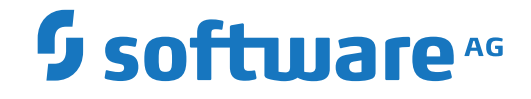

**Adabas for zIIP**

**DBA Reference Summary**

Version 8.3.5

April 2018

**ADABAS & NATURAL** 

This document applies to Adabas for zIIP Version 8.3.5 and all subsequent releases.

Specifications contained herein are subject to change and these changes will be reported in subsequent release notes or new editions.

Copyright © 1971-2018 Software AG, Darmstadt, Germany and/or Software AG USA, Inc., Reston, VA, USA, and/or its subsidiaries and/or its affiliates and/or their licensors.

The name Software AG and all Software AG product names are either trademarks or registered trademarks of Software AG and/or Software AG USA, Inc. and/or its subsidiaries and/or its affiliates and/or their licensors. Other company and product names mentioned herein may be trademarks of their respective owners.

Detailed information on trademarks and patents owned by Software AG and/or its subsidiaries is located at http://softwareag.com/licenses.

Use of this software is subject to adherence to Software AG's licensing conditions and terms. These terms are part of the product documentation, located at http://softwareag.com/licenses/ and/or in the root installation directory of the licensed product(s).

This software may include portions of third-party products. For third-party copyright notices, license terms, additional rights or restrictions, please refer to "License Texts, Copyright Notices and Disclaimers of Third-Party Products". For certain specific third-party license restrictions, please referto section E of the Legal Notices available under"License Terms and Conditions for Use of Software AG Products / Copyright and Trademark Notices of Software AG Products". These documents are part of the product documentation, located at http://softwareag.com/licenses and/or in the root installation directory of the licensed product(s).

Use, reproduction, transfer, publication or disclosure is prohibited except as specifically provided for in your License Agreement with Software AG.

#### **Document ID: ADAMF-AADAMFDBACARD-835-20200221**

## **Table of Contents**

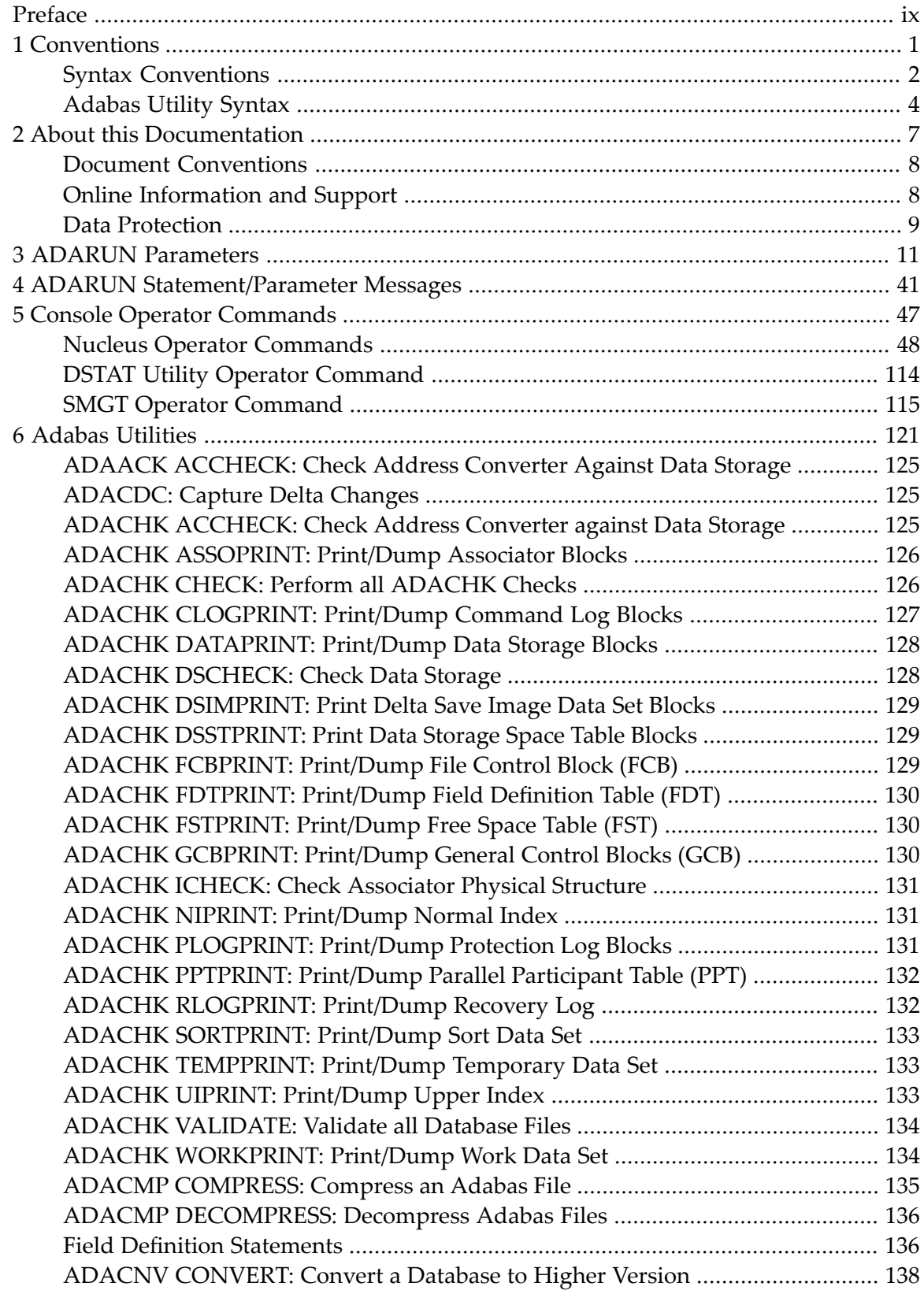

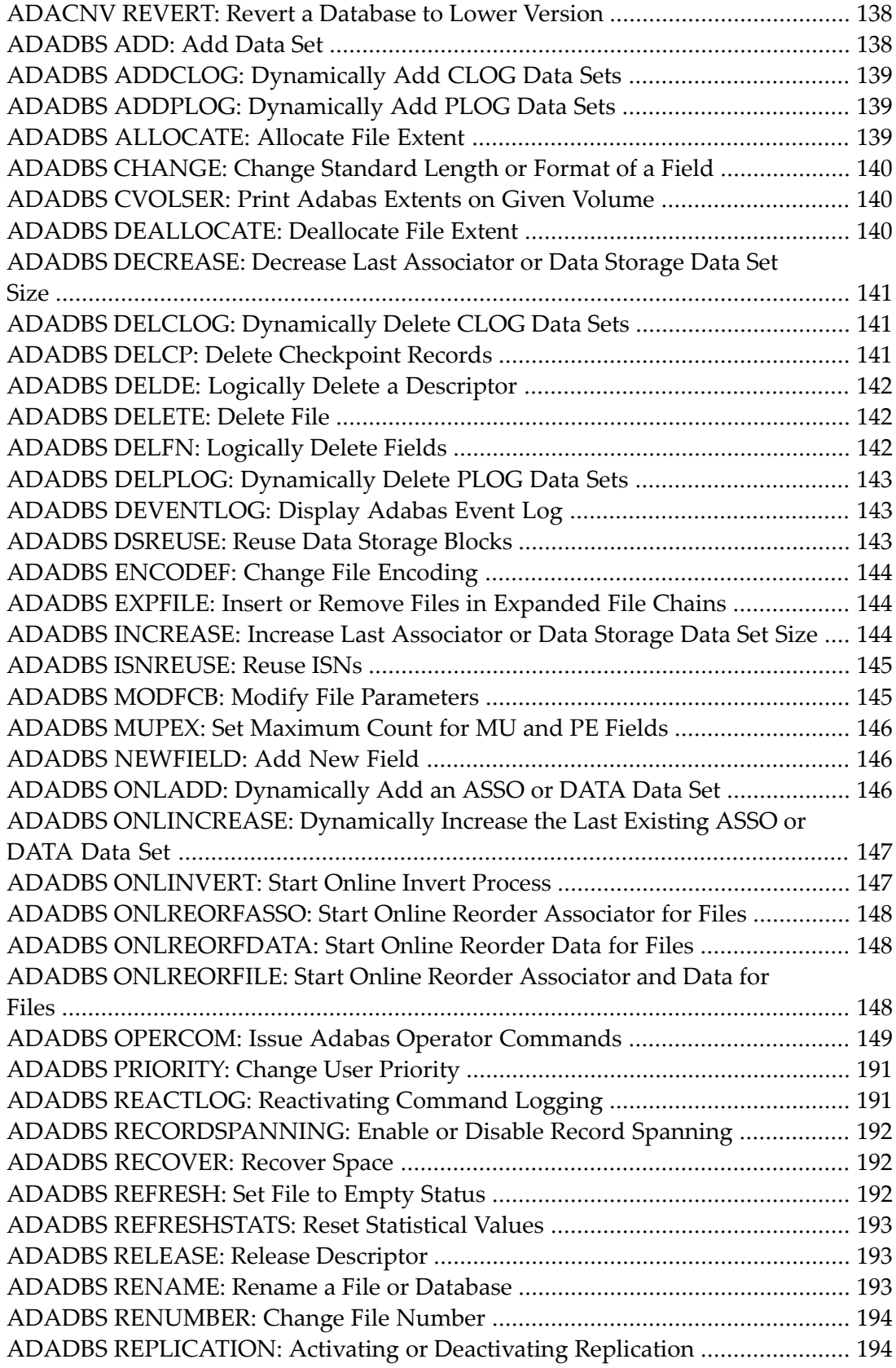

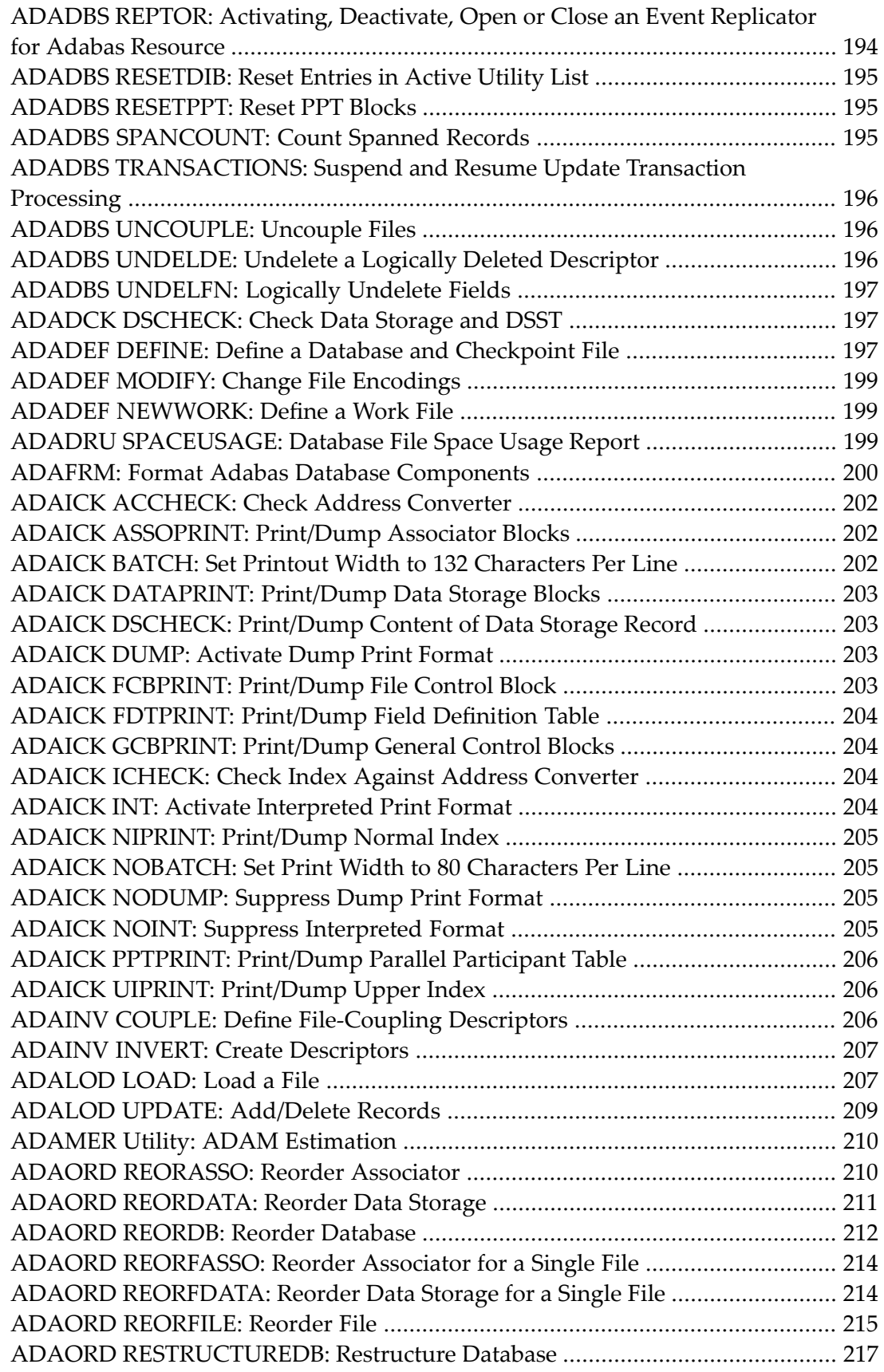

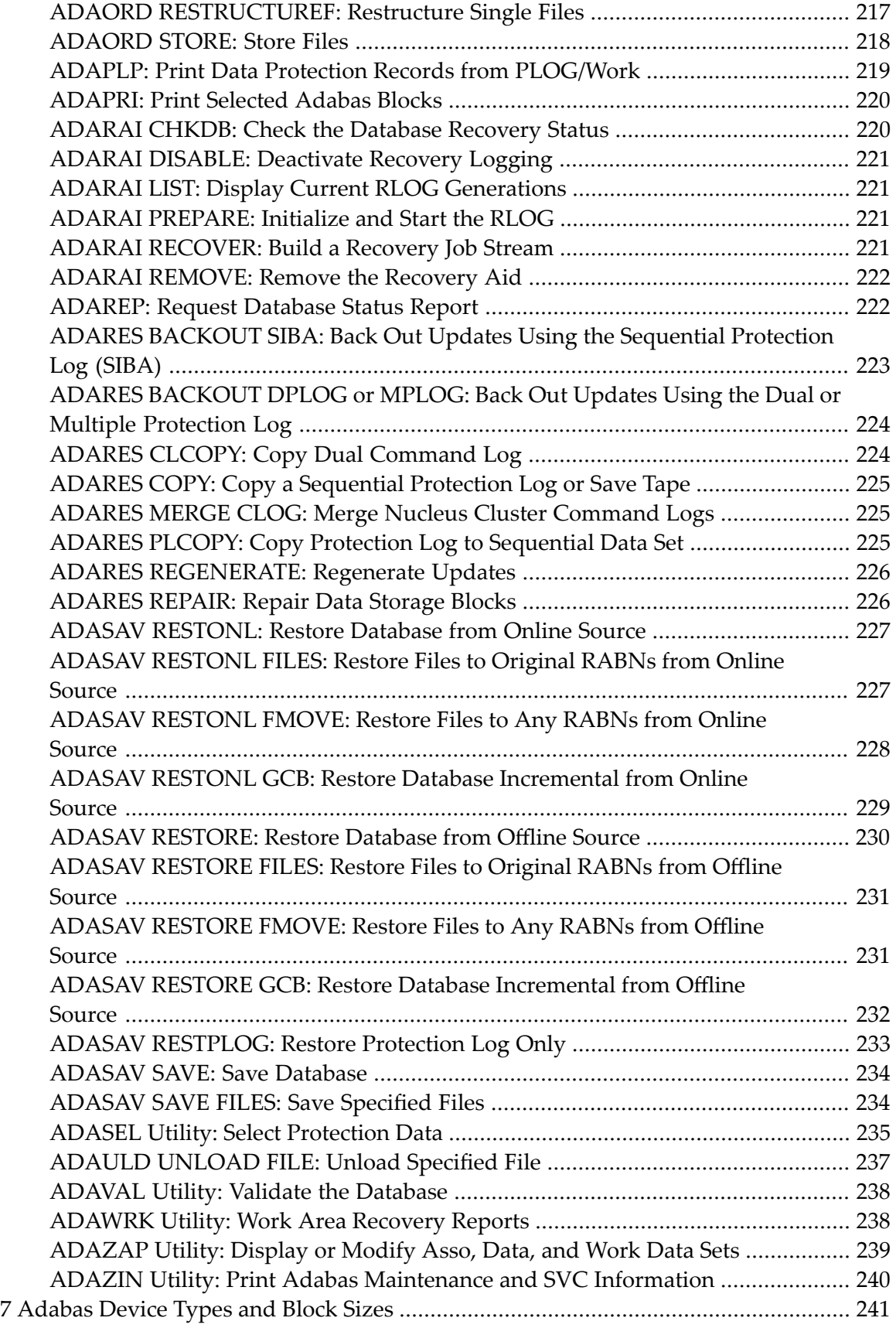

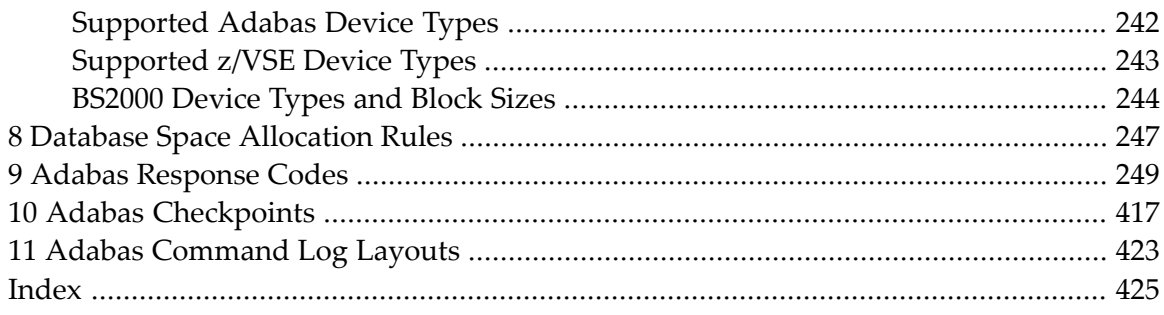

# <span id="page-8-0"></span>**Preface**

This document summarizes the syntax and use of ADARUN parameters, operator commands, Adabas utilities, and other Adabas information useful to an Adabas DBA.

The following summarizes the topics covered by this documentation:

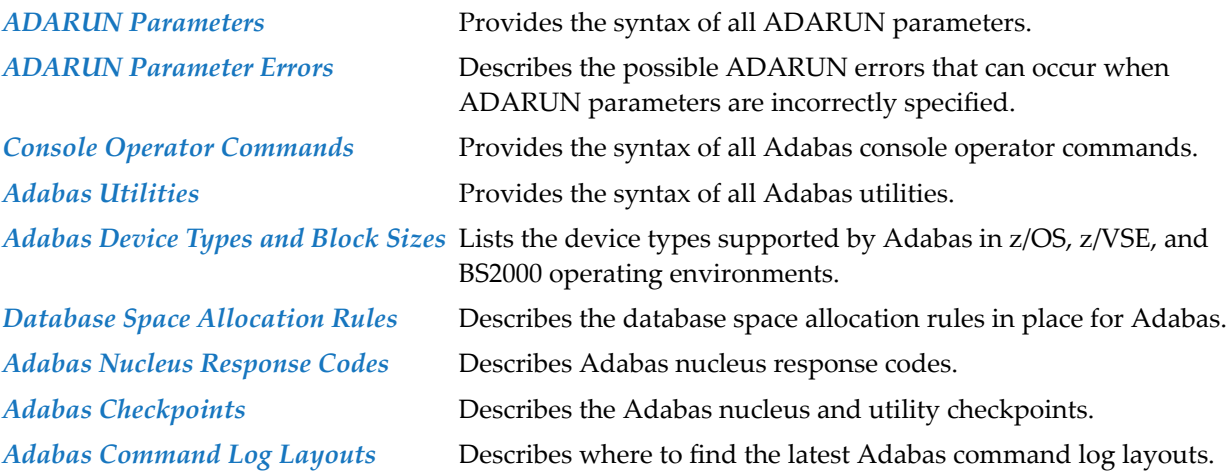

# <span id="page-10-0"></span>1 Conventions

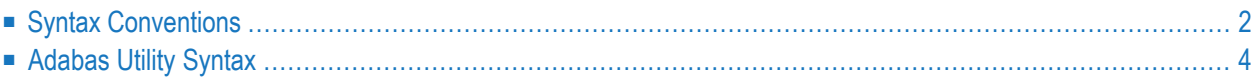

This document covers the following topics:

- Syntax [Conventions](#page-11-0)
- [Adabas](#page-13-0) Utility Syntax

## <span id="page-11-0"></span>**Syntax Conventions**

The following table describes the conventions used in syntax diagrams of Adabas statements, commands, and ADARUN parameters.

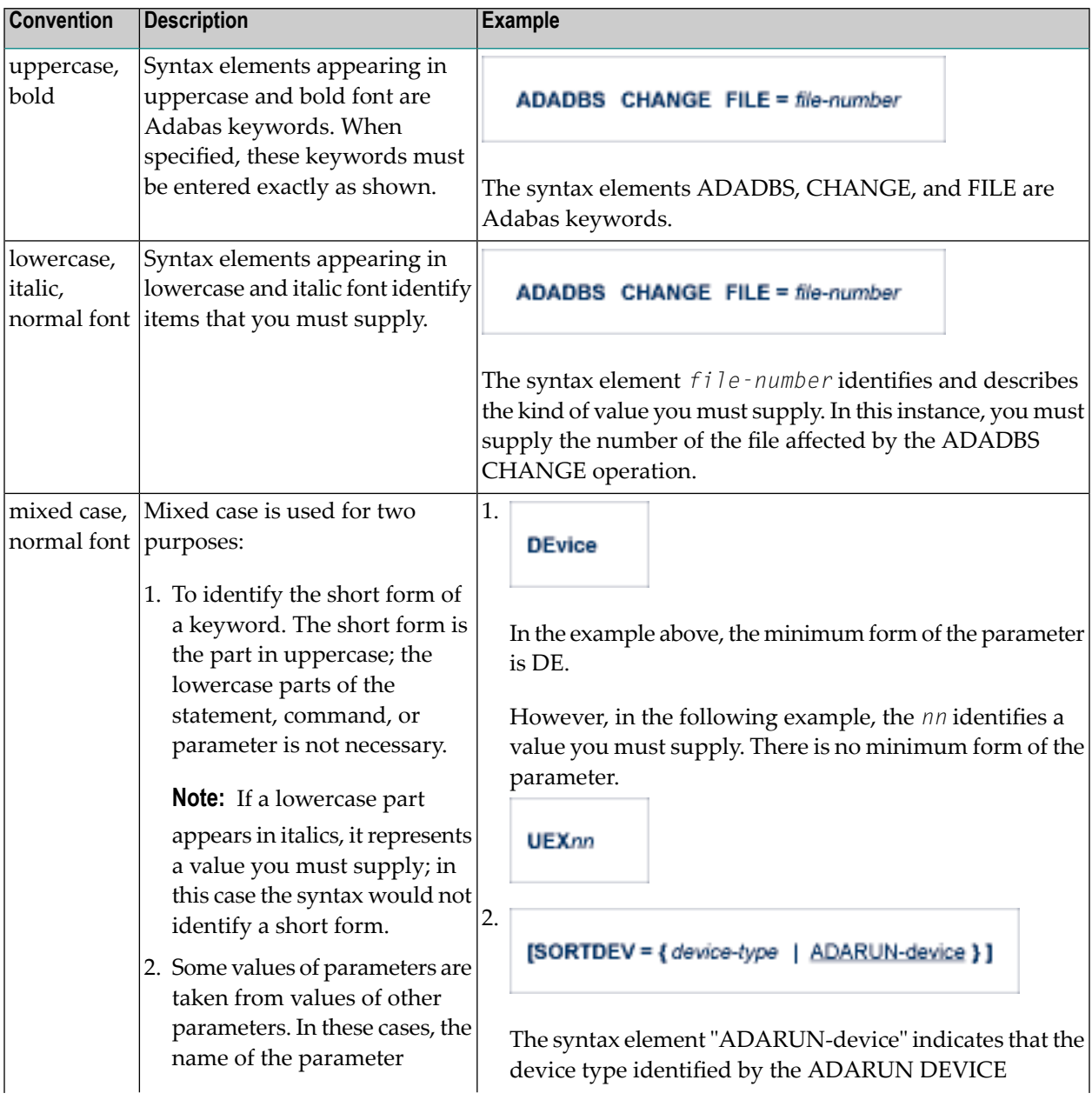

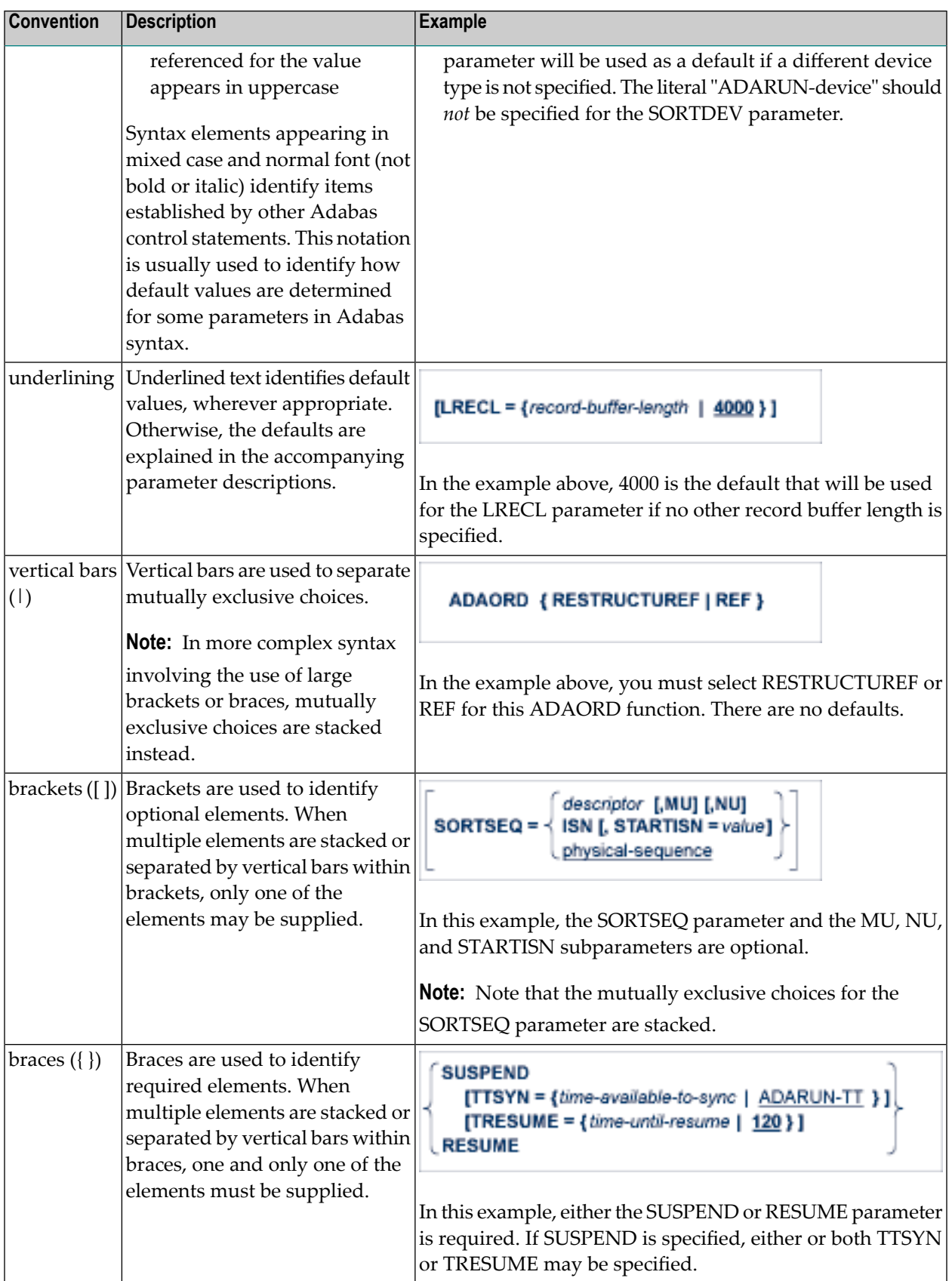

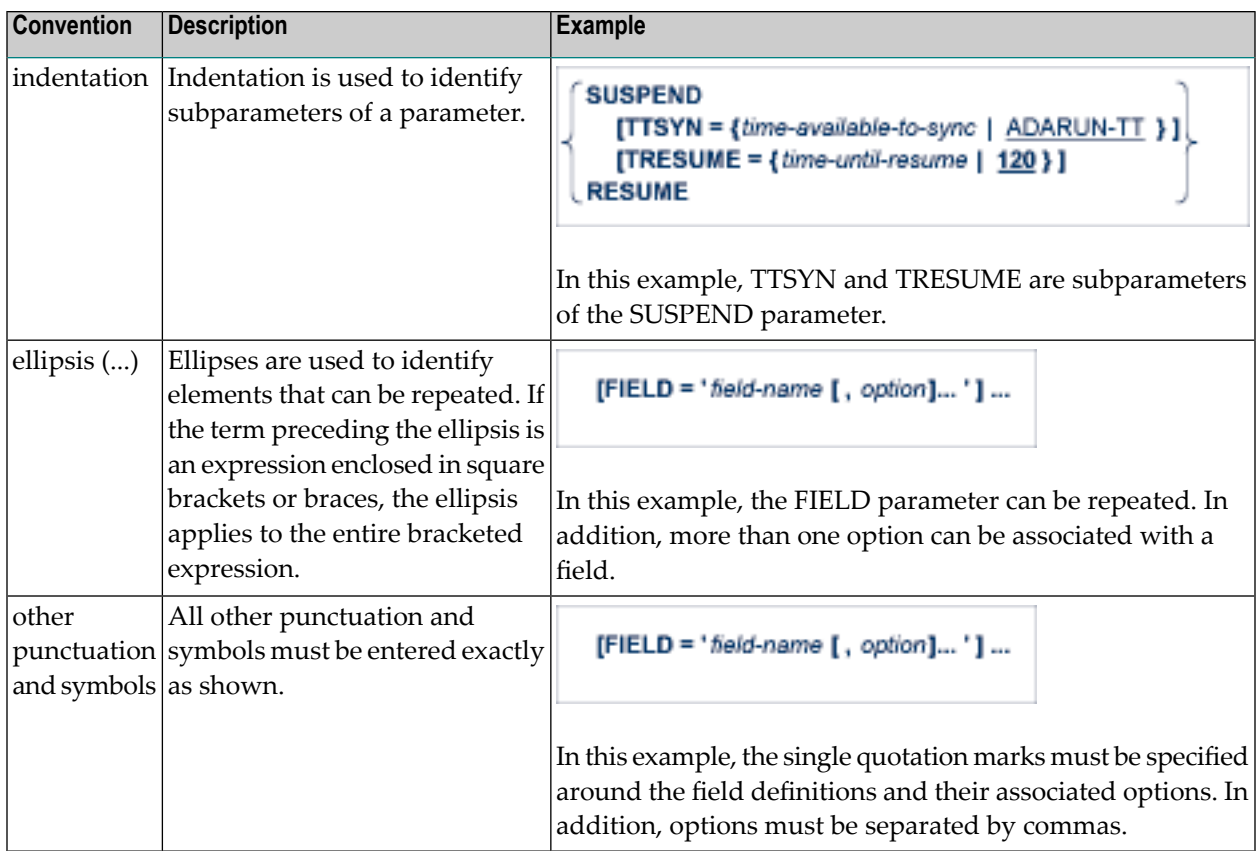

# <span id="page-13-0"></span>**Adabas Utility Syntax**

Adabas utilities have the following format:

utility function parameter-list

#### where:

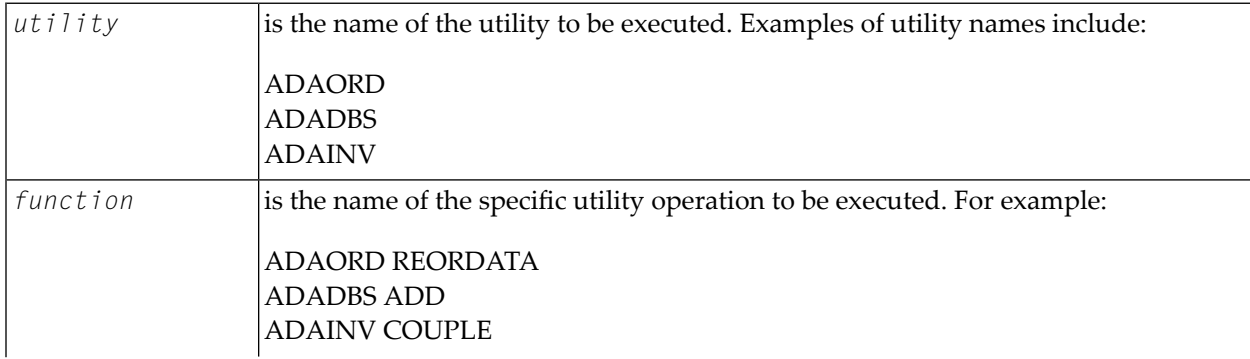

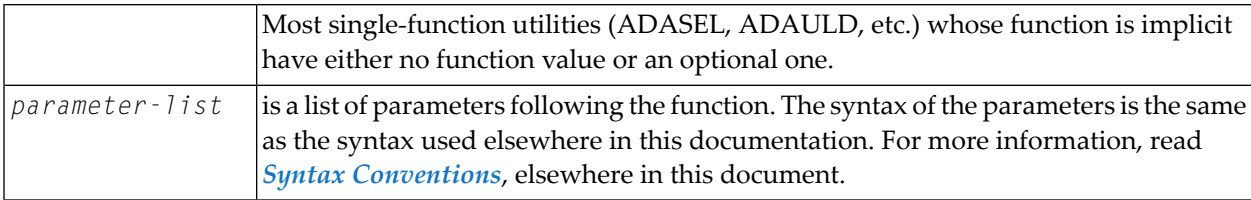

#### <span id="page-16-0"></span> $\overline{2}$ **About this Documentation**

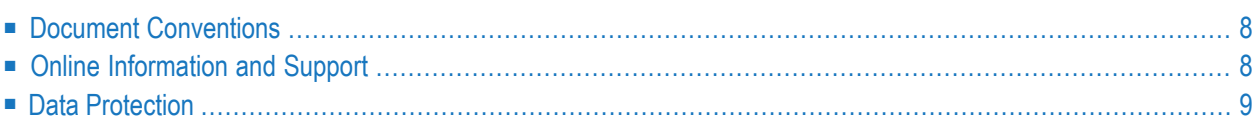

# <span id="page-17-0"></span>**Document Conventions**

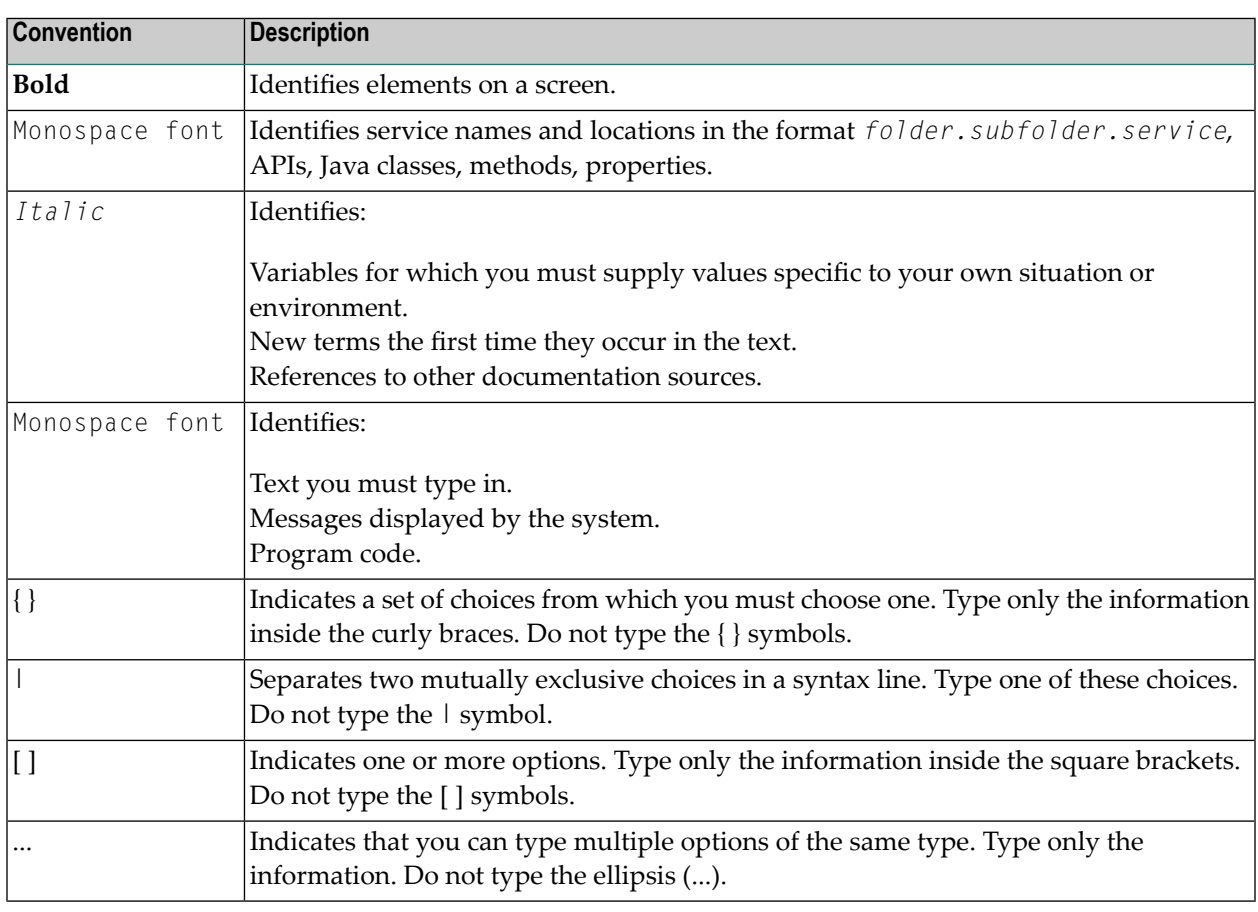

### <span id="page-17-1"></span>**Online Information and Support**

#### **Software AG Documentation Website**

You can find documentation on the Software AG Documentation website at **[http://documenta](http://documentation.softwareag.com)[tion.softwareag.com](http://documentation.softwareag.com)**. The site requires credentials for Software AG's Product Support site Empower. If you do not have Empower credentials, you must use the TECHcommunity website.

#### **Software AG Empower Product Support Website**

If you do not yet have an account for Empower, send an email to empower@softwareag.com with your name, company, and company email address and request an account.

Once you have an account, you can open Support Incidents online via the eService section of Empower at **<https://empower.softwareag.com/>**.

You can find product information on the Software AG Empower Product Support website at **[ht](https://empower.softwareag.com)[tps://empower.softwareag.com](https://empower.softwareag.com)**.

To submit feature/enhancement requests, get information about product availability, and download products, go to **[Products](https://empower.softwareag.com/Products/default.asp)**.

To get information about fixes and to read early warnings, technical papers, and knowledge base articles, go to the **[Knowledge](https://empower.softwareag.com/KnowledgeCenter/default.asp) Center**.

If you have any questions, you can find a local or toll-free number for your country in our Global Support Contact Directory at **[https://empower.softwareag.com/public\\_directory.asp](https://empower.softwareag.com/public_directory.asp)** and give us a call.

#### **Software AG TECHcommunity**

You can find documentation and other technical information on the Software AG TECH community website at **<http://techcommunity.softwareag.com>**. You can:

- Access product documentation, if you have TECH community credentials. If you do not, you will need to register and specify "Documentation" as an area of interest.
- Access articles, code samples, demos, and tutorials.
- Use the online discussion forums, moderated by Software AG professionals, to ask questions, discuss best practices, and learn how other customers are using Software AG technology.
- <span id="page-18-0"></span>■ Link to external websites that discuss open standards and web technology.

### **Data Protection**

Software AG products provide functionality with respect to processing of personal data according to the EU General Data Protection Regulation (GDPR). Where applicable, appropriate steps are documented in the respective administration documentation.

# <span id="page-20-0"></span>**3 ADARUN Parameters**

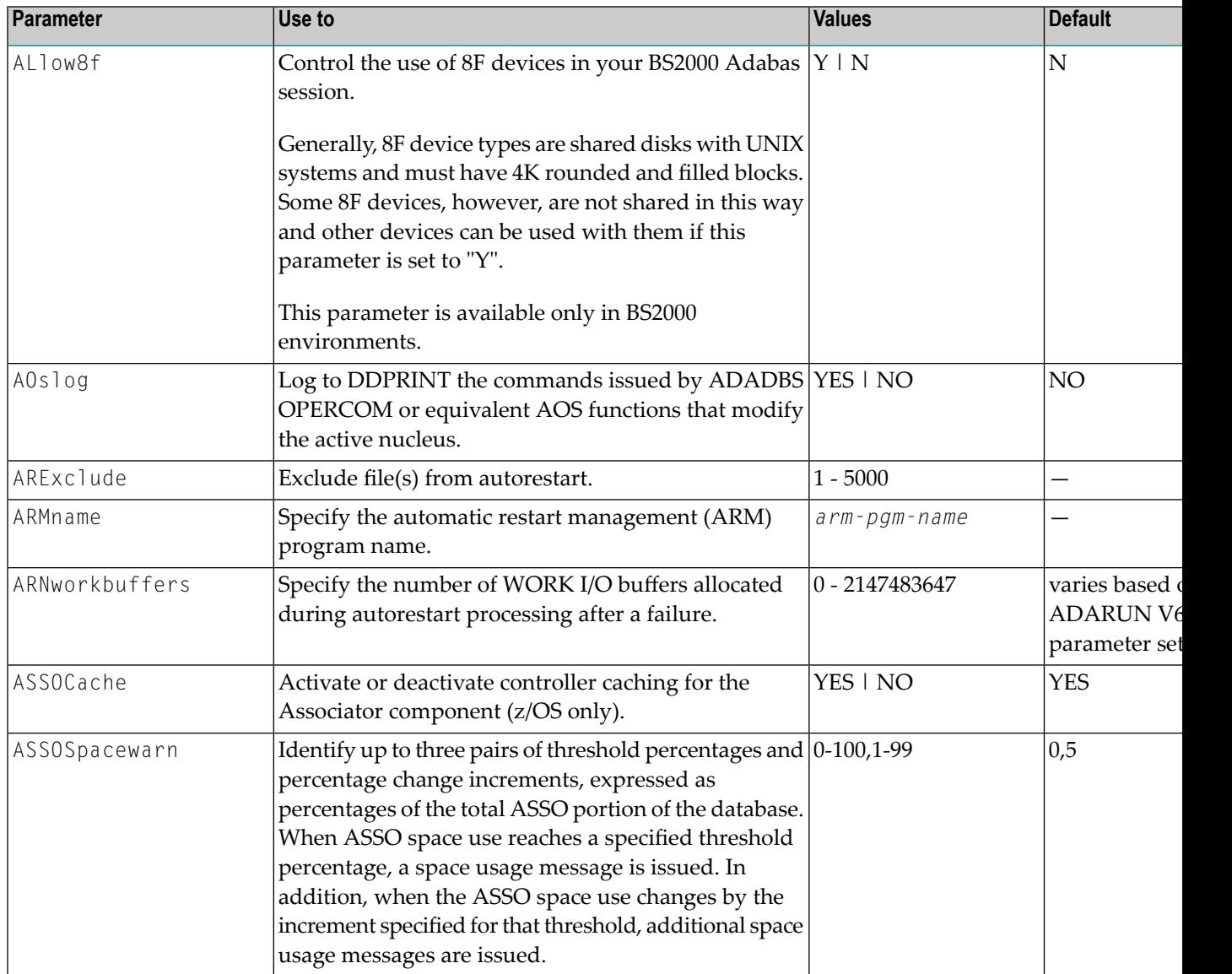

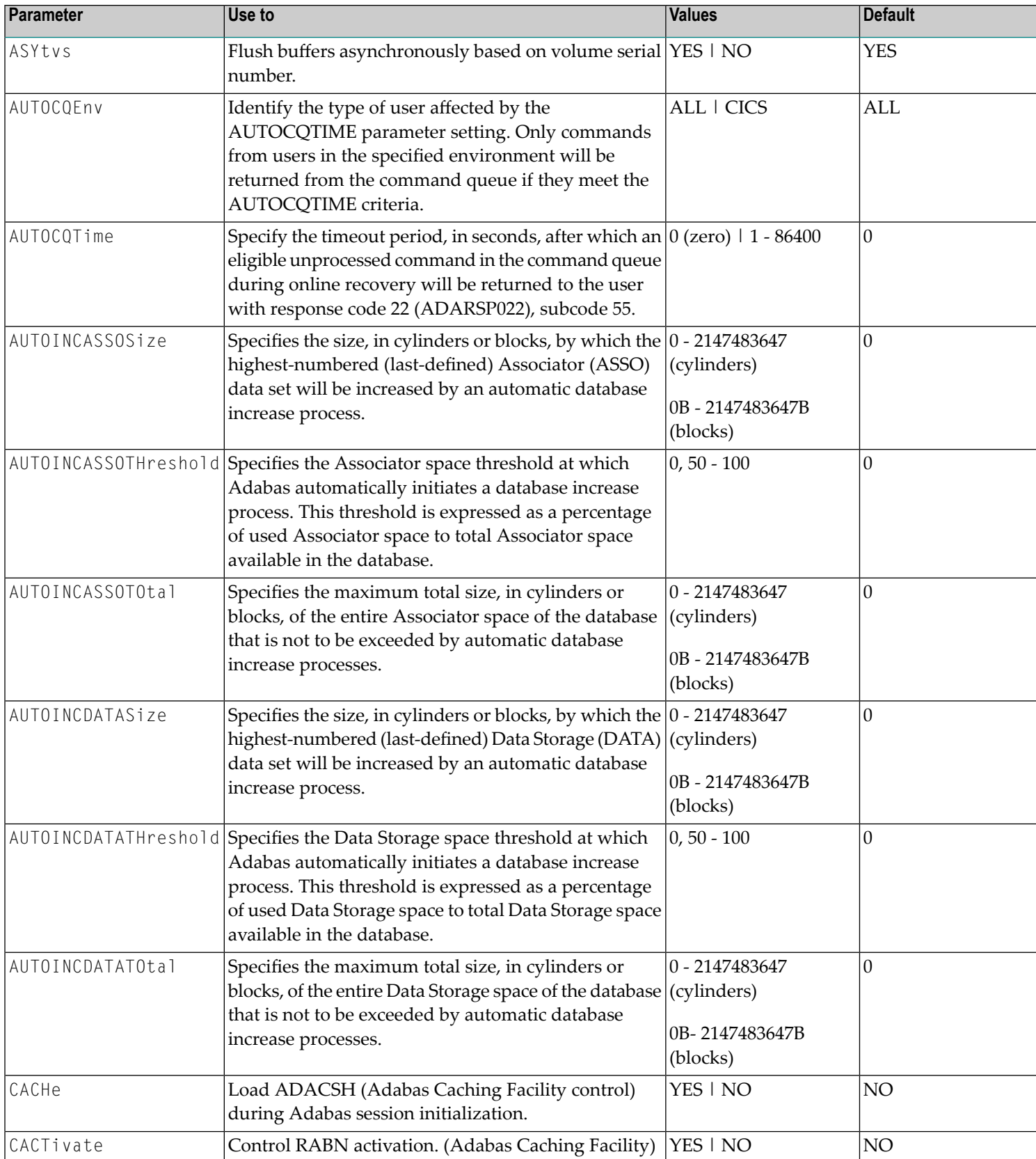

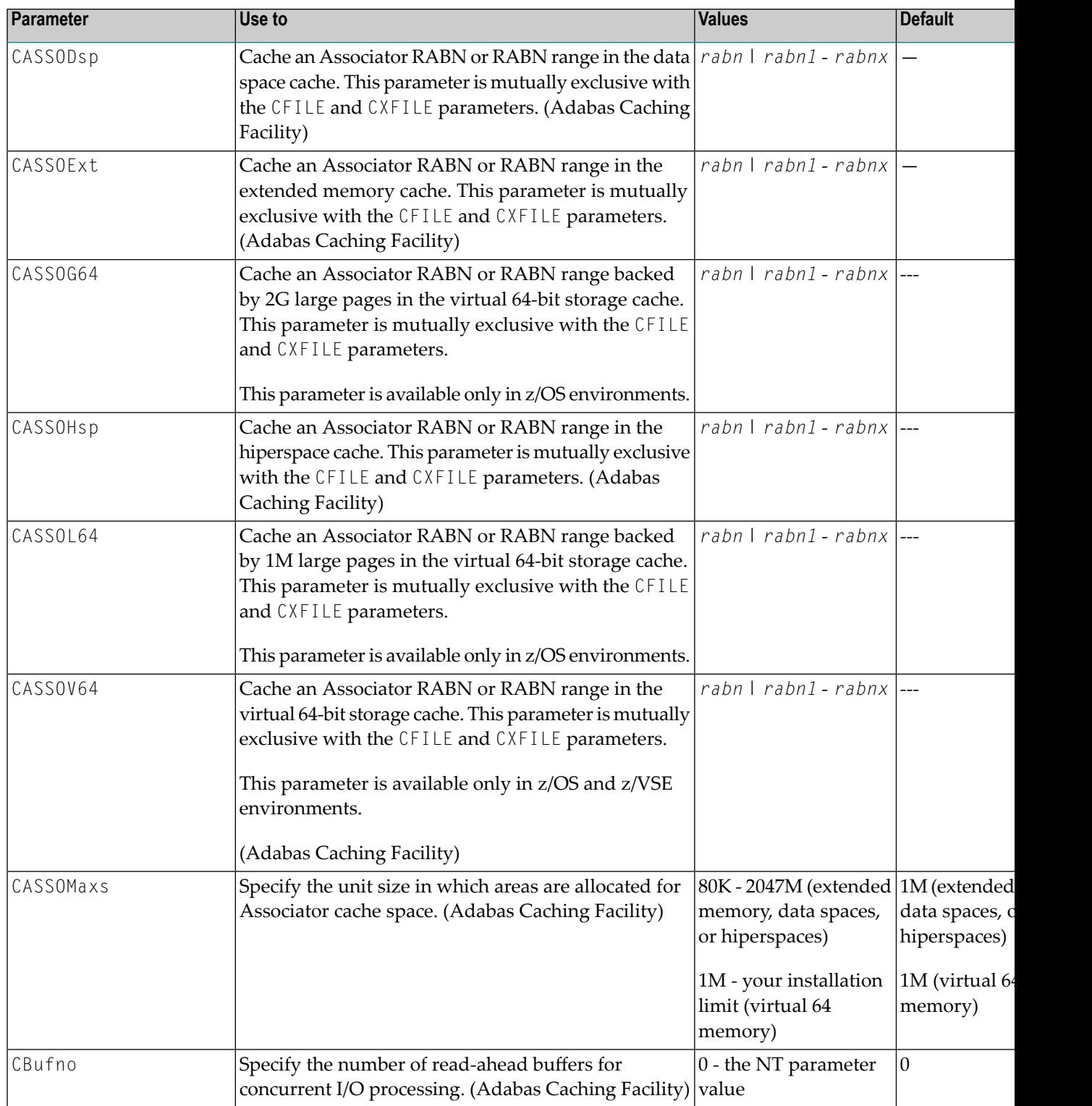

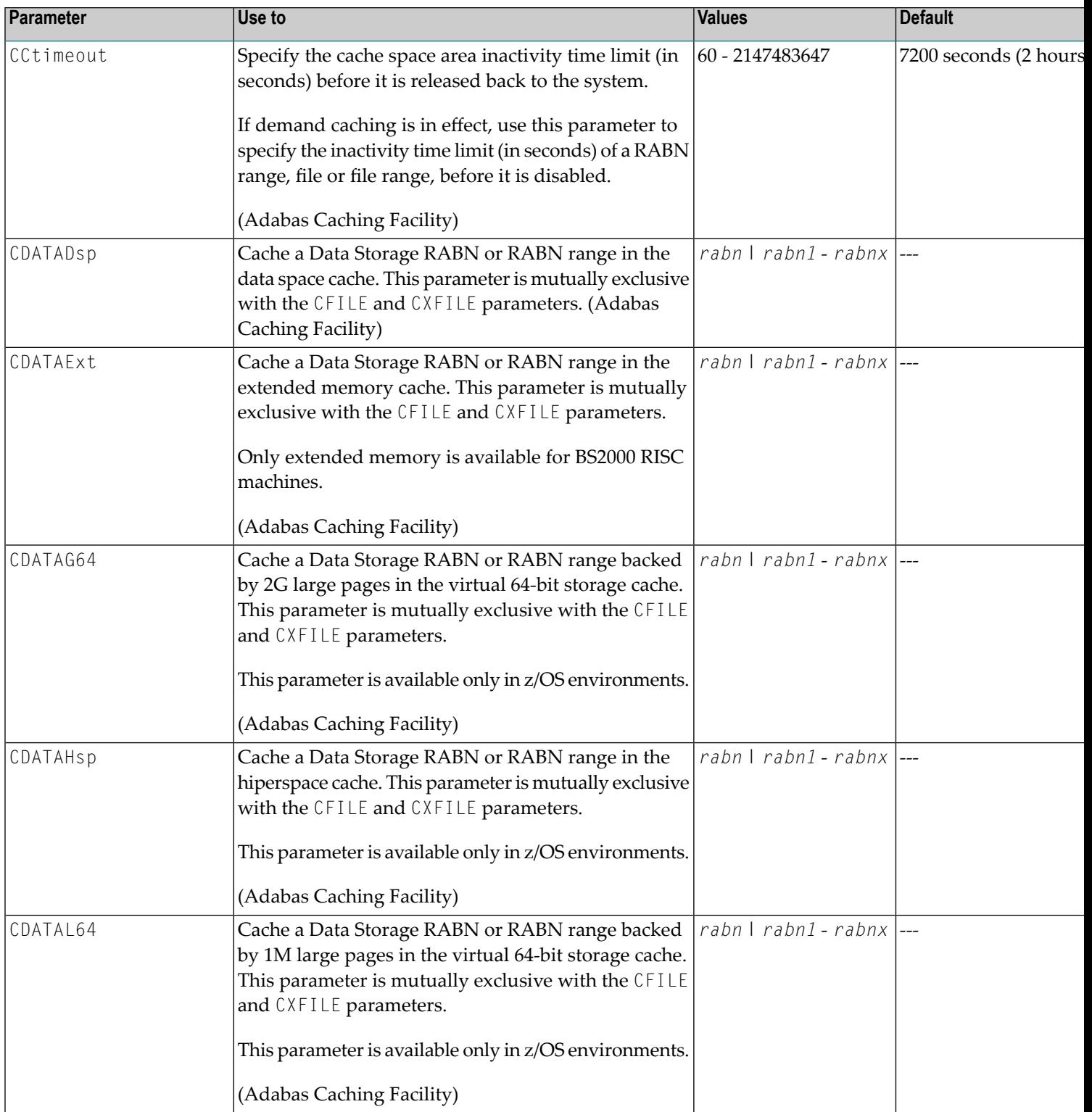

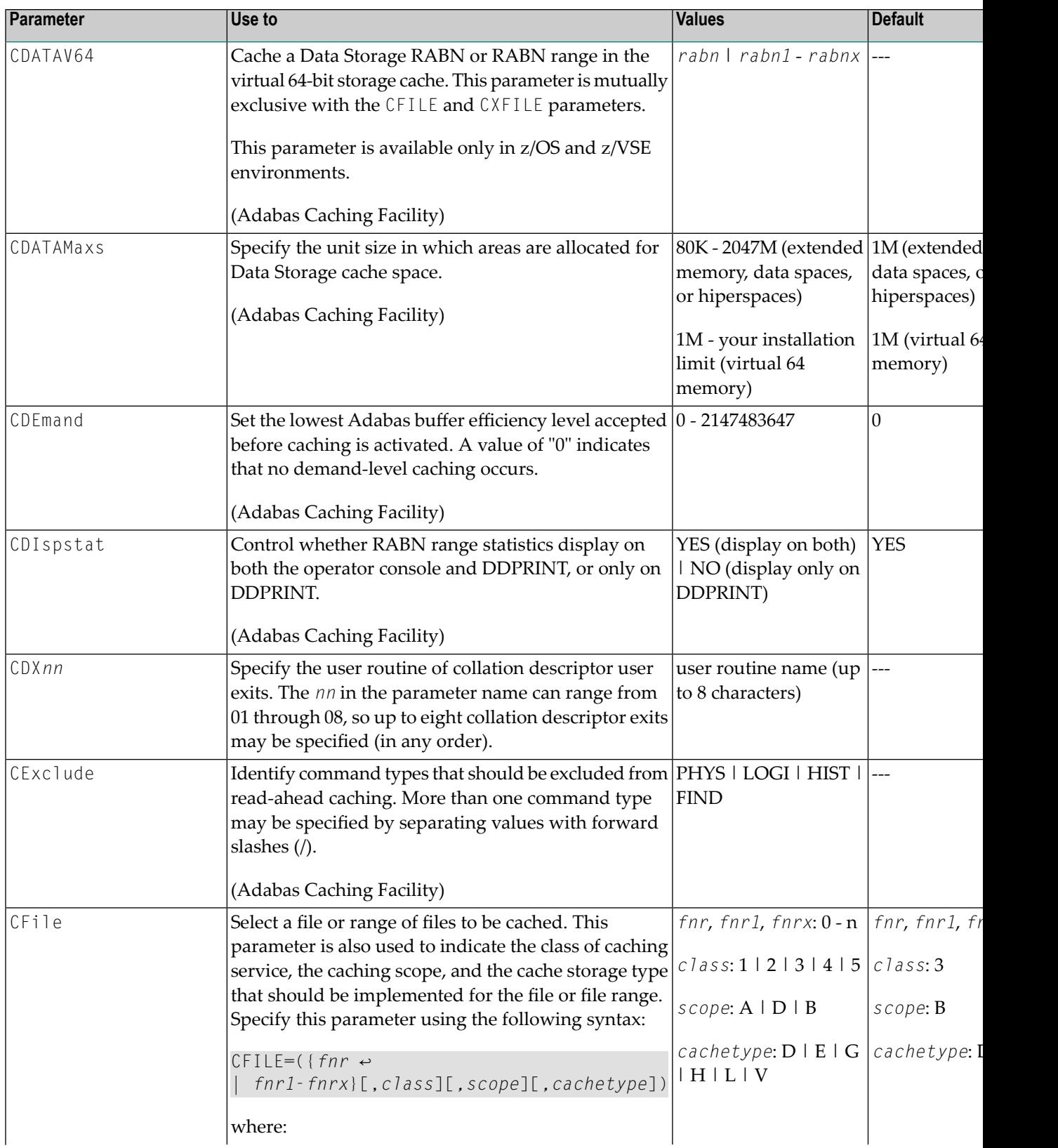

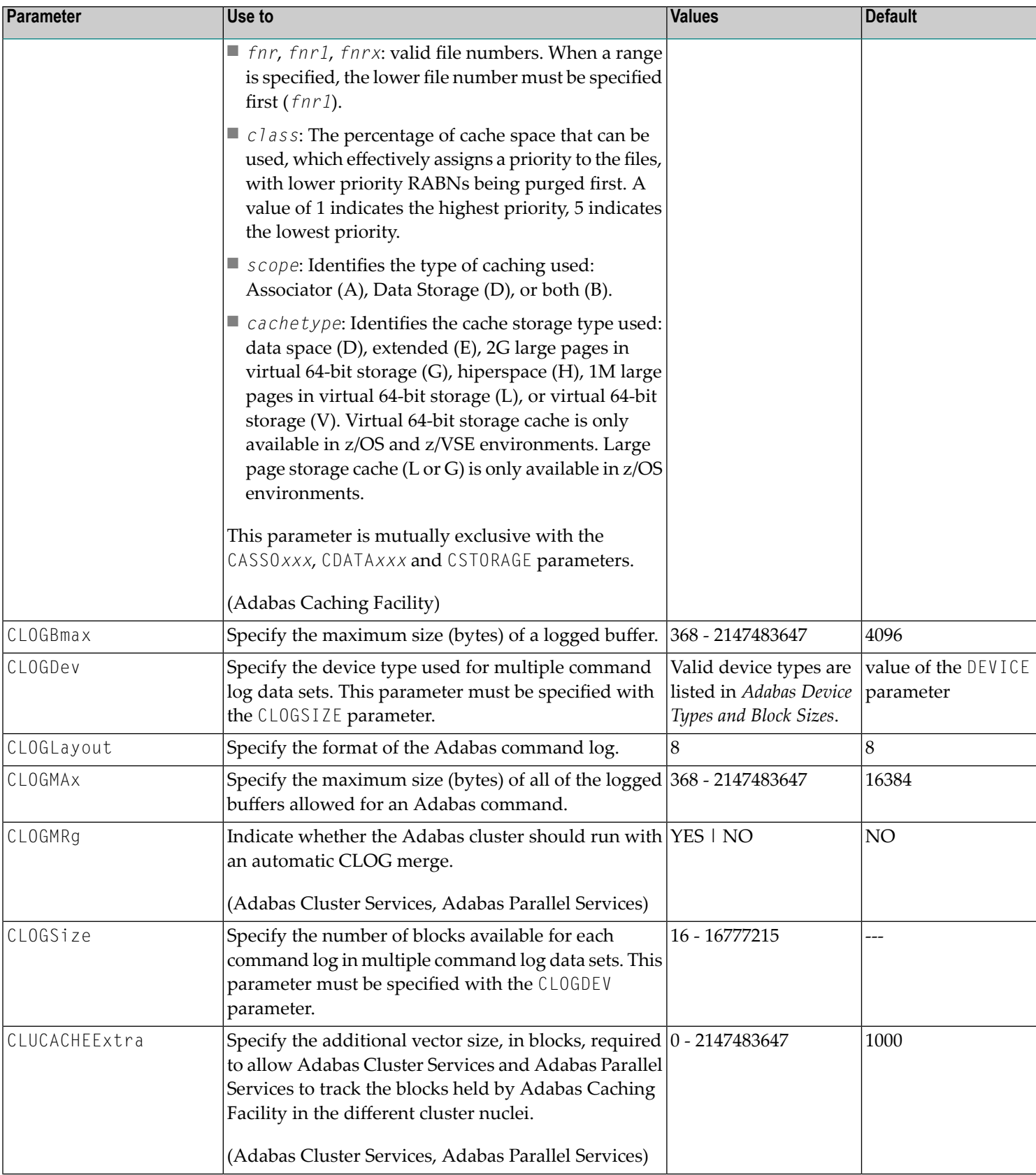

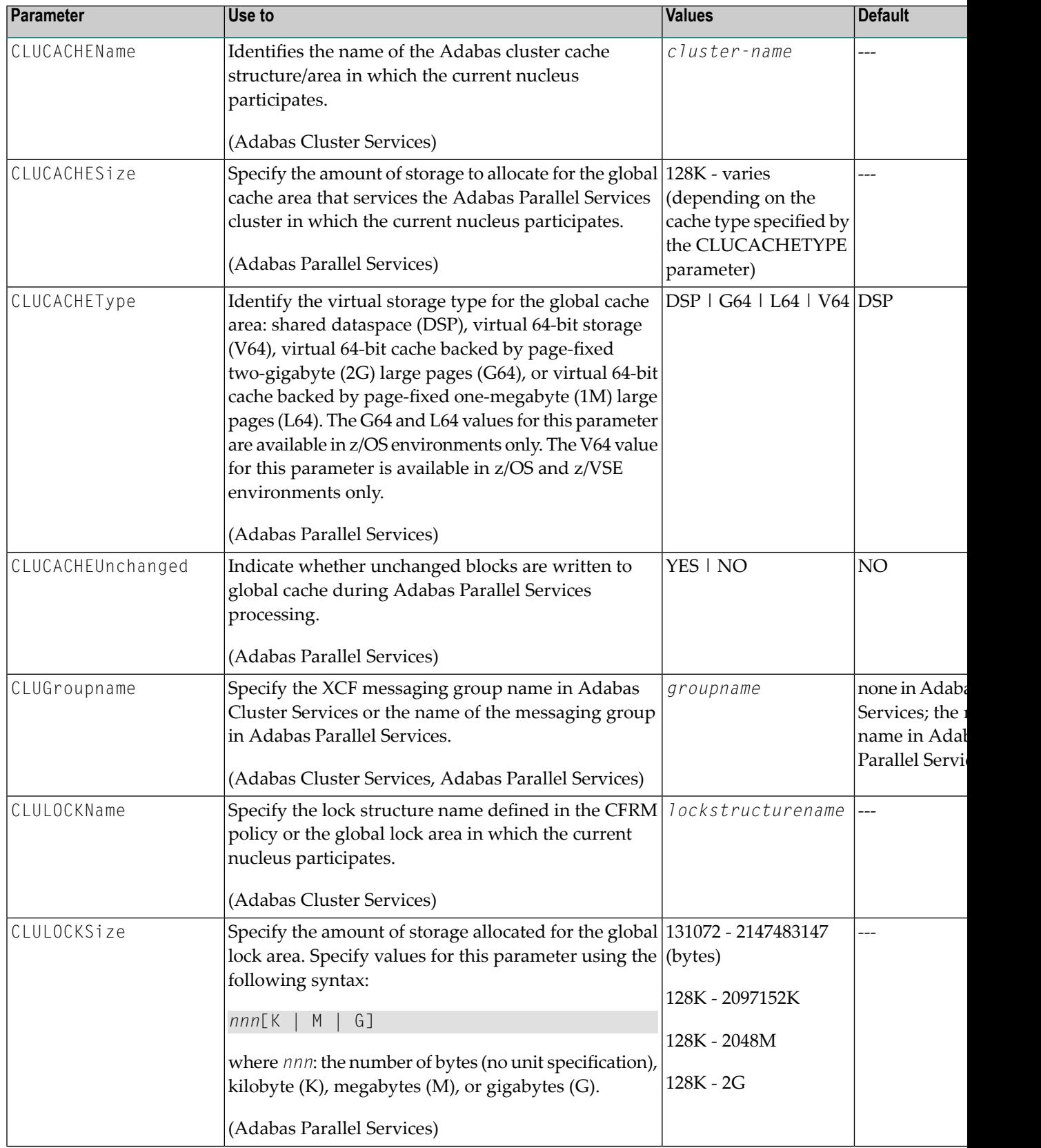

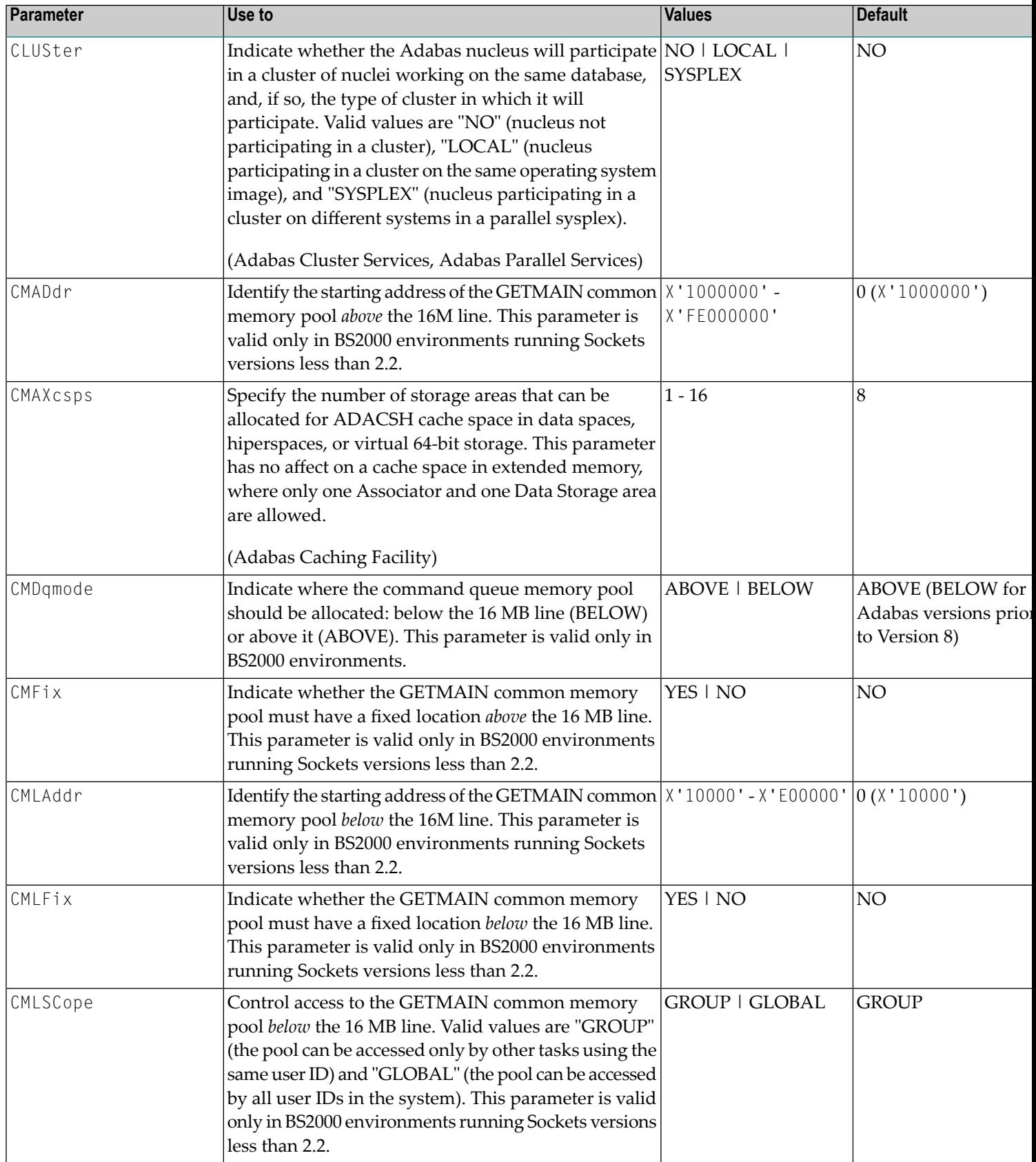

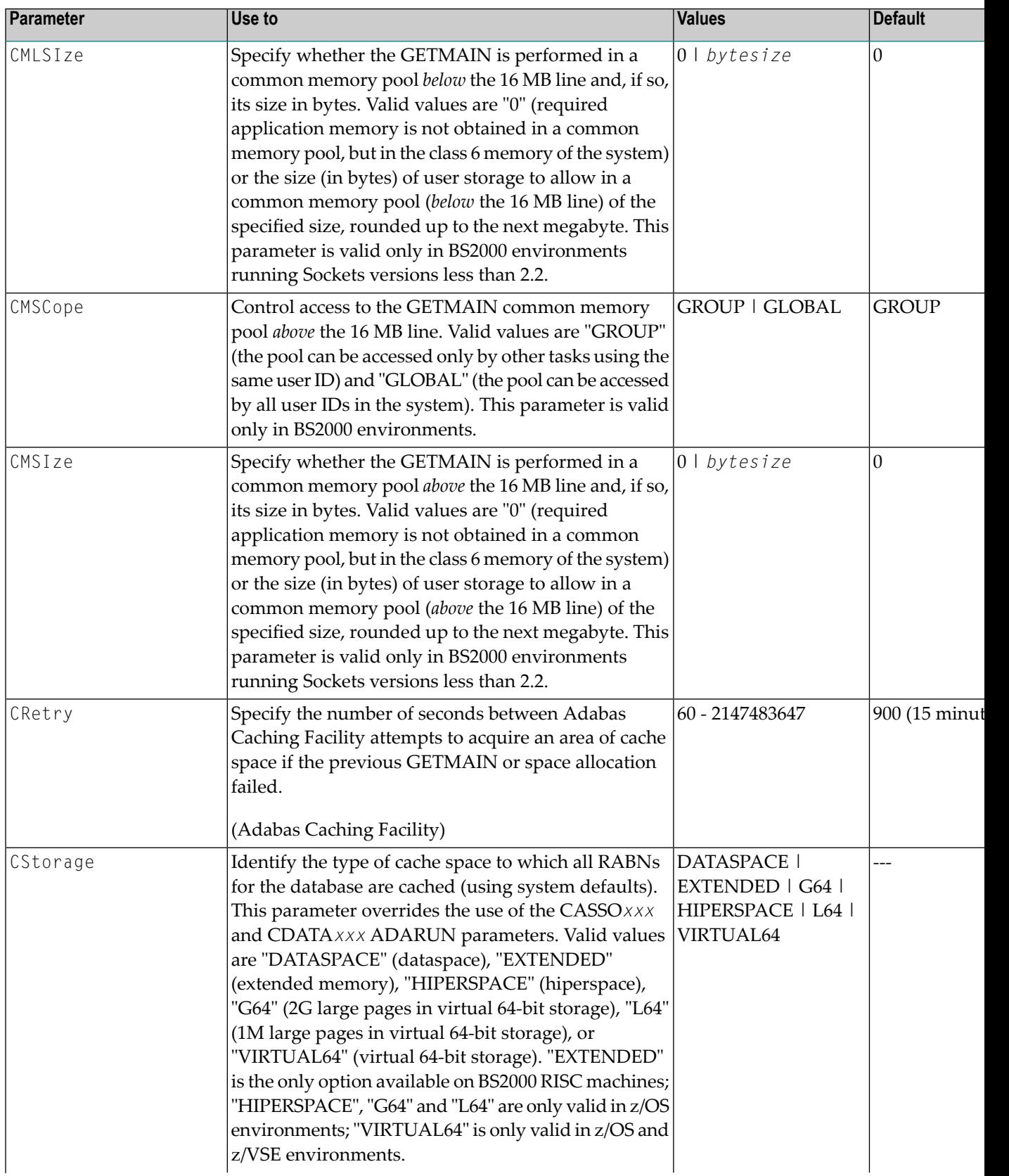

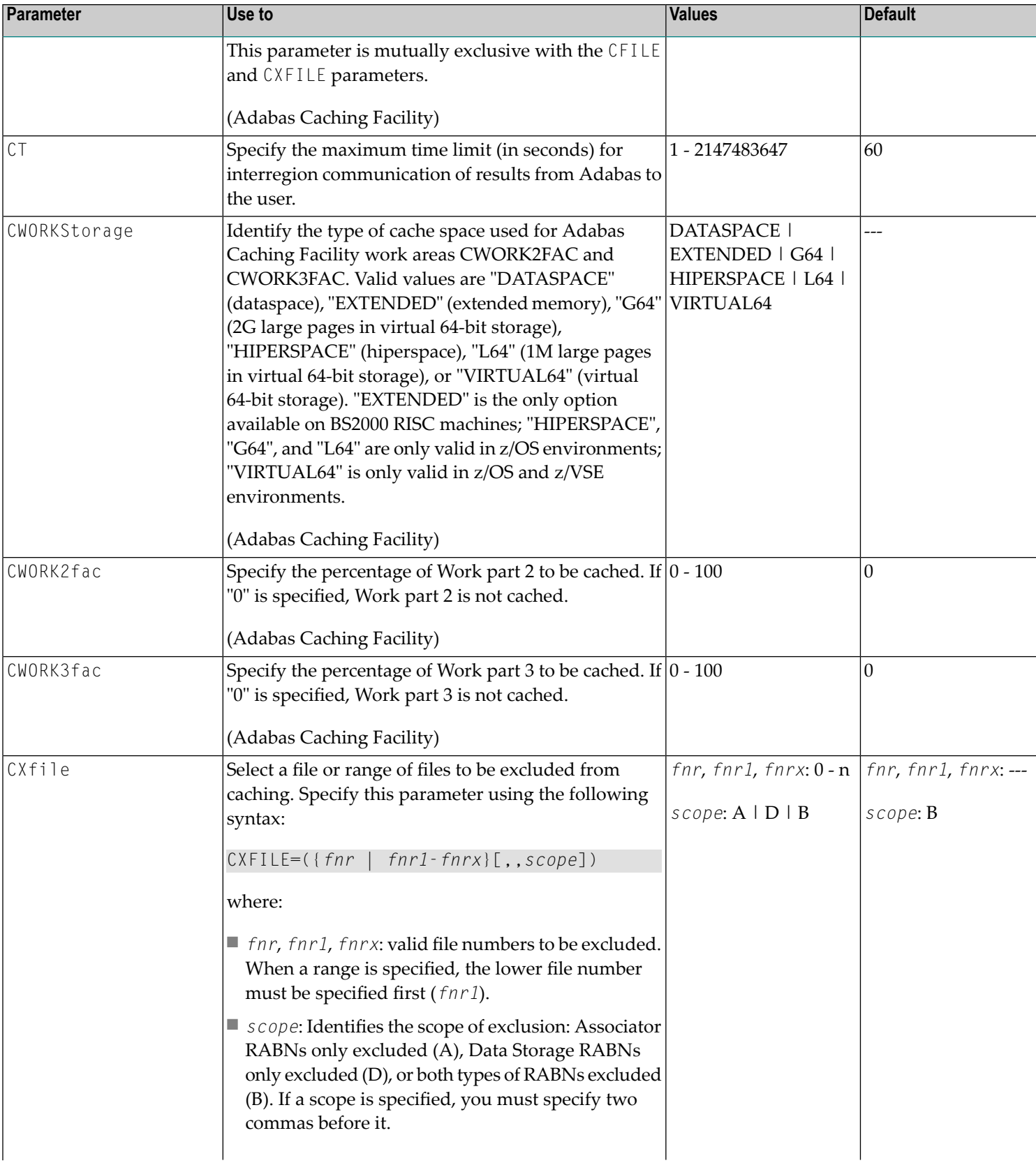

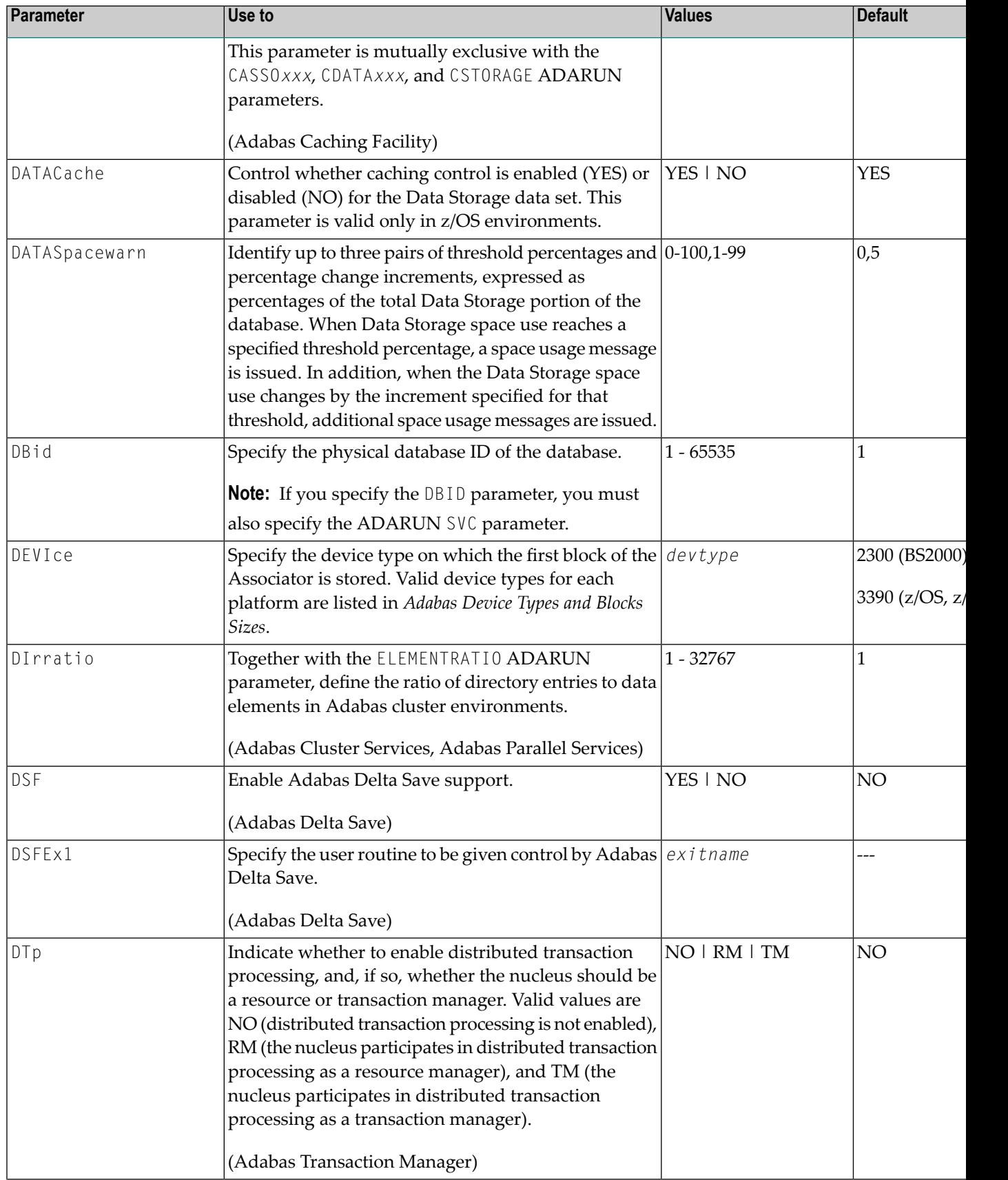

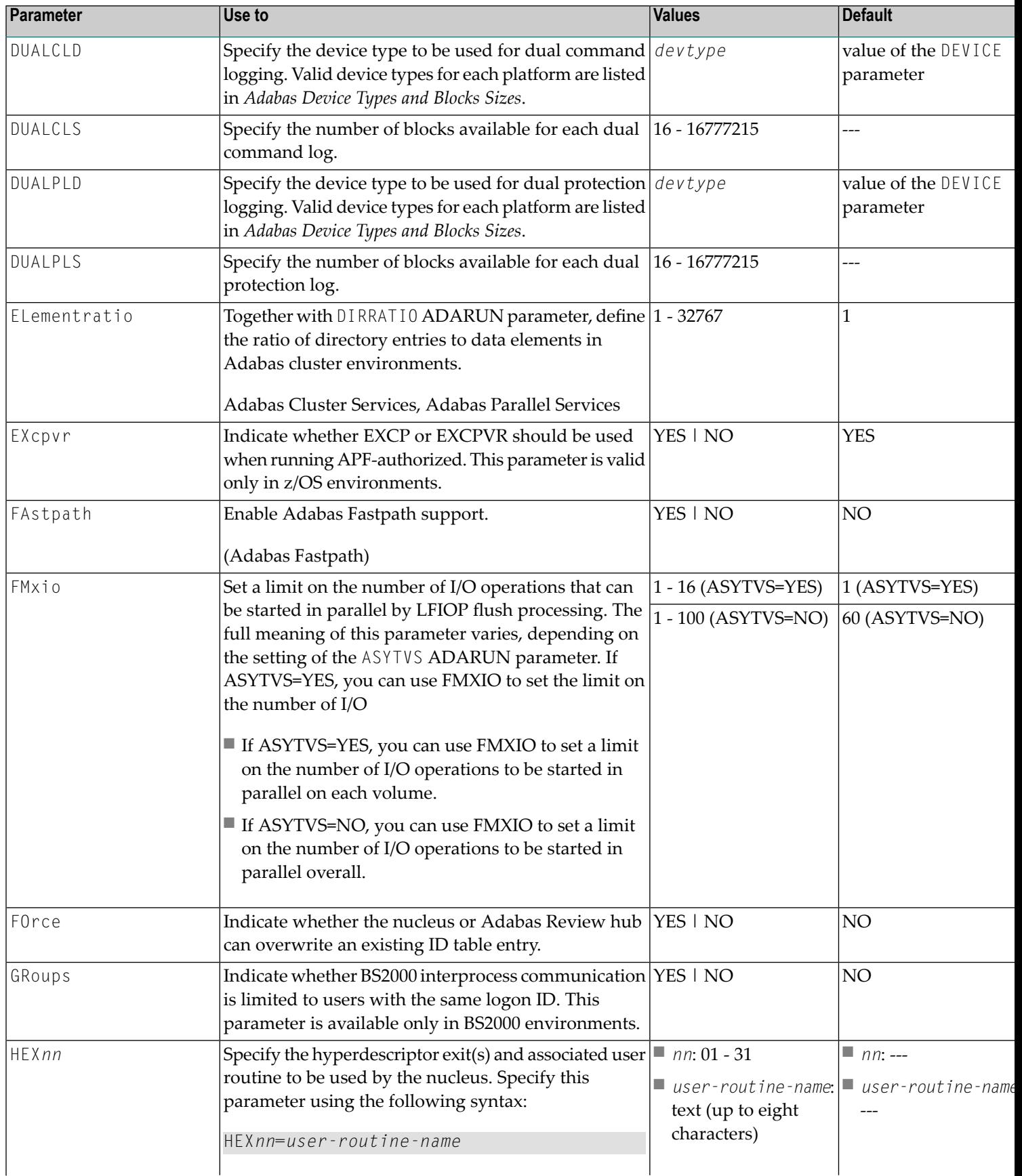

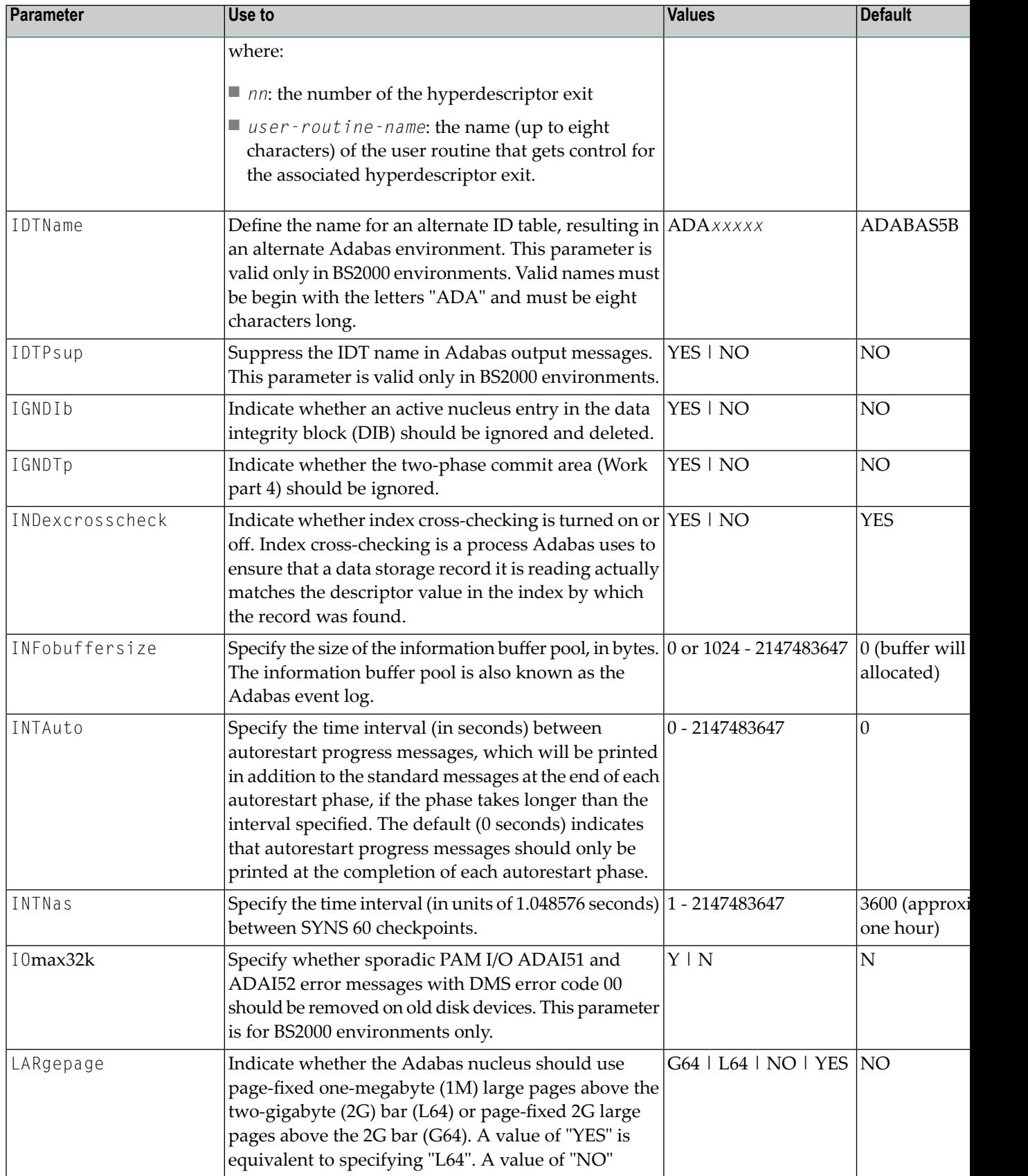

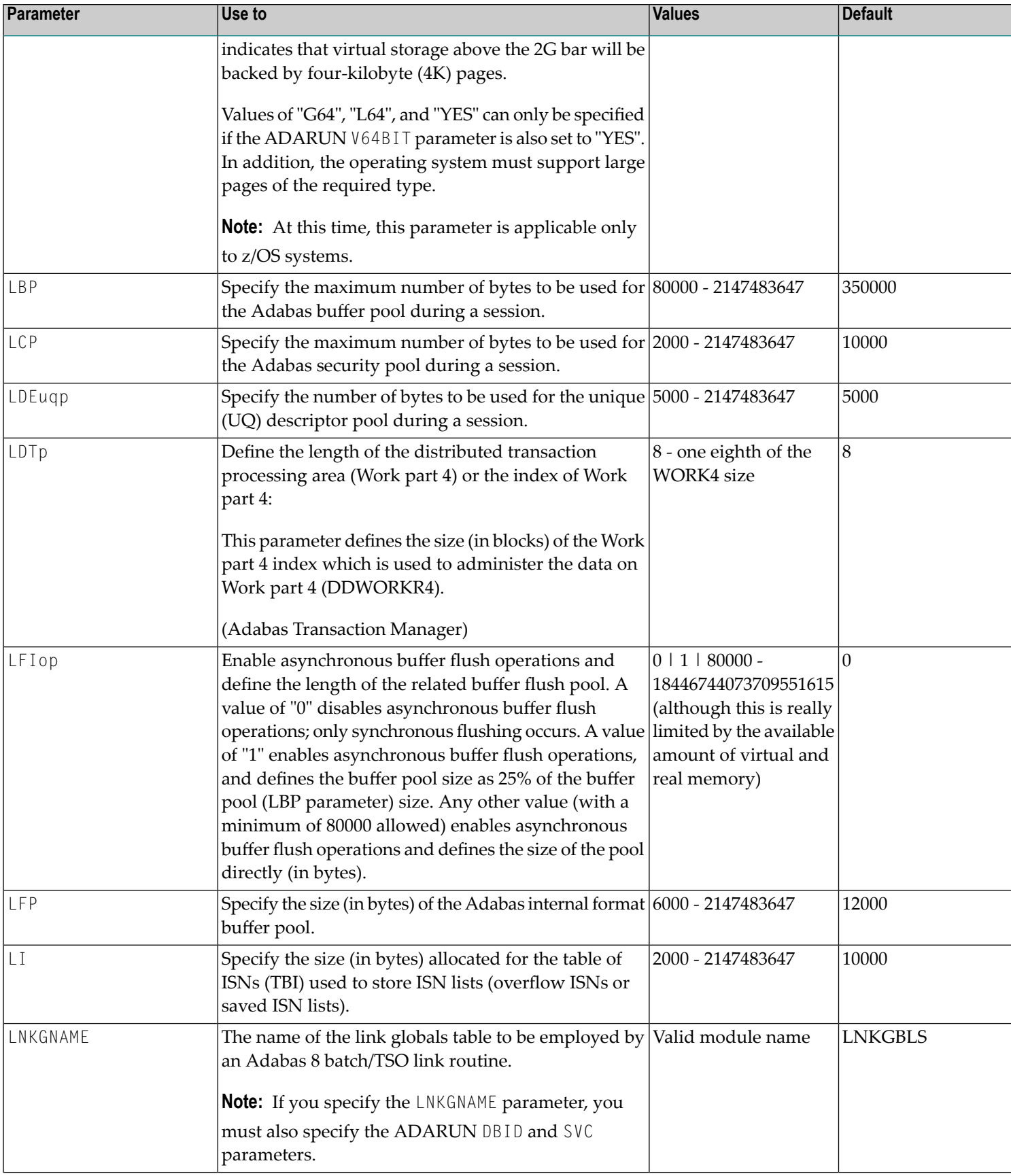

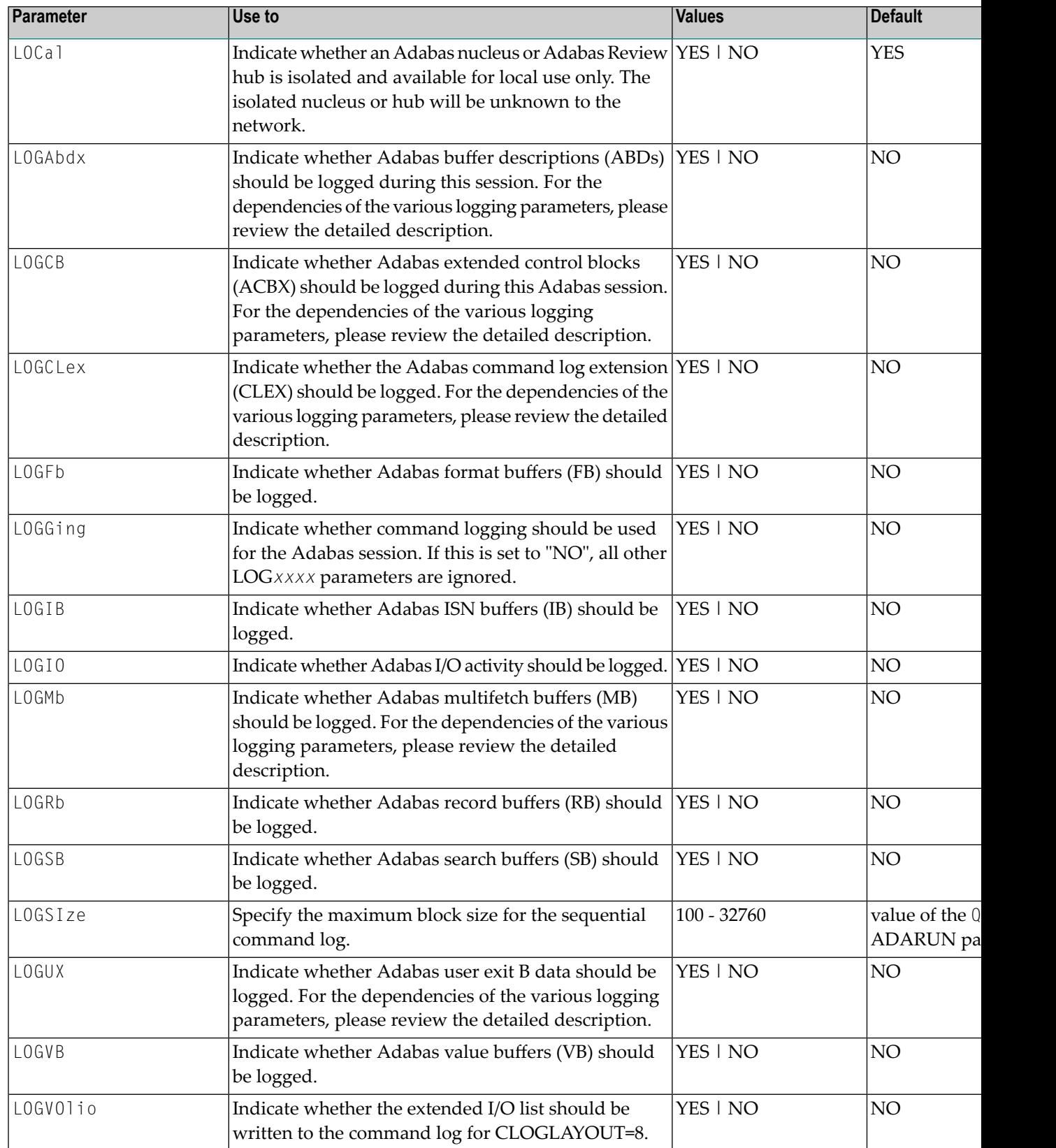

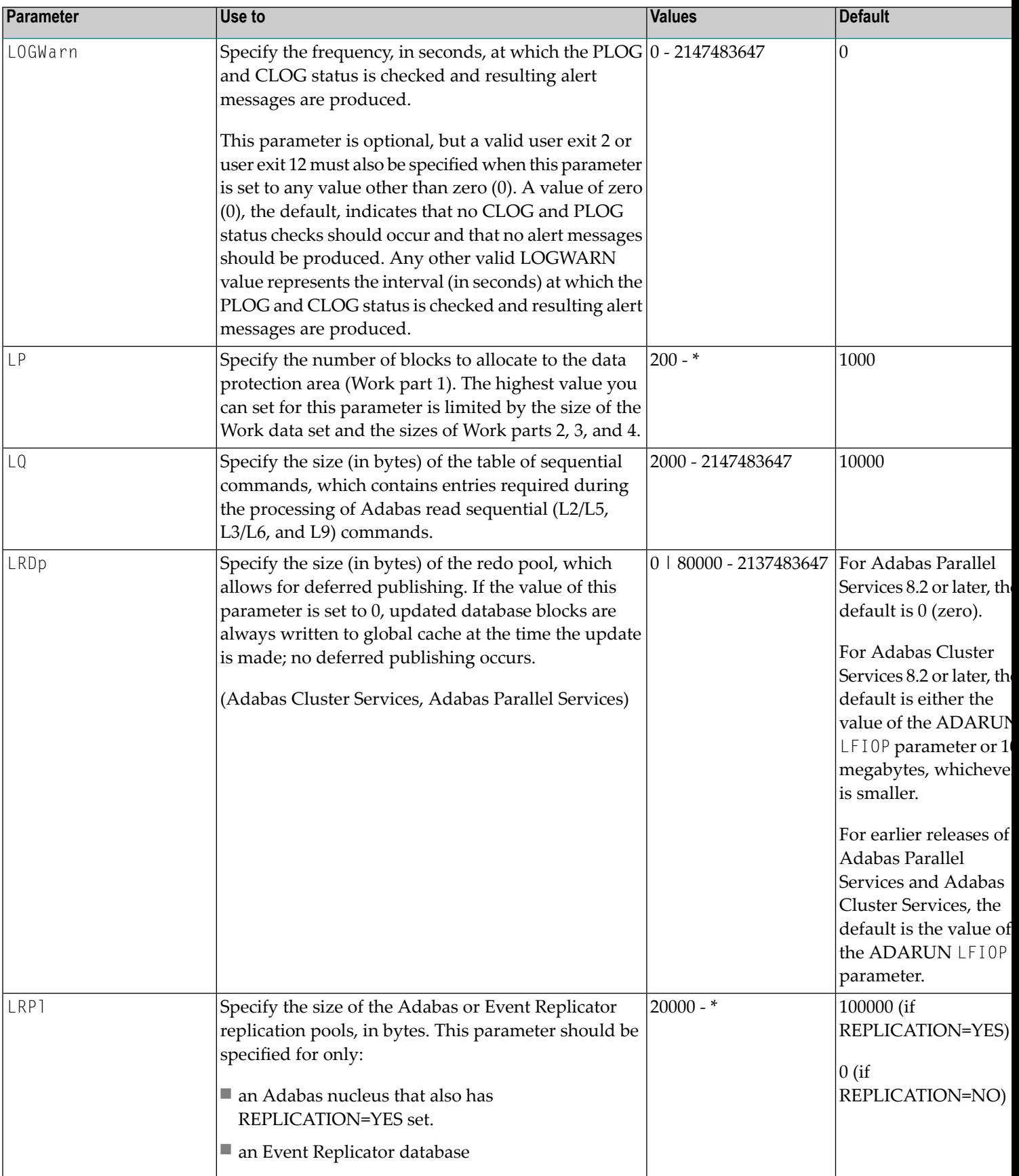
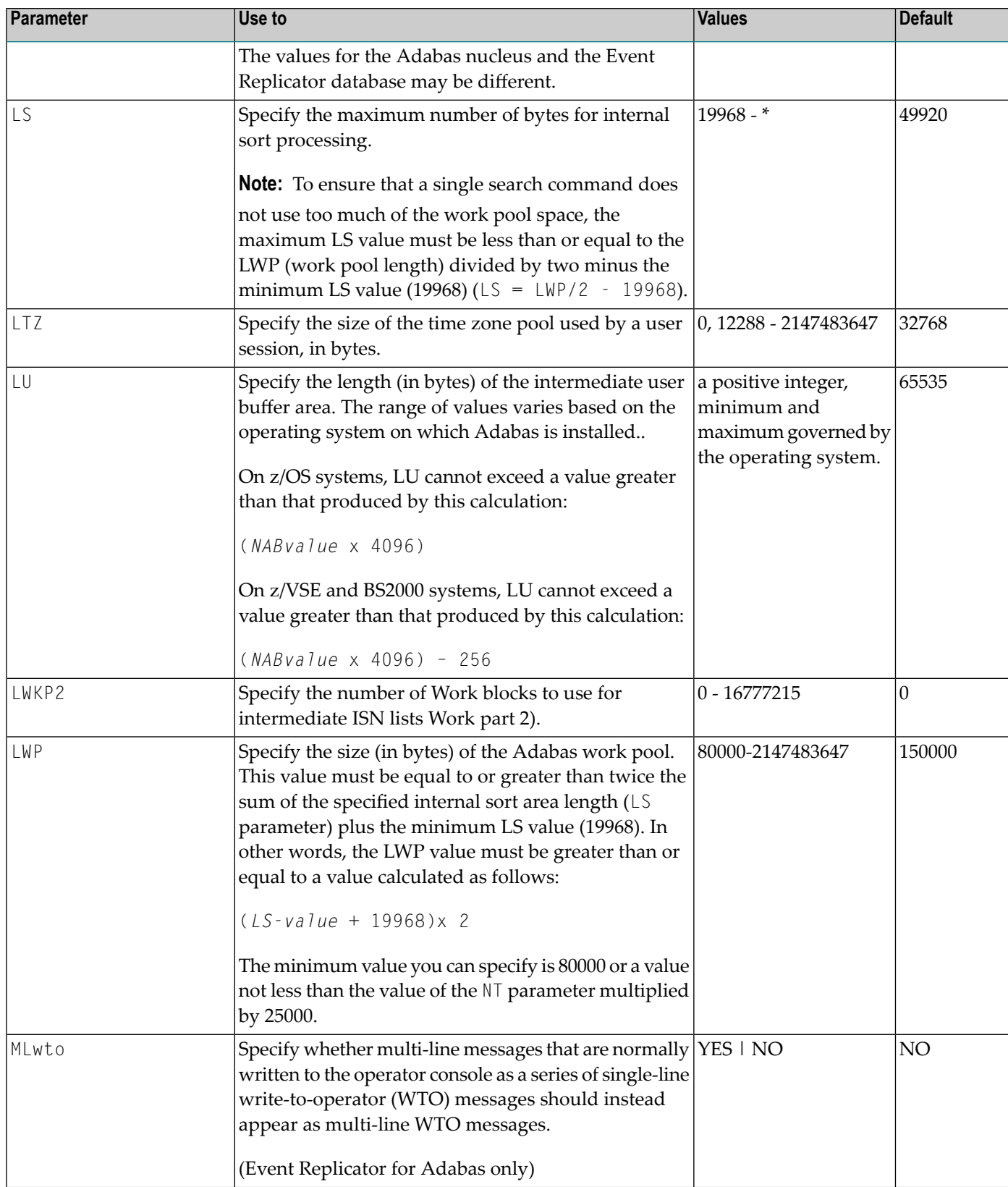

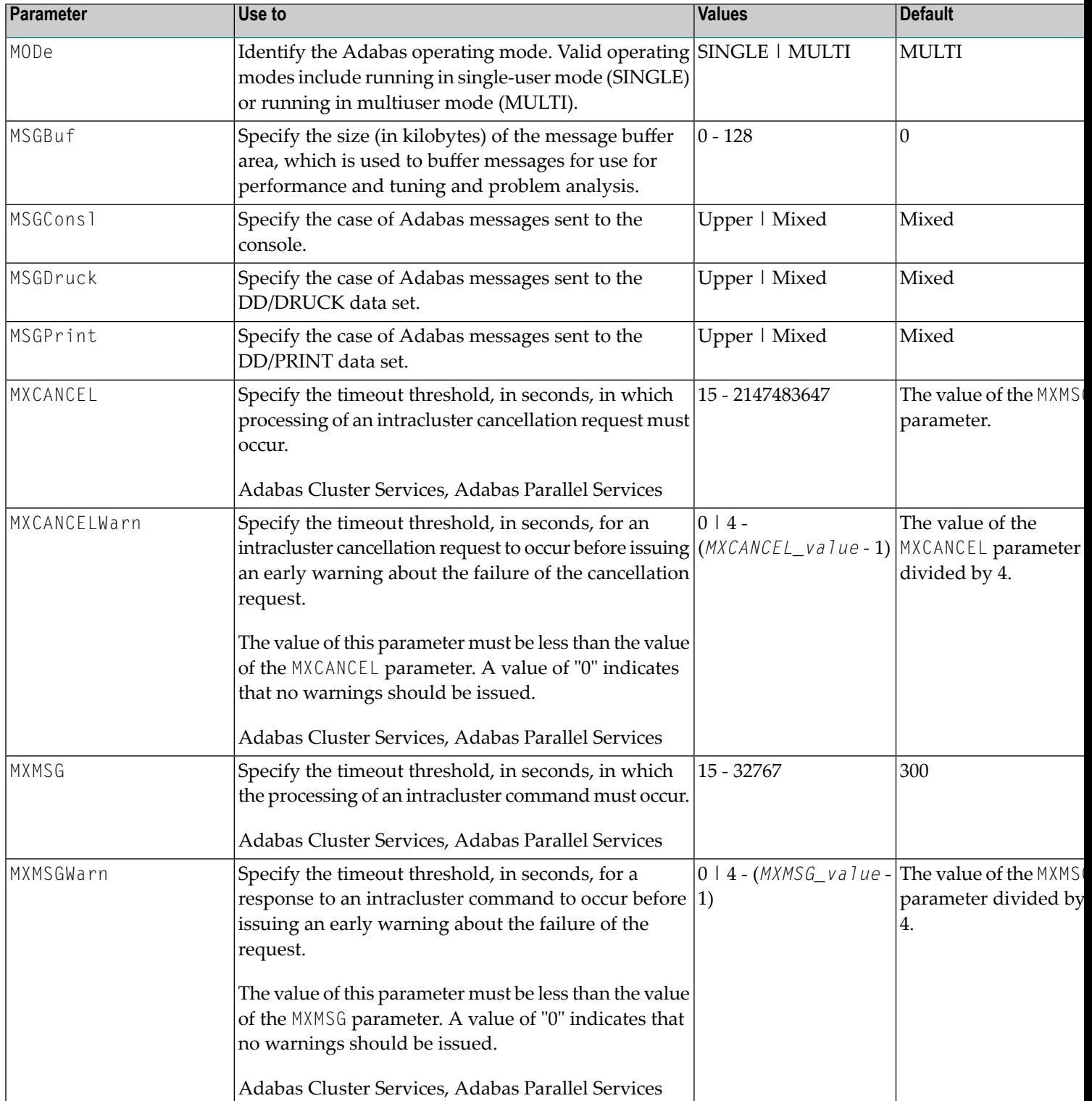

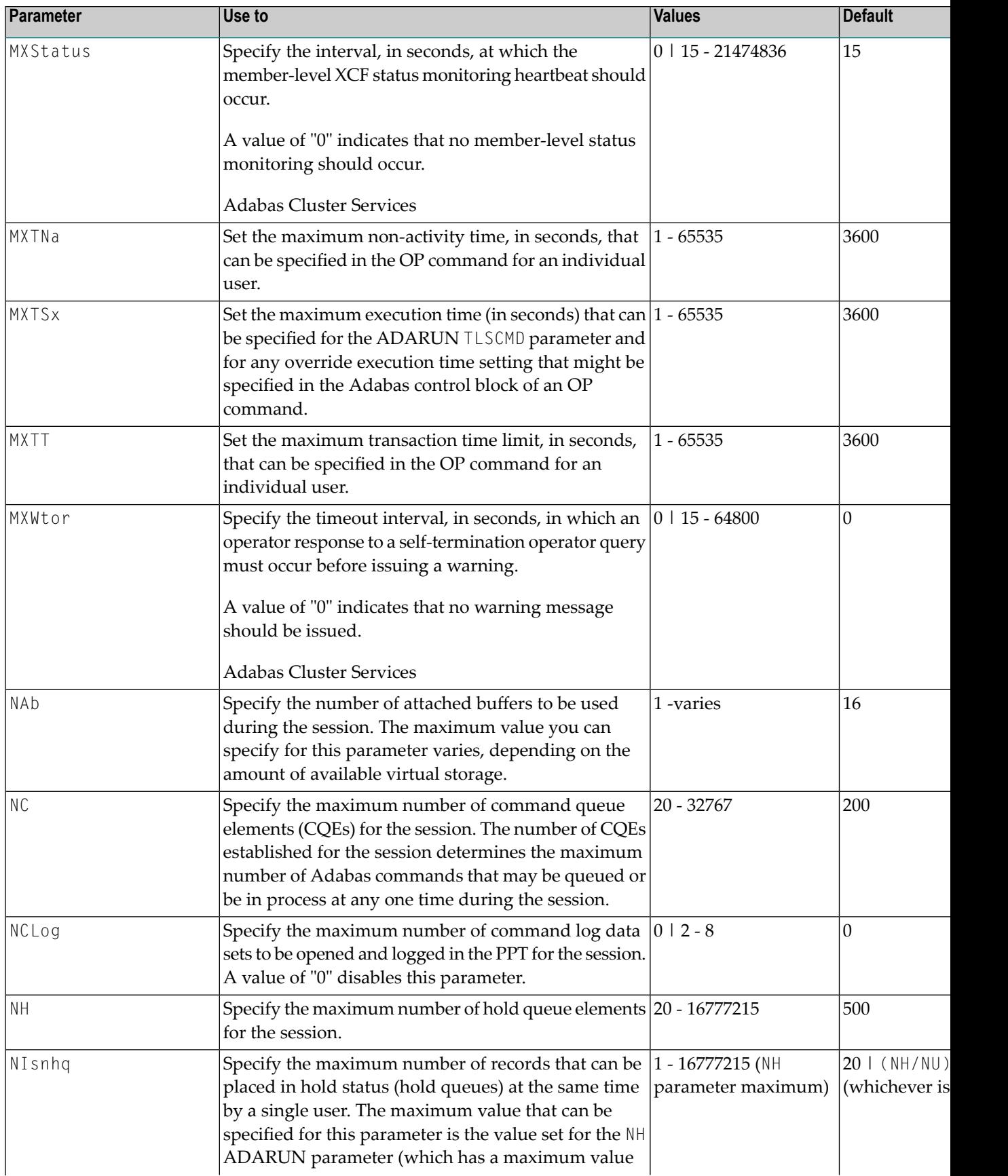

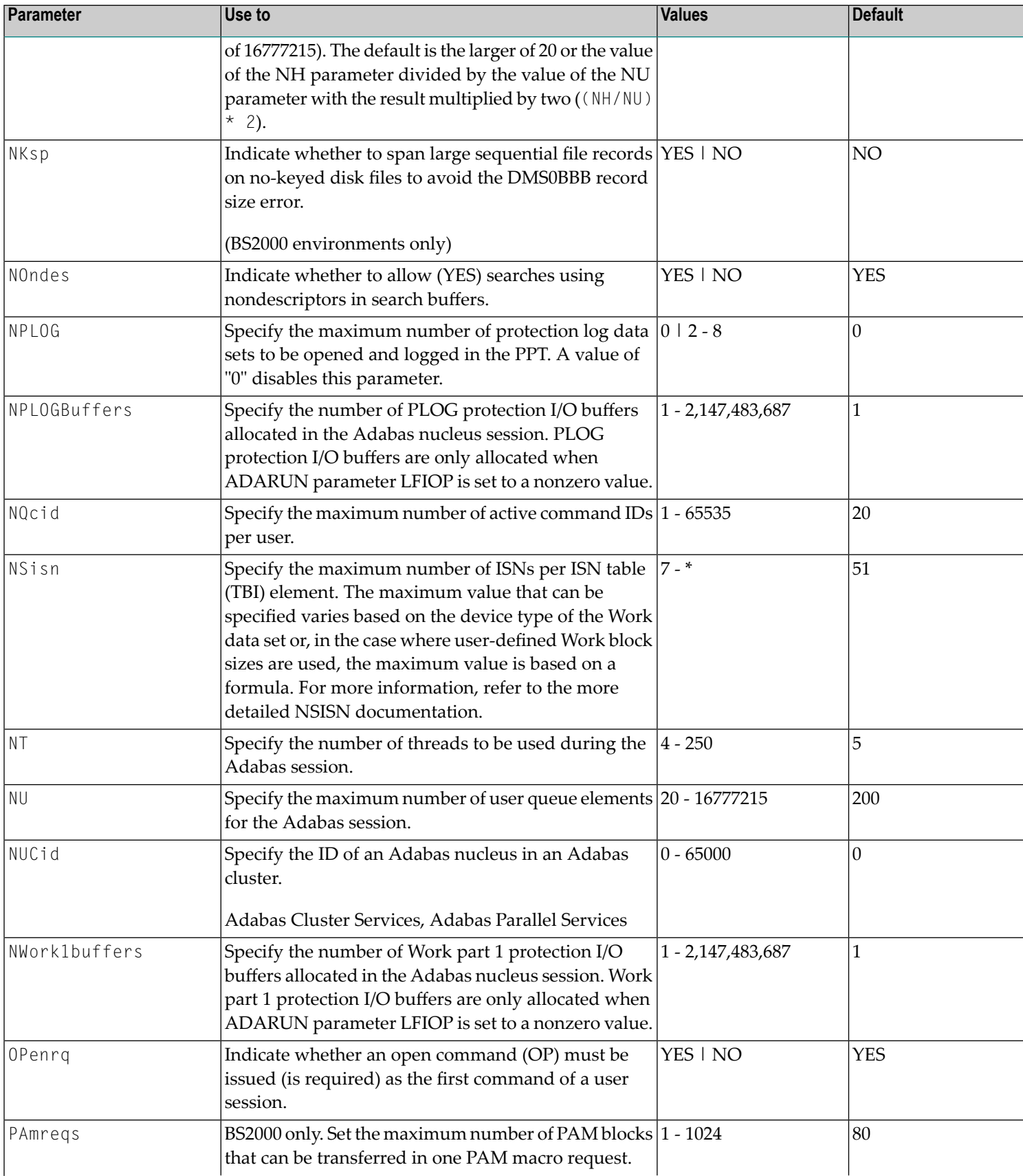

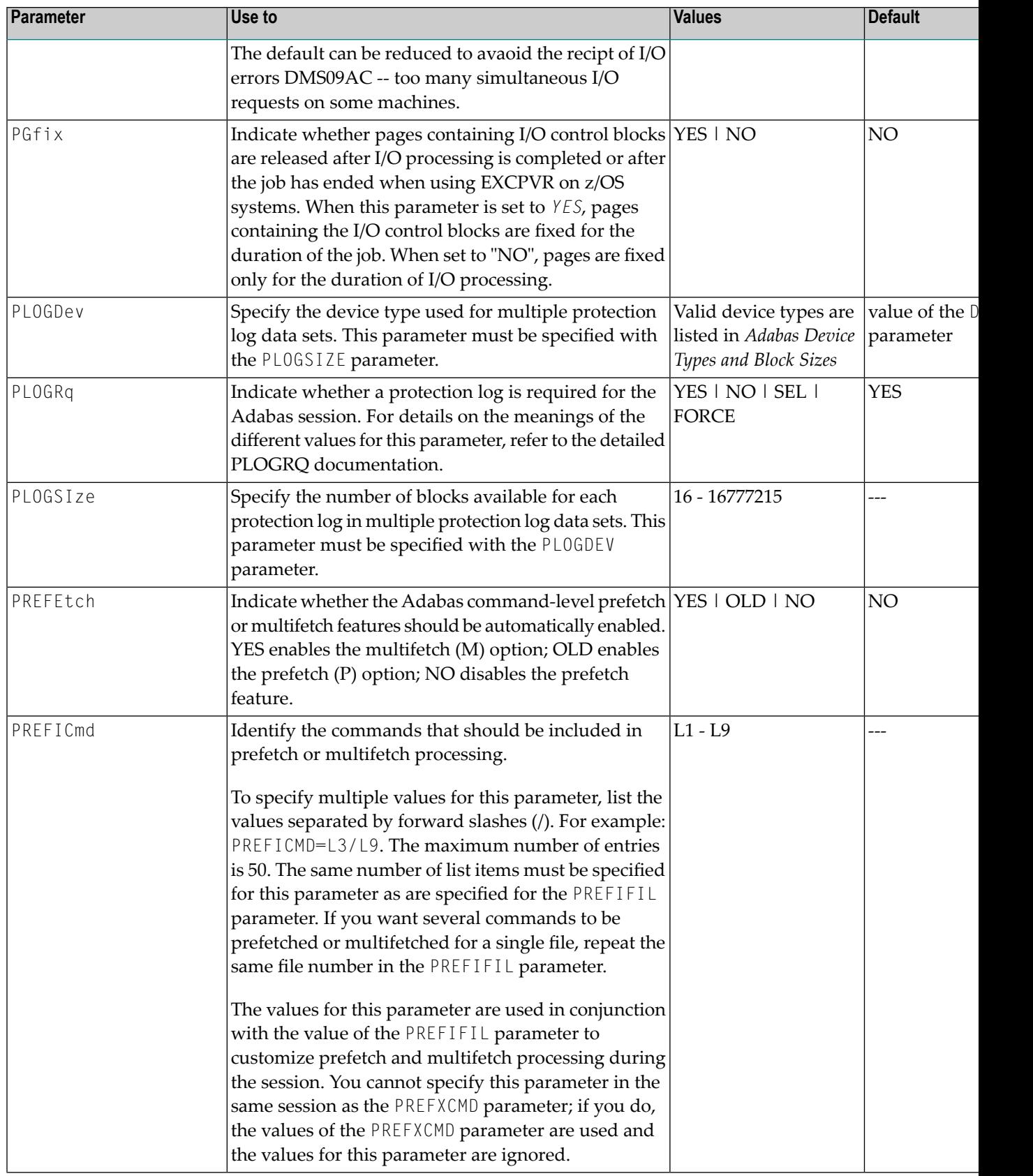

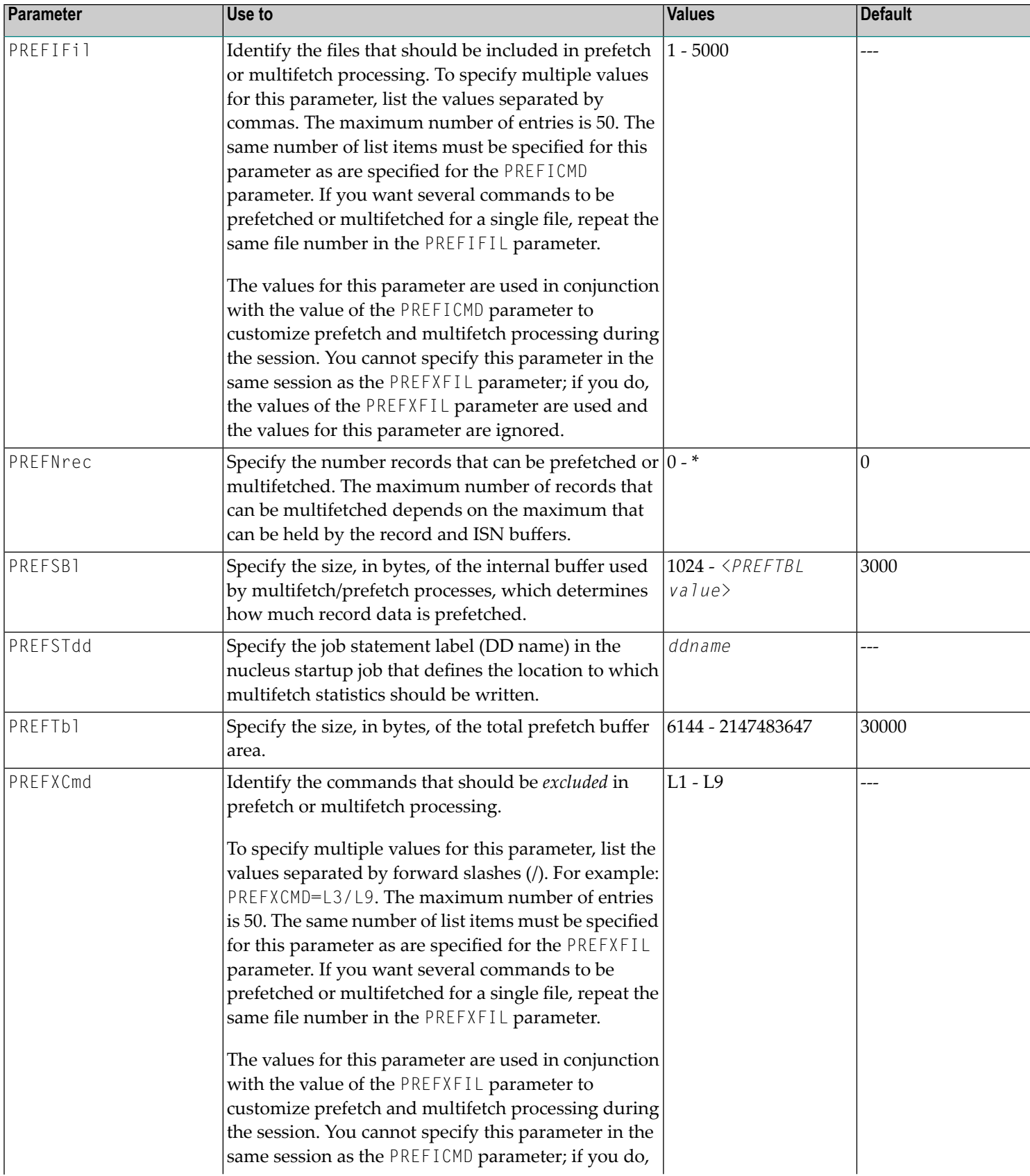

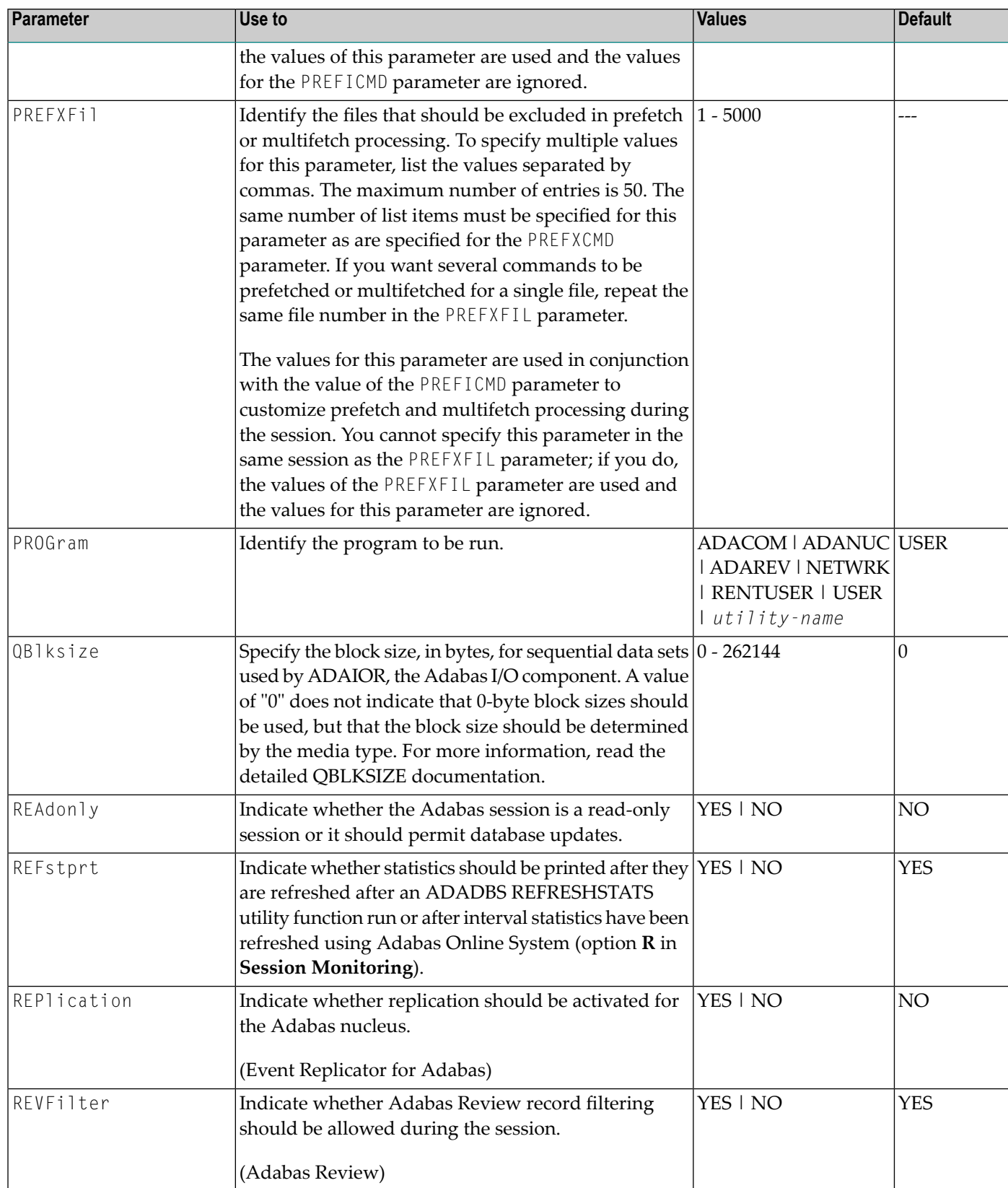

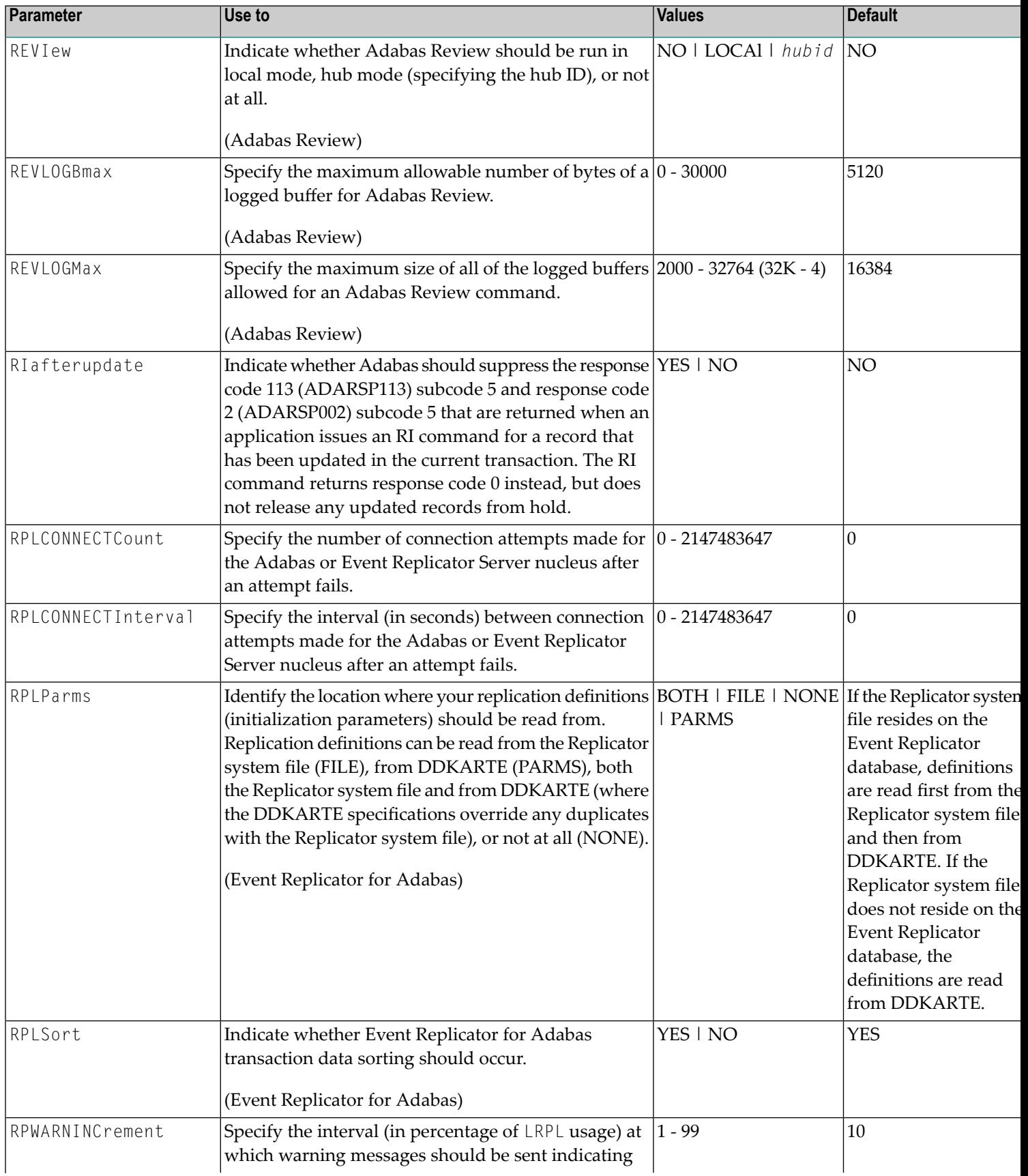

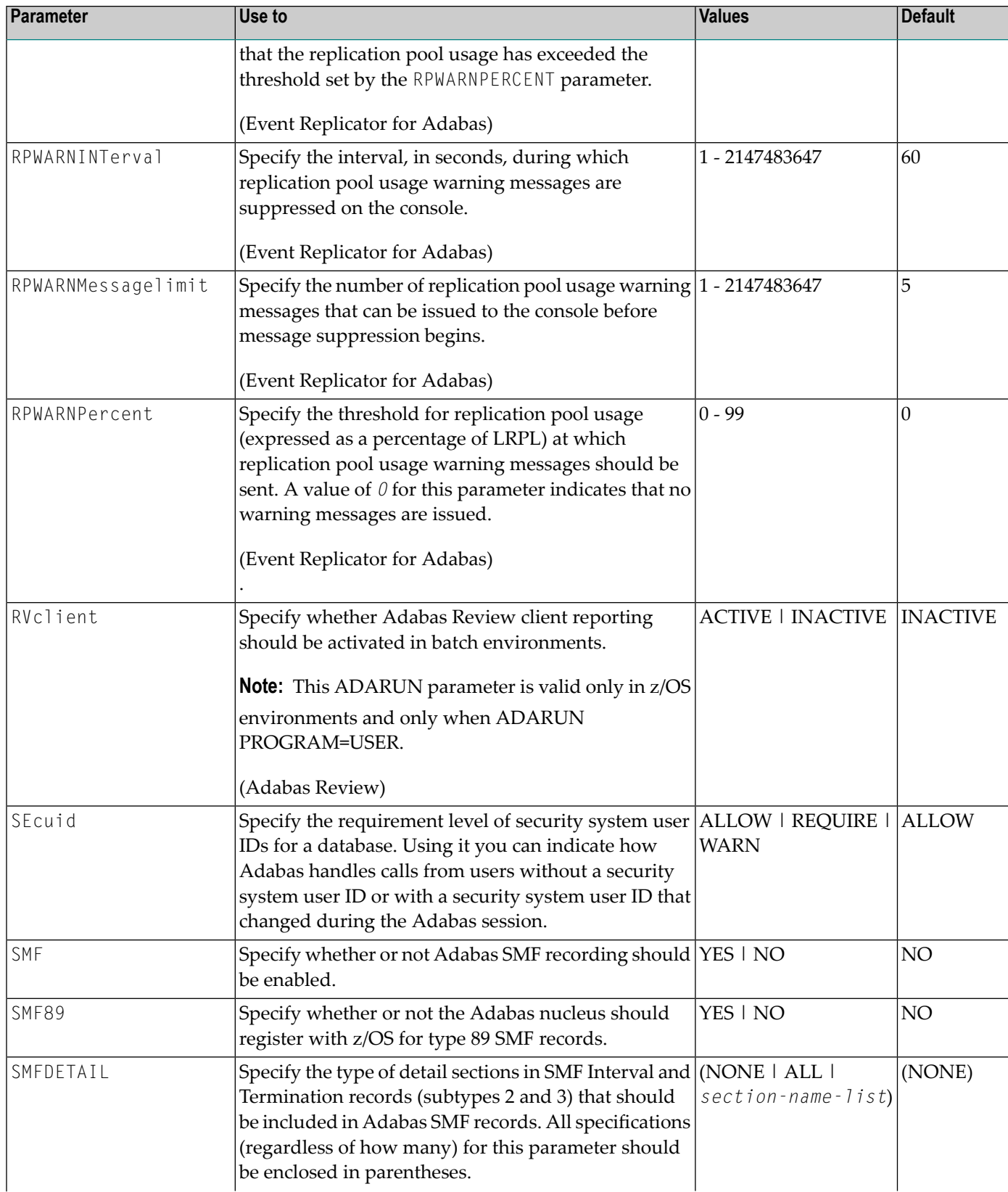

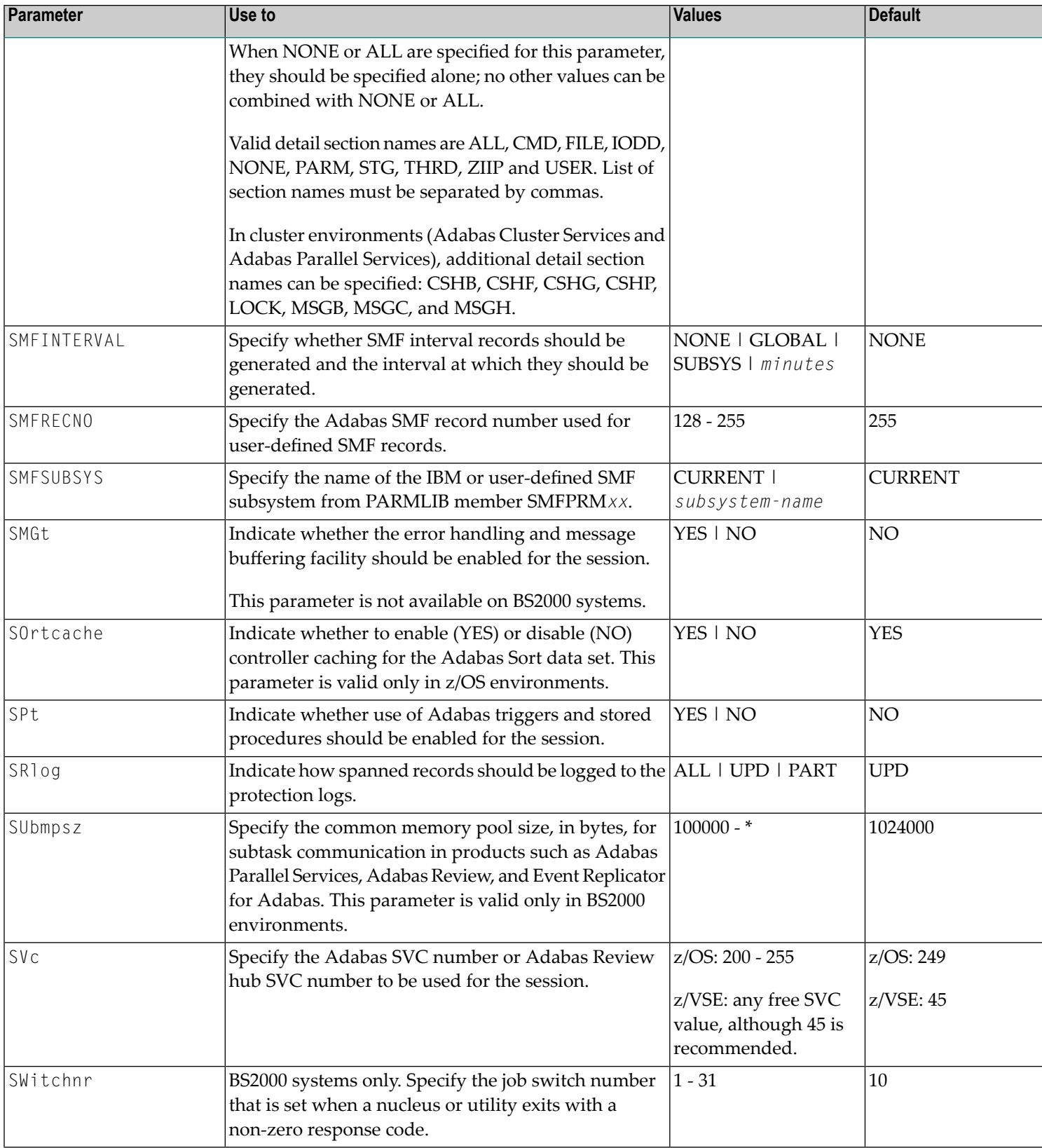

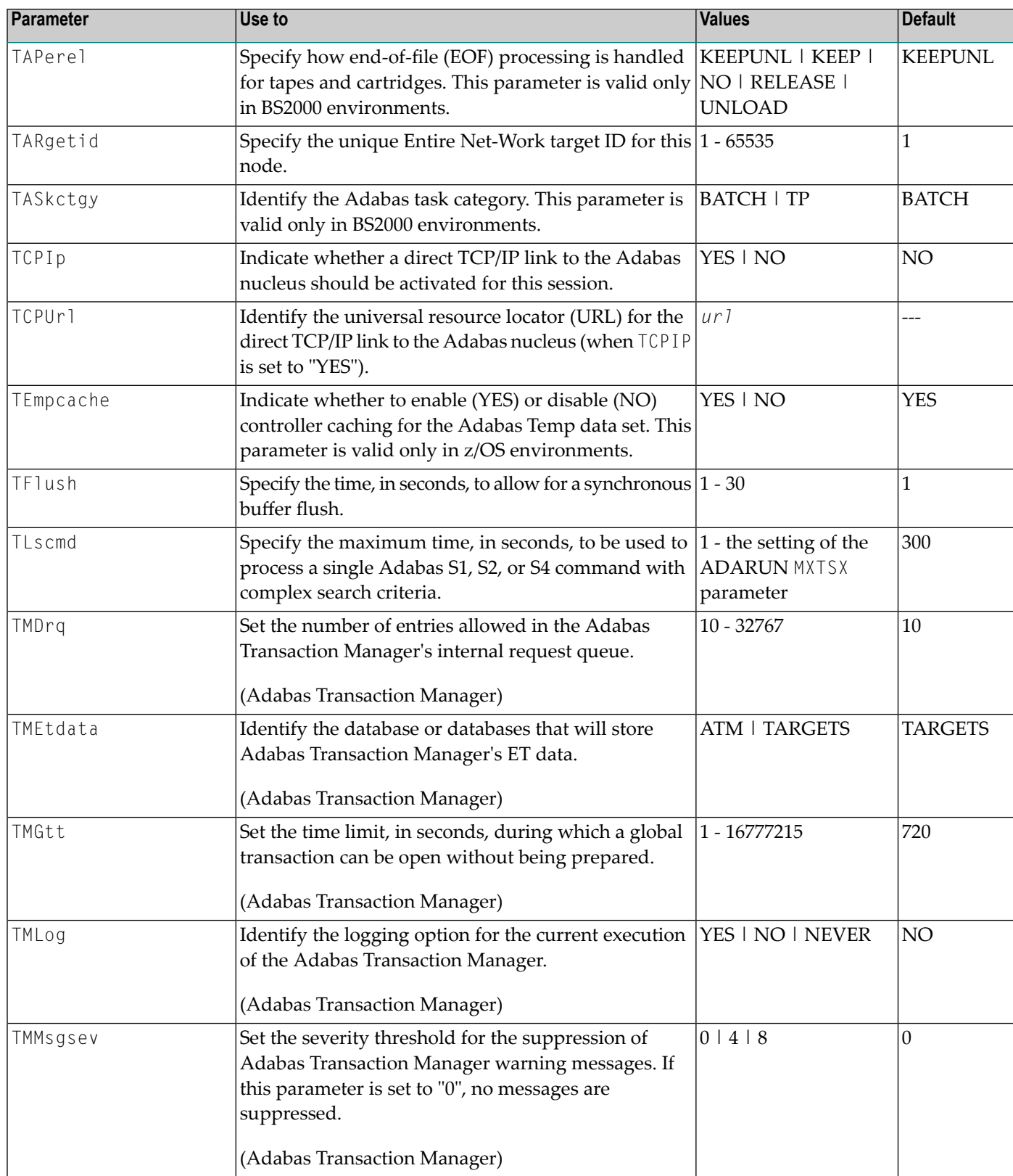

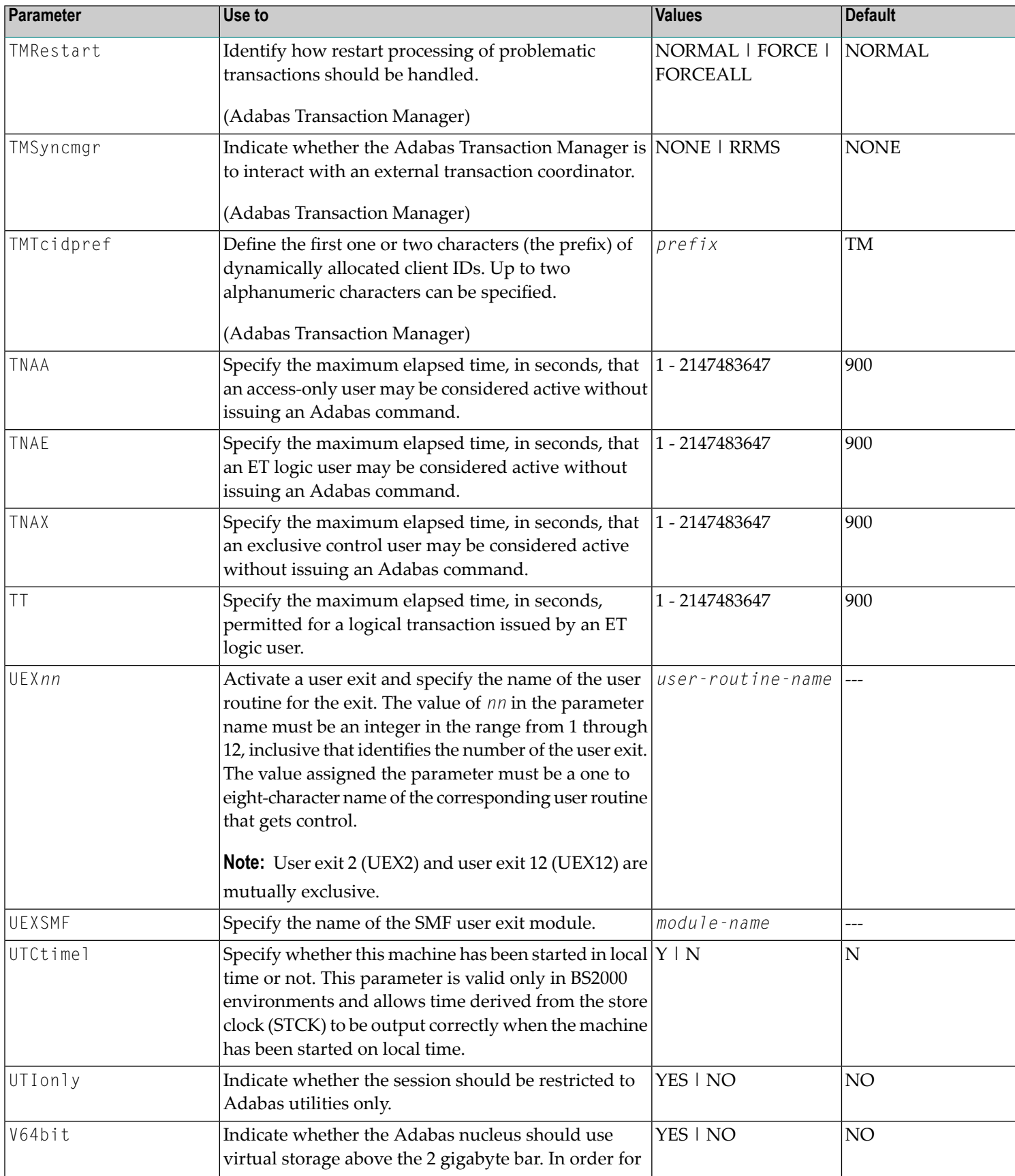

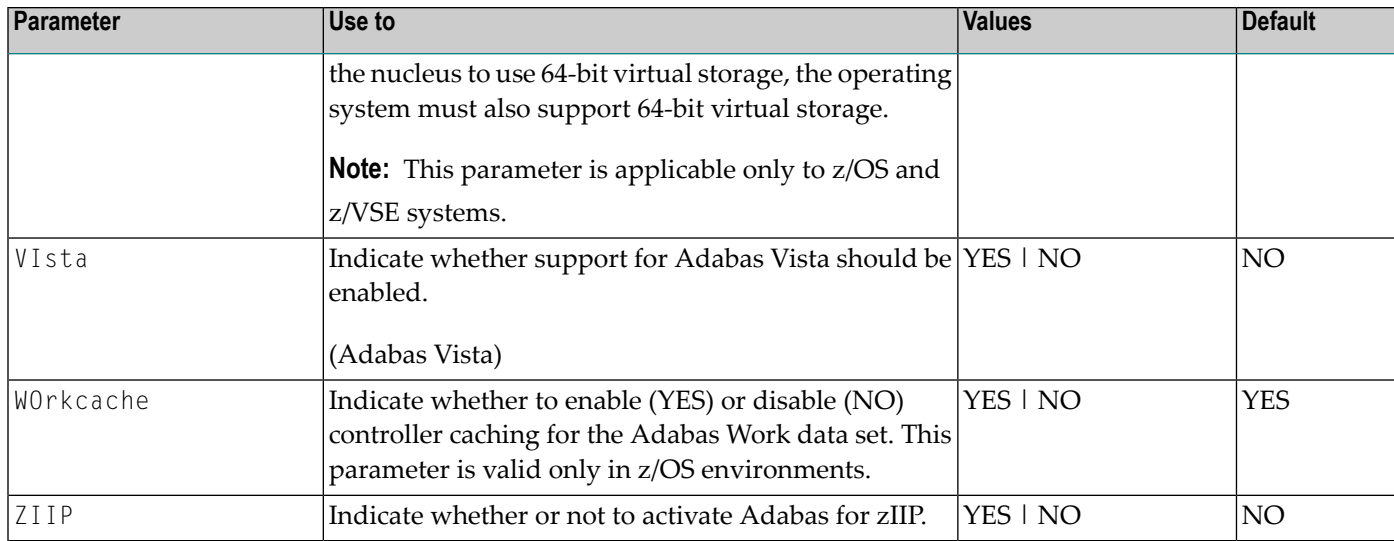

# **4 ADARUN Statement/Parameter Messages**

The Adabas ADARUN statements and parameters define the nucleus operating environment. The error messages that can result from ADARUN statements and parameters are described in this section. These messages have the following format:

ADARUN error-*nn*,*message-text*

where *nn* is the message number and *message-text* describes the error. All ADARUN error messages are accompanied by a user abend 35 (abnormal end without a dump) code.

For information regarding ADARUN parameter syntax, refer to the *Adabas Operations Manual*.

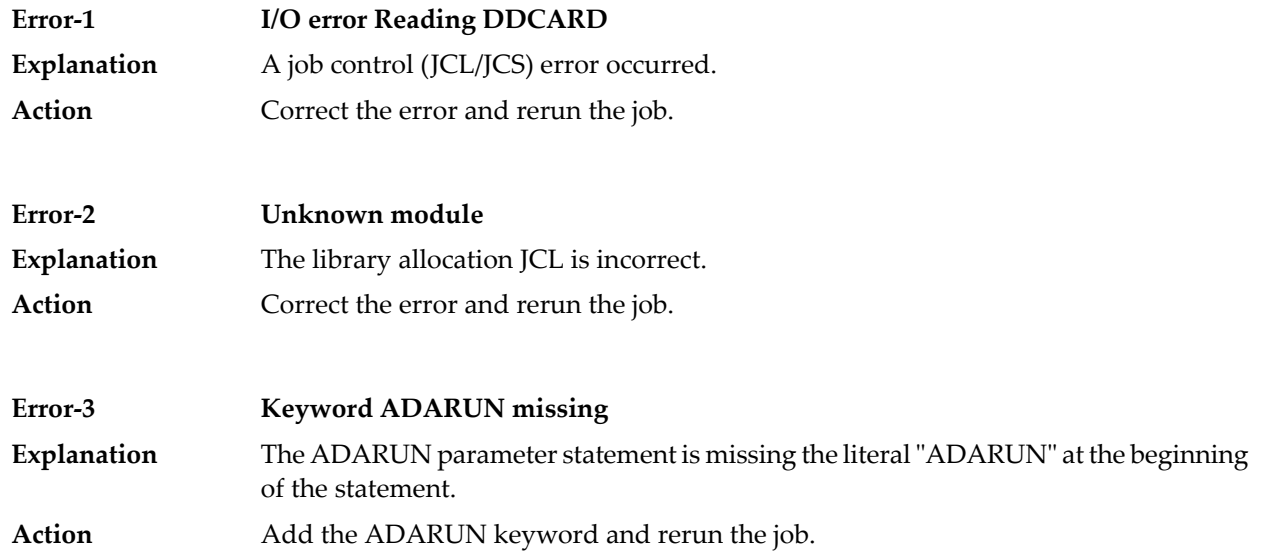

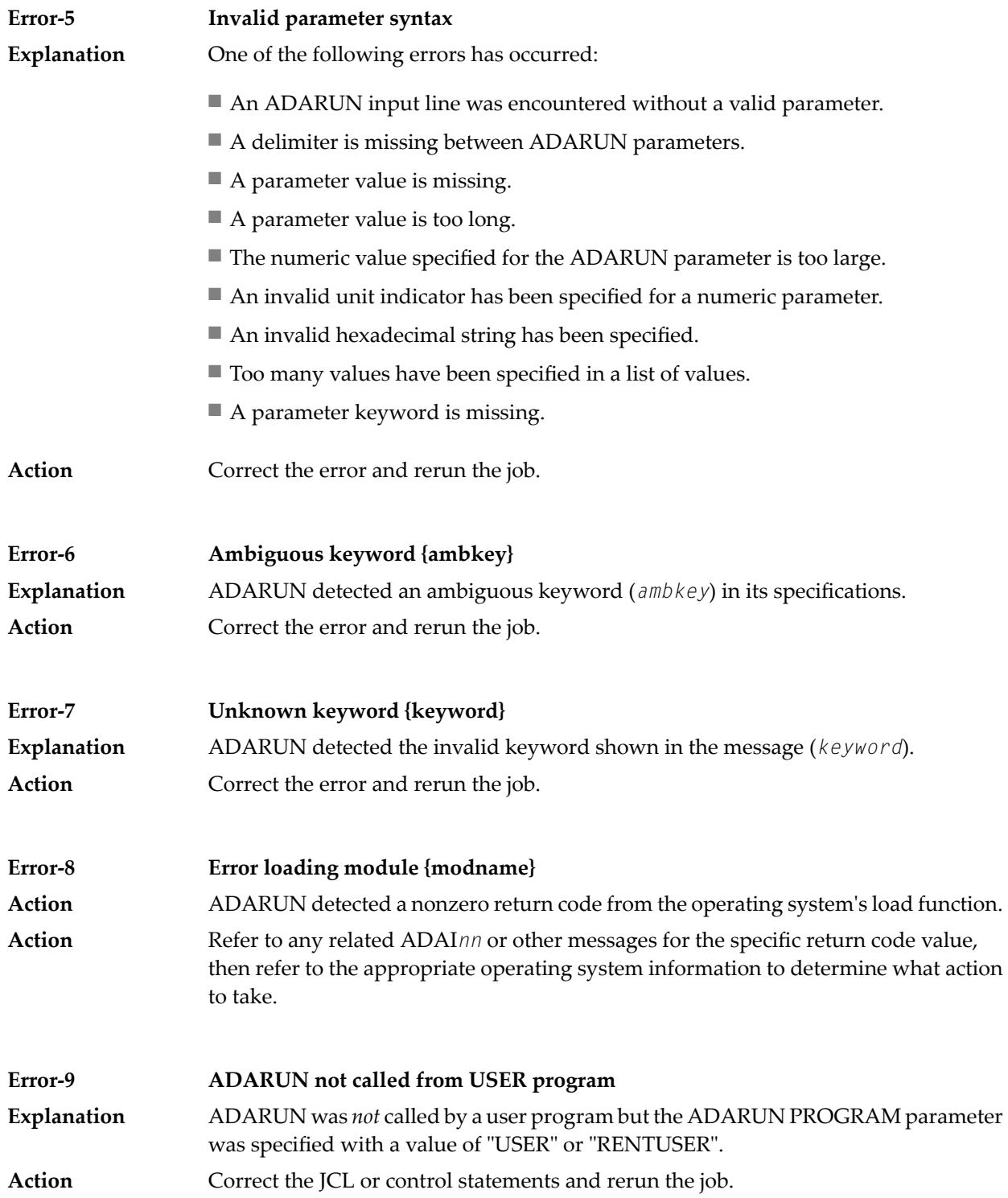

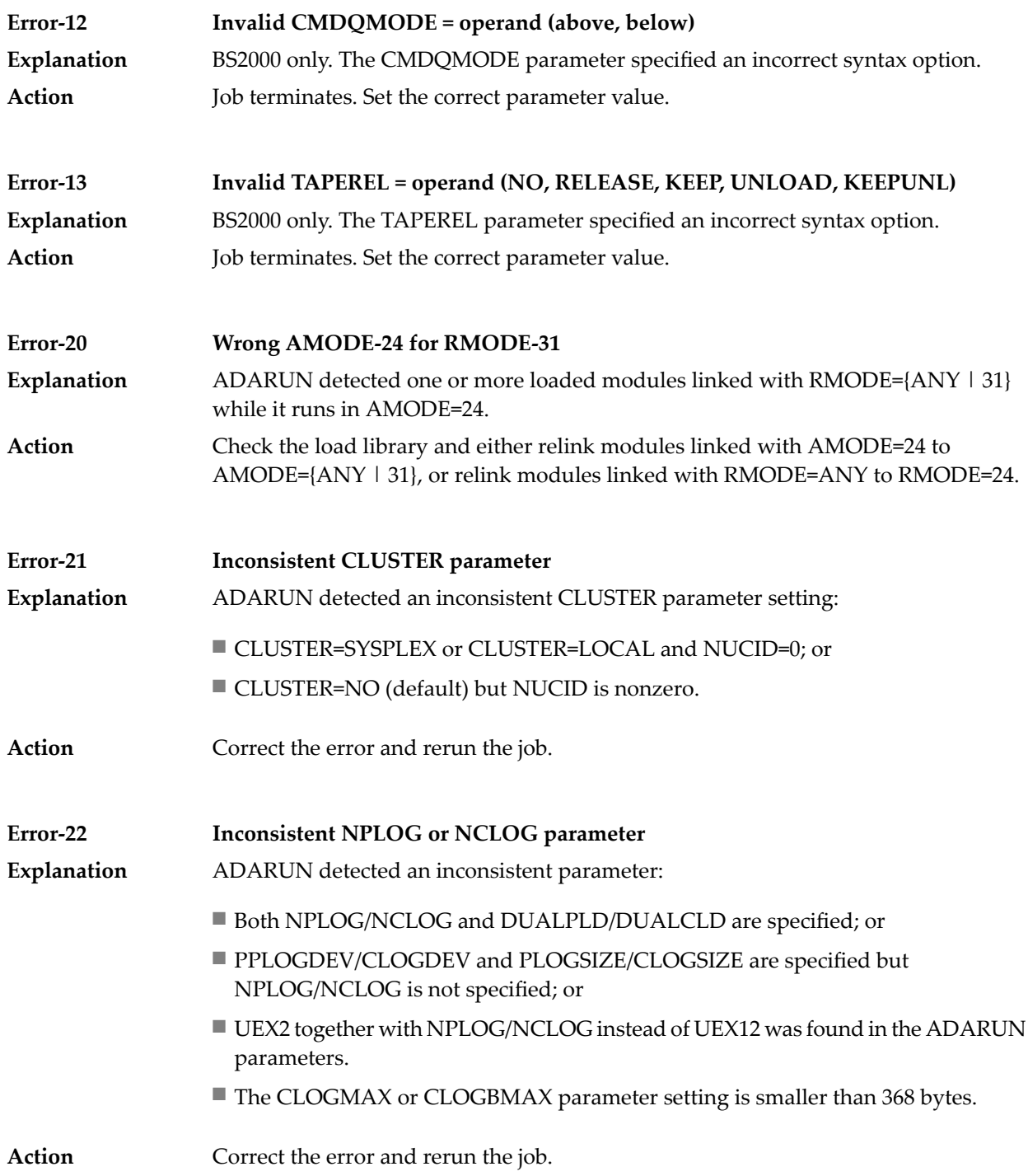

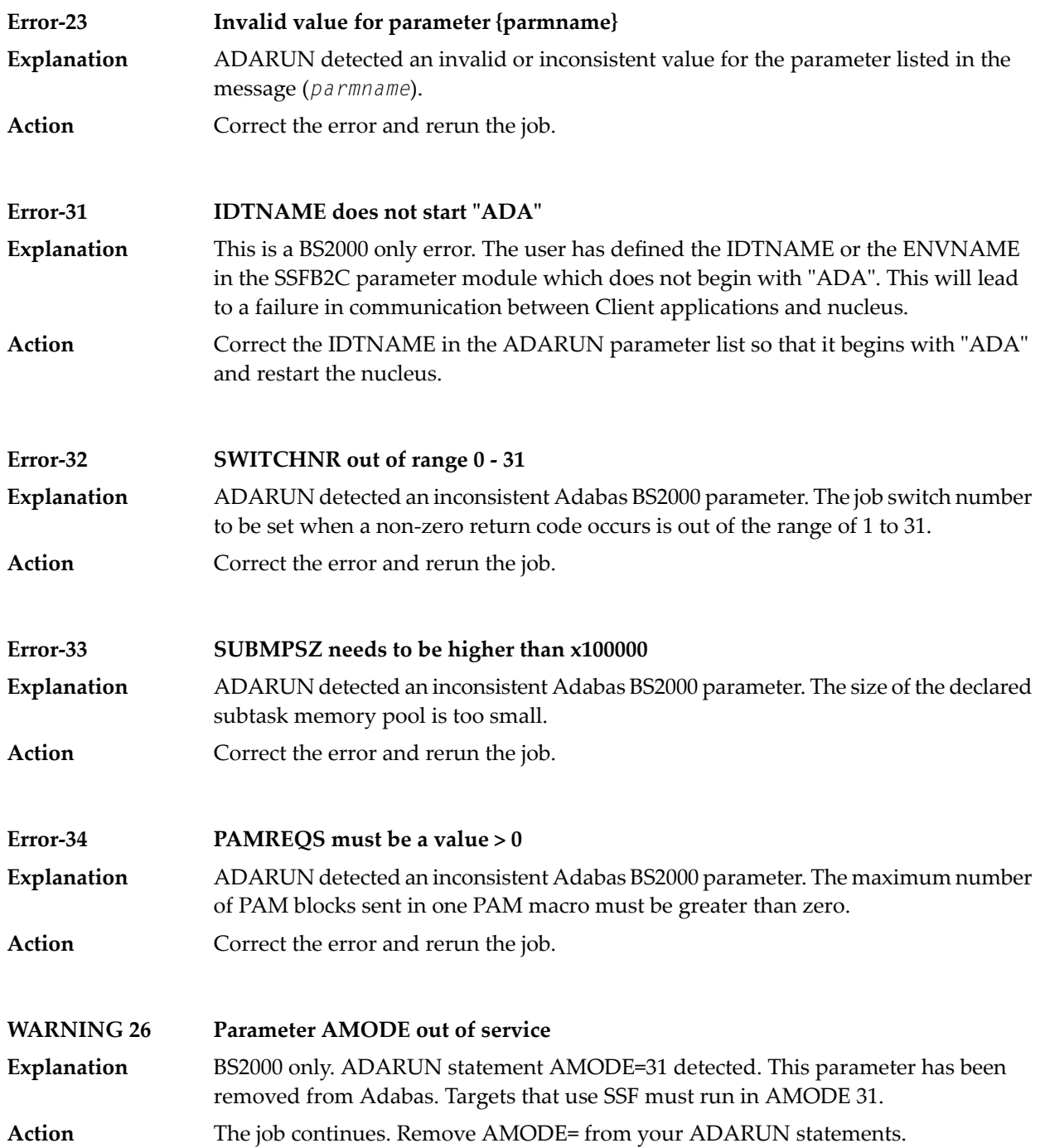

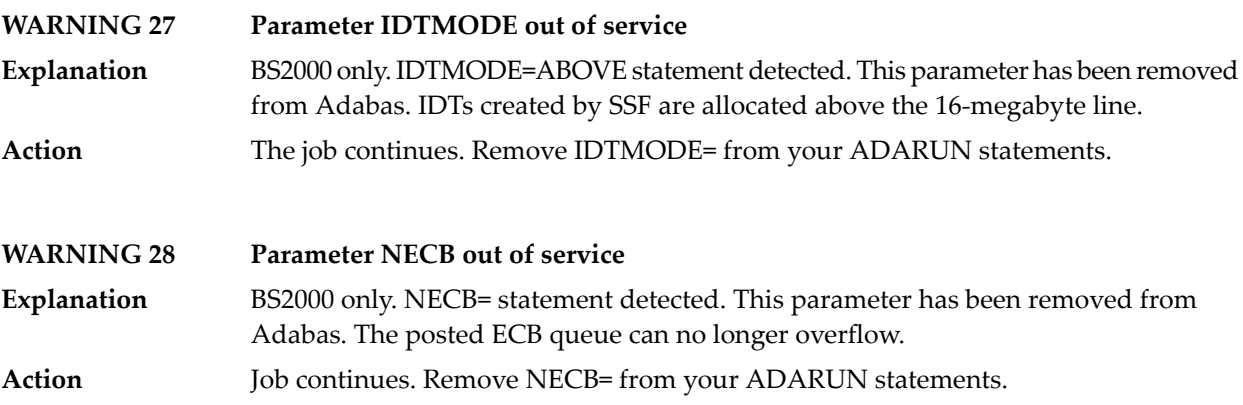

## 5 **Console Operator Commands**

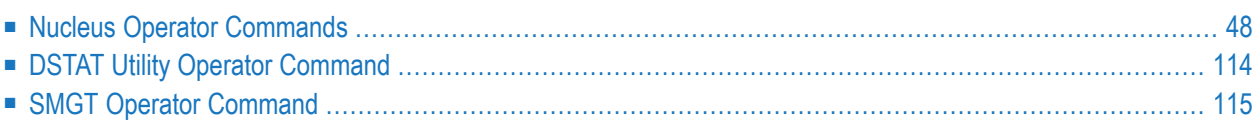

# <span id="page-57-0"></span>**Nucleus Operator Commands**

#### **ADAEND Command**

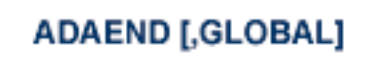

Use the ADAEND command to terminate Adabas session normally. No new users are accepted after this command has been issued. ET logic updating is continued until the end of the current logical transaction for each user. After all activity has been completed as described above, the Adabas session is terminated. In nucleus cluster environments, the GLOBAL option can be used to terminate the Adabas session in all active cluster nuclei.

#### **ALOCKF Command**

#### $ALOCKF=n$

Use the ALOCKF command to lock a file in advance to ensure that an EXU, EXF, or UTI user will be able to obtain exclusive control of the specified file. The advance-lock prevents new transactions from using the file. Once all current users have stopped using the file, the exclusive-control user will get the lock. Until then, Adabas keeps the exclusive-control user waiting.

To remove the advance lock without running the utility, see the RALOCKF command.

This command is not available in single user mode or for a read-only nucleus. It is available in cluster and non-cluster environments.

The following key points should be noted about advance-locks on files:

- 1. An advance-lock can be set while a file is being used.
- 2. A command requesting exclusive control (UTI, EXF, or EXU) over an advance-locked file will wait in the command queue until all other users stop using the file before it starts processing the file.
- 3. Advance-locks are automatically removed when a user gets exclusive control over the file. However, if a file is locked (via the LOCKF, LOCKU, or LOCKX commands), the locks are not removed when a user gets exclusive control over the file. (Locks must be explicitly removed, whereas advance-locks are automatically removed.)
- 4. Adabas will reject an advance-lock on a file that is already locked (via the LOCKF, LOCKU, LOCKX or ALOCKF commands) but will accept a lock request on an advance-locked file.
- 5. To ensure you have uninterrupted exclusive control over a file in a situation where you have multiple steps to run that require uninterrupted exclusive control while all steps have been processed, use a combination of advance-locking the file (ALOCKF), stopping all users of the file (STOPF), and locking the file (LOCKU).
- 6. In the case of expanded files, an ALOCKF command is applied to the anchor file (representing the entire expanded file chain).
- 7. In a cluster environment, advance-locks are effective in all nuclei of the cluster.

#### **Simple Example**

In the following example, issuing the ALOCKF request to advance-lock file 32 ensures that file 32 will be available so the ADALOD UPDATE function can take exclusive control (via a UTI request) of the file for its processing:

```
ADADBS OPERCOM ALOCKF=32
ADALOD UPDATE FILE=32
```
Adabas processing proceeds in the following manner for these utility functions:

- 1. When the ADADBS OPERCOM ALOCKF request is submitted, file 32 is marked as advancelocked.
- 2. If there are any active users of file 32, the ADALOD UTI request cannot be granted immediately and will wait for the active users to end their transactions or sessions. Active users continue to issue commands against file 32. However, requests by new users for file 32 are rejected because of the advance-lock on the file.
- 3. When all active users of file 32 have ended their transactions or sessions, the ADALOD UTI request for exclusive control can be granted. Once exclusive control is established, ADALOD UPDATE processing can occur.

As part of the successful execution of the ADALOD UTI request, the advance-lock is removed from the file. However, because ADALOD processing now has exclusive control of file 32, other users still cannot access it.

To accelerate the process and limit the wait time for the ADALOD UTI request, you can simply stop all active users of the file by force using the STOPF operator command:

```
ADADBS OPERCOM ALOCKF=32
ADADBS OPERCOM STOPF=32
ADALOD UPDATE FILE=32
```
In this case, the STOPF command will cause the nucleus to back out and stop users of file 32 before the ADALOD UTI request is granted. In addition, the advance-lock request specified by the ALOCKF command will prevent new users from accessing the file until the ADALOD UTI request for exclusive control is processed.

#### **More Complex Example**

**Note:** The following example will only work this way if zap AN834010 is applied. Without this zap applied, the following corrections to the more complex example that follows should be noted.

The ADADBS REFRESH FILE=45 will release the utility lock obtained with the ADADBS OPERCOM LOCKU=45 at completion and will require another ADADBS OPERCOM LOCKU=45 be specified after it. The following statement changes for items 1 and 4 indicate what will actually happen when the zap is not applied:

```
■ 1
```
The ADADBS OPERCOM LOCKU request locks the file more permanently than the ALOCKF request since the LOCKU lock will stay in effect until after the ADADBS REFRESH FILE=45 completes.

■ **4**

The ADADBS utility will issue a UTI request for exclusive control of file 45, which will be granted. ADADBSREFRESH processing will then occur.When it completes, ADADBS willrelease exclusive control and the LOCKU utility lock for file 45. Another ADADBS OPERCOM LOCKU=45 is required after the ADADBS REFRESH FILE=45.

One limitation of ALOCKF processing is that it cannot ensure that a job gets uninterrupted exclusive control if the job consists of multiple job steps in a series. Suppose an installation wants to run the following utility sequence:

ADAULD UNLOAD FILE=45 ADADBS REFRESH FILE=45 ADALOD UPDATE FILE=45

An ALOCKF request to advance-lock file 45 in this case would only work for the ADAULD UN-LOAD function, because the ADAULD EXU request for exclusive control of file 45 would remove the advance-lock. If there are active users who try to issue commands against file 45, there is a chance that one of them will execute a command between the UNLOAD and REFRESH steps, or between the REFRESH and UPDATE steps. Such a user may also prevent the REFRESH or UPDATE step from obtaining exclusive control of file 45.

To ensure you have uninterrupted exclusive control overthe file in this situation, use a combination of advance-locking the file (ALOCKF), stopping the file (STOPF), and locking the file (LOCKU):

```
ADADBS OPERCOM ALOCKF=45
ADADBS OPERCOM STOPF=45
ADADBS OPERCOM LOCKU=45
ADAULD UNLOAD FILE=45
ADADBS REFRESH FILE=45
ADALOD UPDATE FILE=45
ADADBS OPERCOM UNLOCKU=45
```
In this example, Adabas processing proceeds in the following manner:

1. When the ADADBS OPERCOM ALOCKF request is submitted, file 45 is marked as advancelocked.

The ADADBS OPERCOM STOPF request causes the nucleus to back out and stop users of file 45. (This step is optional.)

The ADADBS OPERCOM LOCKU request locks the file more permanently than the ALOCKF request since the LOCKU lock will stay in effect until it is explicitly released.

- 2. If there are any active users updating file 45, the ADAULD EXU request cannot be granted immediately and will wait for the update users to end their transactions or sessions. Active users may continue to issue commands against file 45. However, requests by new users for file 45 are rejected because of the advance-lock on the file.
- 3. When all active users of file 45 have ended their transactions or sessions, the ADAULD EXU request for exclusive control can be granted. Once exclusive control is established, ADAULD UNLOAD processing can occur.

As part of the successful execution of the ADAULD UTI request, the advance-lock is removed from the file. However, because ADAULD processing now has exclusive control of file 45, other users still cannot access it.

When ADAULD processing completes, it releases exclusive control of file 45. However, the LOCKU lock ensures that other users still cannot access it.

- 4. The ADADBS utility will issue a UTI request for exclusive control of file 45, which will be granted. ADADBS REFRESH processing will then occur. When it completes, ADADBS will release exclusive control of file 45. However, the LOCKU lock ensures that other users still cannot access it.
- 5. The ADALOD utility will issue a UTI request for exclusive control of file 45, which will be granted. ADALOD UPDATE processing will then occur. When it completes, ADALOD will release exclusive control of file 45. However, the LOCKU lock ensures that other users still cannot access it.
- 6. The ADADBS OPERCOM UNLOCKU request explicitly unlocks file 45, making it available for other users.

#### **AOSLOG Command**

# AOSLOG={YES | NO}

Use the AOSLOG command to activate and deactivate logging of certain Adabas calls that modify the nucleus to DD/PRINT. These calls are issued either by ADADBS OPERCOM or Adabas Online System. Read and display calls are not logged.

#### **ASSOSPACEWARN Command**

#### ASSOSPACEWARN=threshold1[,inc1[,threshold2[,inc2[,threshold3[,inc3]]]]]

Use the ASSOSPACEWARN command to specify up to three pairs of threshold percentages and percentage change increments, expressed as percentages of the total Associator (ASSO) portion of the database. When ASSO space use reaches a specified threshold percentage, a space usage message is issued. In addition, when the ASSO space use changes by the increment specified for that threshold, additional space usage messages are issued.

Note: For the purposes of database space notifications, the space used in the Adabas database comprises all database blocks that have been assigned either to some common purpose (for example, DSST, PPT, DLOG area) or to a file in the database. Only space listed in the free space table (FST) is not calculated as used. In particular, free space allocated for some file but not yet used is calculated as used.

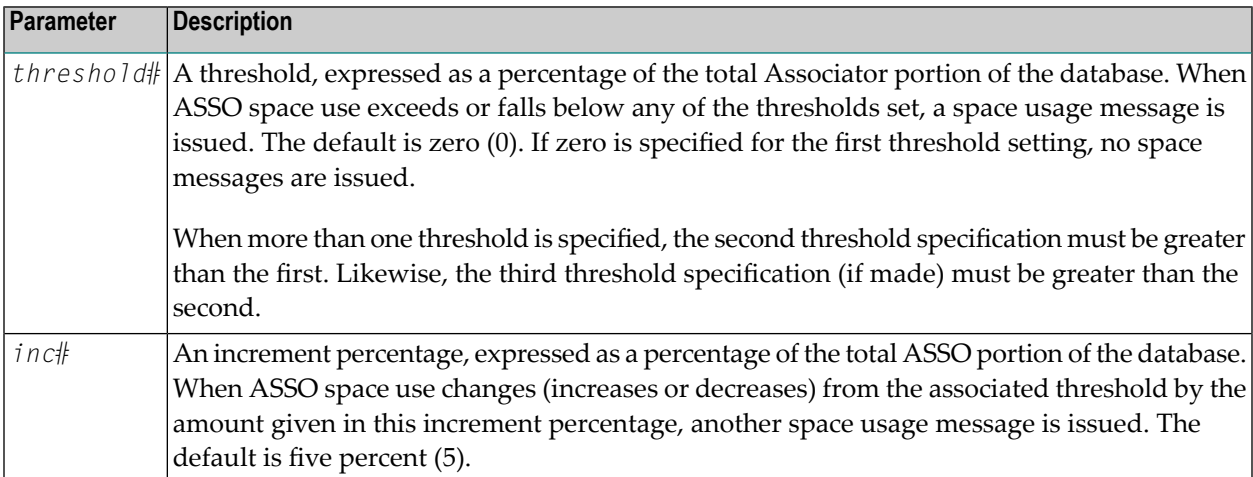

The following specifications can be made in the ASSOSPACEWARN command:

Up to three threshold-increment pairs can be specified.

J.

#### **ASYTVS Command**

# ASYTVS={YES | NO}

Use the ASYTVS command to activate or deactivate asynchronous flushing of buffers based on volume serial number.

#### **AUTOINCASSOSIZE Command**

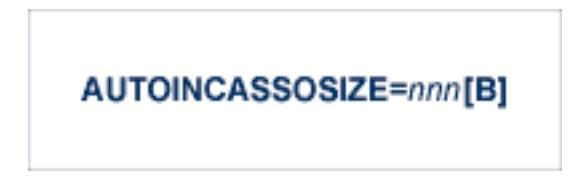

Use the AUTOINCASSOSIZE command to modify the setting of the AUTOINCASSOSIZE ADARUN parameter while the database is running. AUTOINCASSOSIZE specifies the size, in cylinders or blocks, by which the highest-numbered (last-defined) Associator(ASSO) data set will be increased by an automatic database increase process.

This parameter only has an effect if the AUTOINCASSOTHRESHOLD setting has a non-zero value. A numeric value followed by the letter B indicates the value specifies a number of blocks, which is then rounded up to the next highest amount that fills the final track or other platformdependent minimum space allocation unit. A numeric value without the suffix B indicates the increment is in cylinders.

If an automatic database increase process is started to increase the ASSO component of the database, the last ASSO container data set will be increased by the number of cylinders or blocks specified by AUTOINCASSOSIZE. (The number of cylinders or blocks added may be less, however, if the limit set by the AUTOINCASSOTOTAL parameter is reached.)

If the last ASSO container data set cannot be increased by the specified size, but only by a lesser amount, the automatic increase process will increase the data set by the amount of space that it can get. Note that one data set can span at most 59 volumes with up to 16 extents on each volume. When these limits are reached, the database should be increased manually by adding a new container data set with the ADADBS ONLADD utility function.

When 4-byte RABNs are used, valid values for this parameter range from zero (0) to 2147483647 cylinders or from zero (0) to 2147483647B blocks. When 3-byte RABNs are used, the limits range from zero (0) to 16777215 blocks or the equivalent in cylinders. A value of "0" or "0B" means that no automatic increase will be performed for ASSO space. The default value for this parameter is zero, which functionally disables auto-increase for ASSO space.

If AUTOINCASSOSIZE is set to a small value, the automatic database increase process may be initiated multiple times and cause the container allocation to reach platform-dependent limits on extents and volumes. Once that occurs, there can be no more auto-increases until the container allocations are consolidated, which requires stopping all nuclei using the container. Alternatively, a manual increase can be used to add another container without stopping the Adabas nucleus.

#### **AUTOINCASSOTHRESHOLD Command**

#### **AUTOINCASSOTHRESHOLD=nn**

Use the AUTOINCASSOTHRESHOLD command to modify the setting of the AUTOINCASSOTHRESHOLD ADARUN parameter while the database is running. AUTOINCASSOTHRESHOLD specifies the Associator space threshold at which Adabas automatically initiates a database increase process. This threshold is expressed as a percentage of used Associator (ASSO) space to total ASSO space available in the database. ASSO space is considered used if it is not listed as free in the Free Space Table (FST).

If the used ASSO space matches or exceeds the percentage defined by the specified AUTOINCAS-SOTHRESHOLD setting, Adabas automatically initiates a database increase process for ASSO space.

Note that the database increase process may take some time, the length of which is related to the size by which the database is increased (the value of the AUTOINCASSOSIZE setting). The AUTOINCASSOTHRESHOLD setting should be configured so that the increase process is given sufficient time to complete before the database fills up, assuming a reasonable space consumption rate.

Once a database increase process has been initiated, another automatic increase for ASSO space may be started only after the first process has finished and the ASSO space usage again (or still) matches or exceeds the specified threshold.

Valid values for this command are either zero (0) or integers ranging from 50 through 100. A value of zero means that no automatic increase will be performed for ASSO space. A value of 100 means that an automatic increase process will be initiated only when the ASSO space grows full (i.e., no free space is left at all). The default value is zero, which functionally disables auto-increase processes for ASSO space.

#### **AUTOINCASSOTOTAL Command**

#### AUTOINCASSOTOTAL=nnn[B]

Use the AUTOINCASSOTOTAL command to modify the setting of the AUTOINCASSOTOTAL ADARUN parameter while the database is running. AUTOINCASSOTOTAL specifies the maximum total size, in cylinders or blocks, of the entire Associator space of the database that is not to be exceeded by automatic database increase processes.

A numeric value followed by the letter B indicates the value specifies a number of blocks, which is then rounded up to the next highest amount that fills the final track or other platform-dependent minimum space allocation unit. A numeric value without a suffix B indicates the increment is in cylinders.

An automatic database increase process for ASSO space will not exceed the size specified by the AUTOINCASSOTOTAL setting. This setting can be used to limit the total amount of disk space used for the database, in order to protect the disk space remaining available for other databases and other users of the system. Note that this setting limits only automatic increases by Adabas; it does not limit increasing the database manually using the ADADBS ADD, INCREASE, ONLADD or ONLINCREASE utility functions.

AUTOINCASSOTOTAL specifies the number of cylinders or blocks beyond which automatic database increase processes will not extend the ASSO space of the database. If the AUTOINCAS-SOTOTAL setting is less than the current number of cylinders in the ASSO space plus the AUTOINCASSOSIZE value, an automatic increase will increase the ASSO space only by the difference between the AUTOINCASSOTOTAL value and the current size – that is, by less than the increase requested by the AUTOINCASSOSIZE setting. If AUTOINCASSOTOTAL is not greater than the current number of cylinders in ASSO, no further automatic increases will be performed for ASSO space.

When 4-byte RABNs are used, valid values for this parameter range from zero (0) to 2147483647 cylinders or from zero (0) to 2147483647B blocks. When 3-byte RABNs are used, the limits range from zero (0) to 16777215 blocks or the equivalent in cylinders. A value of "0" or "0B" means that no automatic increase will be performed for ASSO space. The default value for this parameter is zero, which functionally disables auto-increase for ASSO space.

The total size of ASSO space may be constrained to less than the AUTOINCASSOTOTAL value for either of the following reasons.

- There may not be enough storage resources to extend to the specified limit.
- When using 4-byte RABNs, a component can have at most 2147483647 blocks, and for 3-byte RABNs the limit is 16777215 blocks.

#### **AUTOINCDATASIZE Command**

#### AUTOINCDATASIZE= nnn[B]

Use the AUTOINCDATASIZE command to modify the setting of the AUTOINCDATASIZE ADARUN parameter while the database is running. AUTOINCDATASIZE specifies the size, in cylinders or blocks, by which the highest-numbered (last-defined) Data Storage (DATA) data set will be increased by an automatic database increase process.

This parameter only has an effect if the AUTOINCDATATHRESHOLD has a non-zero value. A numeric value followed by the letter B indicates the value specifies a number of blocks, which is then rounded up to the next highest amount that fills the final track or other platform-dependent minimum space allocation unit. A numeric value without the suffix B indicates the increment is in cylinders.

If an automatic database increase process is started to increase the DATA component of the database, the last DATA container data set will be increased by the number of cylinders or blocks specified by AUTOINCDATASIZE. (The number of cylinders or blocks added may be less, however, if the limit set by the AUTOINCDATATOTAL parameter is reached.)

If the last DATA container data set cannot be increased by the specified size, but only by a lesser amount, the automatic increase process will increase the data set by the amount of space that it can get. Note that one data set can span at most 59 volumes with up to 16 extents on each volume. When these limits are reached, the database should be increased manually by adding a new container data set with the ADADBS ONLADD utility function.

When 4-byte RABNs are used, valid values for this parameter range from zero (0) to 2147483647 cylinders or from zero (0) to 2147483647B blocks. When 3-byte RABNs are used, the limits range from zero (0) to 16777215 blocks or the equivalent in cylinders. A value of "0" or "0B" means that no automatic increase will be performed for DATA space. The default value for this parameter is zero, which functionally disables auto-increase for DATA space.

If AUTOINCDATASIZE is set to a small value, the automatic database increase process may be initiated multiple times and cause the container allocation to reach platform-dependent limits on extents and volumes. Once that occurs, there can be no more auto-increases until the container allocations are consolidated, which requires stopping all nuclei using the container. Alternatively, a manual increase can be used to add another container without stopping the Adabas nucleus.

#### **AUTOINCDATATHRESHOLD Command**

#### **AUTOINCDATATHRESHOLD=nn**

Use the AUTOINCDATATHRESHOLD command to modify the setting of the AUTOINCDATATHRESHOLD ADARUN parameter while the database is running. AUTOINCDATATHRESHOLD specifies the Data Storage space threshold at which Adabas automatically initiates a database increase process. This threshold is expressed as a percentage of used Data Storage (DATA) space to total Data Storage space available in the database. DATA space is considered used if it is not listed as free in the Free Space Table (FST).

If the used Data Storage space matches or exceeds the percentage defined by the specified AUTOINCDATATHRESHOLD setting, Adabas automatically initiates a database increase process for DATA space.

Note that the database increase process may take some time, the length of which is related to the size by which the database is increased (the value of the AUTOINCDATASIZE setting). The AUTOINCDATATHRESHOLD setting should be configured so that the increase process is given sufficient time to complete before the database fills up, assuming a reasonable space consumption rate.

Once a database increase process has been initiated, another automatic increase for DATA space may be started only after the first process has finished and the DATA space usage again (or still) matches or exceeds the specified threshold.

Valid values for this command are either zero (0) or integers ranging from 50 through 100. A value of zero means that no automatic increase will be performed for DATA space. A value of 100 means that an automatic increase process will be initiated only when the DATA space grows full (i.e., no free space is left at all). The default value is zero, which functionally disables auto-increase processes for DATA space.

#### **AUTOINCDATATOTAL Command**

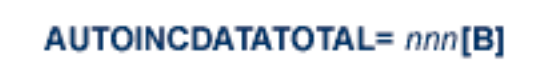

Use the AUTOINCDATATOTAL command to modify the setting of the AUTOINCDATATOTAL ADARUN parameter while the database is running. AUTOINCDATATOTAL specifies the maximum total

size, in cylinders or blocks, of the entire Data Storage space of the database that is not to be exceeded by automatic database increase processes.

A numeric value followed by the letter B indicates the value specifies a number of blocks, which is then rounded up to the next highest amount that fills the final track or other platform-dependent minimum space allocation unit. A numeric value without a suffix B indicates the increment is in cylinders.

An automatic database increase process for DATA space will not exceed the size specified by the AUTOINCDATATOTAL setting. This setting can be used to limit the total amount of disk space used for the database, in order to protect the disk space remaining available for other databases and other users of the system. Note that this setting limits only automatic increases by Adabas; it does not limit increasing the database manually using the ADADBS ADD, INCREASE, ONLADD or ONLINCREASE utility functions.

AUTOINCDATATOTAL specifies the number of cylinders or blocks beyond which automatic database increase processes will not extend the DATA space of the database. If AUTOINCDATATOTAL setting is less than the current DATA size plus the AUTOINCDATASIZE value, an automatic increase will increase the DATA space only by the difference between the AUTOINCDATATOTAL value and the current size – that is, by less than the increase requested by the AUTOINCDATASIZE setting. If the AUTOINCDATATOTAL setting is not greater than the current DATA size, no further automatic increases will be performed for DATA space.

When 4-byte RABNs are used, valid values for this parameter range from from zero (0) to 2147483647 blocks or the equivalent in cylinders. When 3-byte RABNs are used, the limits range from zero (0) to 16777215 blocks or the equivalent in cylinders. A value of "0" or "0B" means that no automatic increase will be performed for DATA space. The default value for this parameter is zero, which functionally disables auto-increase for DATA space.

The total size of DATA space may be constrained to less than the AUTOINCDATATOTAL value for either of the following reasons.

- There may not be enough storage resources to extend to the specified limit.
- When using 4-byte RABNs, a component can have at most 2147483647 blocks, and for 3-byte RABNs the limit is 16777215 blocks.

#### **CANCEL Command**

# **CANCEL [,GLOBAL]**

Use the CANCEL command to cancel the Adabas session immediately. All command processing is immediately suspended. A pending autorestart will be in effect which in turn will cause the autorestart routine to be executed during the initialization of the next Adabas session. In nucleus

cluster environments, the GLOBAL option can be used to cancel the Adabas session in all active cluster nuclei.

#### **CLOGMRG Command**

# **CLOGMRG={YES | NO}**

Use the CLOGMRG command to dynamically modify the setting of the ADARUN CLOGMRG parameter.

The CLOGMRG command is only valid in cluster environments. It is global by definition and affects all nuclei in the cluster.

#### **CLUFREEUSER Command**

 $\sqrt{2}$ 

CLUFREEUSER=[,TNA= max-time ][,{UID | UIDPRFX} = userid ][,FORCE][,GLOBAL]

**Note:** The CLUFREEUSER command is only valid in cluster environments. It can be issued against the local nucleus only or, with the GLOBAL option, against all active and inactive nuclei in the cluster.

Use the CLUFREEUSER command to delete leftover cluster usertable elements (UTEs or PLXUSERs) in common storage that are no longer associated with user queue elements (UQEs) in a nucleus.

TNA specifies a decimal number specifying the timeout value in seconds ( $max-time$ ). PLXUSERs that are not used during the time specified may be deleted if other conditions are fulfilled. If TNA= is not specified, PLXUSERs may be deleted without regard to their recent use. TNA

UID UID specifies a character string or hexadecimal byte string format user ID (*userid*) as follows:

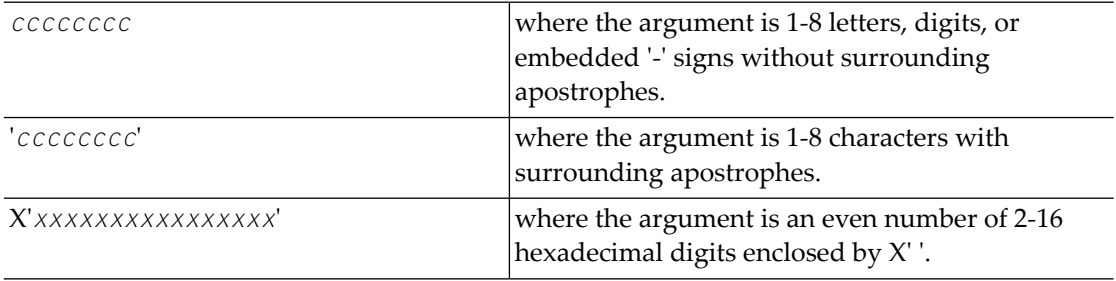

A character string must be enclosed in apostrophes if it contains characters other than letter, digits, or embedded '-' signs. If a specified character string is less than eight characters long, it is implicitly padded with blanks. If a specified hexadecimal string is shorter than 16 hexadecimal

digits, it is implicitly padded with binary zeros. If the last eight bytes of a user's 28-byte communication ID match a specific user ID or user ID prefix (UIDPRFX parameter), that user's PLXUSER may be deleted if other conditions are fulfilled. If UID is not specified, PLXUSERs may be deleted regardless of their user IDs. "UID" may be abbreviated to "U".

UID and UIDPRFX are mutually exclusive; one or the other, but not both, can be specified.

 $\,$  UIDPRFX  $\,$  UIDPRFX accepts the same operands as UID. It operates in the same manner as UID, except that the operand is considered a prefix and there is no implicit padding. If the operand matches the initial bytes of the last eight bytes of the 28-byte communication ID, that PLXUSER may be deleted if other conditions are fulfilled. "UIDPRFX" may be abbreviated to "UP".

UID and UIDPRFX are mutually exclusive; one or the other, but not both, can be specified.

- FORCE indicates that leftover PLXUSERs are to be deleted even if the users are due a response code 9 (ADARSP009), subcode 20. If FORCE is not specified, such PLXUSERs are not deleted. FORCE Before using the FORCE parameter, ensure that the users owning the PLXUSERs to be deleted will not expect any of their transactions to remain open.
- GLOBAL indicates that leftover PLXUSERs throughout the Adabas cluster are to be deleted if GLOBAL they are no longer associated with UQEs and are eligible according to the other specified parameters. Additionally and subject to the other rules, leftover PLXUSERs are deleted if their assigned nuclei have terminated since their last use. If GLOBAL is not specified, only PLXUSERs assigned to the local nucleus and used since the nucleus start are eligible for deletion.

#### **CT Command**

#### CT=timeout-limit

Use the  $CT$  command to dynamically override the ADARUN  $CT$  parameter value; that is, the maximum number of seconds that can elapse from the time an Adabas command has been completed until the results are returned to the userthrough interregion communication (which depends on the particular operating system being used). The minimum setting is 1; the maximum is 16777215.

In nucleus cluster environments, the  $CT$  command is global by definition and affects all nuclei in the cluster.

#### **DATASPACEWARN Command**

 $\sqrt{2}$ 

### DATASPACEWARN=threshold1[,inc1[,threshold2[,inc2[,threshold3[,inc3]]]]]

Use the DATASPACEWARN command to specify up to three pairs of threshold percentages and percentage change increments, expressed as percentages of the total Data Storage (DATA) portion of the database. When Data Storage space use reaches a specified threshold percentage, a space usage message is issued. In addition, when the Data Storage space use changes by the increment specified for that threshold, additional space usage messages are issued.

**Note:** For the purposes of database space notifications, the space used in the Adabas database comprises all database blocks that have been assigned either to some common purpose (for example, DSST, PPT, DLOG area) or to a file in the database. Only space listed in the free space table (FST) is not calculated as used. In particular, free space allocated for some file but not yet used is calculated as used.

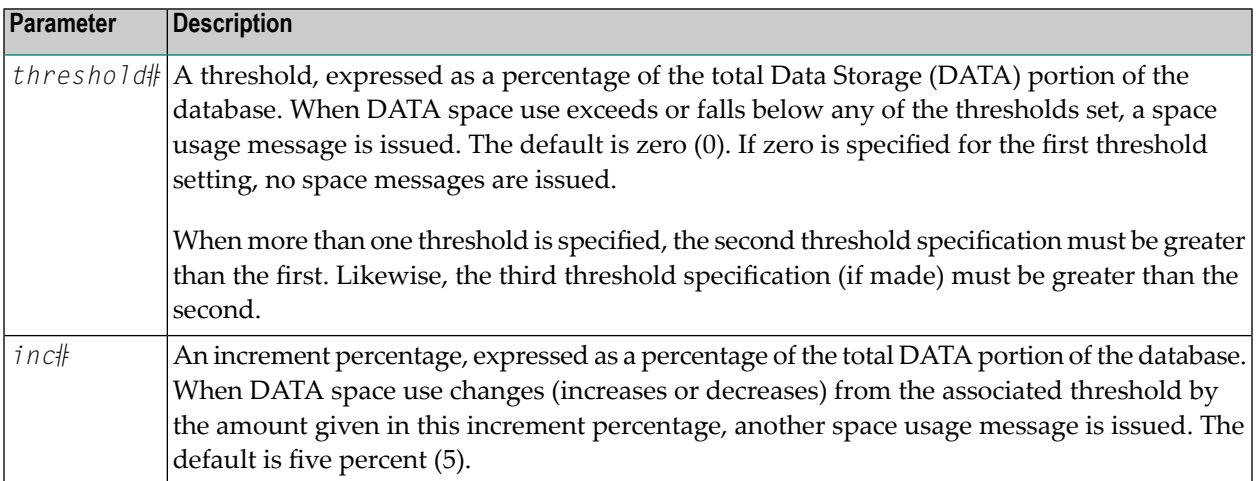

The following specifications can be made in the DATASPACEWARN command:

Up to three threshold-increment pairs can be specified.

#### **DAUQ Command**

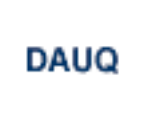

Use the DAUQ command to display the user queue elements of those users who have executed at least one Adabas command within the last 15 minutes. Up to 100 user queue elements will be displayed.

#### **DCMDSTAT Command**

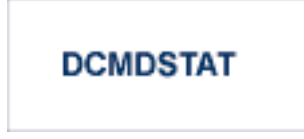

Use the DCMDSTAT command to display statistics about the number of commands per command type. Message ADAN1C is issued to display the statistics.

#### **DCQ Command**

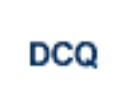

Use the DCQ command to display all posted command queue elements (CQEs). The DCQ command displays each CQE's user ID, job name, and buffer length.

#### **DDIB Command**

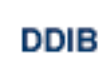

Use the DDIB command to display the data integrity block (DIB). This block contains entries indicating which Adabas utilities are active and the resources being used by each utility.
# **DDSF Command**

**DDSF** 

Use the DDSF command to display Adabas Delta Save Facility status. The DDSF command is only available if the Adabas nucleus is run with the parameter ADARUN DSF=YES.

# **DELCQ Command**

# DELCQ= seconds [,E= ALL |CICS] [,J= jobname ] [,GLOBAL]

Use the DELCQ command to explicitly request that the command queue be reviewed for unprocessed commands that have been waiting in the command queue for a specified period of time (or longer).

The DELCQ command can be issued any time during a nucleus session; it is not limited to instances when an online recovery process is ongoing. A one-time pass is made through the command queue once the DELCQ command is issued. Only user commands for which processing has not yet been started may be returned.

During these command queue reviews, any commands from the environments identified by the DELCQ command, with the job name identified in the command, and with wait times that match or exceed the timeout time specified by the DELCQ command will be returned to the user with response code 22 (ADARSP022), subcode 55. When a command in the command queue is returned to the user, no related information is written to the CLOG data set.

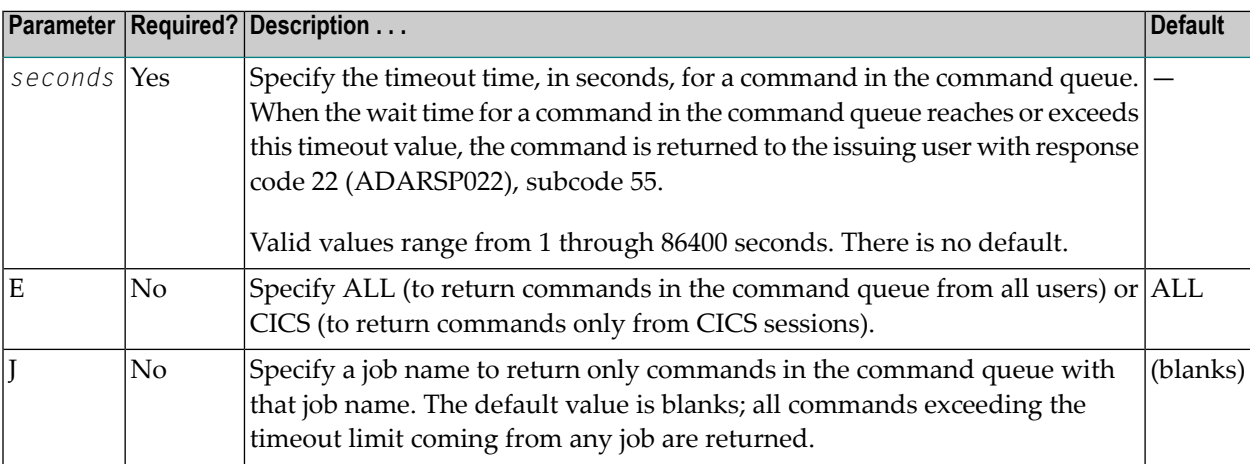

The following table describes the substitutions in the syntax of the DELCQ command.

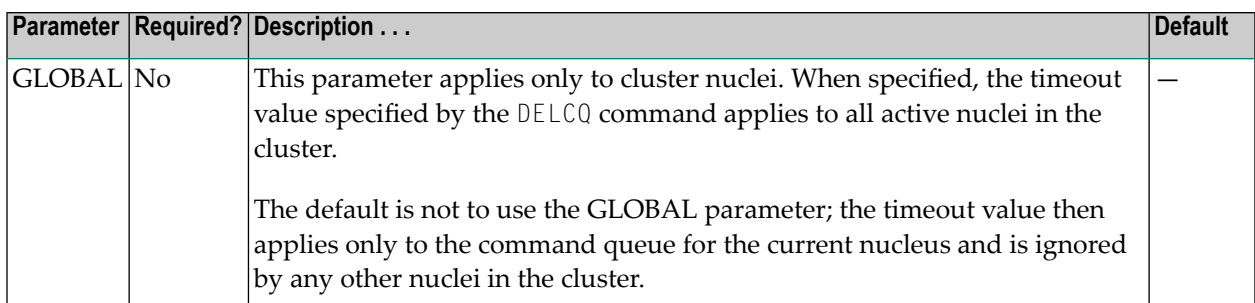

#### **DELUF Command**

# DELUF=file-number

Use the DELUF command to delete all users who are using the specified file. Any open transactions of the deleted users are backed out.

This command does not delete EXF or UTI users.

The DELUF command corresponds to the ADADBS OPERCOM STOPF=*file-number*,PURGE function.

**Caution:** If Adabas is running with ADARUN OPENRQ=NO (specifying that users are not  $\bigoplus$ required to issue an OP as the first command of the session), run the DELUF command only if you are certain that the users to be deleted are no longer active. If a user with an open transaction is deleted, but then returns (by sending a command), no indication is given about the transaction backout. If the user continues the transaction, logical inconsistencies in the database could occur.

# **DELUI Command**

# **DELUI=** timeout-limit

Use the DELUI command to delete all users who have not executed a command during the specified time interval (in seconds). Any open transactions of the deleted users are backed out.

This command does not delete EXF or UTI users.

The DELUI command corresponds to the ADADBS OPERCOM STOPI=*time*,PURGE function.

**Caution:** If Adabas is running with ADARUN OPENRQ=NO (specifying that users are not  $\bigoplus$ required to issue an OP as the first command of the session), run the DELUI command only if you are certain that the users to be deleted are no longer active. If a user with an open transaction is deleted, but then returns (by sending a command), no indication is given about the transaction backout. If the user continues the transaction, logical inconsistencies in the database could occur.

# **DFILES Command**

```
DFILES= {n | n1, ..., n5}
```
Use the DFILES command to display the number of users currently accessing, updating, or controlling either a specific file (*n*) or a series of individual files, specified in a list (*n1,...,n5*). A maximum of five files can be specified in the list. Users are displayed by job name and Adabasassigned user ID, and listed by file. Only the first 5 users are displayed. If there are more than five users, the number of remaining users is also shown.

# **DFILESTAT Command**

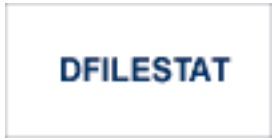

Use the DFILESTAT command to display statistics for the number of commands by file. Message ADAN1B is issued to display the statistics.

# **DFILUSE Command**

# DFILUSE= nnn

Use the DFILUSE command to display the number of total commands processed so far for the specified file during the current session. The count is displayed in the nucleus message ADAN33.

# **DHQ Command**

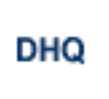

Use the DHQ command to display up to five hold queue elements (HQEs) and up to five users of each element.

## **DHQA Command**

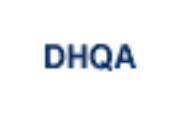

Use the DHQA command to display up to 100 hold queue elements and up to 10 users of each element.

## **DLOCKF Command**

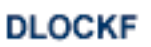

Use the DLOCKF command to display the locked files. The type of lock is shown in the output. With the exception of advanced file locks, the type of lock appears in parentheses after the file number in console message ADAN30. Possible types are described in the following table:

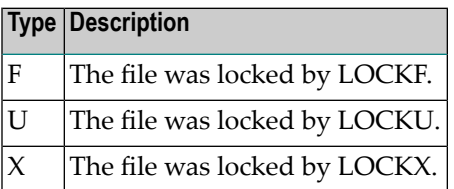

Files locked by ALOCKF (advanced file locks) are identified with the "A-Files=*nn*" version of the ADAN30 console message.

# **DMEMTB Command**

# **DMEMTB**

The DMEMTB command can be issued against Adabas cluster nuclei to display the member state table, which provides information about all of the active nuclei in an Adabas cluster. The information produced by this command may be used by Software AG technical support.

The output produced by the DMEMTB command includes a third flag that indicates whether a system- or message-level XCF status monitoring exception has been encountered and whether a message was issued for the exception.

#### **Sample Output**

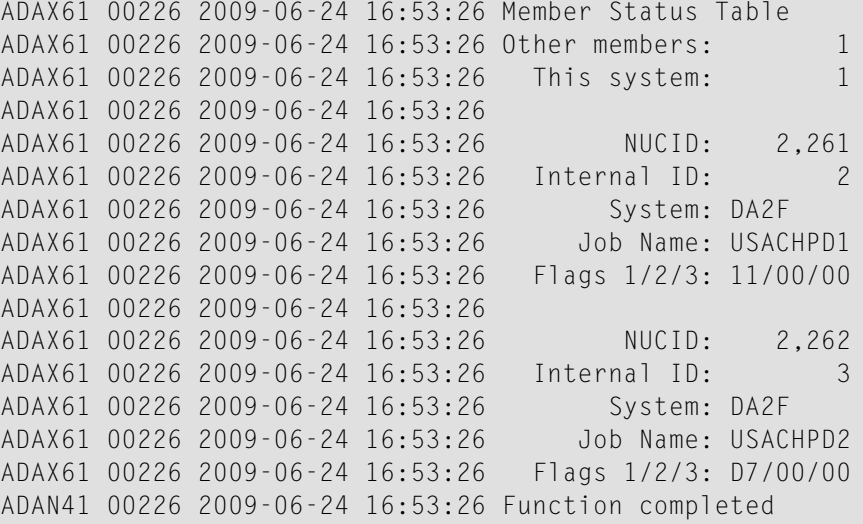

Flags 1, 2, and 3 in this report are hexadecimal values that provide the following information about each nucleus:

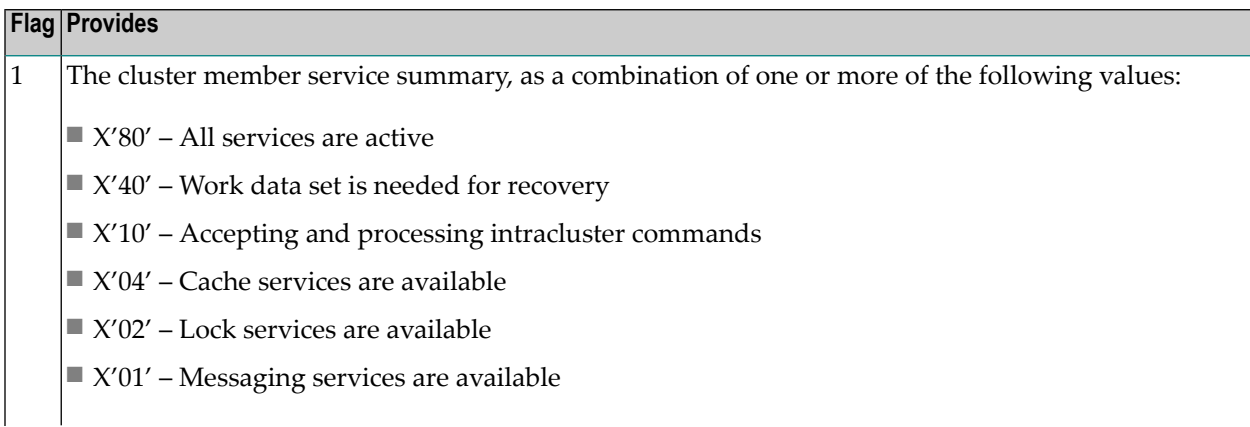

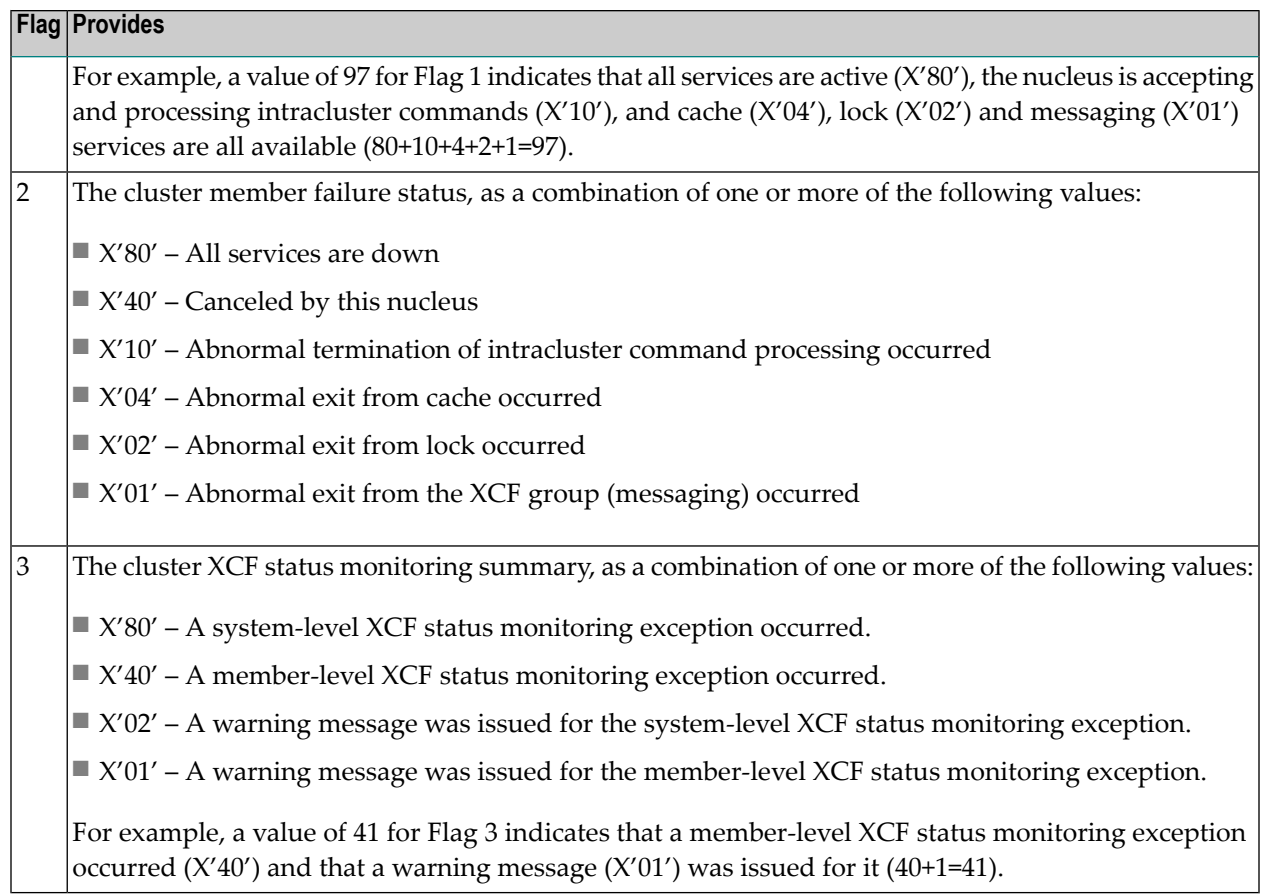

# **DNC Command**

# **DNC**

Use the DNC command to display the number of posted command queue elements waiting to be selected.

# **DNFV Command**

# **DNFV**

Use the DNFV command to display information about current file use.

This command provides information about the files in use at a particular point in time. It also indicates which other nucleus has exclusive file control if, for example, a user program receives a response 148 (ADARSP148), subcode 15.

Here is some sample output:

ADAI29 OPER CMD: DNFV

FNR=00008 A=Y U=Y ID= CA=00000 CU=00001

where;

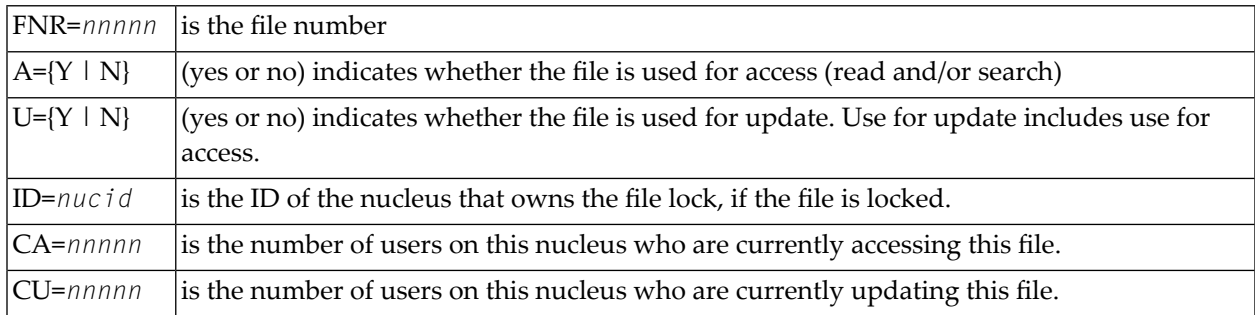

#### **DNH Command**

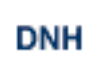

Use the DNH command to display the number of ISNs currently in the hold queue.

#### **DNU Command**

# **DNU**

Use the DNU command to display the number of current users.

## **DONLSTAT Command**

**DONLSTAT** 

Use the DONLSTAT command to display the status of each active reorder, invert online, or Event Replicator for Adabas initial-state process together with the process ID.

#### **DPARM Command**

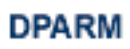

Use the DPARM command to display the Adabas session parameters currently in effect. Here is an example:

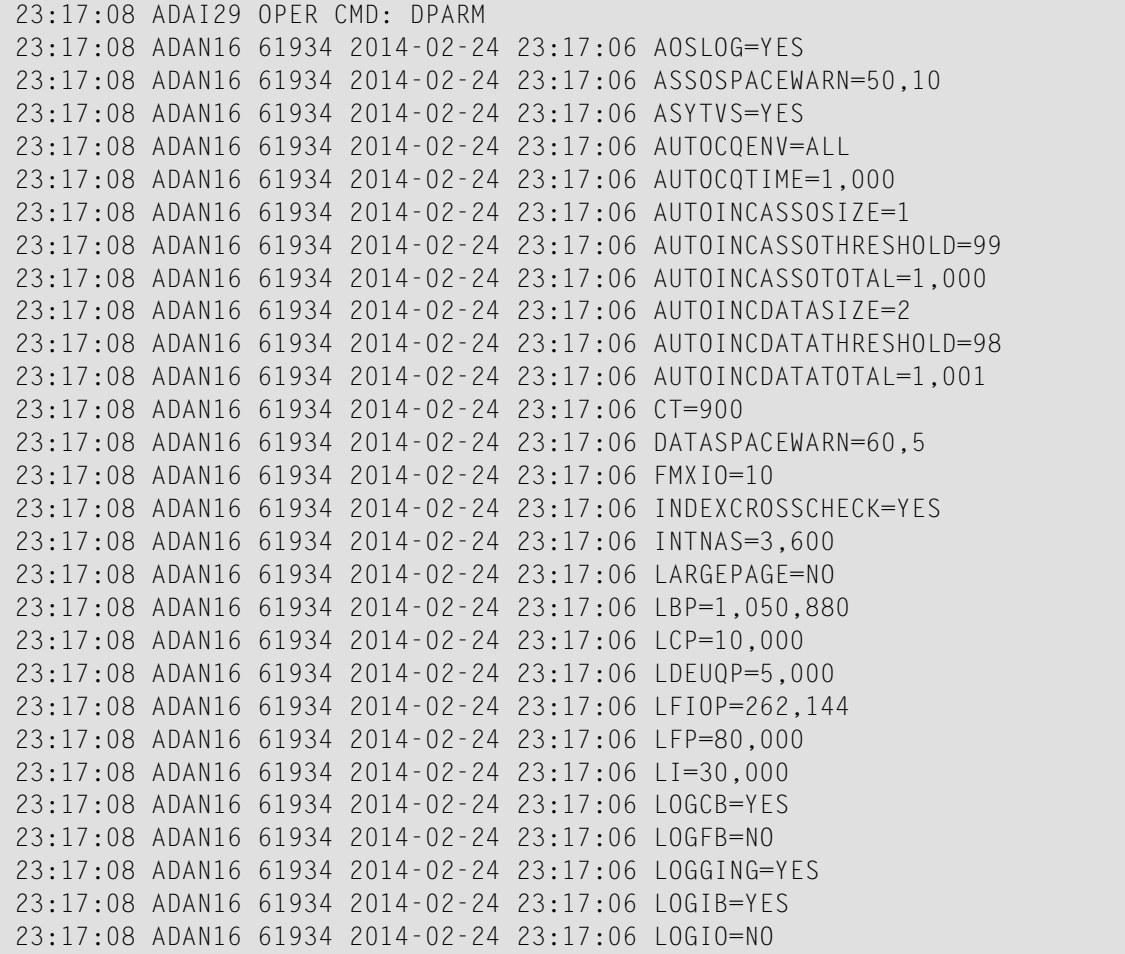

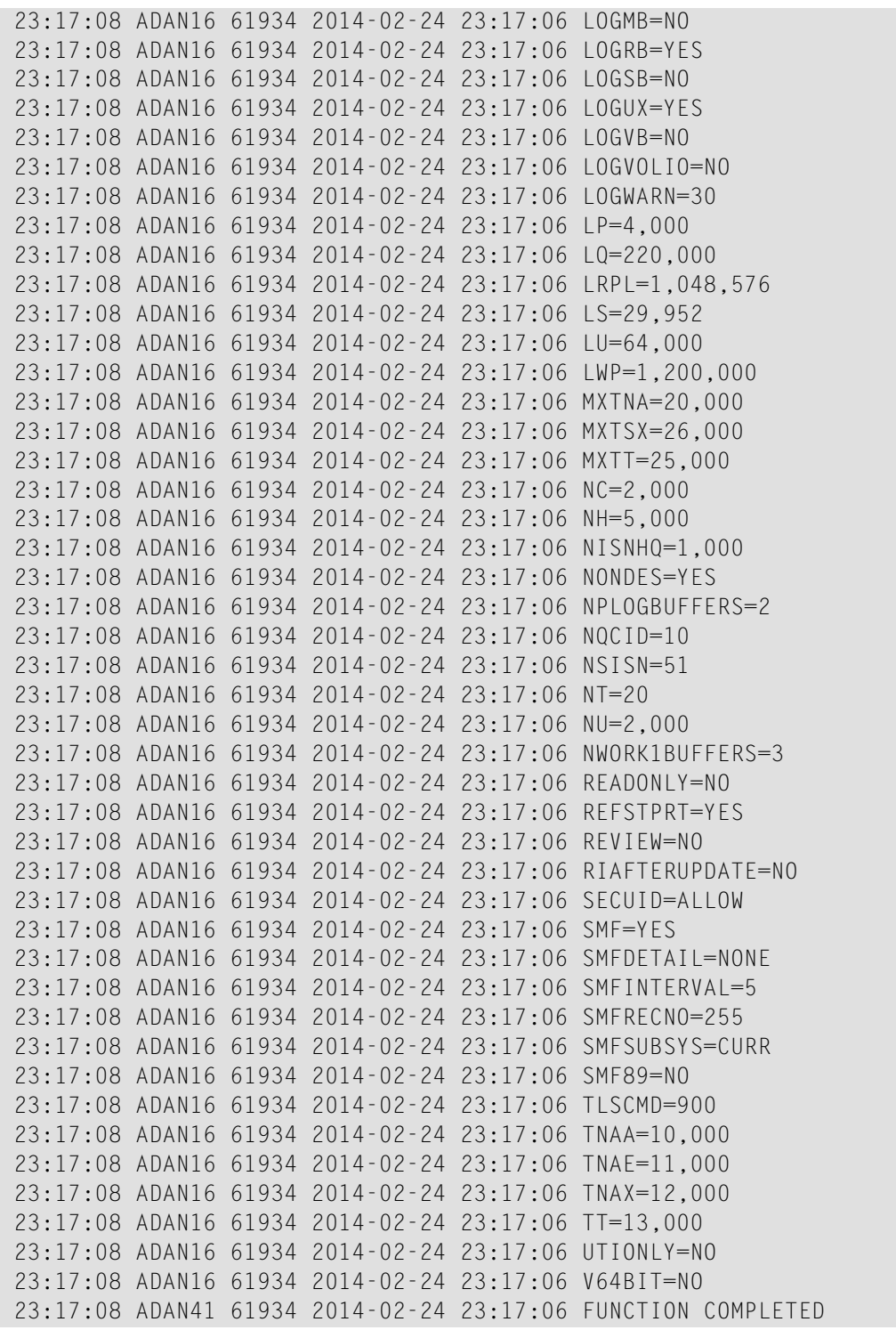

Additional Adabas add-on products and nucleus components may display more parameters than are shown in this sample. For example, the DPARM command includes settings for the ADARUN parameters related to Adabas Cluster Services and Adabas Parallel Services alert and timeout statistics.

# **DPPT Command**

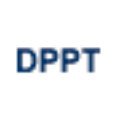

Use the DPPT command to display the parallel participant table (PPT) block for a nucleus.

This command produces internal information for use by Software AG technical support.

# **Sample Output**

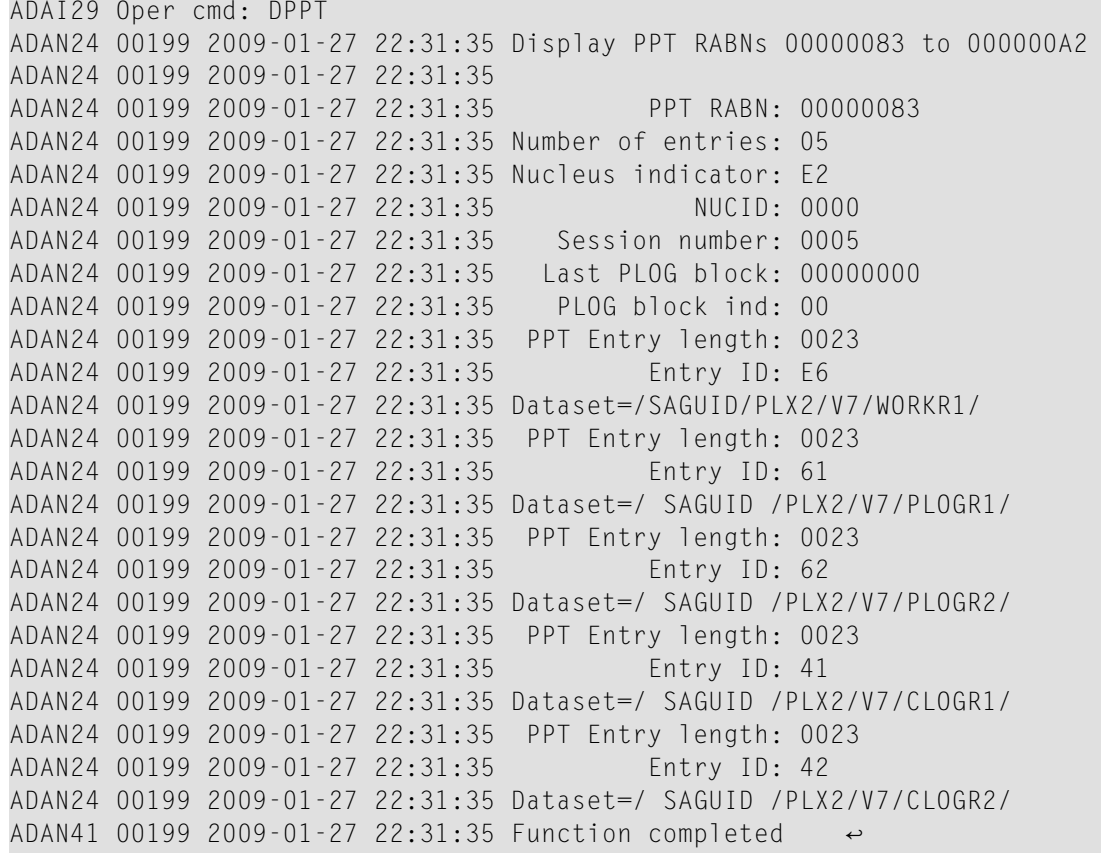

# **DRES Command**

# **DRES**

Use the DRES command to display the allocated pool space and the highest use level (high water mark) reached so far during the current session by record count and by percent for the following resources:

- Attached buffers (AB)
- Command queue (CQ)
- Format pool (FP)
- Hold queue (HQ)
- Pool for the table of ISNs (TBI)
- Pool for the table of sequential commands (TBQ or TBLES)
- User queue (UQ)
- Unique descriptor pool (DUQPOOL)
- Security pool
- Replication pool
- User queue file list pool
- Work pool (WP)
- Pool for global transaction IDs (XIDs; nonzero only with Adabas Transaction Manager)
- Redo pool (nonzero only with Adabas Cluster Services)
- Work part 1 area (WKP1)
	- **Note:** The maximum pool value of Work part 1 is derived from the LP parameter. It cor- $\overline{\phantom{a}}$ responds to the maximum number of blocks a transaction can spend on Work Part 1 before Adabas decides to back it out.
- Work part 2 area (WKP2)
- Work part 3 area (WKP3)

The actual values are displayed in nucleus message ADAN28, described in the *Adabas Messages and Codes Manual*.

## **DRPLSTAT Command**

Use this command to display the replication-related statistics for an Adabas database (with replication turned on) or for an Event Replicator Server.

When issued against an Adabas database (with replication turned on), the statistics listed include:

- The total number of replication transactions completely processed.
- The current number of pending replicated transactions (transactions that have been committed, but not yet processed)
- The current number of incomplete transactions that will be replicated (but are not yet committed).

When issued against an Event Replicator Server, the statistics related to destinations, global values, and subscriptions in the database are listed. Replay Utility (ADARPL) statistics are also included.

The syntax for DRPLSTAT is:

DRPLSTAT [, {D = destname | GLOBALS | S = sname | TOKENS} ]

The DRPLSTAT parameters are *always* optional and should be used only when the command is issued against an Event Replicator Server; the parameters are not valid when DRPLSTAT is issued for an Adabas database.

**Note:** Errors will occur if you attempt to run DRPLSTAT for an Adabas database using any of the parameters.

DRPLSTAT parameters are described in the following table. If you do not specify any of these parameters, replication-related statistics about all destinations, global values, and subscriptions in the Event Replicator Server are displayed.

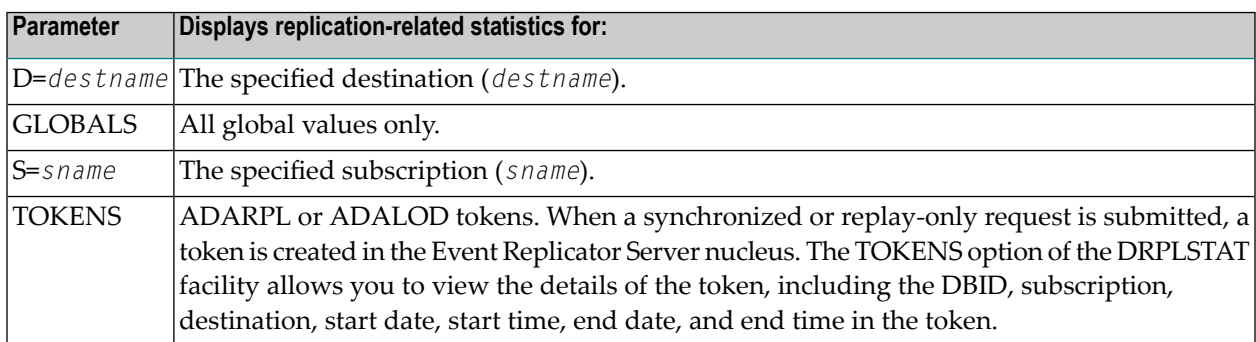

# **DSPACE Command**

# **DSPACE**

Use the DSPACE command to display space defined and used in ASSO and DATA. Message ADANS5 is issued with usage statistics.

## **DSTAT Command**

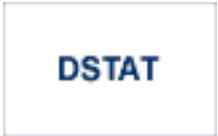

Use the DSTAT command to display statistics about the current Adabas nucleus status.

When this command is issued against a running Event Replicator ADARPL job, the Replay Utility (ADARPL) statistics are displayed.

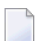

**Note:** After issuing a REFRESHSTATS, DSTAT displays the refreshed statistics.

# **DTARG Command**

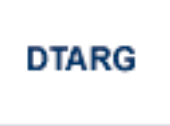

Use the DTARG command to display the system image currently servicing commands routed using the Entire Net-Work DBID target. This command can be issued against Adabas cluster nuclei.

The Entire Net-Work DBID target is used to route commands from users on remote systems with no active PLXCB. Such systems may be part of the z/OS sysplex or other Entire Net-Work nodes outside the sysplex.

#### **DTH Command**

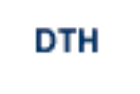

Use the DTH command to display thread status.

#### **DUQ Command**

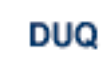

Use the DUQ command to display up to five active and inactive user queue elements.

**Note:** The ETID field has been enhanced to display the ETID in hex if it contains non-displayable characters, otherwise it will be displayed in character format. Trailing spaces are removed.

# **DUQA Command**

# **DUQA**

Use the DUQA command to display up to 100 user queue elements.

**Note:** The ETID field has been enhanced to display the ETID in hex if it contains non-displayable characters, otherwise it will be displayed in character format. Trailing spaces are removed.

## **DUQE Command**

$$
\text{DUQE=}\times\text{'userid'}
$$

Use the DUQE command to display the user queue element for the specified Adabas-assigned user ID. The user ID must be entered in hexadecimal format as follows:

#### DUQE=X'A3C1F2'

*Do not* enter a job name in place of the user ID.

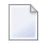

**Note:** The ETID field has been enhanced to display the ETID in hex if it contains non-displayable characters, otherwise it will be displayed in character format. Trailing spaces are removed.

#### **DUUQE Command**

# **DUUQE**

Use the DUUQE command to display utility user queue elements. Up to 100 user queue elements will be displayed.

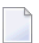

**Note:** The ETID field has been enhanced to display the ETID in hex if it contains non-displayable characters, otherwise it will be displayed in character format. Trailing spaces are removed.

## **DVOLIO Command**

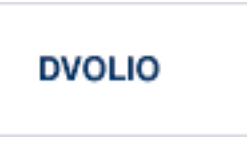

Use the DVOLIO command to display ASSO and DATA I/Os by volume serial (VOLSER) number. The number of reads and writes to each volume is displayed. Message ADAN1A is issued with these statistics.

In nucleus cluster environments, the NUCID=0 option can be used to display information for all active cluster nuclei. Information is displayed for each nucleus, one after the other.

# **DXCACHE Command**

# **DXCACHE**

Issue the DXCACHE command against cluster nuclei to display the primary cache-related statistics. Statistics are displayed in messages on the console. The kinds of statistics displayed are described in *External Cache Statistics (Cluster Nucleus Only)*, in the *Adabas Cluster Services Operations Guide* or in *Global Cache Statistics (Cluster Nucleus Only)* in the *Adabas Parallel Services Operations Guide*.

The full set of statistics shown in this output is displayed only for users who have the selectable unit Adabas Online System (AOS) installed.

If you have installed only the demo version of AOS delivered with Adabas, only the statistics in the sections *Totals*, *Data Storage*, and *Normal Index* are displayed using this command.

## **DXFILE Command**

DXFILE= $fnr$ [, $fnr1$ ]...

Issue the DXFILE command against cluster nuclei to display cache-related statistics for one to five files.

Statistics are displayed in messages on the console. The kinds of statistics displayed are described in *External Cache Statistics (Cluster Nucleus Only)*, in the *Adabas Cluster Services Operations Guide* or in *Global Cache Statistics (Cluster Nucleus Only)*, in the *Adabas Parallel Services Operations Guide*.

# **DXLOCK Command**

# **DXLOCK**

Issue the DXLOCK command against cluster nuclei to display lock-related statistics. Statistics are displayed in messages on the console. The kinds of statistics displayed are described in *External Lock Statistics(Cluster Nucleus Only)*, in the *Adabas Cluster Services Operations Guide* orin *Global Lock Statistics (Cluster Nucleus Only)*, in the *Adabas Parallel Services Operations Guide*.

# **DXMSG Command**

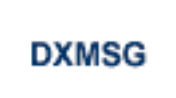

The DXMSG command can be used to display the messaging performance statistics available for Adabas Cluster Services or Adabas Parallel Services. Statistics are displayed in messages on the console. The kinds of statistics displayed are described in *Messaging Statistics*, in the *Adabas Cluster Services Operations Guide* or *Adabas Parallel Services Operations Guide*.

The statistics produced by the DXMSG command can be used to determine the impact of messaging on system performance and to determine how to set the ADARUN MXMSG parameter.

# **DXSTAT Command**

# **DXSTAT**

Use DXSTAT command against cluster nuclei to display all cache- and lock-related statistics. Statistics are displayed in messages on the console. The kinds of statistics displayed are described in *External Cache Statistics (Cluster Nucleus Only)* and *External Lock Statistics (Cluster Nucleus Only)*, in the *Adabas Cluster Services Operations Guide* and in *Global Cache Statistics (Cluster Nucleus Only)* and *Global Lock Statistics (Cluster Nucleus Only)*, in the *Adabas Parallel Services Operations Guide*.

The full set of external cache statistics shown in this output is displayed only for users who have the selectable unit Adabas Online System (AOS) installed.

If you have installed only the demo version of AOS delivered with Adabas, only the external cache statistics in the sections *Totals*, *Data Storage*, and *Normal Index* are displayed using this command. All file cache statistics for files and all external lock statistics are displayed.

#### **FEOFCL Command**

# **FEOFCL [,GLOBAL]**

Use the FEOFCL command to close the current dual or multiple command log and switch to the another command log. This command is valid only if dual or multiple command logging is in effect.

In nucleus cluster environments, the GLOBAL option can be used to close and switch dual or multiple command logs in all active cluster nuclei.

#### **FEOFPL Command**

# **FEOFPL [,GLOBAL]**

Use the FEOFPL command to close the current dual or multiple data protection log and switch to the another protection log. This command is valid only if dual or multiple data protection logging is in effect.

In nucleus cluster environments, the GLOBAL option can be used to close and switch dual or multiple protection logs in all active cluster nuclei.

# **FMXIO Command**

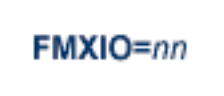

Use the FMXIO command to dynamically modify the setting of the ADARUN FMXIO parameter.

# **HALT Command**

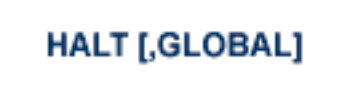

Use the HALT command to perform a BT (back out transaction) for each active ET logic user's session, then terminate the Adabas session. No dumps are produced by HALT.

In nucleus cluster environments, the GLOBAL option can be used to perform a BT for all active ET logic user sessions and terminate the Adabas session in all active cluster nuclei.

# **INDEXCROSSCHECK Command**

# $INDEXCROSSCHECK = {YES | NO }$

Use the INDEXCROSSCHECK command to turn index cross-checking on and off. Index cross-checking is a process Adabas uses to ensure that a data storage record it is reading actually matches the descriptor value in the index by which the record was found. When index cross-checking is turned on, Adabas extracts the descriptor value from the record being read and compares it to the value used for positioning in the index. If there is a mismatch, Adabas returns response code 175 (ADARSP175). Valid values are "YES" and "NO".

If "YES" is specified (the default value), Adabas extracts the descriptor value from the record being read and compares it to the value used for positioning in the index. If the two values are not equal, Adabas checks for a parallel update command on the same record and retries after that update has finished. If there is no parallel update command, Adabas returns response code 175 (ADARSP175) to indicate an inconsistency between the data storage and the index.

If"NO"is specified, Adabas does not extract the descriptor value from the record, but immediately checks for a parallel update command on the same record. If there is one, even if it does not update the descriptor in question, Adabas waits until the update has finished and then retries. With this parameter setting, Adabas does not validate the index against the data storage record and does not return response code 175 (ADARSP175).

**Note:** Attempts to change the INDEXCROSSCHECK setting (via this command) in a cluster environment will be rejected. In a cluster nucleus (CLUSTER=SYSPLEX or CLUSTER=LOCAL), Adabas sets INDEXCROSSCHECK to "YES", overriding any user-specified INDEX-CROSSCHECK value, and validates the descriptor value from the index against the corresponding value from the data storage.

Setting INDEXCROSSCHECK to "NO" may, under certain circumstances, reduce the CPU time required for ensuring that the Data Storage record being read matches the descriptor value by which the record was found. This applies in particular to cases where neither the descriptor itself nor (if it is a special descriptor) its parent field(s) occur in the format buffer specifying the fields to be returned and where the descriptor or one of its parents were defined near the end of the FDT.

## **LICREFRESH Command**

# **LICREFRESH**

Use the LICREFRESH command to:

- reload the license module or reread the license file from the library identified by the DDLIC JCL statement in the startup job for the nucleus
- display and check the license identified by the DDLIC JCL statement in the startup job for the nucleus.

In cluster environments, the LICREFRESH command must be run on each nucleus in the cluster.

#### **LOCKF Command**

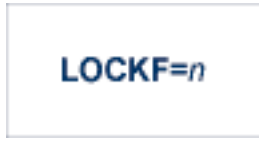

Use the LOCKF command to lock the specified file. No use of the specified file is possible at any security level.

# **LOCKU Command**

# $LOCKU=n$

Use the LOCKU command to lock the specified file for all non-utility users. Adabas utilities can use the specified file normally.

# **LOCKX Command**

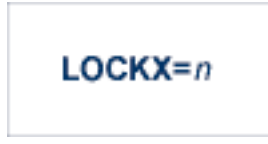

Use the LOCKX command to lock the specified file for all users except EXU or EXF users. EXU and EXF users can use the file normally. The lock is released automatically when an EXU user issues an OP command.

# **LOGGING Command**

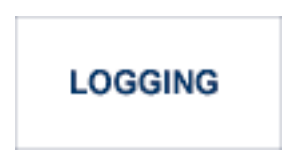

Use the LOGGING command to start command logging.

# **LOGCB Command**

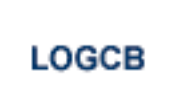

Use the LOGCB command to start logging of the Adabas control block for each command logged.

# **LOGFB Command**

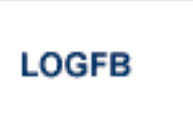

Use the LOGFB command to start logging of the Adabas format buffer for each command logged.

## **LOGIB Command**

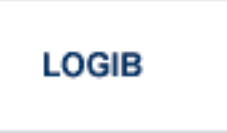

Use the LOGIB command to start logging of the Adabas ISN buffer for each command logged.

# **LOGIO Command**

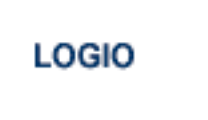

Use the LOGIO command to start logging of Adabas I/O activity for each command logged.

# **LOGRB Command**

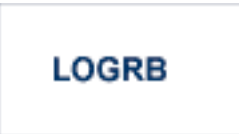

Use the LOGRB command to start logging of the Adabas record buffer for each command logged.

# **LOGSB Command**

# **LOGSB**

Use the LOGSB command to start logging of the Adabas search buffer for each command logged.

# **LOGUX Command**

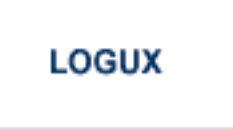

Use the LOGUX command to start logging of user exit B data for inclusion in the CLOG record.

# **LOGVB Command**

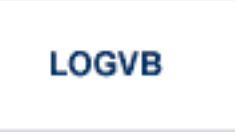

Use the LOGVB command to start logging of the Adabas value buffer for each command logged.

# **LOGVOLIO Command**

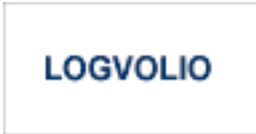

Use the LOGVOLIO command to initiate writing of the extended I/O list to the command log.

# **LOGWARN Command**

# $LOGWARN = { seconds | 0 }$

Use the LOGWARN command to specify how often the PLOG and CLOG status is checked and resulting alert messages are produced. Valid values range from zero (0) through 2147483647 seconds. The default is 0, indicating that no PLOG or CLOG status checking occurs and no corresponding alert messages are produced. If a non-zero value is specified for LOGWARN, a valid user exit 2 or user exit 12 must also be specified.

# **MXCANCEL Command**

# **MXCANCEL**

The MXCANCEL command can be used against cluster nuclei to dynamically change (while the Adabas nucleus is running) the setting of the MXCANCEL ADARUN parameter for a nucleus. This command can be used to specify the maximum number of seconds for which one cluster nucleus waits for the termination of another nucleus in the cluster that it has canceled for not responding to an internal, intracluster command. Valid values range from 15 through 2147483647.

If the new MXCANCEL value is less than or equal to the current MXCANCELWARN setting, the MXCANCELWARN setting is automatically set to zero (0). (You can then use the MXCANCEL-WARN command to dynamically set the MXCANCELWARN setting appropriately.)

For more information about the MXCANCEL setting for a nucleus, read about the ADARUN MXCANCEL parameter in the *Adabas Operations Manual*.

#### **MXCANCELWARN Command**

## **MXCANCELWARN**

The MXCANCELWARN command can be used to dynamically change (while the Adabas nucleus is running) the setting of the MXCANCELWARN ADARUN parameter for a nucleus. This command can be used to specify the number of seconds after an intracluster cancellation request is made when the cluster nucleus requesting the cancellation should issue warnings about the inability of the canceled peer nucleus to terminate. Valid values can be zero (0) or an integer ranging from 4 through the value of MXCANCEL minus 1 (MXCANCEL-1).

The value of the MXCANCELWARN setting must be less than the value of the MXCANCEL setting. If MXCANCELWARN is set to a value greater than or equal to the value specified for MXCANCEL, the value is rejected. If MXCANCELWARN is set to zero, no warnings are issued about canceled cluster nuclei that are slow to terminate.

For more information about the MXCANCELWARN setting for a nucleus, read about the ADARUN MXCANCELWARN parameter in the *Adabas Operations Manual*.

# **MXMSG Command**

# **MXMSG**

The MXMSG command can be used to dynamically change (while the Adabas nucleus is running) the setting of the MXMSG ADARUN parameter for a cluster nucleus. This command can be used to specify the maximum number of seconds in which one cluster nucleus waits for the response of another nucleus in the cluster to an internal, intracluster command. Valid values range from 15 through 32767.

If the new MXMSG value is less than or equal to the current MXMSGWARN setting, the MXMSGWARN setting is automatically set to zero (0). (You can then use the MXMSGWARN command to dynamically set the MXMSGWARN setting appropriately.)

For more information about the MXMSG setting for a nucleus, read about the ADARUN MXMSG parameter in the *Adabas Operations Manual*.

## **MXMSGWARN Command**

# **MXMSGWARN**

The MXMSGWARN command can be used to dynamically change (while the Adabas nucleus is running) the setting of the MXMSGWARN ADARUN parameter for a cluster nucleus. This command can be used to specify the number of seconds after an intracluster request is made when the cluster nucleus issuing the intracluster request should issue warnings about the failure of the target cluster nucleus to respond. Valid values can be zero (0) or an integer ranging from 4 through the value of MXMSG minus 1 (MXMSG-1).

The value of MXMSGWARN must be less than the value of MXMSG. If MXMSGWARN is set to a value greater than or equal to the value specified for MXMSG, the value is rejected. If MXMSGWARN is set to zero, no warnings are issued about cluster nuclei that are slow to respond.

For more information about the MXMSGWARN setting for a nucleus, read about the ADARUN MXMSGWARN parameter in the *Adabas Operations Manual*.

# **MXSTATUS Command**

# **MXSTATUS**

 $\overline{\phantom{a}}$ 

The MXSTATUS command can be used to dynamically change (while the Adabas nucleus is running) the setting of the MXSTATUS ADARUN parameter for a cluster nucleus. This command can be used to specify the number of seconds between member-level XCF status monitoring heartbeats. Valid values range from 15 through 21474836.

**Note:** The MXSTATUS command is only used for Adabas Cluster Services and not for Adabas Parallel Services. Adabas Parallel Services does not use XCF and ignores the setting.

The MXSTATUS command can only be used to change the value of the MXSTATUS parameter if the ADARUN MXSTATUS parameter is not zero (0). This command cannot be used to turn status monitoring on (by specifying a nonzero value if the ADARUN MXSTATUS setting is zero) or to turn it off (by specifying a value of zero when the ADARUN MXSTATUS setting is nonzero). However, setting MXSTATUS to a very high value is effectively the same as turning status monitoring off (monitoring will occur very infrequently at least).

For more information about the MXSTATUS setting for a nucleus, read about the ADARUN MXSTATUS parameter in the *Adabas Operations Manual*.

## **MXWTOR Command**

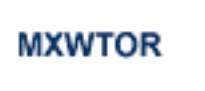

The optional MXWTOR command can be used to dynamically change (while the Adabas nucleus is running) the setting of the MXWTOR ADARUN parameter for a cluster nucleus. This command can be used to specify the maximum number of seconds that a cluster nucleus should wait for an operator response to a self-terminating operator query. Valid values range from 15 through 64800 or zero  $(0)$ .

If MXWTOR is set to zero, the operator query does not occur (no ADAX9J messages are written) and no operator intervention is expected.

For more information about the MXWTOR setting for a nucleus, read about the ADARUN MXWT0R parameter in the *Adabas Operations Manual*.

#### **NOLOGGING Command**

# **NOLOGGING**

Use the NOLOGGING command to stop or prevent command logging.

#### **NOLOGCB Command**

# **NOLOGCB**

Use the NOLOGCB command to stop or prevent logging of the Adabas control block.

# **NOLOGFB Command**

# **NOLOGFB**

Use the NOLOGFB command to stop or prevent logging of the Adabas format buffer.

# **NOLOGIB Command**

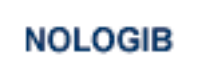

Use the NOLOGIB command to stop or prevent logging of the Adabas ISN buffer.

# **NOLOGIO Command**

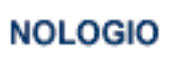

Use the NOLOGIO command to stop or prevent logging of Adabas I/O activity.

# **NOLOGRB Command**

# **NOLOGRB**

Use the NOLOGRB command to stop or prevent logging of the Adabas record buffer.

# **NOLOGSB Command**

# **NOLOGSB**

Use the NOLOGSB command to stop or prevent logging of the Adabas search buffer.

#### **NOLOGUX Command**

# **NOLOGUX**

Use the NOLOGUX command to stop logging of user exit B data for inclusion in the CLOG record.

#### **NOLOGVB Command**

# **NOLOGVB**

Use the NOLOGVB command to stop or prevent logging of the Adabas value buffer.

#### **NOLOGVOLIO Command**

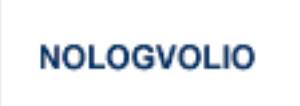

Use the NOLOGVOLIO command to terminate (stop) writing the extended I/O list to the command log.

# **NWCONNECT Command**

# **NWCONNECT**

Use the NWCONNECT command to retry establishing the Entire Net-Work target associated with the nucleus's IDT entry. For classic Adabas nuclei, this is the DBID; for Adabas Cluster Services or Adabas Parallel Services, this is the nucleus ID (NUCID).

During nucleus initialization, certain Entire Net-Work errors may have prevented the target from being established, resulting in message ADAM76. Other errors may prevent Entire Net-Work from defining the target when it is started after the nucleus is initialized. The Entire Net-Work operator command DISPLAY TARGETS may be used to see whether the DBID target is known to Entire Net-Work.

**Note:** Adabas Cluster Services and Adabas Parallel Services maintain the Entire Net-Work DBID target using a different protocol. The nucleus will attempt to reestablish the DBID target automatically at timed intervals.

#### **ONLRESUME Command**

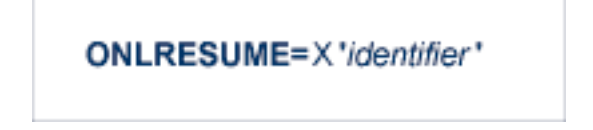

Use the ONLRESUME command to resume a previously suspended online reorder, invert, or Event Replicator for Adabas initial-state process.

#### **ONLSTOP Command**

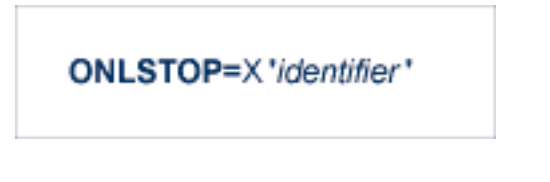

Use the ONLSTOP command to stop an online reorder, invert, or Event Replicator for Adabas initialstate process cleanly. The process continues up to its next interrupt point in order to produce a consistent state, and then terminates after performing all necessary cleanup.

## **ONLSUSPEND Command>**

# ONLSUSPEND=X 'identifier'

Use the ONLSUSPEND command to suspend an online reorder, invert, or Event Replicator for Adabas initial-state process. The process continues up to its next interrupt point in order to produce a consistent state, performs a command throwback, and enters a state where it cannot be selected for processing. This command is useful if the online process is consuming too much of the nucleus resources.

#### **RALOCKF Command**

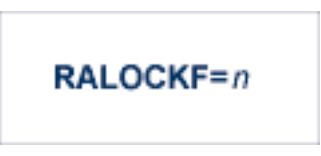

Use the RALOCKF command to release the advance-lock on the specified file (see ALOCKF command) without running the utility.

This command is available in cluster and non-cluster environments.

#### **RALOCKFA Command**

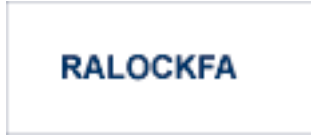

Use the RALOCKFA command to release the advance-lock on all files for which it has been set (see ALOCKF command) without running the utility.

This command is available in cluster and non-cluster environments.
#### **RDUMPST Command**

# **RDUMPST**

Use the RDUMPST command to terminate online dump status. This command is normally used if online execution of the ADASAV utility has terminated abnormally.

#### **READONLY Command**

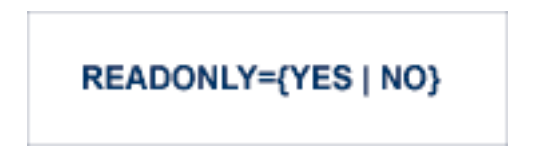

Use the READONLY command to switch READONLY status on or off. A value of "YES" switches it on; a value of NO switches it off.

#### **REFSTPRT Command**

### **REFSTPRT={YES | NO}**

Use the REFSTPRT command to alter the setting of the ADARUN REFSTPRT parameter while the nucleus is active. This operator command allows you to dynamically specify whether printing of statistics is done before an ADADBS REFRESHSTATS utility function run or before interval statistics have been refreshed using Adabas Online System. For more information, read *REFSTPRT Parameter: Print Statistics after Refresh Statistics*.

#### **REVIEW Command**

### REVIEW={ NO | LOCAL | hub-id }

Use the REVIEW command to:

- deactivate Adabas Review,
- change from hub mode to local mode, or

■ to specify or change the Adabas Review hub with which a nucleus communicates.

#### **RPLCHECK Command**

### **RPLCHECK**

Use this command to perform the replication cross-check function for all active databases known (defined in one or more subscriptions) to the Event Replicator Server. When this command is run using the ADADBS OPERCOM function, the information about the cross-check function is printed to the ADADBS DDDRUCK data set. The information printed by ADADBS is the same as the information printed by the Event Replicator Server during the cross-check process initiated by the RPLCHECK operator command.

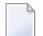

**Note:** This command can only be issued against an Event Replicator Server; it is not valid for the Adabas nucleus. If this command is issued against a database that is not an Event Replicator Server, error messages result.

#### **RPLCONNECT Command**

# RPLCONNECT =  $\{ dbid | ALL \}$

Use this command to dynamically force a connection attempt to either a specific Event Replicator Server or Adabas database ID or to all related Event Replicator Server or Adabas database IDs.

One of the parameters of the RPLCONNECT command must be specified. There is no default. The parameters are described in the following table:

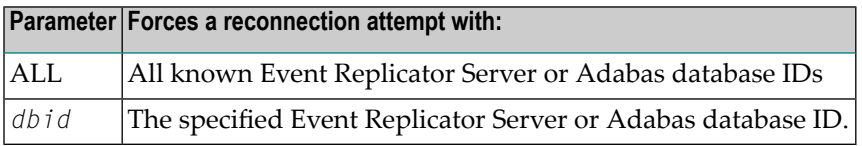

#### **RPLCONNECTCOUNT Command**

#### $RPLCONNECTCOUNT =$  nnn

Use this command to dynamically specify the number of connection attempts made forthe Adabas or Event Replicator Server nucleus after an attempt fails (response 148 is issued).

For *nnn*, specify a valid integer ranging from zero (0) through 2147483647. A value of zero indicates that no connection attempts should occur; a value of zero makes the most sense in situations where the Adabas database and the Event Replicator Server execute together on the same logical partition (LPAR). If the Adabas database and the Event Replicator Server execute on different LPARs, however, setting a real value using this command helps avoid errors that might arise if network problems occur because the network is not started or a network connection between the Adabas database and the Event Replicator Server is lost.

#### **RPLCONNECTINTERVAL Command**

 $RPLCONNECTINTERVAL =$  nnn

Use this command to dynamically specify the interval between connection attempts made for the Adabas or Event Replicator Server nucleus after an attempt fails (response 148 is issued).

For *nnn*, specify the number of seconds for the interval, ranging from zero (0) through 2147483647 seconds. A value of zero indicates that no connection attempts should occur; a value of zero makes the most sense in situations where the Adabas database and the Event Replicator Server execute together on the same logical partition (LPAR). If the Adabas database and the Event Replicator Server execute on different LPARs, however, setting a real value using this command helps avoid errors that might arise if network problems occur because the network is not started or a network connection between the Adabas database and the Event Replicator Server is lost.

#### **SECUID Command**

### SECUID = { ALLOW | REQUIRE | WARN }

Use the SECUID command to alter the ADARUN SECUID parameter while the nucleus is active. For complete information about the SECUID ADARUN parameter, read *SECUID Parameter: Security System User ID Requirement Level*, in the *Adabas Operations Manual*.

#### **SMFDETAIL Command**

#### SMFDETAIL = { ALL | NONE | section-name-list }

Adabas SMF records can contain a variable set of detail sections in Interval and Termination records (subtypes 2 and 3). This command allows you to override the setting of the SMFDETAIL ADARUN parameter defined for this Adabas sesssion. Using this command you can select the detail section types in Interval and Termination records that should be included in the Adabas SMF records. Unlike the SMFDETAIL ADARUN parameter, the value or values you specify for the SMFDETAIL command do *not* need to be enclosed in parentheses. If you specify NONE or ALL, they should be specified alone. However, you can specify one or more of the other detail section names (CMD, CSHB, CSHF, CSHG, CSHP, FILE, IODD, LOCK, MSGB, MSGC, MSGH, PARM, STG, THRD, ZIIP or USER) in one SMFDETAIL parameter, separating each value with a comma.

The following table describes the meaning of the possible detail section names that can be used in the SMFDETAIL command:

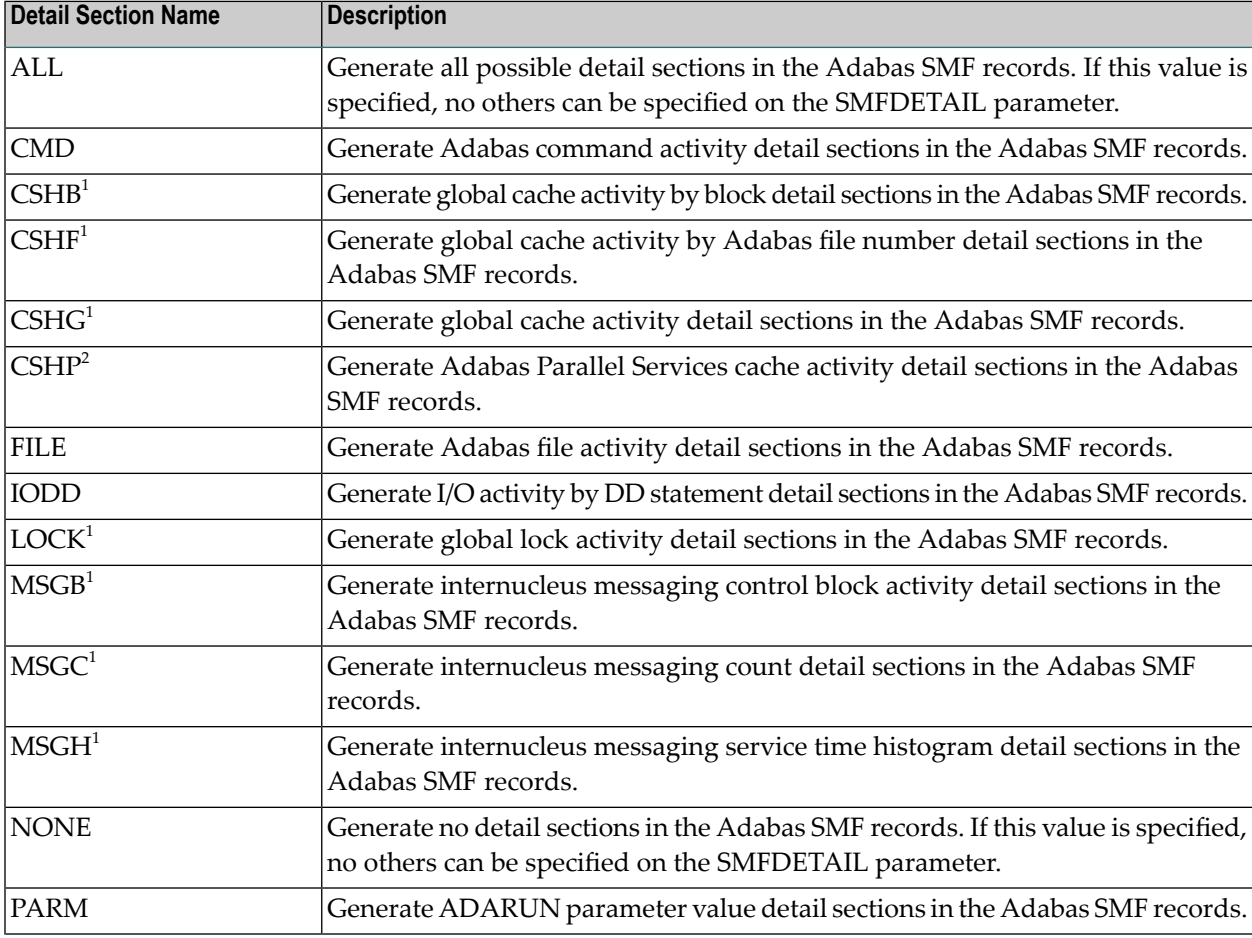

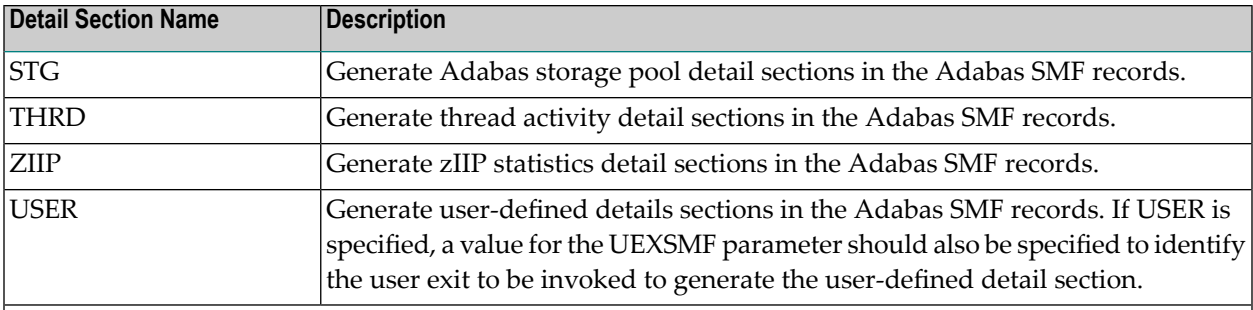

<sup>1</sup> *Available only in cluster environments (Adabas Cluster Services or Adabas Parallel Services must be installed).*

<sup>2</sup> *Available only in cluster environments with Adabas Parallel Services installed.*

#### **SMFDETAILADD Command**

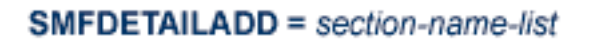

Adabas SMF records can contain a variable set of detail sections in Interval and Termination records (subtypes 2 and 3). This command allows you to add specific detail sections to your Adabas SMF records for the running Adabas session. The sections you specify are added to those already specified for the Adabas sesssion. If more than one section is listed on an SMFDETAILADD command, separate the section names with commas.

The following table describes the meaning of the possible detail section names that can be used in the SMFDETAILADD command:

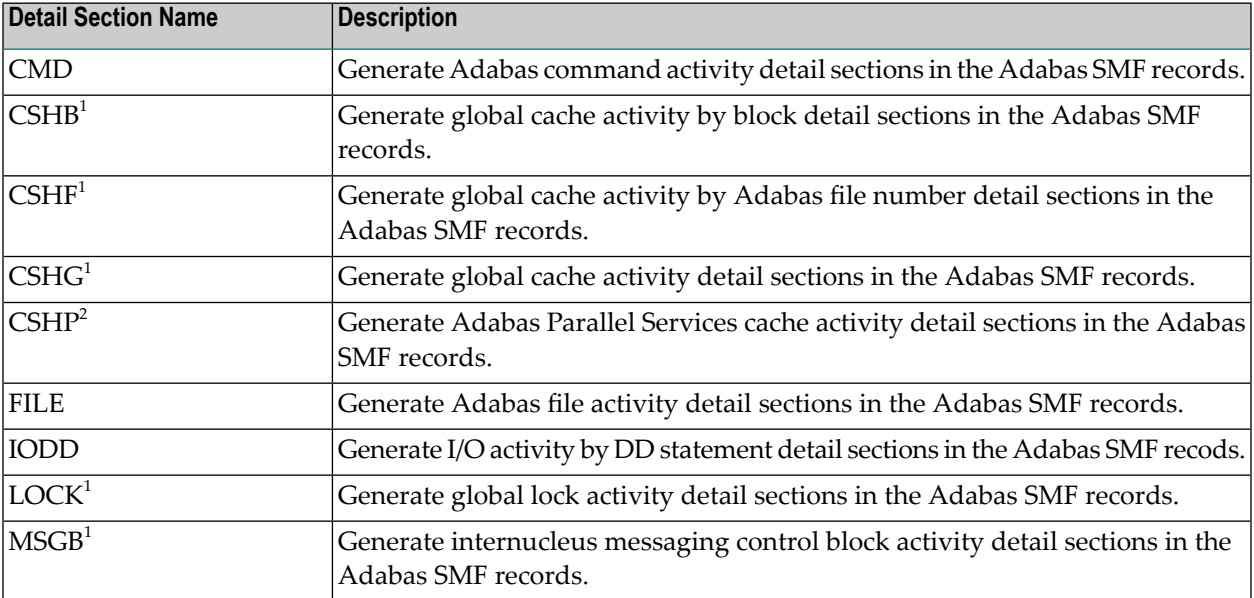

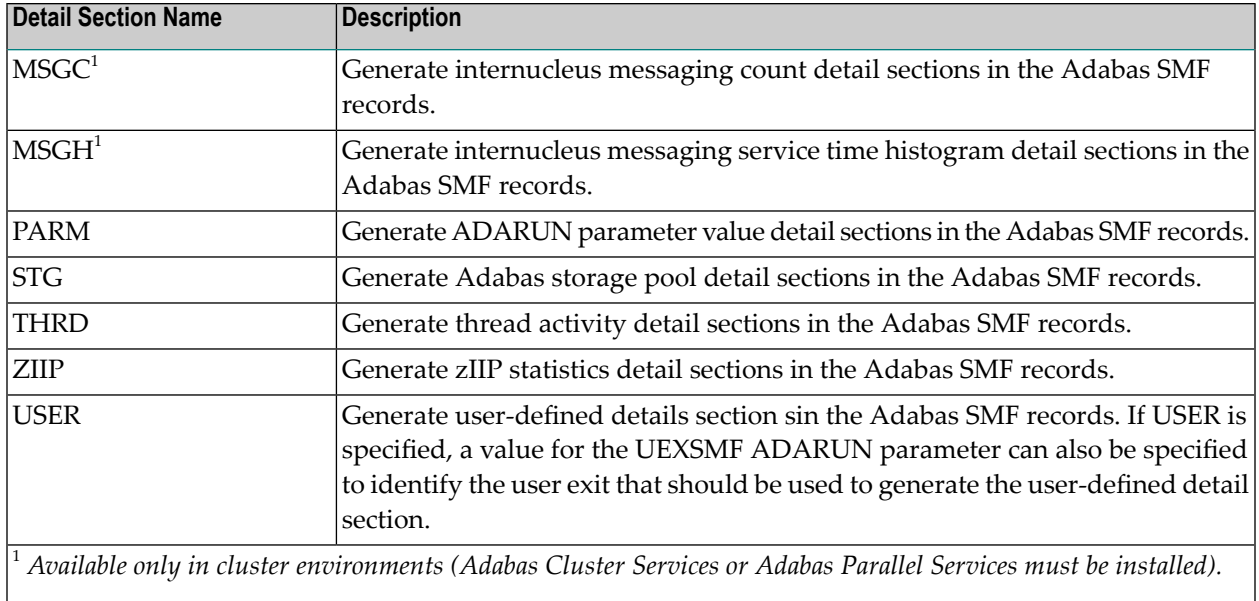

<sup>2</sup> *Available only in cluster environments with Adabas Parallel Services installed.*

#### **SMFDETAILDEL Command**

### **SMFDETAILDEL** = section-name-list

Adabas SMF records can contain a variable set of detail sections in Interval and Termination records (subtypes 2 and 3). This command allows you to remove specific detail sections from your Adabas SMF records for the running Adabas session. The sections you specify are removed from those already specified for the Adabas sesssion. If more than one section is listed on an SMFDETAILDEL command, separate the section names with commas.

The following table describes the meaning of the possible detail section names that can be used in the SMFDETAILDEL command:

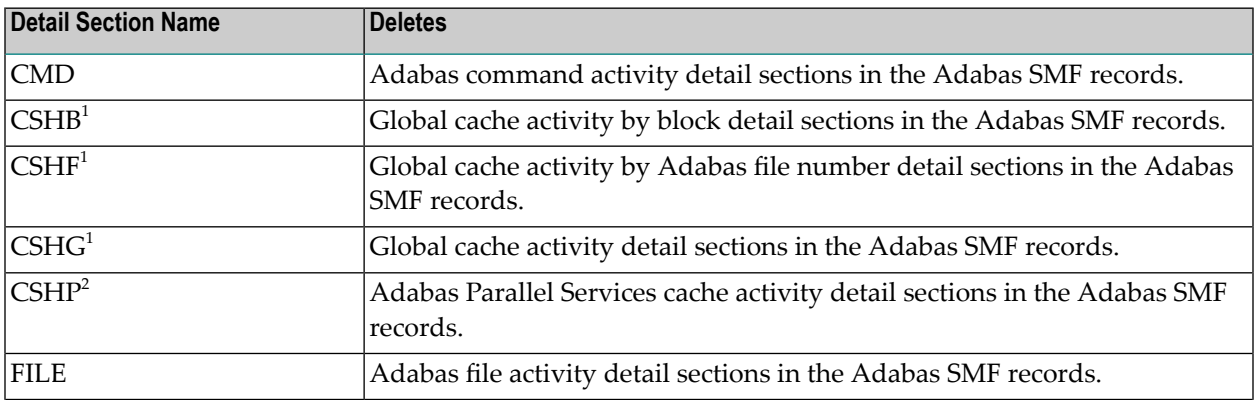

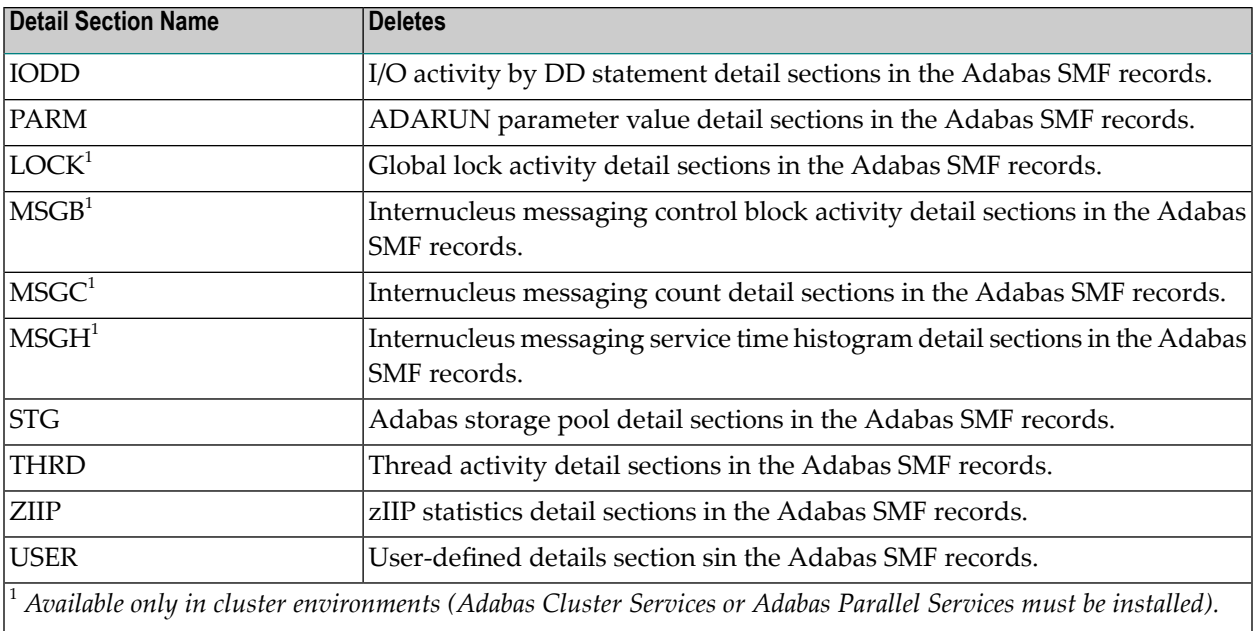

<sup>2</sup> *Available only in cluster environments with Adabas Parallel Services installed.*

#### **SMFINTERVAL Command**

### SMFINTERVAL = { GLOBAL | NONE | SUBSYS | minutes }

Adabas SMF records can be generated at specific intervals. The SMFINTERVAL command enables and disables interval recording and specifies the interval or the source from which the interval can be derived.

The interval can be one of several values from z/OS specifications or an explicit interval in minutes. Interval records contain a product detail section and whatever detail sections are selected in the SMFDETAIL parameter, except for the ADARUN parameter detail section which are not included in SMF interval records.

The following table describes the meaning of the specifications that can be used in the SMFINTER-VAL command:

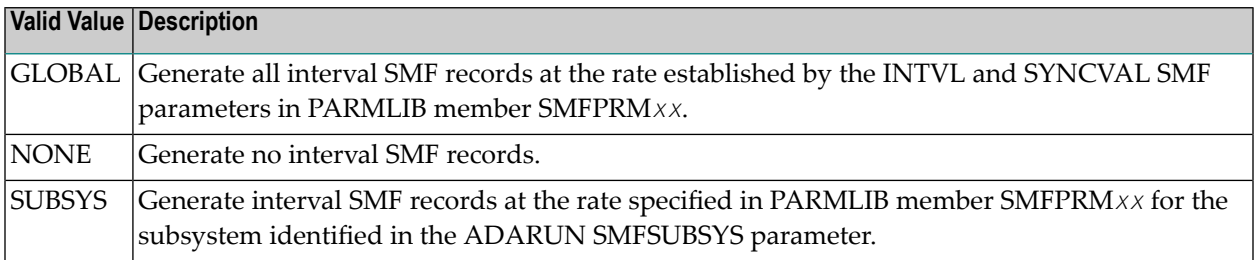

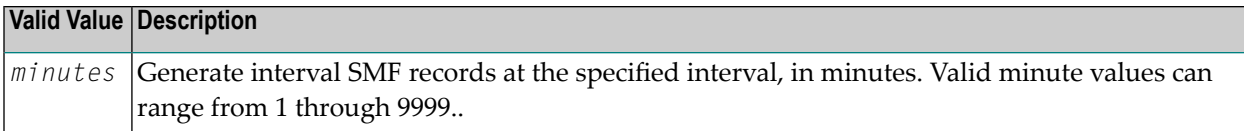

#### **SMFRECNO Command**

#### $SMFRECNO = record-number$

Use this command to override the SMFRECNO setting currently specified for this Adabas session (either through the SMFRECNO ADARUN parameter or by another SMFRECNO command). This command sets the Adabas SMF record number used for user-defined SMF records. IBM designates the range of SMF numbers from 128 through 255 for user-defined records, so valid values range from 128 through 255.

#### **SMFSUBSYS Command**

### SMFSUBSYS = { CURRENT | SMF-subsystem-name }

This command overrides any other SMFSUBSYS setting active in the Adabas session (either via the ADARUN SMFSUBSYS parameter or another SMFSUBSYS command). It allows you to associate the Adabas SMF records with an IBM or user-defined subsystem. The z/OS systems staff can provide different sets of SMF system parameters for IBM-defined subsystems. Up to eight userspecified subsystems can be defined, each with their own set of system parameters. This parameter allows you to optionally identify one of these subsystem names to be used with Adabas SMF recording, if the one you want is different from the current one.

The possible values for this command are:

- CURRENT: This is the default value and associates the Adabas SMF record with the IBM-defined subsystem under which the Adabas nucleus is active. The subsystem may be TSO for a nucleus running in a TSO session, STC for a starting task or the name of the job entry subsystem under which a batch job is running, JES2 or JES3.
- An explicit subsystem name can be specified. It may be either an IBM-defined name or a userdefined name from PARMLIB member SMFPRM*xx*. The subsystem name is one to four characters long. The first character must be alphabetic or national (#, @, or \$) and the remaining characters can be either alphanumeric or national characters. Contact your z/OS administrator for more information about the subsystem names available in your z/OS environment.

#### **STOPF Command**

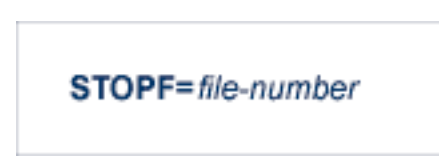

Use the STOPF command to stop all users who are using the specified file. Any open transactions of the stopped users will be backed out. A stopped user who returns (by sending a command) will receive response code 9 (ADARSP009).

This command does not stop EXF or UTI users.

#### **STOPI Command**

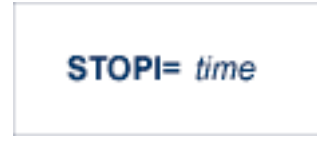

Use the STOPI command to stop all users who have not executed a command during the specified time interval (in seconds). Any open transactions of the stopped users will be backed out. A stopped user who returns (by sending a command) will receive response code 9 (ADARSP009).

This command does not stop EXF or UTI users.

#### **STOPSU Command**

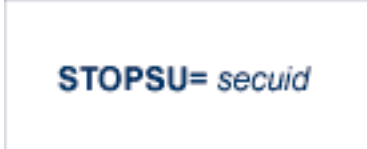

Use the STOPSU command to stop and delete all users with the specified security user ID (*secuid*). Any open transactions of the stopped users will be backed out. No response code is issued; the next time the stopped user issues a command, a new user queue element (UQE) is created.

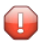

**Caution:** If Adabas is running with ADARUN OPENRQ=NO (specifying that users are not required to issue an OP as the first command of the session), run the STOPSU command only if you are certain that the users to be deleted are no longer active. If a user with an open transaction is deleted, but then returns (by sending a command), no indication is given about the transaction backout. If the user continues the transaction, logical inconsistencies in the database could occur. If this is a concern, use the STOPSUR command instead.

**Note:** The STOPSU=*secuid* command is not allowed for online reorder or invert processes. Use the ONLSTOP=X'*identifier*' command instead.

#### **STOPSUR Command**

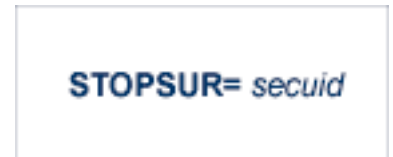

Use the STOPSUR command to stop a user with a specified security user ID (*secuid*). Any open transactions of the stopped user are backed out. The stopped user is only deleted after he or she has issued a subsequent command and response code 22 (ADARSP22), subcode 54 has been issued in response to that command. This response code-subcode combination is used to notify users that their Adabas activity has been halted and their user session resources have been freed. Only after the response code-subcode combination has been issued is the user queue element (UQE) of the stopped user deleted.

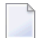

Note: The STOPSUR= $\sec u$ *id* command is not allowed for online reorder or invert processes. Use the ONLSTOP=X'*identifier*' command instead.

#### **STOPU Command**

$$
STOPU = \begin{cases} X' \text{userid} \\ \text{job-name} \end{cases}
$$

Use the STOPU command to stop and delete the user with the Adabas-assigned user ID (in the form shown in the display commands), or stop and delete all users with the specified job name (*job-name*). Any open transactions of the stopped users will be backed out. No response code is issued; the next time a stopped user issues a command, a new user queue element (UQE) is created.

**Caution:** If Adabas is running with ADARUN OPENRQ=NO (specifying that users are not required to issue an OP as the first command of the session), run the STOPU command only if you are certain that the users to be deleted are no longer active. If a user with an open transaction is deleted, but then returns (by sending a command), no indication is given about the transaction backout. If the user continues the transaction, logical inconsistencies in the database could occur. If this is a concern, use the STOPUR command instead.

**Note:** The STOPU=X'userid' command is not allowed for online reorder or invert processes. Use the ONLSTOP=X'*identifier*' command instead.

 $\overline{1}$ 

The user ID must be specified in hexadecimal format; for example:

STOPU=X'1CF2'

#### **STOPUR Command**

**STOPUR=**  $\begin{cases} x \text{ 'userid } \\ \text{job-name } \end{cases}$ 

Use the STOPUR command to stop a user with the Adabas-assigned user ID (in the form shown in the display command) or to stop a user with the specified job name. Any open transactions of the stopped user are backed out. The stopped user is only deleted after he or she has issued a subsequent command and response code 22 (ADARSP22), subcode 54 has been issued in response to that command. This response code-subcode combination is used to notify users that their Adabas activity has been halted and their user session resources have been freed. Only after the response code-subcode combination has been issued is the user queue element (UQE) of the stopped user deleted.

**Note:** The STOPUR=X'*userid*' command is not allowed for online reorder or invert processes. Use the ONLSTOP=X'*identifier*' command instead.

The user ID must be specified in hexadecimal format; for example:

STOPUR=X'1CF2'

#### **SYNCC Command**

# **SYNCC**

Use the SYNCC command to force synchronization for all ET users. The nucleus waits for all ET users to reach ET status.

#### **TARGET Command**

#### **TARGET** =  $\{\star | nuclei | system$

Use this command against an Adabas Cluster Services nucleus to specify the system on which the Entire Net-Work DBID target for the cluster database is to be established. Specify a system name or the NUCID of a cluster nucleus on that system. The DBID target can be established on any system where a nucleus of the cluster is active. It is used to route commands from users on remote systems with no active PLXCB. Such systems may be part of the z/OS sysplex or other Entire Net-Work nodes outside the sysplex.

The command instructs Entire Net-Work to route requests to an Entire Net-Work node on an implicitly or explicitly specified system image. All future commands will be routed to the new destination. If there are existing users who have been routed using the DBID target and the target is relocated to another Entire Net-Work node, they will be reassigned to any cluster nuclei on the new node. These users lose their existing sessions with their previously assigned nuclei. As a consequence, they may receive response code 9 (ADARSP009) on the first command after the target is moved. Furthermore, they may receive response code 21 (ADARSP021) if they attempt to reuse previously defined command IDs (logical read sequences or search results).

Several possible operands can be used to specify the desired DBID target assignment, as described in the following table.

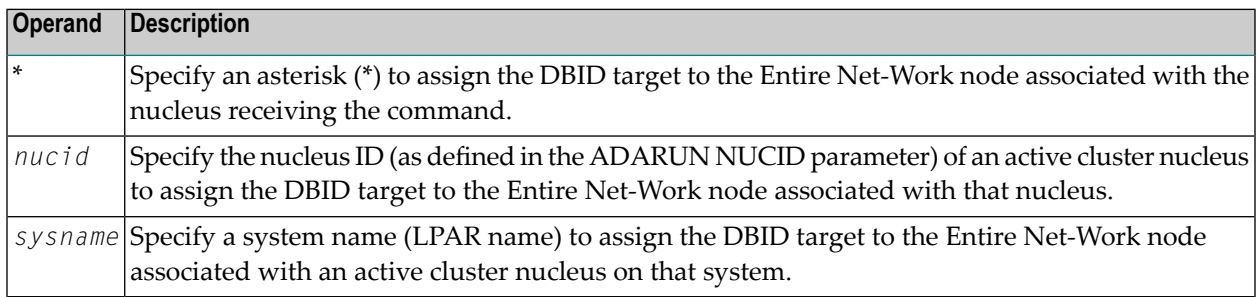

**Note:** The DBID target identifies an Entire Net-Work node, not a specific nucleus on a system. The DBID target is jointly serviced by all nuclei on that Entire Net-Work node.

#### **TCPIP Command**

### $TCP = {$   $OPEN = url |$   $CLOSE = url |$   $CLOSE |$  +  $net\text{-}work\_cmd$   $[= url]$  }

Use the TCPIP command to open or close a direct TCP/IP link to the Adabas nucleus or to close all TCP/IP links when no URL is specified. You can also use the TCP/IP command to perform any valid Entire Net-Work operator command (*net-work\_cmd*) or direct it to a TCP/IP link to the Adabas nucleus. The Entire Net-Work operator commands you can use are described in the section entitled *Entire Net-Work Operator Commands* under the section *Statement and Command Reference* in the *Entire Net-Work Reference Guide*. These Entire Net-Work commands must be preceded by a plus character ("+").

**Note:** The OPEN command can be replaced by the START command and the CLOSE command can be replaced by ADAEND, END, HALT, STOP or TERMINATE, as used by Entire Net-Work.

This command is only possible when the ADARUN parameter TCPIP is set to "YES" and all conditions for that setting have been met. This command can be used to close the URL set in the ADARUN TCPURL parameter, or to open or close additional TCP/IP links.

You must identify the universal resource locator (URL) for the TCP/IP link you want to open or close. The URL is a 20-byte address that conforms to the RFC specification for URLs. Forinformation on how these URLs should be specified, read about the TCPURL ADARUN parameter, elsewhere in your Adabas documentation.

#### **Examples**

 $TCPIP=OPEN=OES::12216 \leftrightarrow$ 

 $TCPIP=CLOSE=OES::12216 \leftrightarrow$ 

To close all open URLs:

TCPIP=CLOSE

To turn logging on in port 12216:

TCPIP=+LOG=YES::12216

#### **TNAA Command**

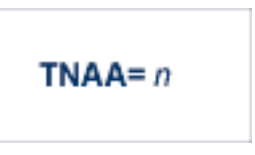

Use the TNAA command to set the non-activity time limit for access-only users. This value must be greater than zero and replaces the value set by the TNAA ADARUN parameter.

In nucleus cluster environments, the TNAA command is global by definition and affects all nuclei in the cluster.

#### **TNAE Command**

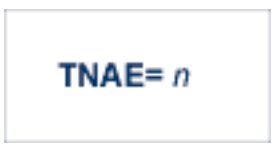

Use the TNAE command to set the non-activity time limit for ET logic users. This value must be greater than zero and replaces the value set by the TNAE ADARUN parameter.

In nucleus cluster environments, the TNAE command is global by definition and affects all nuclei in the cluster.

#### **TNAX Command**

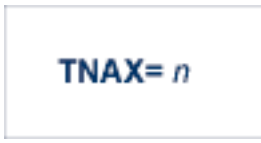

Use the TNAX command to set the non-activity time limit for exclusive control users. This value must be greater than zero and replaces the value set by the TNAX ADARUN parameter.

In nucleus cluster environments, the TNAX command is global by definition and affects all nuclei in the cluster.

#### **TT Command**

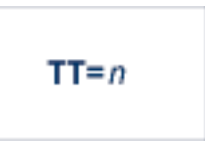

Use the TT command to set the transaction time limit for ET logic users. This value must be greater than zero and replaces the value set by the TT ADARUN parameter.

In nucleus cluster environments, the TT command is global by definition and affects all nuclei in the cluster.

#### **UNLOCKF Command**

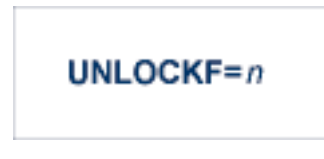

Use the UNLOCKF command to unlock the specified file. File usage is restored to its pre-locked status.

#### **UNLOCKU Command**

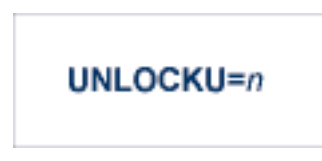

Use the UNLOCKU command to unlock the specified file that was previously locked for all nonutility users. File usage is restored to its pre-locked status.

#### **UNLOCKX Command**

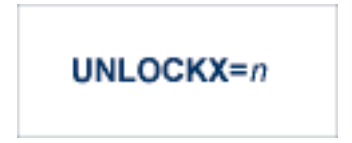

Use the UNLOCKX command to unlock the specified file that was previously locked for non-exclusive control users. File usage is restored to its pre-locked status.

#### **UTIONLY Command**

```
UTIONLY={YES | NO}
```
Use the UTIONLY command to switch the ADARUN UTIONLY status parameter on or off. The default is NO.

### **DSTAT Utility Operator Command**

Use the DSTAT command to display the current ADACHK, ADALOD, ADAORD, ADARES, ADASAV, ADAULD, or ADAVAL operating status. The following are examples of the output that results when DSTAT is entered during specific Adabas utility operations:

**Note:** ADAORD, ADARES, ADAULD, and ADAVAL do not accept operator commands if they run in MODE=SINGLE.

#### **Example 1: ADACHK**

Messages ADAU93 appears in addition to the following statistics:

```
19:53:04 ADAU08 44824 Operator Type-In: DSTAT
19:53:04 ADAU93 ADACHK File=1, Processing in progress
19:53:04
19:53:04 *****ADACHK Nucleus Statistics - Error Verifications*****
19:53:04 Number of transient errors = 0
19:53:04 Number of nucleus verification calls = 019:53:05 Number of nucleus retries = 0
19:53:05 Number of AC blocks returned from nucleus = 0
19:53:05 Number of Index blocks returned from nucleus = 0
19:53:05 Number of Data blocks returned from nucleus = 0
19:53:05 Number of nucleus status changes = 019:53:05 Number of Buffer flushes = 0
```
For a description of these statistics, read *ADACHK Statistics*, in the *Adabas Utilities Manual*.

#### **Example 2: ADALOD**

ADAU00 dbid OPERATOR TYPE-IN : DSTAT ADAU22 dbid LOADING DATA STORAGE. REC-NO=3599 ADAU00 dbid OPERATOR TYPE-IN : DSTAT ADAU21 dbid SORTING/LOADING DESCRIPTOR AA

#### **Example 3: ADAORD**

ADAU08 dbid OPERATOR TYPE-IN : DSTAT ADAU26 dbid UNLOADING INDEX. FILE=1 ADAU08 dbid OPERATOR TYPE-IN : DSTAT ADAU25 dbid UNLOADING DATASTORAGE. FILE=2 ADAU08 dbid OPERATOR TYPE-IN : DSTAT ADAU29 dbid LOADING DATASTORAGE. FILE=2

#### **Example 4: ADARES**

ADAU08 dbid OPERATOR TYPE-IN : DSTAT REGENERATE INPUT VOLUME = BMC002, PLOG-NUM = 12 FROMBLK = 1, FROMTIME = 1996-04-10 11:27:56  $TOBLK = 1, TOTIME = 1996-04-10 11:27:56$ 

**Example 5: ADASAV**

ADAU08 dbid OPERATOR TYPE-IN : DSTAT ADAU92 dbid STILL INITIALIZING ADAU08 dbid OPERATOR TYPE-IN : DSTAT ADAU10 dbid 435 BLOCKS OUT OF 465 SAVED ADAU08 dbid OPERATOR TYPE-IN : DSTAT ADAU11 dbid 342 BLOCKS OUT OF 451 RESTORED

#### **Example 6: ADAULD**

ADAU08 dbid OPERATOR TYPE-IN : DSTAT ADAU67 dbid UNLOADING FILE=17, RECNO=2875

### **SMGT Operator Command**

The Adabas error handling and message buffering facility uses a single operator command, SMGT, followed by a comma and one or more operands:

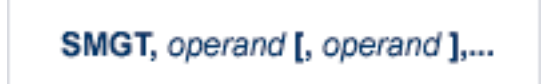

Valid *operands* are: ABNORMAL, ACTPIN, ADDPIN, DEACTPIN, DELPIN, DISPLAY, DUMP, MSGBUF, OFF, ON, SNAP, XACTIVATE, XCRITICAL, XDEACTIVATE, XLOAD, and XNOTCRITICAL. Some of these operands are mutually exclusive. All operands are described in *[Operands](#page-125-0) for SMGT*, elsewhere in this section.

Operands may require that you enter one or more of the following variables:

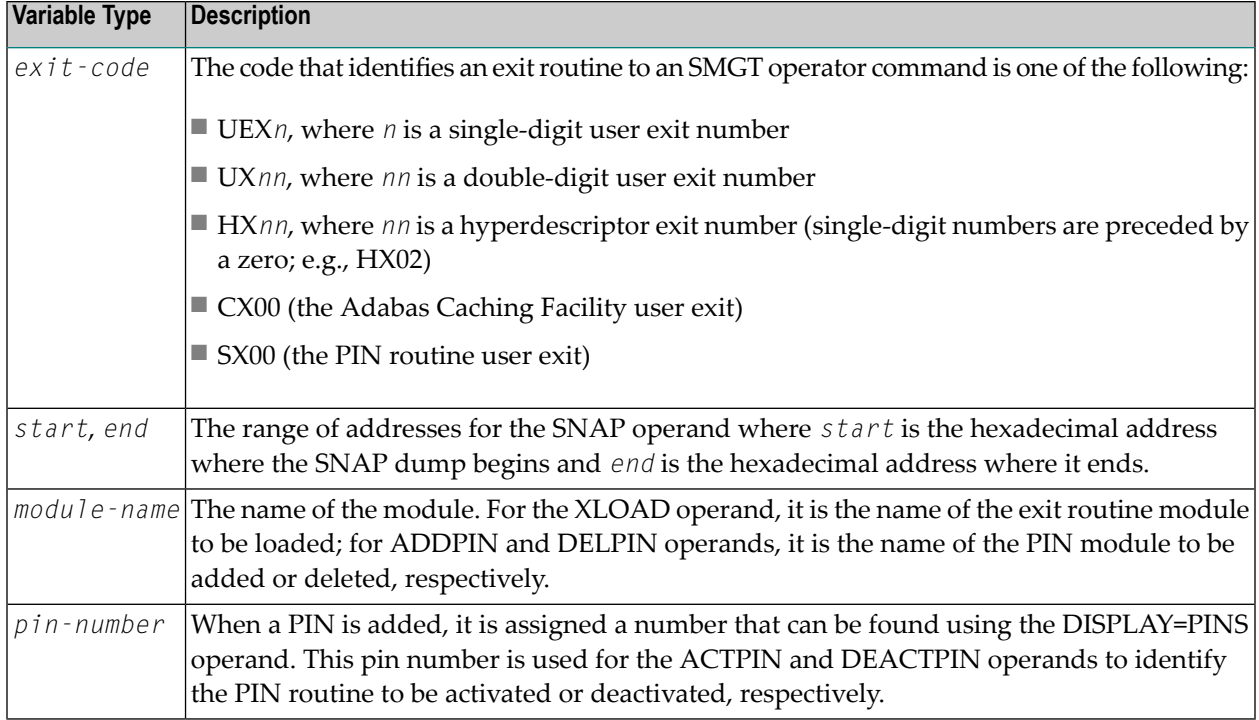

<span id="page-125-0"></span>Acceptable abbreviations for operands are provided in mixed case notation (capital letters required, lowercase letters optional). Default values for operands are underlined.

#### **Operands for SMGT**

### SMGT, { ABNormalterm | MSGbuf } = { ON | OFF }

The ABNORMALTERM (ABN) operand determines whether the error handling and message buffering facility will handle abnormal termination errors.

The MSGBUF (MSG) operand temporarily deactivates (OFF) or reactivates (ON) message buffering.

The ABN and MSG operands are mutually exclusive; if one is specified on an individual SMGT command, the other cannot be.

#### SMGT, { ACTpin | DEACTpin } = pin-number

The ACTPIN (ACT) operand is used to activate an individual PIN routine or to reactivate it after it has been temporarily deactivated.

The DEACTPIN (DEACT) operand is used to deactivate an individual PIN routine.

The ACT and DEACT operands are mutually exclusive; if one is specified on an individual SMGT command, the other cannot be.

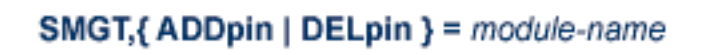

The ADDPIN (ADD) operand adds PIN routines to the error handling facility. The PIN routine module indicated is loaded and the PINs that are found in it are added to the facility. When a PIN is added, it is assigned a number which can be found using the DISPLAY=PINS operand.

The DELPIN (DEL) operand deletes a PIN module and all the PINs it contains from the facility.

The ADD and DEL operands are mutually exclusive; if one is specified on an individual SMGT command, the other cannot be.

### SMGT, Display = { ALL | EXITS | MSGBUF | PINS | SUMMARY | LAST }

The DISPLAY (D) operand writes status and history information about the error handling and message buffering facility to the job log and to DDPRINT:

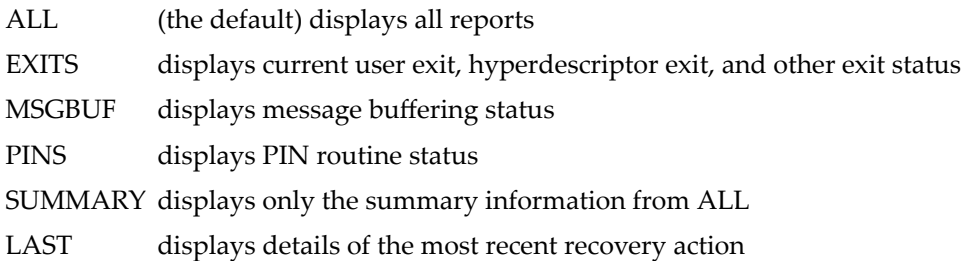

Sample output for the various DISPLAY values is provided in *SMGT Display Output Samples*, in *Adabas Operations*.

### $SMGT, DUMP = \{ ON | OFF \}$

The DUMP operand determines whether a full system dump is taken for the Adabas nucleus in the event of an error. The default (OFF) means that only a snap dump is taken.

**Note:** To use this command successfully under z/OS, the data set ADASNAP must be provided in the Adabas startup JCL. For more information, read *Adabas Session Execution*, in *Adabas Operations*.

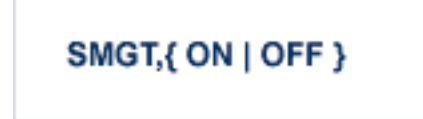

The OFF operand deactivates the error handling and message buffering facility temporarily; the ON operand reactivates it.

When SMGT=OFF:

- The only valid SMGT operands that can be specified after SMGT=OFF is specified are 0N (in a new SMGT command) and DISPLAY. All other SMGT commands are rejected until SMGT=ON is issued.
- All other functions of the error handling facility are disabled. PIN modules cannot be invoked. Any user exits marked NOTCRITICAL are treated as CRITICAL; that is, the nucleus terminates abnormally if an error occurs in the exit.

The 0N and 0FF operands are mutually exclusive; if one is specified on an individual SMGT command, the other cannot be.

SMGT, SNAP  $[= (start, end)]$ 

The SNAP operand displays a formatted dump of the nucleus without error diagnostics. If SNAP is specified without any additional parameters, the whole nucleus is displayed; if hexadecimal addresses are specified for start and end, the SNAP dump is displayed only for that range of addresses.

The SNAP operand can degrade system performance as long as it is active.

**Note:** To use this command successfully under z/OS, the data set ADASNAP must be provided in the Adabas startup JCL. For more information, read *Adabas Session Execution*, in *Adabas Operations*.

### SMGT,{ XActivate | XDeactivate } = exit-code

The XACTIVATE (XA) operand activates a loaded exit module; the XDEACTIVATE (XD) operand deactivates an active exit module.

The XA and XD operands are mutually exclusive; if one is specified on an individual SMGT command, the other cannot be.

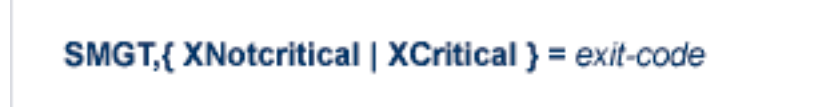

The XNOTCRITICAL (XN) operand changes the status of an exit from the default critical to noncritical for the functioning of the Adabas nucleus. Any abnormal termination or program check in a noncritical exit results in the exit being automatically deactivated; however, the Adabas nucleus continues to run. The disabled user exit is not recalled until it is reset. Once the exit error has been corrected, the exit can be reactivated using the XACTIVATE operand.

The XCRITICAL (XC) operand changes the status of an exit from noncritical back to the default critical for the functioning of the Adabas nucleus. Any abnormal termination or program check in a critical exit causes the Adabas nucleus to terminate.

The XN and XC operands are mutually exclusive; if one is specified on an individual SMGT command, the other cannot be.

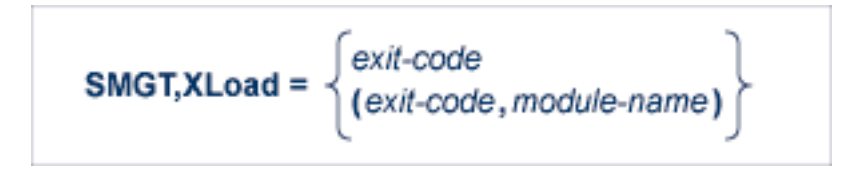

The XLOAD (XL) operand loads a new version of an exit module.

The module-name parameter is required only for new exits. Because the default is the previous module name, the parameter is optional for exits that have previously been used. The parameter is also optional for any exit defined with a number of zero; for example, the ADACSH exit which is always named ADACSHUX.

 $\bigoplus$ 

**Caution:** ADACSHUX is a sample user program and is not supported under any maintenance contract agreement.

# **6 Adabas Utilities**

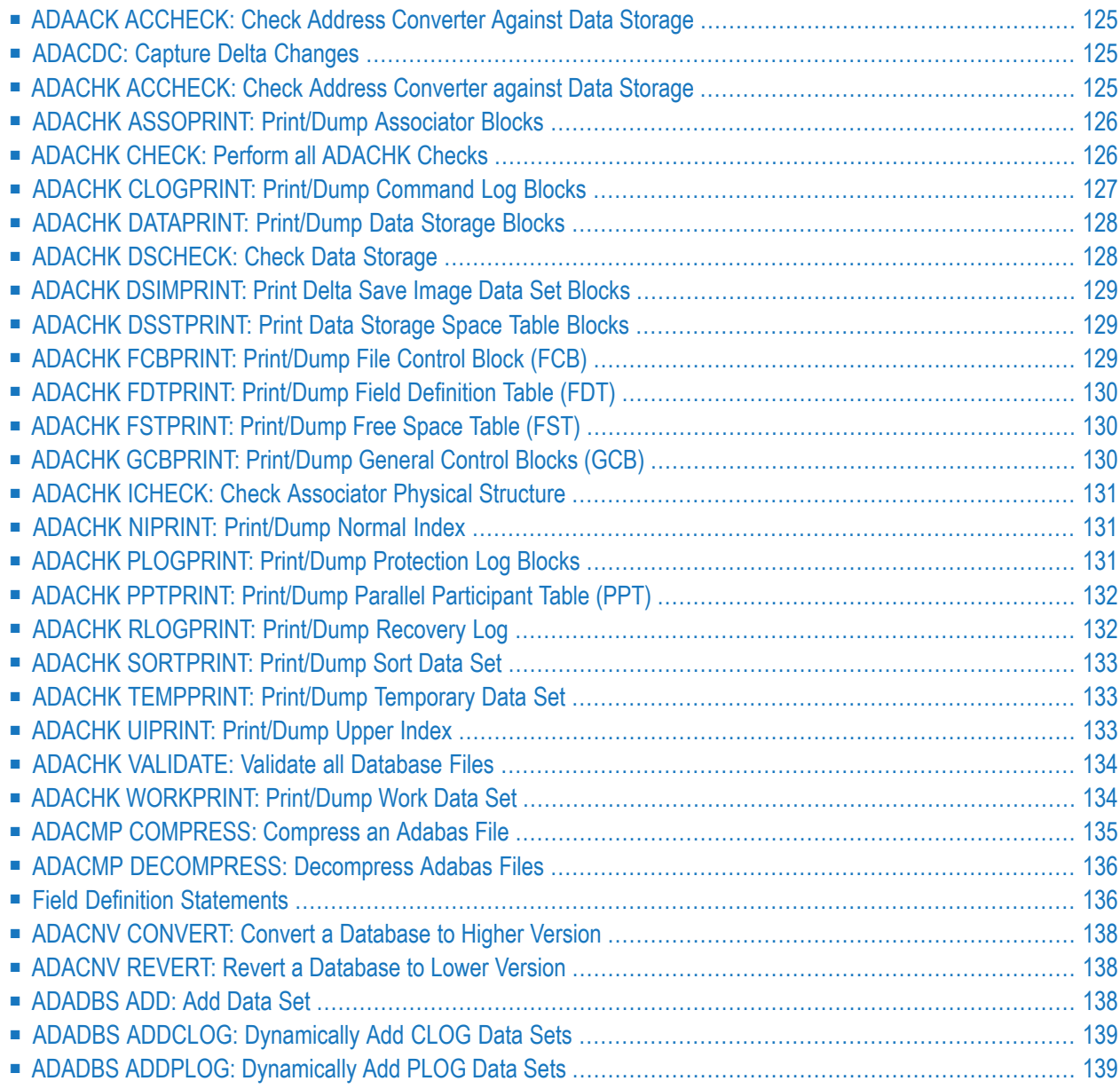

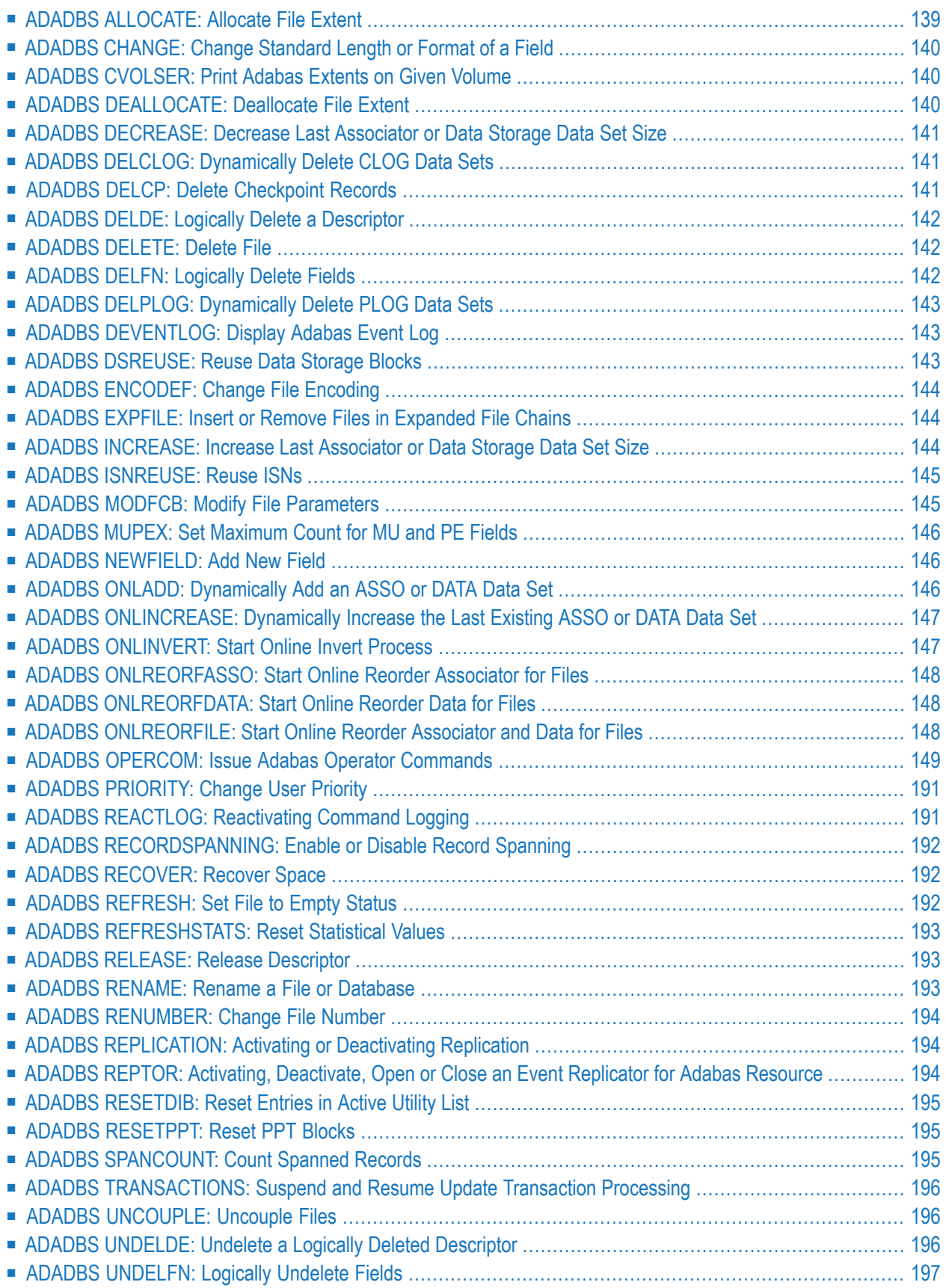

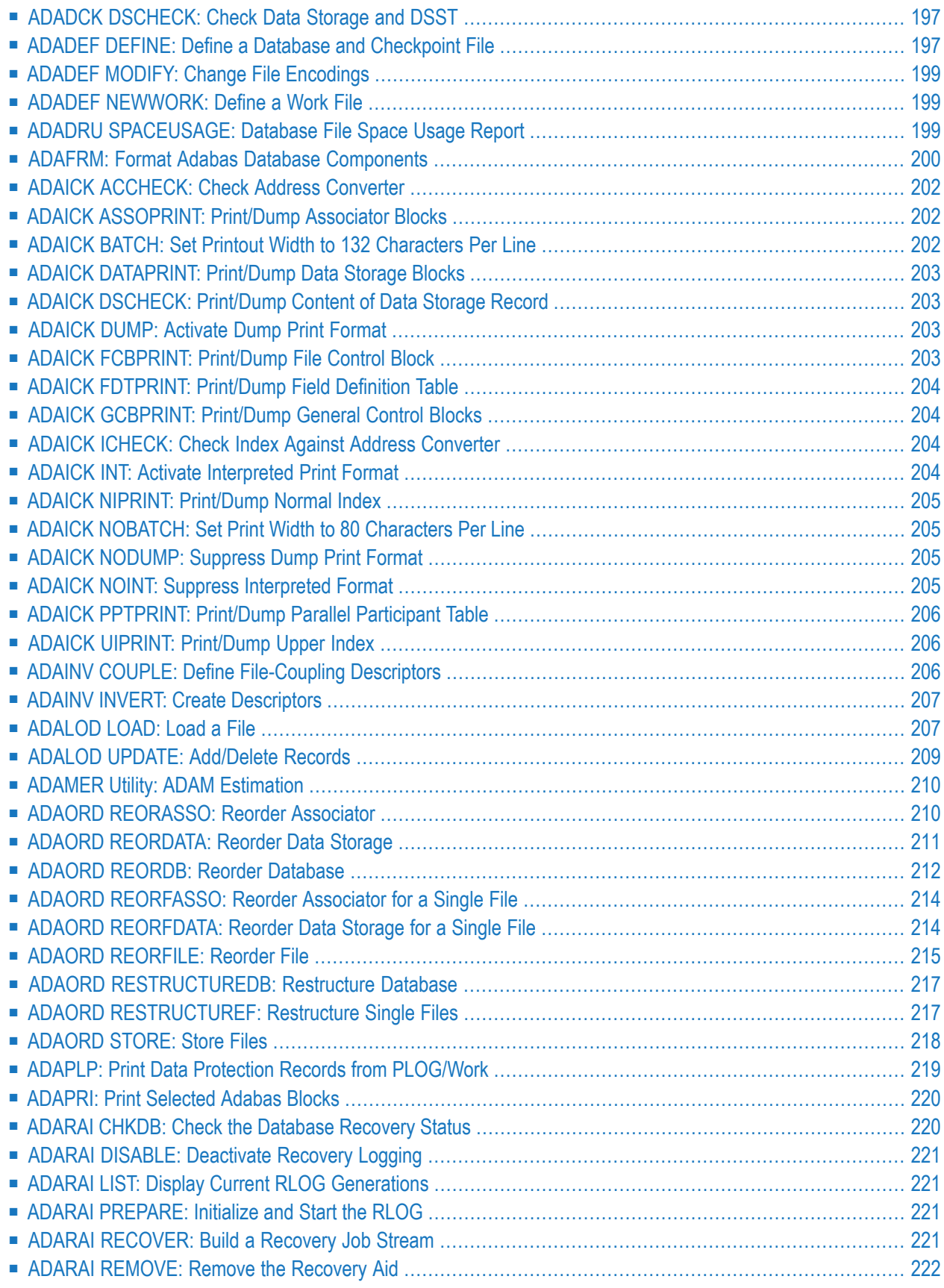

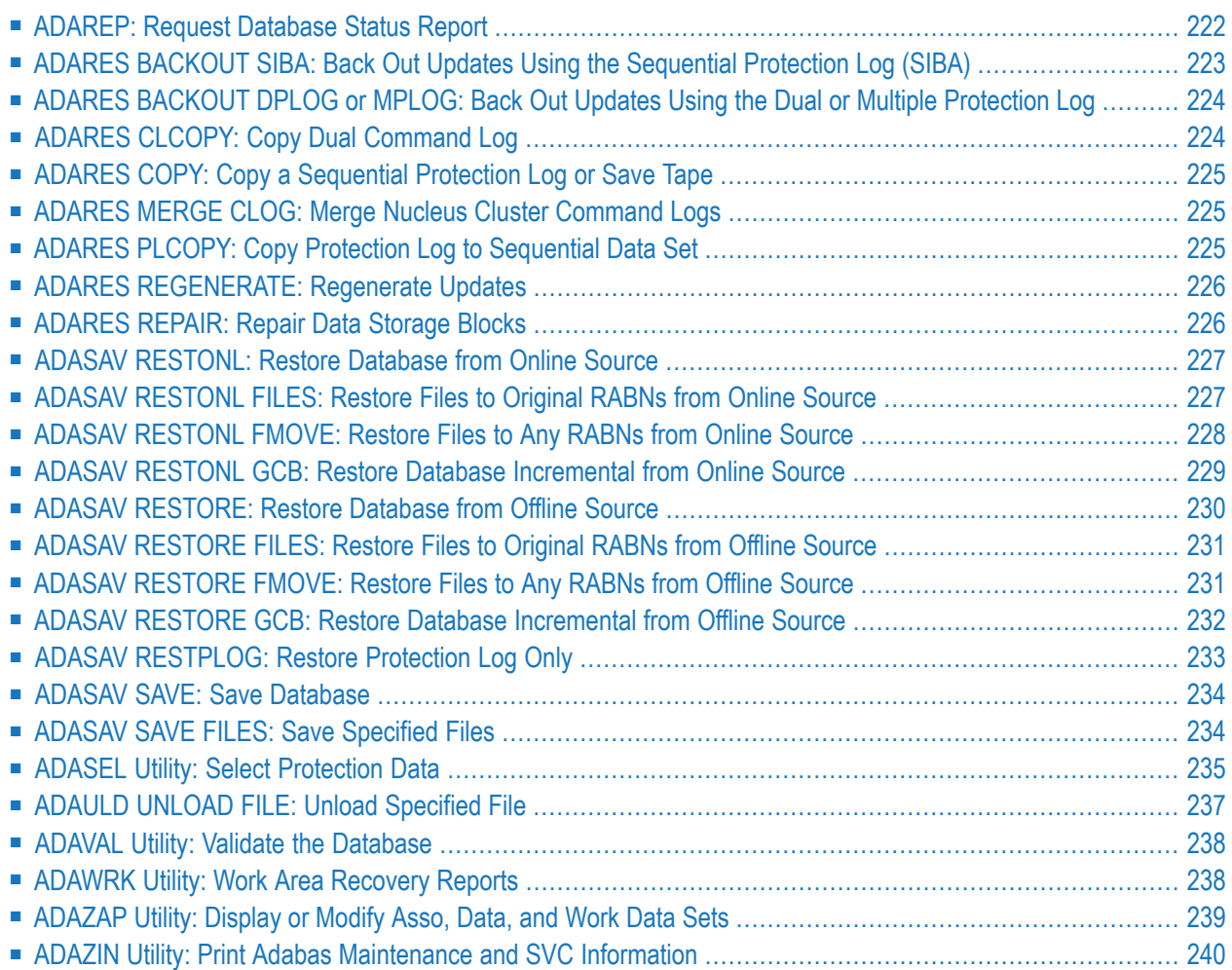

<span id="page-134-0"></span>**ADAACK ACCHECK: Check Address Converter Against Data Storage**

```
ADAACK ACCHECK [FILE= { file | file1 - filex } ]
                     [ISN = isn1 - isnx][NOOPEN]
                     [NOUSERABEND]
```
<span id="page-134-1"></span>**ADACDC: Capture Delta Changes**

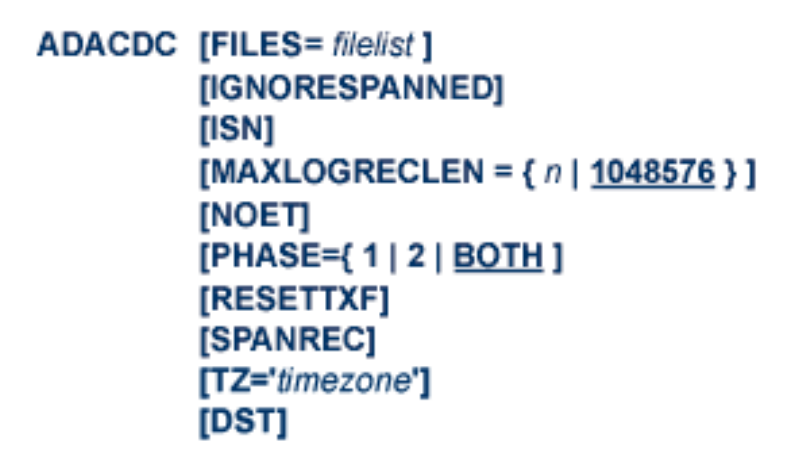

<span id="page-134-2"></span>**ADACHK ACCHECK: Check Address Converter against Data Storage**

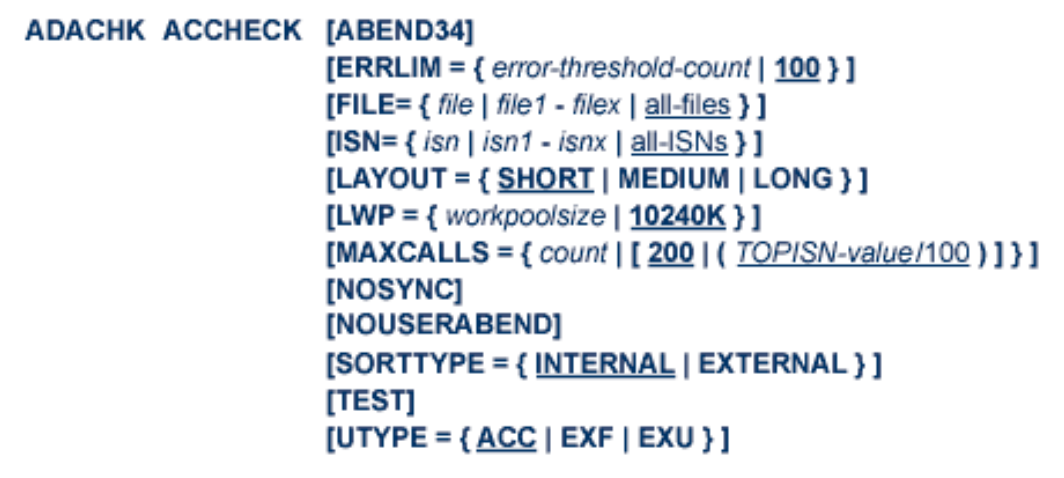

### <span id="page-135-0"></span>**ADACHK ASSOPRINT: Print/Dump Associator Blocks**

```
ADACHK ASSOPRINT RABN = { rabn | rabn1 - rabn2 } [, { rabn | rabn1 - rabn2 } ]...
                     [ABEND34]
                     [DEVICE = device][ERRLim = { error-threshold-count | 100 } ][LAYOUT = { SHORT | MEDIUM | LONG } ]
                     [NOUSERABEND]
                     [TEST]
```
# <span id="page-135-1"></span>**ADACHK CHECK: Perform all ADACHK Checks**

```
ADACHK CHECK
                     [ABEND34]
                     [CODE = cipherkey][DESCRIPTOR = \{ desc1 [, desc2 ] ... | all-descriptors } ]
                     [ERRLIM = { error-threshold-count | 100 } ][FILE=\{file | file1 - filex | all-files\}]
                     [LAYOUT = { SHORT | MEDIUM | LONG } ]
                     [LWP = { workpoolsize | 10240K } ]
                      [MAXCALLS = { count | [ 200 | ( TOPISN-value/100 ) ] } ]
                      [MAXDESCLEN = length | FDT-largest-descript][NOSYNC]
                      [NOUSERABEND]
                      [NOVALIDATE]
                     [SORTTYPE = { INTERNAL | EXTERNAL } ]
                     [TEST]
                     [UTYPE = {ACC | EXF | EXU }]
```
### <span id="page-136-0"></span>**ADACHK CLOGPRINT: Print/Dump Command Log Blocks**

```
ADACHK CLOGPRINT RABN = { rabn | rabn1 - rabn2 } [, { rabn | rabn1 - rabn2 } ]...
                     [ABEND34]
                     [DEVICE = device][ERRLIM = { error-threshold-count | 100 } ][LAYOUT = { SHORT | MEDIUM LONG } ]
                     [NOUSERABEND]
                     [NUMBER = {number | 1}]
                     [TEST]
```
### <span id="page-137-0"></span>**ADACHK DATAPRINT: Print/Dump Data Storage Blocks**

```
ADACHK DATAPRINT RABN = { rabn | rabn1 - rabn2 } [, { rabn | rabn1 - rabn2 } ]...
                     [ABEND34]
                     [DEVICE = device][ERRLIM = { error-threshold-count | 100 } ][LAYOUT = { SHORT | MEDIUM | LONG } ]
                     [NOUSERABEND]
                     [TEST]
```
### <span id="page-137-1"></span>**ADACHK DSCHECK: Check Data Storage**

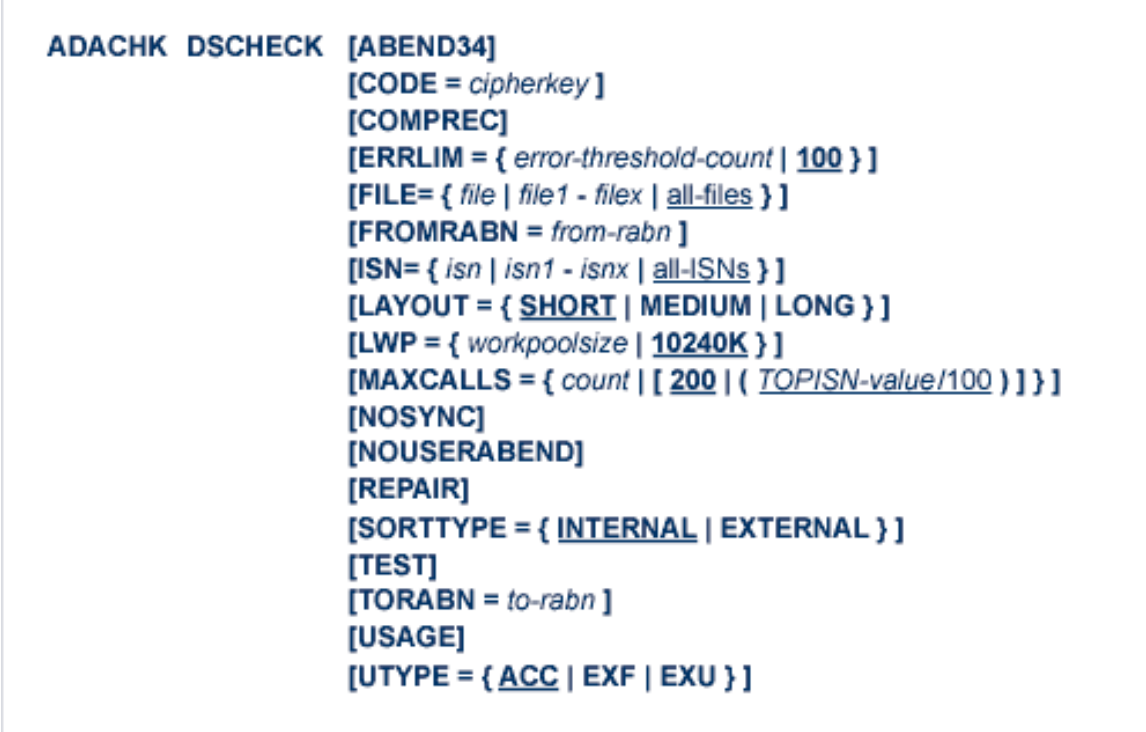

### <span id="page-138-0"></span>**ADACHK DSIMPRINT: Print Delta Save Image Data Set Blocks**

```
ADACHK DSIMPRINT RABN = {rabn | rabn1 - rabn2} [,rabn | rabn1 - rabn2} ]...
                     [ABEND34]
                     [DEVICE = device][ERRLIM = { error-threshold-count | 100 } ][LAYOUT = { SHORT | MEDIUM | LONG } ]
                     [NOUSERABEND]
                     [TEST]
```
### <span id="page-138-1"></span>**ADACHK DSSTPRINT: Print Data Storage Space Table Blocks**

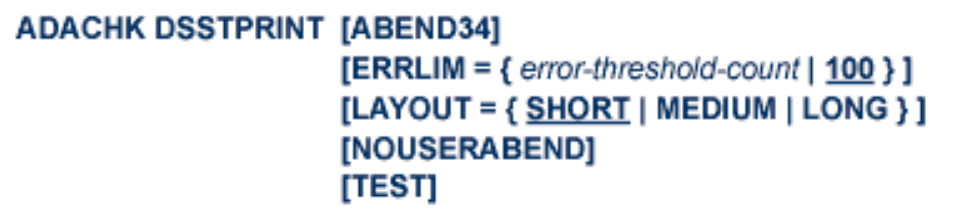

# <span id="page-138-2"></span>**ADACHK FCBPRINT: Print/Dump File Control Block (FCB)**

**ADACHK FCBPRINT** [ABEND34]  $[ERRLIM = { error-threshold-count | 100 } ]$ **[FILE = {** file | file1 - file2 **[**, { file | file1 - file2 } ]... | all-files } ]  $[LAYOUT = { SHORT} | MEDIUM | LONG ]]$ [NOUSERABEND] [TEST]

# <span id="page-139-0"></span>**ADACHK FDTPRINT: Print/Dump Field Definition Table (FDT)**

### **ADACHK FDTPRINT [ABEND34]**  $[ERRLIM = { error-threshold-count | 100 } ]$ [FILE = { file | file1 - file2 [, { file | file1 - file2 } ]... | all-files } ] [LAYOUT = { SHORT | MEDIUM | LONG } ] [NOUSERABEND] [TEST]

### <span id="page-139-1"></span>**ADACHK FSTPRINT: Print/Dump Free Space Table (FST)**

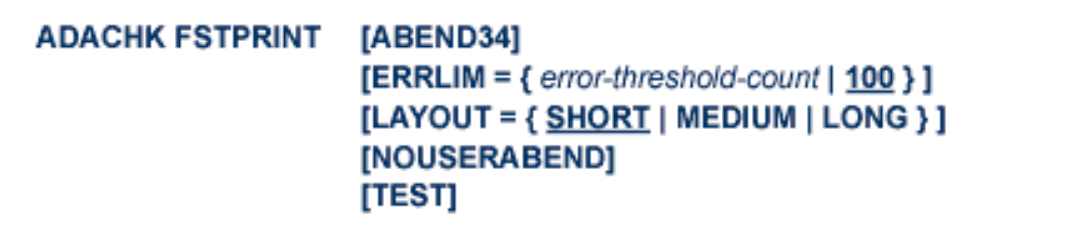

### <span id="page-139-2"></span>**ADACHK GCBPRINT: Print/Dump General Control Blocks (GCB)**

### **ADACHK GCBPRINT [ABEND34]**  $[ERRLIM = { error-threshold-count | 100 } ]$ [LAYOUT = { SHORT | MEDIUM | LONG } ] [NOUSERABEND] [TEST]

# <span id="page-140-0"></span>**ADACHK ICHECK: Check Associator Physical Structure**

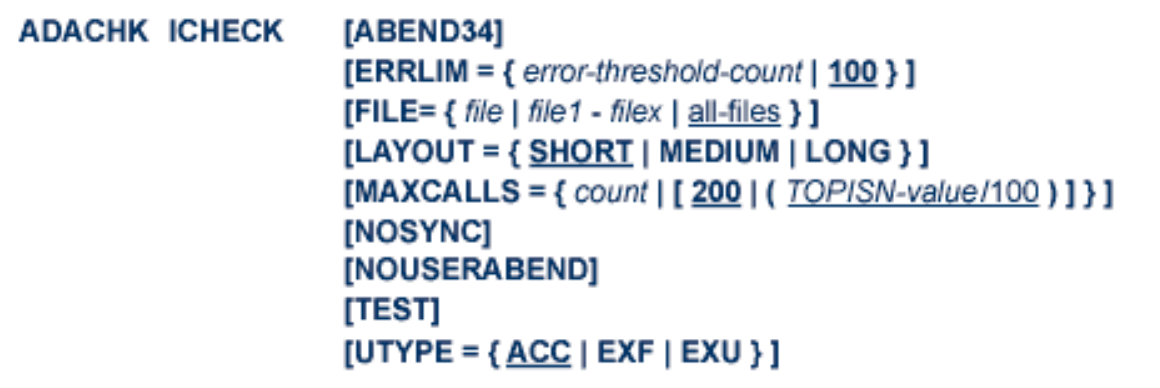

# <span id="page-140-1"></span>**ADACHK NIPRINT: Print/Dump Normal Index**

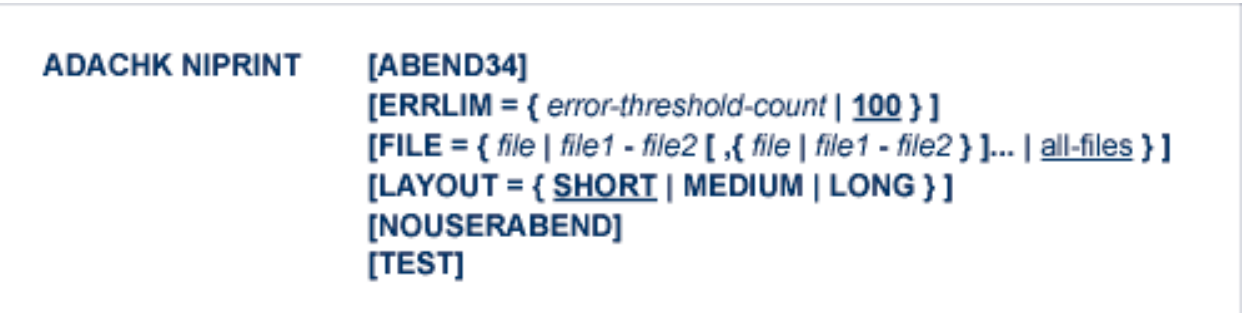

# <span id="page-140-2"></span>**ADACHK PLOGPRINT: Print/Dump Protection Log Blocks**

```
ADACHK PLOGPRINT RABN = { rabn | rabn1 - rabn2 } [, { rabn | rabn1 - rabn2 } ]...
                     [ABEND34]
                     [DEVICE = device][ERRLim = {error-threshold-count | 100 } ][NUMBER = {number | 1}]
                     [LAYOUT = { SHORT | MEDIUM | LONG } ]
                     [NOUSERABEND]
                     [TEST]
```
### <span id="page-141-0"></span>**ADACHK PPTPRINT: Print/Dump Parallel Participant Table (PPT)**

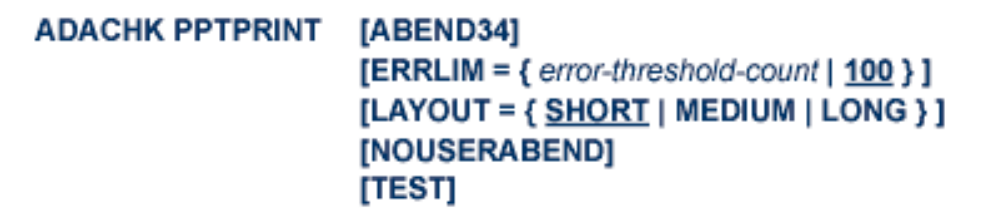

# <span id="page-141-1"></span>**ADACHK RLOGPRINT: Print/Dump Recovery Log**

```
ADACHK RLOGPRINT RABN = { rabn | rabn1 - rabn2 } [, { rabn | rabn1 - rabn2 } ]...
                     [ABEND34]
                     [DEVICE = device][ERRLIM = { error-threshold-count | 100 } ][LAYOUT = { SHORT | MEDIUM | LONG } ]
                     [NOUSERABEND]
                     [TEST]
```
# <span id="page-142-0"></span>**ADACHK SORTPRINT: Print/Dump Sort Data Set**

```
ADACHK SORTPRINT RABN = { rabn | rabn1 - rabn2 } [ ,{ rabn | rabn1 - rabn2 } ]...
                     [ABEND34]
                     [DEVICE = device][ERRLIM = { error-threshold-count | 100 } ][LAYOUT = { SHORT | MEDIUM | LONG } ]
                     [NOUSERABEND]
                     [TEST]
```
### <span id="page-142-1"></span>**ADACHK TEMPPRINT: Print/Dump Temporary Data Set**

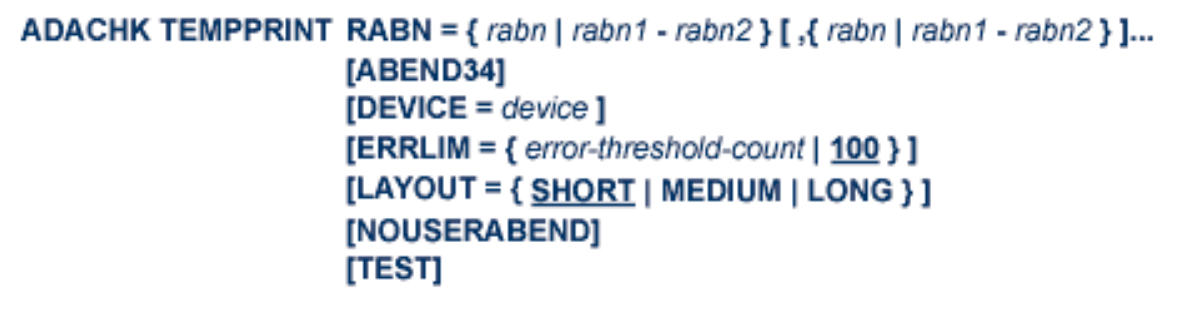

### <span id="page-142-2"></span>**ADACHK UIPRINT: Print/Dump Upper Index**

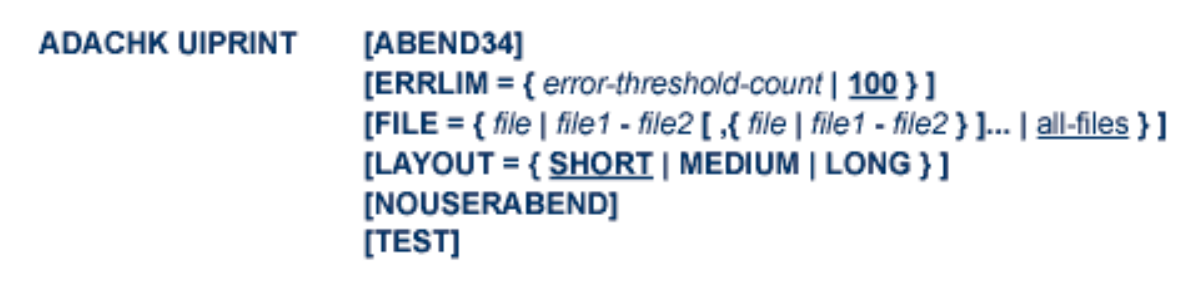

# <span id="page-143-0"></span>**ADACHK VALIDATE: Validate all Database Files**

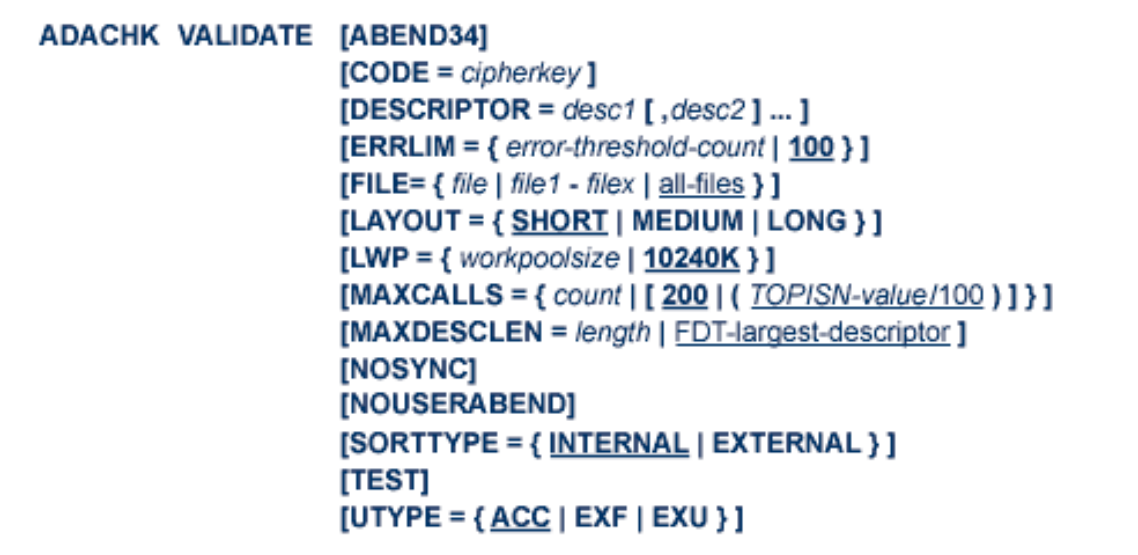

# <span id="page-143-1"></span>**ADACHK WORKPRINT: Print/Dump Work Data Set**

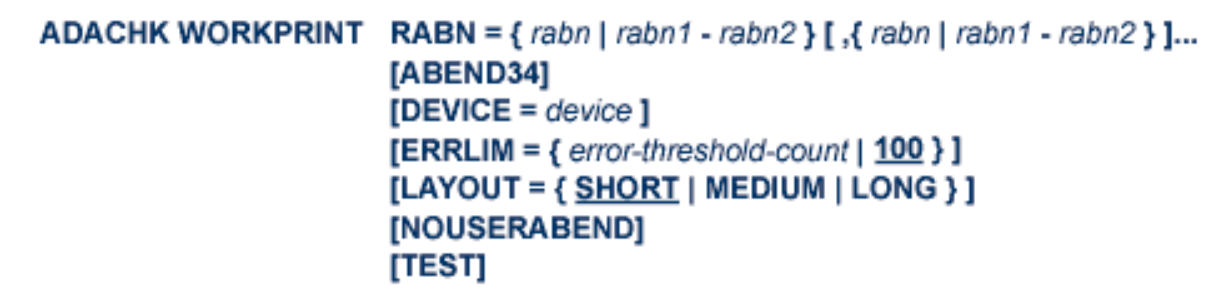
## **ADACMP COMPRESS: Compress an Adabas File**

```
ADACMP COMPRESS {field-definition-statements | FDT = file-number}

                       [DATADEVICE = device-type]
                       [DEVICE = device-type-list][FACODE = file-alpha-EBCDIC-key][FILE = { file-number | 0 \}]
                       [FWCODE = file-wide-key][FWCODE = wide-key][FORMAT = format][HEADER = { \text{YES} | \text{NO} }]
                       [LOBDEVICE = device-type-list][LOBVALUES = { YES | NO } ]
                       IMAXLOGRECLEN = buffer-size 1[MUPECOUNT = 1 | 2][MUPEX]
                       INOUSERABENDI
                       [NUMBER = number-of-recores][PASSWORD = "password"]
                       [RECFM = {E | FB | V | VB | U} ][</math>, <b>LRECL</b> = record-length <math>]</math>[SPAN]
                       [TZ = 'timezone-name' [,DST] ][{ USERISN | MINISN = { start\text{-}isn | 1} } ]
                       [UACODE = userdata-alpha-key]
                       [UARC = {userdata-architecture-key |2 \}]
                       [UWCODE = userdata-wide-key]
```
## **ADACMP DECOMPRESS: Decompress Adabas Files**

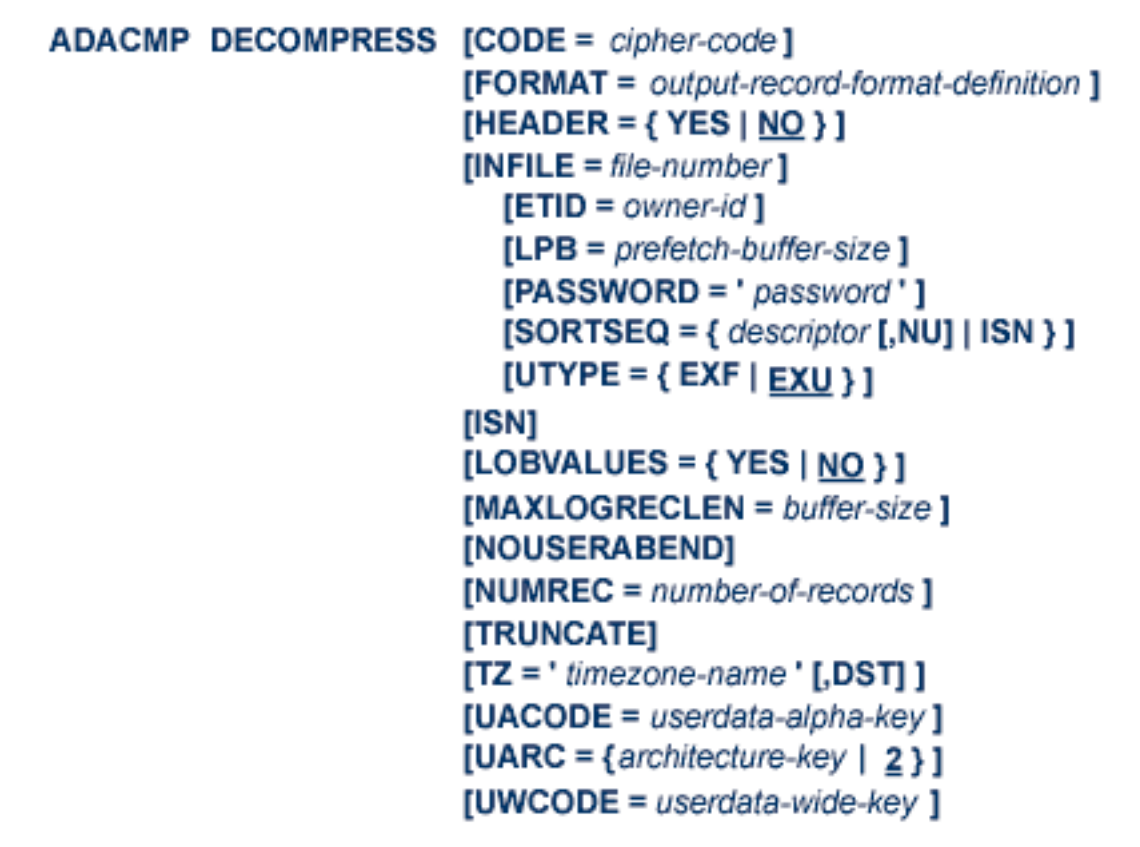

## **Field Definition Statements**

The following syntax must be followed when entering field definitions. A minimum of one and a maximum of 3214 definitions may be specified.

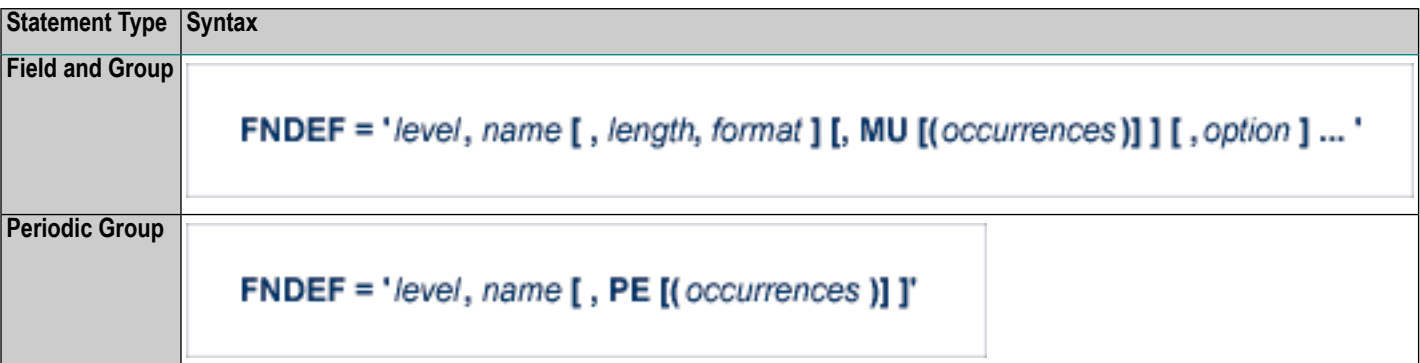

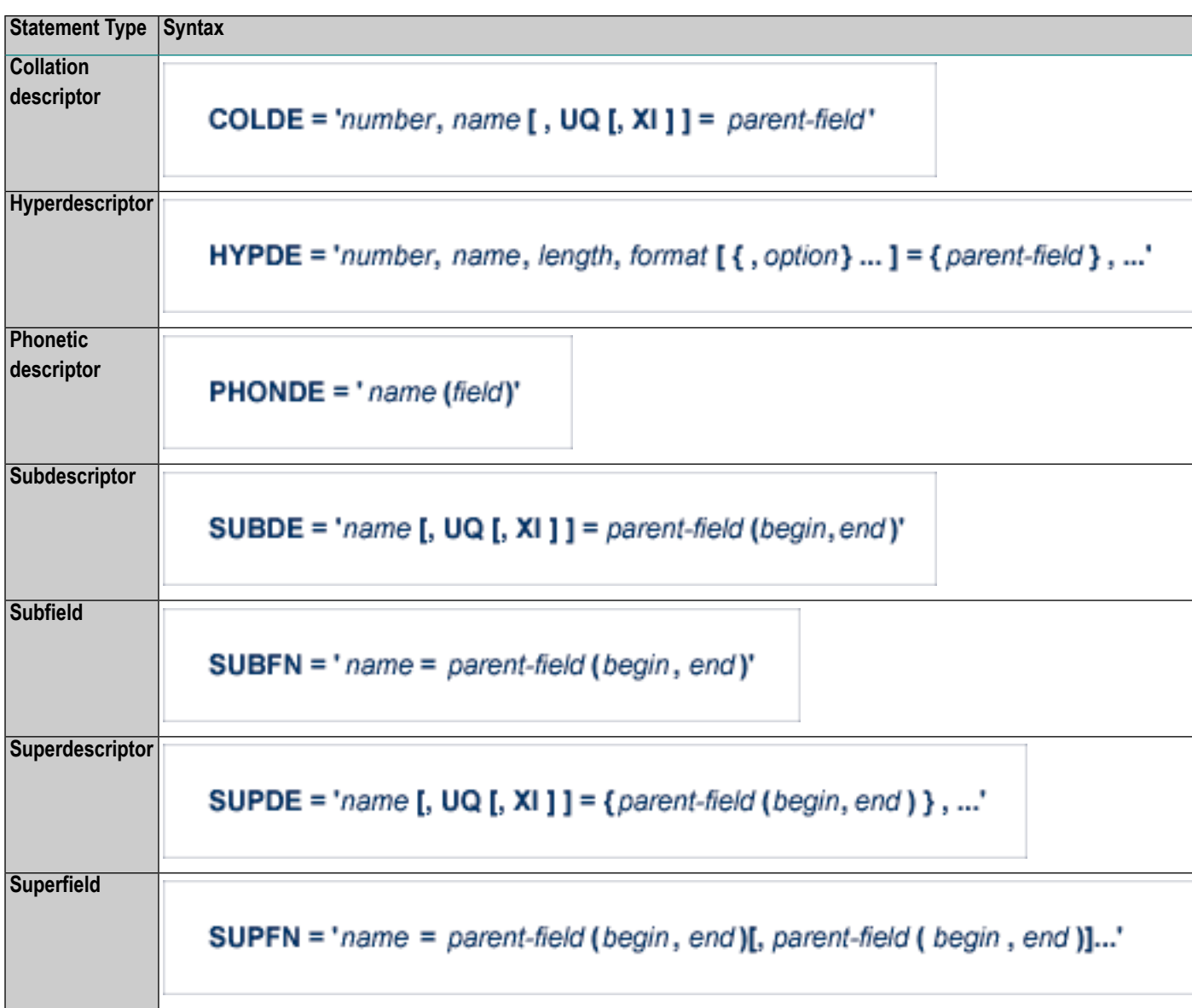

User comments may be entered to the right of each definition. At least one blank must be present between a definition and any user comments.

## **ADACNV CONVERT: Convert a Database to Higher Version**

```
ADACNV CONVERT [IGNPPT]
                   [NOUSERABEND]
                   [PLOGDEV = multiple-PLOG-device-type][RESTART]
                   ITESTI
                   [TOVERS = target-version]
```
## **ADACNV REVERT: Revert a Database to Lower Version**

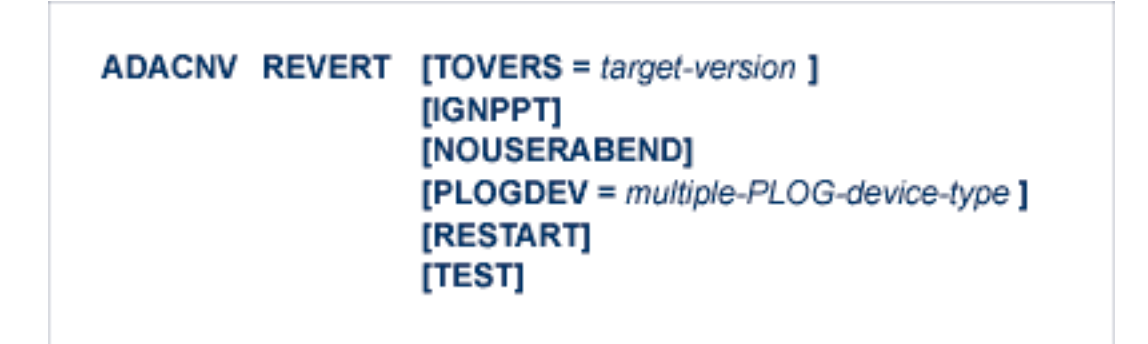

## **ADADBS ADD: Add Data Set**

ADADBS ADD { ASSOSIZE = size [ ASSODEV = device-type ] | **DATASIZE** = size [ DATADEV = device-type ]  $\}$ [NOUSERABEND] [TEST]

**ADADBS ADDCLOG: Dynamically Add CLOG Data Sets**

```
ADADBS ADDCLOG NUMBER = clog-ds-number
                  [NOUSERABEND]
                  [NUCID = nuclei][CLOGDEV = device-type][TEST]
```
**ADADBS ADDPLOG: Dynamically Add PLOG Data Sets**

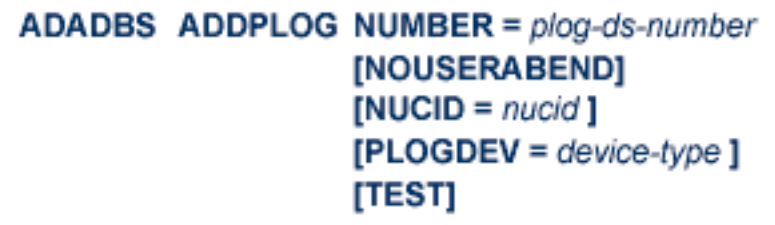

**ADADBS ALLOCATE: Allocate File Extent**

**ADADBS ALLOCATE**  $FILE = file-number$ {ACSIZE | AC2SIZE | DSSIZE | NISIZE | UISIZE } = size  $[DEVICE = device-type]$ [NOUSERABEND] [PASSWORD = ' password']  $[STATEABN = start-rabn]$ [TEST]

## **ADADBS CHANGE: Change Standard Length or Format of a Field**

```
ADADBS CHANGE FILE = file-number
```

```
FNDEF = ' Adabas-field-definition '
 FIELD = ' field-name ' { FORMAT=P | LENGTH= new-length | OPTION={LA | NOUQ } }
[NOUSERABEND]
[ PASSWORD = ' password ']
[TEST]
```
## **ADADBS CVOLSER: Print Adabas Extents on Given Volume**

### **ADADBS CVOLSER VOLSER = volume-serial-number** [NOUSERABEND] [TEST]

## **ADADBS DEALLOCATE: Deallocate File Extent**

**ADADBS DEALLOCATE FILE = file-number** {ACSIZE | AC2SIZE | DSSIZE | NISIZE | UISIZE } = size [NOUSERABEND] [PASSWORD = ' password ']  $[STATEABN = start-rabn]$ [TEST]

## **ADADBS DECREASE: Decrease Last Associator or Data Storage Data Set Size**

## ADADBS DECREASE {ASSOSIZE | DATASIZE } = sizeB [NOUSERABEND] [TEST]

## **ADADBS DELCLOG: Dynamically Delete CLOG Data Sets**

## ADADBS DELCLOG NUMBER = clog-ds-number [NOUSERABEND]  $[NUCID = nuclei]$  $[TEST]$

## **ADADBS DELCP: Delete Checkpoint Records**

ADADBS DELCP TODATE = yyyymmdd [NOUSERABEND] [TEST]

## **ADADBS DELDE: Logically Delete a Descriptor**

```
ADADBS DELDE FILE = file-number
                DESCRIPTOR = descriptor-name
                [NOUSERABEND]
                [PASSWORD = password][TEST]
```
## **ADADBS DELETE: Delete File**

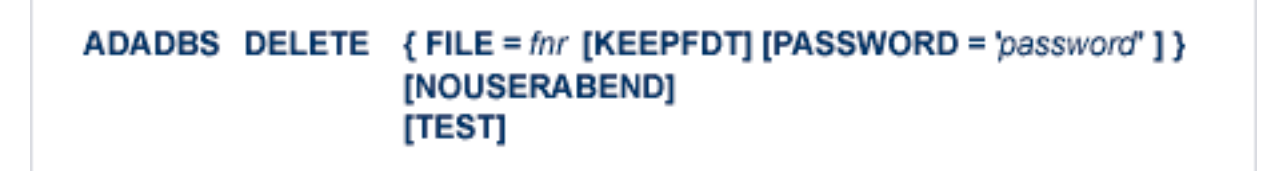

**ADADBS DELFN: Logically Delete Fields**

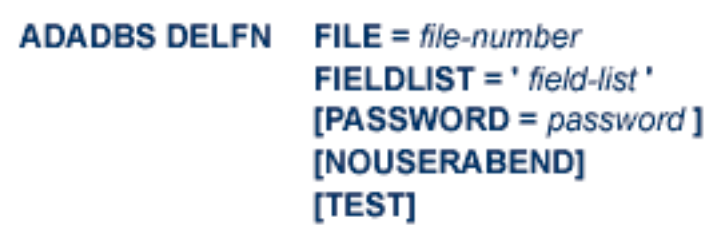

**ADADBS DELPLOG: Dynamically Delete PLOG Data Sets**

ADADBS DELPLOG NUMBER = plog-ds-number [NOUSERABEND]  $[NUCID = nuclei]$  $[TEST]$ 

**ADADBS DEVENTLOG: Display Adabas Event Log**

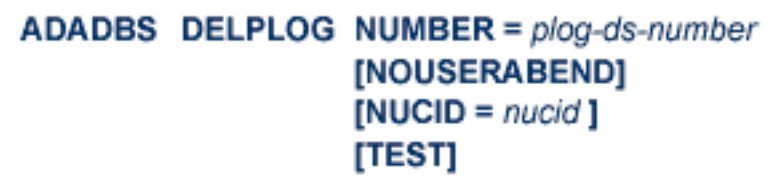

**ADADBS DSREUSE: Reuse Data Storage Blocks**

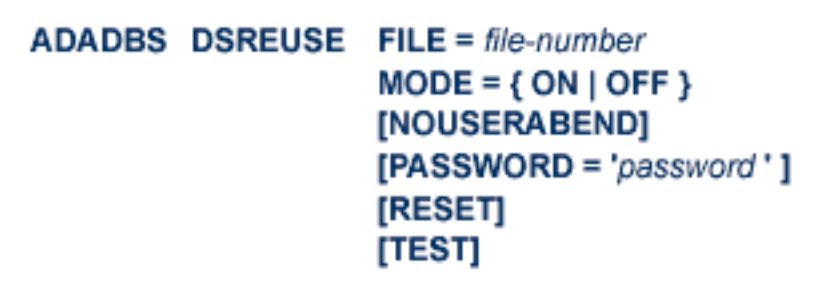

## **ADADBS ENCODEF: Change File Encoding**

```
ADADBS ENCODEF FILE = file-number
                           \textsf{FACODE} = \textit{alpha-key} \cup \textsf{WCODE} = \textit{wide-key}[NOUSERABEND]
                          [TEST]
```
**ADADBS EXPFILE: Insert or Remove Files in Expanded File Chains**

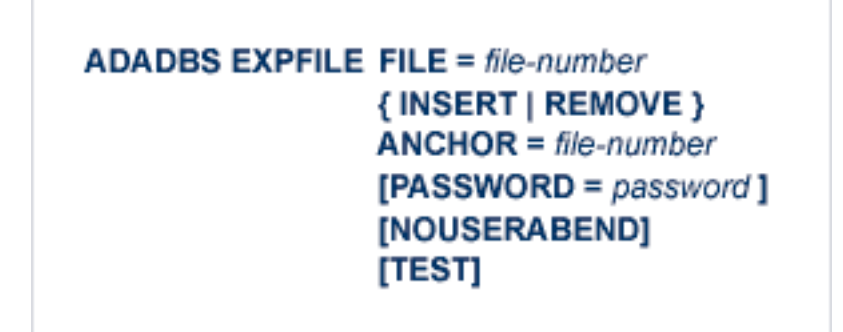

## **ADADBS INCREASE: Increase Last Associator or Data Storage Data Set Size**

ADADBS INCREASE { ASSOSIZE | DATASIZE } = size [ NOUSERABEND ] [TEST]

## **ADADBS ISNREUSE: Reuse ISNs**

**ADADBS ISNREUSE FILE = file-number**  $MODE = \{ ON | OFF \}$ [NOUSERABEND] [PASSWORD = 'password'] [RESET]  $[SET|SN = isn]$ [TEST]

## **ADADBS MODFCB: Modify File Parameters**

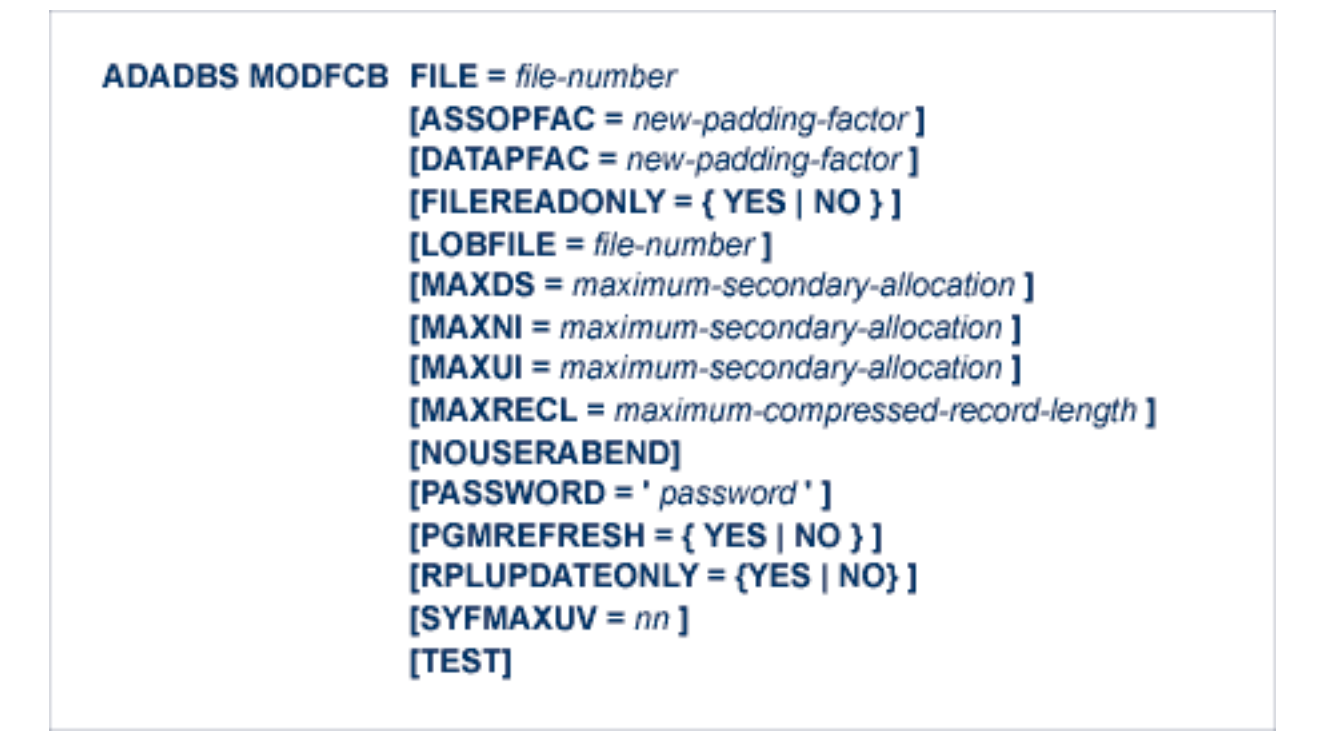

## **ADADBS MUPEX: Set Maximum Count for MU and PE Fields**

```
ADADBS MUPEX FILE = file-number
                MUPECOUNT = {1 | 2}[PASSWORD = 'password']
                [NOUSERABEND]
                [TEST]
```
## **ADADBS NEWFIELD: Add New Field**

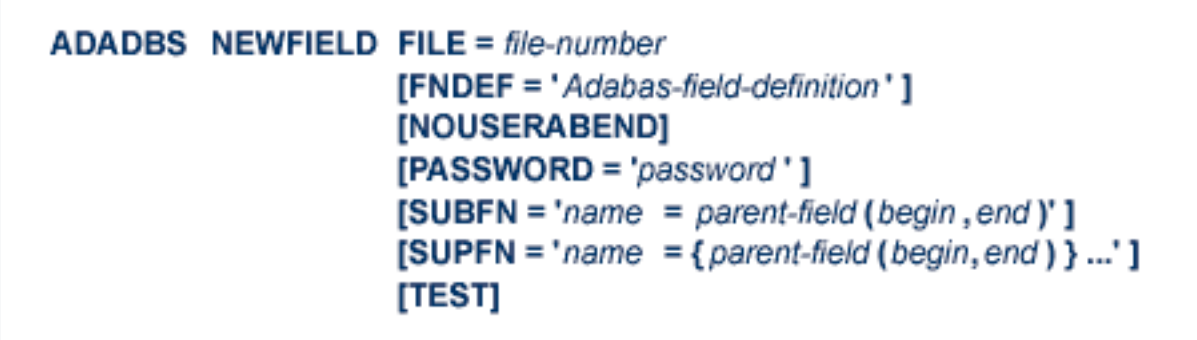

## **ADADBS ONLADD: Dynamically Add an ASSO or DATA Data Set**

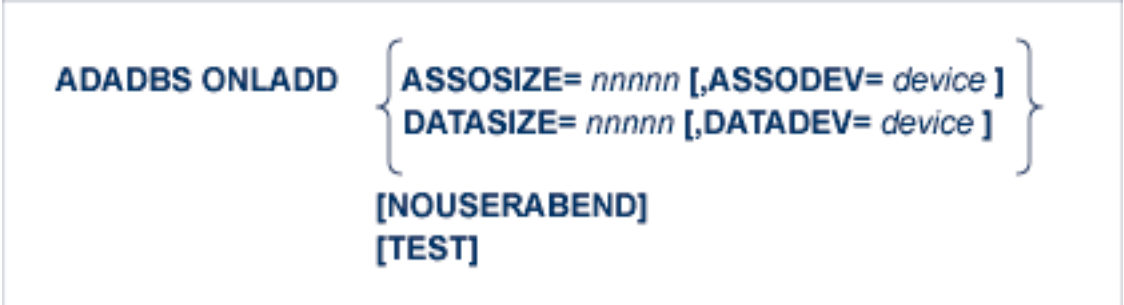

## **ADADBS ONLINCREASE: Dynamically Increase the Last Existing ASSO or DATA Data Set**

## ADADBS ONLINCREASE {ASSOSIZE|DATASIZE}= nnnnn [NOUSERABEND] [TEST]

## **ADADBS ONLINVERT: Start Online Invert Process**

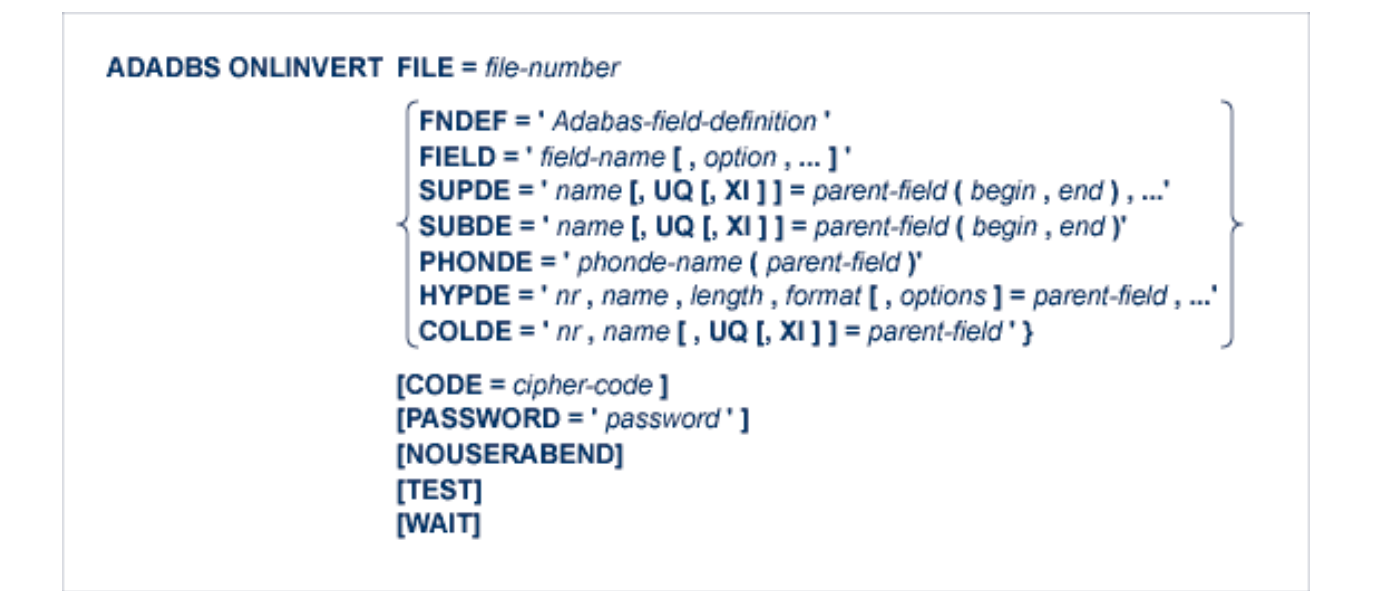

**ADADBS ONLREORFASSO: Start Online Reorder Associator for Files**

```
ADADBS ONLREORFASSO FILE = file-number
                         [ASSOPFAC = asso-padding-factor]
                         [PASSWORD = password]
                         [NOUSERABEND]
                         [TEST]
                         [WAIT]
```
## **ADADBS ONLREORFDATA: Start Online Reorder Data for Files**

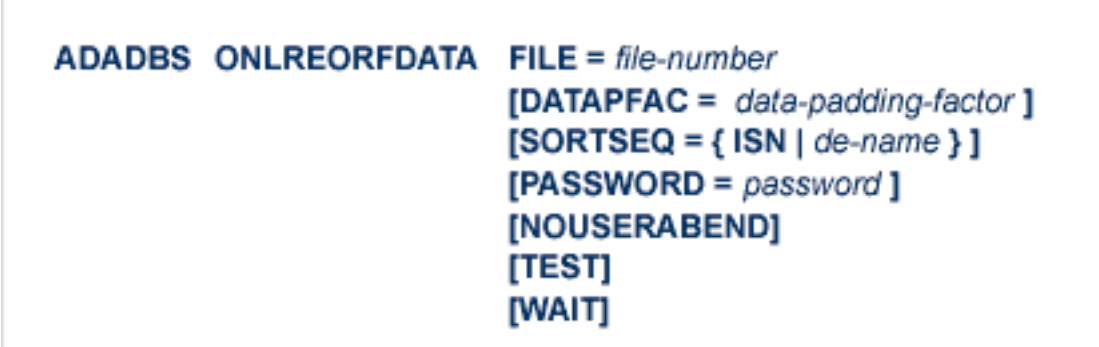

## **ADADBS ONLREORFILE: Start Online Reorder Associator and Data for Files**

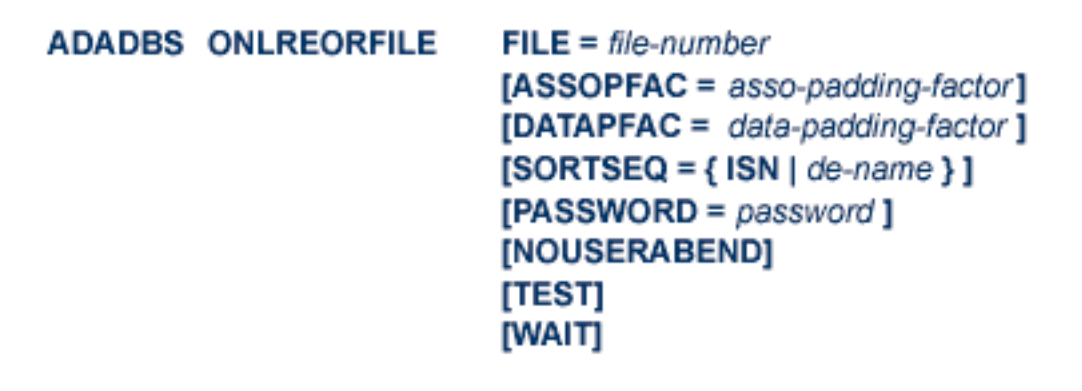

## **ADADBS OPERCOM: Issue Adabas Operator Commands**

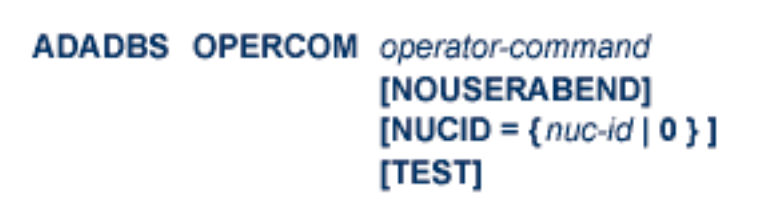

#### **Operator Commands Supported by ADADBS OPERCOM**

The following Adabas operator commands can be used in the ADADBS OPERCOM utility function:

**ADAEND Command**

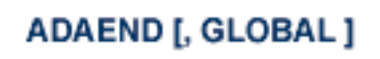

This command terminates an Adabas session normally. No new users are accepted after this command has been issued. ET logic updating is continued until the end of the current logical transaction for each user. After all activity has been completed as described above, the Adabas session is terminated.

In nucleus cluster environments, the GLOBAL option can be used to terminate the Adabas session in all active cluster nuclei.

#### **ALOCKF Command**

 $ALOCKF = file-number$ 

Lock a file in advance to ensure that an EXU, EXF, or UTI user will have exclusive control of the specified file. The advance-lock prevents new transactions from using the file. Once all current users have stopped using the file, the exclusive-control user has the lock. Until then, the exclusive-control user must wait.

To remove the advance lock without running the utility, see the RALOCKF command.

This command is not available in single user mode or for a read-only nucleus. It is available in cluster and non-cluster environments.

The following key points should be noted about advance-locks on files:

- 1. An advance-lock can be set while a file is being used.
- 2. A command requesting exclusive control (UTI, EXF, or EXU) over an advance-locked file will wait in the command queue until all other users stop using the file before it starts processing the file.
- 3. Advance-locks are automatically removed when a user gets exclusive control over the file. However, if a file is locked (via the LOCKF, LOCKU, or LOCKX commands), the locks are not removed when a user gets exclusive control over the file. (Locks must be explicitly removed, whereas advance-locks are automatically removed.)
- 4. Adabas will reject an advance-lock on a file that is already locked (via the LOCKF, LOCKU, LOCKX or ALOCKF commands) but will accept a lock request on an advance-locked file.
- 5. To ensure you have uninterrupted exclusive control over a file in a situation where you have multiple steps to run that require uninterrupted exclusive control while all steps have been processed, use a combination of advance-locking the file (ALOCKF), stopping all users of the file (STOPF), and locking the file (LOCKU). An example of this is given later in this section.
- 6. In the case of expanded files, an ALOCKF command is applied to the anchor file (representing the entire expanded file chain).
- 7. In a cluster environment, advance-locks are effective in all nuclei of the cluster.

#### **Simple Example**

In the following example, issuing the ALOCKF request to advance-lock file 32 ensures that file 32 will be available so the ADALOD UPDATE function can take exclusive control (via a UTI request) of the file for its processing:

```
ADADBS OPERCOM ALOCKF=32
ADALOD UPDATE FILE=32
```
Adabas processing proceeds in the following manner for these utility functions:

- 1. When the ADADBS OPERCOM ALOCKF request is submitted, file 32 is marked as advancelocked.
- 2. If there are any active users of file 32, the ADALOD UTI request cannot be granted immediately and will wait for the active users to end their transactions or sessions. Active users continue to issue commands against file 32. However, requests by new users for file 32 are rejected because of the advance-lock on the file.
- 3. When all active users of file 32 have ended their transactions or sessions, the ADALOD UTI request for exclusive control can be granted. Once exclusive control is established, ADALOD UPDATE processing can occur.

As part of the successful execution of the ADALOD UTI request, the advance-lock is removed from the file. However, because ADALOD processing now has exclusive control of file 32, other users still cannot access it.

To accelerate the process and limit the wait time for the ADALOD UTI request, you can simply stop all active users of the file by force using the STOPF operator command:

```
ADADBS OPERCOM ALOCKF=32
ADADBS OPERCOM STOPF=32
ADALOD UPDATE FILE=32
```
In this case, the STOPF command will cause the nucleus to back out and stop users of file 32 before the ADALOD UTI request is granted. In addition, the advance-lock request specified by the ALOCKF command will prevent new users from accessing the file until the ADALOD UTI request for exclusive control is processed.

#### **More Complex Example**

An advance-lock set by ALOCKF cannot guarantee that multiple job steps in a series get uninterrupted exclusive control over a file, as the advance-lock is removed when the first step obtains exclusive control. Suppose an installation wants to run the following utility sequence:

```
ADAULD UNLOAD FILE=45
ADADBS REFRESH FILE=45
ADALOD UPDATE FILE=45
```
An ALOCKF request to advance-lock file 45 in this case would only work for the ADAULD UNLOAD function, because the ADAULD EXU request for exclusive control of file 45 would remove the advance-lock. If there are active users who try to issue commands against file 45, there is a chance that one of them will execute a command between the UNLOAD and REFRESH steps, or between the REFRESH and UPDATE steps. Such a user may also prevent the REFRESH or UPDATE step from obtaining exclusive control of file 45.

To ensure you have uninterrupted exclusive control over the file in this situation, use a combination of advance-locking the file (ALOCKF), stopping all users of the file (STOPF), and locking the file (LOCKU):

ADADBS OPERCOM ALOCKF=45 ADADBS OPERCOM STOPF=45 ADADBS OPERCOM LOCKU=45 ADAULD UNLOAD FILE=45 ADADBS REFRESH FILE=45 ADALOD UPDATE FILE=45 ADADBS OPERCOM UNLOCKU=45

In this example, Adabas processing proceeds in the following manner:

1. When the ADADBS OPERCOM ALOCKF request is submitted, file 45 is marked as advancelocked.

The ADADBS OPERCOM STOPF request causes the nucleus to back out and stop users of file 45. (This step is optional.)

The ADADBS OPERCOM LOCKU request locks the file more permanently than the ALOCKF request since the LOCKU lock will stay in effect until it is explicitly released.

- 2. If there are any active users updating file 45, the ADAULD EXU request cannot be granted immediately and will wait for the update users to end their transactions or sessions. Active users may continue to issue commands against file 45. However, requests by new users for file 45 are rejected because of the advance-lock on the file.
- 3. When all active users of file 45 have ended their transactions or sessions, the ADAULD request for exclusive-update (EXU) control can be granted. Once exclusive-update control is established, ADAULD UNLOAD processing can occur.

As part of the successful execution of the ADAULD EXU request, the advance-lock is removed from the file. When ADAULD completes processing, it releases the EXU control of file 45. However, during and after the ADAULD execution, the LOCKU lock ensures that other users still cannot access the file.

- 4. The ADADBS utility will issue a UTI request for exclusive control of file 45, which will be granted. ADADBS REFRESH processing will then occur. When it completes, ADADBS will release exclusive control of file 45. However, the LOCKU lock ensures that other users still cannot access it.
- 5. The ADALOD utility will issue a UTI request for exclusive control of file 45, which will be granted. ADALOD UPDATE processing will then occur. When it completes, ADALOD will release exclusive control of file 45. However, the LOCKU lock ensures that other users still cannot access it.
- 6. The ADADBS OPERCOM UNLOCKU request explicitly unlocks file 45, making it available for other users.

#### **ASSOSPACEWARN Command**

#### ASSOSPACEWARN=threshold1[,inc1[,threshold2[,inc2[,threshold3[,inc3]]]]]

Use the ASSOSPACEWARN command to modify the setting of the ASSOSPACEWARN ADARUN parameter while the database is running. ASSOSPACEWARN specifies up to three pairs of threshold percentages and percentage change increments, expressed as percentages of the total Associator(ASSO) portion of the database. When ASSO space use reaches a specified threshold percentage, a space usage message is issued. In addition, when the ASSO space use changes by the increment specified for that threshold, additional space usage messages are issued.

**Note:** For the purposes of database space notifications, the space used in the Adabas database comprises all database blocks that have been assigned either to some common purpose (for example, DSST, PPT, DLOG area) or to a file in the database. Only space listed in the free space table (FST) is not calculated as used. In particular, free space allocated for some file but not yet used is calculated as used.

The following specifications can be made in the ASSOSPACEWARN command:

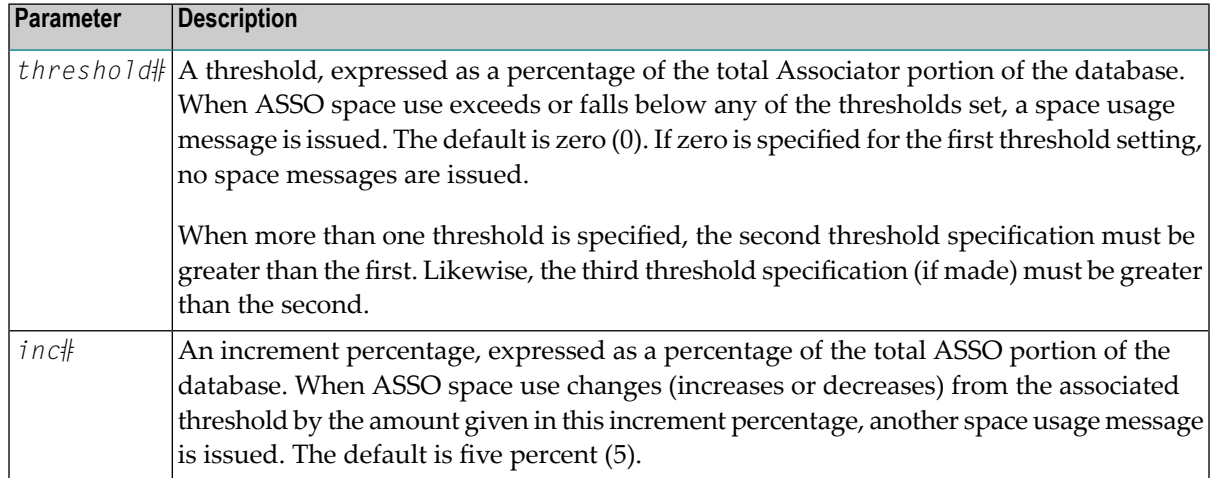

Up to three threshold-increment pairs can be specified.

#### **AUTOINCASSOSIZE Command**

#### AUTOINCASSOSIZE=nnn[B]

Use the AUTOINCASSOSIZE command to modify the setting of the AUTOINCASSOSIZE ADARUN parameter while the database is running. AUTOINCASSOSIZE specifies the size, in cylinders or blocks, by which the highest-numbered (last-defined) Associator (ASSO) data set will be increased by an automatic database increase process.

This parameter only has an effect if the AUTOINCASSOTHRESHOLD setting has a non-zero value. A numeric value followed by the letter B indicates the value specifies a number of blocks, which is then rounded up to the next highest amount that fills the final track or other platformdependent minimum space allocation unit. A numeric value without the suffix B indicates the increment is in cylinders.

If an automatic database increase process is started to increase the ASSO component of the database, the last ASSO container data set will be increased by the number of cylinders or blocks specified by AUTOINCASSOSIZE. (The number of cylinders or blocks added may be less, however, if the limit set by the AUTOINCASSOTOTAL parameter is reached.)

If the last ASSO container data set cannot be increased by the specified size, but only by a lesser amount, the automatic increase process will increase the data set by the amount of space that it can get. Note that one data set can span at most 59 volumes with up to 16 extents on each volume. When these limits are reached, the database should be increased manually by adding a new container data set with the ADADBS ONLADD utility function.

When 4-byte RABNs are used, valid values for this parameter range from zero (0) to 2147483647 cylinders or from zero (0) to 2147483647B blocks. When 3-byte RABNs are used, the limits range from zero (0) to 16775215 blocks or the equivalent in cylinders. A value of "0" or "0B" means that no automatic increase will be performed for ASSO space. The default value for this parameter is zero, which functionally disables auto-increase for ASSO space.

If AUTOINCASSOSIZE is set to a small value, the automatic database increase process may be initiated multiple times and cause the container allocation to reach platform-dependent limits on extents and volumes. Once that occurs, there can be no more auto-increases until the container allocations are consolidated, which requires stopping all nuclei using the container. Alternatively, a manual increase can be used to add another container without stopping the Adabas nucleus.

#### **AUTOINCASSOTHRESHOLD Command**

#### AUTOINCASSOTHRESHOLD=nn

Use the AUTOINCASSOTHRESHOLD command to modify the setting of the AUTOINCASSOTHRESHOLD ADARUN parameter while the database is running. AUTOINCASSOTHRESHOLD specifies the Associator space threshold at which Adabas automatically initiates a database increase process. This threshold is expressed as a percentage of used Associator (ASSO) space to total Associator space available in the database, ASSO space is considered used if it is not listed as free in the Free Space Table (FST).

If the used Associator space exceeds the percentage defined by the specified AUTOINCASSO-THRESHOLD setting, Adabas automatically initiates a database increase process for ASSO space.

Note that the database increase process may take some time, the length of which is related to the size by which the database is increased (the value of the AUTOINCASSOSIZE setting). The AUTOINCASSOTHRESHOLD setting should be configured so that the increase process is given sufficient time to complete before the database fills up, assuming a reasonable space consumption rate.

Once a database increase process has been initiated, another automatic increase for ASSO space may be started only after the first process has finished and the ASSO space usage again or still exceeds the specified threshold.

Valid values for this command are either zero (0) or integers ranging from 50 through 100. A value of zero means that no automatic increase will be performed for ASSO space. A value of 100 means that an automatic increase process will be initiated only when the ASSO space grows full (i.e., no free space is left at all). The default value is zero, which functionally disables auto-increase processes for ASSO space.

#### **AUTOINCASSOTOTAL Command**

## AUTOINCASSOTOTAL=nnn[B]

Use the AUTOINCASSOTOTAL command to modify the setting of the AUTOINCASSOTOTAL ADARUN parameter while the database is running. AUTOINCASSOTOTAL specifies the maximum total size, in cylinders or blocks, of the entire Associator space of the database that is not to be exceeded by automatic database increase processes.

A numeric value followed by the letter B indicates the value specifies a number of blocks, which is then rounded up to the next highest amount that fills the final track or other platformdependent minimum space allocation unit. A numeric value without a suffix B indicates the increment is in cylinders.

An automatic database increase process for ASSO space will not exceed the size specified by the AUTOINCASSOTOTAL setting. This setting can be used to limit the total amount of disk space used for the database, in order to protect the disk space remaining available for other databases and other users of the system. Note that this setting limits only automatic increases by Adabas; it does not limit increasing the database manually using the ADADBS ADD, IN-CREASE, ONLADD or ONLINCREASE utility functions.

AUTOINCASSOTOTAL specifies the number of cylinders or blocks beyond which automatic database increase processes will not extend the ASSO space of the database. If the AUTOIN-CASSOTOTAL setting is less than the current number of cylinders in the ASSO space plus the AUTOINCASSOSIZE value, an automatic increase will increase the ASSO space only by the difference between the AUTOINCASSOTOTAL value and the current size - that is, by less than the increase requested by the AUTOINCASSOSIZE setting. If AUTOINCASSOTOTAL is not greater than the current number of cylinders in ASSO, no further automatic increases will be performed for ASSO space.

When 4-byte RABNs are used, valid values for this parameter range from zero (0) to 2147483647 cylinders or from zero (0) to 2147483647B blocks. When 3-byte RABNs are used, the limits range from zero (0) to 16775215 blocks or the equivalent in cylinders. A value of "0" or "0B" means that no automatic increase will be performed for ASSO space. The default value for this parameter is zero, which functionally disables auto-increase for ASSO space.

The total size of ASSO space may be constrained to less than the AUTOINCASSOTOTAL value for either of the following reasons.

- There may not be enough storage resources to extend to the specified limit.
- When using 4-byte RABNs, a component can have at most 2147483647 blocks, and for 3-byte RABNs the limit is 16777215 blocks.

#### **AUTOINCDATASIZE Command**

### **AUTOINCDATASIZE= nnn[B]**

Use the AUTOINCDATASIZE command to modify the setting of the AUTOINCDATASIZE ADARUN parameter while the database is running. AUTOINCDATASIZE specifies the size, in cylinders or blocks, by which the highest-numbered (last-defined) Data Storage (DATA) data set will be increased by an automatic database increase process.

This parameter only has an effect if the AUTOINCDATATHRESHOLD has a non-zero value. A numeric value followed by the letter B indicates the value specifies a number of blocks, which is then rounded up to the next highest amount that fills the final track or other platformdependent minimum space allocation unit. A numeric value without the suffix B indicates the increment is in cylinders.

If an automatic database increase process is started to increase the DATA component of the database, the last DATA container data set will be increased by the number of cylinders or blocks specified by AUTOINCDATASIZE. (The number of cylinders or blocks added may be less, however, if the limit set by the AUTOINCDATATOTAL parameter is reached.)

If the last ASSO container data set cannot be increased by the specified size, but only by a lesser amount, the automatic increase process will increase the data set by the amount of space that it can get. Note that one data set can span at most 59 volumes with up to 16 extents on each volume. When these limits are reached, the database should be increased manually by adding a new container data set with the ADADBS ONLADD utility function.

When 4-byte RABNs are used, valid values for this parameter range from zero (0) to 2147483647 cylinders or from zero (0) to 2147483647B blocks. When 3-byte RABNs are used, the limits range from zero (0) to 16775215 blocks or the equivalent in cylinders. A value of "0" or "0B" means that no automatic increase will be performed for DATA space. The default value for this parameter is zero, which functionally disables auto-increase for DATA space.

If AUTOINCDATASIZE is set to a small value, the automatic database increase process may be initiated multiple times and cause the container allocation to reach platform-dependent limits on extents and volumes. Once that occurs, there can be no more auto-increases until the container allocations are consolidated, which requires stopping all nuclei using the container. Alternatively, a manual increase can be used to add another container without stopping the Adabas nucleus.

#### **AUTOINCDATATHRESHOLD Command**

#### **AUTOINCDATATHRESHOLD=nn**

Use the AUTOINCDATATHRESHOLD command to modify the setting of the AUTOINCDATATHRESHOLD ADARUN parameter while the database is running. AUTOINCDATATHRESHOLD specifies the Data Storage space threshold at which Adabas automatically initiates a database increase process. This threshold is expressed as a percentage of used Data Storage space to total Data Storage space available in the database. DATA space is considered used if it is not listed as free in the Free Space Table (FST).

If the used Data Storage space exceeds the percentage defined by the specified AUTOINCDATATHRESHOLD setting, Adabas automatically initiates a database increase process for DATA space.

Note that the database increase process may take some time, the length of which is related to the size by which the database is increased (the value of the AUTOINCDATASIZE setting). The AUTOINCDATATHRESHOLD setting should be configured so that the increase process is given sufficient time to complete before the database fills up, assuming a reasonable space consumption rate.

Once a database increase process has been initiated, another automatic increase for DATA space may be started only after the first process has finished and the DATA space usage again or still exceeds the specified threshold.

Valid values for this command are either zero (0) or integers ranging from 50 through 100. A value of zero means that no automatic increase will be performed for DATA space. A value of 100 means that an automatic increase process will be initiated only when the DATA space grows full (i.e., no free space is left at all). The default value is zero, which functionally disables auto-increase processes for DATA space.

#### **AUTOINCDATATOTAL Command**

#### **AUTOINCDATATOTAL= nnn[B]**

Use the AUTOINCDATATOTAL command to modify the setting of the AUTOINCDATATOTAL ADARUN parameter while the database is running. AUTOINCDATATOTAL specifies the maximum total size, in cylinders or blocks, of the entire Data Storage space of the database that is not to be exceeded by automatic database increase processes.

A numeric value followed by the letter B indicates the value specifies a number of blocks, which is then rounded up to the next highest amount that fills the final track or other platformdependent minimum space allocation unit. A numeric value without a suffix B indicates the increment is in cylinders.

An automatic database increase process for DATA space will not exceed the size specified by the AUTOINCDATATOTAL setting. This setting can be used to limit the total amount of disk space used for the database, in order to protect the disk space remaining available for other databases and other users of the system. Note that this setting limits only automatic increases by Adabas; it does not limit increasing the database manually using the ADADBS ADD, IN-CREASE, ONLADD or ONLINCREASE utility functions.

AUTOINCDATATOTAL specifies the number of cylinders or blocks beyond which automatic database increase processes will not extend the DATA space of the database. If

AUTOINCDATATOTAL setting is less than the current DATA size plus the AUTOINCDATASIZE value, an automatic increase will increase the DATA space only by the difference between the AUTOINCDATATOTAL value and the current size - that is, by less than the increase requested by the AUTOINCDATASIZE setting. If the AUTOINCDATATOTAL setting is not greater than the current DATA size, no further automatic increases will be performed for DATA space.

When 4-byte RABNs are used, valid values for this parameter range from from zero (0) to 2147483647 blocks or the equivalent in cylinders. When 3-byte RABNs are used, the limits range from zero (0) to 16775215 blocks or the equivalent in cylinders. A value of "0" or "0B" means that no automatic increase will be performed for DATA space. The default value for this parameter is zero, which functionally disables auto-increase for DATA space.

The total size of DATA space may be constrained to less than the AUTOINCDATATOTAL value for either of the following reasons.

- There may not be enough storage resources to extend to the specified limit.
- When using 4-byte RABNs, a component can have at most 2147483647 blocks, and for 3-byte RABNs the limit is 16777215 blocks.

#### **CANCEL Command**

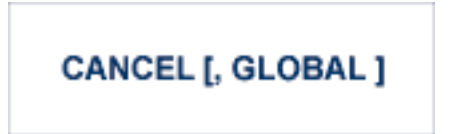

Cancel the Adabas session immediately. All command processing is immediately suspended. A pending autorestart is in effect which in turn causes the autorestart routine to be executed during the initialization of the next Adabas session.

In nucleus cluster environments, the GLOBAL option can be used to cancel the Adabas session in all active cluster nuclei.

#### **CLOGMRG Command**

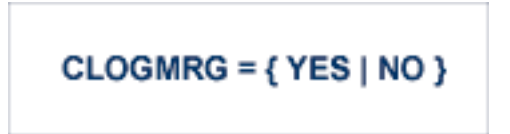

Switches automatic command log merging (ADARUN CLOGMRG parameter value) on or off in nucleus cluster environments.

The CLOGMRG command is global by definition and affects all nuclei in the cluster. If a NUCID is specified, it is ignored.

#### **CT Command**

 $CT = timeout-limit$ 

Dynamically override the ADARUN CT parameter value; that is, the maximum number of seconds that can elapse from the time an Adabas command has been completed until the results are returned to the user through interregion communication (which depends on the particular operating system being used). The minimum setting is 1; the maximum is 16777215.

In nucleus cluster environments, the CT command is global by definition and affects all nuclei in the cluster. If a NUCID is specified, it is ignored.

#### **DATASPACEWARN Command**

DATASPACEWARN=threshold1[,inc1[,threshold2[,inc2[,threshold3[,inc3]]]]]

Use the DATASPACEWARN command to modify the setting of the DATASPACEWARN ADARUN parameter while the database is running. DATASPACEWARN specifies up to three pairs of threshold percentages and percentage change increments, expressed as percentages of the total Data Storage (DATA) portion of the database. When Data Storage space use reaches a specified threshold percentage, a space usage message is issued. In addition, when the Data Storage space use changes by the increment specified for that threshold, additional space usage messages are issued.

**Note:** For the purposes of database space notifications, the space used in the Adabas database comprises all database blocks that have been assigned either to some common purpose (for example, DSST, PPT, DLOG area) or to a file in the database. Only space listed in the free space table (FST) is not calculated as used. In particular, free space allocated for some file but not yet used is calculated as used.

The following specifications can be made in the DATASPACEWARN command:

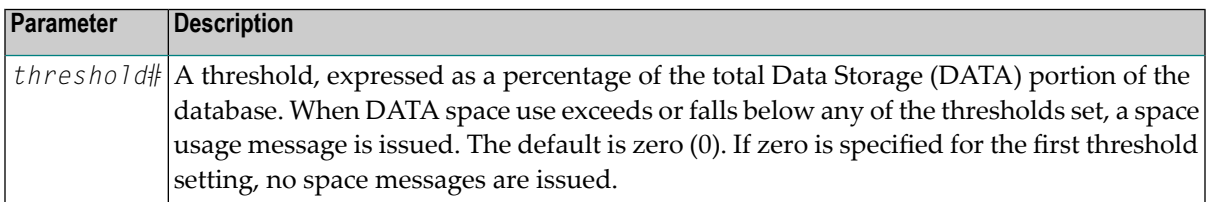

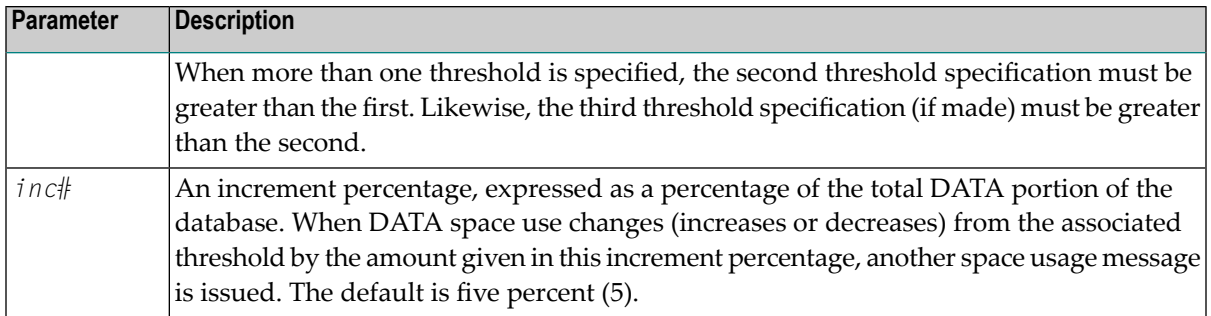

Up to three threshold-increment pairs can be specified.

#### **DAUQ Command**

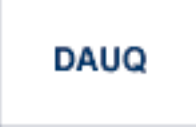

Display the user queue element (UQE) of each user who has executed at least one Adabas command within the last 15 minutes. Up to 100 user queue elements will be displayed.

In nucleus cluster environments, the NUCID=0 option can be used to display information for all active cluster nuclei. Information is displayed for each nucleus, one after the other.

#### **DCMDSTAT Command**

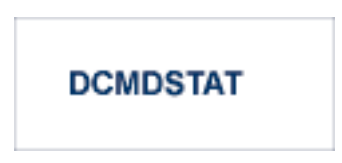

Display statistics about the usage distribution of commands by command type.

Here is sample output from the DCMDSTAT operator command when run using the ADADBS OPERCOM utility function:

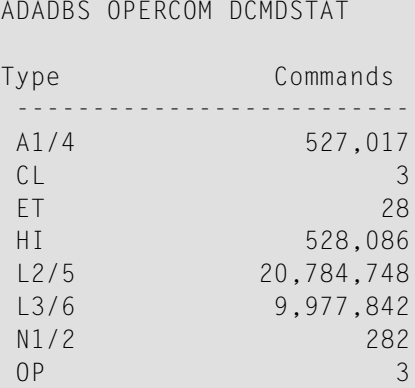

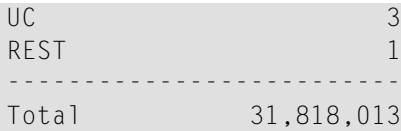

#### **DCQ Command**

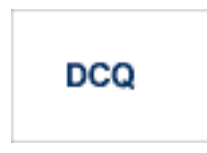

Display all posted command queue elements (CQEs). Each CQE's user ID, job name, and buffer length is displayed.

In nucleus cluster environments, the NUCID=0 option can be used to display information for all active cluster nuclei. Information is displayed for each nucleus, one after the other. Here is sample output from the DCQ operator command run using the ADADBS OPERCOM utility function:

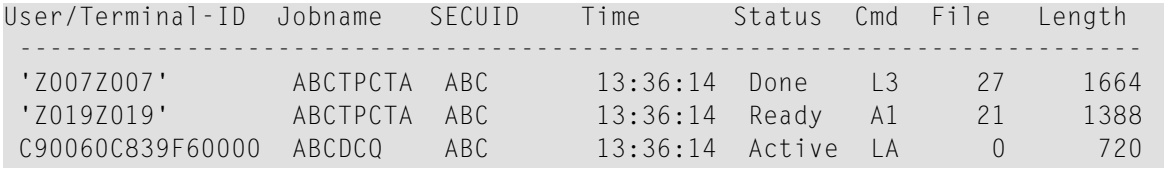

#### **DDIB Command**

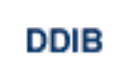

Display data integrity block (DIB). This block contains entries indicating which Adabas utilities are active and the resources being used by each utility. The DDIB function can be performed with either an active or an inactive nucleus.

In nucleus cluster environments, the information displayed by the DDIB command is global; the command can be run on any nucleus.

#### **DDSF Command**

**DDSF** 

Display Adabas Delta Save Facility Facility (DSF) status. The Adabas nucleus displays the DSF status on the operator console as well as in the ADADBS job protocol.

This function is only available if the nucleus is run with the parameter ADARUN DSF=YES.

In nucleus cluster environments, the information displayed by the DDSF command is global; the command can be run on any nucleus.

#### **DFILES Command**

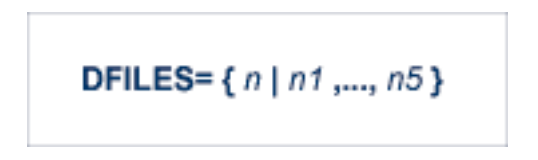

Displays the number of access, update, EXU, and UTI users for the specified files. User types are totaled for each file, and are listed by file. Up to five files can be specified in this command. Up to 798 users are displayed.

In nucleus cluster environments, the NUCID=0 option can be used to display information for all active cluster nuclei. Information is displayed for each nucleus, one after the other. Here is sample output from the DFILES operator command run using the ADADBS OPERCOM utility function:

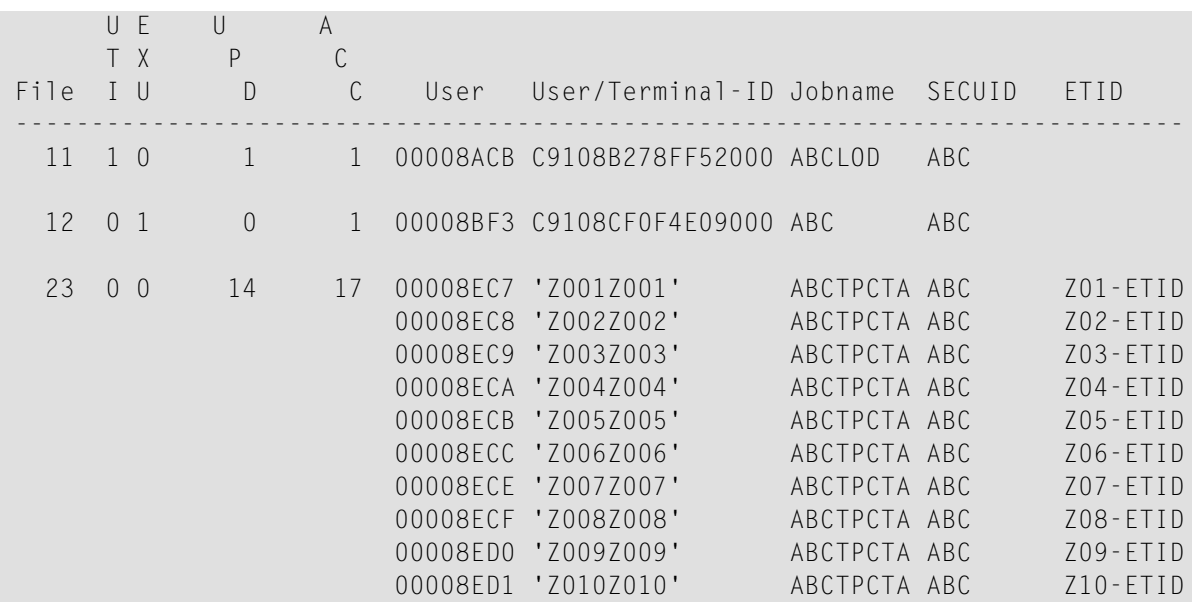

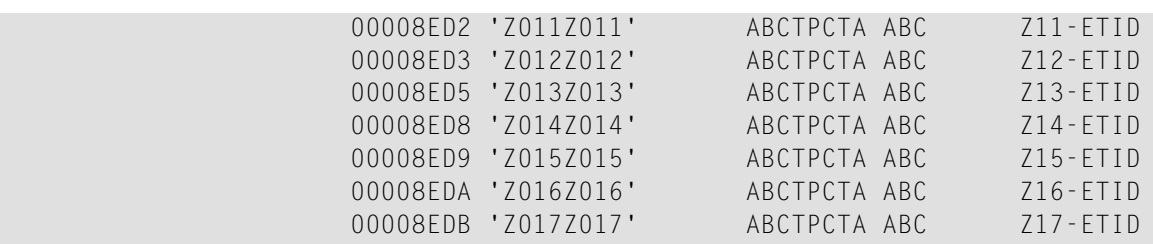

#### **DFILESTAT Command**

## **DFILESTAT**

Display statistics for the number of commands by file.

#### **DFILUSE Command**

## $DFILUSE = file-number$

Displays the count of commands processed for the specified file so far during the current session.

In nucleus cluster environments, the NUCID=0 option can be used to display information for all active cluster nuclei. Information is displayed for each nucleus, one after the other.

#### **DHQA Command**

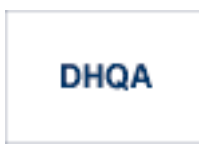

Display all hold queue elements (HQEs) and all users of each element.

Here is sample output from the DHQA operator command run using the ADADBS OPERCOM utility function:

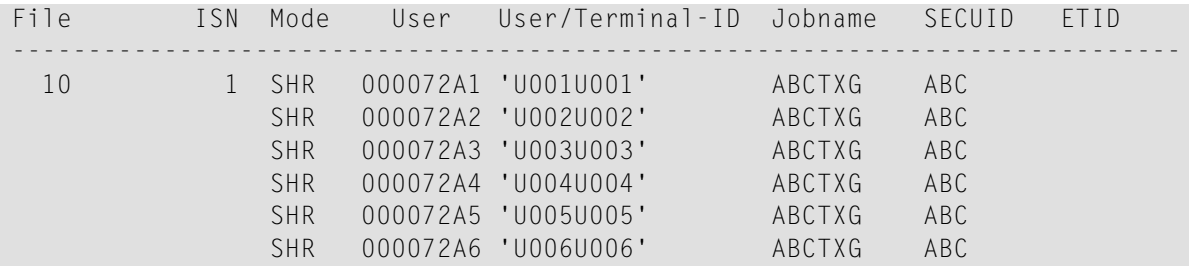

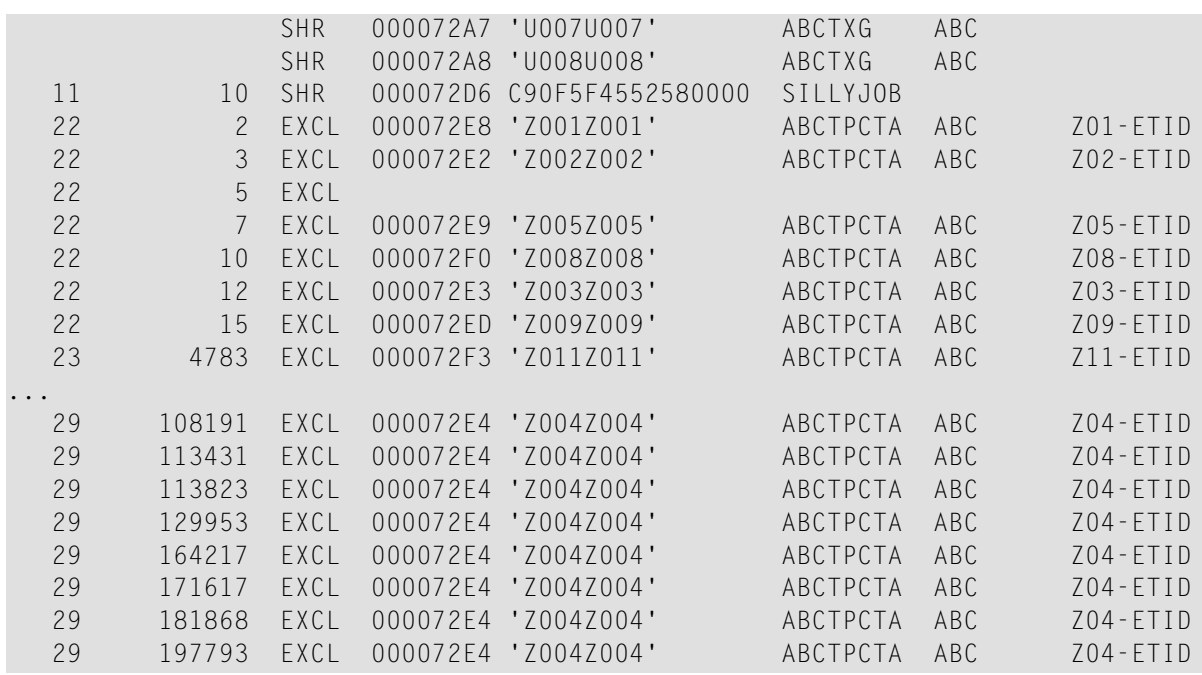

#### **DLOCKF Command**

## **DLOCKF**

Display locked files. The type of lock appears in parentheses following the file number. Possible file types are:

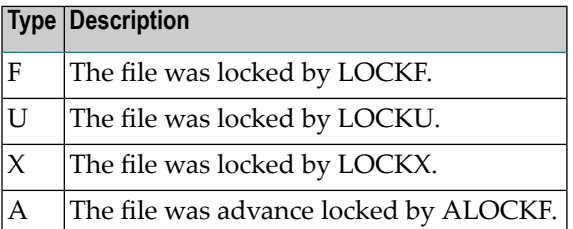

In nucleus cluster environments, the NUCID=0 option can be used to display information for all active cluster nuclei. Information is displayed for each nucleus, one after the other.

#### **DNC Command**

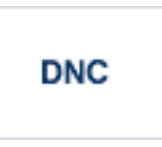

Display the number of posted command queue elements (CQEs) waiting to be selected.

In nucleus cluster environments, the NUCID=0 option can be used to display information for all active cluster nuclei. Information is displayed for each nucleus, one after the other.

#### **DNH Command**

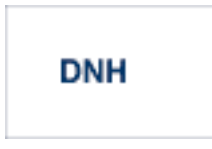

Display the number of ISNs currently in the hold queue.

In nucleus cluster environments, the NUCID=0 option can be used to display information for all active cluster nuclei. Information is displayed for each nucleus, one after the other.

#### **DNU Command**

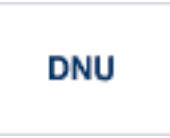

Display the number of current users.

In nucleus cluster environments, the NUCID=0 option can be used to display information for all active cluster nuclei. Information is displayed for each nucleus, one after the other.

#### **DONLSTAT Command**

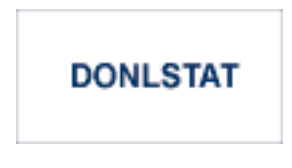

**Note:** Not currently available for use with Adabas Parallel Services cluster nuclei.

Display status of each active reorder or invert online process together with the process ID.

In nucleus cluster environments, the NUCID=0 option can be used to display information for all active cluster nuclei. Information is displayed for each nucleus, one after the other.

#### **DPARM Command**

# **DPARM**

Display the Adabas session parameters currently in effect. The parameters are displayed in alphabetic order. In a cluster environment, they are also grouped by nucleus ID (NUCID).

**Note:** Additional Adabas add-on products and nucleus components will display addi-tional parameters from those shown for a classic nucleus. A sample of the output produced by an ADADBS OPERCOM DPARM run is shown below:

```
1
 A D A D B S V8.3 SP1 DBID = 61934 Started 2014-02-24 23:17:00
 Parameters:
  -----------
 ADADBS OPERCOM DPARM
          AOSLOG=YES
          ASSOSPACEWARN=50,10
          ASYTVS=YES
          AUTOCQENV=ALL
          AUTOCQTIME=1,000
          AUTOINCASSOSIZE=1
          AUTOINCASSOTHRESHOLD=99
          AUTOINCASSOTOTAL=1,000
          AUTOINCDATASIZE=2
          AUTOINCDATATHRESHOLD=98
          AUTOINCDATATOTAL=1,001
          CT=900
          DATASPACEWARN=60,5
          FMXIO=10INDEXCROSSCHECK=YES
          INTNAS=3,600
          LARGEPAGE=NO
          LBP=1,050,880
          LCP=10,000
          LDEUQP=5,000
          LFIOP=262,144
          LFP=80,000
```
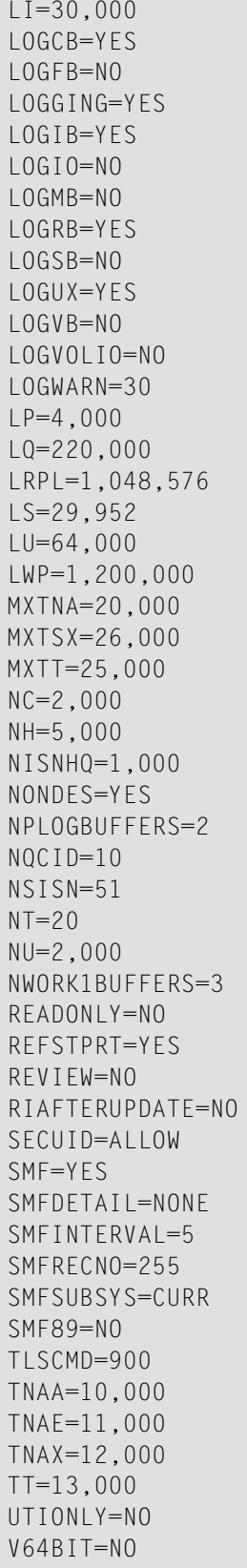

A D A D B S Terminated normally 2014-02-24 23:17:00

#### **DRES Command**

**DRES** 

Display the allocated pool space and the highest use level ('high water mark') reached so far during the current session by record count and by percent for the following resources:

- attached buffers (AB)
- command queue (CQ)
- format pool (FP)
- hold queue (HQ)
- pool for the table of ISNs (TBI)
- pool for the table of sequential commands (TBQ or TBLES)
- user queue (UQ)
- unique descriptor pool (DUQPOOL)
- security pool
- user queue file list pool
- work pool (WP)
- pool for global transaction IDs (XIDs; nonzero only with Adabas Transaction Manager)
- cluster block update redo pool (nonzero only for a cluster nucleus with ADARUN LRDP greater than zero)
- Work part 1 area (WKP1)
	- **Note:** The maximum pool value of Work part 1 is derived from the LP parameter. It corresponds to the maximum number of blocks a transaction can spend on Work Part 1 before Adabas decides to back it out.
- Work part 2 area (WKP2)
- Work part 3 area (WKP3)

The actual values are displayed in nucleus message ADAN28, described in the *Adabas Messages and Codes Manual*.

#### **DSPACE Command**

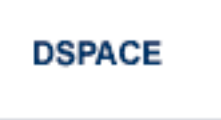

Display space defined and used in ASSO and DATA.

Here is sample output from the DSPACE operator command run using the ADADBS OPERCOM utility function::

ADADBS OPERCOM DSPACE

```
Database ASSO usage is 80%
16,101KB of 20,079KB in use
6,481 of 8,082 blocks in use
24 of 30 cylinders in use
Database DATA usage is 71%
15,983KB of 22,204KB in use
3,232 of 4,490 blocks in use
22 of 30 cylinders in use
```
#### **DSTAT Command**

## **DSTAT**

Display the current Adabas nucleus operating status.

**Note:** After issuing a REFRESHSTATS, DSTAT displays the refreshed statistics.

#### **DTH Command**

## DTH

Display thread status.
#### **DUQ Command**

**DUQ** 

Display all active and inactive user queue elements.

**Note:** The ETID field has been enhanced to display the ETID in hex if it contains nondisplayable characters, otherwise it will be displayed in character format. Trailing spaces are removed.

Here is sample output from the DUQ operator command run using the ADADBS OPERCOM utility function:

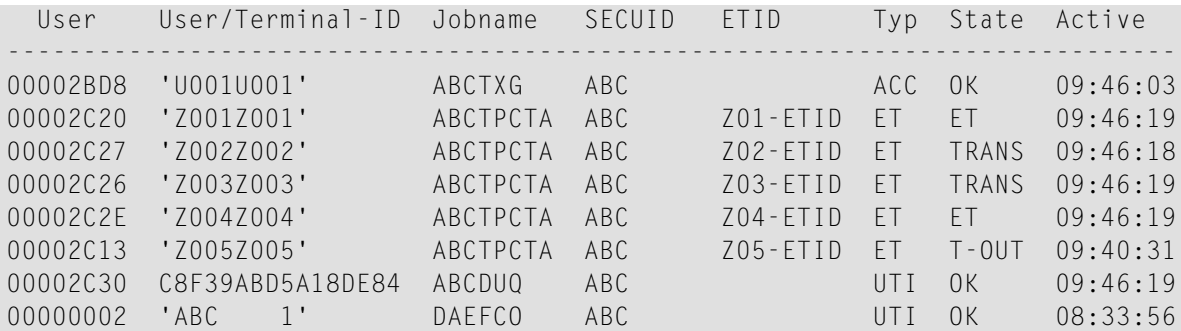

#### **DUQA Command**

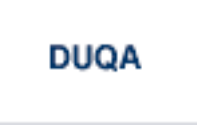

Display all user queue elements (UQEs).

In nucleus cluster environments, the NUCID=0 option can be used to display information for all active cluster nuclei. Information is displayed for each nucleus, one after the other.

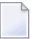

**Note:** The ETID field has been enhanced to display the ETID in hex if it contains nondisplayable characters, otherwise it will be displayed in character format. Trailing spaces are removed.

#### **DUQE Command**

 $DUQE = X'user-id'$ 

Display a user queue element for the specified Adabas-assigned user ID as follows:

DUQE=X'A3CF2'

The user ID must be entered in hexadecimal format. Do not use a job name for the user ID. In nucleus cluster environments, NUCID must always be specified because the user ID is not unique to the cluster.

**Note:** The ETID field has been enhanced to display the ETID in hex if it contains nondisplayable characters, otherwise it will be displayed in character format. Trailing spaces are removed.

Here is sample output from the DUQE operator command run using the ADADBS OPERCOM utility function:

```
User User/Terminal-ID Jobname SECUID ETID Typ State Active
-----------------------------------------------------------------------------
000001A6 'Z001Z001' AZUTPCTA AZU ET TRANS 13:41:05
Communication ID = 000FA10E20980000 4040404040404040 00FB0800 ...
Session start = 13:38:42Transaction start = 13:41:04Number of files = 8File = 21 (ACC)File = 22 (ACC)File = 23 (ACC)File = 25 (UPD)File = 26 (UPD)File = 27 (UPD)File = 28 (ACC)File = 29 (UPD)
```
#### **DUUQE Command**

**DUUQE** 

Display utility user queue elements (UQEs). Up to 100 user queue elements will be displayed.

In nucleus cluster environments, the NUCID=0 option can be used to display information for all active cluster nuclei. Information is displayed for each nucleus, one after the other.

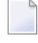

**Note:** The ETID field has been enhanced to display the ETID in hex if it contains nondisplayable characters, otherwise it will be displayed in character format. Trailing spaces are removed.

#### **DVOLIO Command**

## **DVOLIO**

Display ASSO and DATA I/Os by volume serial (VOLSER) number. The number of reads and writes to each volume is displayed.

In nucleus cluster environments, the NUCID=0 option can be used to display information for all active cluster nuclei. Information is displayed for each nucleus, one after the other.

#### **DXCACHE Command**

# **DXCACHE**

Issue the DXCACHE command against cluster nuclei to display the primary cache-related statistics. Statistics are displayed in messages on the console. The kinds of statistics displayed are described in *External Cache Statistics(Cluster Nucleus Only)*, in the *Adabas Cluster Services Operations Guide* orin *Global Cache Statistics(Cluster Nucleus Only)* in the *Adabas Parallel Services Operations Guide*.

The full set of statistics shown in this output is displayed only for users who have the selectable unit Adabas Online System (AOS) installed.

If you have installed only the demo version of AOS delivered with Adabas, only the statistics in the sections *Totals*, *Data Storage*, and *Normal Index* are displayed using this command.

#### **DXFILE Command**

## DXFILE= { fnr | fnr1-fnr2 } [, [ fnr1 | fnr1-fnr2 ] ] ...

Issue the DXFILE command against cluster nuclei to display cache-related statistics for files. File numbers can be specified in sequences, separated by commas. Ranges of file numbers can also be specified in the sequence. A maximum of five files can be specified in the command, so if you want to get results for more than five files, specify a range of files instead. The following are valid examples of ADADBS OPERCOM DXFILE specifications:

DXFILE=10-99 DXFILE=1,2,10-99 DXFILE=10-99,200 DXFILE=10-99,200-300

Statistics are displayed in messages on the console. The kinds of statistics displayed are described in *External Cache Statistics(Cluster Nucleus Only)*, in the *Adabas Cluster Services Operations Guide* orin *Global Cache Statistics(Cluster Nucleus Only)*, in the *Adabas Parallel Services Operations Guide*.

#### **DXLOCK Command**

# **DXLOCK**

Issue the DXLOCK command against cluster nuclei to display lock-related statistics. Statistics are displayed in messages on the console. The kinds of statistics displayed are described in *External Lock Statistics (Cluster Nucleus Only)*, in the *Adabas Cluster Services Operations Guide* or in *Global Lock Statistics (Cluster Nucleus Only)*, in the *Adabas Parallel Services Operations Guide*.

#### **DXMSG Command**

## **DXMSG**

The DXMSG command can be used to display the messaging performance statistics available for Adabas Cluster Services or Adabas Parallel Services. Statistics are displayed in messages on the console. The kinds of statistics displayed are described in *Messaging Statistics*, in the *Adabas Cluster Services Operations Guide* or *Adabas Parallel Services Operations Guide*.

The statistics produced by the DXMSG command can be used to determine the impact of messaging on system performance and to determine how to set the ADARUN MXMSG parameter.

#### **DXSTAT Command**

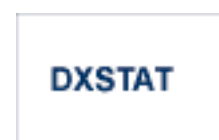

Use DXSTAT command against cluster nuclei to display all cache- and lock-related statistics. Statistics are displayed in messages on the console. The kinds of statistics displayed are described in *External Cache Statistics (Cluster Nucleus Only)* and *External Lock Statistics (Cluster Nucleus Only)*, in the *Adabas Cluster Services Operations Guide* and in *Global Cache Statistics (Cluster Nucleus Only)* and *Global Lock Statistics (Cluster Nucleus Only)*, in the *Adabas Parallel Services Operations Guide*.

The full set of external cache statistics shown in this output is displayed only for users who have the selectable unit Adabas Online System (AOS) installed.

If you have installed only the demo version of AOS delivered with Adabas, only the external cache statistics in the sections *Totals*, *Data Storage*, and *Normal Index* are displayed using this command. All file cache statistics for files and all external lock statistics are displayed.

#### **DZSTAT Command**

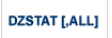

Display ZIIP related statistics.

#### **Optional Parameters**

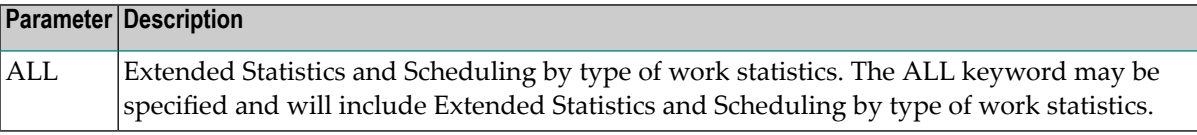

This function is only available if the nucleus was started with the parameter ADARUN ZIIP=YES.

In nucleus cluster environments, the NUCID parameter can be used to display information only for the specified nucleus. Otherwise, information is displayed for each active nucleus, one after the other.

The statistics displayed by DZSTAT correspond and are equivalent to the zIIP-related statistics at the end of the nucleus session statistics. See *Understanding the zIIP-Related Statistics* in the *Adabas for zIIP* documentation for detailed information about the various statistical figures.

#### **FEOFCL Command**

# **FEOFCL [, GLOBAL ]**

Close the current dual or multiple Command log and switch to the other dual or another multiple Command log. This command is valid only if dual or multiple command logging is in effect.

In nucleus cluster environments, the GLOBAL option can be used to switch the dual or multiple command log in all cluster nuclei at the same time.

#### **FEOFPL Command**

# **FEOFPL [, GLOBAL ]**

Close the current dual or multiple data Protection log and switch to the other dual or another multiple Protection log. This command is valid only if dual or multiple data protection logging is in effect.

In nucleus cluster environments, the GLOBAL option can be used to switch the dual or multiple protection log in all cluster nuclei at the same time.

#### **HALT Command**

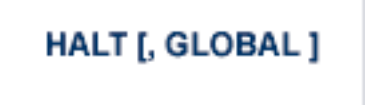

Stop Adabas session. A BT (backout transaction) command is issued for each active ET logic user. The Adabas session is then terminated; no dumps are produced.

In nucleus cluster environments, the GLOBAL option can be used to halt the Adabas session in all active cluster nuclei.

#### **INDEXCROSSCHECK Command**

## INDEXCROSSCHECK =  ${YES|NO}$

Alter the setting of the ADARUN INDEXCROSSCHECK parameter while the nucleus is active. This operator command allows you to dynamically specify whether index crosschecking is turned on or off. Index crosschecking is a process Adabas can complete to ensure that a data storage record it is reading actually matches the descriptor value in the index by which the record was found. For more information, read *INDEXCROSSCHECK Parameter: Data Storage Record Validation*, in the *Adabas Operations Manual*.

**Note:** Attempts to change the INDEXCROSSCHECK setting (via the INDEXCROSSCHECK command) in a cluster environment will be rejected. In a cluster nucleus (CLUSTER=SYSPLEX or CLUSTER=LOCAL), Adabas sets INDEXCROSSCHECK to "YES", overriding any user-specified INDEXCROSSCHECK value, and validates the descriptor value from the index against the corresponding value from the data storage.

#### **LOCKF Command**

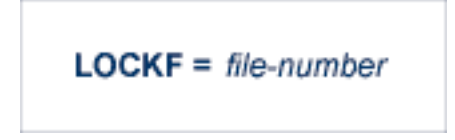

Lock the specified file. The specified file will be locked at all security levels.

#### **LOCKU Command**

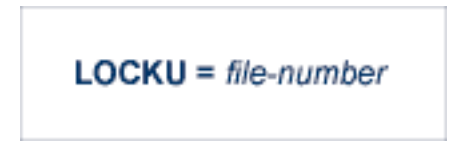

Lock the specified file for all non-utility use. Adabas utilities can use the file normally.

#### **LOCKX Command**

 $$ 

Lock the specified file for all users except EXU or EXF users. EXU and EXF users can use the file normally. The lock is released automatically when an EXU user issues an OP command.

#### **LOGGING Command**

**LOGGING** 

Start command logging.

#### **LOGxx Command**

LOGxx

Begin logging as indicated by *xx* for each command logged where *xx* is one of the following:

- CB the Adabas control block
- FB the Adabas format buffer
- IB the Adabas ISN buffer
- IO Adabas I/O activity
- RB the Adabas record buffer
- SB the Adabas search buffer
- UX user data passed in the seventh parameter of the Adabas parameter list
- VB the Adabas value buffer
- VOLIO the extended I/O list

#### **LOGWARN Command**

## **LOGWARN** = { seconds  $\{ \underline{0} \}$

Use the LOGWARN command to specify how often the PLOG and CLOG status is checked and resulting alert messages are produced. Valid values range from zero (0) through 2147483647 seconds. The default is 0, indicating that no PLOG or CLOG status checking occurs and no corresponding alert messages are produced. If a non-zero value is specified for LOGWARN, a valid user exit 2 or user exit 12 must also be specified.

#### **MXCANCEL Command**

## **MXCANCEL**

The MXCANCEL command can be used against cluster nuclei to dynamically change (while the Adabas nucleus is running) the setting of the MXCANCEL ADARUN parameter for a nucleus. This command can be used to specify the maximum number of seconds for which one cluster nucleus waits for the termination of another nucleus in the cluster that it has canceled for not responding to an internal, intracluster command. Valid values range from 15 through 2147483647.

If the new MXCANCEL value is less than or equal to the current MXCANCELWARN setting, the MXCANCELWARN setting is automatically set to zero (0). (You can then use the MX-CANCELWARN command to dynamically set the MXCANCELWARN setting appropriately.)

For more information about the MXCANCEL setting for a nucleus, read about the ADARUN MXCANCEL parameter in the *Adabas Operations Manual*.

#### **MXCANCELWARN Command**

#### **MXCANCELWARN**

The MXCANCELWARN command can be used to dynamically change (while the Adabas nucleus is running) the setting of the MXCANCELWARN ADARUN parameter for a nucleus. This command can be used to specify the number of seconds after an intracluster cancellation request is made when the cluster nucleus requesting the cancellation should issue warnings about the inability of the canceled peer nucleus to terminate. Valid values can be zero (0) or an integer ranging from 4 through the value of MXCANCEL minus 1 (MXCANCEL-1).

The value of the MXCANCELWARN setting must be less than the value of the MXCANCEL setting. If MXCANCELWARN is set to a value greater than or equal to the value specified for MXCANCEL, the value is rejected. If MXCANCELWARN is set to zero, no warnings are issued about canceled cluster nuclei that are slow to terminate.

For more information about the MXCANCELWARN setting for a nucleus, read about the ADARUN MXCANCELWARN parameter in the *Adabas Operations Manual*.

#### **MXMSG Command**

## **MXMSG**

The MXMSG command can be used to dynamically change (while the Adabas nucleus is running) the setting of the MXMSG ADARUN parameter for a cluster nucleus. This command can be used to specify the maximum number of seconds in which one cluster nucleus waits for the response of another nucleus in the cluster to an internal, intracluster command. Valid values range from 15 through 32767.

If the new MXMSG value is less than or equal to the current MXMSGWARN setting, the MXMSGWARN setting is automatically set to zero (0). (You can then use the MXMSGWARN command to dynamically set the MXMSGWARN setting appropriately.)

For more information about the MXMSG setting for a nucleus, read about the ADARUN MXMSG parameter in the *Adabas Operations Manual*.

#### **MXMSGWARN Command**

#### **MXMSGWARN**

The MXMSGWARN command can be used to dynamically change (while the Adabas nucleus is running) the setting of the MXMSGWARN ADARUN parameter for a cluster nucleus. This command can be used to specify the number of seconds after an intracluster request is made when the cluster nucleus issuing the intracluster request should issue warnings about the failure of the target cluster nucleus to respond. Valid values can be zero (0) or an integer ranging from 4 through the value of MXMSG minus 1 (MXMSG-1).

The value of MXMSGWARN must be less than the value of MXMSG. If MXMSGWARN is set to a value greater than or equal to the value specified for MXMSG, the value is rejected. If MXMSGWARN is set to zero, no warnings are issued about cluster nuclei that are slow to respond.

For more information about the MXMSGWARN setting for a nucleus, read about the ADARUN MXMSGWARN parameter in the *Adabas Operations Manual*.

#### **MXSTATUS Command**

## **MXSTATUS**

The MXSTATUS command can be used to dynamically change (while the Adabas nucleus is running) the setting of the MXSTATUS ADARUN parameter for a cluster nucleus. This command can be used to specify the number of seconds between member-level XCF status monitoring heartbeats. Valid values range from 15 through 21474836.

**Note:** The MXSTATUS command is only used for Adabas Cluster Services and not for Adabas Parallel Services. Adabas Parallel Services does not use XCF and ignores the setting.

The MXSTATUS command can only be used to change the value of the MXSTATUS parameter if the ADARUN MXSTATUS parameter is not zero (0). This command cannot be used to turn status monitoring on (by specifying a nonzero value if the ADARUN MXSTATUS setting is zero) orto turn it off (by specifying a value of zero when the ADARUN MXSTATUS setting is nonzero). However, setting MXSTATUS to a very high value is effectively the same as turning status monitoring off (monitoring will occur very infrequently at least).

For more information about the MXSTATUS setting for a nucleus, read about the ADARUN MXSTATUS parameter in the *Adabas Operations Manual*.

#### **MXWTOR Command**

## **MXWTOR**

The optional MXWTOR command can be used to dynamically change (while the Adabas nucleus is running) the setting of the MXWTOR ADARUN parameter for a cluster nucleus. This command can be used to specify the maximum number of seconds that a cluster nucleus should wait for an operator response to a self-terminating operator query. Valid values range from 15 through 64800 or zero (0).

If MXWTOR is set to zero, the operator query does not occur(no ADAX9J messages are written) and no operator intervention is expected.

For more information about the MXWTOR setting for a nucleus, read about the ADARUN MXWTOR parameter in the *Adabas Operations Manual*.

#### **NOLOGGING Command**

## **NOLOGGING**

Stop or prevent command logging.

#### **NOLOGxx Command**

**NOLOG**XX

Stop or prevent logging of *xx* where *xx* is one of the following:

- CB the Adabas control block
- FB the Adabas format buffer
- $\blacksquare$  IB the Adabas ISN buffer
- IO Adabas I/O activity
- RB the Adabas record buffer
- SB the Adabas search buffer
- $\blacksquare$  UX user data passed in the seventh parameter of the Adabas parameter list
- VB the Adabas value buffer
- VOLIO the extended I/O list

#### **ONLRESUME Command**

#### **ONLRESUME = X'identifier'**

**Note:** Not currently available for use with Adabas Parallel Services cluster nuclei.

Resume a previously suspended online reorder or invert process.

In a cluster environment, NUCID must always be specified because the online process ID is not unique to the cluster.

#### **ONLSTOP Command**

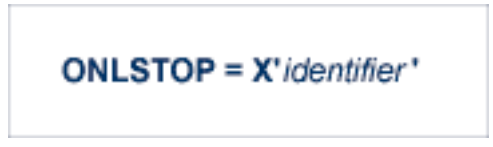

**Note:** Not currently available for use with Adabas Parallel Services cluster nuclei.

Stop an online reorder or invert process cleanly. The process continues up to its next interrupt point in order to produce a consistent state, and then terminates after performing all necessary cleanup.

In a cluster environment, NUCID must always be specified because the online process ID is not unique to the cluster.

#### **ONLSUSPEND Command**

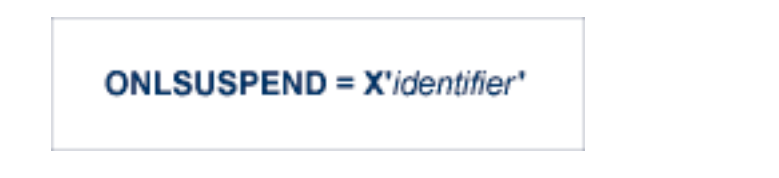

**Note:** Not currently available for use with Adabas Parallel Services cluster nuclei.

Suspend an online reorder or invert process. The process continues up to its next interrupt point in order to produce a consistent state, performs a command throwback, and enters a state where it cannot be selected for processing. This command is useful if the online process is consuming too much of the nucleus resources.

In a cluster environment, NUCID must always be specified because the online process ID is not unique to the cluster.

#### **RALOCKF Command**

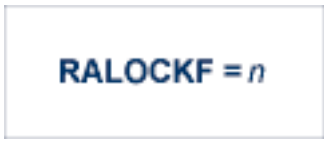

Remove the advance lock on the specified file (see ALOCKF command) without running the utility.

This command is available in cluster and non-cluster environments.

#### **RALOCKFA Command**

# **RALOCKFA**

Remove the advance lock on all files for which it has been set (see ALOCKF command) without running the utility.

This command is available in cluster and non-cluster environments.

#### **RDUMPST Command**

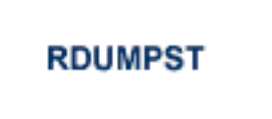

Terminate online dump status. This command is normally used if online execution of the ADASAV utility has terminated abnormally.

#### **READONLY Command**

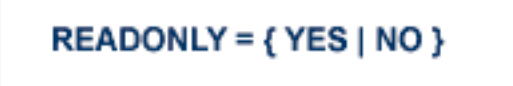

**Note:** Not currently available for use with cluster nuclei.

Switches READONLY status on or off.

#### **REVIEW Command**

 $\Box$ 

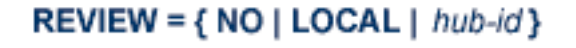

**Note:** Not currently available for use with Adabas Parallel Services cluster nuclei.

Deactivate Adabas Review; change from hub mode to local mode; specify or change the Adabas Review hub with which a nucleus communicates.

#### **RPLCHECK Command**

#### **RPLCHECK**

**Note:** Not valid for use with an Adabas nucleus; only valid for use against an Event Replicator Server and only for an Event Replicator Server as of Event Replicator for Adabas 3.4 SP1. If this command is issued against a database that is not an Event Replicator Server, error messages result.

Use this command to perform the replication cross-check function for all active databases known (defined in one or more subscriptions) to the Event Replicator Server. When this command is run using the ADADBS OPERCOM function, the information about the cross-check function is printed to the ADADBS DDDRUCK data set. The information printed by ADADBS is the same as the information printed by the Event Replicator Server during the cross-check process initiated by the RPLCHECK operator command.

#### **SECUID Command**

## SECUID = { ALLOW | REQUIRE | WARN }

Use the SECUID command to alter the ADARUN SECUID parameter while the nucleus is active. For complete information about the SECUID ADARUN parameter, read *SECUID Parameter: Security System User ID Requirement Level*, in the *Adabas Operations Manual*.

#### **STOPF Command**

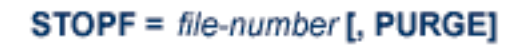

Stop all users who are using the specified file. Any open transactions of the stopped users are backed out. Unless PURGE is also specified, a stopped user who returns (by sending a command) receives response code 9 (ADARSP009).

If the optional PURGE parameter is specified, the stopped users are also deleted (their user queue elements are removed from the user queue).

This command does not stop EXF or UTI users.

The following is an example of using the PURGE parameter:

#### ADADBS OPERCOM STOPF=5,PURGE

**Caution:** If Adabas is running with ADARUN OPENRQ=NO (specifying that users are  $\bigoplus$ not required to issue an OP as the first command of the session), run the STOPF command with PURGE only if you are certain that the users to be deleted are no longer active. If a user with an open transaction is deleted, but then returns (by sending a command), no indication is given about the transaction backout. If the user continues the transaction, logical inconsistencies in the database could occur.

#### **STOPI Command**

## $STOPI = time [$ ,  $PURGE]$

Stop all users who have not executed a command during the specified time interval (in seconds). Any open transactions of the stopped users are backed out. Unless PURGE is also specified, a stopped user who returns (by sending a command) receives response code 9 (ADARSP009).

This command does not stop EXF or UTI users.

If the optional PURGE parameter is specified, the stopped users are also deleted (their user queue elements are removed from the user queue).

The following is an example of using the PURGE parameter:

ADADBS OPERCOM STOPI=3600,PURGE

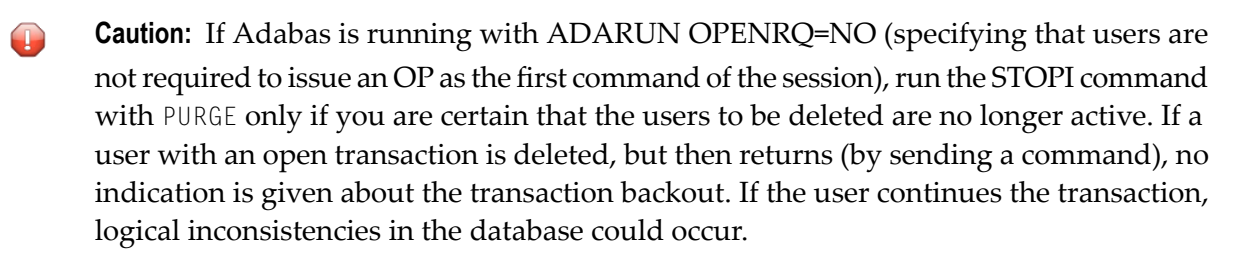

#### **STOPSU Command**

# $STOPSU = secuid$

Use the STOPSU command to stop and delete all users with the specified security user ID (*secuid*). Any open transactions of the stopped users will be backed out. No response code is issued; the next time the stopped user issues a command, a new user queue element (UQE) is created.

**Caution:** If Adabas is running with ADARUN OPENRQ=NO (specifying that users are not required to issue an OP as the first command of the session), run the STOPSU command only if you are certain that the users to be deleted are no longer active. If a user with an open transaction is deleted, but then returns (by sending a command), no indication is given about the transaction backout. If the user continues the transaction, logical inconsistencies in the database could occur. If this is a concern, use the STOPSUR command instead.

**Note:** The STOPSU=*secuid* command is not allowed for online reorder or invert processes. Use the ONLSTOP=X'*identifier*' command instead.

#### **STOPSUR Command**

 $\bigoplus$ 

# $STOPSUR = \text{secuid}$

Use the STOPSUR command to stop a user with a specified security user ID (*secuid*). Any open transactions of the stopped user are backed out. The stopped user is only deleted after he or she has issued a subsequent command and response code 22 (ADARSP22), subcode 54 has been issued in response to that command. This response code-subcode combination is used to notify users that their user session resources have been freed. Only after the response code-subcode combination has been issued is the user queue element (UQE) of the stopped user deleted.

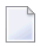

**Note:** The STOPSUR=*secuid* command is not allowed for online reorder or invert processes. Use the ONLSTOP=X'*identifier*' command instead.

#### **STOPU Command**

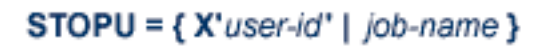

Use the STOPU command to stop and delete the user with the Adabas-assigned user ID (in the form shown in the display commands), or to stop and delete all users with the specified job name (*job-name*). Any open transaction by the stopped users will be backed out. No response code is issued; the next time a stopped user issues a command, a new user queue element (UQE) is created.

**Caution:** If Adabas is running with ADARUN OPENRQ=NO (specifying that users are not required to issue an OP as the first command of the session), run the STOPU command only if you are certain that the users to be deleted are no longer active. If a user with an open transaction is deleted, but then returns (by sending a command), no indic-

Œ

ation is given about the transaction backout. If the user continues the transaction, logical inconsistencies in the database could occur. If this is a concern, use the STOPUR command instead.

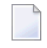

**Note:** The STOPU=X'*userid*' command is not allowed for online reorder or invert processes. See the ONLSTOP=X'*identifier*' command instead.

The user ID must be specified in hexadecimal format; for example:

```
STOPU=X'1CF2' \leftrightarrow
```
In a cluster environment, NUCID must always be specified because the user ID is not unique to the cluster.

#### **STOPUR Command**

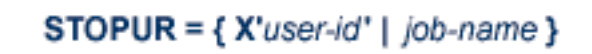

Use the STOPUR command to stop a user with the Adabas-assigned userID (in the form shown in the display command) or to stop a user with the specified job name. Any open transactions of the stopped user are backed out. The stopped user is only deleted after he or she has issued a subsequent command and response code 22 (ADARSP22), subcode 54 has been issued in response to that command. This response code-subcode combination is used to notify users that their user session resources have been freed. Only after the response code-subcode combination has been issued is the user queue element (UQE) of the stopped user deleted.

 $\overline{\phantom{a}}$ 

**Note:** The STOPUR=X'*userid*' command is not allowed for online reorder or invert processes. Use the ONLSTOP=X'*identifier*' command instead.

The user ID must be specified in hexadecimal format; for example:

```
STOPUR=X'1CF2'
```
In a cluster environment, NUCID must always be specified because the user ID is not unique to the cluster.

#### **SYNCC Command**

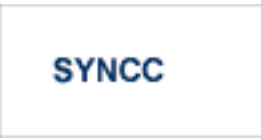

Force resynchronization of all ET users on the nucleus. The nucleus waits for all ET users to reach ET status before continuing.

#### **TNAx Command**

 $$ 

Set non-activity time limit (in seconds) for users where *u* is one of the following:

- A for access-only (ACC) users
- E for ET logic users
- $\blacksquare$  X for exclusive control (EXF/EXU) users

If specified, *time* must be a value greater than zero; it overrides the ADARUN value.

In nucleus cluster environments, the TNAu commands are global by definition and affect all nuclei in the cluster. If a NUCID is specified, it is ignored.

#### **TT Command**

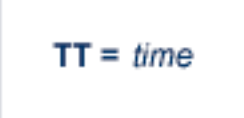

Set transaction time limit (in seconds) for ET logic users. If specified, this value must be greater than zero; it overrides the ADARUN value. In nucleus cluster environments, the TT command is global by definition and affects all nuclei in the cluster. If a NUCID is specified, it is ignored.

#### **UNLOCKF Command**

$$
UNLOCKF = file-number
$$

Unlock the specified file and restore its usage to the prelocked status.

#### **UNLOCKU Command**

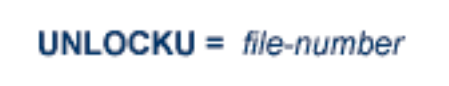

Unlock the specified file for utility use and restore it to its prelocked status for non-utility users.

#### **UNLOCKX Command**

```
UNLOCKX = file-number
```
Unlock the specified file and restore its usage to the prelocked status.

#### **UTIONLY Command**

$$
UTIONLY = \{ Yes | NO \}
$$

**Note:** Not currently available for use with Adabas Parallel Services cluster nuclei.

Switch UTIONLY status on or off.

In nucleus cluster environments, the UTIONLY command is global by definition and affects all nuclei in the cluster. If a NUCID is specified, it is ignored.

#### **ZIIP Command**

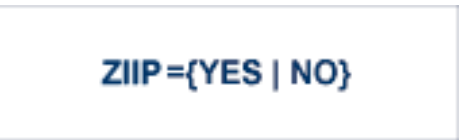

Use the ZIIP operator command to turn on or off the use of System z Integrated Information Processors (zIIP) in the Adabas nucleus. Issuing ZIIP=YES will tell the Adabas nucleus to run in SRB mode when possible and enable the use of zIIPs.

Issuing ZIIP=NO will tell the Adabas nucleus to stay in TCB mode and disable the use of zIIPs.

The ZIIP operator command may only be used in an Adabas nucleus started with ADARUN ZIIP=YES.

# **ADADBS PRIORITY: Change User Priority**

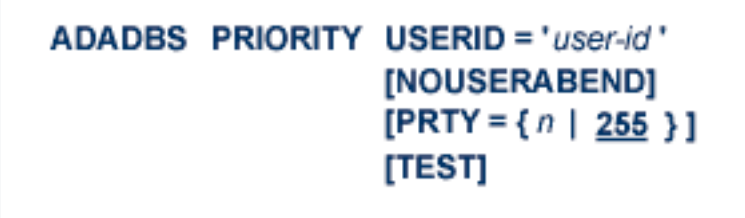

# **ADADBS REACTLOG: Reactivating Command Logging**

**ADADBS REACTLOG [NOUSERABEND]** [TEST]

# **ADADBS RECORDSPANNING: Enable or Disable Record Spanning**

```
ADADBS RECORDSPANNING FILE = file-number
                             MODE = \{ ON | OFF \}[PASSWORD = 'password']
                             [NOUSERABEND]
                             [TIMELIMIT = {60 \mid time limit \}}]
                             [TEST]
```
# **ADADBS RECOVER: Recover Space**

ADADBS RECOVER [NOUSERABEND] [TEST]

**ADADBS REFRESH: Set File to Empty Status**

**ADADBS REFRESH FILE = file-number** [NOUSERABEND]  $[PASSWORD = 'password'']$ [TEST]

# **ADADBS REFRESHSTATS: Reset Statistical Values**

```
ADADBS REFRESHSTATS [ALL]
                      [CMDUSAGE]
                      [COUNTERS]
                      [FILEUSAGE]
                      [IOS]
                      [NUCID = nuclei][NOUSERABEND]
                      [POOLUSAGE]
                      [THREADUSAGE]
                      [TIMES]
```
# **ADADBS RELEASE: Release Descriptor**

**ADADBS RELEASE FILE = file-number DESCRIPTOR = 'name'** [NOUSERABEND]  $[PASSWORD='password']$  $[TEST]$ 

**ADADBS RENAME: Rename a File or Database**

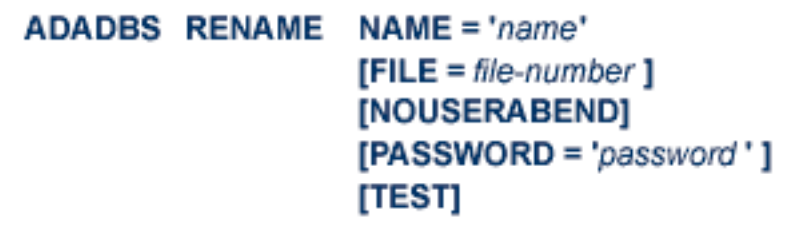

# **ADADBS RENUMBER: Change File Number**

```
ADADBS RENUMBER FILES = current-number, new-number
                    [NOUSERABEND]
                    [TEST]
```
**ADADBS REPLICATION: Activating or Deactivating Replication**

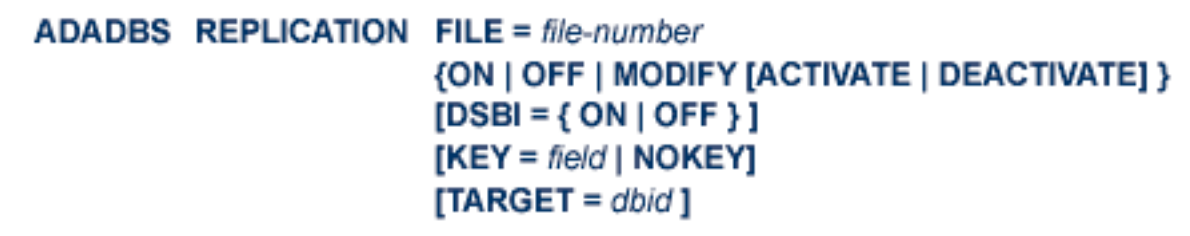

**ADADBS REPTOR: Activating, Deactivate, Open or Close an Event Replicator for Adabas Resource**

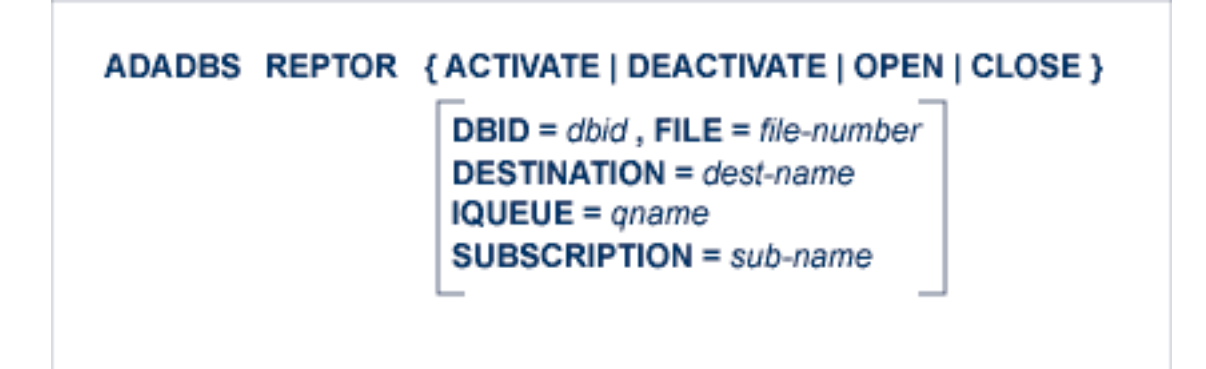

**ADADBS RESETDIB: Reset Entries in Active Utility List**

**ADADBS RESETDIB** 
$$
\left\{\begin{array}{l} \text{JOBNAME = 'job-name'} \text{ [ IDENT = identifier]} \\ \text{IDENT = identifier} \\ \text{[NOUSERABEND]} \\ \text{[TEST]} \end{array} \right\}
$$

# **ADADBS RESETPPT: Reset PPT Blocks**

# ADADBS RESETPPT [NOUSERABEND] [TEST]

# **ADADBS SPANCOUNT: Count Spanned Records**

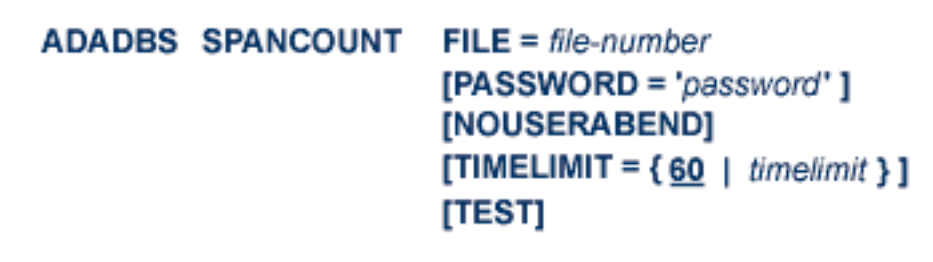

# **ADADBS TRANSACTIONS: Suspend and Resume Update Transaction Processing**

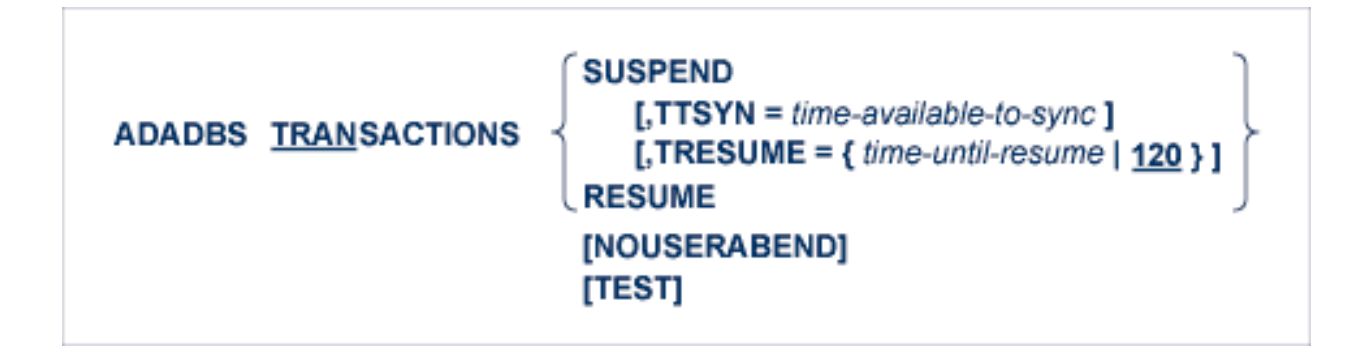

# **ADADBS UNCOUPLE: Uncouple Files**

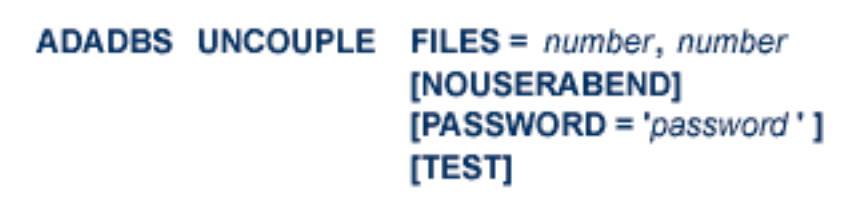

# **ADADBS UNDELDE: Undelete a Logically Deleted Descriptor**

**ADADBS UNDELDE FILE = file-number DESCRIPTOR** = descriptor-name [NOUSERABEND]  $[PASSWORD = password]$ [TEST]

# **ADADBS UNDELFN: Logically Undelete Fields**

```
ADADBS UNDELFN FILE = file-number
                  FIELDLIST = 'field-list'[PASSWORD = password][NOUSERABEND]
                  [TEST]
```
**ADADCK DSCHECK: Check Data Storage and DSST**

ADADCK DSCHECK [FILE = { file [FROMRABN = DS-blknum ] [TORABN = DS-blknum ] | file - file } ] [MAXPISN =  ${num | 1000 }$ ] [NOOPEN] [NOUSERABEND] [REPAIR] [USAGE]

# **ADADEF DEFINE: Define a Database and Checkpoint File**

```
ADADEF DEFINE ASSOSIZE = size-list
                    DATASIZE = size-listWORKSIZE = sizeFILE = file-number, CHECKPOINT
                         DSSIZE = sizeMAXISN = maximum-number-of-records-expected
                         [ACRABN = starting-rabn][ASSOPFAC = { Association-factor | 10 } ]
                         [ASSOVOLUME = ' Associator-extent-volume ']
                         [DATAPFAC = \{Data-Storage-padding-factor | 10 \}]
                         [DATAVOLUME = ' Data-Storage-extent-volume ']
                         [DSDEV = device-type][DSRABN = starting-rabn][DSREUSE = {NO | YES} } ]
                         [ISNSIZE = {3 | 4}][MAXDS = maximum-Data-Storage-secondary-allocation]
                         [MAXN] = maximum-normal-index-secondary-allocation][MAXUI = maximum-upper-index-secondary-allocation][NAME = {' file-name' | CHECK POINT }][NIRABN = starting-rabn]
                         [NISIZE = size]
                         [UIRABN = starting-rabn]
                         [UISIZE = size ]
                    [ASSODEV = {</code> device-type-list | ADARUN-device } ][DATADEV = { device-type-list | ADARUN-device } ]
                    [DBIDENT = \{ database-id \} ADARUN-dbid \} ]
                    [DBNAME = { database-name | GENERAL-DATABASE } ]
                    [FACODE = { alpha-EBCDIC-key | 37 } ]
                    [FWCODE = { wide-key | 4095 } ]
                    [MAXFILES = { maximum-number-of-files |255\rangle]
                    [NOUSERABEND]
                    [OVERWRITE]
                    [RABNSIZE = \{3|4\}]
                    [REPTOR = YES | NO][UACODE = {alpha-ASCII-key | 437 }]
                    [UES = { \text{YES} | NO } }]
                    [UWCODE = wide-key]
                    [WORKDEV = device-type-list]
```
# **ADADEF MODIFY: Change File Encodings**

```
ADADEF MODIFY [FACODE = alpha-EBCDIC-key]
                 [FWCODE = wide-key][NOUSERABEND]
                 [REPTOR = YES | NO][UACODE = alpha-ASCII-key][UES = {YES | NO } ][UWCODE = wide-key]
```
**ADADEF NEWWORK: Define a Work File**

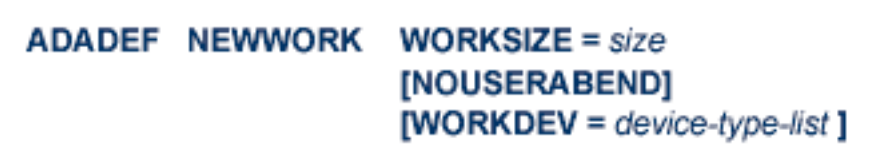

# **ADADRU SPACEUSAGE: Database File Space Usage Report**

```
ADADRU SPACEUSAGE [FILE = { file | file 1 - file 2 [, file | file 1 - file 2 ]... } ]
                            [PFILESPACE = { SUMMARY | DETAIL} ]
                            [PASSOSPACE = { SUMMARY | DETAIL}]
                               [FROMRABN = blknum] [TORABN = blknum][PDATASPACE = { SUMMARY | DETAIL}]
                               [FROMRABN = blknum] [TORABN = blknum][SAMPLING = \{ percentage | 100 \rangle ]
                            [INCRUSAGE = \{ percentage | 5\}]
                            [INCRNUMREC = { records | calculated } ][INCRRECLEN = \{ bytes | calculate \}]
                            [OUTPUT = XML]
                            [LOBGROUP]
                            [EXPGROUP]
                            [ERRLIM = {error-threshold-count | 1} ][NOUSERABEND]
                         [TEST]
                         [ABEND34]
```
# **ADAFRM: Format Adabas Database Components**

To format the Associator (ASSO) or Data Storage (DATA) data sets, use this syntax:

```
ADAFRM {ASSOFRM | DATAFRM} SIZE = size
                                [DEVICE = device-type][{FROMRABN = { starting-rabn | NEXT}}]
                                   NUMBER = { d dataset-number | 1 } } ]
                                [NOTENH]
                                [NOUSERABEND]
                                [VOLIOCOUNT = nnn | 4]]
```
To format the Work (WORK), command log (CLOG), protection log (PLOG), or sort (SORT) data sets, use this syntax:

```
ADAFRM { WORKFRM | CLOGFRM | PLOGFRM | SORTFRM }
                    SIZE = size[DEVICE = device-type][{FROMRABN = starting-rabn | NUMBER = {dataset-number | 1}}]
                    [NOTENH]
                    [NOUSERABEND]
                    [VOLIOCOUNT = nnn | 4]]
```
To format the recovery log (RLOG), use this syntax:

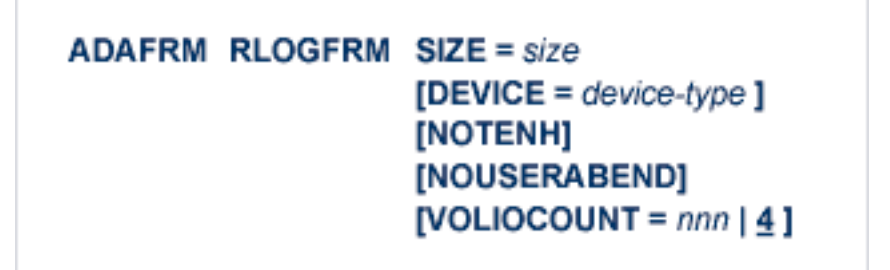

To format the Temp (TEMP) data set, use this syntax:

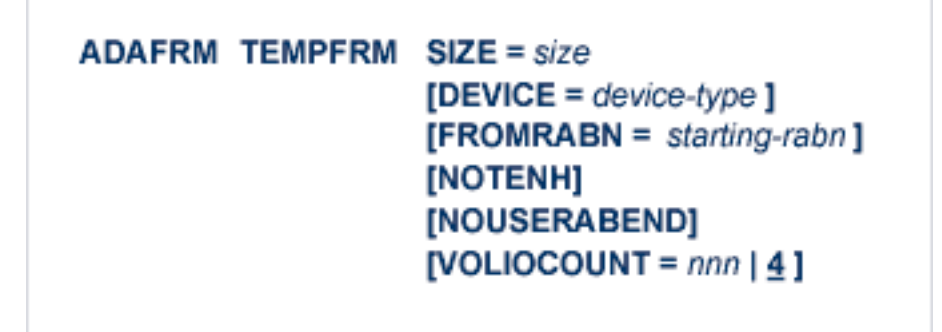

To reformat blocks of an existing Associator, Data Storage, or Work data set, use this syntax:

```
ADAFRM { ASSORESET | DATARESET | WORKRESET }
                  SIZE = size
                  [NOTENH]
                  [NOUSERABEND]
                  [VOLIOCOUNT = nnn | 4]]
```
**ADAICK ACCHECK: Check Address Converter**

**ADAICK ACCHECK FILE = file-number** [NOOPEN] [NOUSERABEND]

**ADAICK ASSOPRINT: Print/Dump Associator Blocks**

ADAICK ASSOPRINT RABN = {rabn | rabn-rabn} [NOUSERABEND]

**ADAICK BATCH: Set Printout Width to 132 Characters Per Line**

ADAICK BATCH [NOUSERABEND]

# **ADAICK DATAPRINT: Print/Dump Data Storage Blocks**

**ADAICK DATAPRINT RABN** =  $\{$ *rabn* | *rabn-rabn* $\}$ [NOUSERABEND]

# **ADAICK DSCHECK: Print/Dump Content of Data Storage Record**

**ADAICK DSCHECK FILE = file-number**  $[ISN = isn-of-record]$ [NOOPEN] [NOUSERABEND]

**ADAICK DUMP: Activate Dump Print Format**

ADAICK DUMP [NOUSERABEND]

**ADAICK FCBPRINT: Print/Dump File Control Block**

**ADAICK FCBPRINT FILE = file-number** [NOOPEN] [NOUSERABEND]

# **ADAICK FDTPRINT: Print/Dump Field Definition Table**

**ADAICK FDTPRINT FILE = file-number** [NOUSERABEND]

**ADAICK GCBPRINT: Print/Dump General Control Blocks**

ADAICK GCBPRINT [NOUSERABEND]

**ADAICK ICHECK: Check Index Against Address Converter**

ADAICK ICHECK FILE = {file-number | file-number-file-number } **INOOPEN1** [NOUSERABEND]

**ADAICK INT: Activate Interpreted Print Format**

**ADAICK INT [NOUSERABEND]** 

# **ADAICK NIPRINT: Print/Dump Normal Index**

**ADAICK NIPRINT FILE = file-number** [NOUSERABEND]

# **ADAICK NOBATCH: Set Print Width to 80 Characters Per Line**

ADAICK NOBATCH [NOUSERABEND]

# **ADAICK NODUMP: Suppress Dump Print Format**

ADAICK NODUMP [NOUSERABEND]

# **ADAICK NOINT: Suppress Interpreted Format**

**ADAICK NOINT [NOUSERABEND]** 

# **ADAICK PPTPRINT: Print/Dump Parallel Participant Table**

ADAICK PPTPRINT [NOUSERABEND]

# **ADAICK UIPRINT: Print/Dump Upper Index**

```
ADAICK UIPRINT FILE = file-number
                 [NOUSERABEND]
```
# **ADAINV COUPLE: Define File-Coupling Descriptors**

```
ADAINV COUPLE FILES = file-number1, file-number2
                  DESCRIPTOR = ' fieldname, fieldname'
                  SORTSIZE = sizeTEMPSIZE = size[LPB = prefetch-butter-size][LWP = { workpool-size | 1048576 } ]
                  [NOUSERABEND]
                  [PASSWORD='password'][SORTDEV = device-type][THEN = device-type][TEST]
```
## **ADAINV INVERT: Create Descriptors**

```
ADAINV INVERT FILES = file-num
        SORTSIZE = sizeTEMPSIZE = size[FIELD = 'field-name [ , option ]...']...[COLDE = 'num, name[, UQ[, XI]] = parent-field']
        [HYPDE = ' num, name, length, format [, option ]... = parent-field, ...']
        [PHONDE = 'name (field-name)'][SUBDE = 'name [, UQ[, XI]] = parent-field (begin, end)'][SUPDE = 'name[, UQ[, XI]] = { parent-field (begin, end)}, ... ][CODE = cipher-code][LPB = prefetch-butter-size][LWP = \{ workpool-size | 1048576 \}]
        [NOUSERABEND]
        [PASSWORD='password'][SORTDEV = device-type][TEMPDEV = device-type ][TEST]
```
**ADALOD LOAD: Load a File**

```
ADALOD LOAD FILE = file-number [, filetype ]
      DSSIZE = sizeMAXISN = max-number-of-records [MAXISN2 = max-number-of-secondary-spanned-records]
      SORTSIZE = sizeTEMPSIZE = size[ACRABN = starting-rabn ] [AC2RABN = starting-rabn ]
      [ADAMFILE ADAMDE = { field | ISN } [ADAMOFLOW = size ] [ADAMPARM = { number | 0 } ] ]
      [ALLOCATION = { <b>FORCE</b> | NOFORCE } ][ANCHOR = file-number MINISN = lowest-allocated-isn, NOACEXTENSION]
      [ASSOPFAC = { padding-factor | 10 } ] [ASSOVOLUME = ' Associator-extent-volume ']
      [{BASEFILE} | <b>LOBFILE</b> | = file-number][DATAFRM = {YES | NO }]
      [DATAPFAC = { padding-factor | 10 } ] [DATAVOLUME = ' Data-Storage-extent-volume ' ]
      [DSDEV = device-type ] [DSRABN = start-rabn ] [DSREUSE = { YES | NO }]
      [ETID = owner-id][IGNFDT]
      [INDEXCOMPRESSION = {YES | NO }][ISNREUSE = { YES | NO ] [ISNSIZE = { 3 | 4 } ]
      [LIP = { isn-pool-size | 2000 } ]
      [LOWNERID = \{ owner-id-length | 0 \} ]
      [LWP = { work-pool-size | 1048576 } ]
      [MAXDS = max-DS\text{-}secondary\text{-}allocation][MAXNI = max-NI-secondary-allocation][MAXRECL = max-compressed-record-length][MAXUI= max-UI-secondary-allocation]
      [MINISN = { lowest-allocated-isn \mid 1 } ]
      [MIXDSDEV]
      [NAME = { name | <b>TESTFile</b> }][NIRABN = start-rabn ] [NISIZE = size ]
      [NOACEXTENSION]
      [NOUSERABEND]
      [NUMREC = max-number-of-records-to-load][PGMREFRESH = { \text{YES} | \text{NO} } ]
      [READONLY = { YES | NO } ]
      [REPLICATOR]
      [RESTART]
       RPLTARGETID = ' reptor-target-id'
           [RPLDSBI]
           [RPLERRORDEACTFILE = { NO | Yes} ][RPLINITERROR = { FAIL | CONTINUE} ]
           [RPLKEY = ' primary-key-for-replication ']
           [RPLLOAD = {YES | FILE | NO} ][RPLUPDATEONLY = {YES | NO}]
      [SKIPREC = {number | <u>0}</u> }]
      [SLOG]
      [SORTDEV = device-type][SYFMAXUV = nn]
      [TEMPDEV = device-type ]
      [TEST]
      [UIRABN = start-rabn] [UISIZE= size]
      [UQDE = descriptor-list][USERISN = {YES | NO }]
      [VERSION = {4 | 5 | 6 | 7 }]
```
## **ADALOD UPDATE: Add/Delete Records**

```
ADALOD UPDATE FILE = file-number
         SORTSIZE = sizeTEMPSIZE = size[DDISN]
        [DELISN = isn-list]
         [DSREUSE = {YES | NO } ][ETID = multiclient-file-owner-id][ISNREUSE = {YES | NO } ][LIP = {isn-pool-size | 2000}]
        [LWP = { work-pool-size | 1048576 } ]
        IMAXISN = number[ACRABN = starting-rabn][ASSOVOLUME = 'Associator-extent-volume']]
        [MAXISN2 = number][AC2RABN = starting-rabr][ASSOVOLUME = 'Associator-extent-volume']]
        [NOUSERABEND]
         [NUMBER = number][PASSWORD = 'password']
        [RESTART]
        [RPLLOAD = {YES | NO} ][SAVEDREC]
        [SKIPREC = {number | Q}]
        [SORTDEV = device-type][THEN = device-type][TEST]
        [USERISN = {YES | NO }]
```
## **ADAMER Utility: ADAM Estimation**

```
ADAMER ADAMDE = { descriptor | ISN }
 MAXISN = maximum-number-of-records[BITRANGE = \{ minimum \mid \underline{0} \} \{, maximum \mid \underline{18} \} \{, increment \mid \underline{2} \}]
 [DATADEV = device-type]
 [DATAPFAC = padding-factor]
 [DATASIZE = minimum, maximum [, increment]]
 [NOUSERABEND]
 [NUMBER = number-of-recores]
```
## **ADAORD REORASSO: Reorder Associator**

```
ADAORD REORASSO [DBINDEXCOMPRESSION = { YES | NO } ]
            [FILE = file-number][ACRABN = starting-rabn][AC2RABN = starting-rabn][ALLOCATION = { <b>FORCE</b> | NOFORCE } ][ASSOPFAC = padding-factor][ASSOVOLUME = 'Associator-extent-volume']
               [INDEXCOMPRESSION = {YES | NO } ][ISNSIZE = \{3 | 4\}]
               [MAXISN = higher-isn]
               [MAXISN2 = highest-isn]
               [NIRABN = starting-rabn][NIRELEASE]
               [NISIZE = size]
               [UIRABN = starting-rabn ]
               [UIRELEASE]
               [UISIZE = size]
            [LPB = prefetch-butter-size][MAXFILES = maximum-number-files]
            [NEWDBID = database- identifier][NEWDBNAME = database-name][NOUSERABEND]
            [RAID]
            [RPLUPDATEONLY = { YES | NO ]
            [TEST]
```
**ADAORD REORDATA: Reorder Data Storage**

```
ADAORD REORDATA [FILE = file-number ]
                [ALLOCATION = { FORCE | NOFORCE } ]
                [DATAPFAC = padding-factor ]
                [DATAVOLUME = 'Data-Storage-extent-volume']
                [DSDEV = device-type][DSRABN = starting-rabn][DSRELEASE]
                [DSSIZE =size]
               [MAXRECL = record-length][SORTSEQ = { \text{ descriptor} | ISN } ][LIP = { isn-pool-size | 16384 }][LPB = prefetch-butter-size][NOUSERABEND]
            [RAID]
            [TEST]
```
### **ADAORD REORDB: Reorder Database**

```
ADAORD REORDB
           [DBINDEXCOMPRESSION = { YES | NO } ]
           [FILE = file-number][ACRABN = starting-rabn][AC2RABN = starting-rabn][ALLOCATION = \{ FORCE | NOFORCE \} ]
              [ASSOPFAC = padding-factor][ASSOVOLUME = 'Associator-extent-volume']
              [DATAPFAC = padding-factor ]
              [DATAVOLUME = 'Data-Storage-extent-volume']
              [DSDEV = device-type][DSRABN = starting-rabn][DSRELEASE]
              |DSSIZE = size|[INDEXCOMPRESSION = {YES | NO }][ISNSIZE = \{3 | 4 \}]
              [MAXISN = highest-isn ]
              [MAXISN2 = higher-ism]
              [MAXRECL = record-length]
              INIRABN = starting-rabn]
              [NIRELEASE]
              [NISIZE = size]
              [SORTSEQ = { \text{ descriptor} | } ISN ][UIRABN = starting-rabn ]
              [UIRELEASE]
              [UISIZE = size]
           [LIP = {isn-pool-size | 16384}]
           ILPB = prefetch-butter-size 1[MAXFILES = maximum-number-files][NEWDBID = database- identifier][NEWDBNAME = database-name][NOUSERABEND]
           [RAID]
           [TEST]
```
**ADAORD REORFASSO: Reorder Associator for a Single File**

```
ADAORD REORFASSO FILE = file-number
               [ACRABN = starting-rabn][AC2RABN = starting-rabn][ALLOCATION = { FORCE | NOFORCE } ]
               [ASSOPFAC = padding-factor][ASSOVOLUME = 'Associator-extent-volume']
               [INDEXCOMPRESSION = {YES | NO}]
               [ISNSIZE = {3 | 4 }]
               [MAXISN = highest-isn ]
               [MAXISN2 = higher-ism]
               [NIRABN = starting-rabn][NIRELEASE]
               [NISIZE = size]
               [PASSWORD = password]
               [UIRABN = starting-rabn ]
               [UIRELEASE]
               [UISIZE = size]
            [EXCLUDE = file-list]
            [LPB = prefetch-butter-size][NOUSERABEND]
            [TEST]
```
**ADAORD REORFDATA: Reorder Data Storage for a Single File**

```
ADAORD REORFDATA FILE = file-number
               [ALLOCATION = { <u>FORCE</u> | NOFORCE } ][DATAPFAC = padding-factor ]
               [DATAVOLUME = 'Data-Storage-extent-volume']
               [DSDEV = device-type][DSRABN = starting-rabn][DSRELEASE]
               [DSSIZE =size]
               [MAXRECL = record-length][PASSWORD = password][SORTSEQ = { descriptor | ISN } ][EXCLUDE = file-list][LIP = { isn-pool-size | 16384 }][LPB = prefetch-butter-size][NOUSERABEND]
            [TEST]
```
**ADAORD REORFILE: Reorder File**

```
ADAORD REORFILE FILE = file-number
               [ACRABN = starting-rabn][AC2RABN = starting-rabn][ALLOCATION = \{ FORCE | NOFORCE } ]
               [ASSOPFAC = padding-factor ]
               [ASSOVOLUME = 'Associator-extent-volume']
               [DATAPFAC = padding-factor ]
               [DATAVOLUME = 'Data-Storage-extent-volume']
               [DSDEV = device-type][DSRABN = starting-rabn][DSRELEASE]
               |DSSIZE = size|[INDEXCOMPRESSION = { YES | NO } ]
               [ISNSIZE = \{3 | 4 \}]
               [MAXISN = higher-isn]
               [MAXISN2 = higher]
               [MAXRECL = record-length]
               [NIRABN = starting-rabn][NIRELEASE]
               [NISIZE = size]
               [PASSWORD = password][SORTSEQ = { \text{ descriptor} | \text{IGN} \text{ }}][UIRABN = starting-rabn ]
               [UIRELEASE]
               [UISIZE = size]
           [EXCLUDE = file-list][LIP = {isn-pool-size | 16384}]
           [LPB = prefetch-butter-size }][NOUSERABEND]
           [TEST]
```
## **ADAORD RESTRUCTUREDB: Restructure Database**

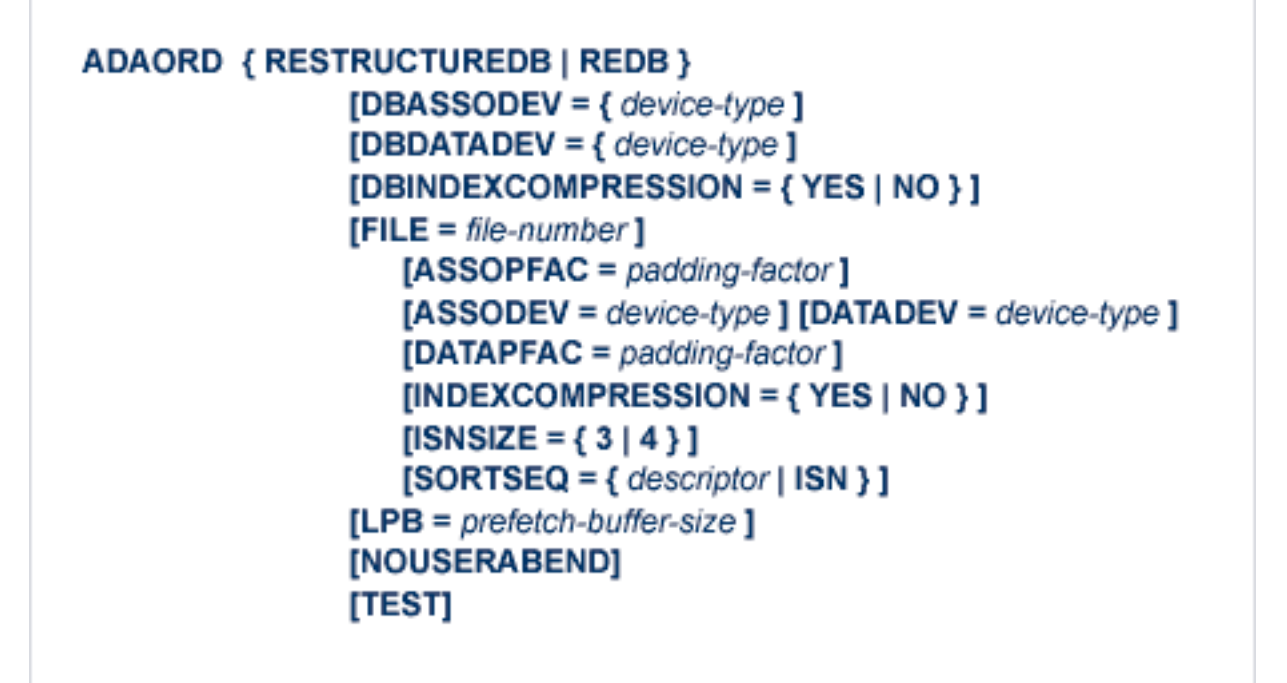

**ADAORD RESTRUCTUREF: Restructure Single Files**

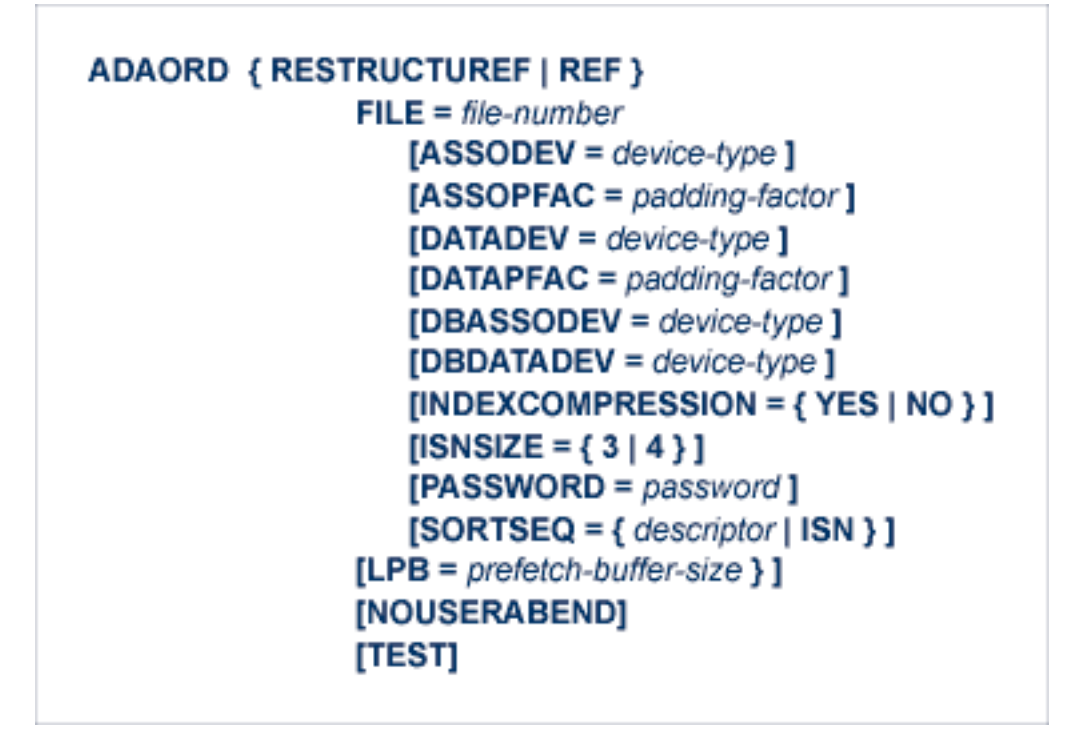

## **ADAORD STORE: Store Files**

## **ADAPLP: Print Data Protection Records from PLOG/Work**

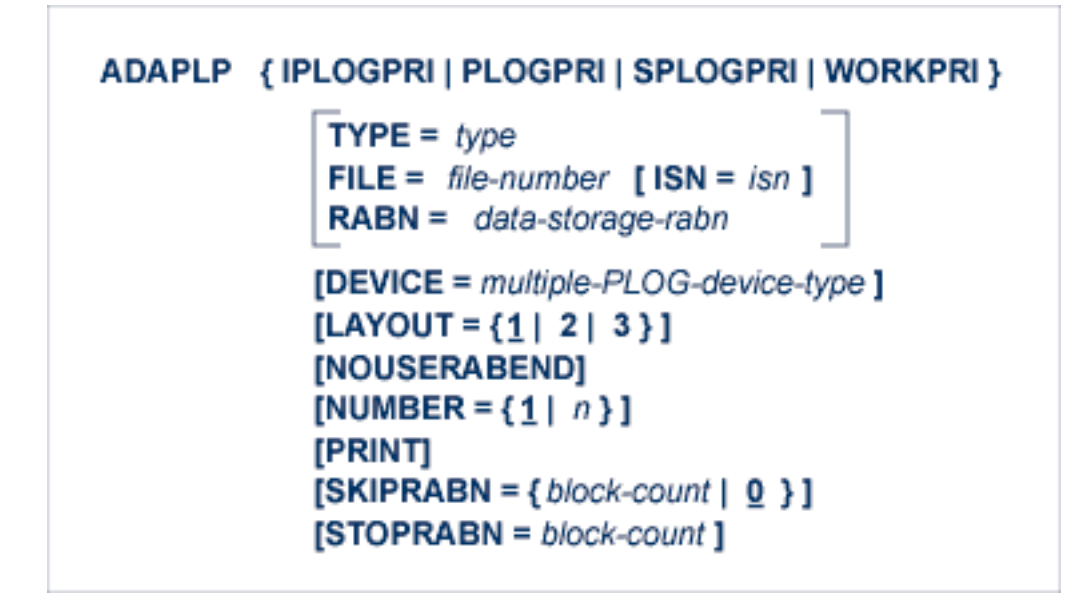

where *type* is one of the following:

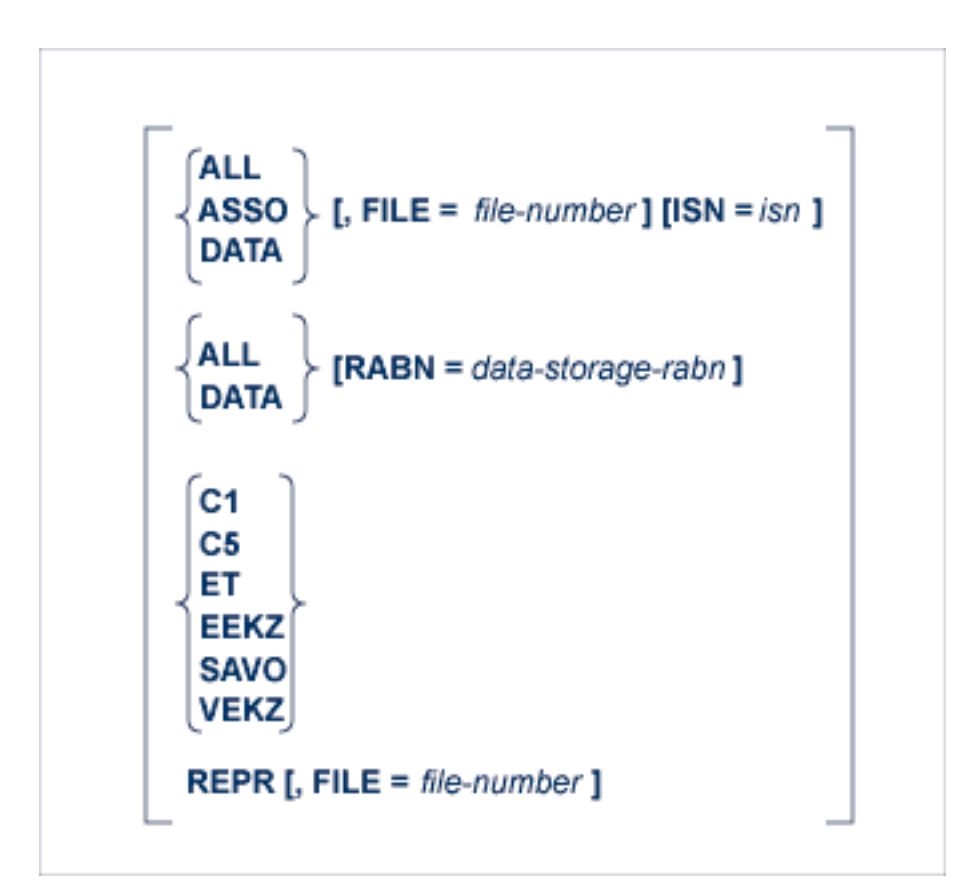

### **ADAPRI: Print Selected Adabas Blocks**

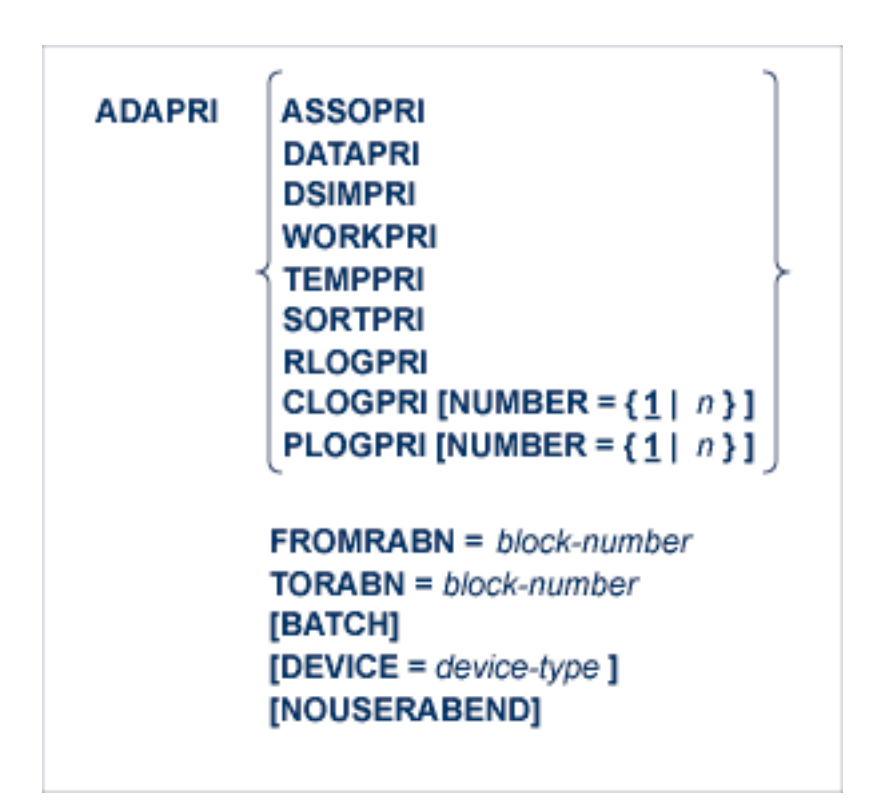

## **ADARAI CHKDB: Check the Database Recovery Status**

ADARAI CHKDB [{ACTIVE | INACTIVE } ]

## **ADARAI DISABLE: Deactivate Recovery Logging**

**ADARAI DISABLE** 

**ADARAI LIST: Display Current RLOG Generations**

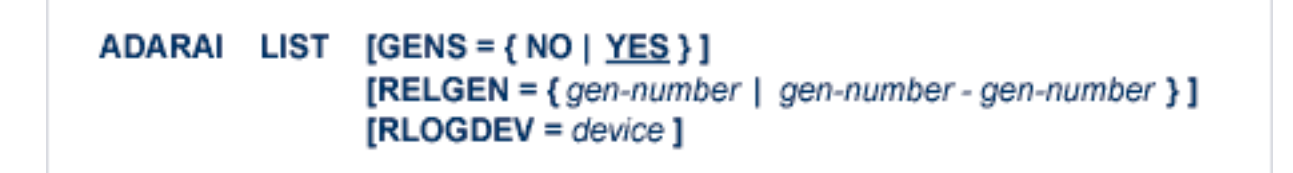

**ADARAI PREPARE: Initialize and Start the RLOG**

**ADARAI PREPARE RLOGSIZE = size**  $[RLOGDEV = device]$ [MINGENS =  ${count + 4}$ ]

**ADARAI RECOVER: Build a Recovery Job Stream**

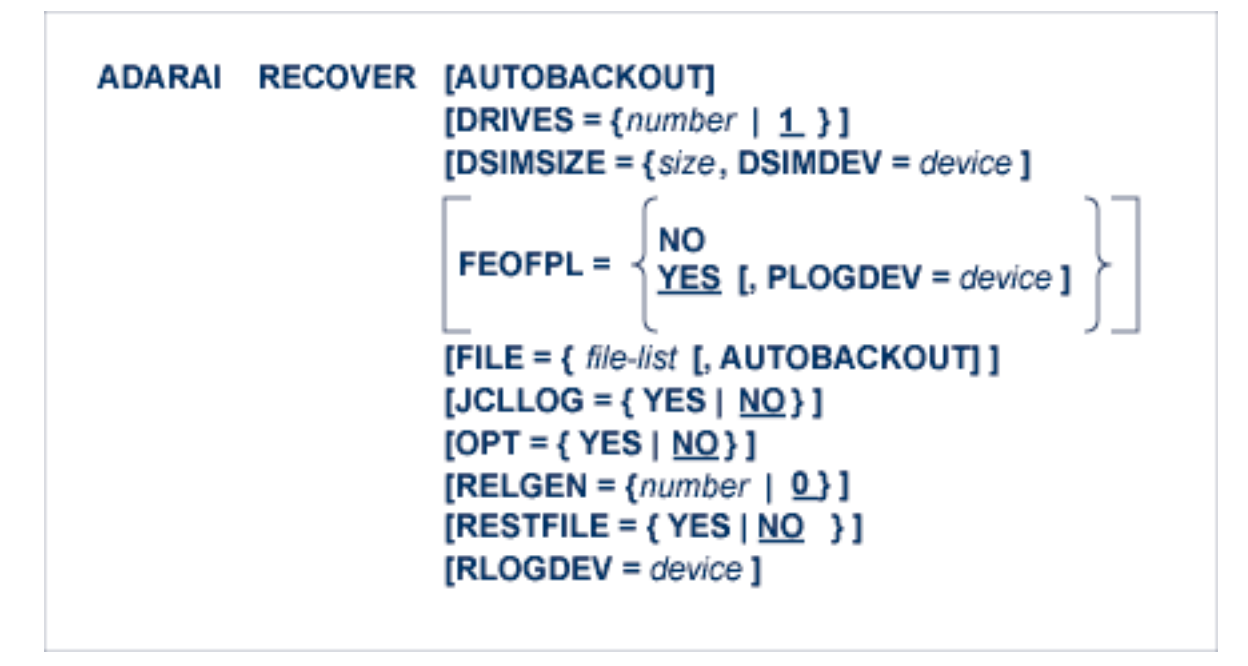

## **ADARAI REMOVE: Remove the Recovery Aid**

#### **ADARAI REMOVE**

### **ADAREP: Request Database Status Report**

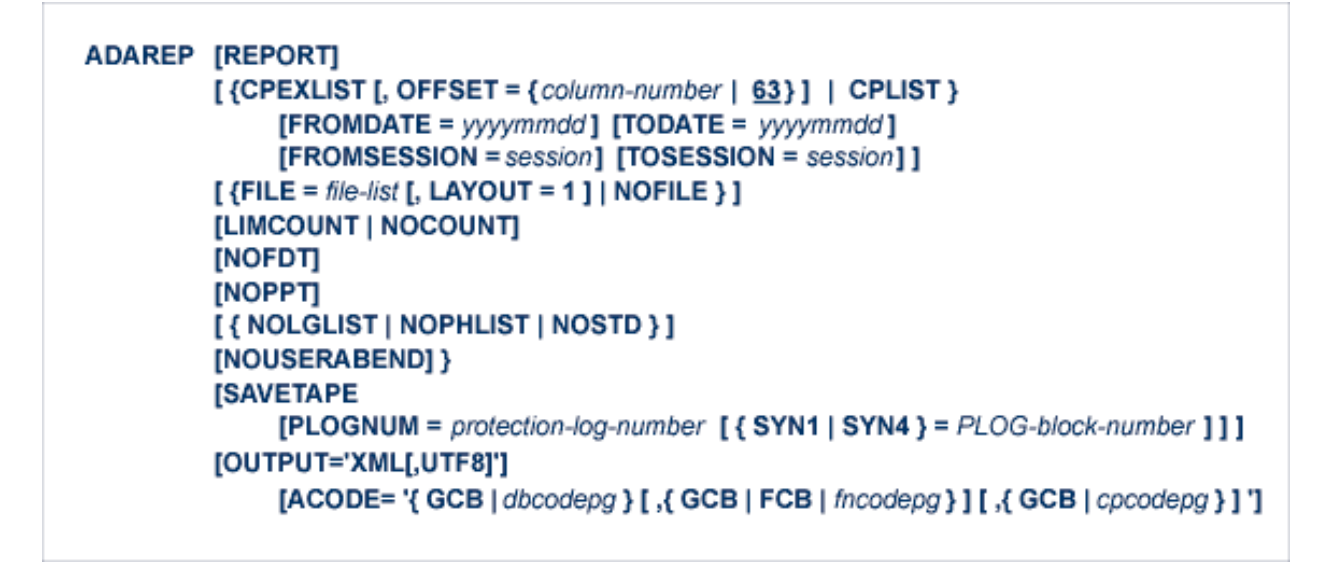

## **ADARES BACKOUT SIBA: Back Out Updates Using the Sequential Protection Log (SIBA)**

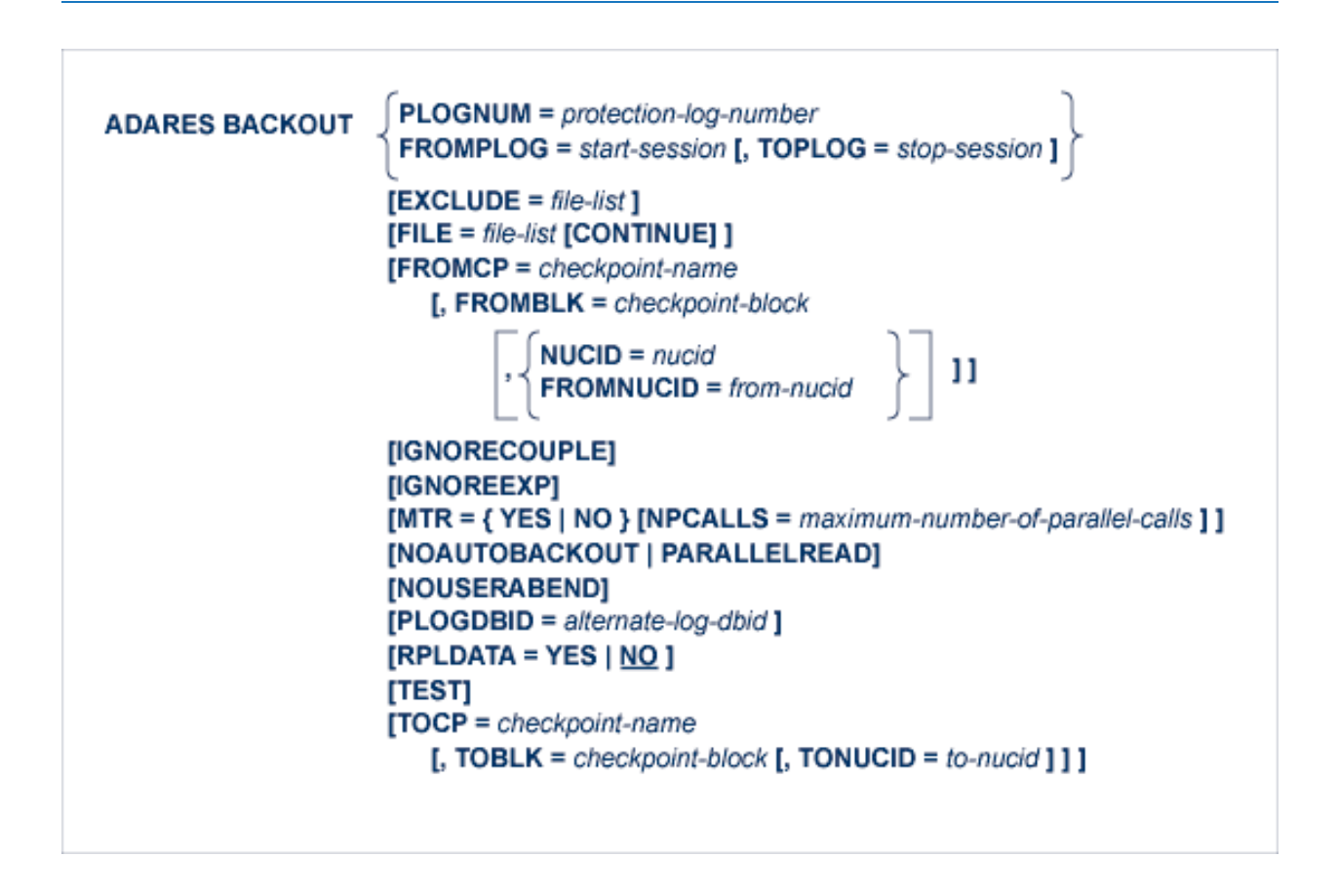

# **ADARES BACKOUT DPLOG or MPLOG: Back Out Updates Using the Dual or Multiple Protection Log**

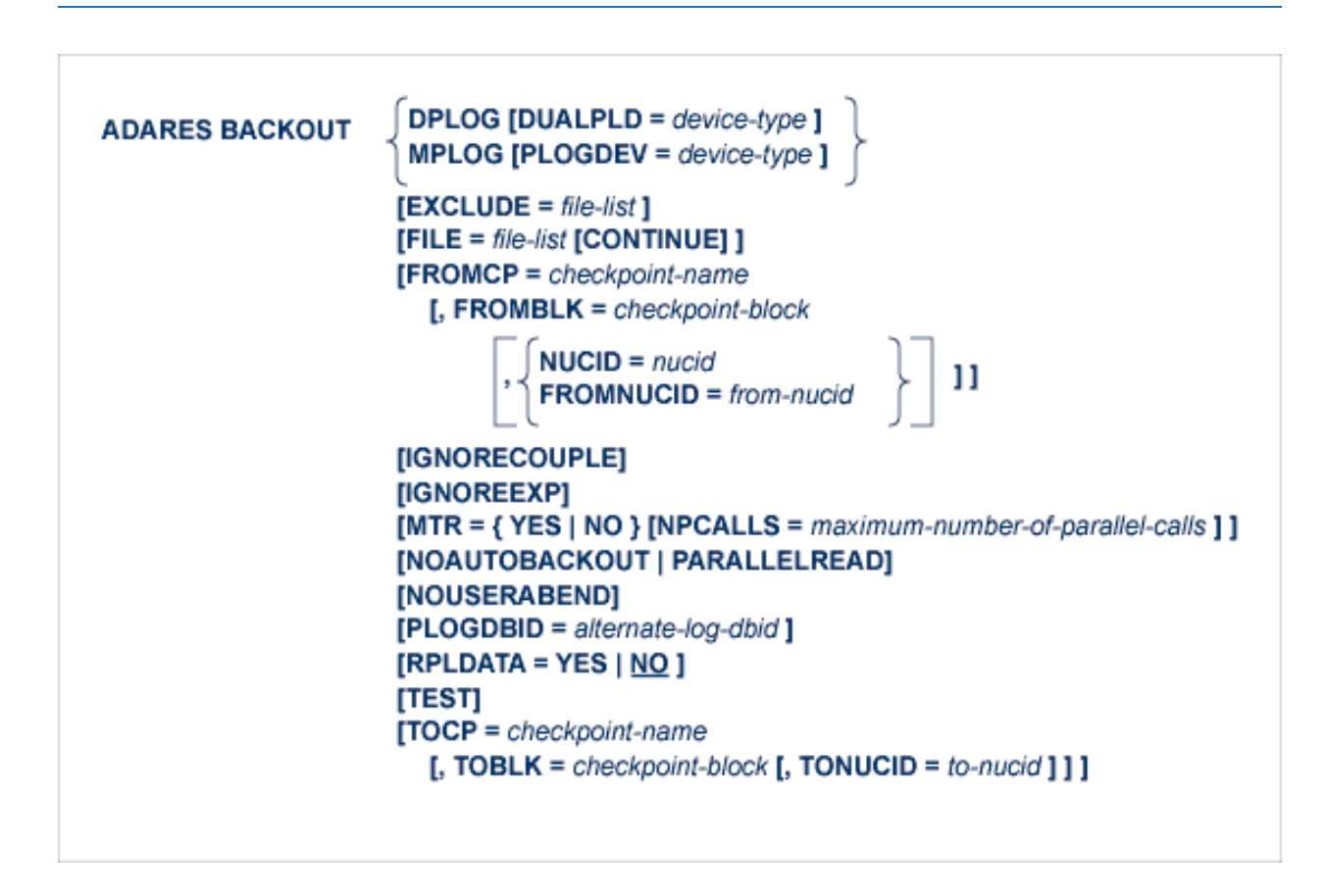

## **ADARES CLCOPY: Copy Dual Command Log**

ADARES CLCOPY [DUALCLD =  $device-type$ ] [NOUSERABEND] [OPENOUT] [TEST] [TWOCOPIES]

## **ADARES COPY: Copy a Sequential Protection Log or Save Tape**

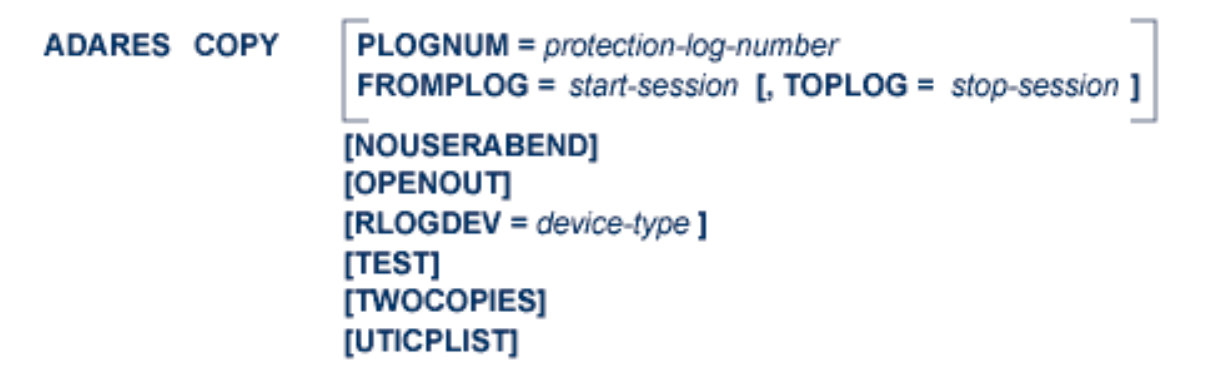

## **ADARES MERGE CLOG: Merge Nucleus Cluster Command Logs**

ADARES MERGE CLOG, NUMLOG = nn

## **ADARES PLCOPY: Copy Protection Log to Sequential Data Set**

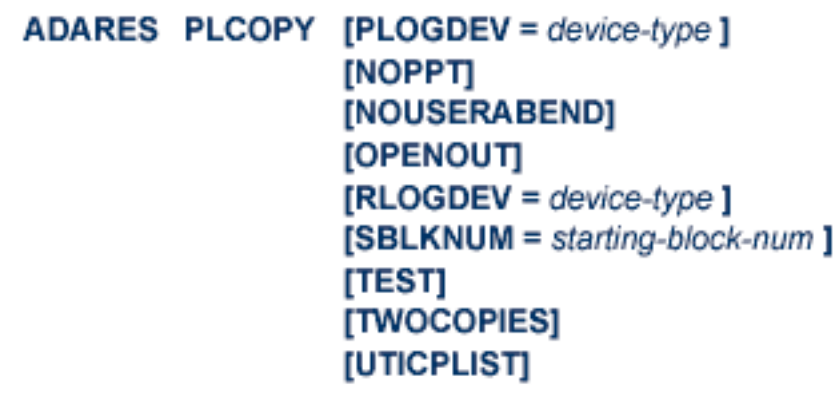

## **ADARES REGENERATE: Regenerate Updates**

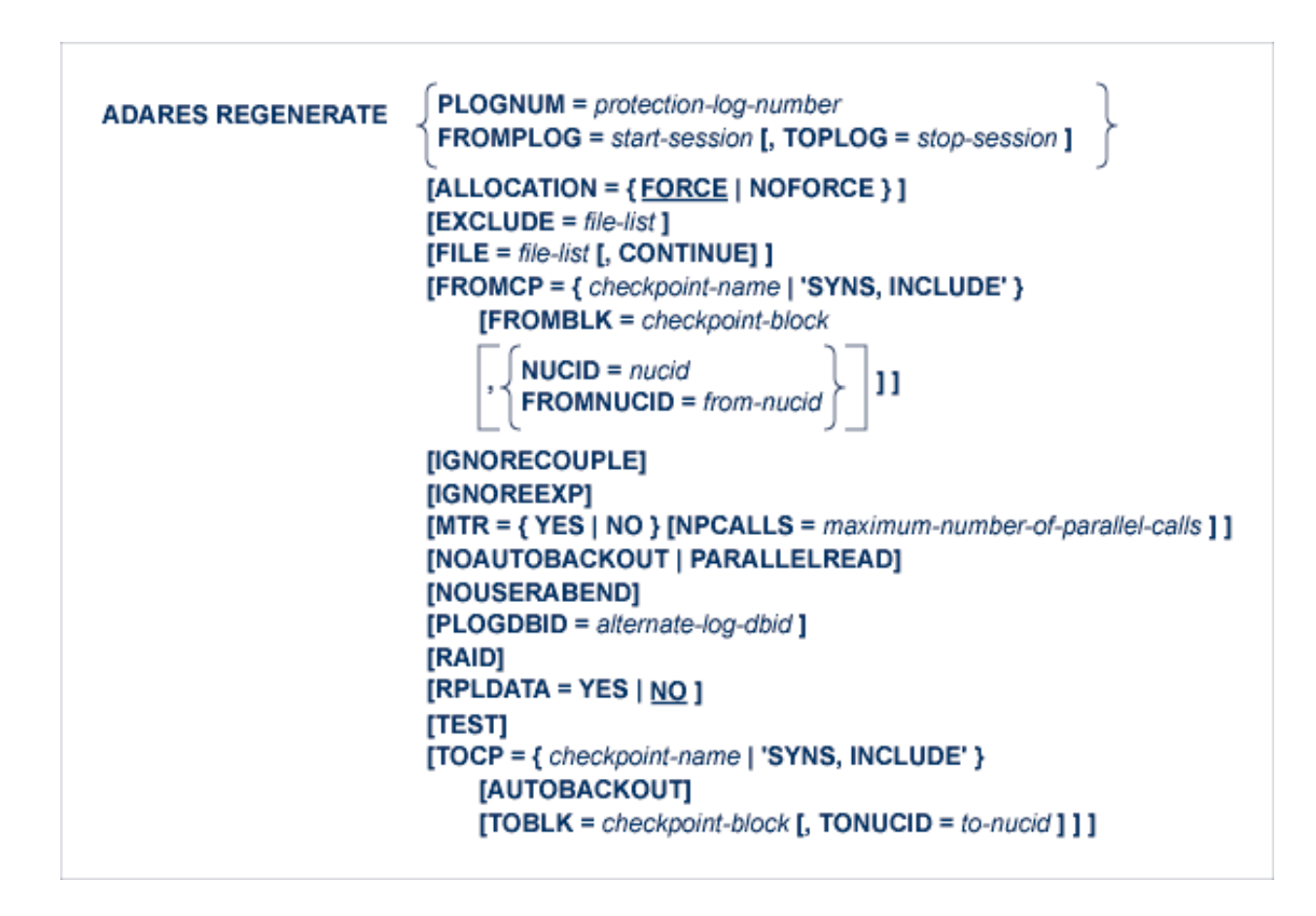

### **ADARES REPAIR: Repair Data Storage Blocks**

**DSRABN** =  $\{$ *rabn* | *rabn* - *rabn* $\}$ **ADARES REPAIR**  $[FILE = locked-file-list]$ [NOUSERABEND] [TEST]

## **ADASAV RESTONL: Restore Database from Online Source**

```
ADASAV RESTONL [BUFNO = { number-of-buffers | 1 } ]
        [CLOGDEV = CLOG1-device-type][DRIVES = \{ count \mid 1 } ]
        [EXCLUDE = file-list][NEWDBID = new-database-id][NEWDBNAME = new-database-name][NOUSERABEND]
        [OVERWRITE]
        [PLOGDEV = PLOG-device-type ][PLOGNUM = PLOG-number[, SYN1 = PLOG-block-number]][TEST]
```
# **ADASAV RESTONL FILES: Restore Files to Original RABNs from Online Source**

```
ADASAV RESTONL FILES = file-list
                         [ALLOCALION = { <u>FORCE</u> | NOFORCE } ][BUFNO = {number-of-bulfers | 1}]
                          [DRIVES = \{ count \mid 1 \} ]
                          [EXCLUDE = file-list][NEWFILES = file-list]
                          [NOUSERABEND]
                          [OVERWRITE]
                          [PASSWORD = ' password-list']
                          [PLOGNUM = protection-log-number][ { SYN1 | SYN4 } = PLOG-block-number]
                          [READONLY = 'ro-file-list'][RPLACTIVE = 'inactive-flag-file-list'][RPLDATA = 'restore-data-to-be-sent-file-list'][RPLDSBI = 'before-image-file-list'][RPLKEY = 'primary-key-file-list'][RPLTARGETID = 'target-ID-file-list'][RPLUPDATEDNLY = 'upd-only-file-list'][TEST]
```
## **ADASAV RESTONL FMOVE: Restore Files to Any RABNs from Online Source**

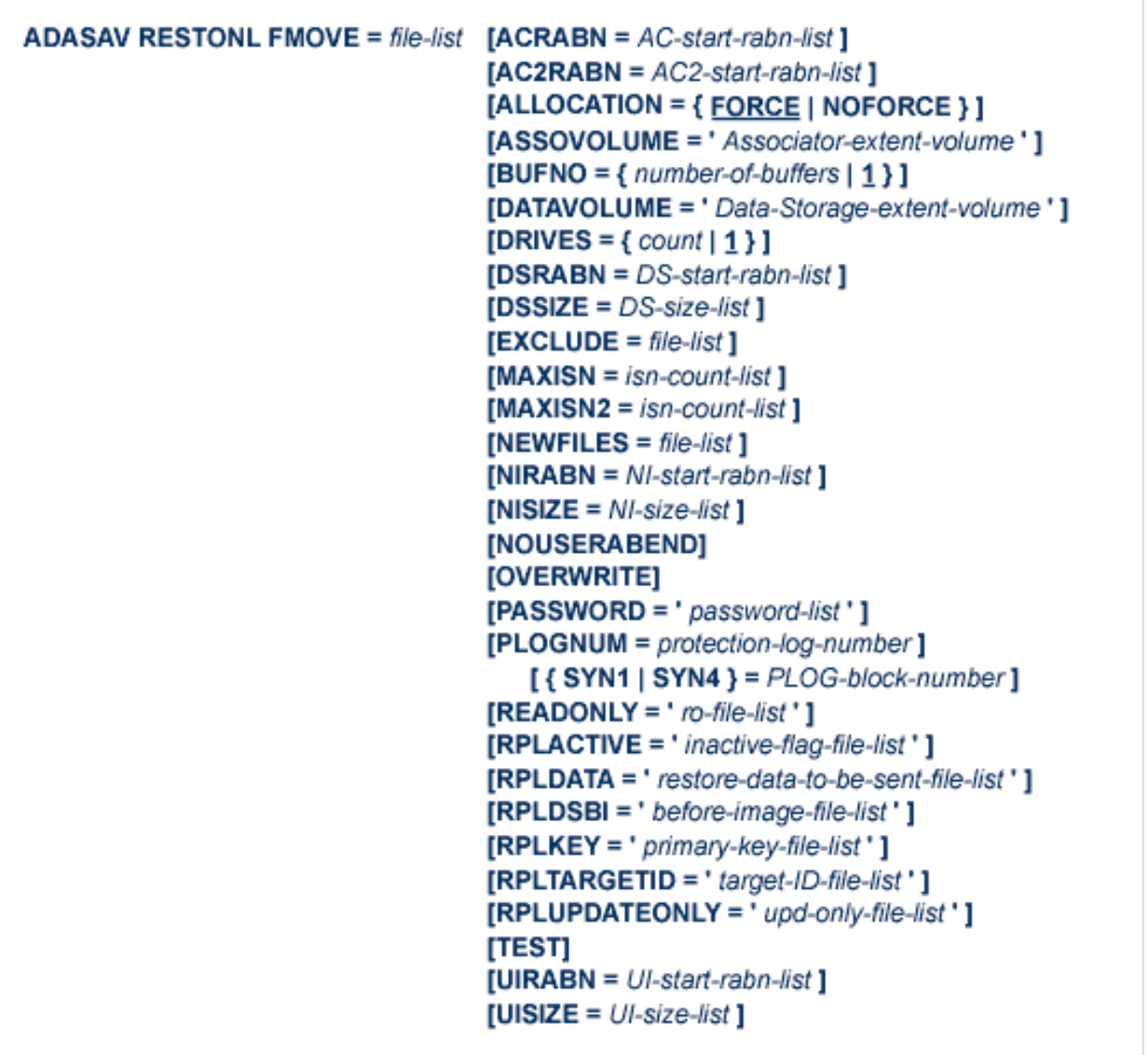

## **ADASAV RESTONL GCB: Restore Database Incremental from Online Source**

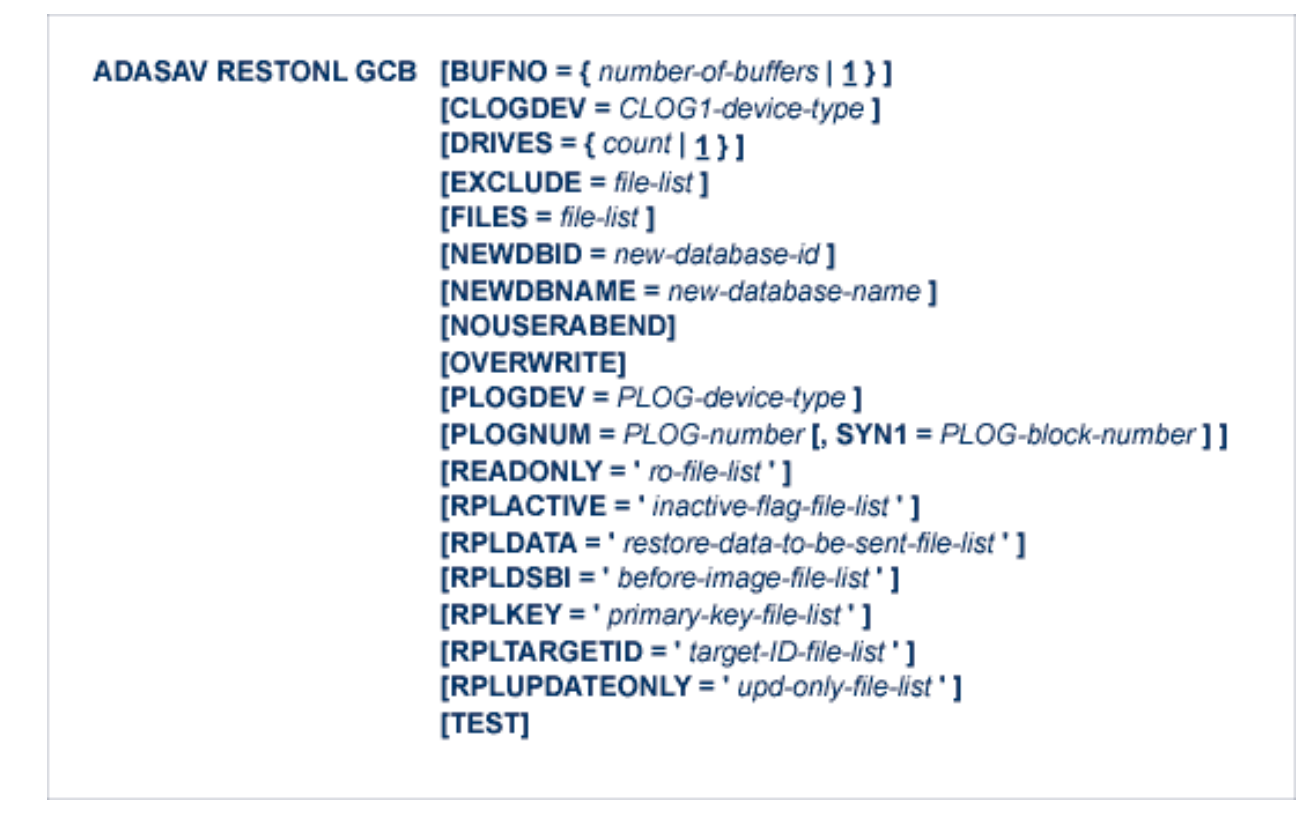

#### **ADASAV RESTORE: Restore Database from Offline Source**

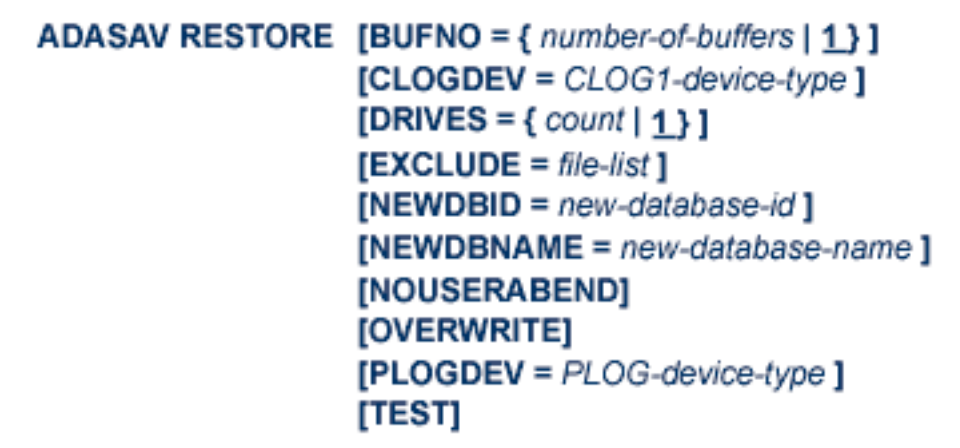

## **ADASAV RESTORE FILES: Restore Files to Original RABNs from Offline Source**

```
ADASAV RESTORE FILES = file-list [ALLOCATION = { FORCE | NOFORCE } ]
                          [BUFNO = \{ number-of-bulfers | 1 \}]
                          [DRIVES = \{ count | 1 \}]
                          [EXCLUDE = file-list][NEWFILES = file-list]
                          [NOUSERABEND]
                          [OVERWRITE]
                          [PASSWORD = ' password-list']
                          [READONLY = 'ro-file-list'][RPLACTIVE = 'inactive-flag-file-list'][RPLDATA = 'restore-data-to-be-sent-file-list'][RPLDSBI = 'before-image-file-list'][RPLKEY = 'primary-key-file-list'][RPLTARGETID = 'target-ID-file-list'][RPLUPDATEDNLY = 'upd-only-file-list'][TEST]
```
## **ADASAV RESTORE FMOVE: Restore Files to Any RABNs from Offline Source**

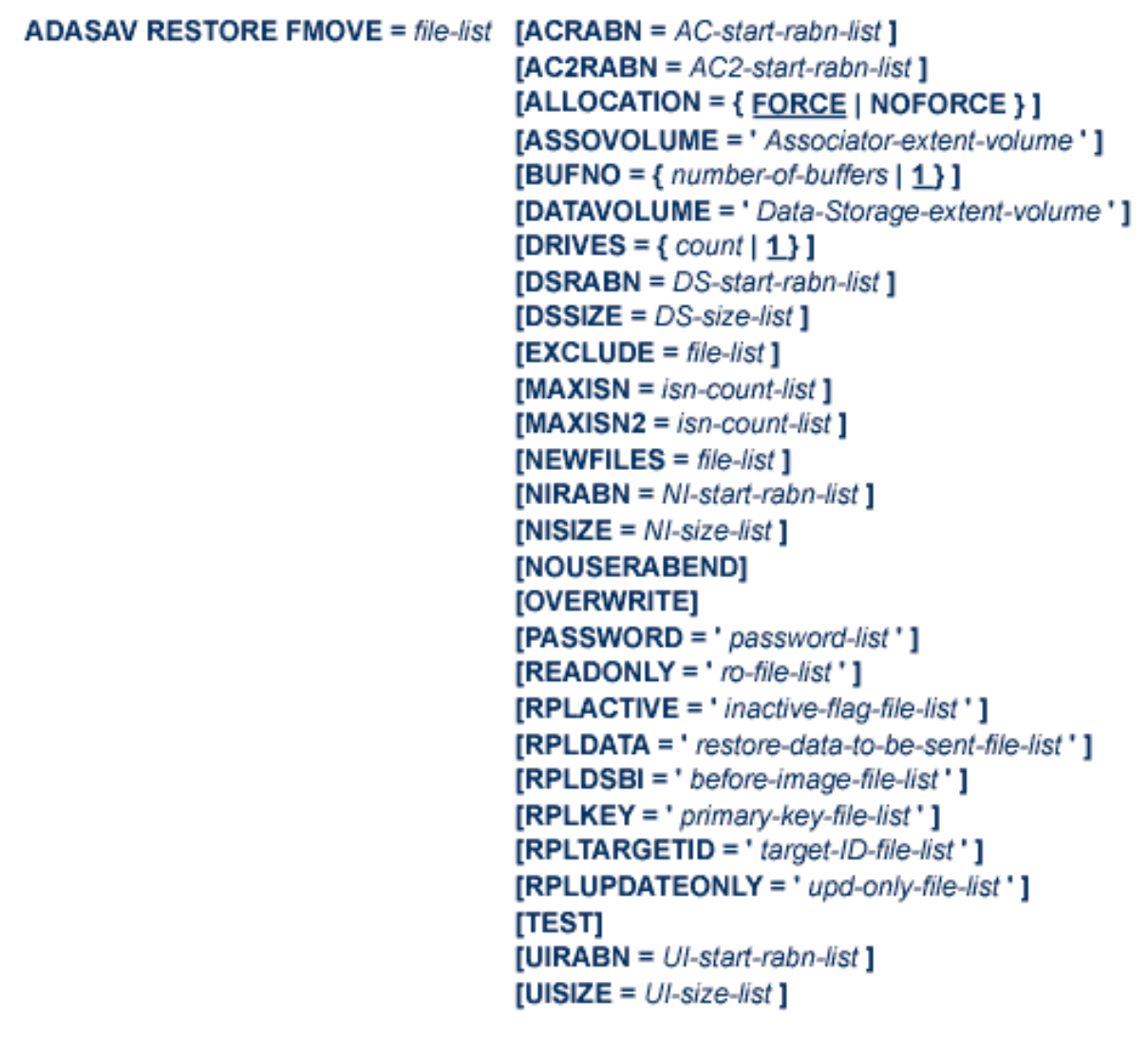

# **ADASAV RESTORE GCB: Restore Database Incremental from Offline Source**

```
ADASAV RESTORE GCB [BUFNO = { number-of-buffers | 1 } ]
               [CLOGDEV = CLOG1-device-type ][DRIVES = \{ count | 1 } ]
               [EXCLUDE = file-list][FILES = file-list]
               [NEWDBID = new-database-id][NEWDBNAME = new-database-name][NOUSERABEND]
               [OVERWRITE]
               [PLOGDEV = PLOG-device-type ][READONLY = 'ro-file-list'][RPLACTIVE = 'inactive-flag-file-list'][RPLDATA = 'restore-data-to-be-sent-file-list'][RPLDSBI = 'before-image-file-list'][RPLKEY = 'primary-key-file-list'][RPLTARGETID = 'target-ID-file-list'][RPLUPDATEONLY = 'upd-only-file-list'][TEST]
```
## **ADASAV RESTPLOG: Restore Protection Log Only**

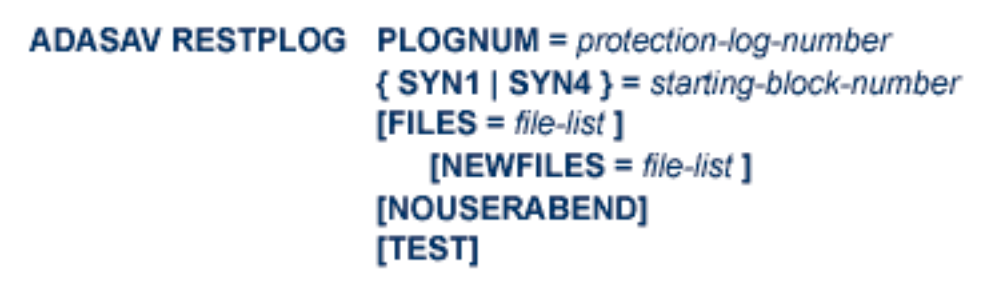

#### **ADASAV SAVE: Save Database**

```
ADASAV SAVE [BUFNO = {number-of-bulfers | 1}]
     [DRIVES = \{ count | 1 \}]
     [INCREMENTAL]
     [NOUSERABEND]
     [PERDRIVE = disk-driven per-tape-driven, ...][TTSYN = seconds][TWOCOPIES]
     [TEST]
```
### **ADASAV SAVE FILES: Save Specified Files**

```
ADASAV SAVE FILES = file-list [BUFNO = \{ number-of-bulters \mid 1\}]
                    [DRIVES = \{ count | 1 \}]
                    [INCREMENTAL]
                    [NOUSERABEND]
                    [PASSWORD = 'password-list'][PERDRIVE = disk-driven per-tape-driven, ...][TEST]
                    [TTSYN = seconds][TWOCOPIES]
                    [UTYPE = EXU]
```
## **ADASEL Utility: Select Protection Data**

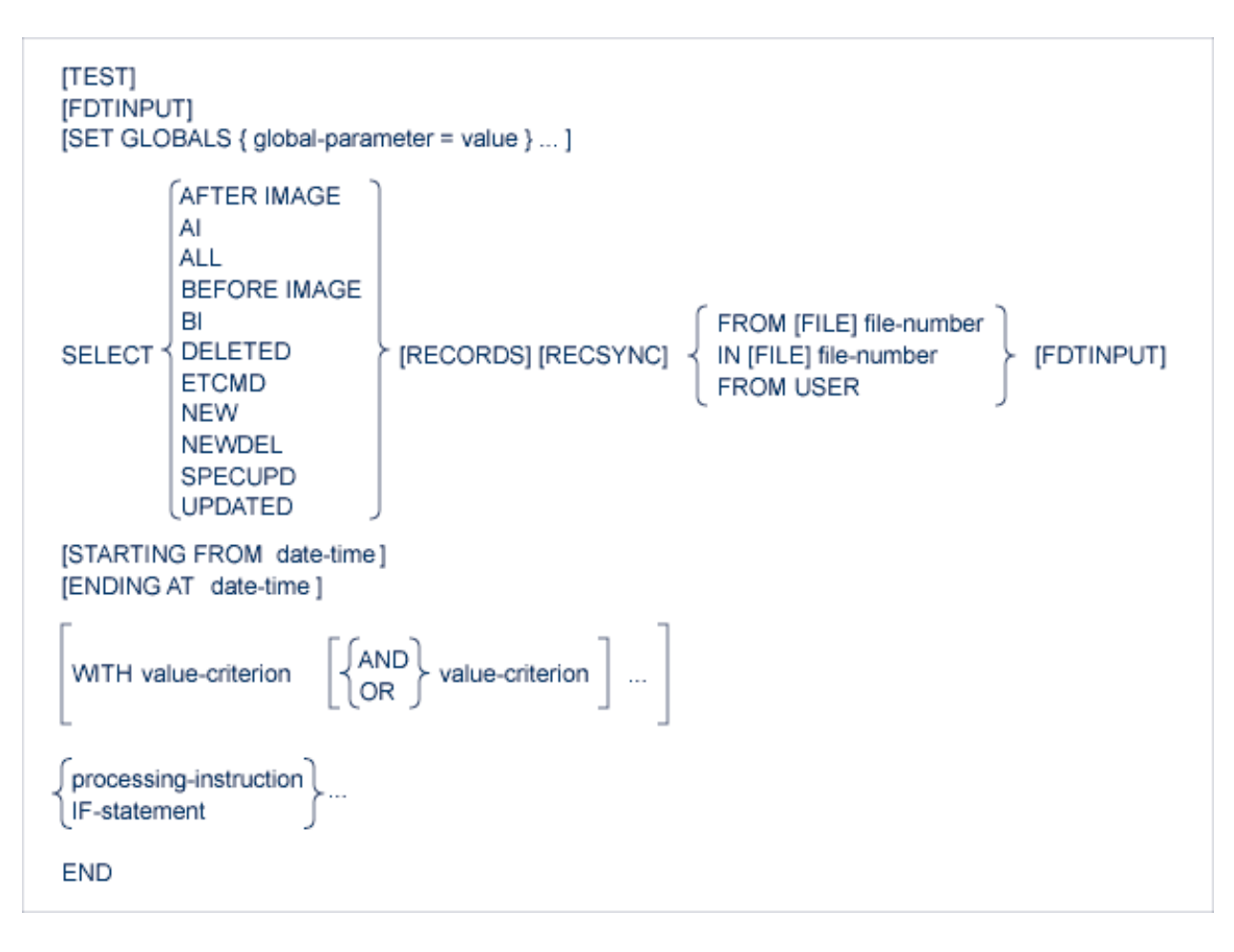

- <span id="page-244-0"></span>■ Value [Criterion](#page-244-0)
- Output [Instruction](#page-245-0)
- IF [Processing](#page-246-0)

#### **Value Criterion**

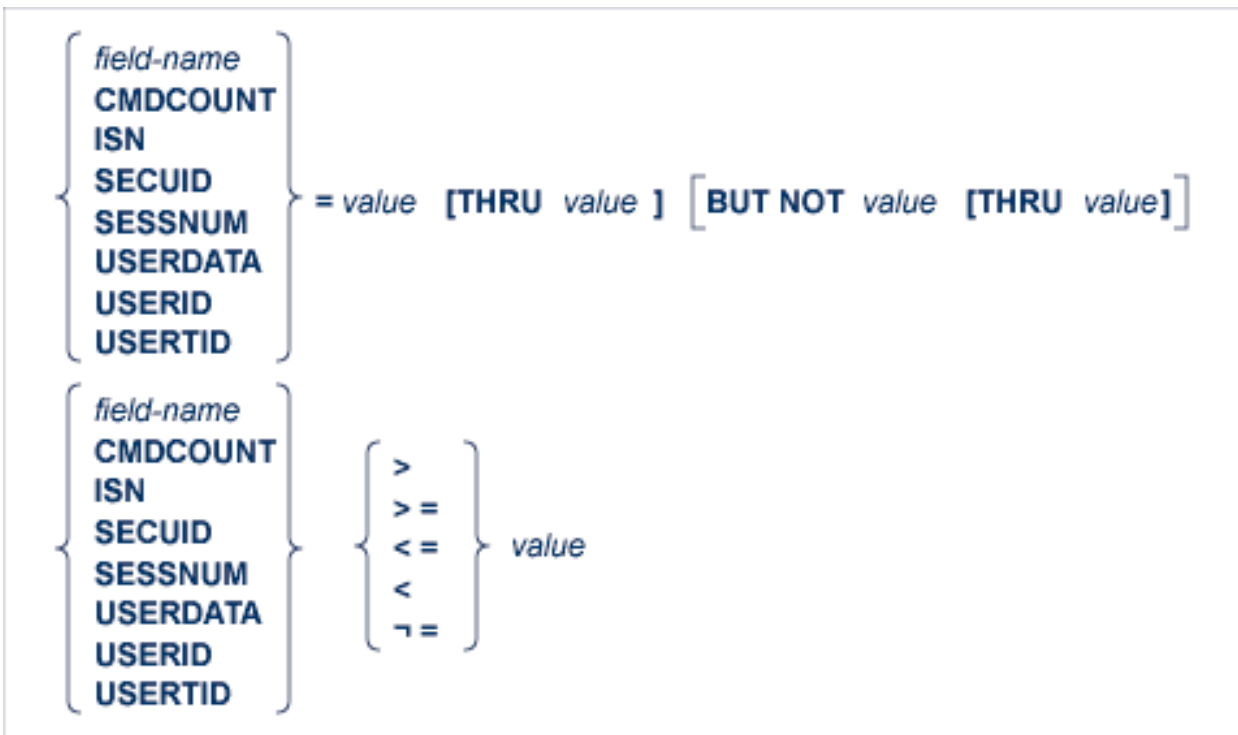

#### <span id="page-245-0"></span>**Output Instruction**

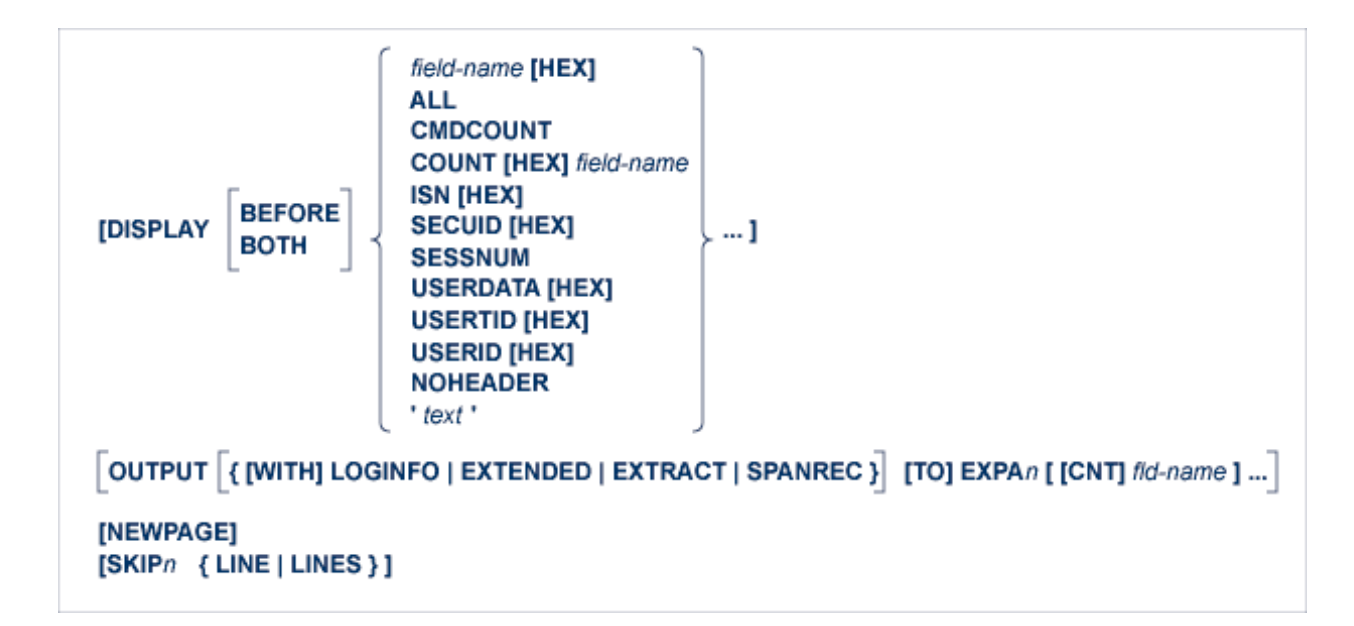

#### <span id="page-246-0"></span>**IF Processing**

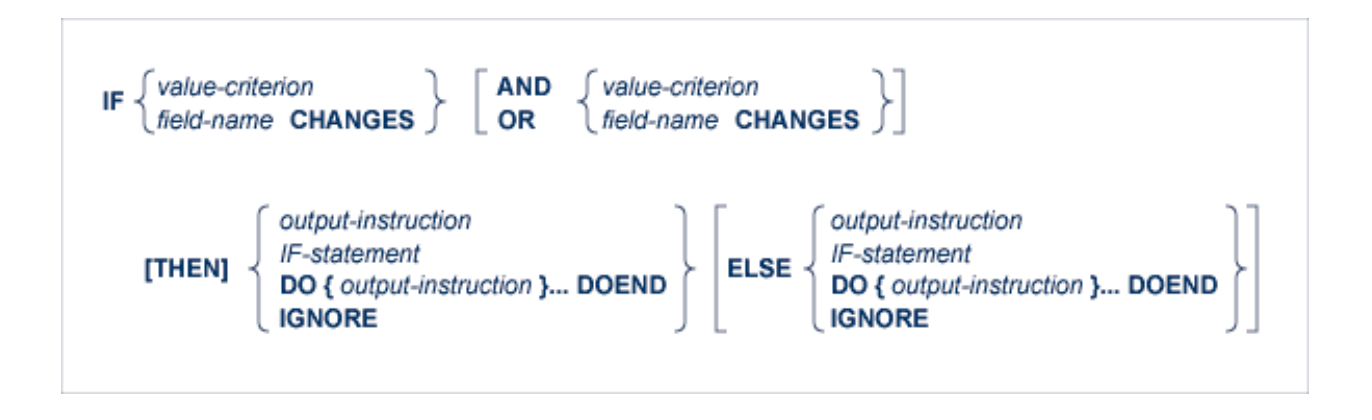

## **ADAULD UNLOAD FILE: Unload Specified File**

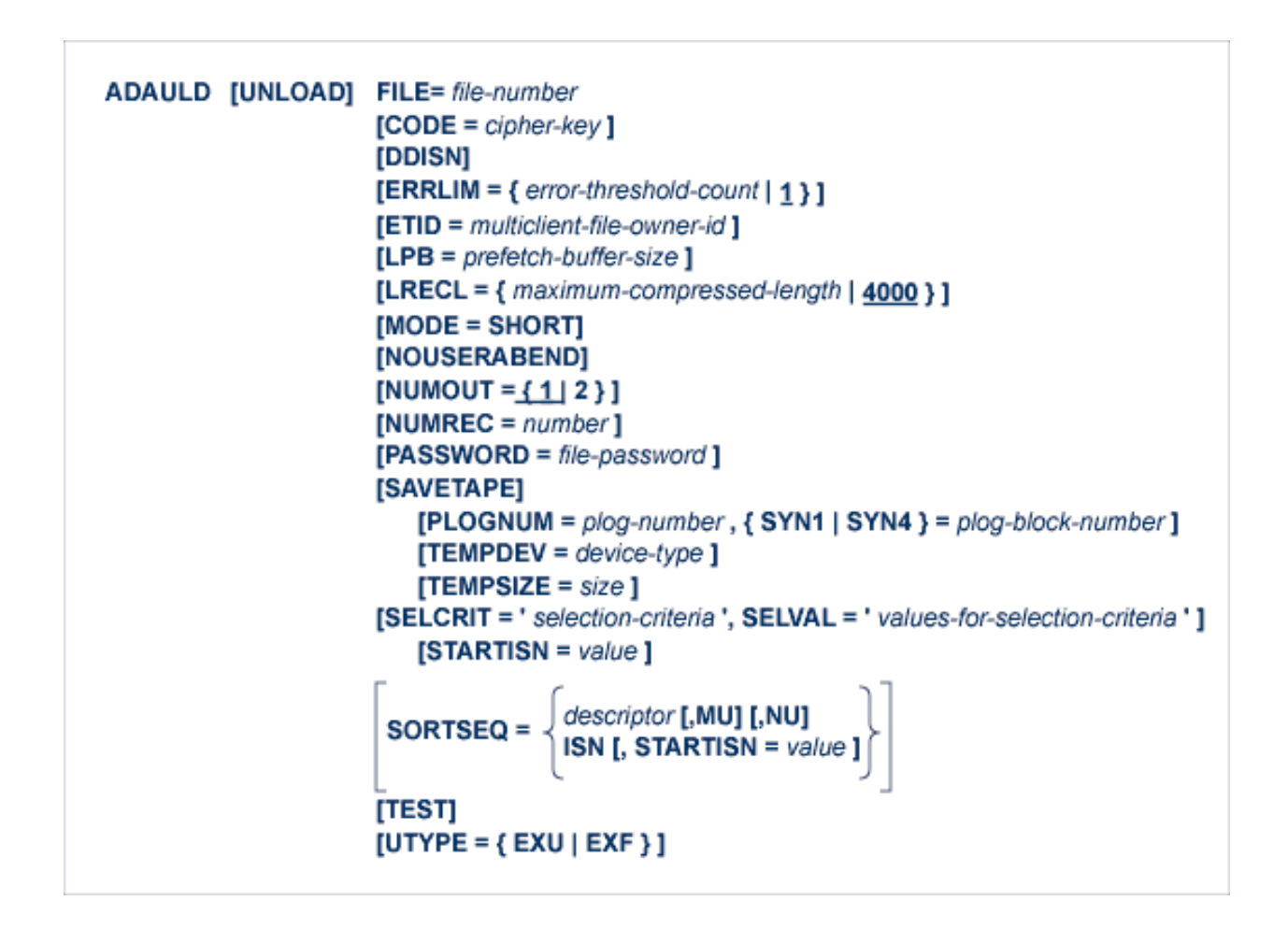

#### **ADAVAL Utility: Validate the Database**

```
ADAVAL VALIDATE FILE= file-list
           SORTSIZE= size
           TEMPSIZE= size
           [CODE = cipher-key][DESCRIPTOR = ' descriptor-list ']
           [LPB = prefetch-butter-length][LRECL = \{ record-butter-length | 4000 \}]
           [LWP = \{ work-pool-size | 1048576 \}]
           [NOUSERABEND]
           [PASSWORD = password][SORTDEV = device-type][TEMPDEV = device-type ]
```
**ADAWRK Utility: Work Area Recovery Reports**

```
ADAWRK [ABEND34]
[CHECKPOINT = {YES | NO} ]
[CMID = id1 [, id2] ... [, id24]]
[ETID = eti d1 [, eti d2] ... [, eti d32]]
[FILES = tn1 [, tn2] ... [, tn64]]
[FORCE = {YES | NO} ][LWP = nnnK | 1024K]
[NOPPT]
[NOUSERABEND]
[REPLICATION = \{ NO | YES | DETAIL | FULL \}]\[REPORTFILE = {YES | NO }][SECUID = \text{secuid1}[, \text{secuid2}].:. [, \text{secuid24}][SUMMARY = {NO | YES } ][TEST]
[TIMEZONE = {MACHINE | LOCAL | \{+ | -\} nn } ]
[TRANSACTIONS = { NO | YES | DETAIL | FULL} ]
[USERID = id1 [, id2] ... [, id24]]
```
**ADAZAP Utility: Display or Modify Asso, Data, and Work Data Sets**

**ADAZAP MCODE** = master-code {ASSO | DATA | WORK } [LENGTH =  $length-of-data$ ] [OFFSET = { offset-from-RABN-start  $\vert$  0 } ] [RABN =  $\{$  rabn-number  $| 1 \}$ ]  $[REP = replace-data]$ [VER =  $verify-data$ ]

**ADAZIN Utility: Print Adabas Maintenance and SVC Information**

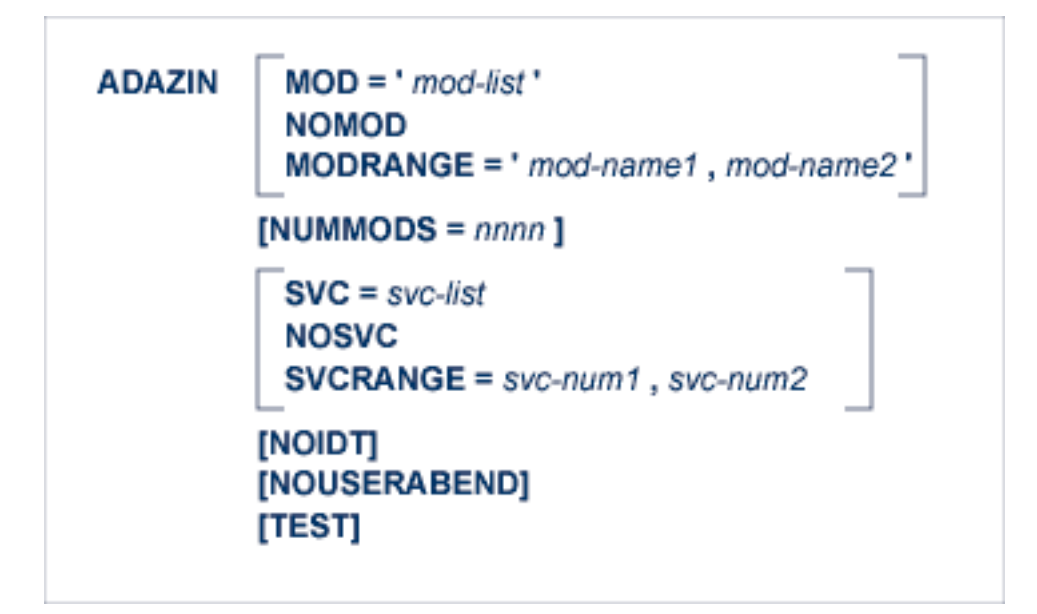

### $\overline{7}$ **Adabas Device Types and Block Sizes**

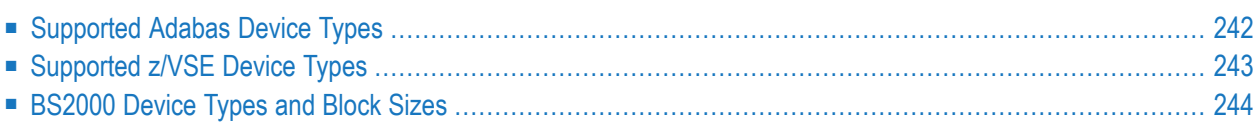

The standard characteristics of the device types supported by Adabas in environments under the z/OS, z/VSE, and BS2000 operating systems are summarized here.

## <span id="page-251-0"></span>**Supported Adabas Device Types**

The characteristics of the device types supported via the ADARUN DEVICE parameter in z/OS environments are summarized in the following table.

The ADARUN DEVICE defines the block size which will be used for the various Adabas components. Block sizes and RABNs per track are provided for each device type.

In the table below, permitted values for the ADARUN DEVICE parameter are listed in the 'Device' column. In order to ensure efficient usage of disk space, the ADARUN DEVICE should match the generic disk device type (3380, 3390 or 9345) listed in note 1, 2 or 3.

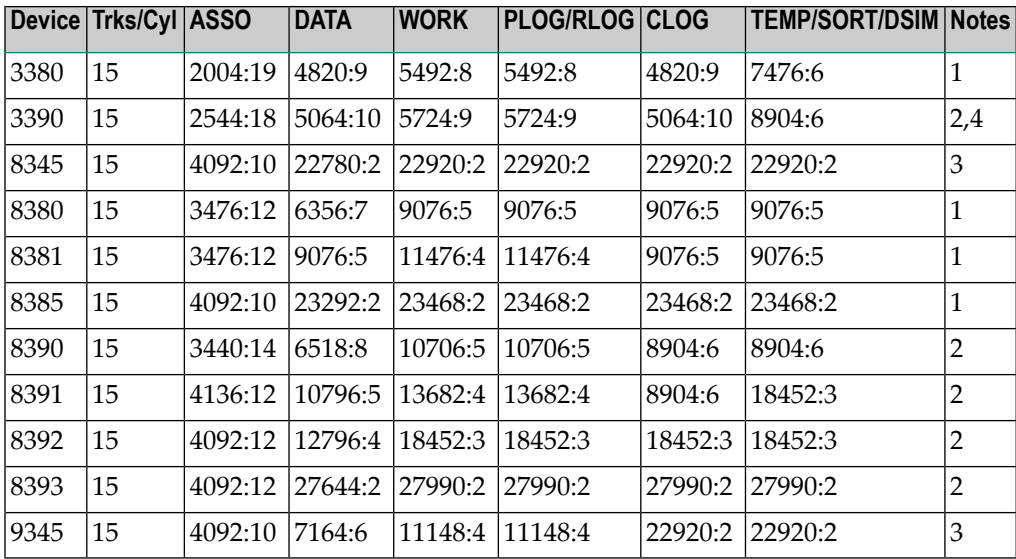

#### **Notes:**

- 1. ADARUN DEVICE suitable for 3380-type devices.
- 2. ADARUN DEVICE suitable for 3390-type devices.
- 3. ADARUN DEVICE suitable for 9345-type devices.
- 4. Default for ADARUN DEVICE parameter.
## **Supported z/VSE Device Types**

The standard characteristics of the device types supported by Adabas are summarized in the following table. The Adabas block sizes and RABNs per track are provided for each component for each device type.

The ADARUN DEVICE defines the block size which will be used for the various Adabas components. Block sizes and RABNs per track are provided for each device type.

In the table below, permitted values for the ADARUN DEVICE parameter are listed in the 'Device' column. In order to ensure efficient usage of disk space, the ADARUN DEVICE should match the generic disk device type (3380, 3390 or 9345, SCSI FBA or virtual FBA) listed in note 1, 2, 3, 4 or 5.

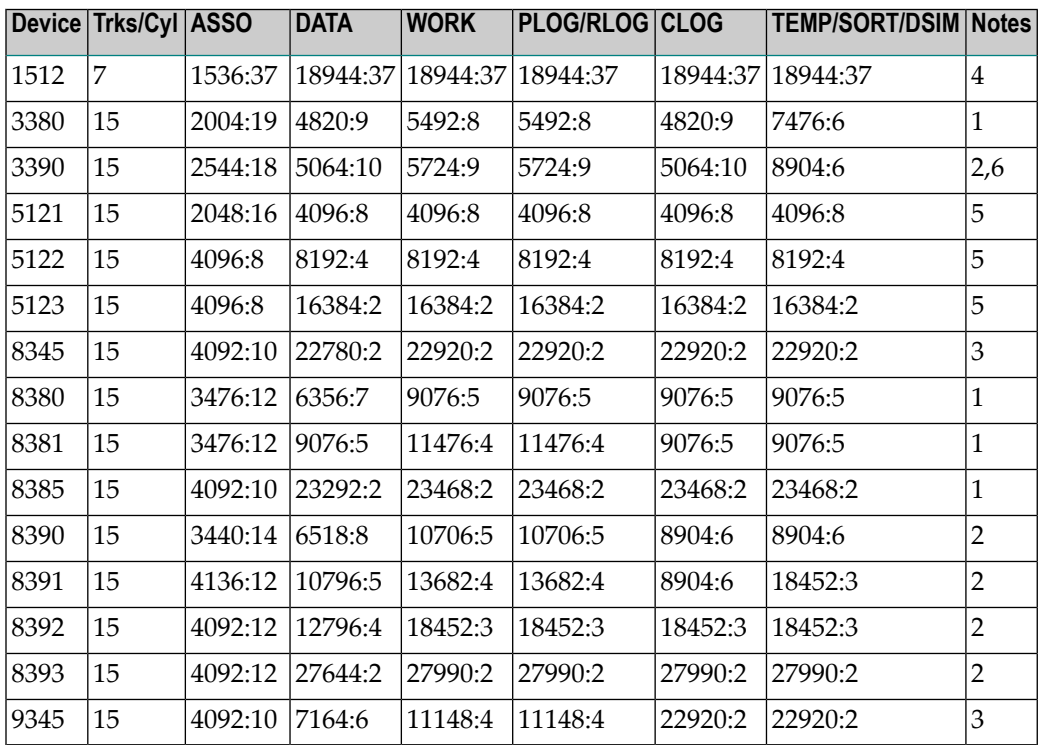

#### **Notes:**  $\overline{a}$

- 1. ADARUN DEVICE suitable for 3380-type devices.
- 2. ADARUN DEVICE suitable for 3390-type devices.
- 3. ADARUN DEVICE suitable for 9345-type devices.
- 4. ADARUN DEVICE suitable for FBA SCSI devices.
- 5. ADARUN DEVICE suitable for virtual FBA devices.
- 6. Default for ADARUN DEVICE parameter.

## **BS2000 Device Types and Block Sizes**

The primary access method for direct access data sets used by Adabas under BS2000 is PAM (primary access method). The device types defined by Adabas establish a logical structure on a PAM data set in order to process a fixed number of consecutive PAM blocks. For example, for device 2300, one ASSO RABN (Adabas block) consists of two PAM blocks and one logical track consisting of four RABNs.

These device types are "artificial"; there is no relation to the physical devices being used. A maximum of 16 PAM blocks per track can be combined into one I/O call. For more than 16 PAM blocks per track, parameter chaining is used.

The artificial device types defined by Software AG for BS2000 systems are summarized in the following table. The ASSO, DATA, WORK, PLOG, CLOG, and TEMP/SORT/DSIM block sizes are given with PAMs/RABN and RABNs per track.

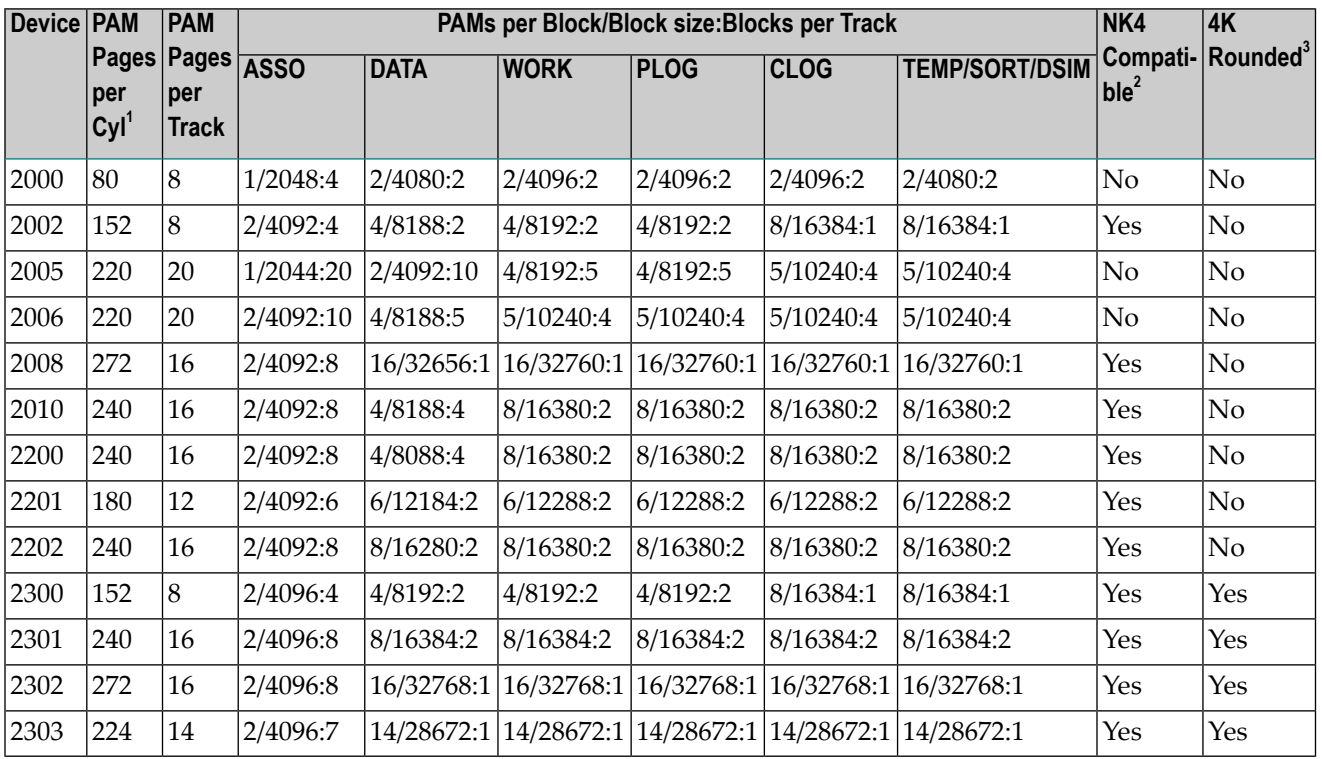

## $\overline{a}$

**Notes:**

1. The PAM Pages per Cyl (PAM pages per cylinder) column shows how many PAM pages are allocated per cylinder (for example, in an ADAFRM utility where the size does not have the suffix "B").

- 2. Generally, NK4-compatible containers should have an even number in the RABN STD block size.
- 3. 4K-rounded devices need RABN block sizes to be an exact multiple of 4K bytes. These are usually used with D3475-8F devices. When such devices are shared with UNIX machines, this is the case. Otherwise, you can specify the ADARUN parameter ALLOW8F=YES to avoid the ADAI6Y error message.
- 4. Effective with Adabas 8.2 SP 5, support for BS2000 2001, 2003, 2004, 2007 and 2009 devices has been removed. Please contact Software AG if there is a problem with this.

If the current database device is not of a compatible type for NK4 disks and it is necessary to migrate it to those disks, you must use the ADAORD RESTRUCTUREDB utility as described in *Adabas Utilities.*

## **Container Size Calculation**

To calculate the size of a container in PAM pages, take the number of RABNs for the container and multiply it by the RABN STD block size.

To check your container file, multiply the highest RABN from the ADAREP utility by the RABN STD block size, and compare it with the HIGH-US-PA field of the SHOW-FILE-ATTRIBUTES *file-name*,ALL command output. If the HIGH-US-PA field is less than the highest PAM page calculated from the ADAREP, you will receive a DMS0922 error from the operating system when accessing this.

## **Splitting Data Sets Across Volumes**

In Adabas 8.2 and later versions, I/O is performed, wherever possible, in track units (see the "PAM Pages per Track" column in the device table earlier in this section). This unit is only a logical unit on this platform and is not associated with the number of PAM pages that the system allocates. If the container is to be increased onto another volume, the number of blocks allocated will be rounded automatically to the "PAM Pages per Track" value.

For private volumes, splitting is possible under every LOGON user ID:

In ISP format:

/FILE *data-set*,DEVICE=D3480,VOLUME=PRIV01,SPACE=60000 /FILE *data-set*,DEVICE=D3480,VOLUME=PRIV02,SPACE=60000

In SDF format:

```
/CREATE-FILE data-set,PRIV-DISK(SPACE=(60000),VOLUME=PRIV01)
/MOD-FILE-ATTR data-set,PROT=(USER-ACC=*ALL)
/MOD-FILE-ATTR data-set,SUP=PRIV-DISK(SPACE=(60000),VOLUME=PRIV02)
```
For public volumes, the splitting is possible under every LOGON user ID if the master catalog entry of the pubset has the attribute:

PHYSICAL-ALLOCATION=USER-ALLOWED

This attribute is set by issuing the following command under TSOS:

/MOD-MASTER-CAT CAT-ID=ABC,PHYSICAL-ALLOCATION=USER-ALLOWED

Once this attribute is set, it is possible to split a data set across two or more public volumes under any LOGON user ID that has the right of space allocation on that particular pubset.

In ISP format:

/FILE *data-set*,VOLUME=ABC.00,DEVICE=D3480,SPACE=60000 /FILE *data-set*,VOLUME=ABC.01,DEVICE=D3480,SPACE=60000

In SDF format:

```
/CREATE-FILE data-set,PUB(SPACE=(60000),VOLUME=ABC.00)
/MOD-FILE-ATTR data-set,PROT=(USER-ACC=*ALL)
/MOD-FILE-ATTR data-set,SUP=PUB(SPACE=(60000),VOLUME=ABC.01)
```
At this point, even a particular physical allocation can be made.

In ISP format:

/FILE *data-set*,VOLUME=ABC.02,DEVICE=D3480,SPACE=(20002,60000,ABS)

In SDF format (following the CREATE-FILE and MOD-FILE\_ATTR...PROT specifications listed earlier):

/MOD-FILE-ATTR *data-set*,SUP=PUB(SPACE=ABSOLUTE(20002,60000),VOLUME=ABC.02)

The example extent covers physical PAM pages 20002 through 80001 on volume ABC.02. The required disk space must, of course, be available. If you are unsure of the available disk space, consult your system administrator.

# **8 Database Space Allocation Rules**

When processing an add or update record command, the Adabas nucleus may need to allocate an additional extent to any of the following file components:

- address converter
- normal index
- upper index
- Data Storage

This chapter describes the rules used for the allocation.

## **Address Converter (AC)**

The size of the address converter is initially defined by the MAXISN parameter in the ADALOD utility. The actual highest expected ISN is slightly higher because the address converter is stored in entire blocks. For example:

- If RABNSIZE=3, MAXISN=5000 on a model 3380 with 668 entries per block (2004/3) results in 8 blocks. The highest ISN expected (before further expansion) is therefore 5343 (668 \* 8 - 1).
- If RABNSIZE=4, MAXISN=5000 on a model 3380 with 501 entries per block (2004/4) results in 10 blocks. The highest ISN expected is therefore 5009 (501 \* 10 - 1).

If the Adabas nucleus requires an additional extent for a file when executing N1 commands, the allocation routine attempts to locate a new extent of 25% of the current size:

- If an unused extent between 25% and 28% can be found using the free space table (FST), that space is taken immediately;
- If only longer extents are available in the FST, a new extent of exactly 25% is taken;
- If only smaller extents are available in the FST, the longest available extent is taken;
- If an additional AC extent is required, and the maximum has already been assigned, Adabas will return an appropriate response code to the calling program;
- $\blacksquare$  If a file has the attribute "one AC extent only" (e.g., if the file is an expanded file), an attempt to allocate a second AC extent will cause a response code.

## **Normal Index (NI), Upper Index (UI), Data Storage (DS)**

For the purpose of allocating a new extent, the following formulas are used:

```
Z1 = MIN (2 * B, (E-U) * B/U)Z = MIN (MAX(Z1, B/8 + 10), 1000000)
```
where

- B number of blocks currently allocated.
- E highest ISN expected.
- U highest ISN currently allocated.

If an extent found in the FST is contiguous with the end of a previous extent, it is allocated for a maximum of Z blocks.

If *no* such extent can be found in the FST

- $\blacksquare$  but an extent between Z and 9  $*$  Z/8 is found, it is allocated.
- $\blacksquare$  but an extent with more than 9  $*$  Z/8 blocks is found, then a new extent is allocated with exactly Z blocks.
- the longest extent in the FST is allocated as the new extent.

Additionally, if the MAXNI, MAXUI, or MAXDS parameter is specified for the current file, the nucleus allocates no more than the specified maximum number of blocks for the NI, UI, or DS, respectively.

# **9 Adabas Response Codes**

After each Adabas command is processed, a response code is returned in bytes 11 and 12 of the ACB or in the ACBX. Some response codes also return a subcode in the rightmost two bytes of the ACB's Additions 2 field (offset 45-48) or in the ACBX's Error Subcode (ACBXERRC) field (offset 115-116). This section describes those response codes and subcodes.

**Note:** Proprietary functions of Adabas may also return response codes and subcodes, some of which are not described here. Refer to the documentation for those functions for more information.

Response code 0 indicates that the Adabas command was processed successfully; any other response code is returned as a result of an error during command processing.

All Adabas commands resulting in a response code other than 0 (ADARSP000), 1 (ADARSP001), and 145 (ADARSP145) restore all Adabas control block fields except the response code field (see the Adabas Command Reference documentation) to the contents the fields held at the beginning of command execution.

For internal errors, contact your Adabas technical support representative.

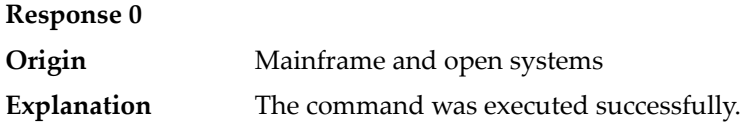

## **Response 1**

**Origin** Mainframe and open systems

The meaning of this response code varies, depending on whether you are using Adabas on mainframe systems or Adabas on open systems. **Explanation**

## **Mainframe Systems**

Depending on the subcode in the rightmost two bytes of the ACB's Additions 2 field or the ACBX's Error Subcode (ACBXERRC) field, one of the following has occurred:

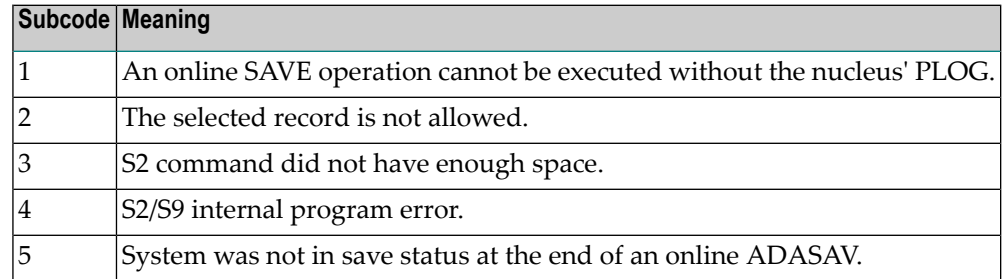

**Note:** When one of the subcodes 2-4 is present, the cause could be an S*x* command using security-by-value that found at least one ISN.

## **Open Systems**

An ISN list could not be sorted as a result of an excessive number of resulting ISNs, or because during a non-descriptor search a value larger than the corresponding field length in the FDT was found, or because the ISN quantity returned does not correspond with the actual number of records found.

For an S9 command, this response indicates that there is no space available for additional temporary working space. For an S2 command, this response is only a warning and the S2 becomes an S1.

The method of resolving the error varies, depending on whether you are using Adabas on mainframe systems or Adabas on open systems.

## **Mainframe Systems**

Increase the ADARUN LS parameter value.

## **Open Systems**

Provide sufficient disk space for temporary working space or adapt the FDT to the real field length.

**Action**

## **Response 2 Explanation**

**Origin** Mainframe and open systems

The meaning of this response code varies, depending on whether you are using Adabas on mainframe systems or Adabas on open systems.

## **Mainframe Systems**

This response code can only occur with a BT, ET or RI command. The BT, ET or RI command executes successfully. One of the following has occurred, depending on the subcode:

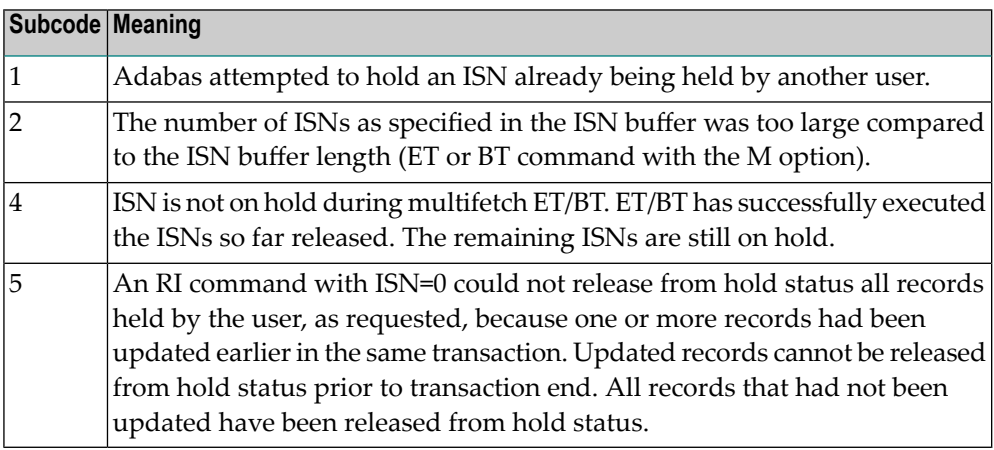

## **Open Systems**

The required function has not been executed completely. For an OP command with command option  $2 = E$  or for an RE command, the specified record buffer length was shorter than the length of the ET data read. The record buffer has been truncated.

For an A1//N1/N2 command, a descriptor value with the TR option is largerthan 1144 bytes. In this case, only the first 1144 bytes are stored in the index. Search operations for truncated values may be inexact since only the first 1144 bytes are evaluated. The first 2 bytes of the Additions 2 field contain the number of descriptor values truncated, the third and fourth bytes contain the field name of the descriptor value that is truncated.

For an S1/S2/S4/S9 command, the resulting ISN list may not represent the exact result: this is because the search values and the values in the database were truncated after 1144 bytes during the search operation of an S1/S2/S4 command and during the sort operation of an S2/S9 command.

The method of resolving the error varies, depending on whether you are using Adabas on mainframe systems or Adabas on open systems. **Action**

## **Open Systems**

For an OP or RE command, increase the record buffer length or ignore the warning.

For an S1/S2/S4/S9 command, either perform a post-selection using the complete field values, perform your own sort operation using the complete field values, or ignore the warning.

# **Response 3**

**Origin** Mainframe and open systems

**Explanation** One of the following has occurred:

- An end-of-file or end-of-list condition was detected.
- A program tried to read or change a multiclient file's record using either a blank or incorrect-length owner ID, or an owner ID that is not allowed for the record.

The following are some possible subcodes:

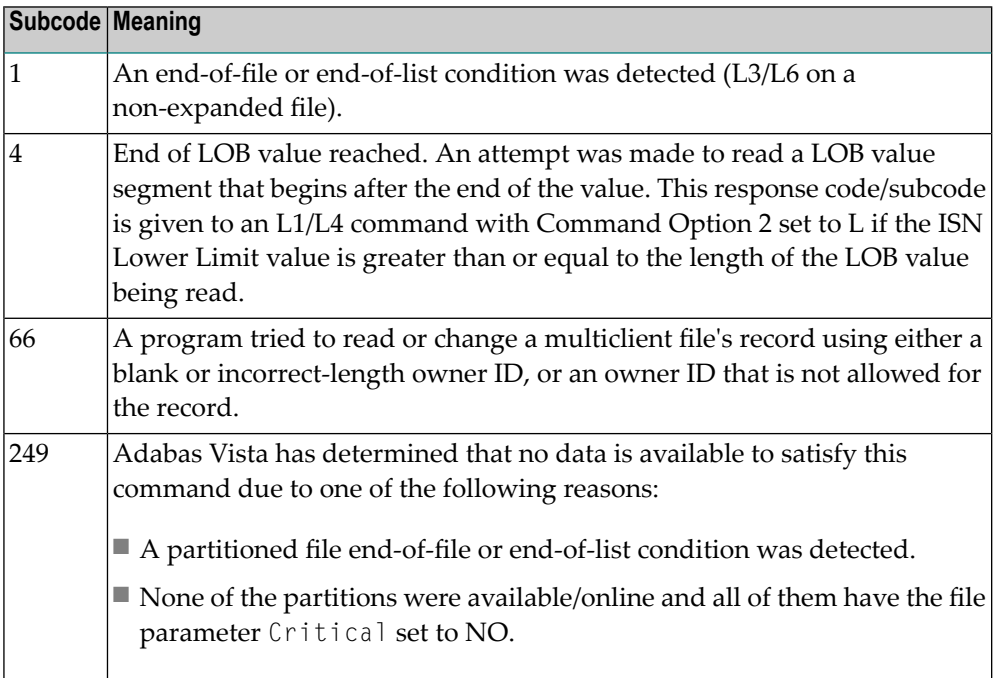

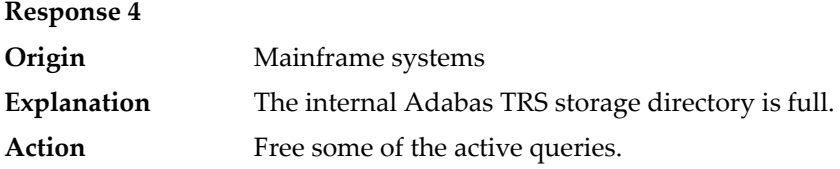

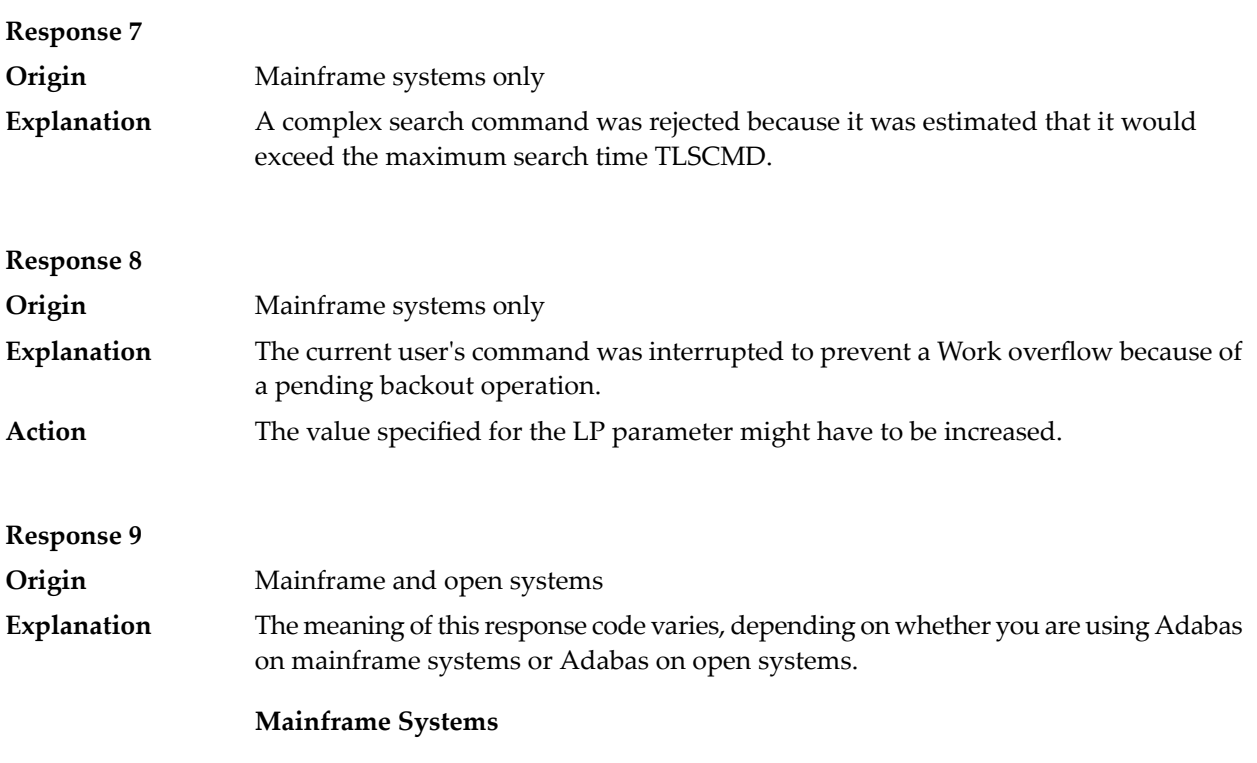

A subcode indicating the specific cause and action for this response code appears in the low-order (rightmost) two bytes of the ACB's Additions 2 field or in the ACBX's Error Subcode (ACBXERRC) field. The followingare the subcodes and their meanings:

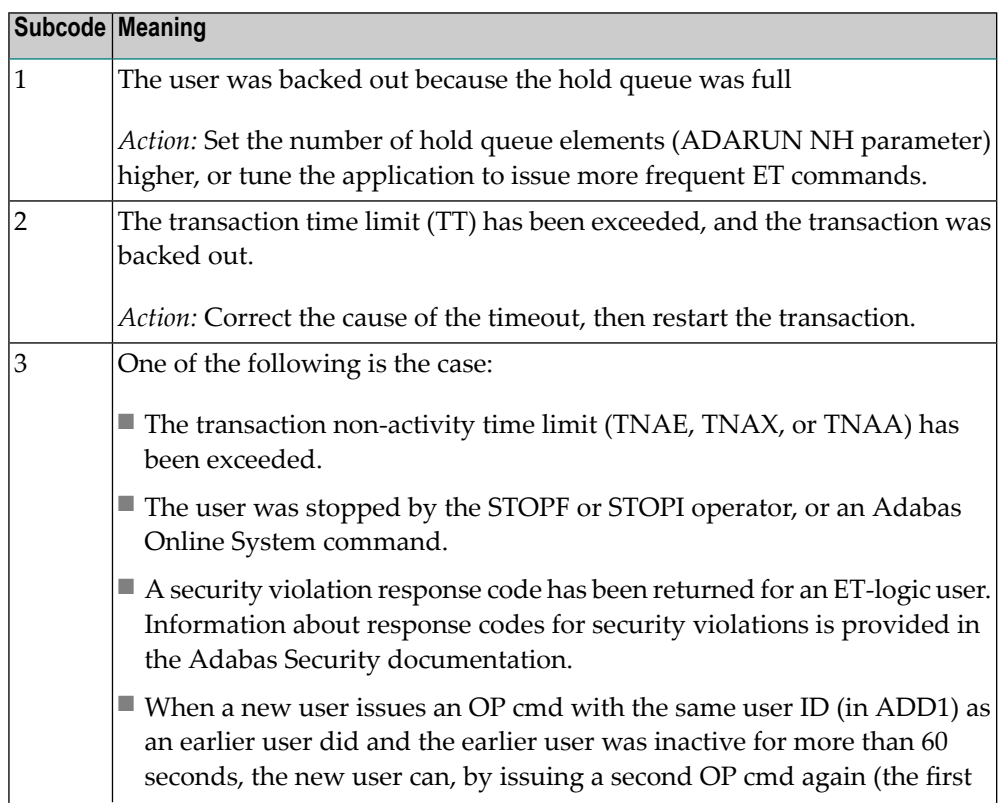

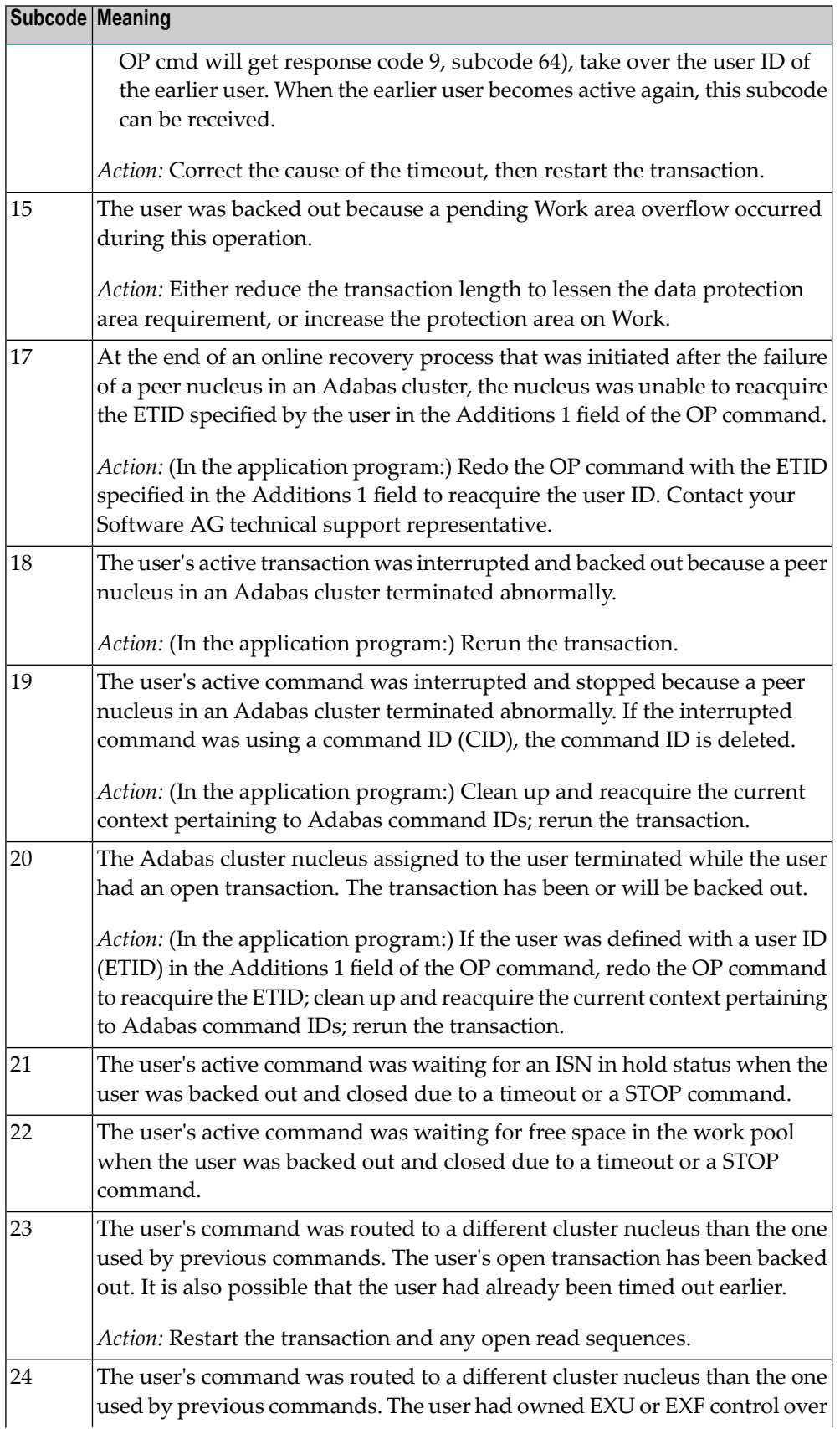

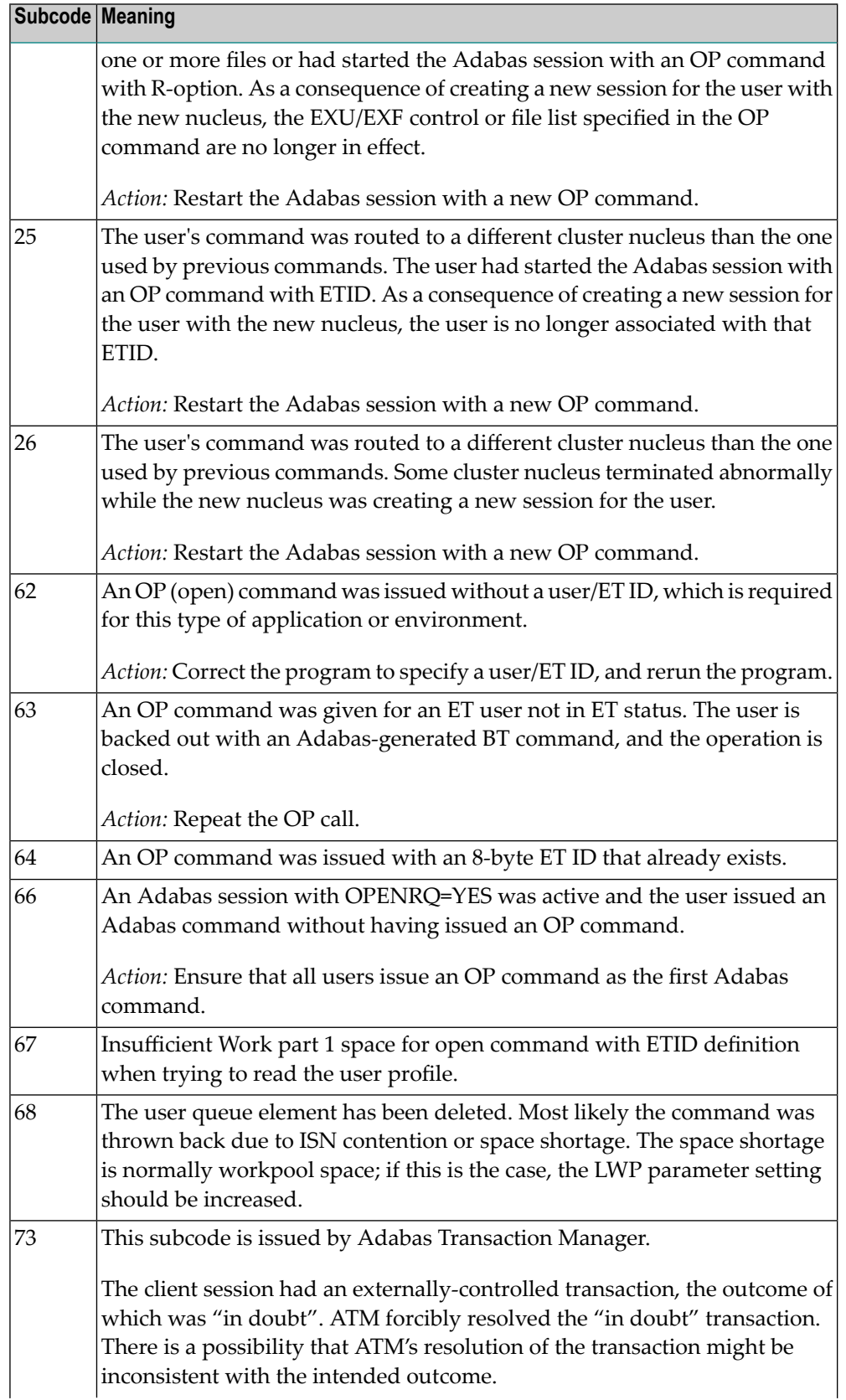

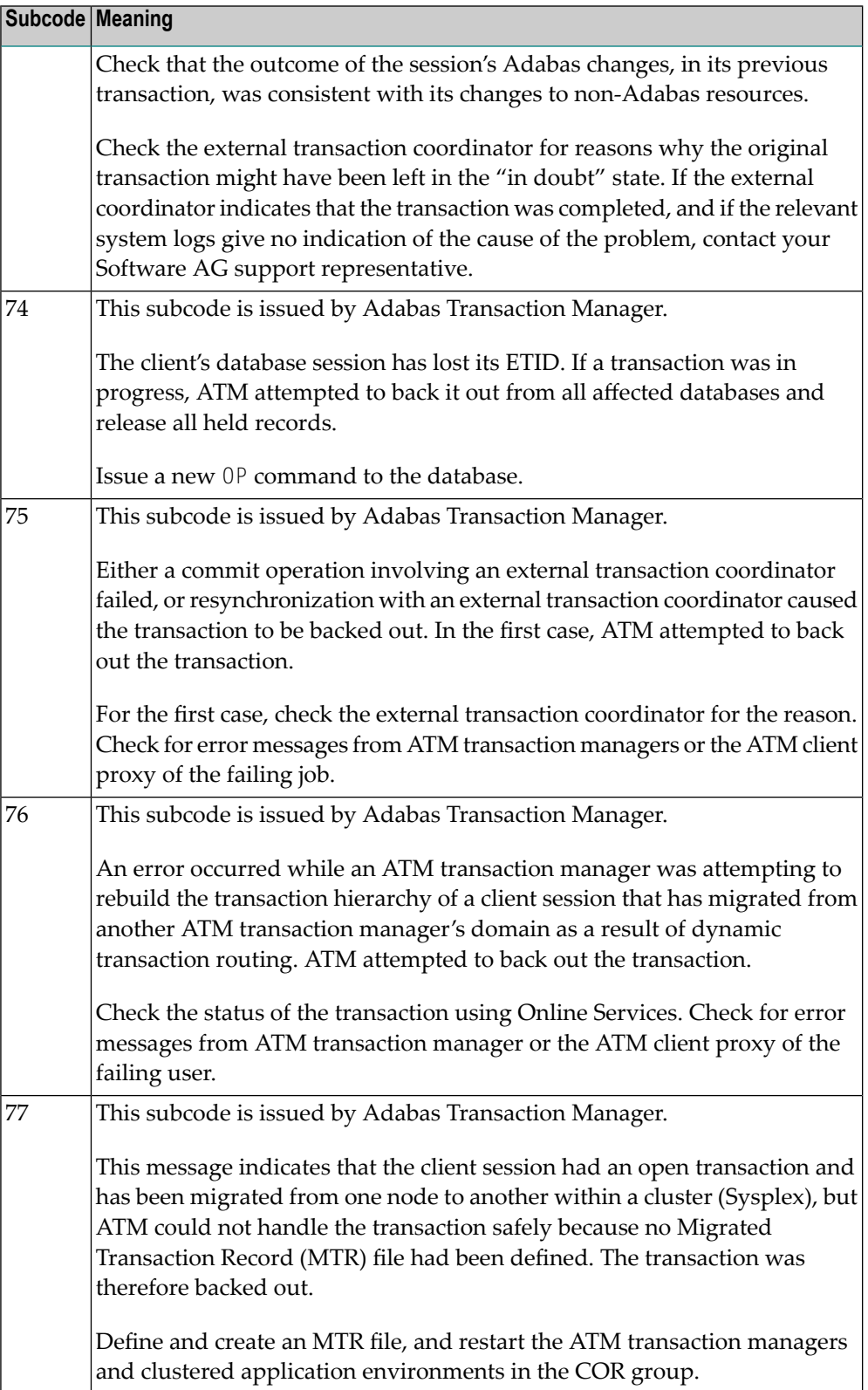

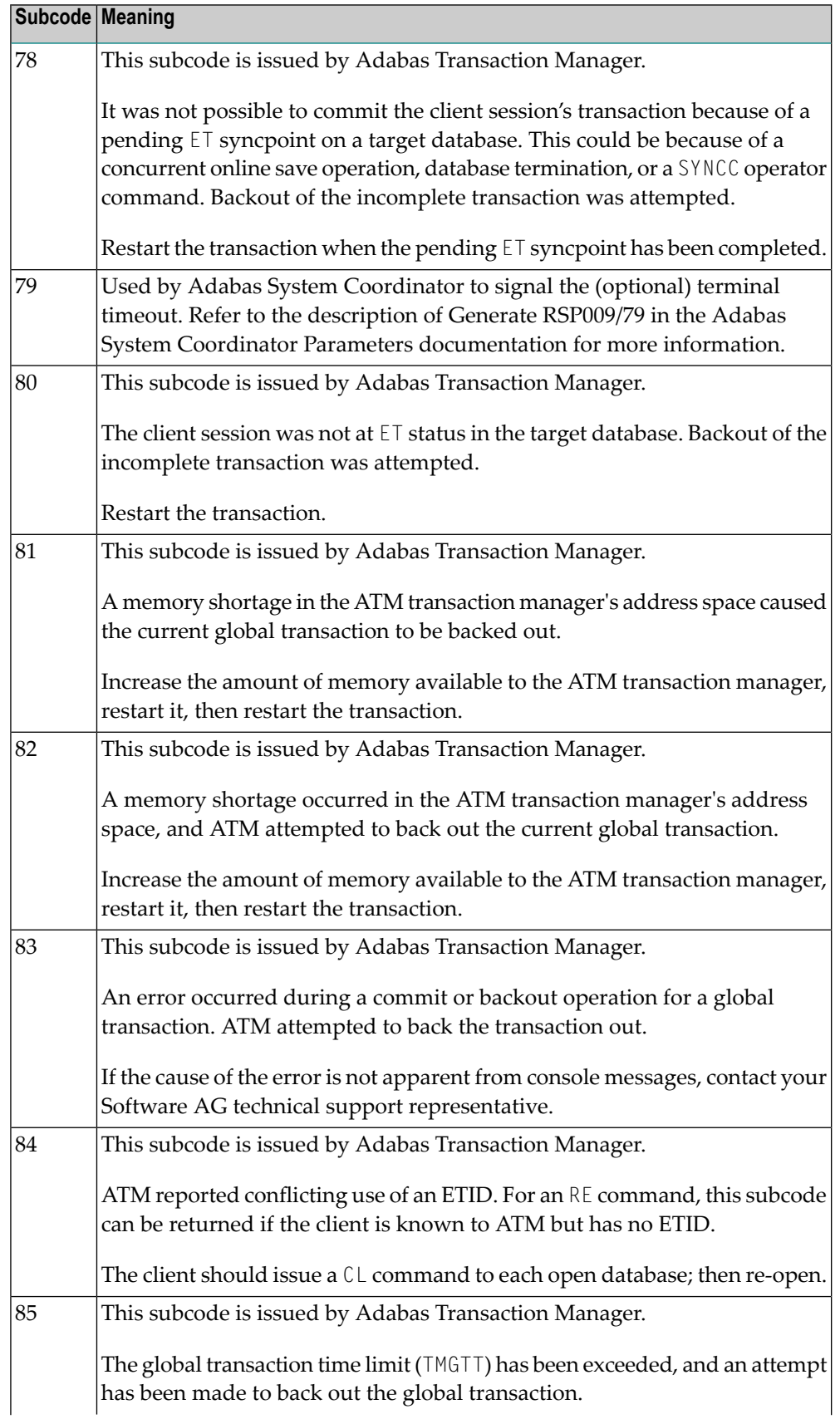

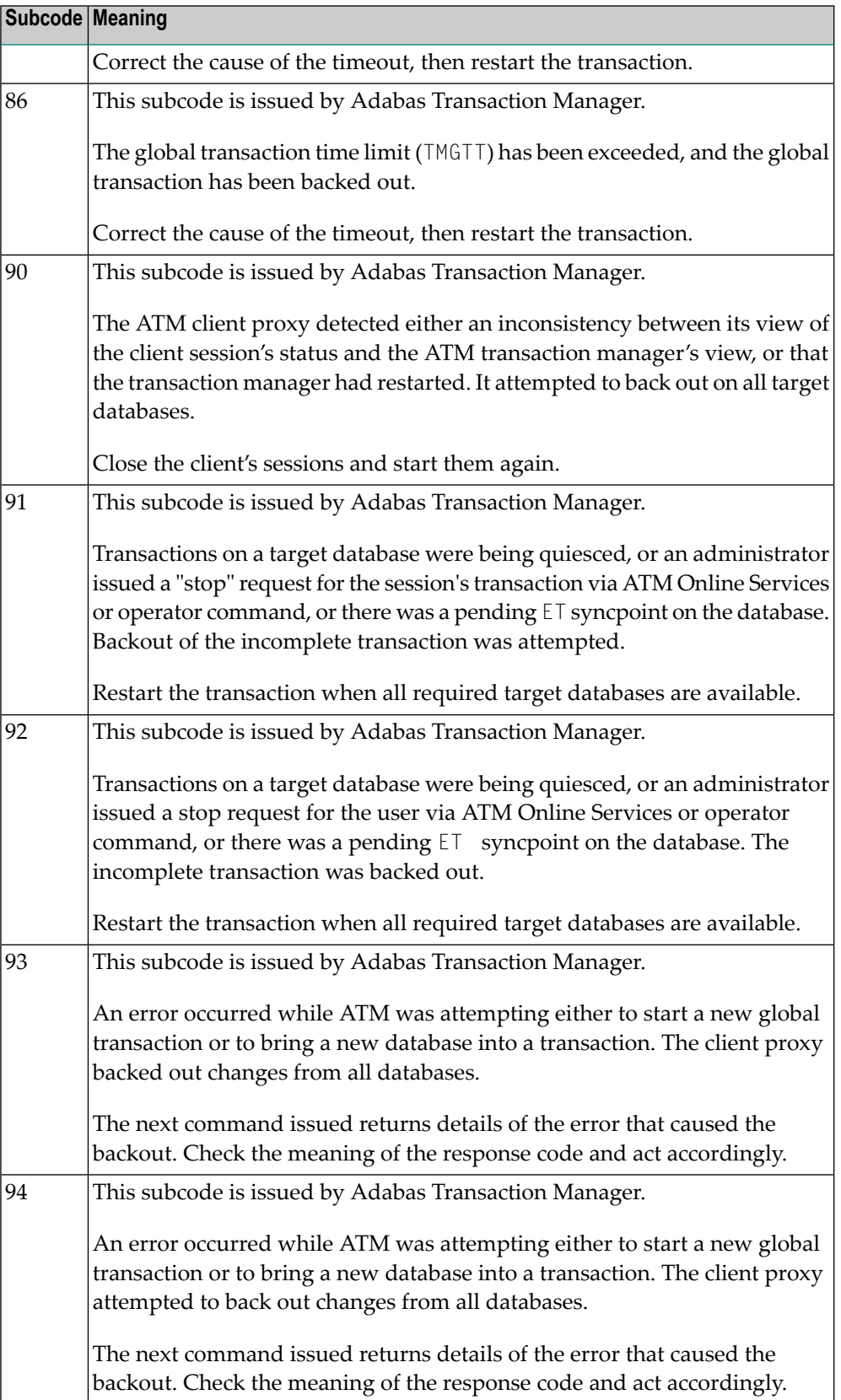

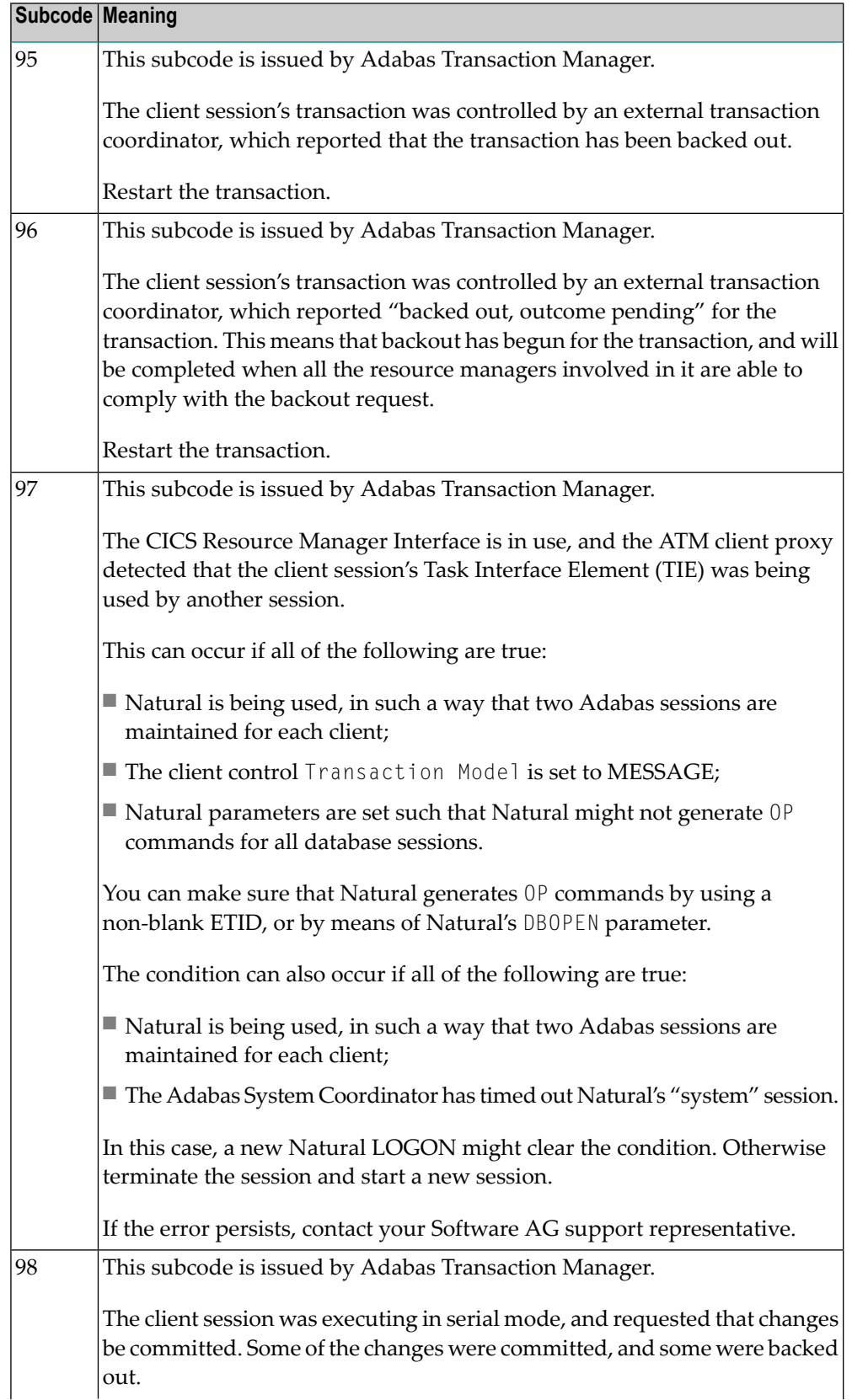

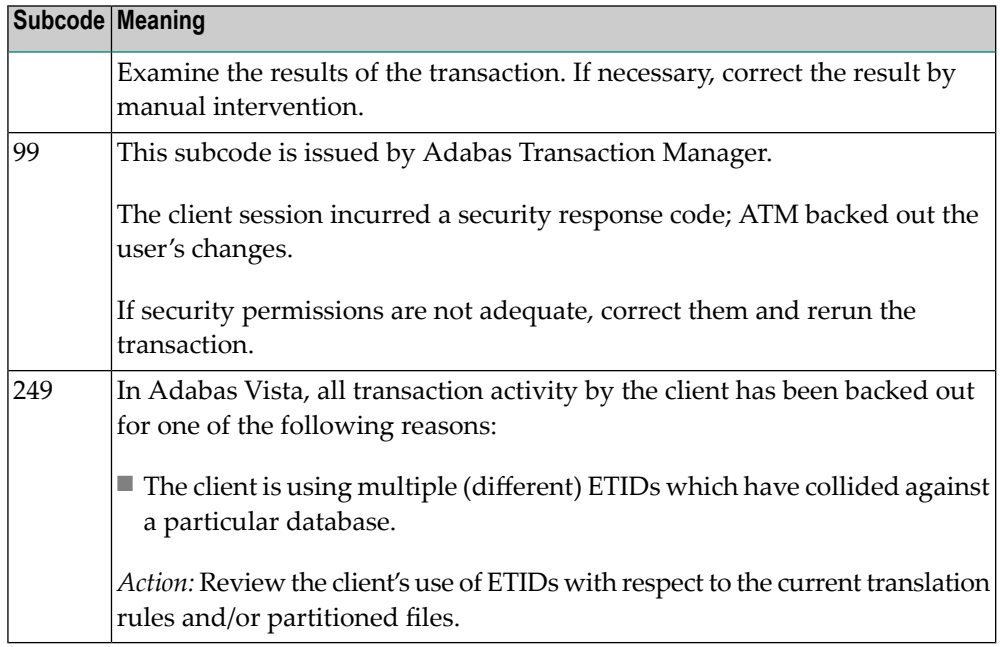

## **Open Systems**

This response is caused by one of the following:

- The last user transaction has been backed out by Adabas (ET logic users only) or an exclusive control user (non-ET user) or an access-only user exceeded the Non-Activity Time Limit;
- The user session was abnormally terminated by the operator and the user issued a command;
- The protection log area (= WORK container) was too small and an internal BT was executed.

The ADDITIONS 2 field in the control block contains additional information:

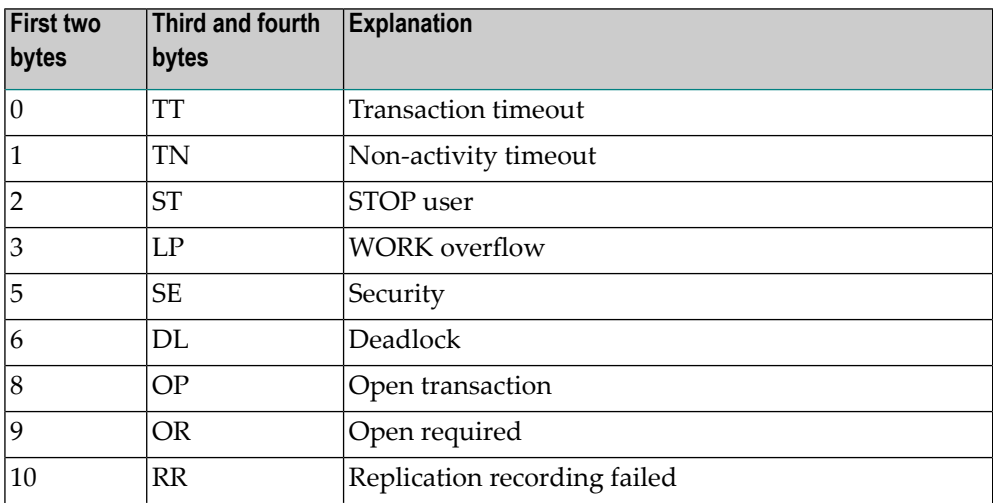

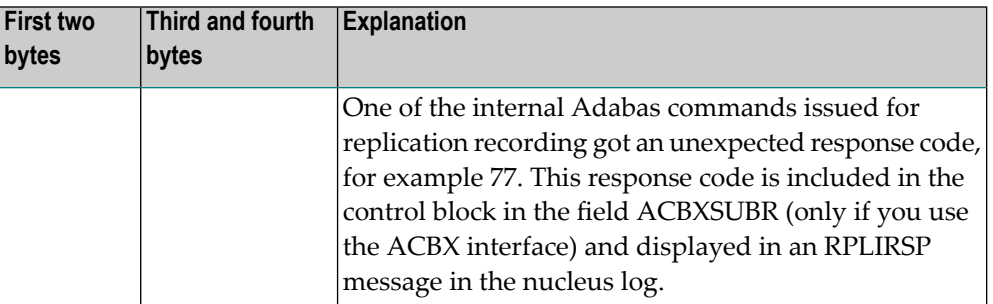

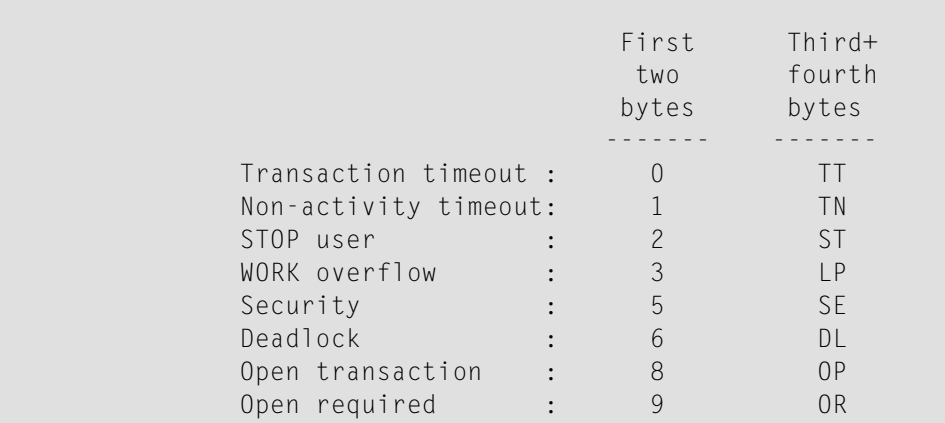

The information in the first two bytes is represented as an integer, and the third and fourth bytes are alphanumeric.

The method of resolving the error varies, depending on whether you are using Adabas on mainframe systems or Adabas on open systems.

## **Mainframe Systems**

User actions are described in the subcode list in the explanation.

## **Open Systems**

Check the appropriate reason. If the Adabas nucleus was started without the option OPEN\_REQUIRED, and the reason for response 9 was a non-activity timeout or a STOP user, users who started their sessions with an OP command must re-issue their OP command under the following circumstances:

- if they set a User ID
- if they specified restricted file lists
- if they had user-specific timeout values
- if they were not ET users.

If too many transactions are backed out because of a Work overflow, the size of the Work container should be increased.

**Action**

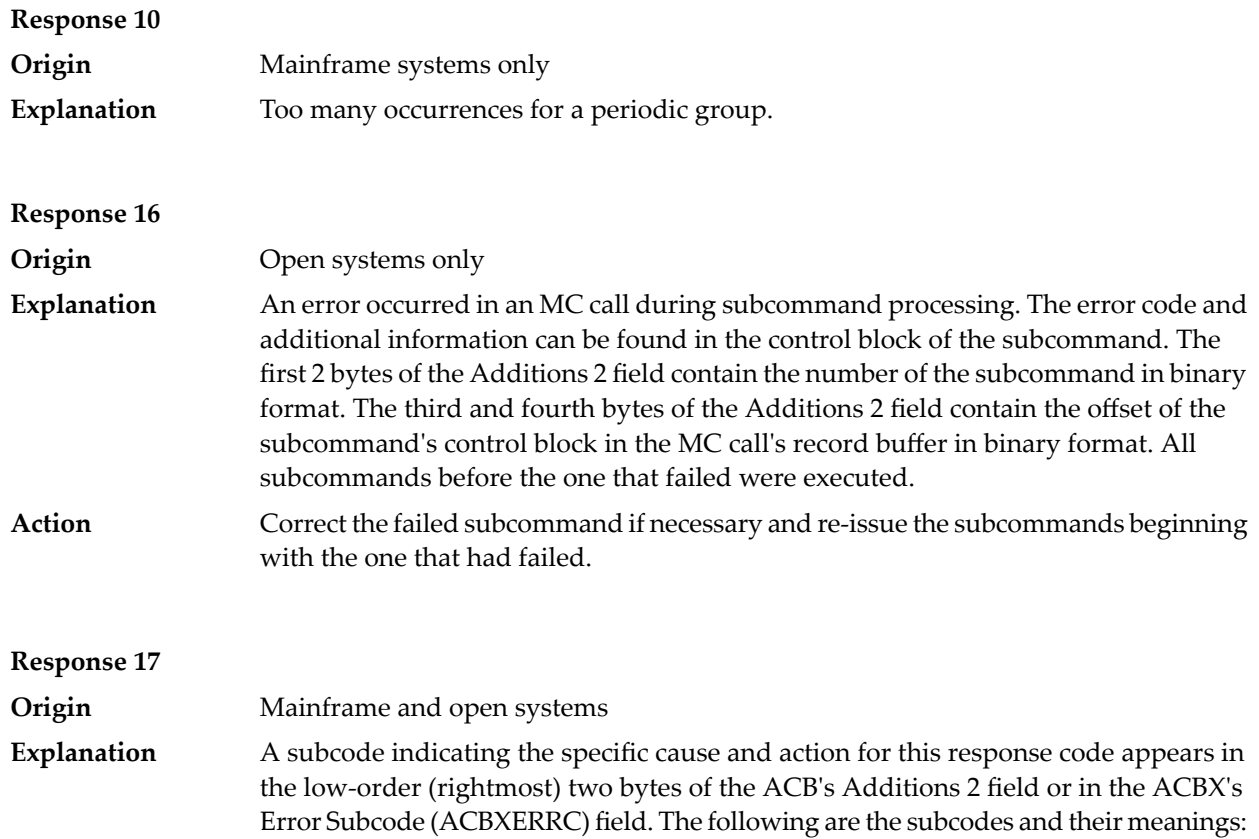

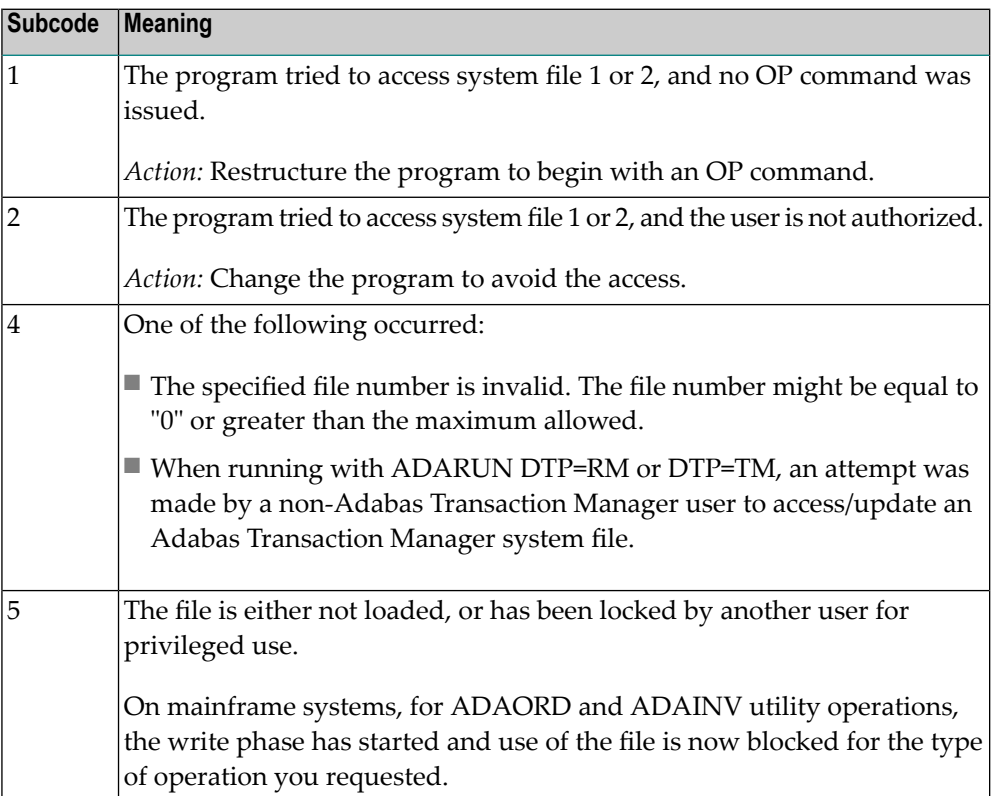

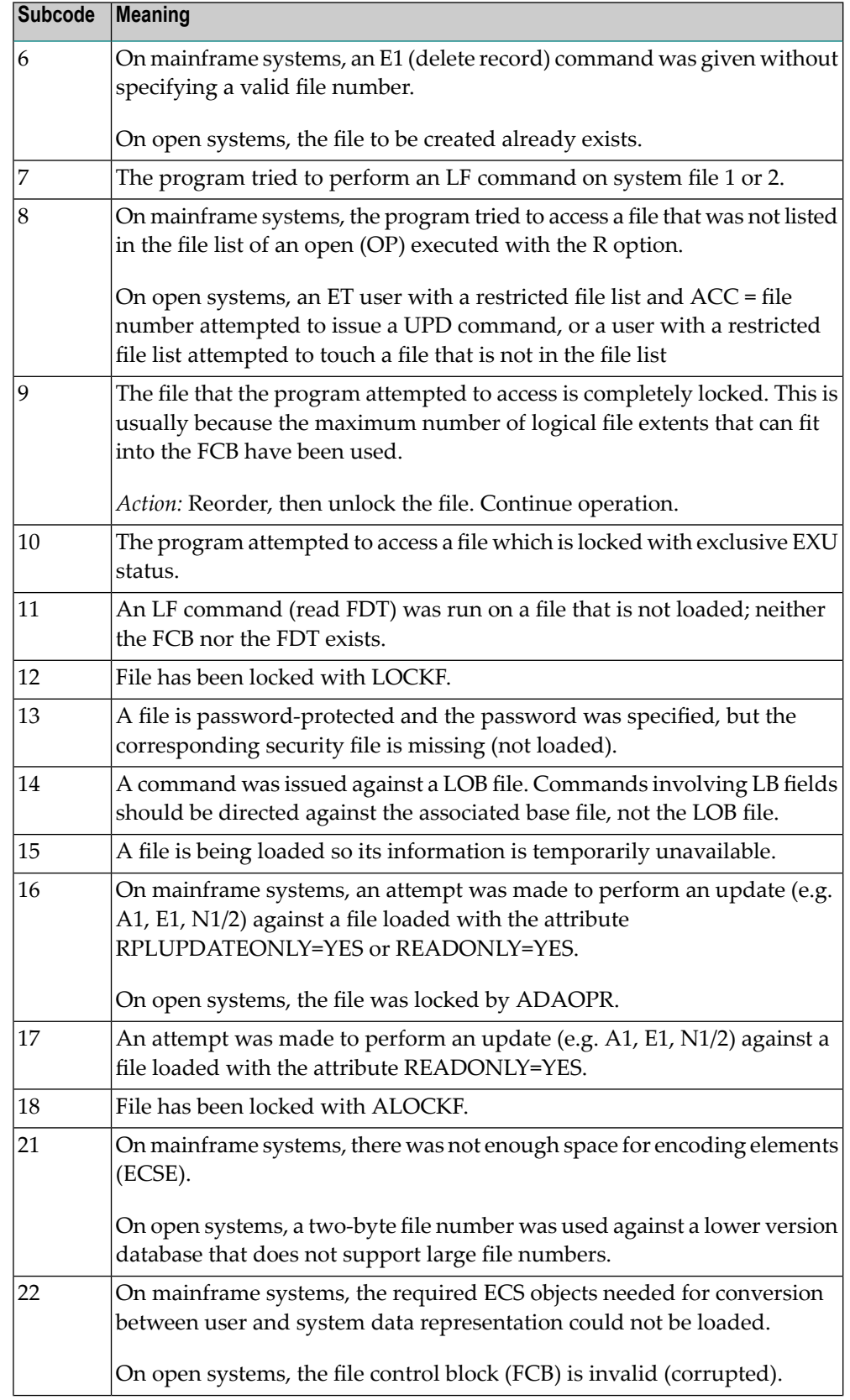

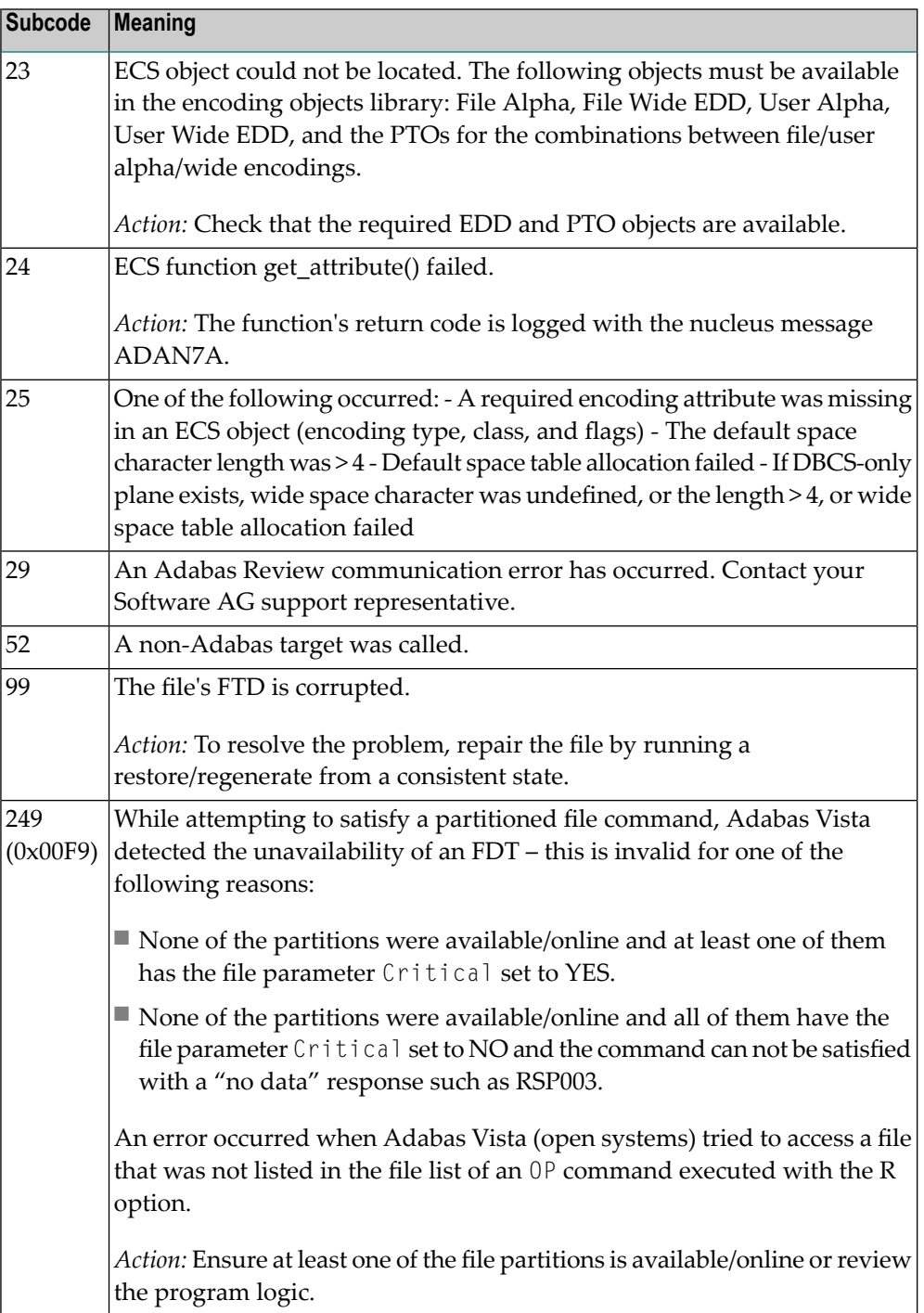

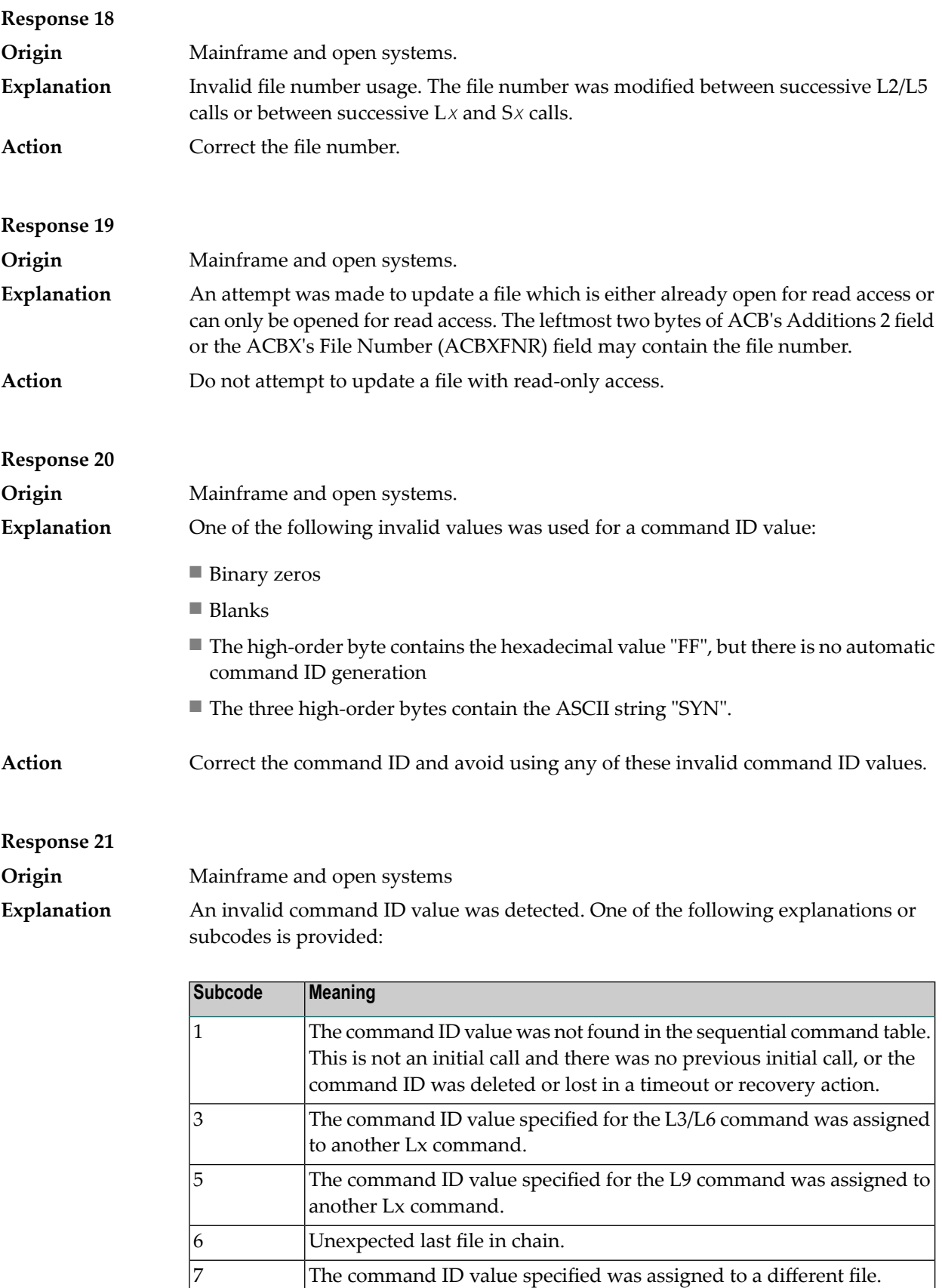

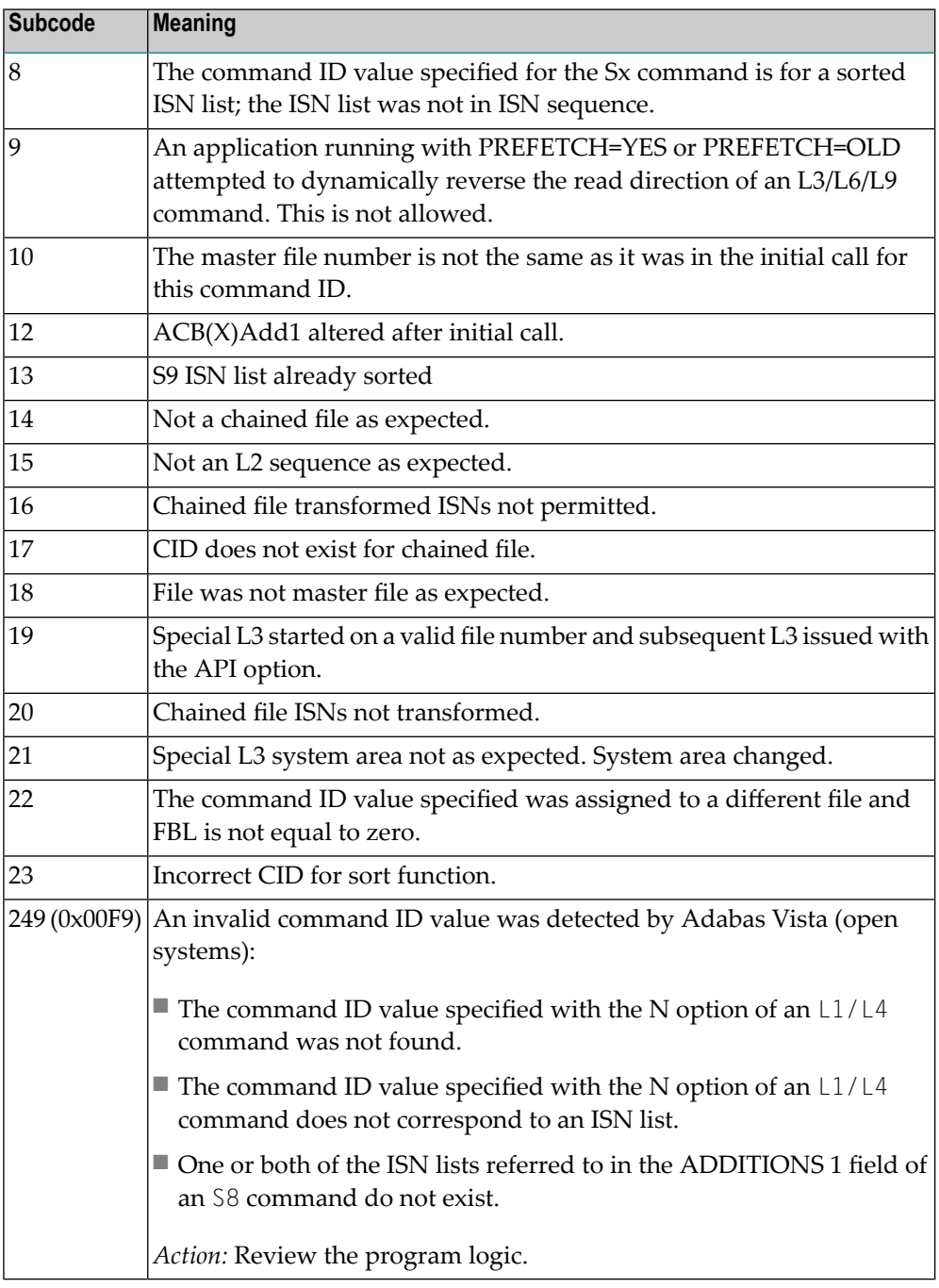

**Action** Correct the command ID.

## **Response 22 Origin** Mainframe and open systems The command or command option is invalid. A subcode indicating the specific cause and action for this response code appears in the low-order (rightmost) two bytes of the ACB's Additions 2 field or in the ACBX's Error Subcode (ACBXERRC) field. **Explanation**

When using the LNCSTUB module on mainframe systems, this response code may indicate problems with the initial call (IC) to the Adabas CICS command-level link component. If the Adabas control block shows a command code of "IC", the link routine being used may not be at the proper release level or may not be the command-level version.

The following are the subcodes and their meanings:

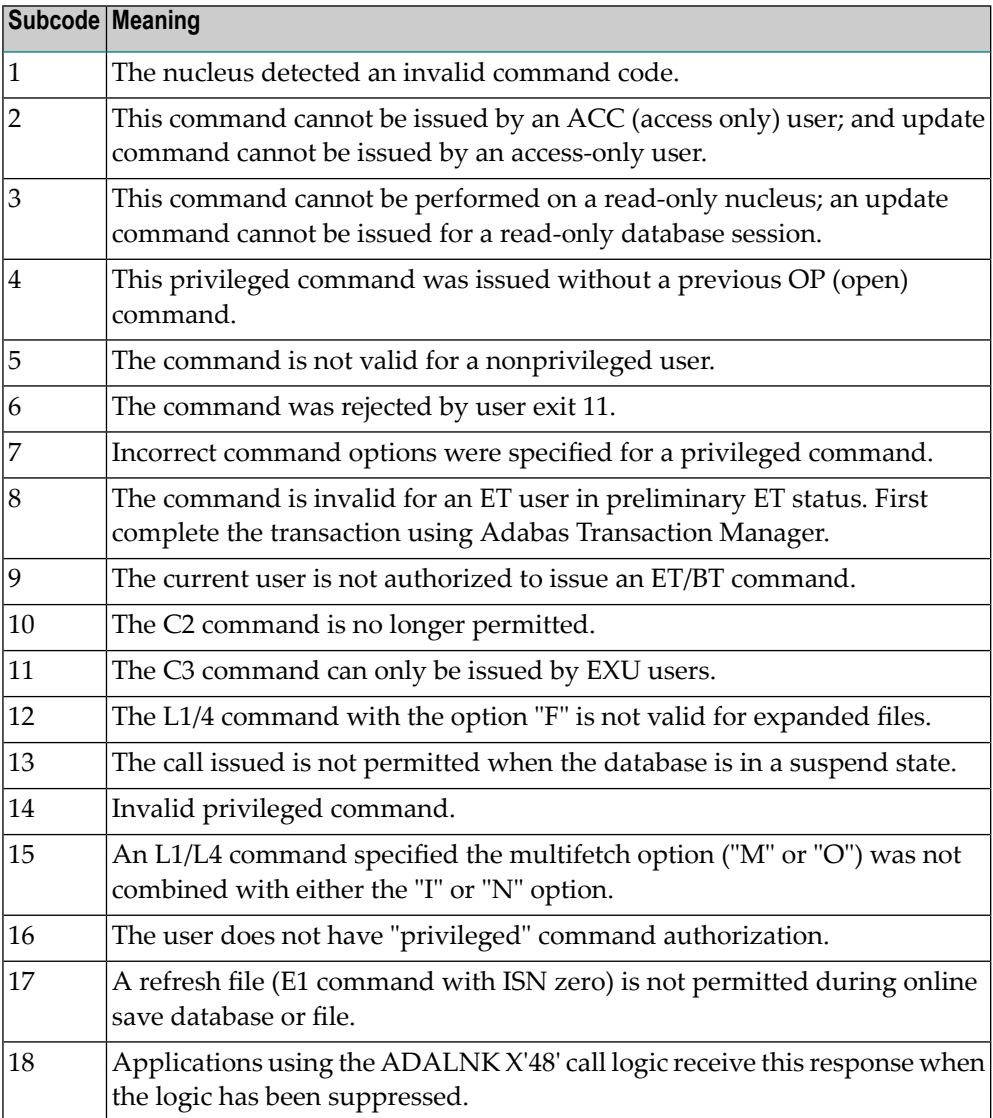

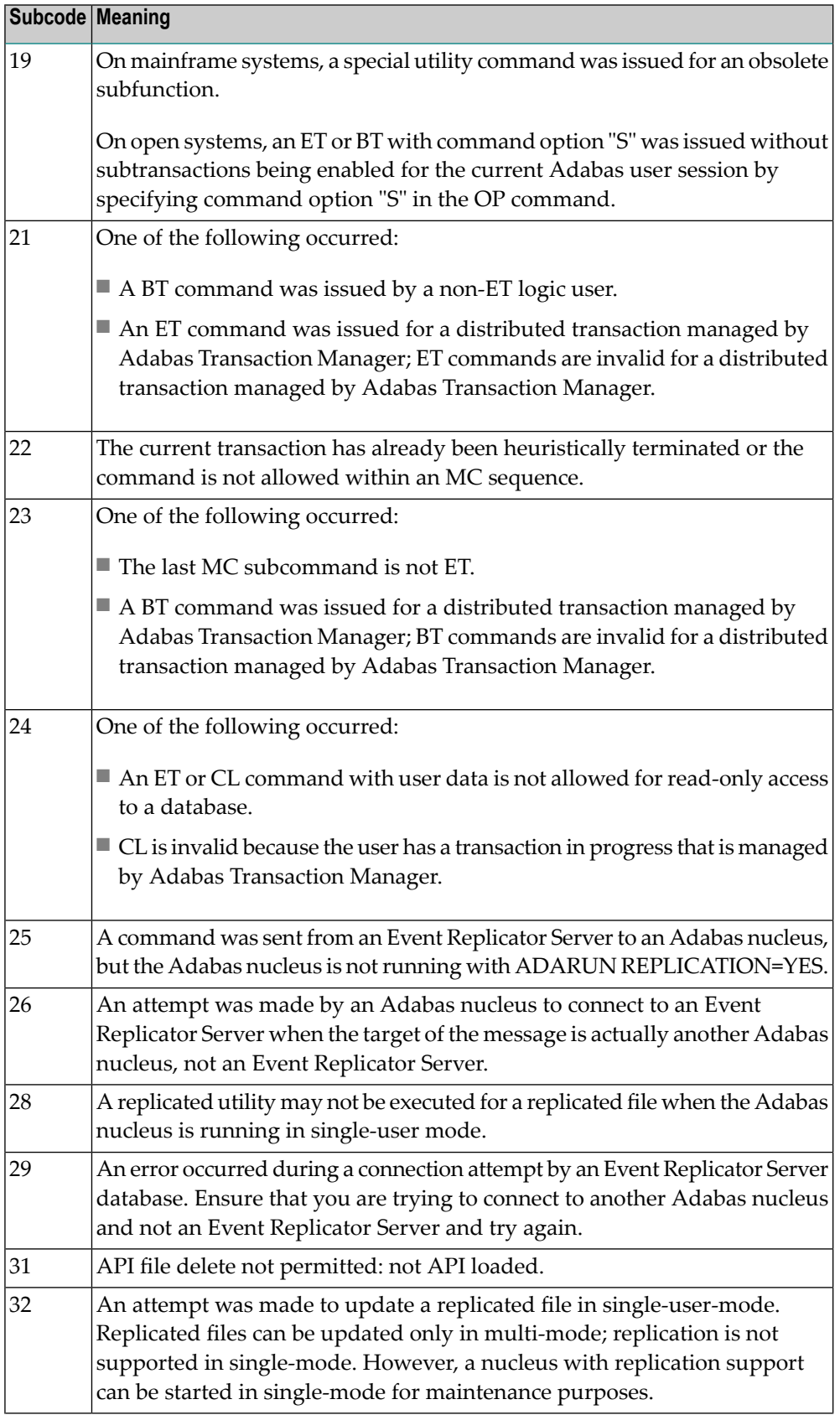

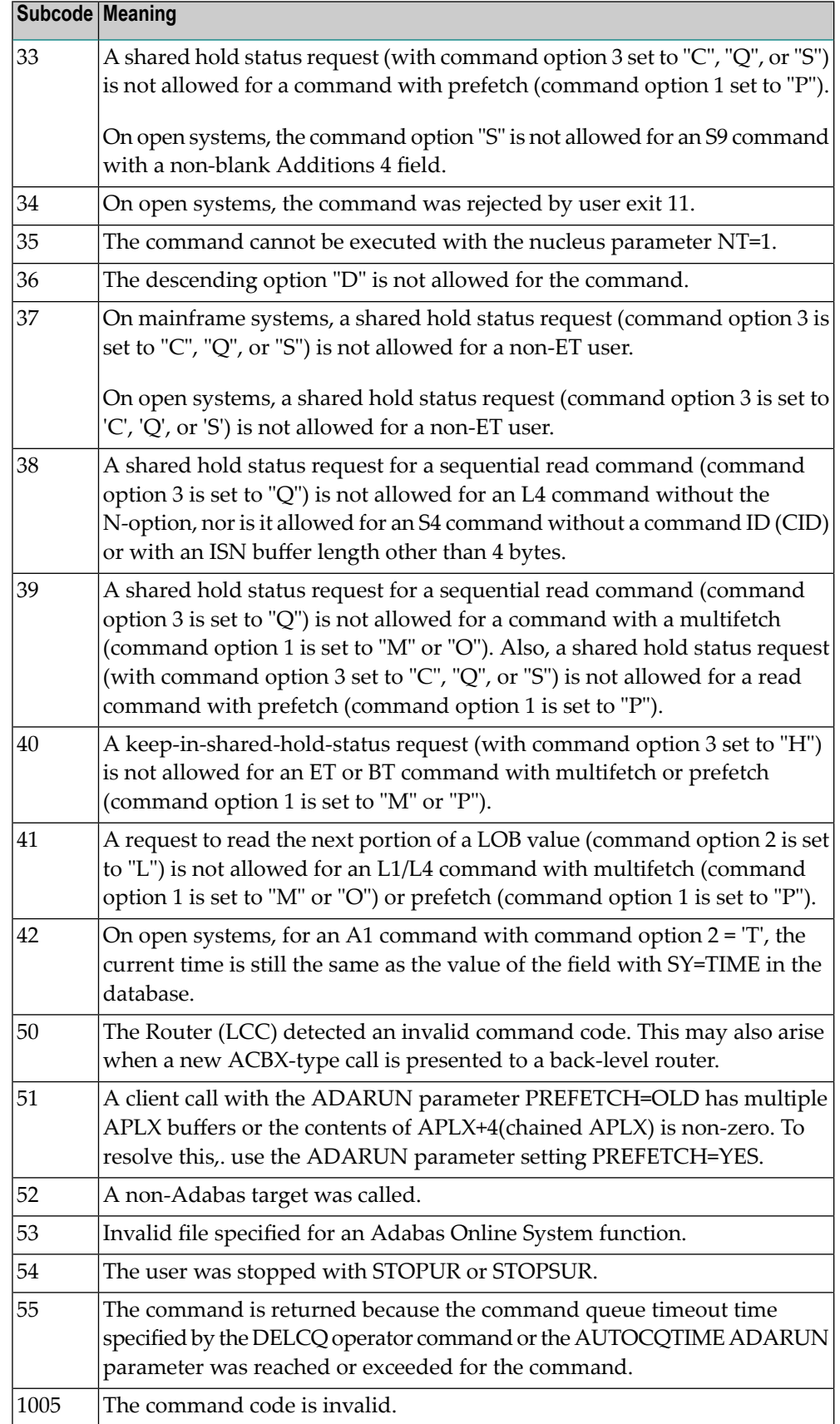

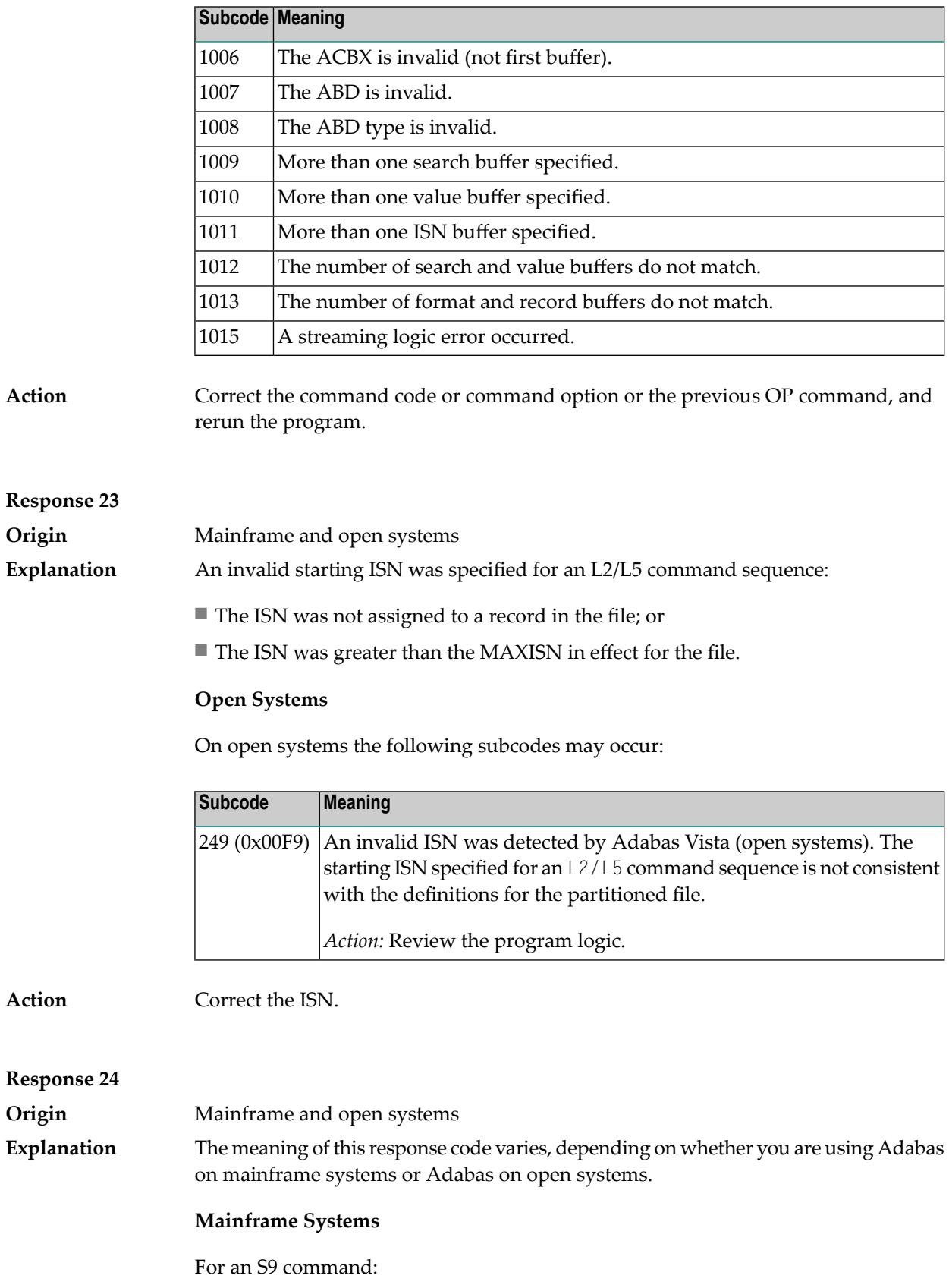

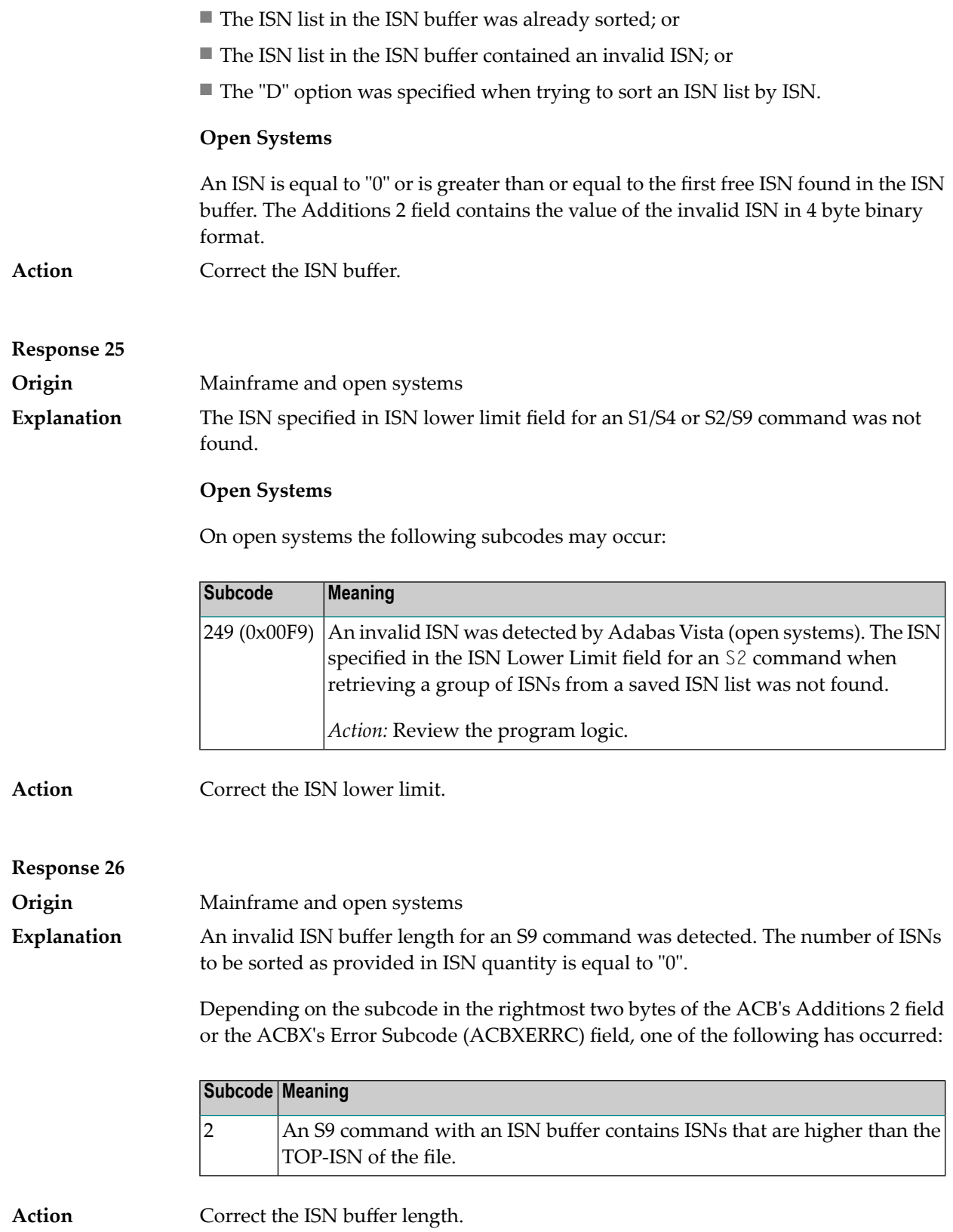

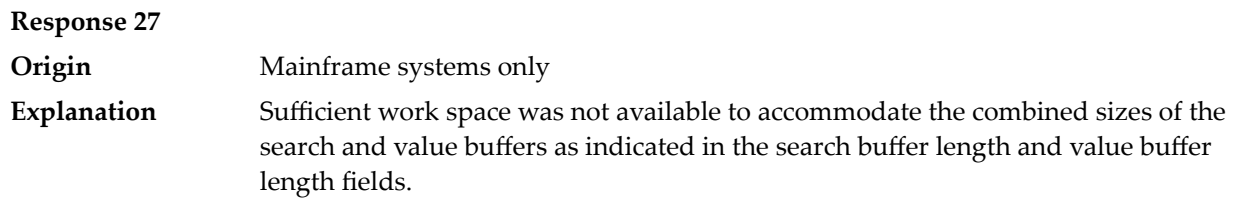

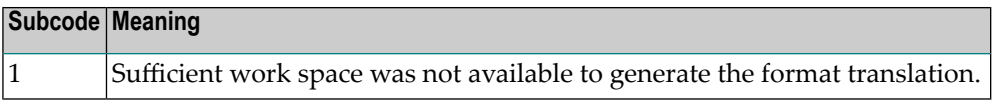

## **Response 28**

**Origin** Mainframe and open systems **Explanation**

The first two bytes of the Additions 1 field contained an invalid descriptor for an L3/L6 or S2/S9 command.

Depending on the subcode in the rightmost two bytes of the ACB's Additions 2 field or the ACBX's Error Subcode (ACBXERRC) field, one of the following has occurred:

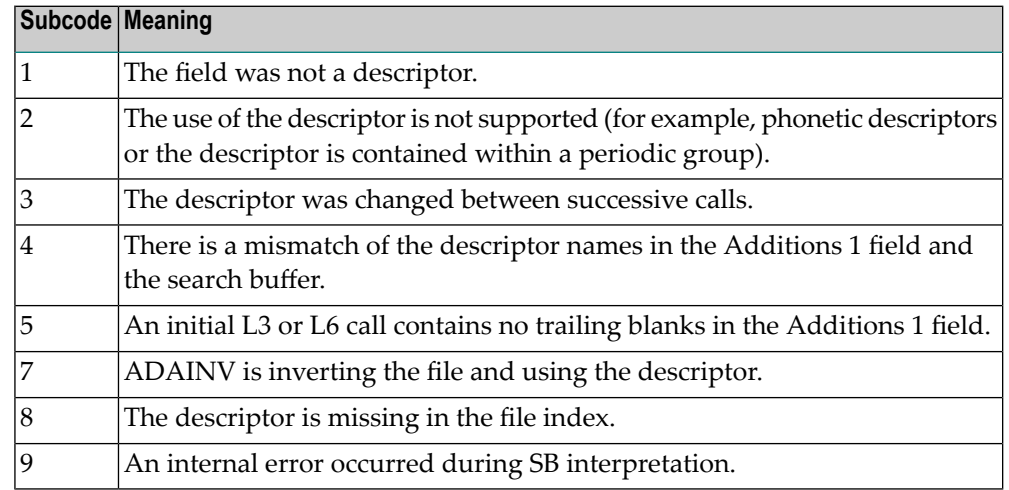

**Action** Correct the Additions 1 field.

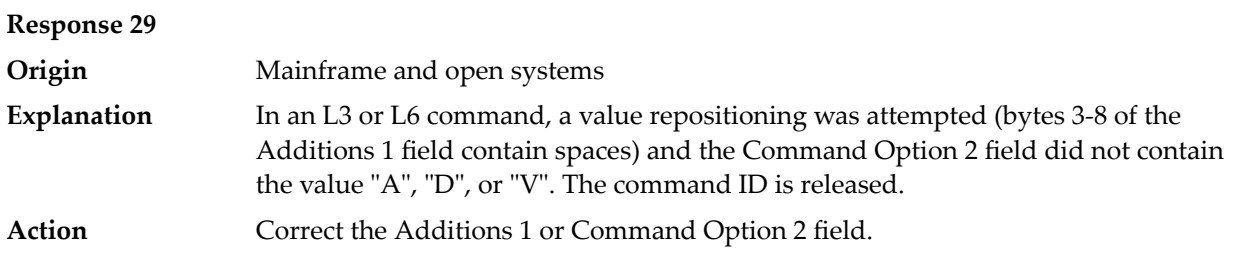

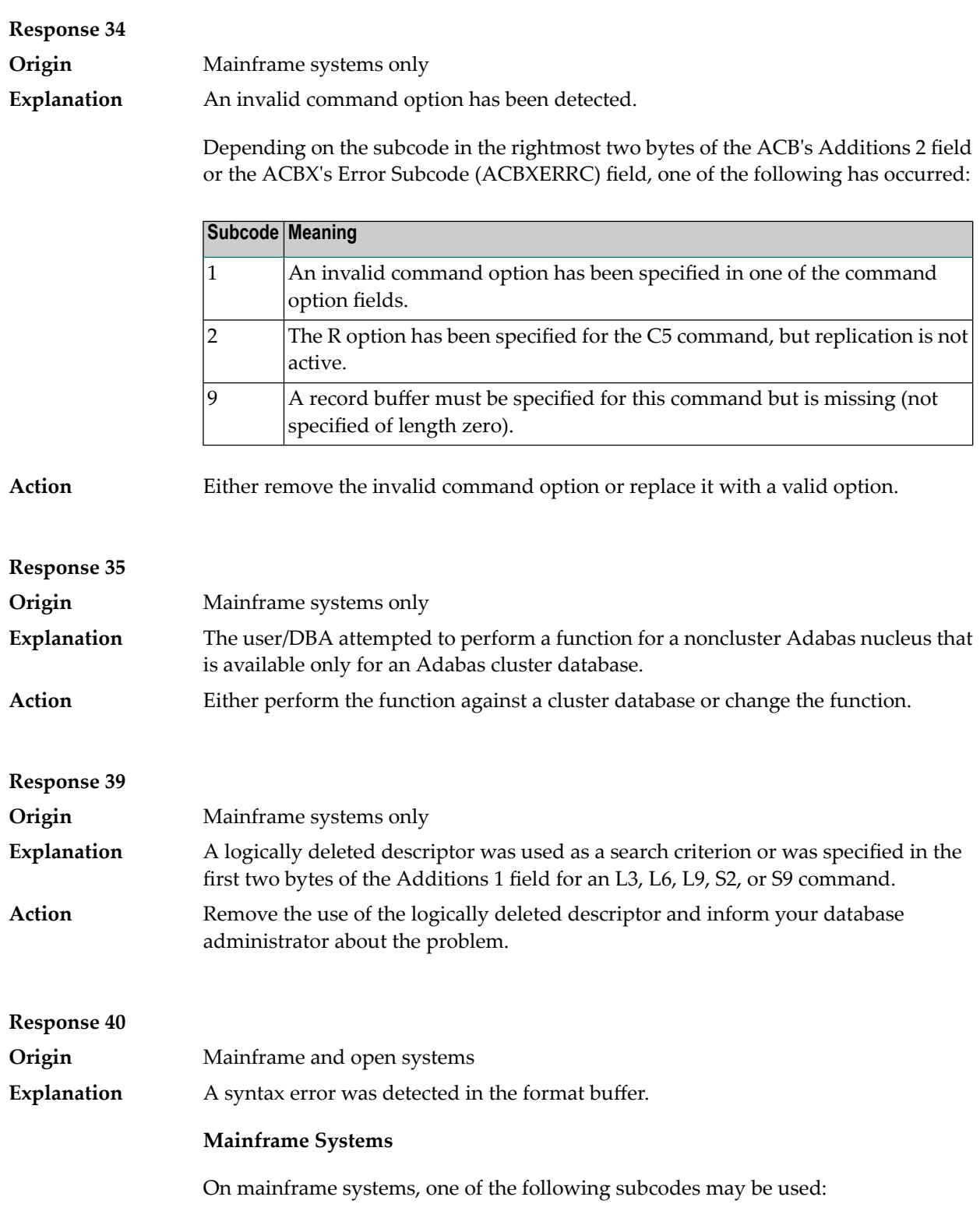

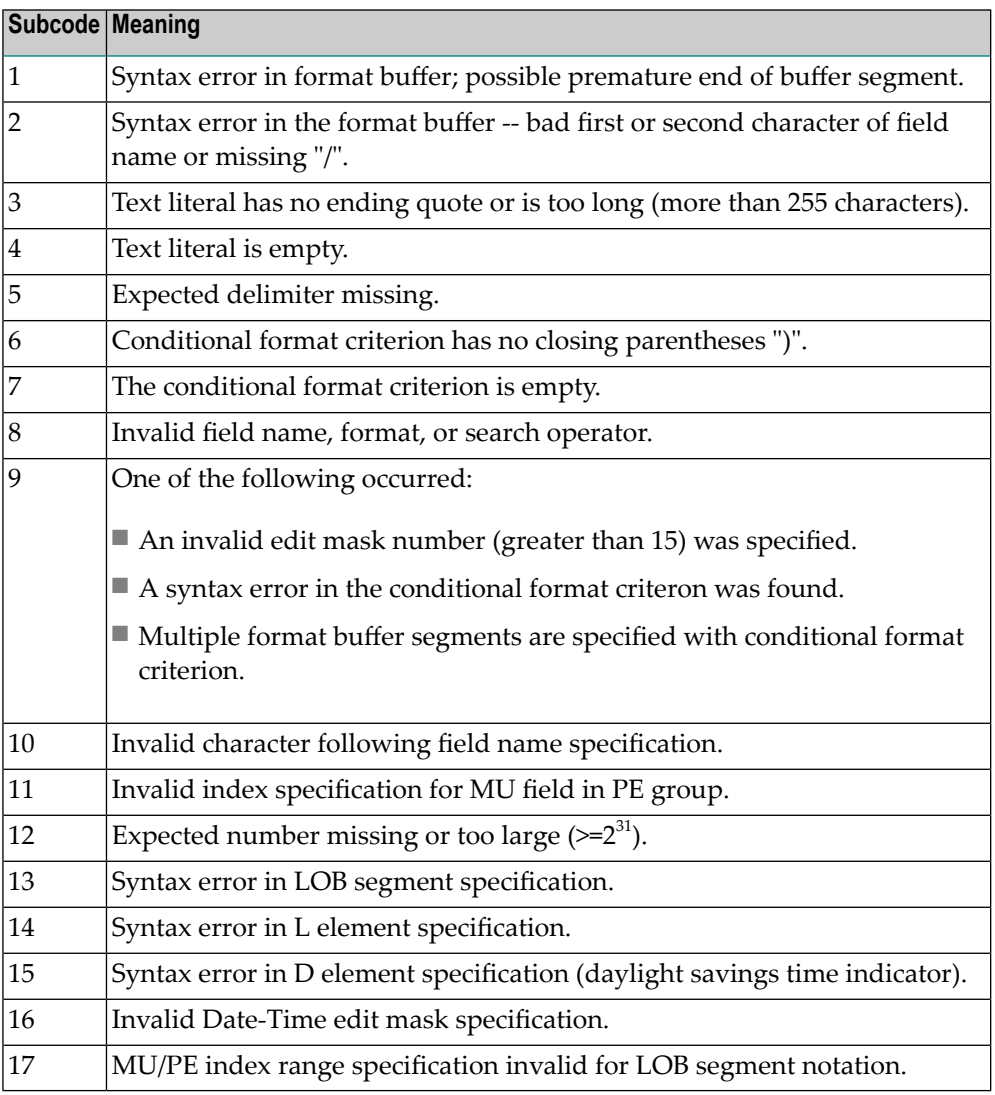

On mainframe systems, the following information is returned in the Additions 2 field of the control block:

- The leftmost two bytes contain the two characters being inspected when the error was detected.
- The rightmost two bytes contain the subcode.

## **Open Systems**

One of the following format buffer errors occurred.

- The terminating period was missing;
- The first position contains a period, this only applies to N1 or N2 commands;
- Length and/or format specified with a range definition;
- An invalid element was detected;

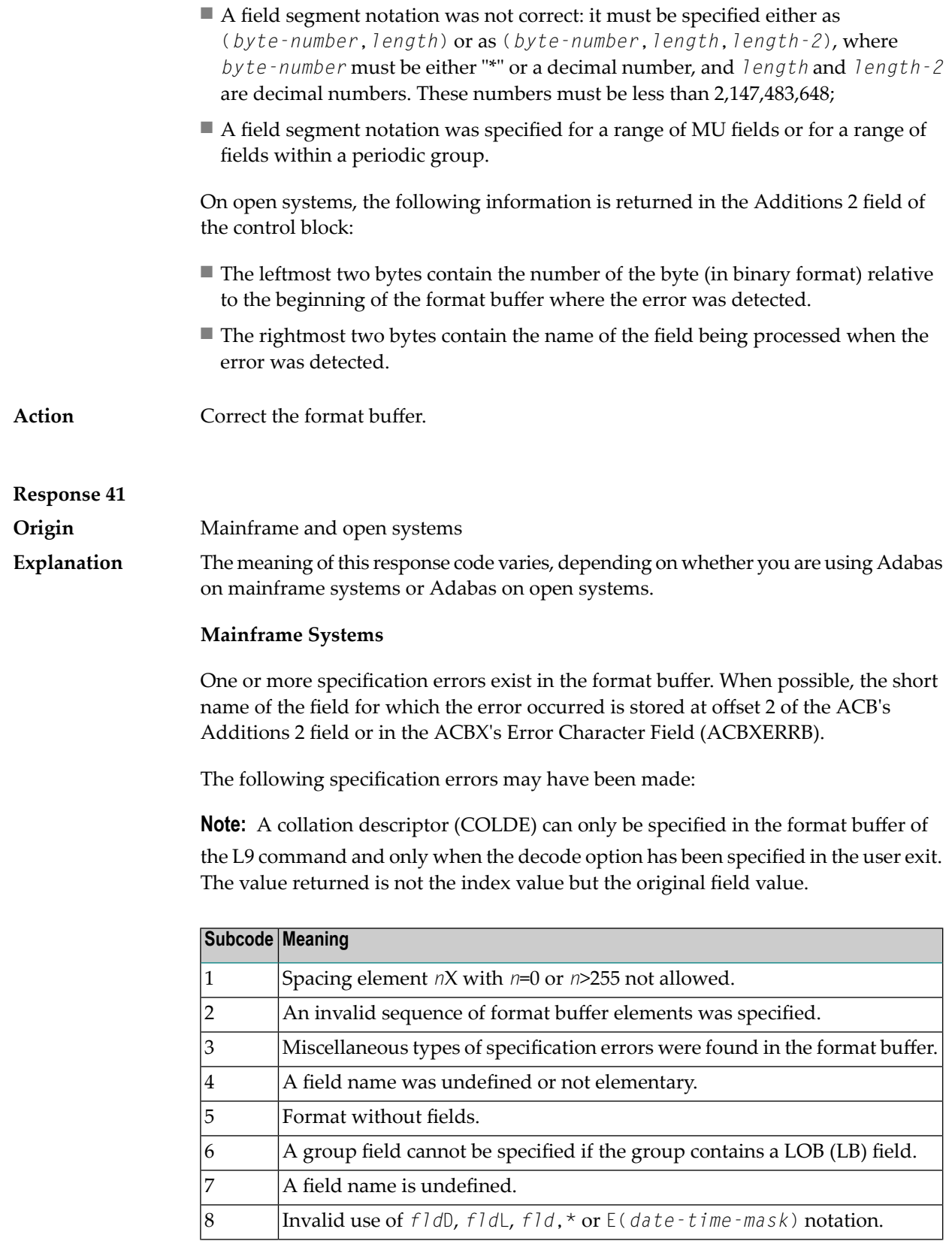

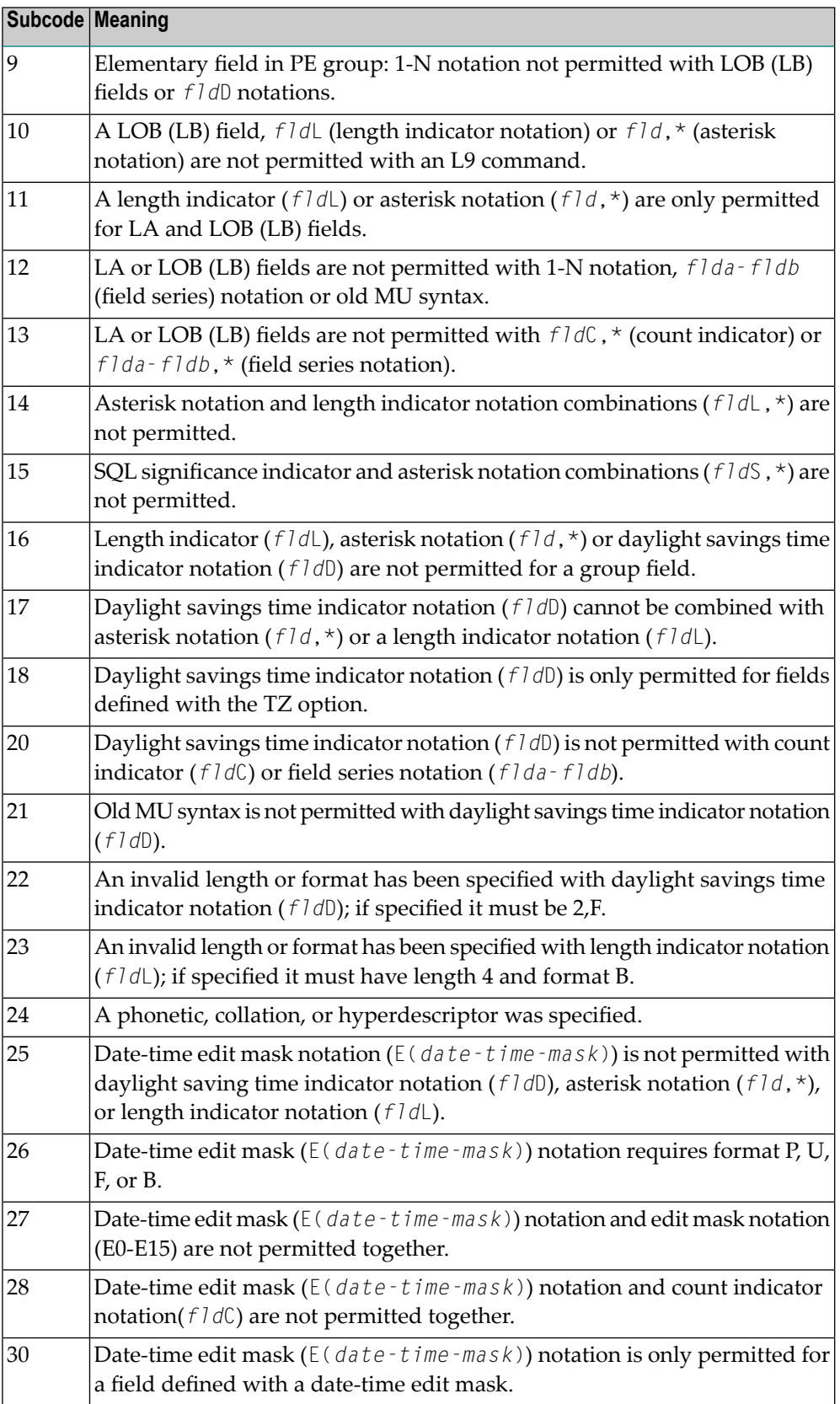

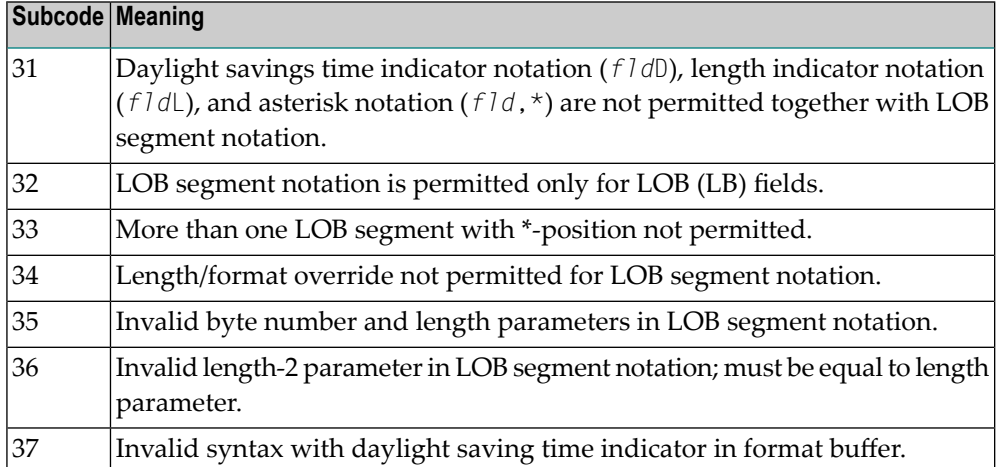

## **Open Systems**

An error was detected in the format buffer:

- The field name specified is reserved for edit mask usage;
- $\blacksquare$  An index was equal to 0;
- A length specified or taken from the FDT standard length is greater than the maximum length of the required format;
- *nnnX* was specified with *nnn* greater than 253;
- A literal with more than 253 characters was specified;
- A subdescriptor, superdescriptor, phonetic descriptor, hyperdescriptor or a collation descriptor was specified;
- A field specified was not present in the file;
- A periodic group name appears without an index;
- A length and/or format was used with a group notation;
- A field in a periodic group was specified without an index;
- A range notation with a group name or a multiple-value field as the first or last element was specified;
- A reference was made to the count of a multiple-value field contained in a periodic group, and no index was included to indicate the periodic group occurrence for which the count was to be returned;
- A collation descriptor with the option HE was specified for an L9 command.
- A count specification was made for a field which was neither a multiple-value field nor was contained within a periodic group;
- A count for a non-multiple value field within a periodic group was specified;
- $\blacksquare$  A length and/or format specification was used with a periodic group notation;
- A (regular or periodic) group containing a multiple-value field was specified;
- Invalid index usage;
- A descending index range was specified;
- A double index was used for a non-periodic field;
- A multiple-value field with an index specification and a multiple-value field without an index specification were used;
- A value cannot be converted to the required format (READ command) or converted to the FDT standard format (UPDATE command);
- The S element was applied to a field that does not have the NC option;
- A field with the NC option was used more than once together with its S element;
- The add option is not compatible with the format/length;
- The specification of a character set was invalid;
- A field was specified with an edit mask not allowed for the field;
- A field segment notation '(byte-number,length)' or '(byte-number,length,length-2)' was not correct: byte-number + length must be less than or equal to the maximum value length + 1, and length-2 must be equal to length. The maximum value for LB fields is 2,147,483,643, for LA fields 16381, an for other values 253 bytes;
- Segment notation is only allowed for values with the format 'A'.

The following information is returned in the Additions 2 field of the control block:

- The leftmost two bytes contain the number of the byte (in binary format) relative to the beginning of the format buffer where the error was detected.
- The rightmost two bytes contain the name of the field being processed when the error was detected.
- Correct the specification error and reissue the command or job.For more information about syntax rules for multiple field and periodic group indexing, refer to the Adabas Command Reference documentation. **Action**

## **Response 42**

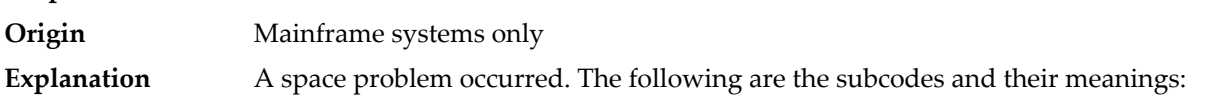

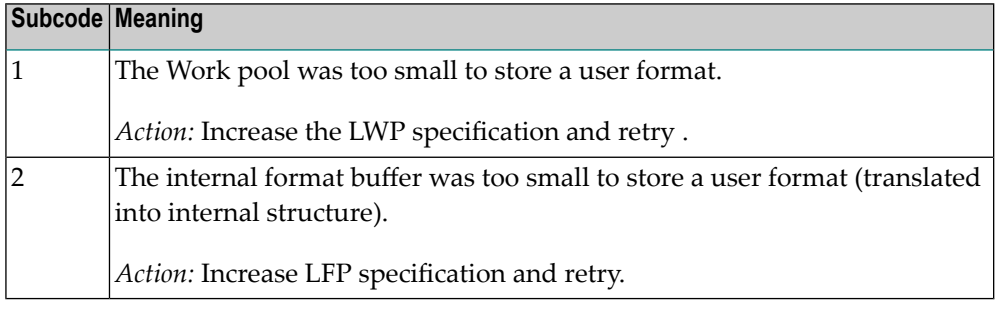

Action See the actions described in the subcodes.
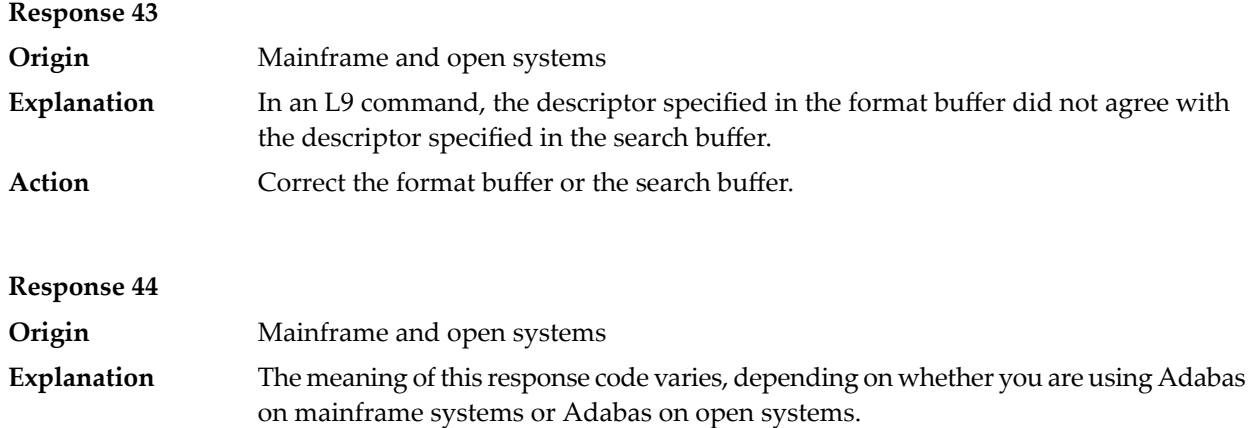

#### **Mainframe Systems**

One of the following format buffer errors occurred (subcodes are shown in the leftmost column):

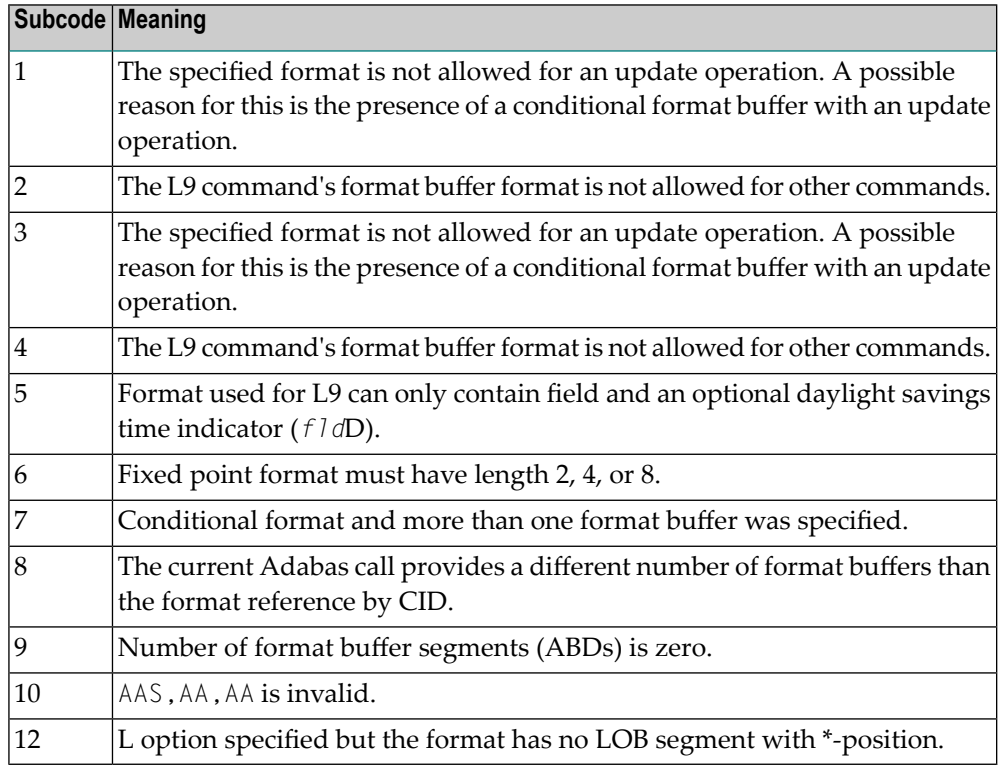

#### **Open Systems**

One of the following situations occurred:

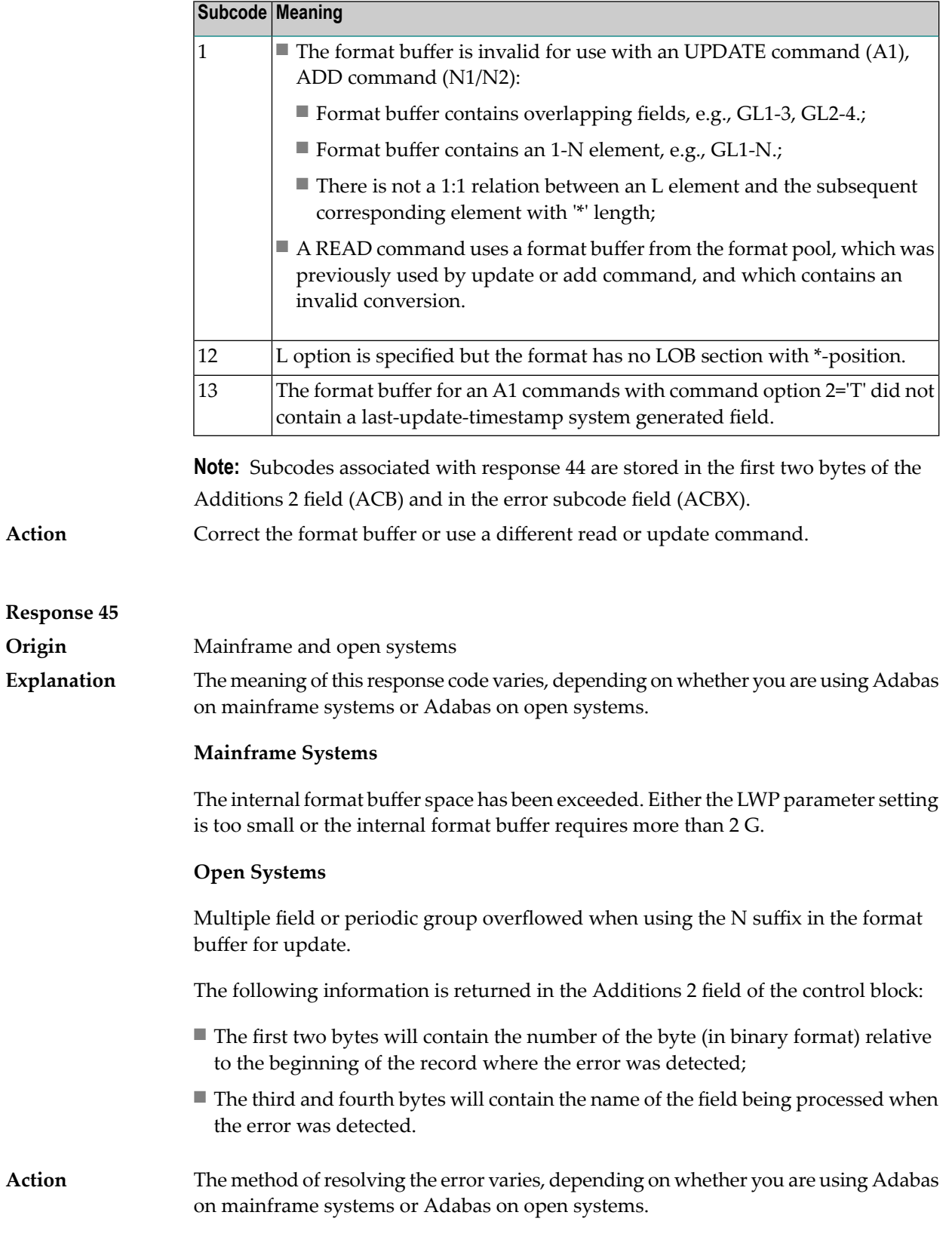

#### **Mainframe Systems**

Increase the size of the LWP parameter and try again. If the problem persists, contact your Software AG technical support representative for assistance.

#### **Open Systems**

Because the multiple field or periodic group reached its absolute limit, the application must be redesigned.

#### **Response 46 Origin** Mainframe and open systems The meaning of this response code varies, depending on whether you are using Adabas on mainframe systems or Adabas on open systems. **Explanation**

#### **Mainframe Systems**

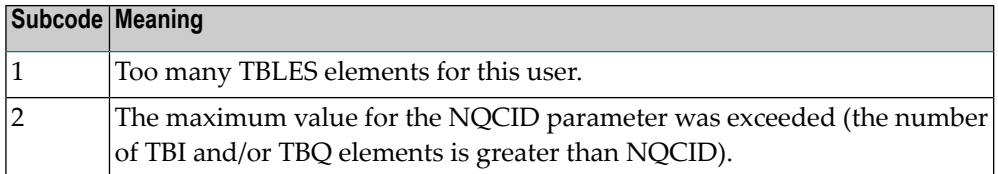

#### **Open Systems**

Mismatch of format buffer usage for the supplied command ID.

- A command ID of global ID format buffer has been found in the format pool and has a different file number to the file supplied by the caller;
- The file number was changed in subsequent Adabas calls with the same normal or global command ID.

The method of resolving the error varies, depending on whether you are using Adabas on mainframe systems or Adabas on open systems. **Action**

#### **Mainframe Systems**

Adjust the size of the NQCID parameter and try again.

#### **Open Systems**

Check the command IDs used in the call and try again.

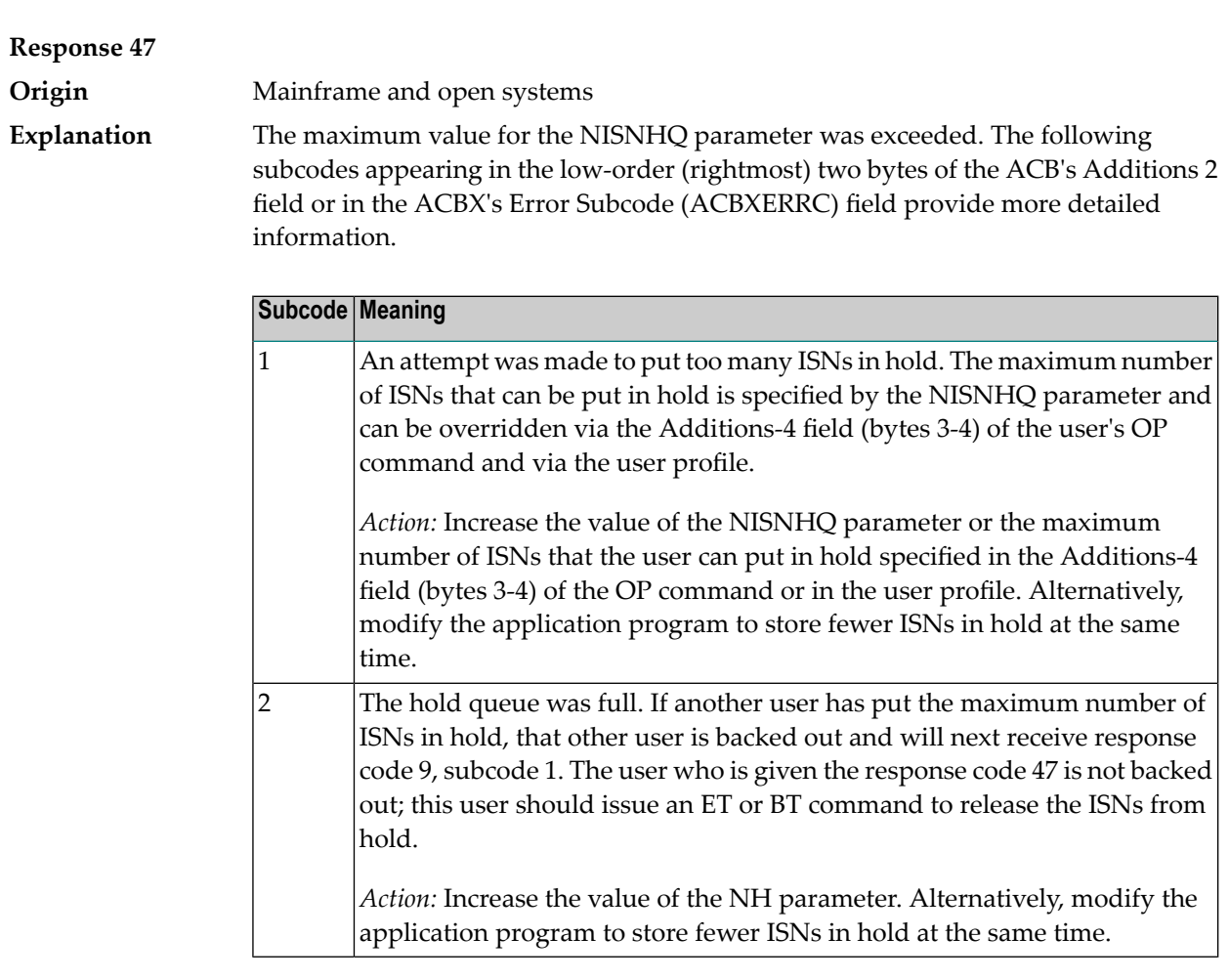

#### Increase the value of the NISNHQ parameter by modifying its ADARUN parameter value in the nucleus startup file, or (on open systems) using ADAOPR. **Action**

#### **Response 48**

**Explanation**

**Origin** Mainframe and open systems

An error occurred during the processing of a command such as OP or N1. Refer to the hexadecimal subcode that appears in the low-order (rightmost) two bytes of the ACB's Additions 2 field or in the ACBX's Error Subcode (ACBXERRC) field.

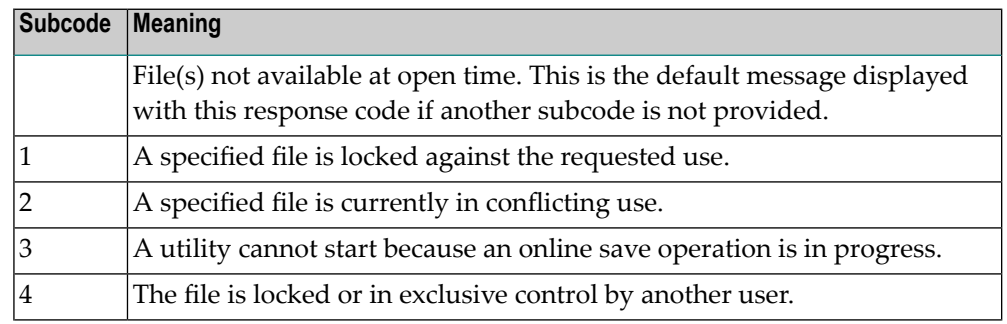

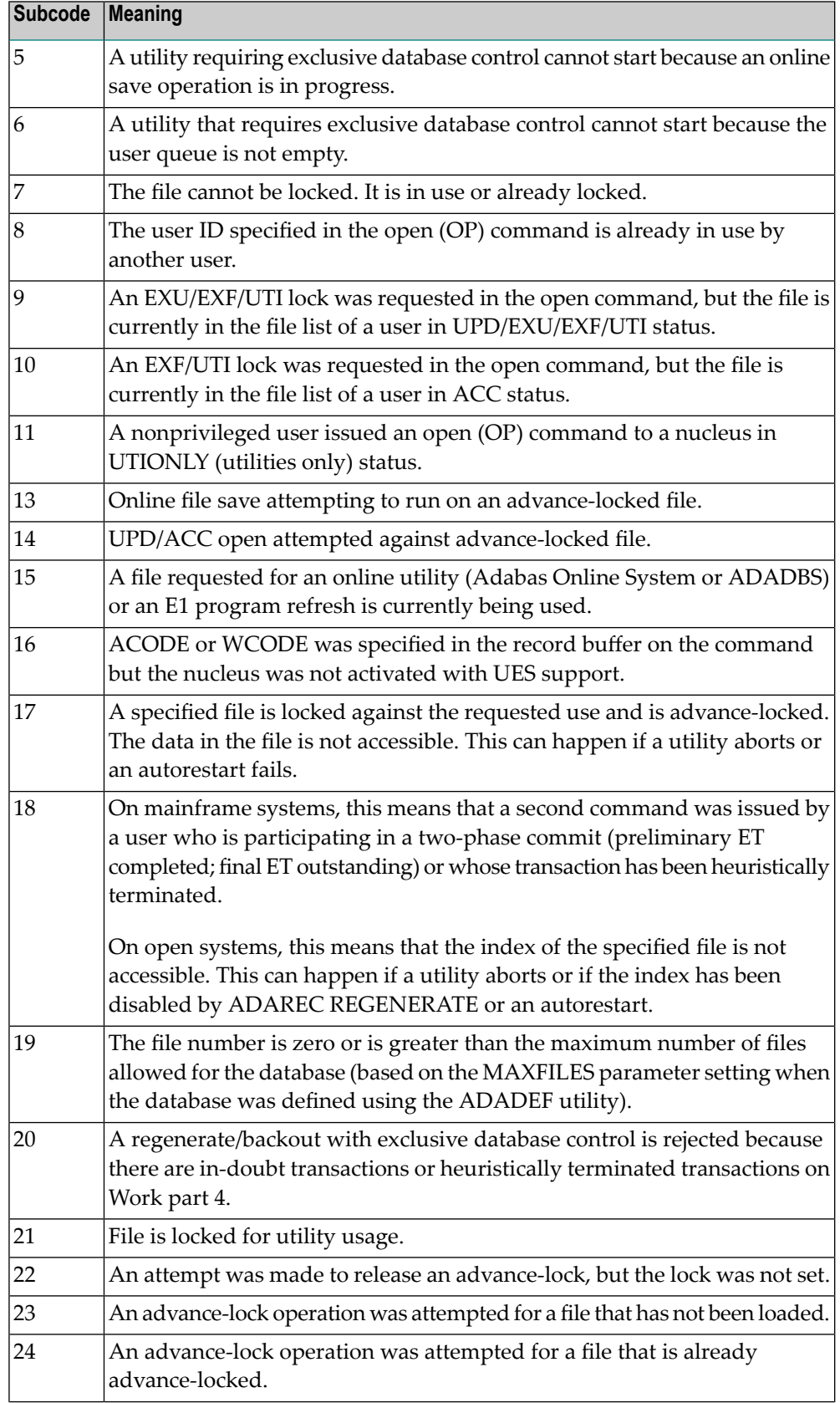

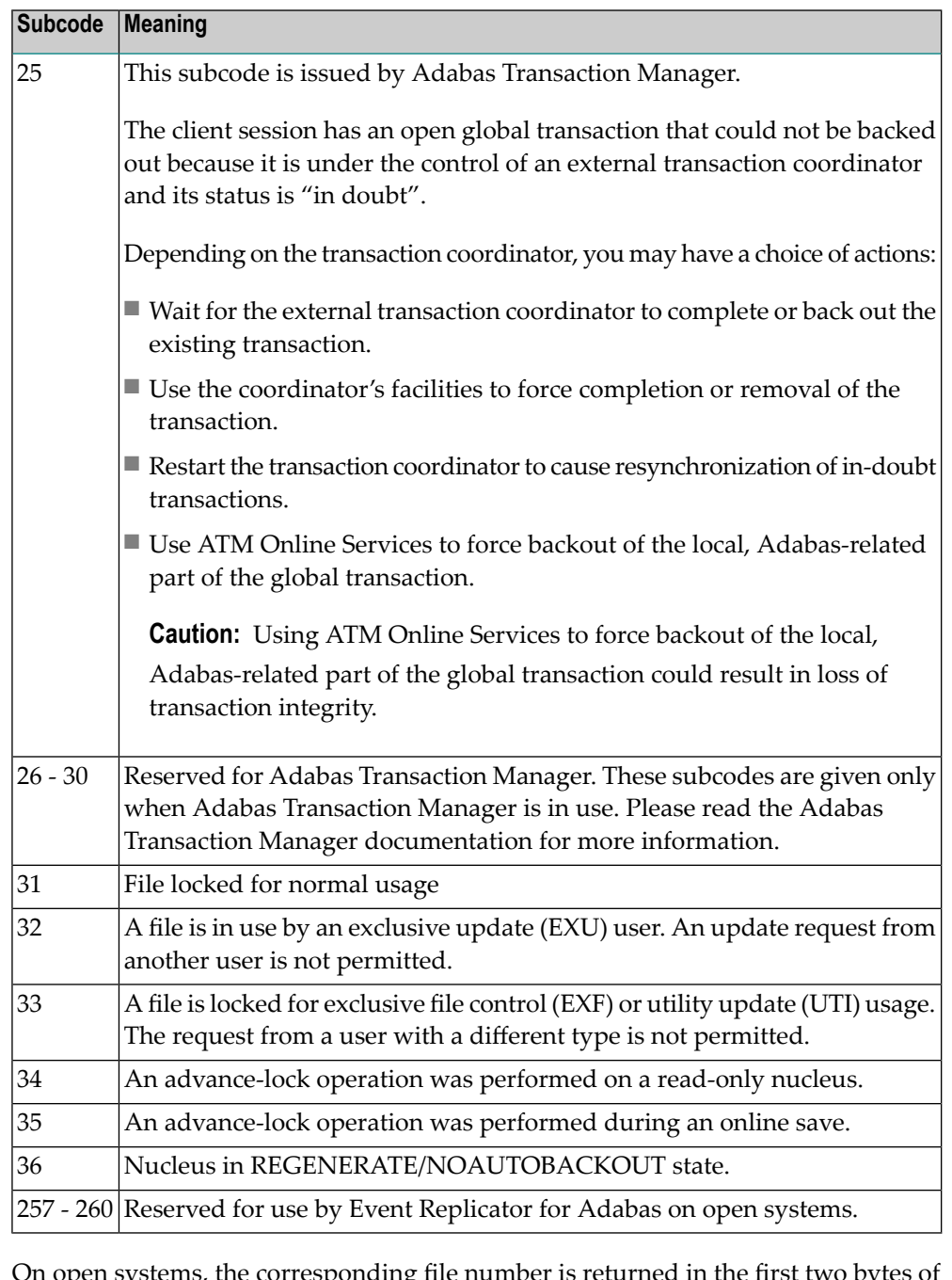

On open systems, the corresponding file number is returned in the first two bytes of the Additions 2 field in binary format except for value 8 in the third and fourth byte. The value 0 means the whole database.

**Action** The following user actions are possible:

- Wait for the other user or utility to finish, then retry the command.
- Make the file available for all users (on open systems, if value 16 occurred in bytes 3 and 4).
- Restore or unlock the file (on open systems, if value 17 occurred in bytes 3 and 4).

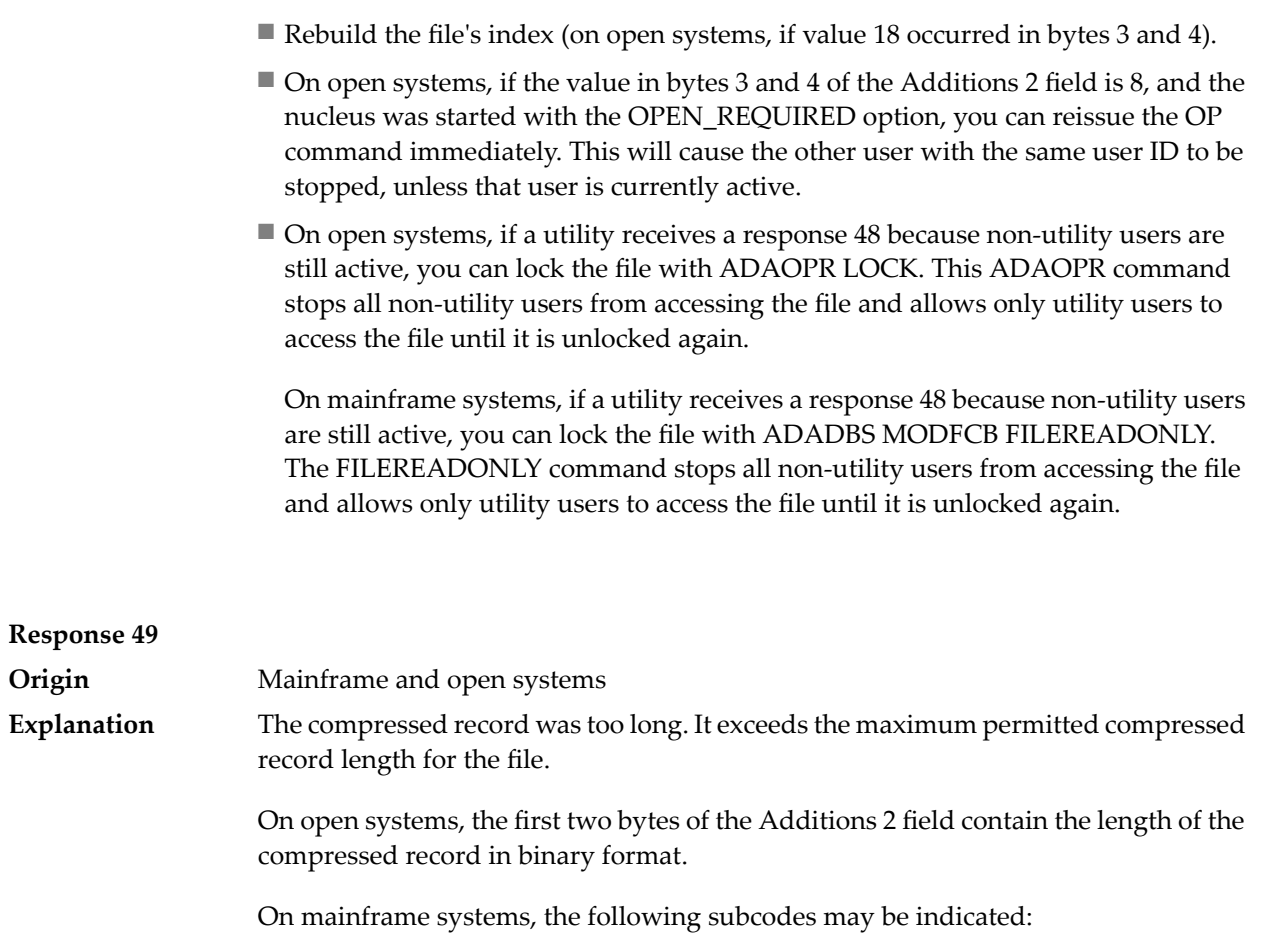

**Note:** This response code always means that the compressed record is too long and there are duplicate meanings for subcodes but the subcode can help your Software AG technical support representative analyze where in the code we are giving the response. This can be useful for debugging purposes. Please always provide the subcode when communicating about this response code with your Software AG technical support representative.

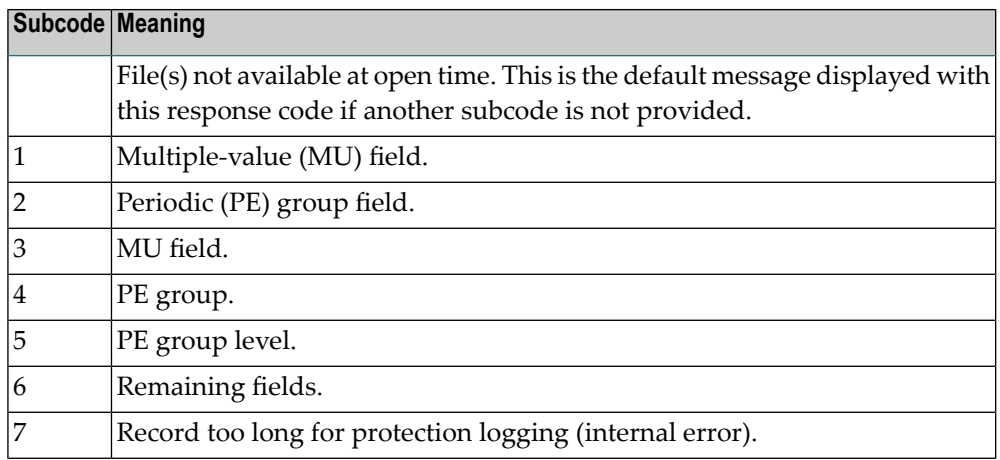

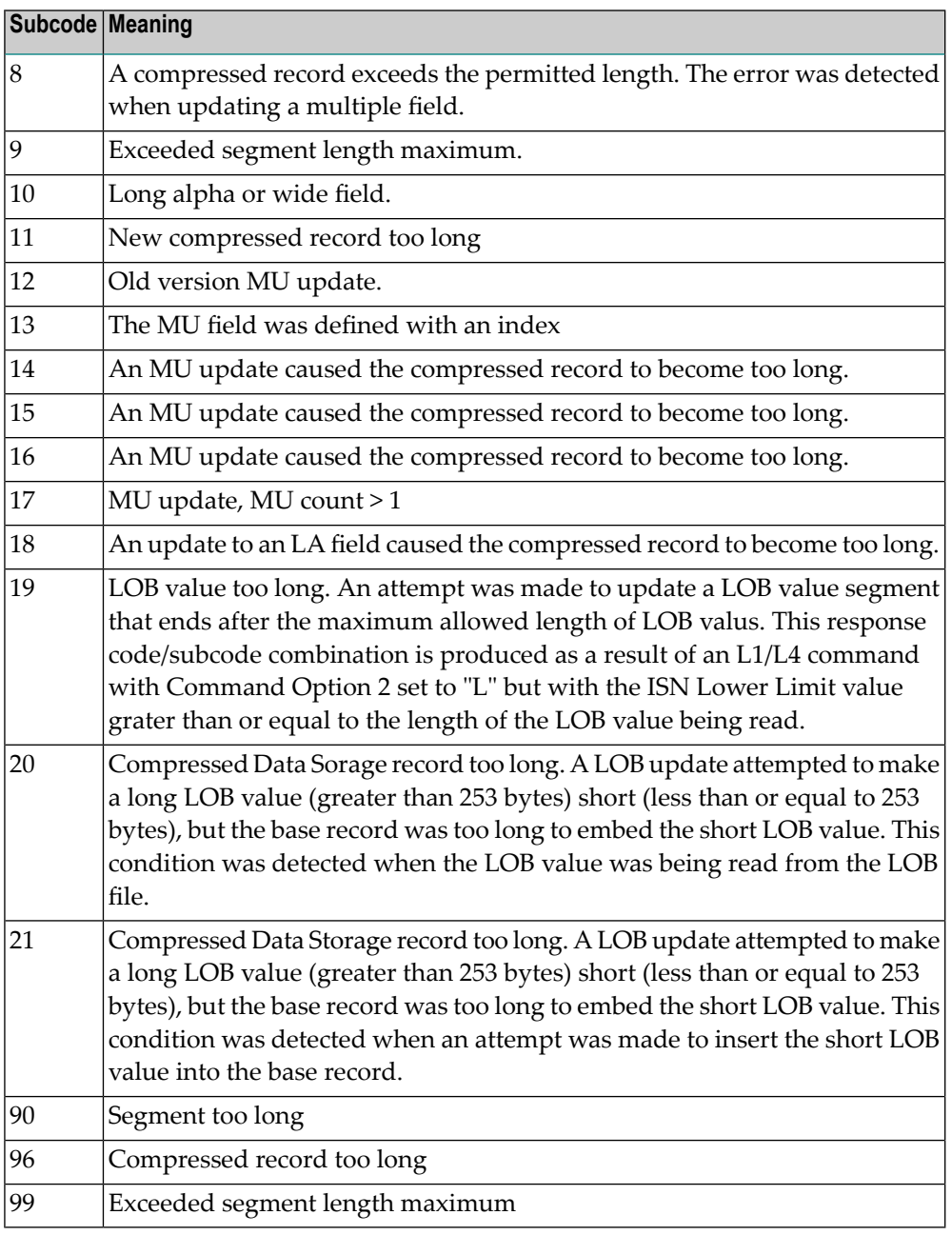

**Action**

On open systems, add a new DATA extent with sufficient block size (block size >= compressed record size + 8). Alternatively you can start the nucleus with OPTIONS=AUTO\_EXPAND; then the Adabas nucleus automatically creates a new DATA extent with sufficient block size.

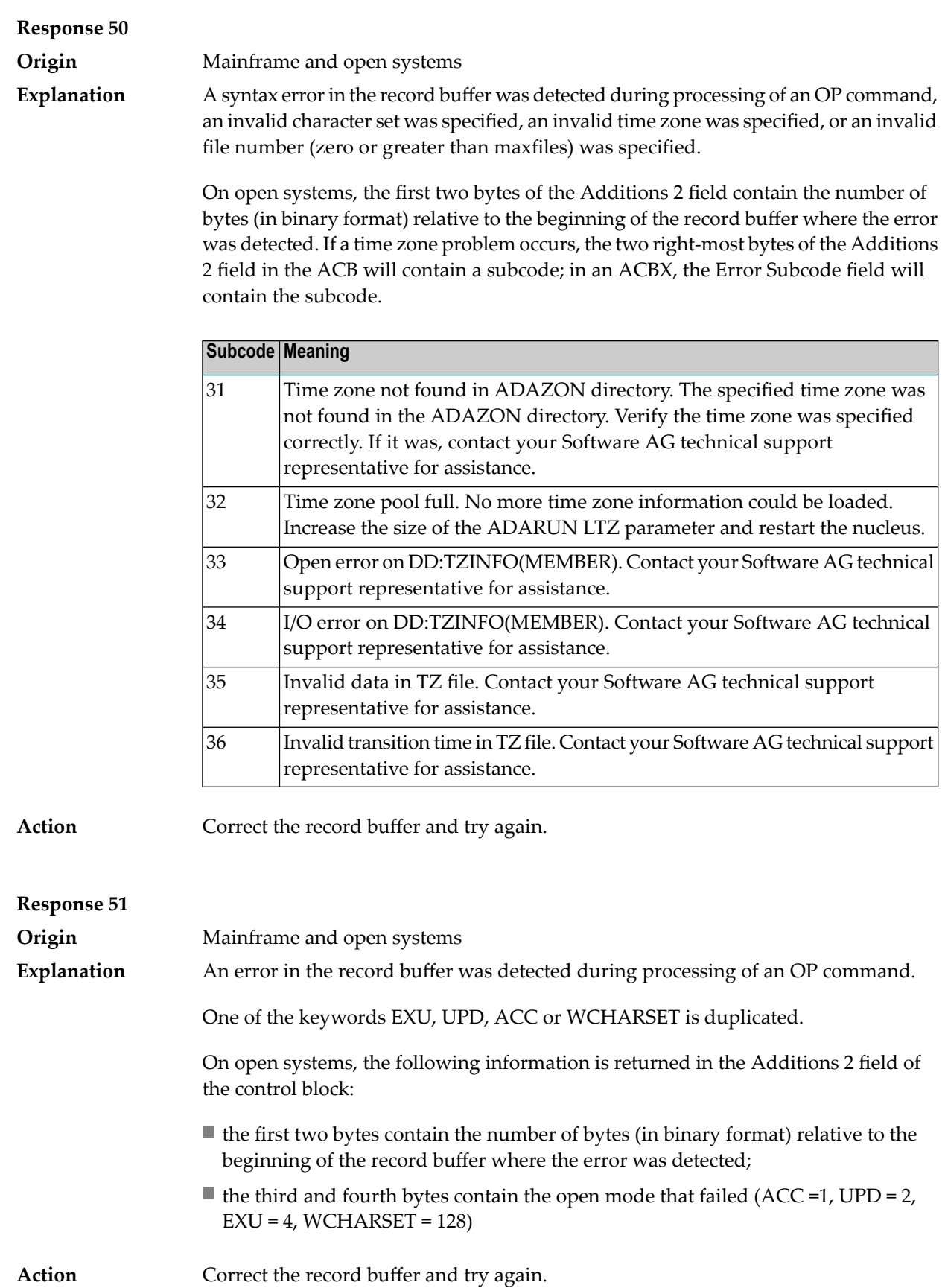

#### **Response 52**

**Origin** Mainframe and open systems

The meaning of this response code varies, depending on whether you are using Adabas on mainframe systems or Adabas on open systems. **Explanation**

#### **Mainframe Systems**

One of the following errors occurred while processing the record, value, or search buffer. In an ACB, the rightmost two bytes of the Additions 2 field contain the subcode; for subcodes 1-5, the leftmost two bytes contain the Adabas name of the field where the error occurred. In an ACBX, the subcode is stored in the Error Subcode (ACBXERRC) field; for subcodes 1-5, the Adabas field name where the error occurred is stored in the Error Character Field (ACBXERRB).

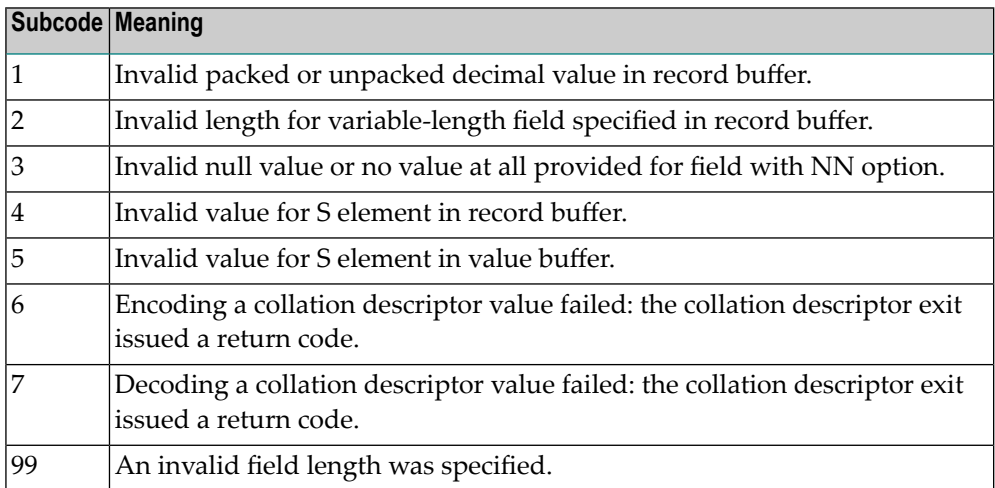

#### **Open Systems**

- $\blacksquare$  The value of a G format field was not in floating point format;
- The value of a P format field was not in packed decimal format;
- The value of a U format field was not in unpacked decimal format;
- A variable-length field was specified without a length parameter;
- $\blacksquare$  The SQL null value indicator (S element) has a value of less than -1;
- A field with the NN option is forced to take the SQL null value;
- The resulting value exceeds 4 bytes (longword) if the format is F, or exceeds the maximum (format dependant) length;
- No record with the specified ADAM key was found.

The following information is returned in the Additions 2 field of the control block:

■ The first two bytes contain the number of the byte (in binary format) relative to the beginning of the record/value buffer where the error was detected. This value is -1 if a field with the NN option is forced to take the SQL null value.;

- The third and fourth bytes contain the name of the field being processed when the error was detected.
- Action **Correct the format, record, value, or search buffer and try again.**

## **Response 53**

**Origin** Mainframe and open systems

The meaning of this response code varies, depending on whether you are using Adabas on mainframe systems or Adabas on open systems. **Explanation**

#### **Mainframe Systems**

One of the following errors occurred:

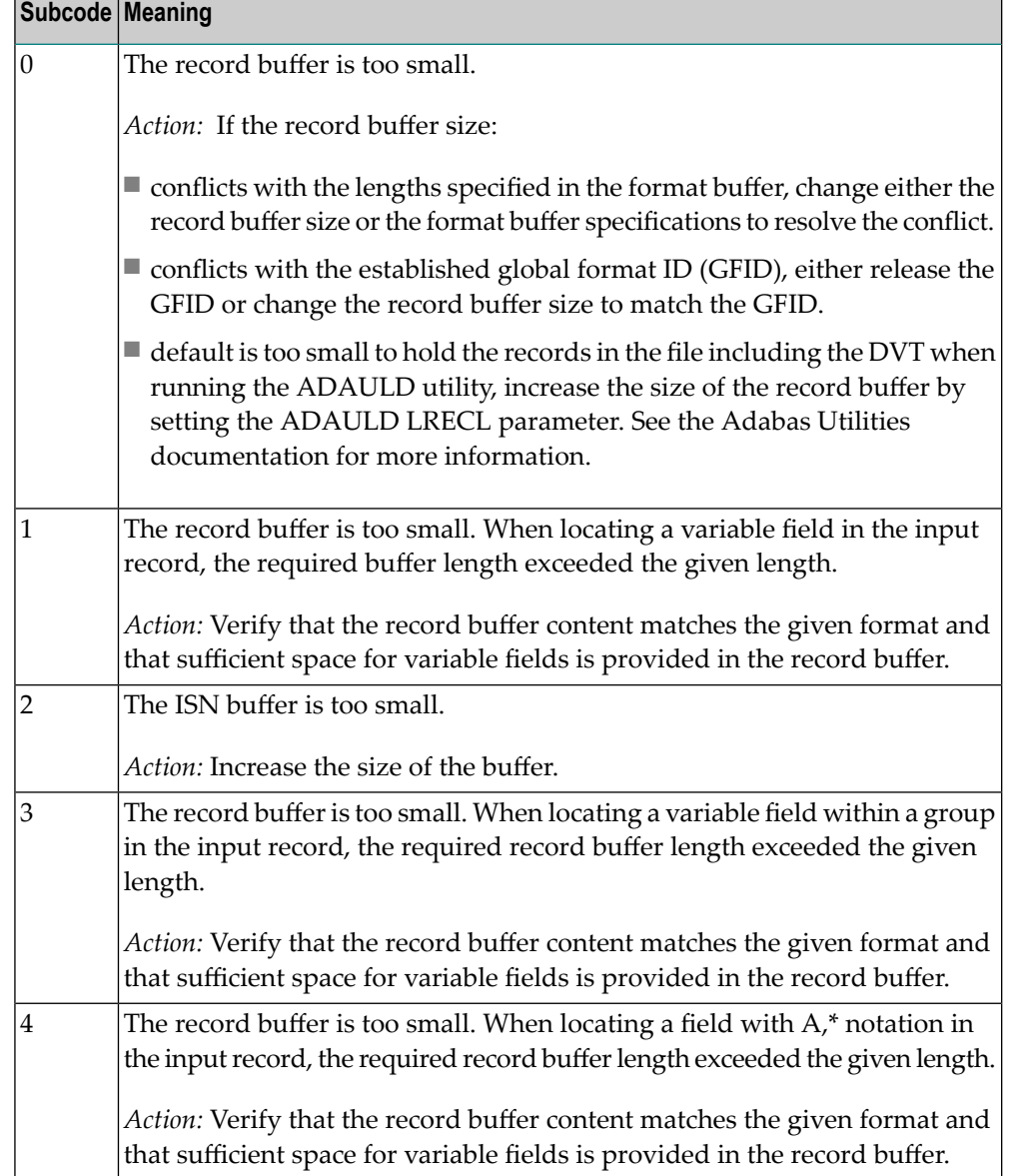

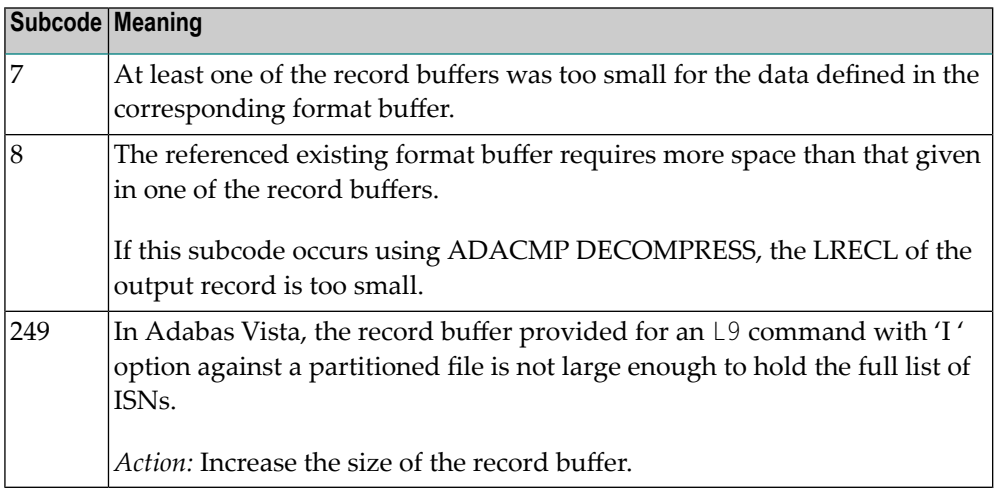

#### **Open Systems**

The record buffer was too small, or the ISN buffer was too small for a requested multifetch command. The following information is returned in the Additions 2 field of the control block:

- The first two bytes contain the expected buffer size in binary format. This value is -1 if the command would have exceeded the maximum record size.
- The third and fourth bytes contain the name of the buffer that was too small. ("RB" or "IB"). If the error occurred while using a hyperdescriptor exit, the name of the hyperdescriptor exit is stored here.

Action Increase the record buffer or ISN buffer size, as appropriate.

## **Response 54**

**Origin** Mainframe and open systems

The record buffer for a C3, C5, or ET command is too long. The maximum allowed size is 2048 bytes. The following subcodes provide more information: **Explanation**

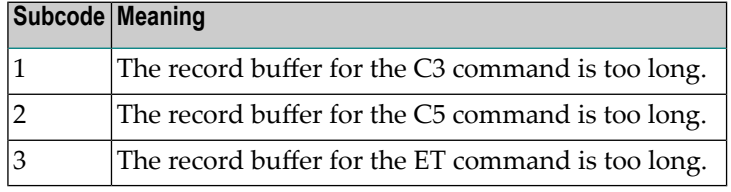

Action Correct the record buffer specification, then reissue the C3, C5, or ET command.

## **Response 55**

**Origin** Mainframe and open systems

**Explanation**

The meaning of this response code varies, depending on whether you are using Adabas on mainframe systems or Adabas on open systems.

#### **Mainframe Systems**

One of the following occurred:

■ During a read-type operation, a field defined with the SQL null (NC) option contained a null value, but the format buffer held no "S" (significant null) indicator for the field.

In an ACB, the Additions 2 may contain the field name in the leftmost two bytes; the rightmost two bytes may contain the offset into the record buffer. In an ACBX, the Error Character Field (ACBXERRB) may contain the field name; the Error Offset in Buffer (ACBXERRA or ACBXERRG) fields maycontain the offset into the record buffer.

■ Attempted format conversion was not possible due to incompatible data formats or other compatibility problems.

In an ACB, the Additions 2 will contain the field name in the leftmost two bytes; the rightmost two bytes will contain the offset into the record buffer. In an ACBX, the Error Character Field (ACBXERRB) will contain the field name; the Error Subcode (ACBXERRC) field will contain the subcode.

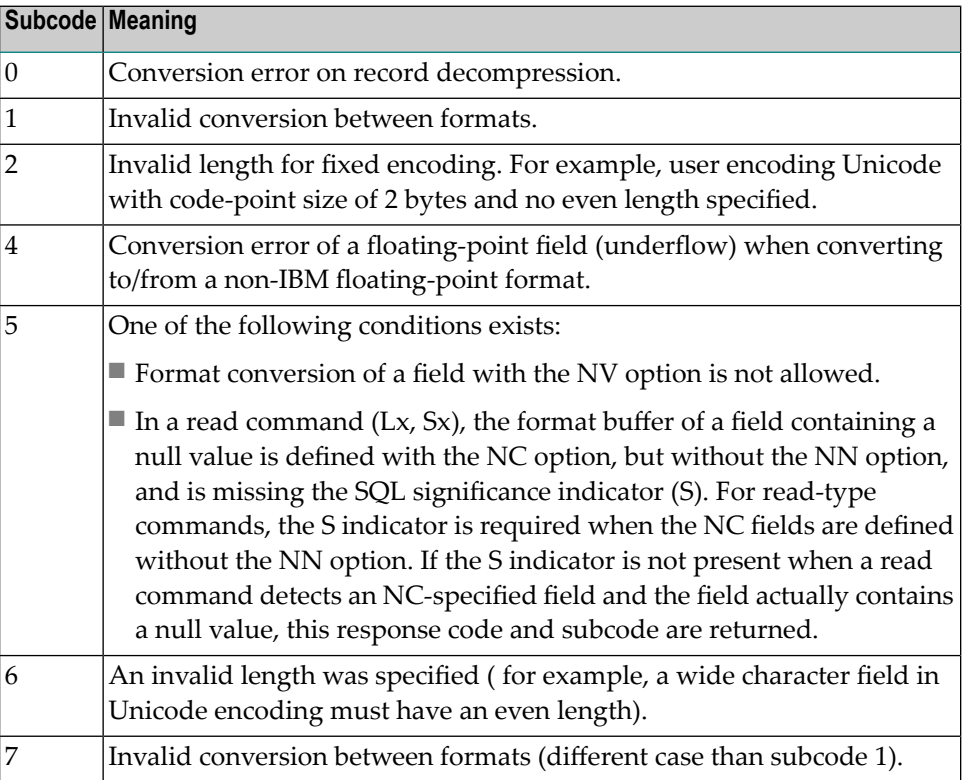

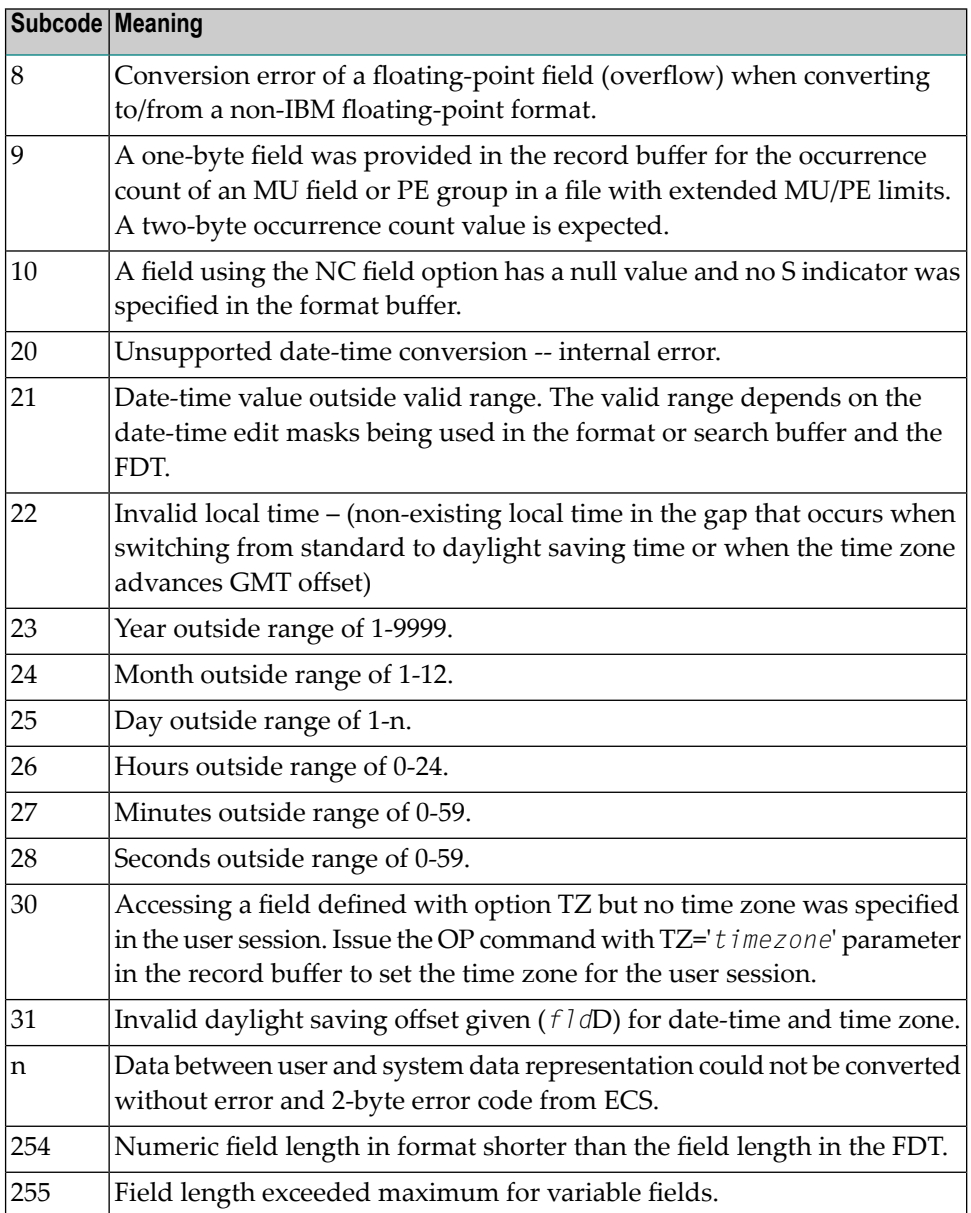

Entire Conversion Service (ECS) error codes are described in *Entire Conversion Service (ECS) Errors*, elsewhere in the Adabas Messages documentation.

#### **Open Systems**

A format, length conversion, or truncation error occurred while processing field values in the record buffer or value buffer.

- The value for an FI field is too long;
- The resulting value exceeds the border of the FI field;
- Truncation error of numeric field;
- Truncation of alphanumeric fields or truncation of numeric fields which are converted to alphanumeric, except when OPTIONS=TRUNCATION is enabled in ADANUC;
- A value defined without LA or L4 option with variable length is larger than 253 bytes. This may happen for Unicode fields after conversion to another encoding.
- The length specified for a Unicode field for a character set with fixed character length is not a multiple of the character length: in particular, the length for UTF-16 based character sets must be a multiple of 2, and the length for UTF-32 based character sets must be a multiple of 4;
- The specified value is not a valid date/time value;
- $\blacksquare$  The field does not contain a valid date/time value. This can happen if the value was stored without a date/time edit mask;
- A date/time field with option TZ was specified in the format or search buffer, but there was no time zone specified in an OP command for the current Adabas user session;
- The attempted format conversion was not possible due to incompatible data formats or other compatibility problems.

The following information is returned in the first two bytes of the Additions 2 field, and in the case of an ACBX, also in the field ACBXERRC:

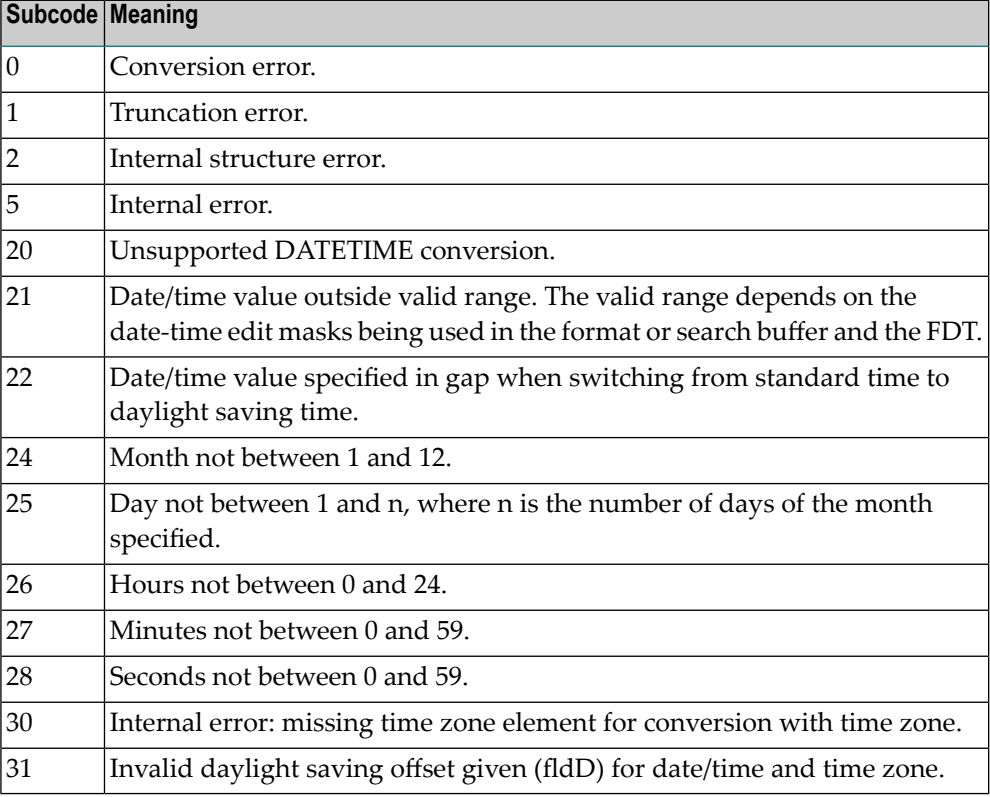

The field name is returned in the third and fourth byte of the Additions 2 field, and in the case of an ACBX in the field ACBXERRB.

In addition, the following information is returned in the case of an ACBX call:

- The offset in the record or value buffer in ACBXERRA;
- The type of buffer in ACBXERRD ('R' for error in record buffer, 'V' for error in value buffer).

#### **Action** Depending on the reason:

- Correct the appropriate buffer and try again;
- If the time zone specification in the OP command is missing, execute an appropriate OP command;
- On open systems, if a record structure error is indicated, run ADAVFY FIELD against the corresponding file. If this produces errors, then the file must be unloaded, decompressed, recompressed and reloaded;
- On open systems, subcodes 2 and 5 should never occur; you should, therefore, contact your nearest support center if you receive one of these subcodes. A copy of the command log and an export copy or backup of the files accessed will help us to analyze the problem.

### **Response 56 Origin** Mainframe and open systems **Explanation** One of the following occurred:

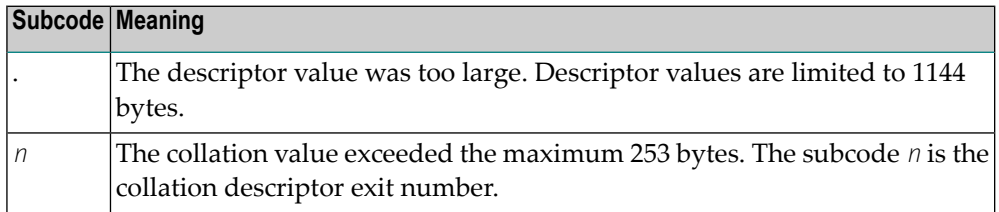

#### **Action**

Store a shorter descriptor value or collation value.

On open systems, you also can specify the TR option for the descriptor, which truncates larger descriptor values before they are stored in the index. Note that with the TR option, search results may be inaccurate: this is because values that are identical in the first 1144 bytes are considered to be equal to each other.

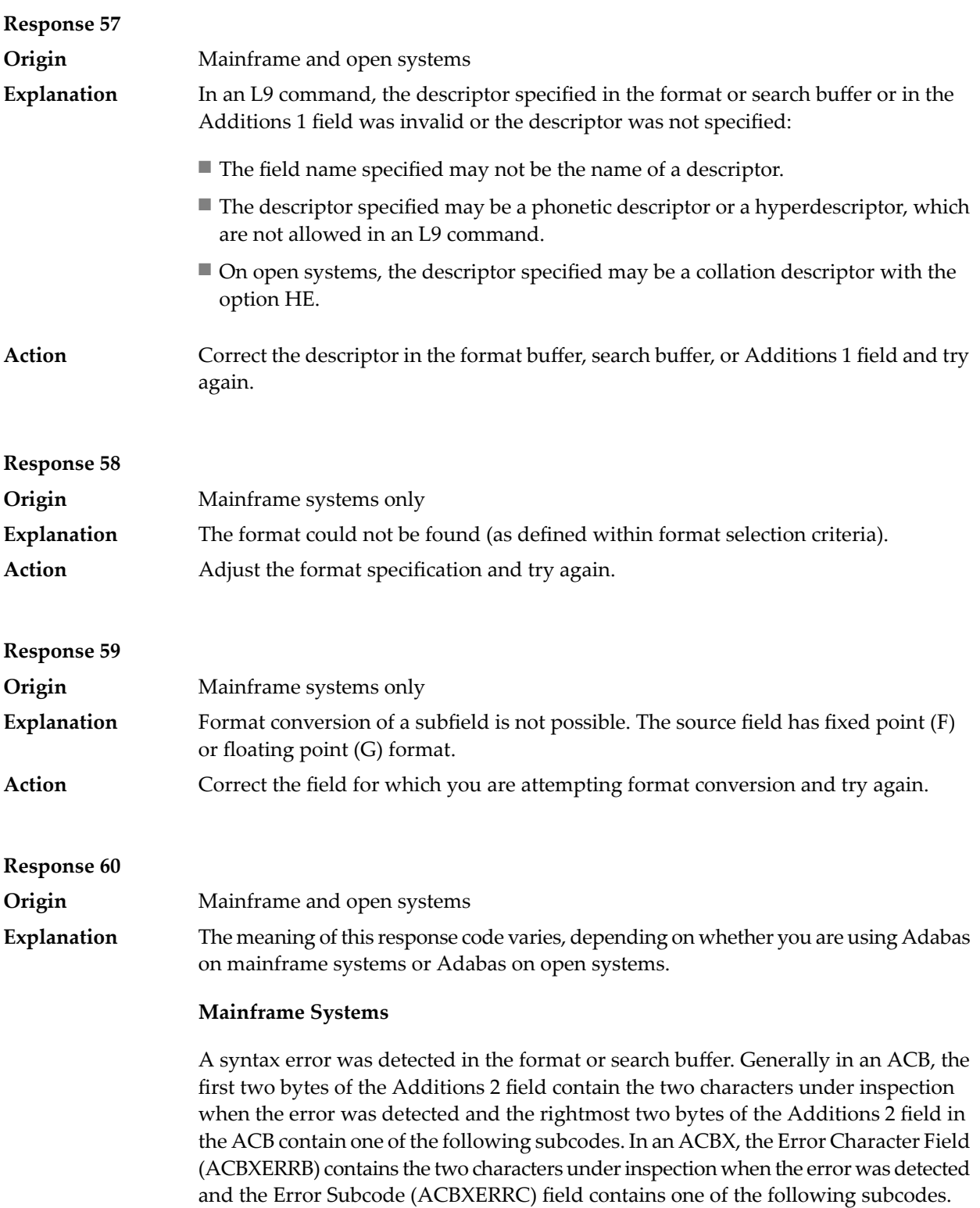

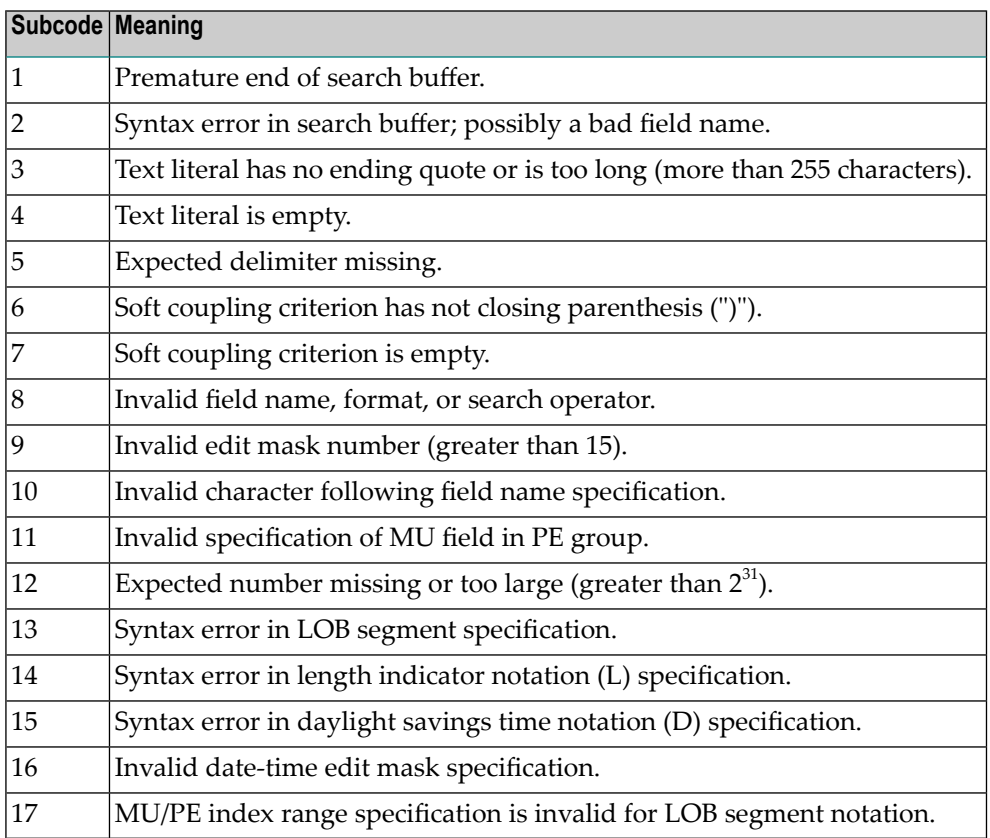

#### **Open Systems**

A syntax error was detected in the search buffer.

The following information will be returned in the Additions 2 field of the control block:

- The first two bytes will contain the number of the byte (in binary format) relative to the beginning of the search buffer where the error was detected;
- The third and fourth bytes will contain the name of the field being processed when the error was detected.

**Action** Correct the format or search buffer and try again.

#### **Response 61**

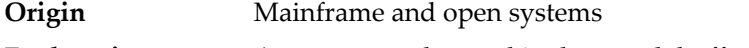

**Explanation** An error was detected in the search buffer, value buffer, or during an S8 command.

#### **Mainframe Systems**

On mainframe systems, one of the following subcodes may also be included with this response code:

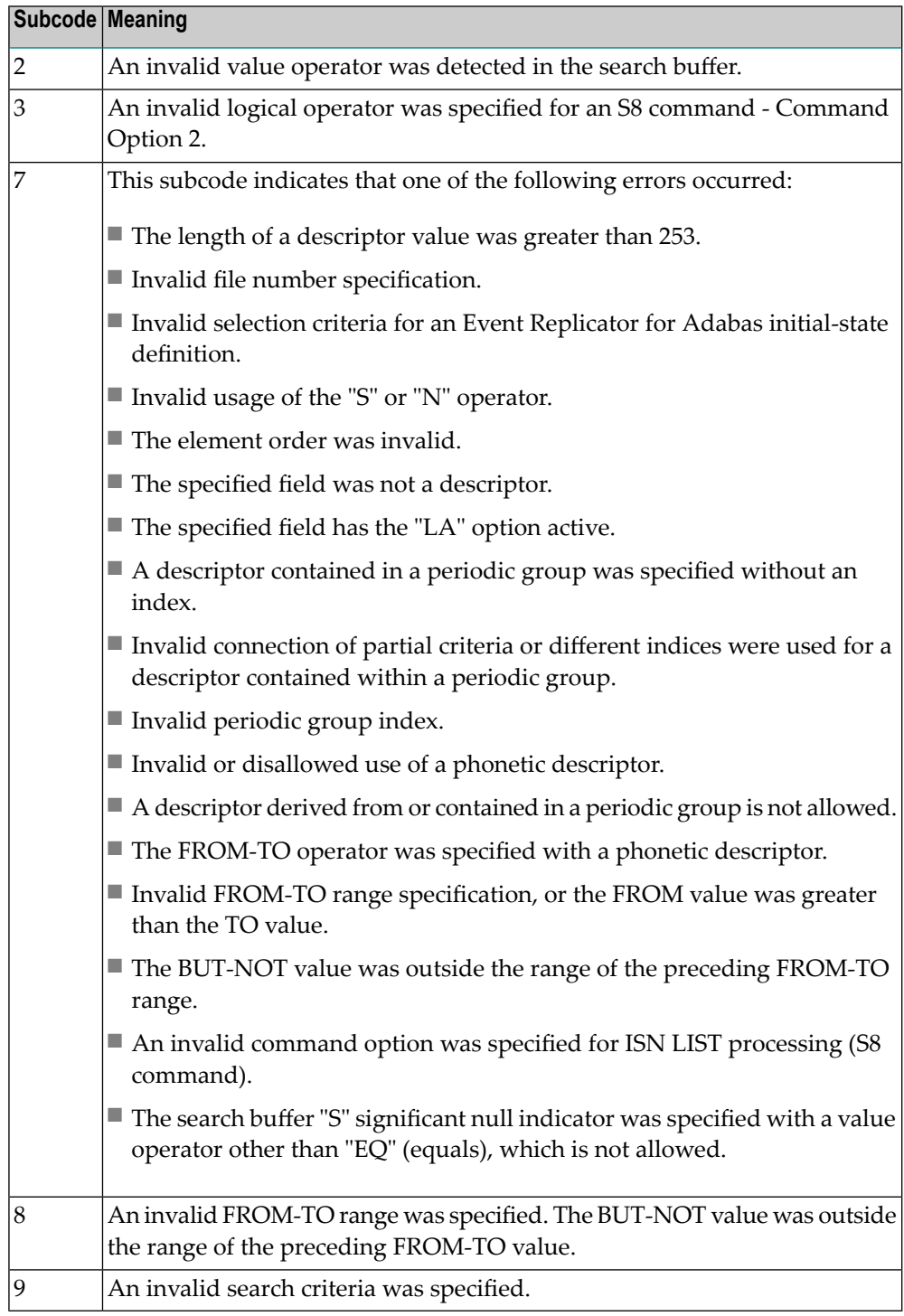

#### **Open Systems**

On open systems, an error was detected in the search or value buffer, or during an S8 command:

- Invalid command option 2 specified for ISN LIST processing (S8 command);
- Invalid element or element order;
- The specified field was neither a descriptor, subdescriptor, superdescriptor nor a phonetic descriptor;
- Invalid connection of partial criteria and/or different indices used for a descriptor contained within a periodic group;
- Invalid use of a phonetic descriptor;
- Invalid periodic group index;
- Invalid index usage;
- The length of a descriptor value was greater than 253 or greater than the permitted length for the required format;
- Invalid format type;
- Invalid file number specification;
- Invalid usage of the S operator FROM value greater than TO value;
- Invalid usage of the N operator BUT NOT value was outside the range of the preceding FROM-TO range;
- Invalid comparator;
- The value in the value buffer cannot be converted into the field's FDT format;
- The specified file name is not an ADAM key while using the V option with an A1 or E1 command;
- Invalid value given in the value buffer while using the V option with the A1 or E1 command;
- Invalid usage of the C option only allowed for collation descriptors;
- A field was specified with an edit mask that is not allowed for the field.

The following information is returned in the Additions 2 field of the control block (not for the S8 command):

- The first two bytes will contain the number of the byte (in binary format) relative to the beginning of the search buffer where the error was detected;
- If the third byte is zero, the fourth byte contains more information about the error:
	- Fourth byte 1: invalid length.

Otherwise the third and fourth bytes will contain the name of the field being processed when the error was detected.

Action **Correct the search or value buffer or S8 command and try again.** 

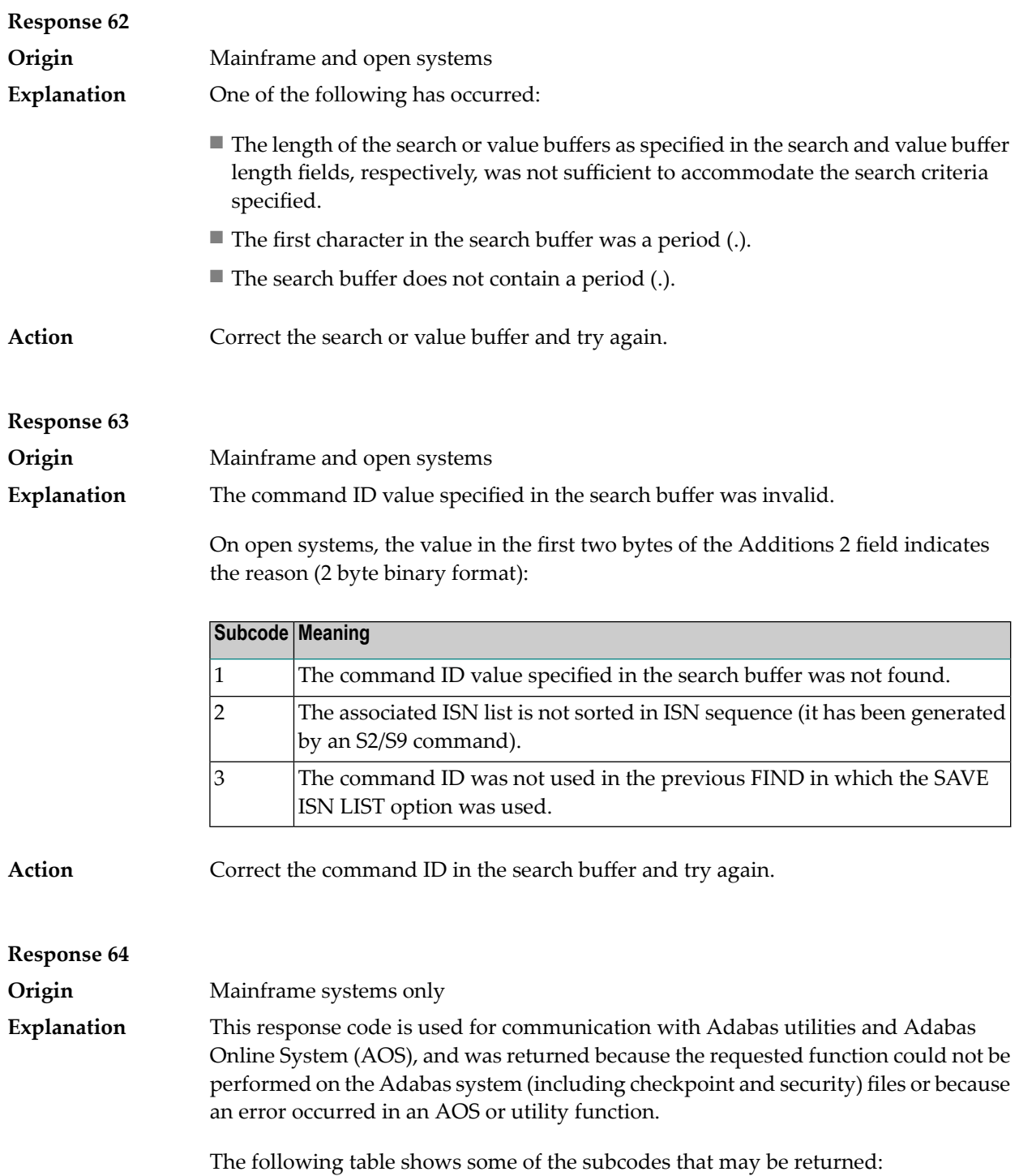

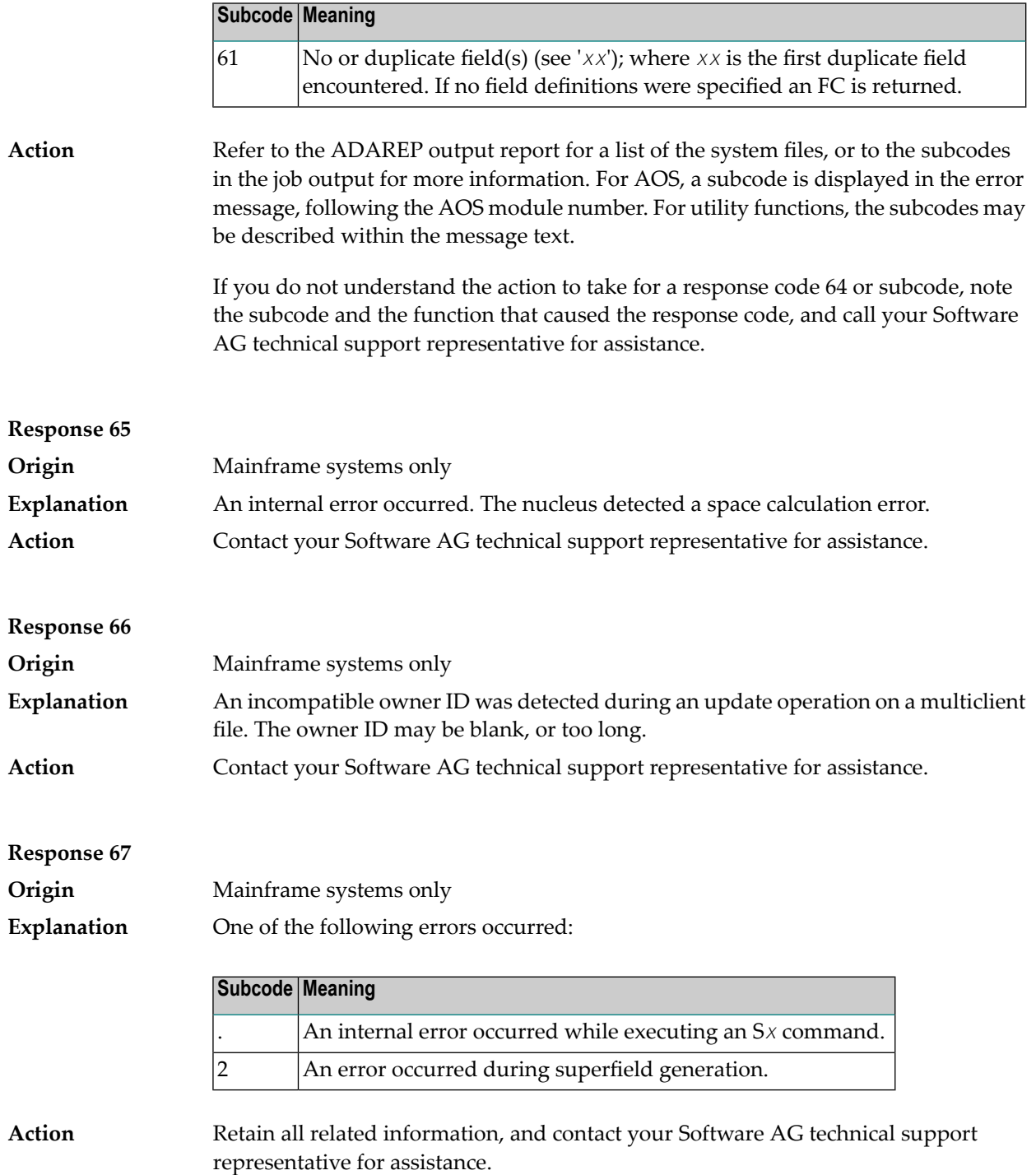

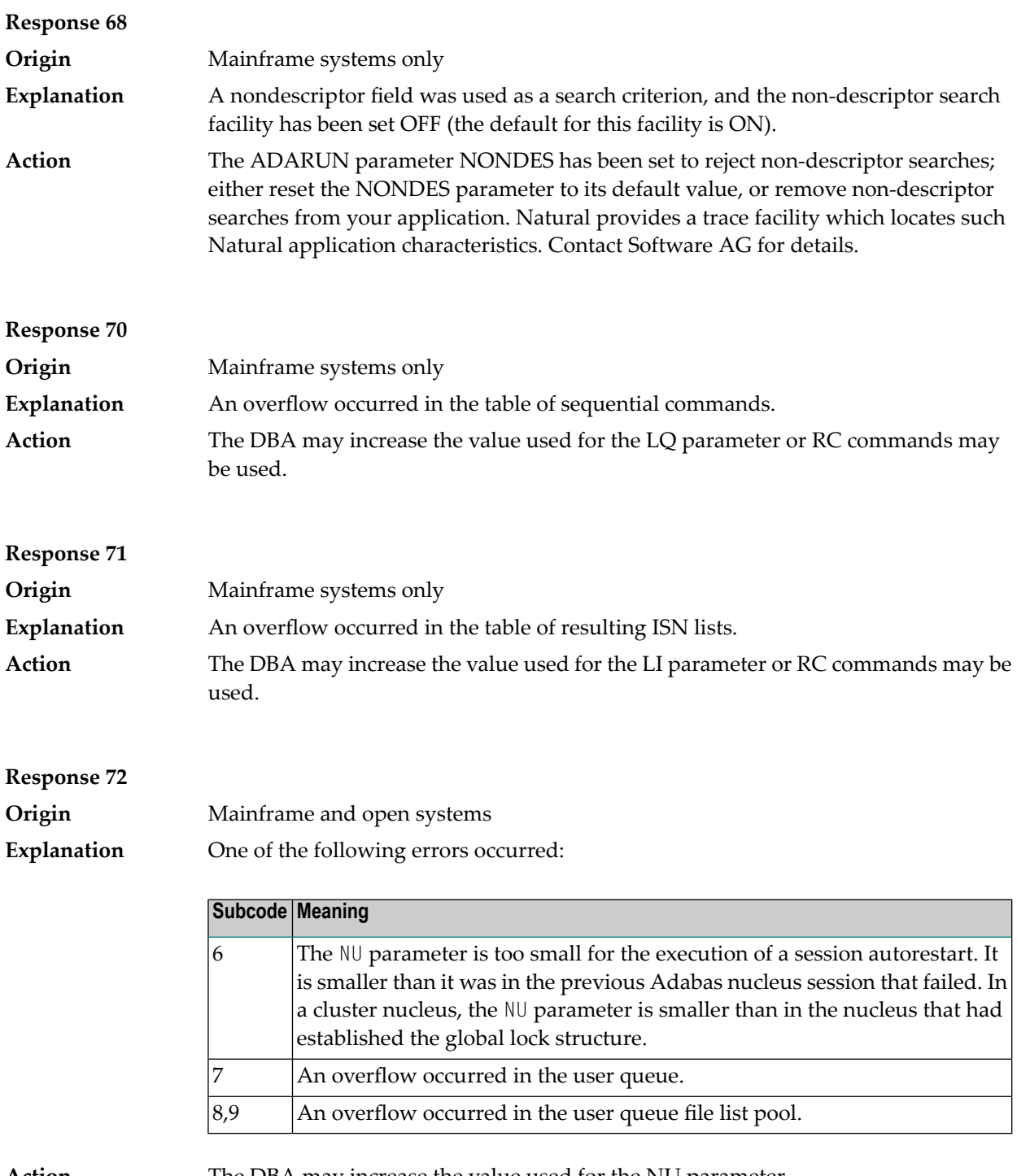

**Action** The DBA may increase the value used for the NU parameter.

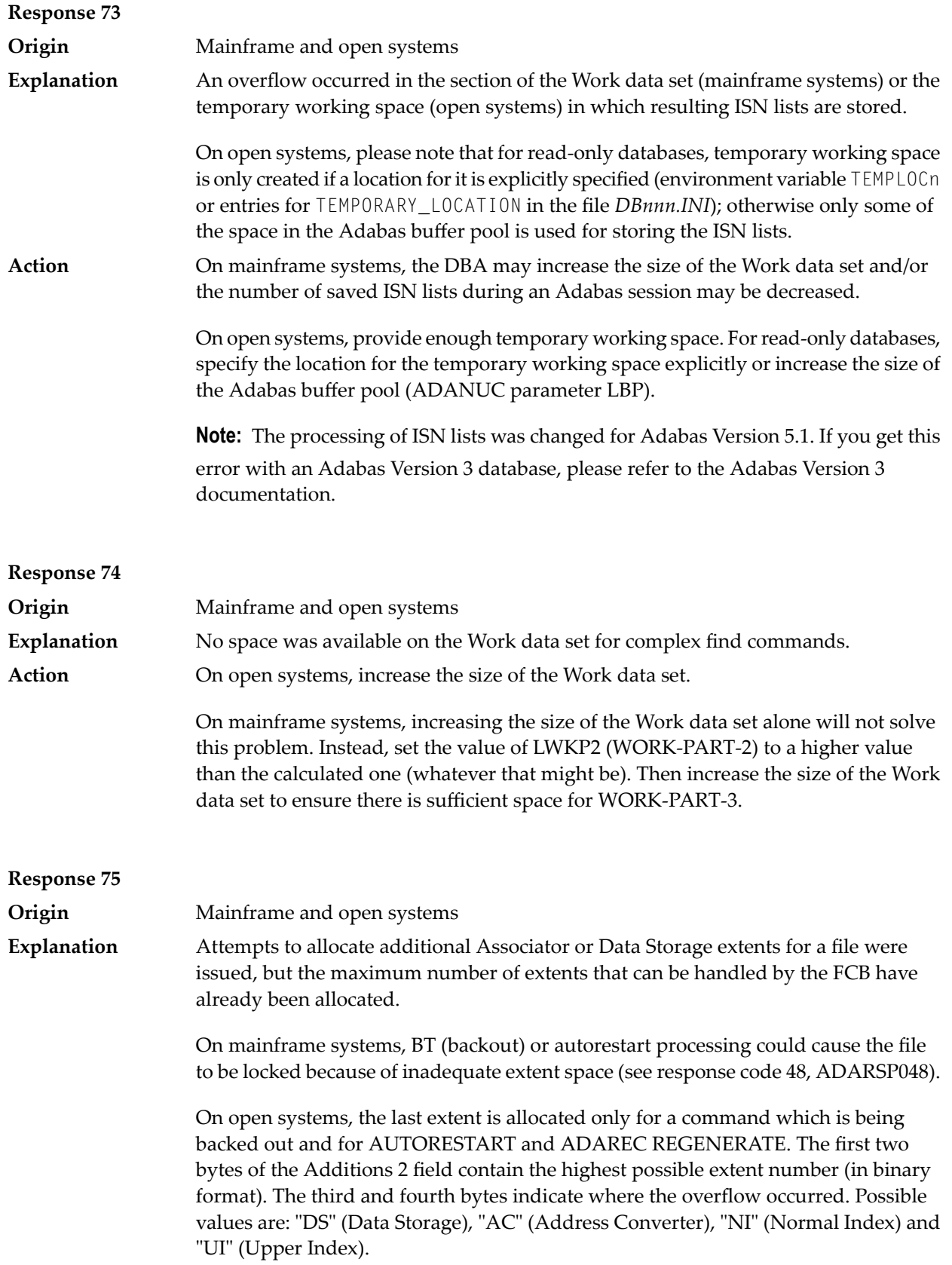

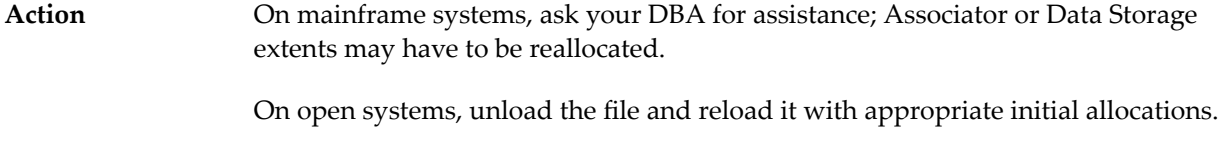

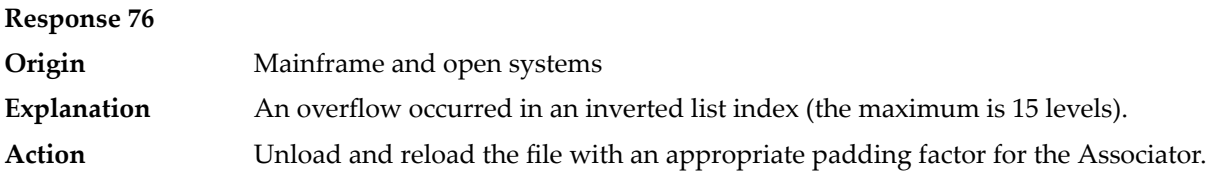

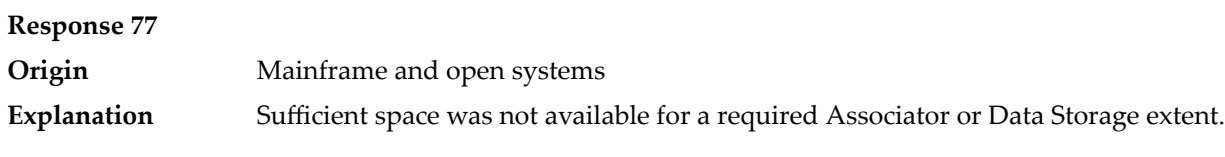

On mainframe systems, the following subcodes further define the error:

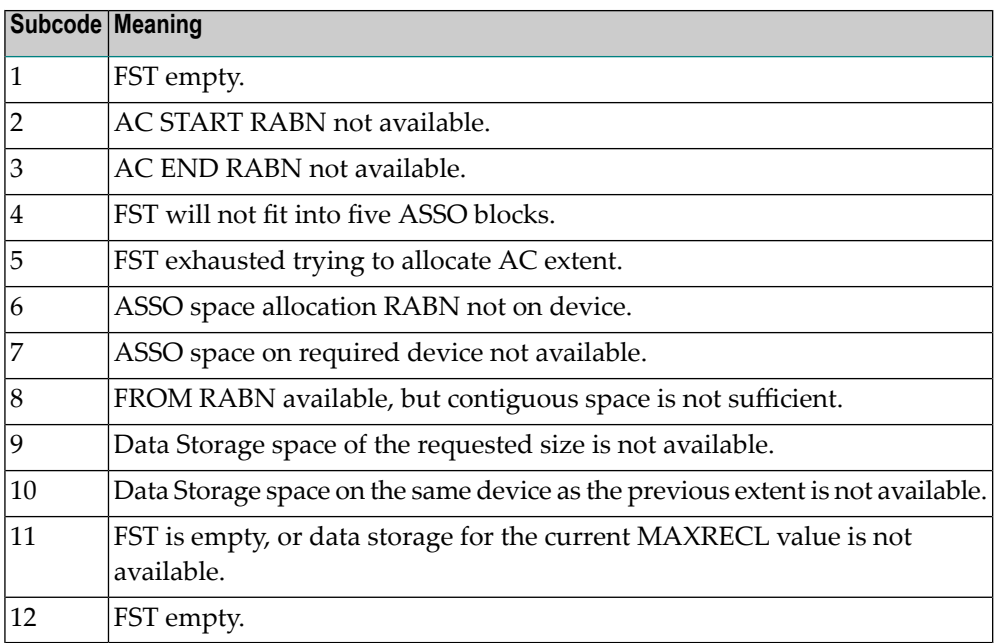

On open systems, the third and fourth bytes of the Additions 2 field contain either "AS" (Associator) or "DS" (Data Storage). You can also get the response 77 if you specified an explicit RABN for an Associator or Data Storage extent and the requested space is not available at the requested RABN. Please note that Adabas distinguishes between small (< 16KB) and large (>= 16KB) index blocks. This means that a response 77 can be returned even though there are enough free Associator blocks, but the free Associator blocks have the wrong size.

On mainframe systems, ask your DBA for assistance; Associator or Data Storage extents may have to be reallocated. **Action**

On open systems, add a new Associator or Data Storage extent to the database using the ADADBM utility or specify a RABN where the requested space is available.

**Note:** Response 77 can sometimes be prevented by enabling database autoexpand to execute in the online mode (specify the open systems nucleus parameter OPTIONS=AUTO\_EXPAND).

#### **Response 78 Origin** Mainframe and open systems The meaning of this response code varies, depending on whether you are using Adabas on mainframe systems or Adabas on open systems. **Explanation**

#### **Mainframe Systems**

The cause of this response is indicated by one of the following subcodes:

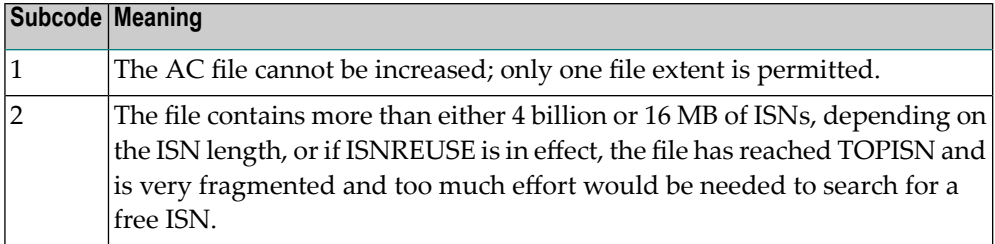

#### **Open Systems**

An overflow occurred in the free space table (FST) as a result of Associator or Data Storage fragmentation, or the maximum number of DSST extents has already been allocated.

The method of resolving the error varies, depending on whether you are using Adabas on mainframe systems or Adabas on open systems. **Action**

#### **Mainframe Systems**

If the file has reached the 16-MB limit, you might convert it to a file with the 4-byte ISN option orto an expanded file. If ISNREUSE is in effect, ADABAS ISNREUSE=ON, RESET can be used to reset the rotating ISN pointer or the file can be reloaded to eliminate the fragmentation.

If the file has NOACEXTENTION specified, look for alternatives to increase the file size such as adding an additional file to the expanded file chain. If the file is not part of an expanded file chain, they may want to reload the file to remove the restriction.

#### **Open Systems**

If it is an FST problem, reorder the database. If it is a DSST problem, which can only occur in the context of a utility, refer to the message DSSTALL for further information.

# **Response 79**

**Origin** Mainframe and open systems

**Explanation**

The meaning of this response code varies, depending on whether you are using Adabas on mainframe systems or Adabas on open systems.

#### **Mainframe Systems**

A collation descriptor exit or hyperdescriptor exit error occurred. The following table describes the possible subcodes for this response code and their meanings:

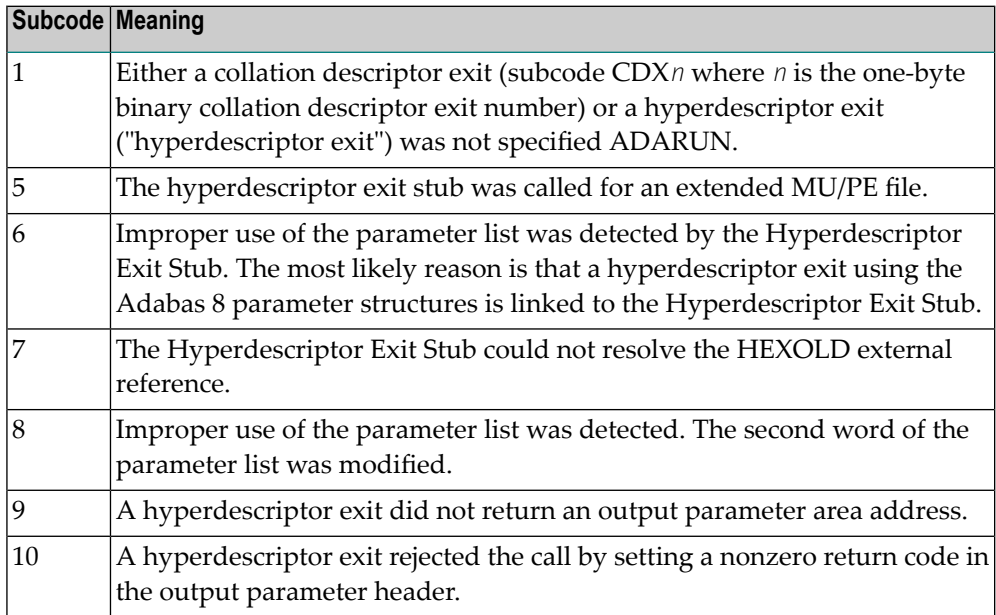

#### **Open Systems**

A hyperdescriptor exit is not available to the nucleus. The following information is returned in the Additions 2 field of the control block:

- The first two bytes contain the number of the hyperdescriptor exit,;
- The third and fourth bytes contain the name of the hyperdescriptor.

The method of resolving the error varies, depending on whether you are using Adabas on mainframe systems or Adabas on open systems. **Action**

#### **Mainframe Systems**

The following table describes the actions you should take for each possible subcode for this response code:

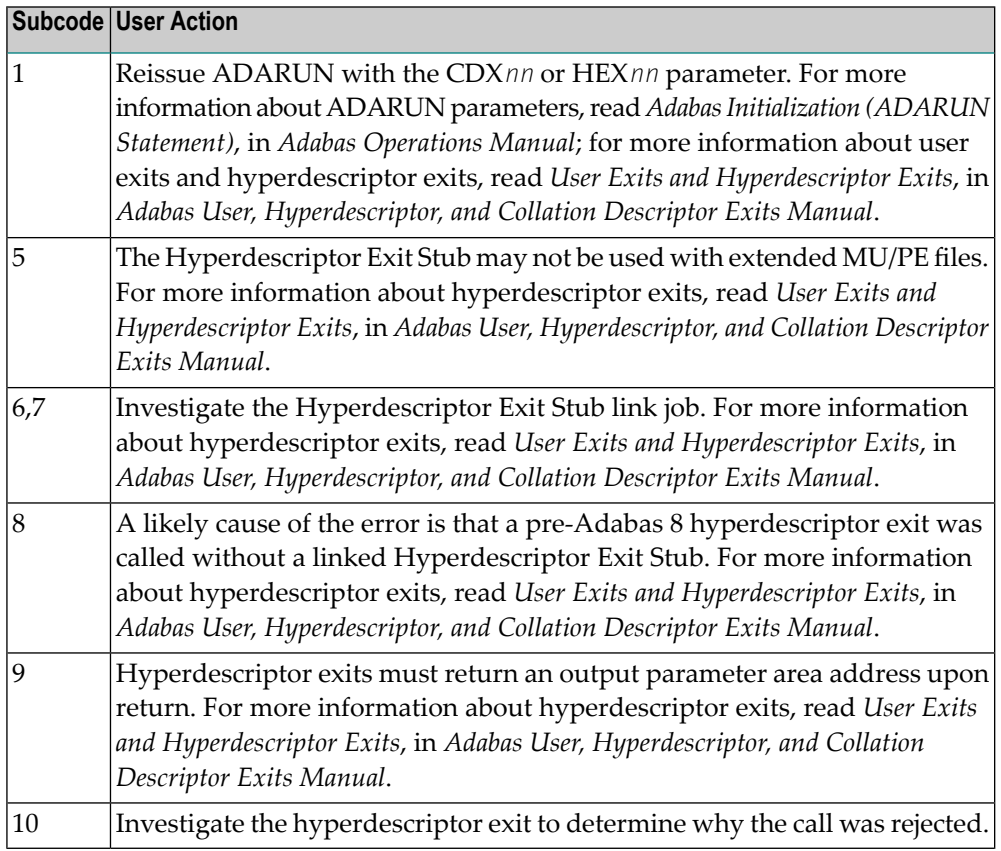

#### **Open Systems**

Define the hyperdescriptor exit and restart the nucleus.

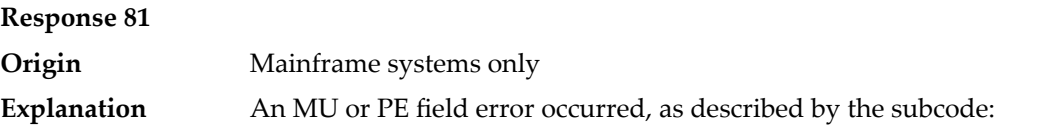

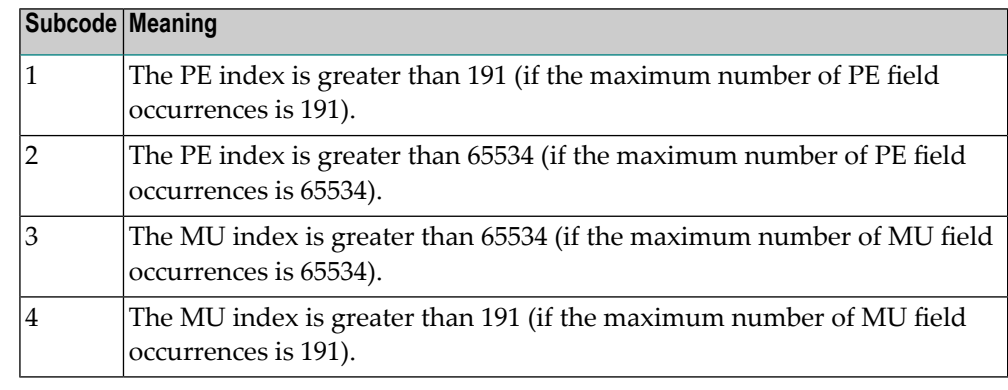

Correct the MU or PE field problem and try again. If the problem persists, contact your Software AG technical support representative for assistance. **Action**

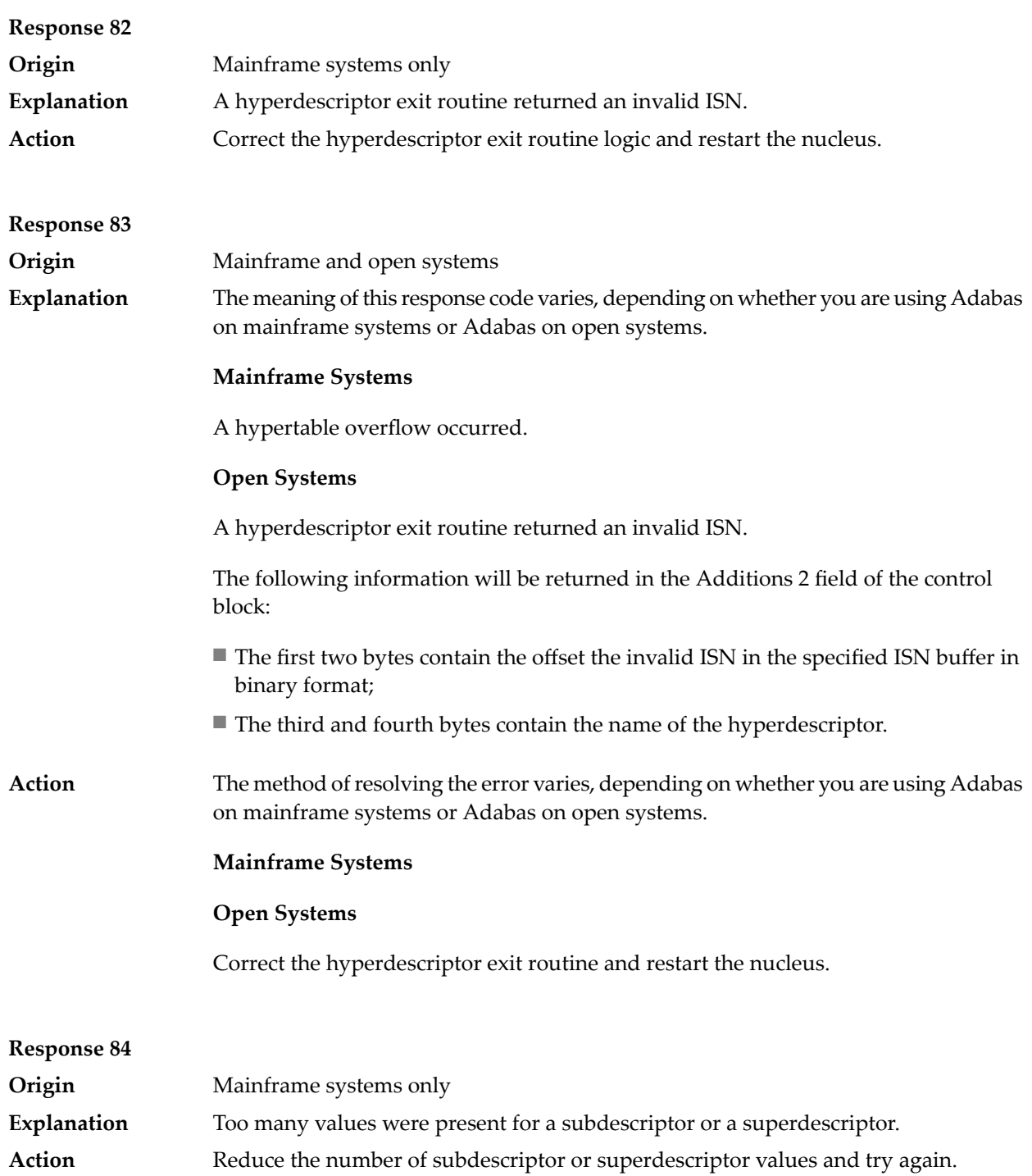

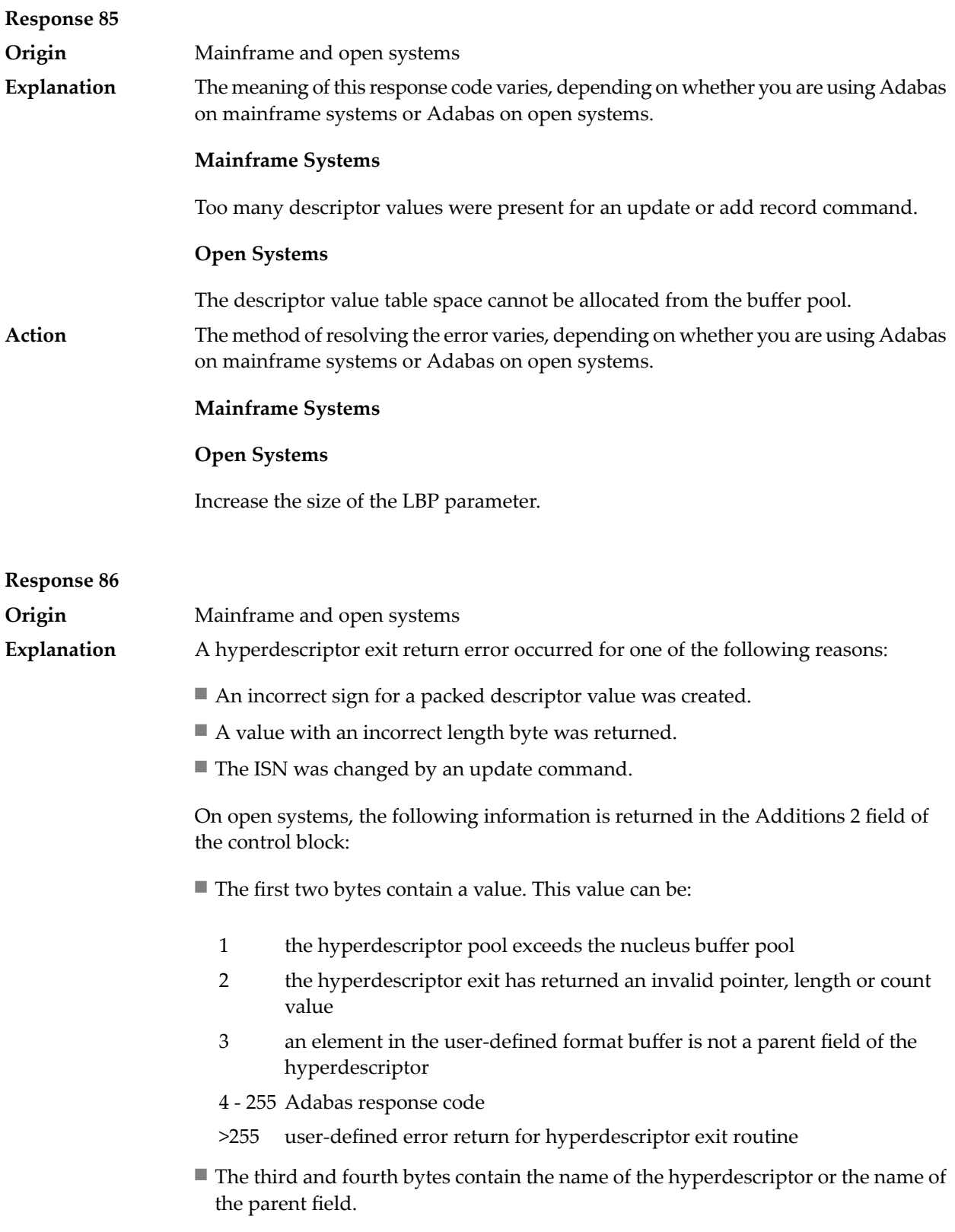

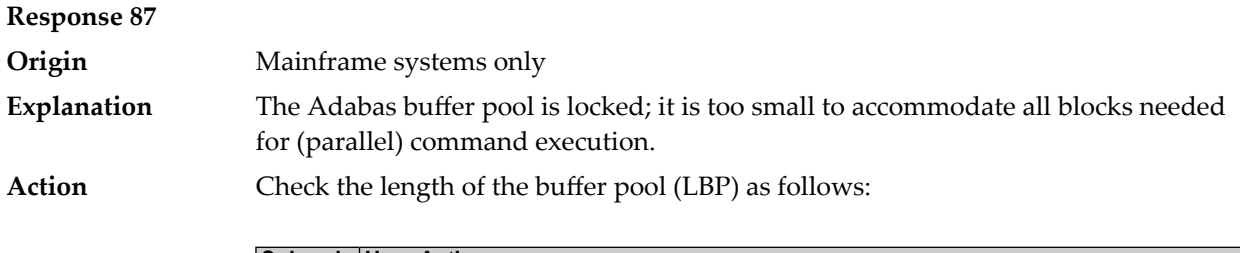

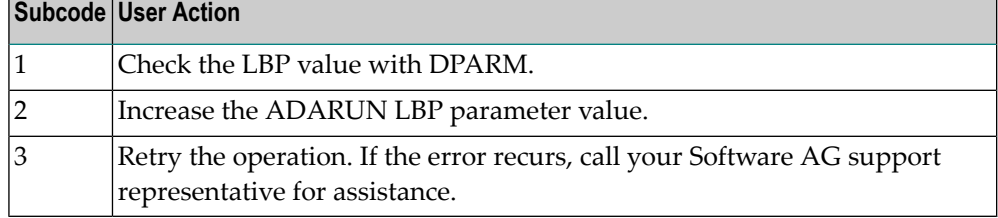

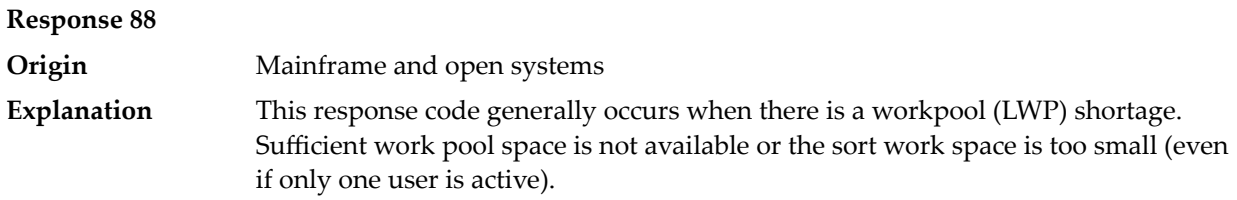

On mainframes systems, when this response code occurs, refer to the hexadecimal subcode that appears in the low-order (rightmost) two bytes of the ACB's Additions 2 field or in the ACBX's Error Subcode (ACBXERRC) field. This subcode describes what kind of operation encountered the error.

The following table describes the mainframe subcodes and provides recommended actions.

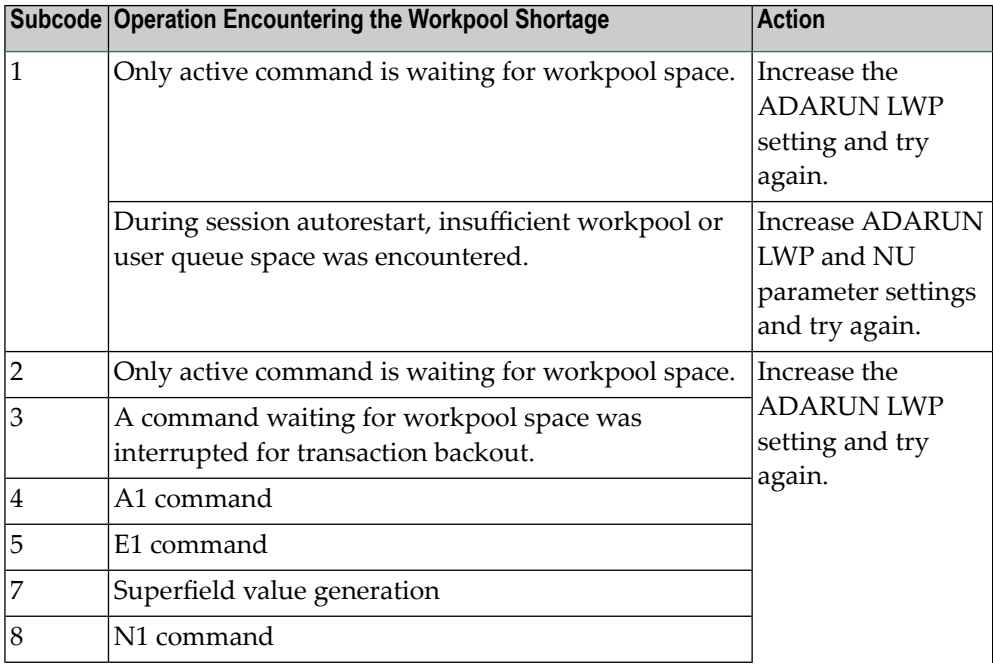

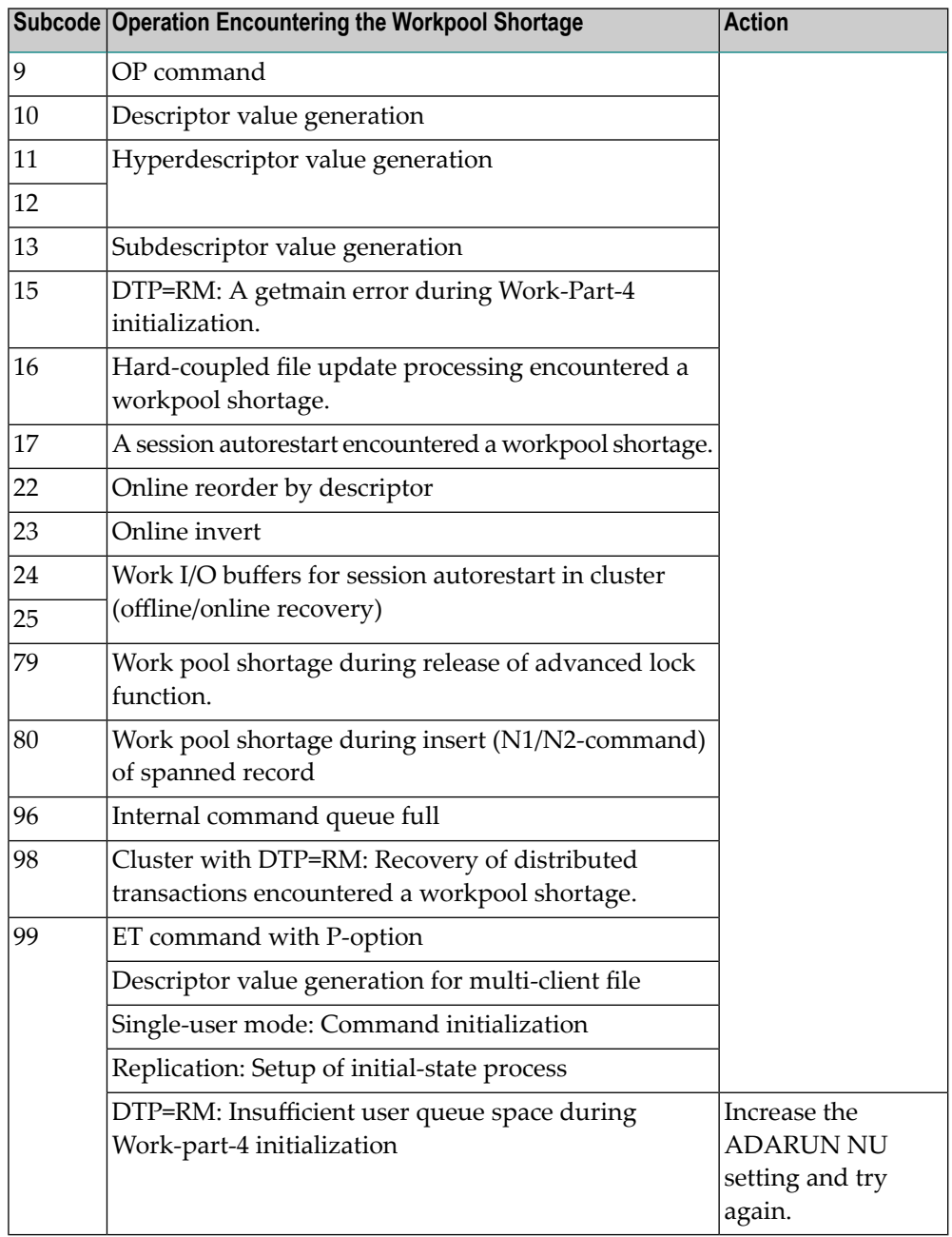

Action For mainframe systems, review the actions described in the table above.

For open systems, verify the parameter values for the database that relate to the working storage allocation. Ask your DBA to increase the size of the LWP or LS parameter, as necessary.

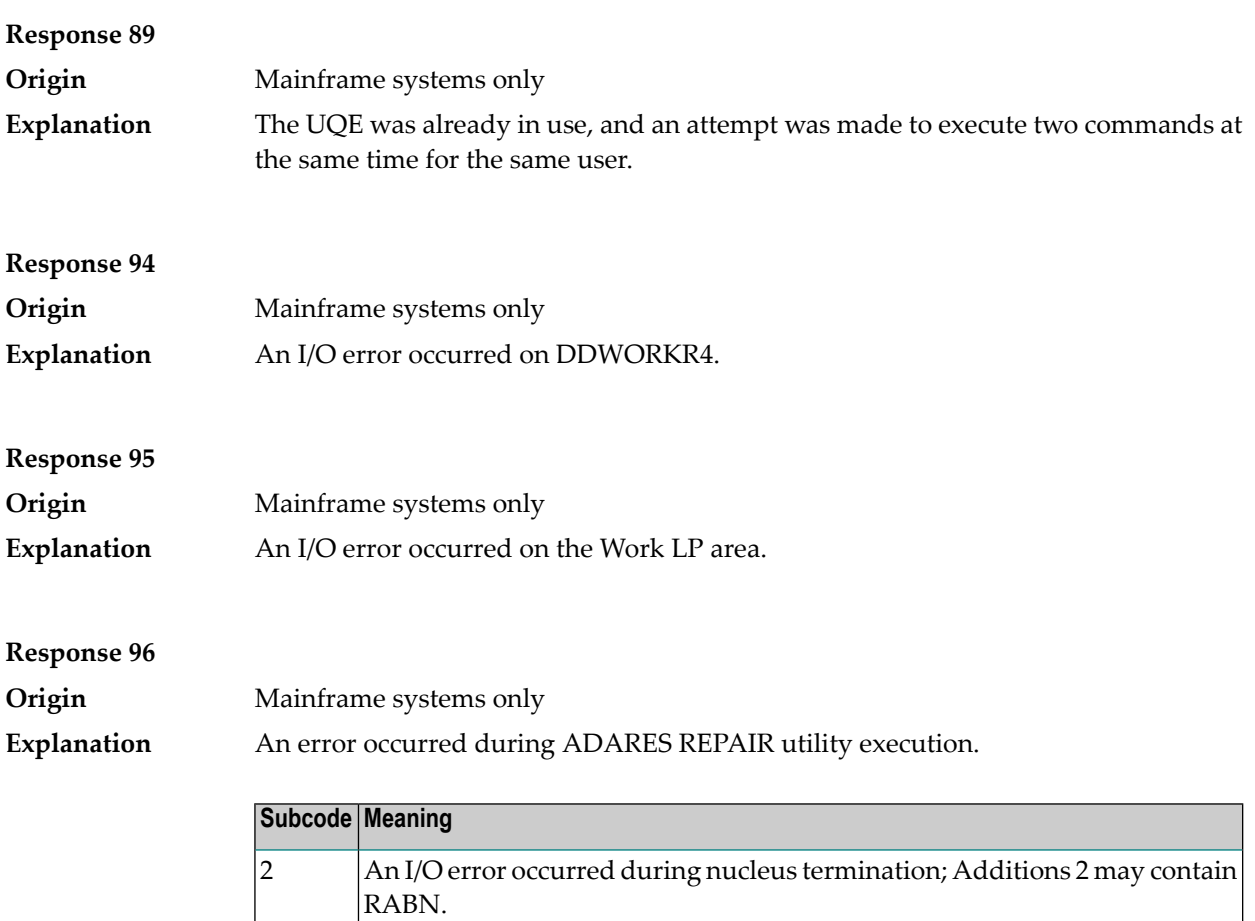

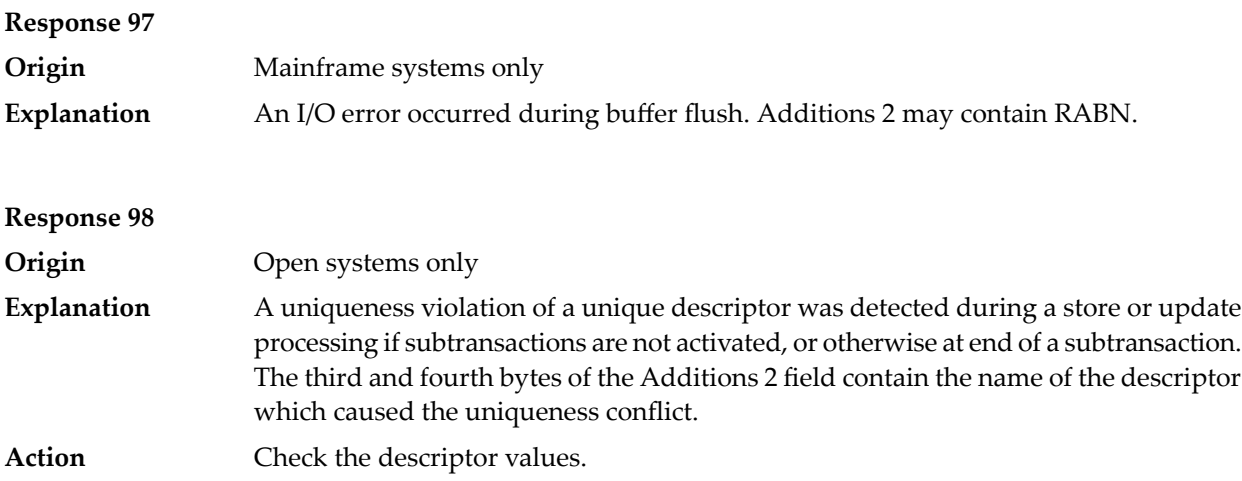

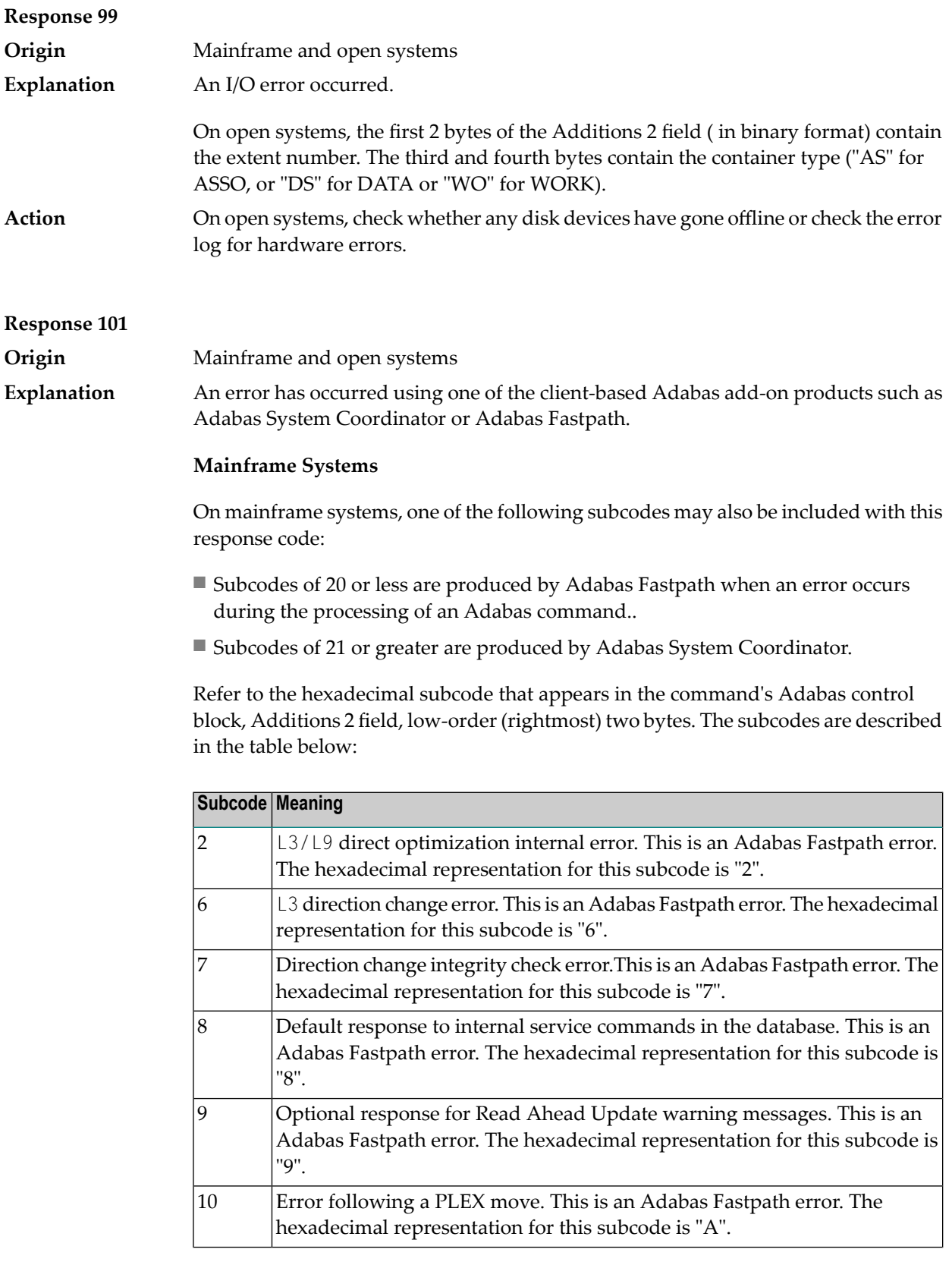

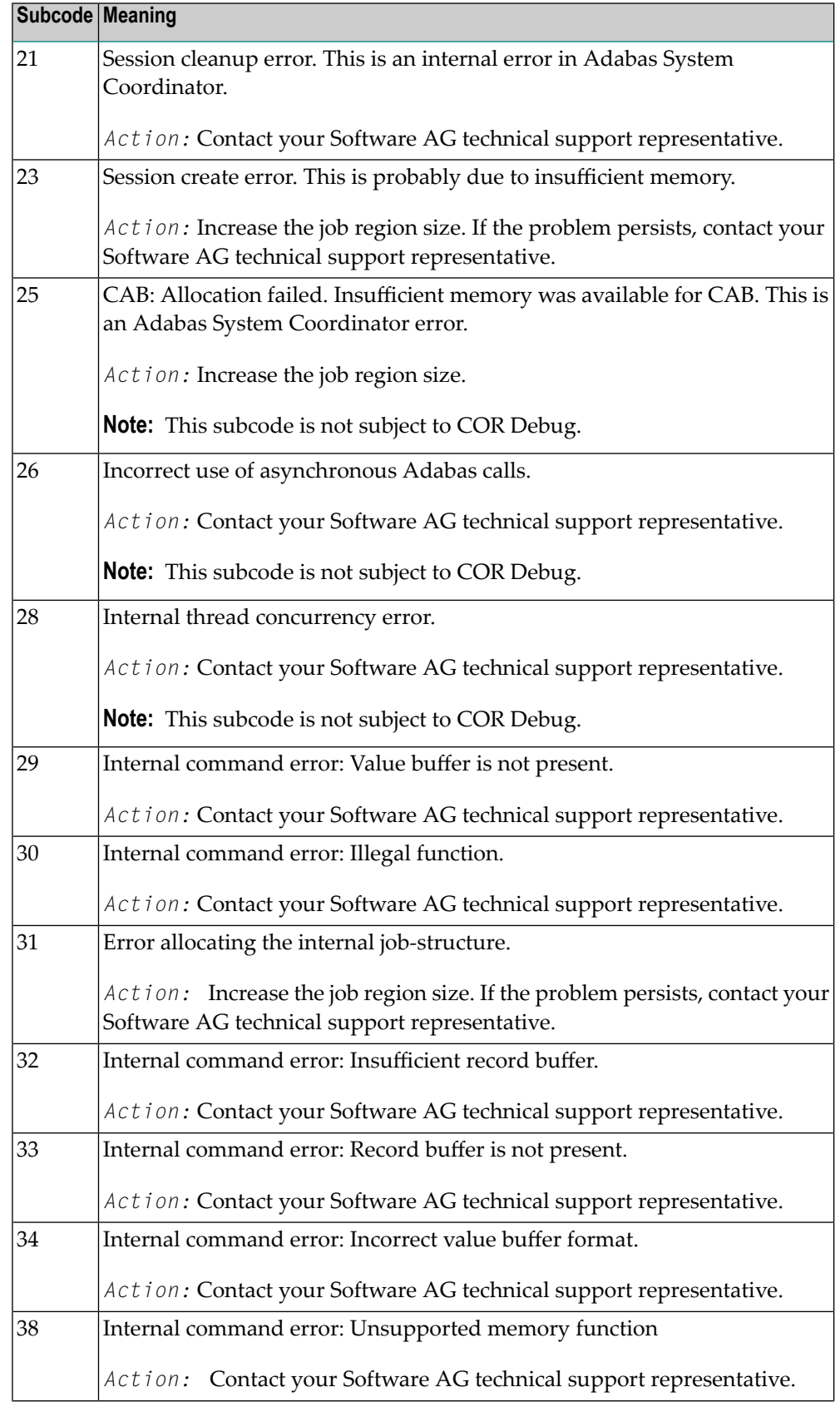

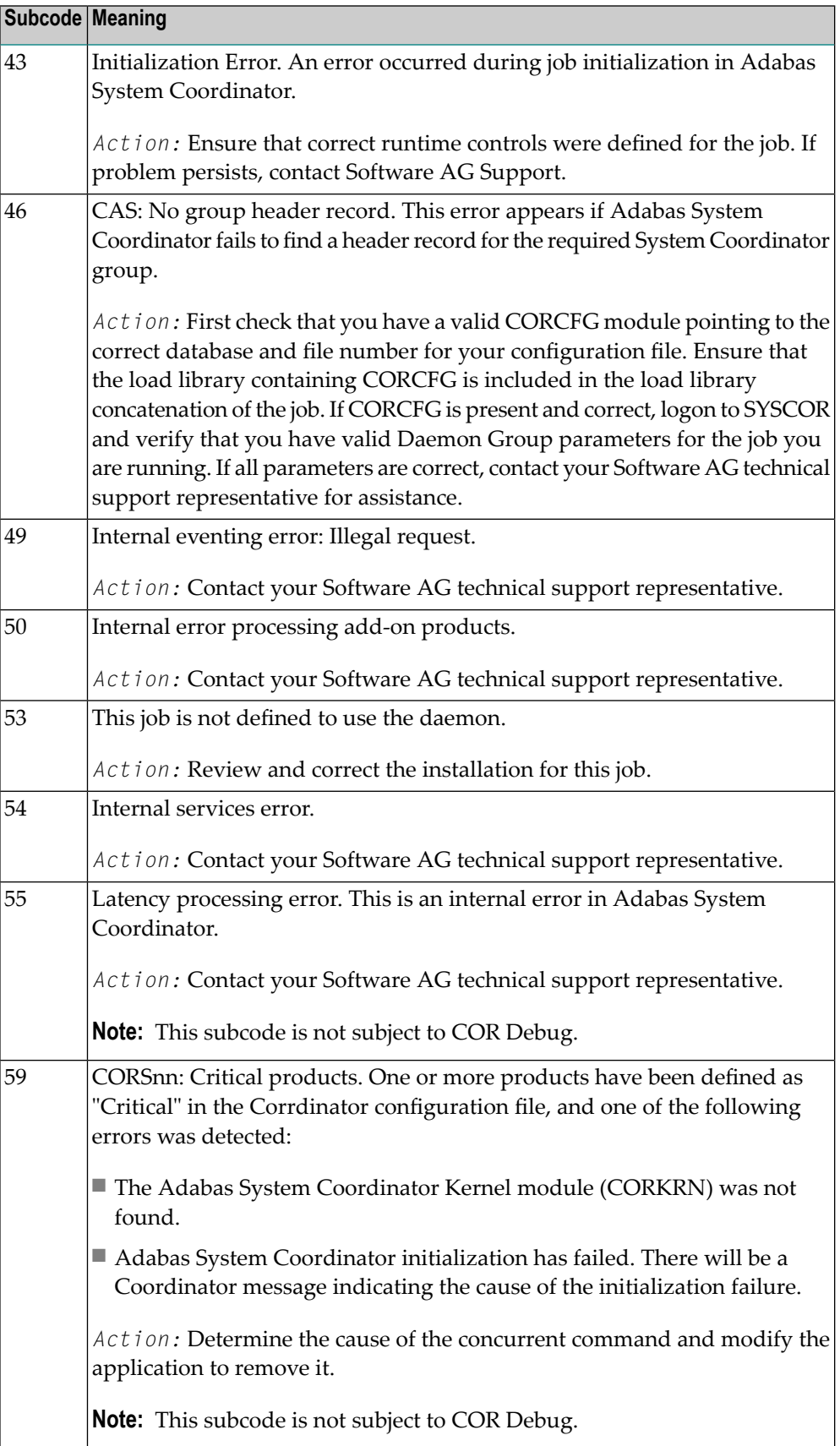
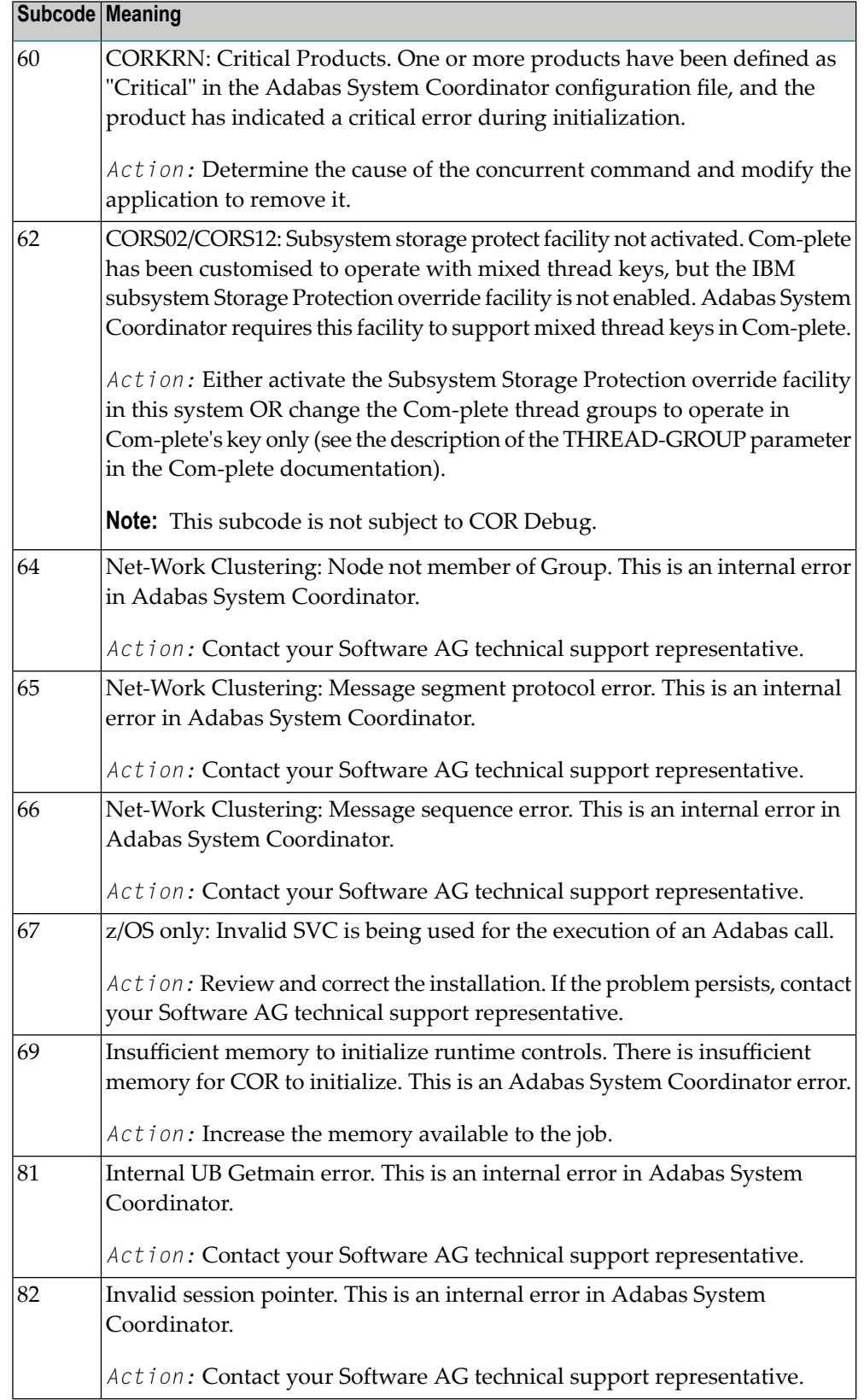

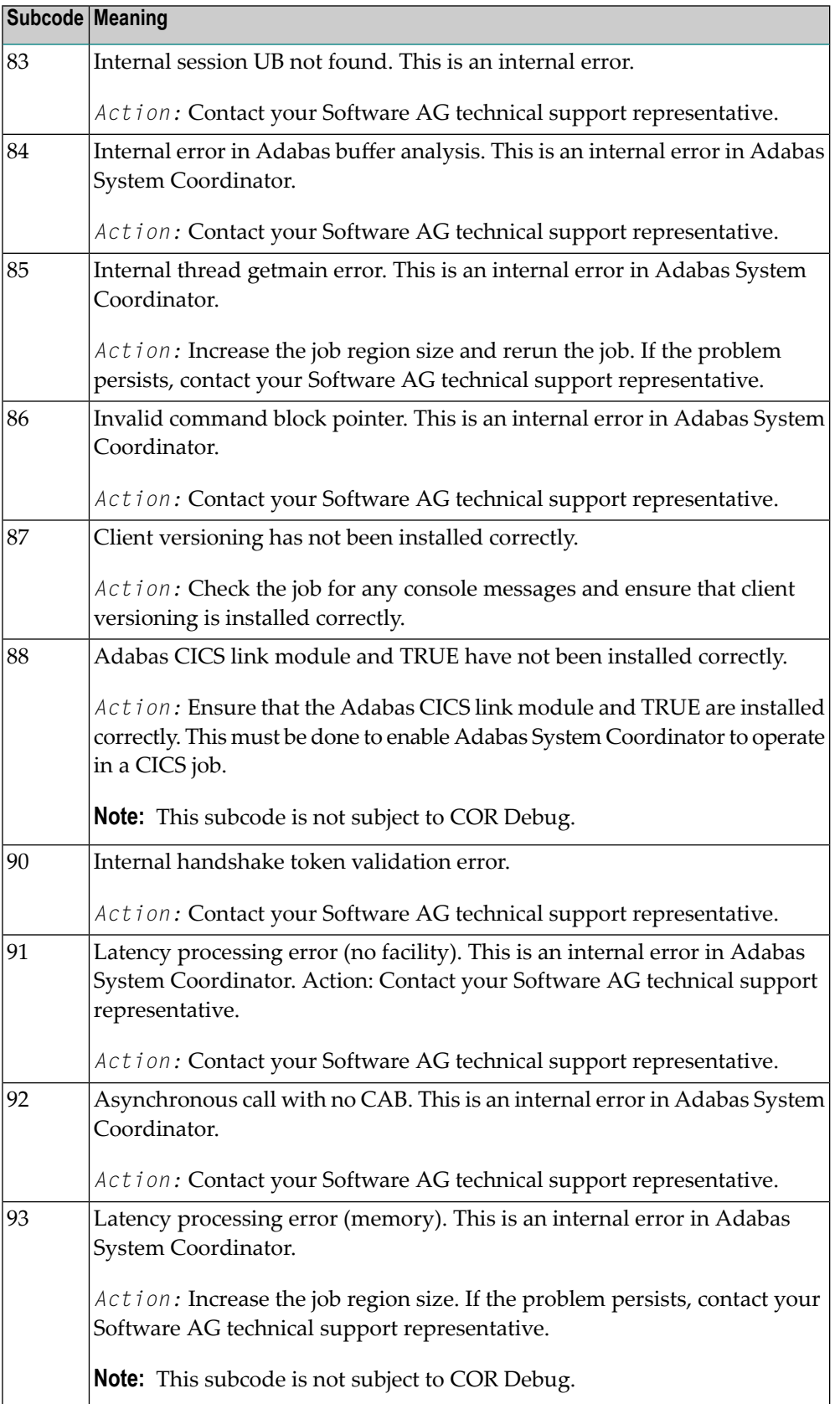

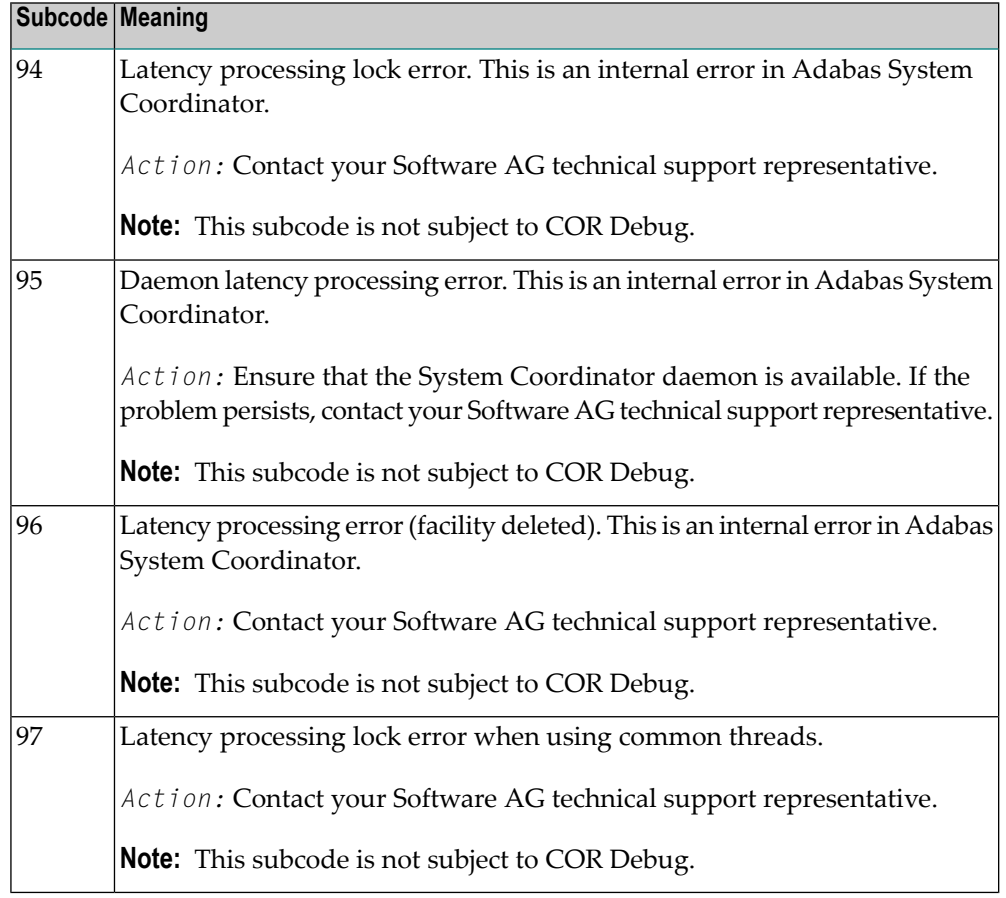

On open systems, one of the following Adabas System Coordinator subcodes may also be included with this response code:

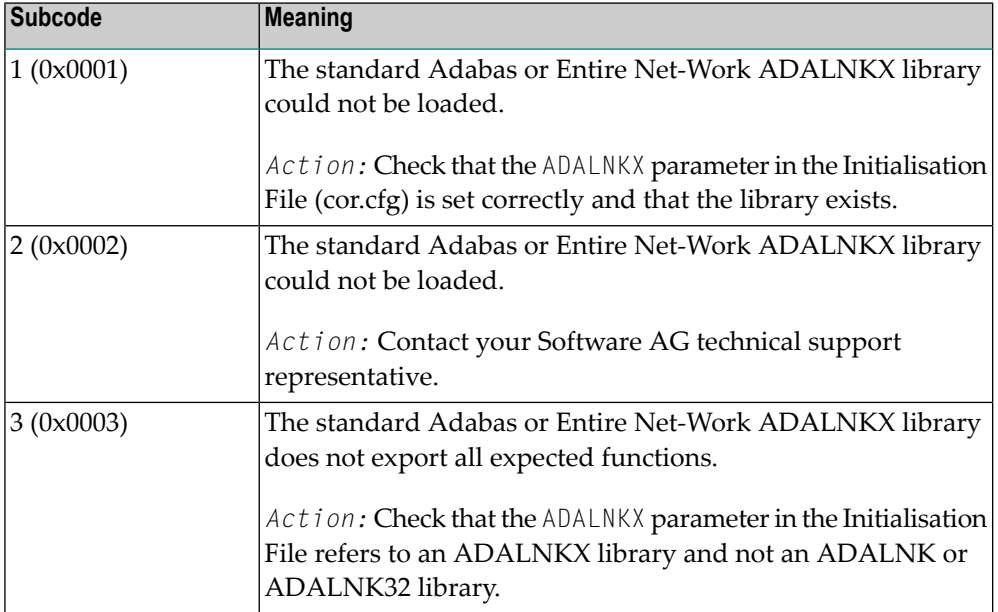

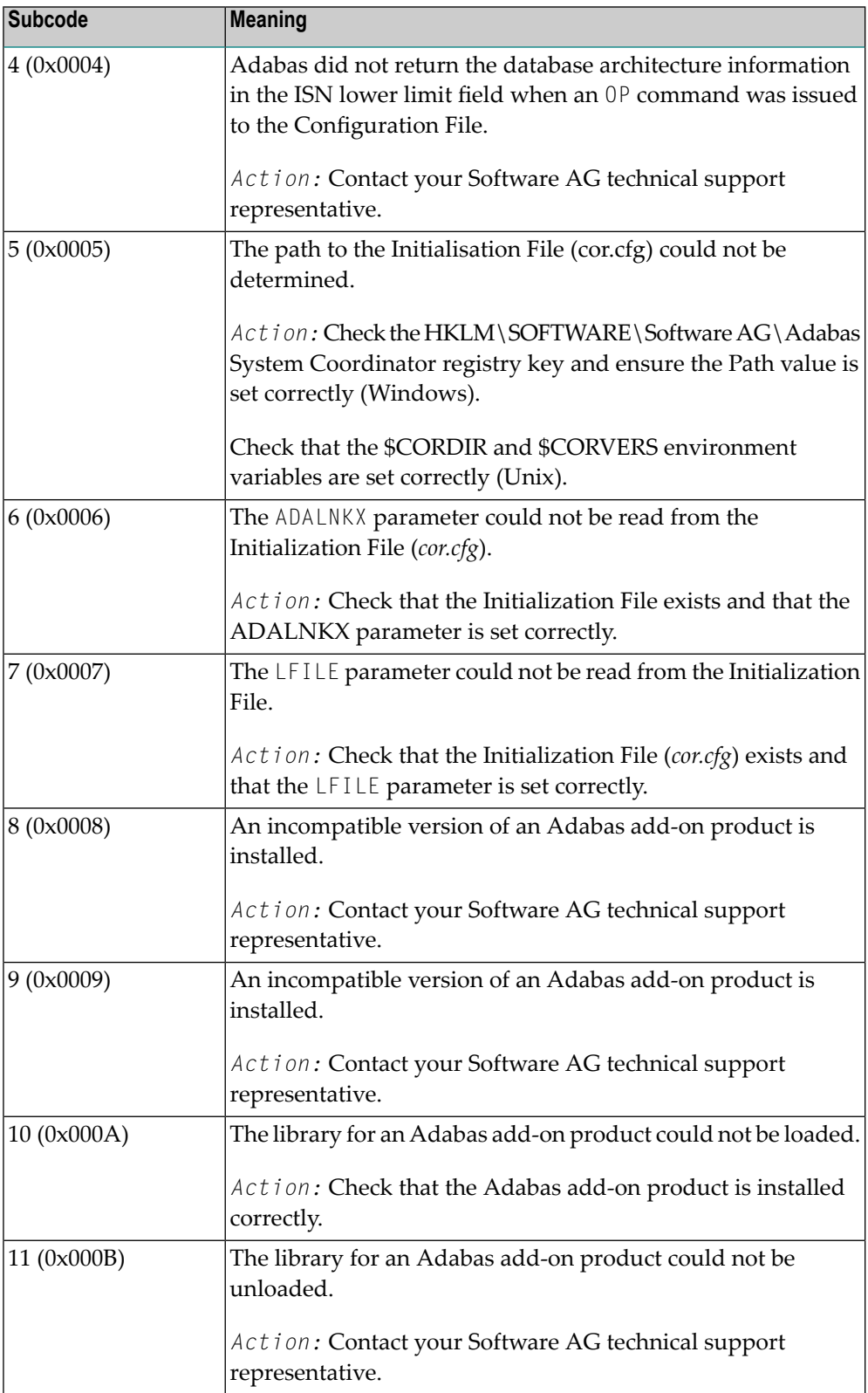

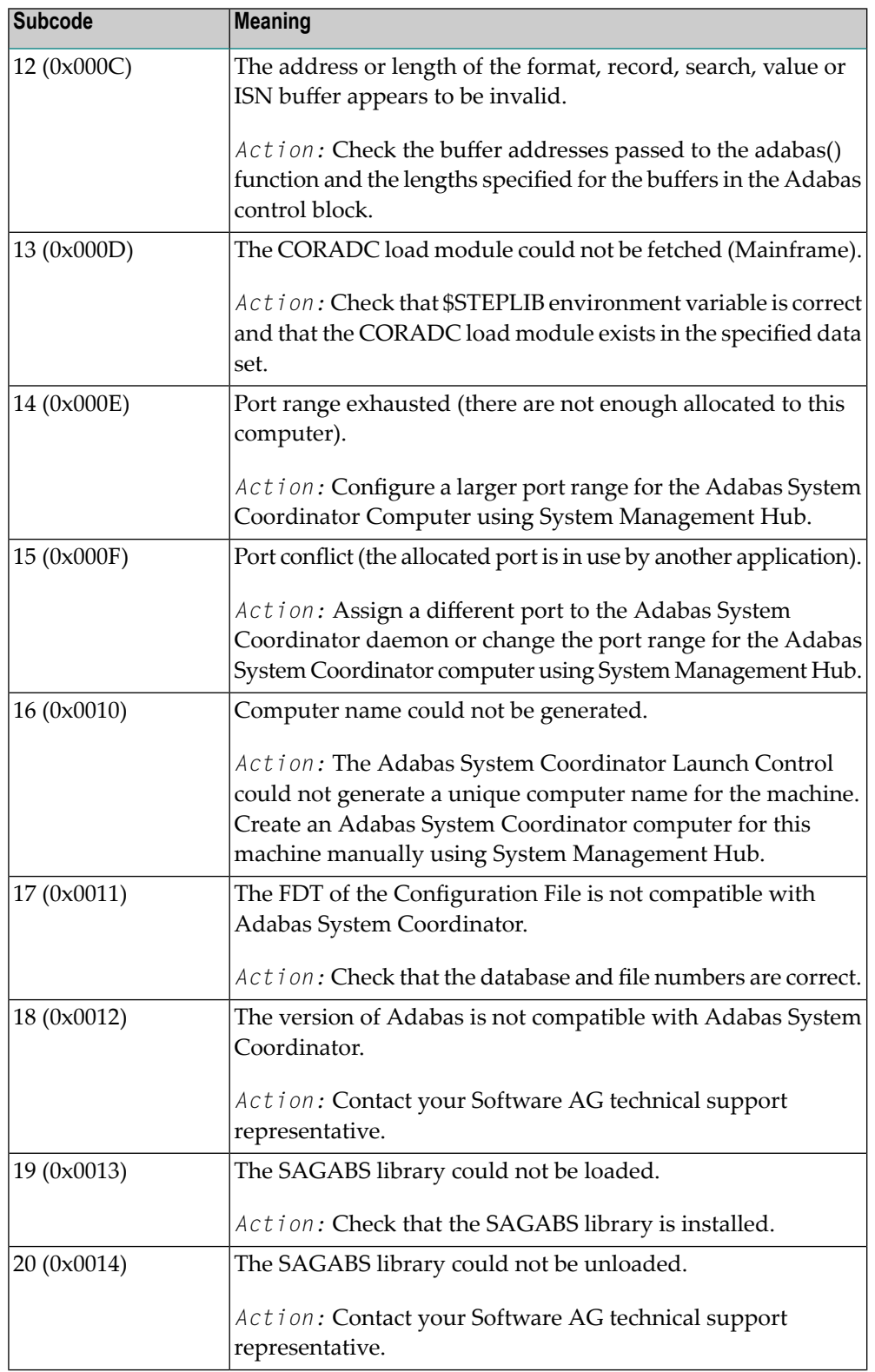

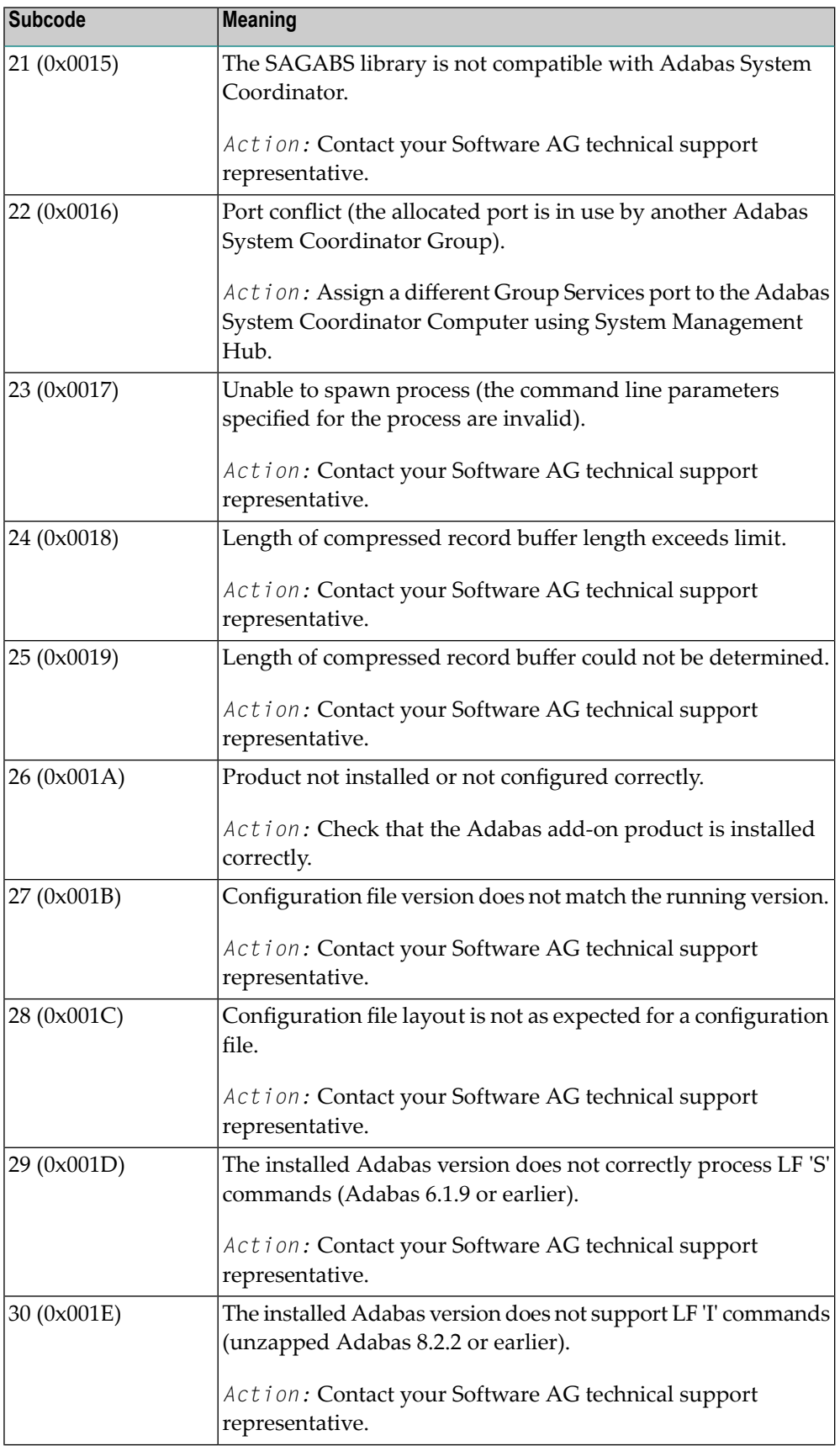

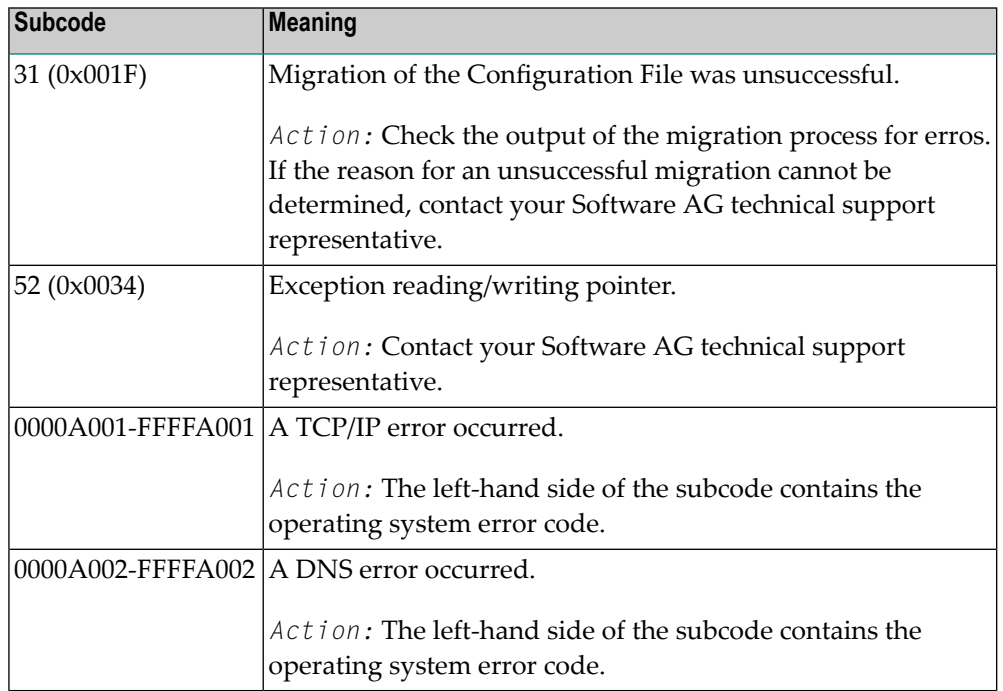

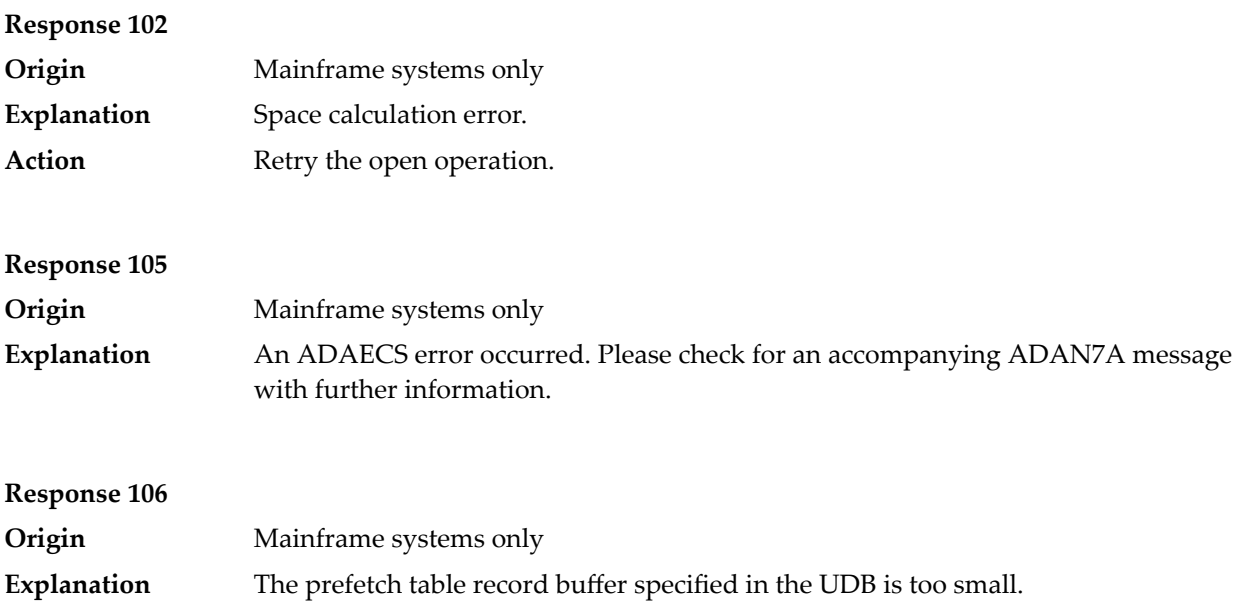

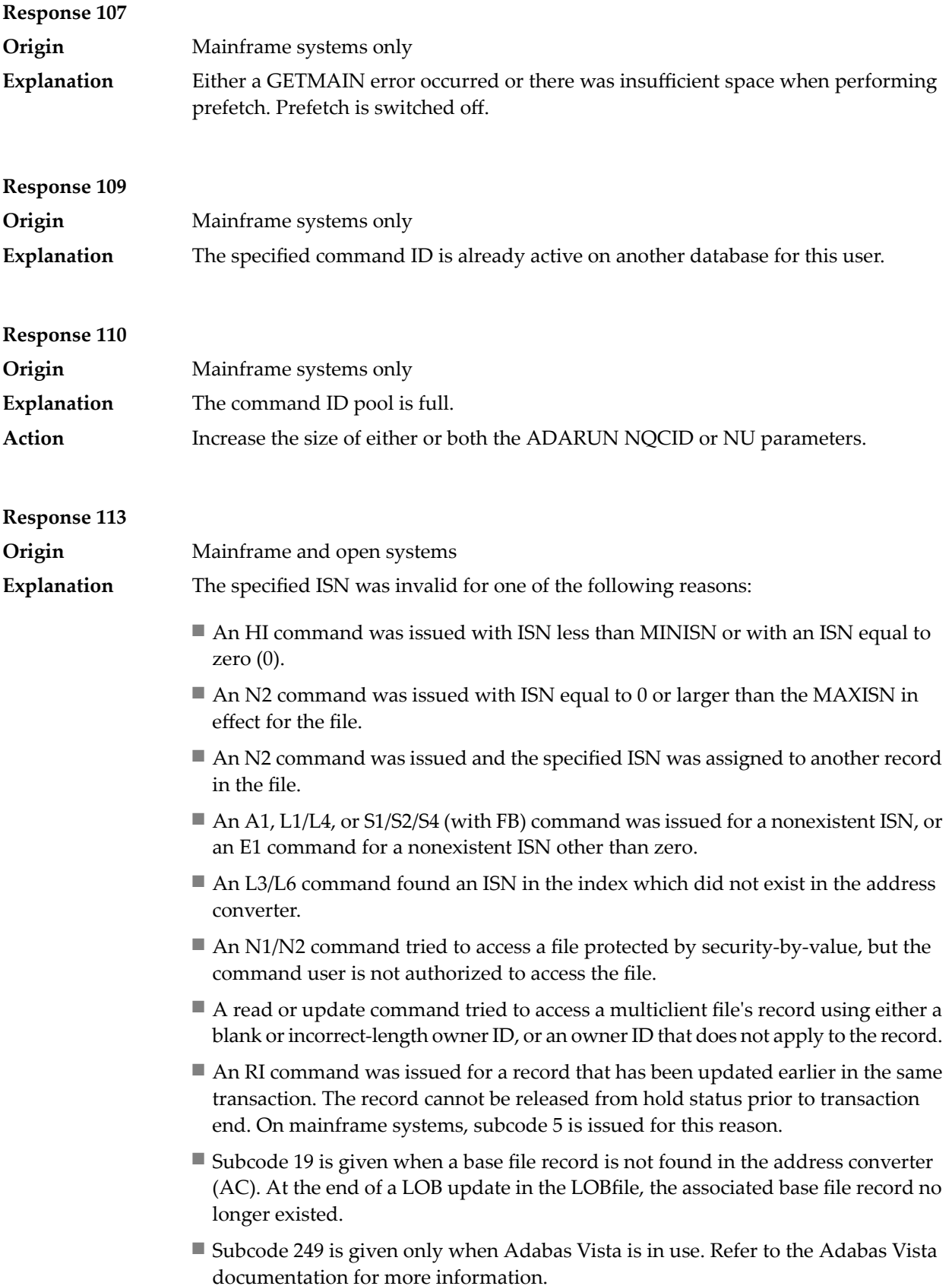

On open systems, the following subcodes may occur:

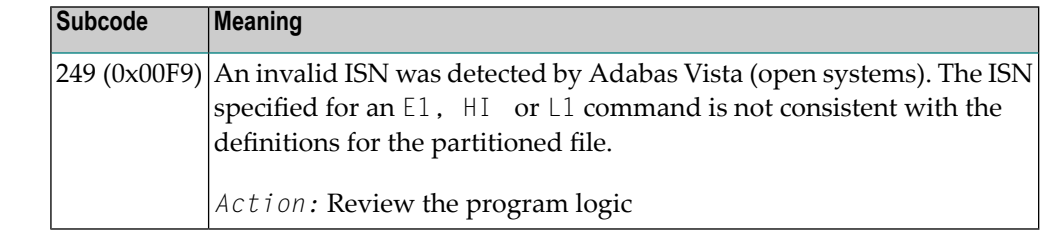

Action **Correct** the ISN problem and try again.

#### **Response 114 Origin** Mainframe and open systems A refresh file function using the E1 command was issued (E1 with ISN=0), and one of the following situations has occurred. **Explanation**

The meaning of this response code varies, depending on whether you are using Adabas on mainframe systems or Adabas on open systems.

#### **Mainframe Systems**

One of the following subcodes may be present:

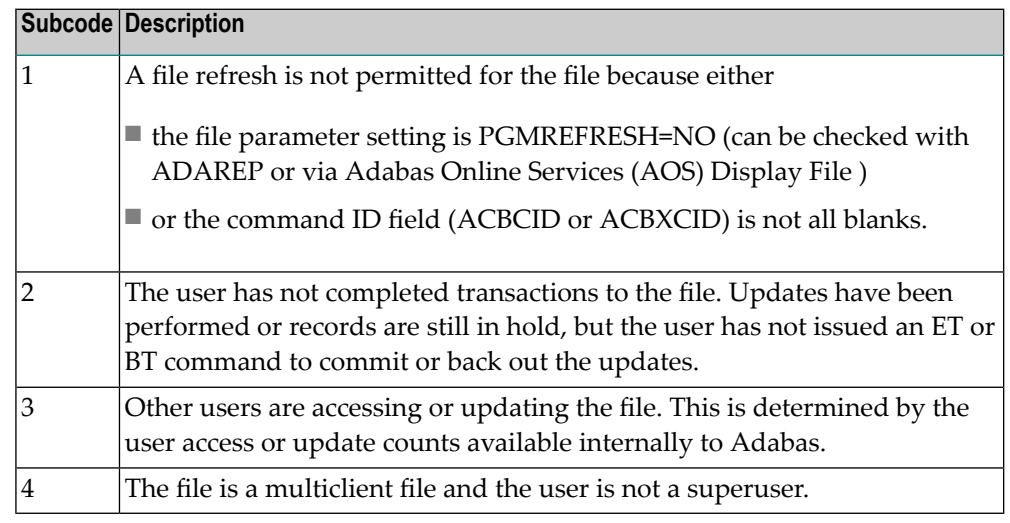

# **Open Systems**

One of the following situations has occurred:

- PGM\_REFRESH is not specified for the file.
- The user session is not at ET status.

The method of resolving the error varies, depending on whether you are using Adabas on mainframe systems or Adabas on open systems. **Action**

#### **Mainframe Systems**

If you forgot to specify the ISN for the E1 command, the CID setting is incorrect, the command was not issued at ET status or the user is no superuser: correct your program accordingly.

If other users are accessing or updating the file STOP these users.

If PGMREFRESH=YES was not specified for the file in question, specify PGMREFRESH=YES for the file with ADADBS or Adabas Online Services (AOS) or load the file with the appropiate ADALOD parameter.

#### **Open Systems**

If you forgot to specify the ISN for the E1 command, or the command was not issued at ET status, correct your program. If PGM\_REFRESH was not specified for the file in question, specify PGM\_REFRESH for the file with ADADBM.

# **Response 123 Explanation**

**Origin** Mainframe systems only

An error was reported by the Adabas cluster messaging service on the sender's side. The message was not sent. One of the following subcodes may be present:

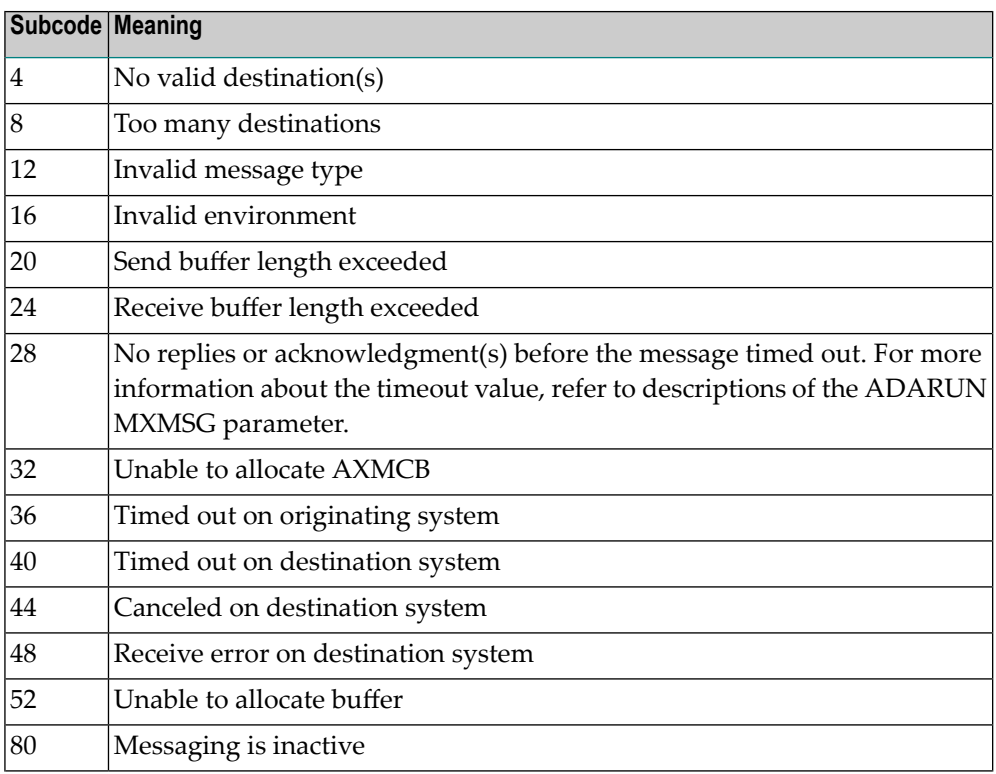

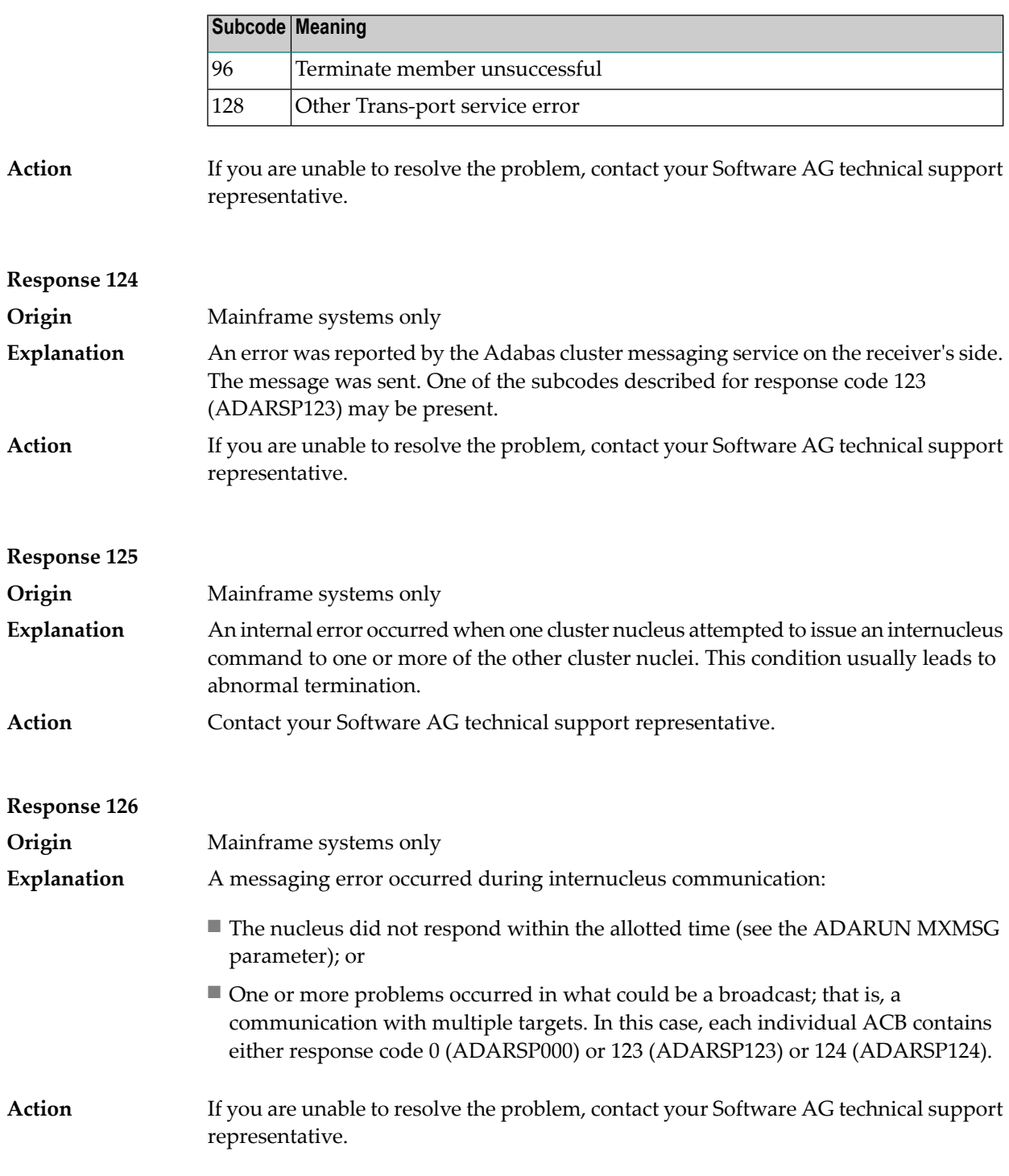

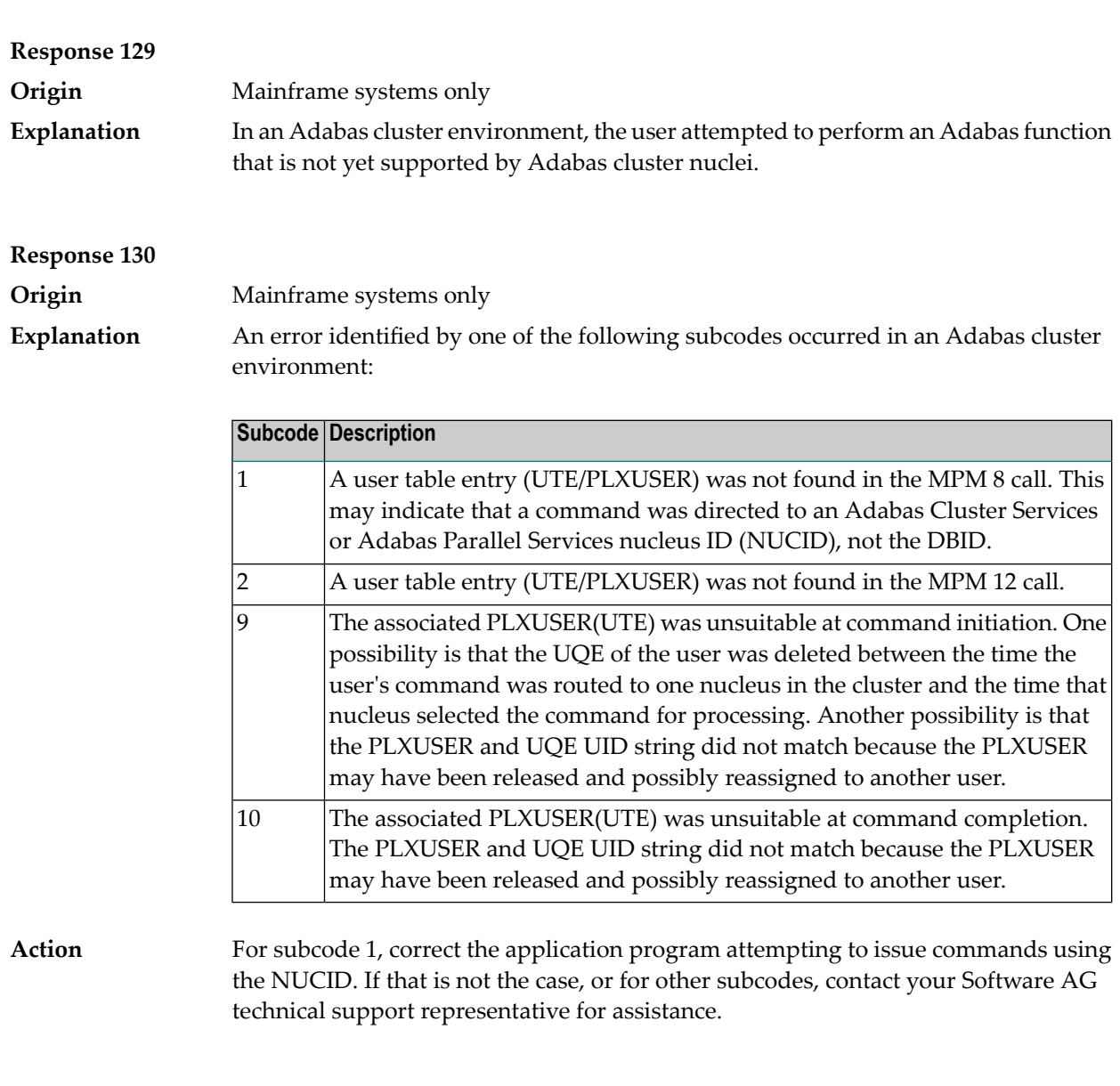

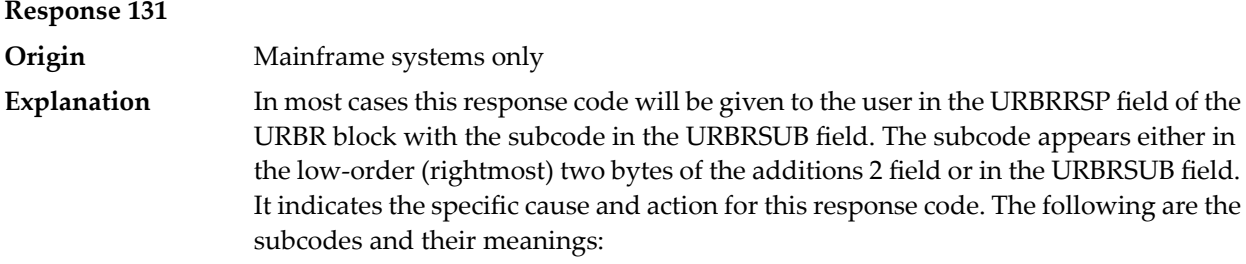

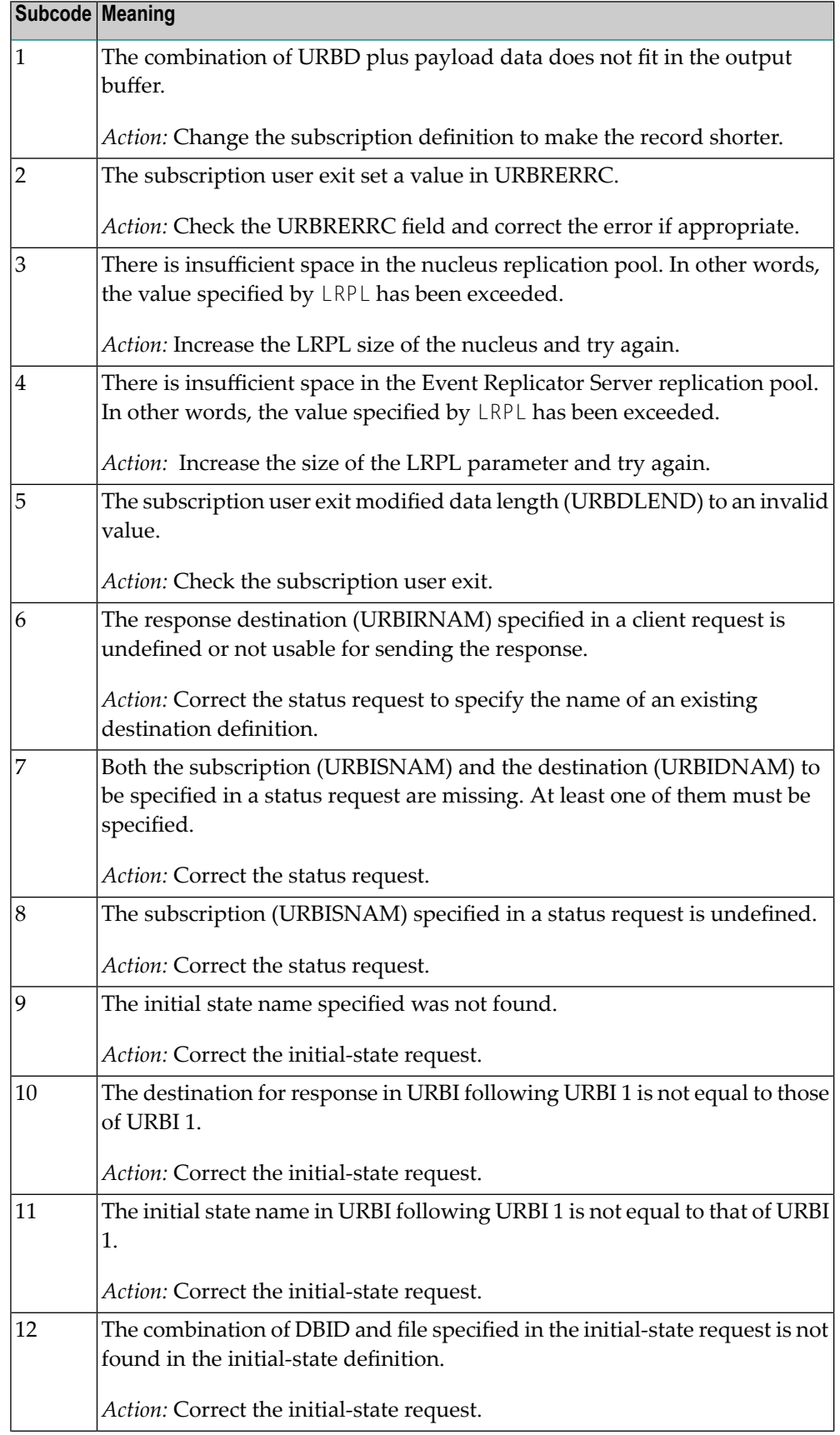

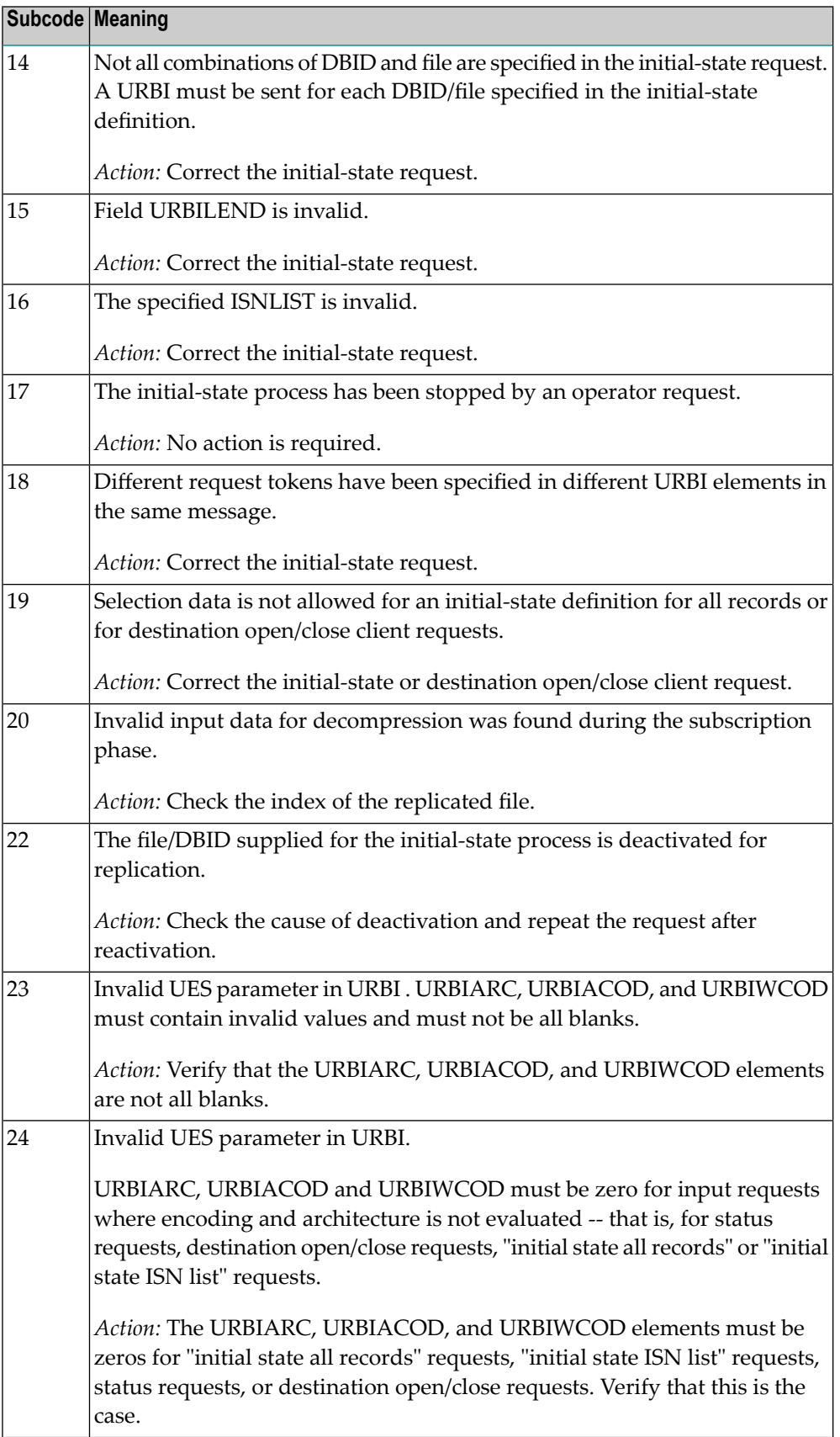

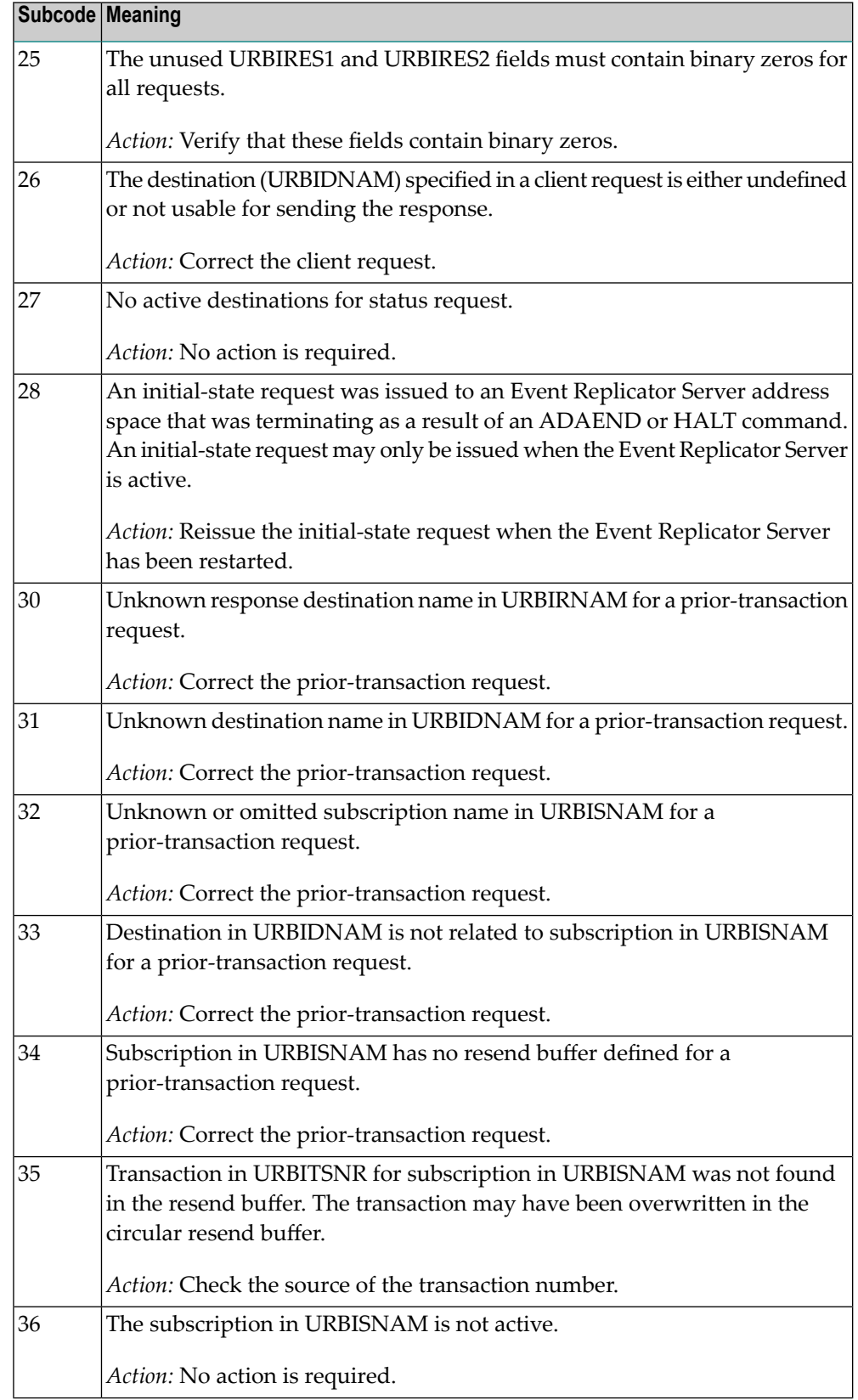

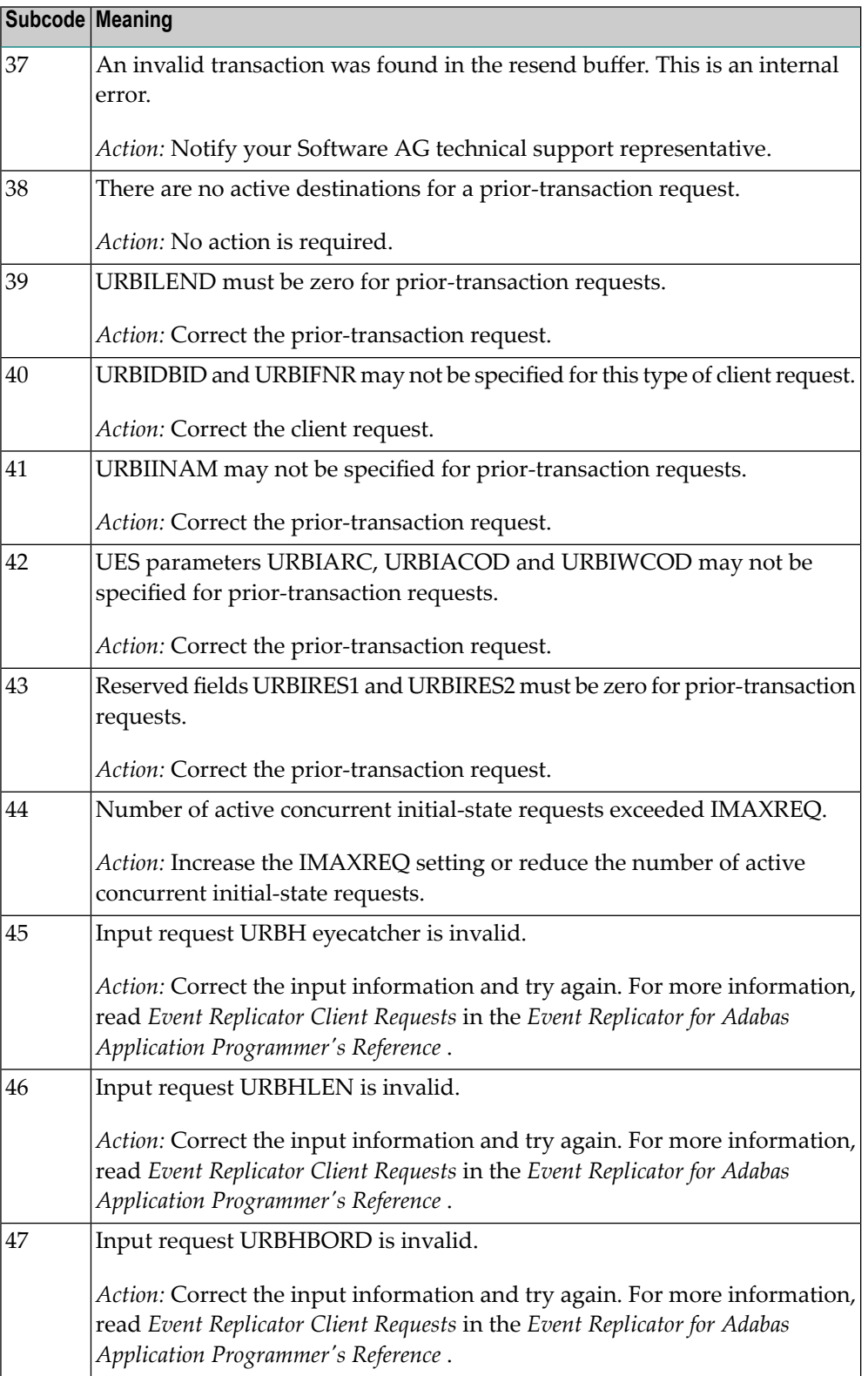

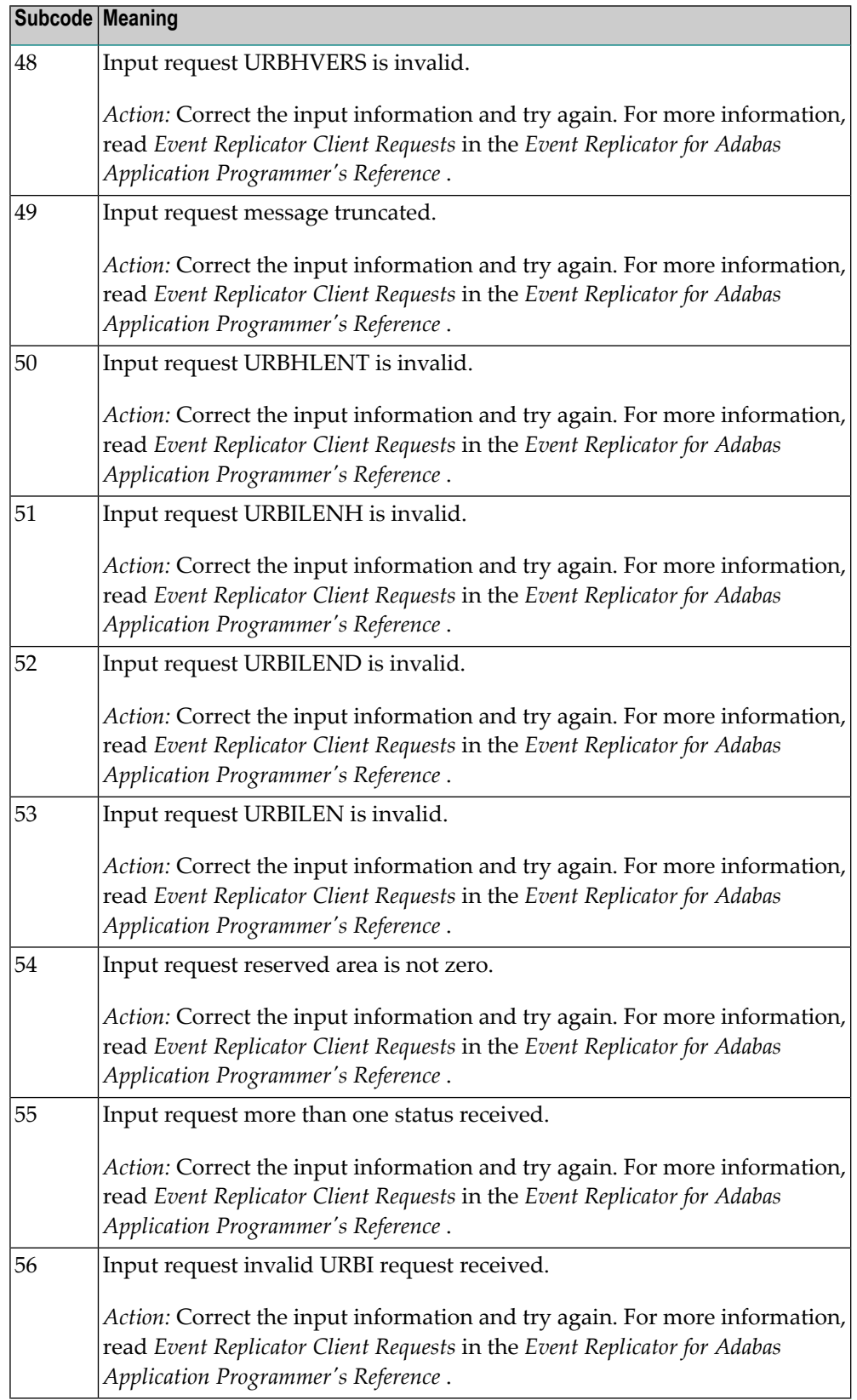

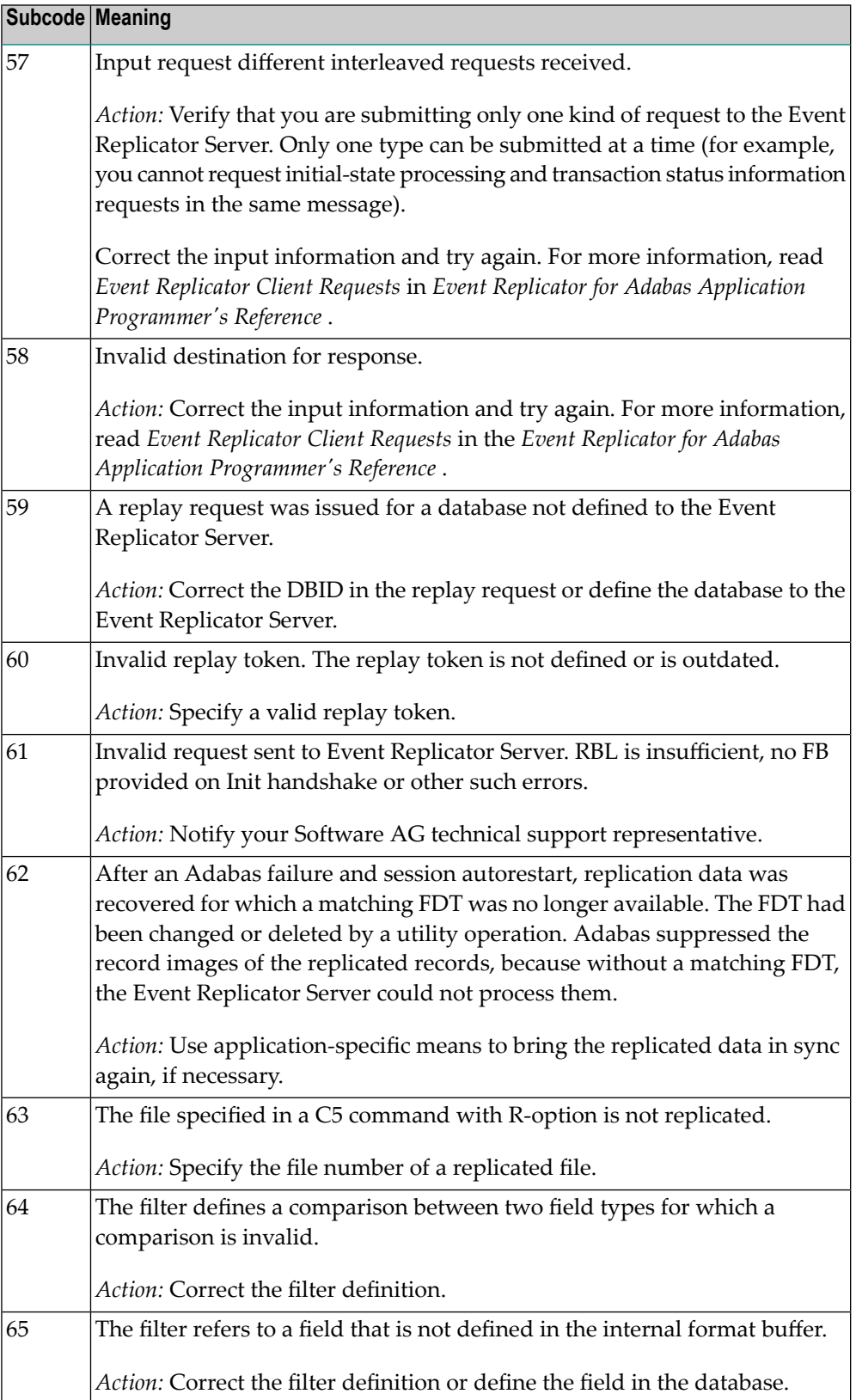

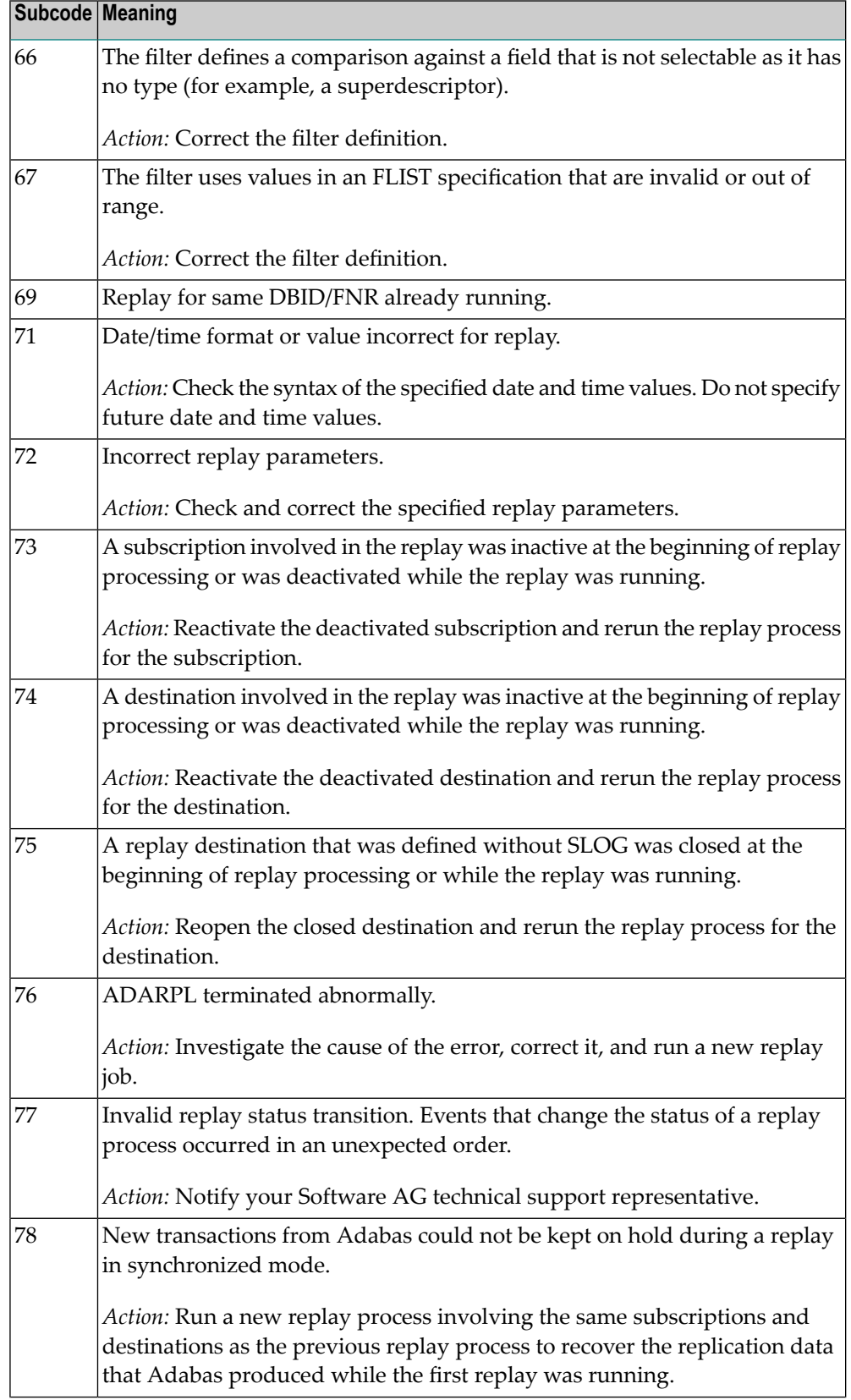

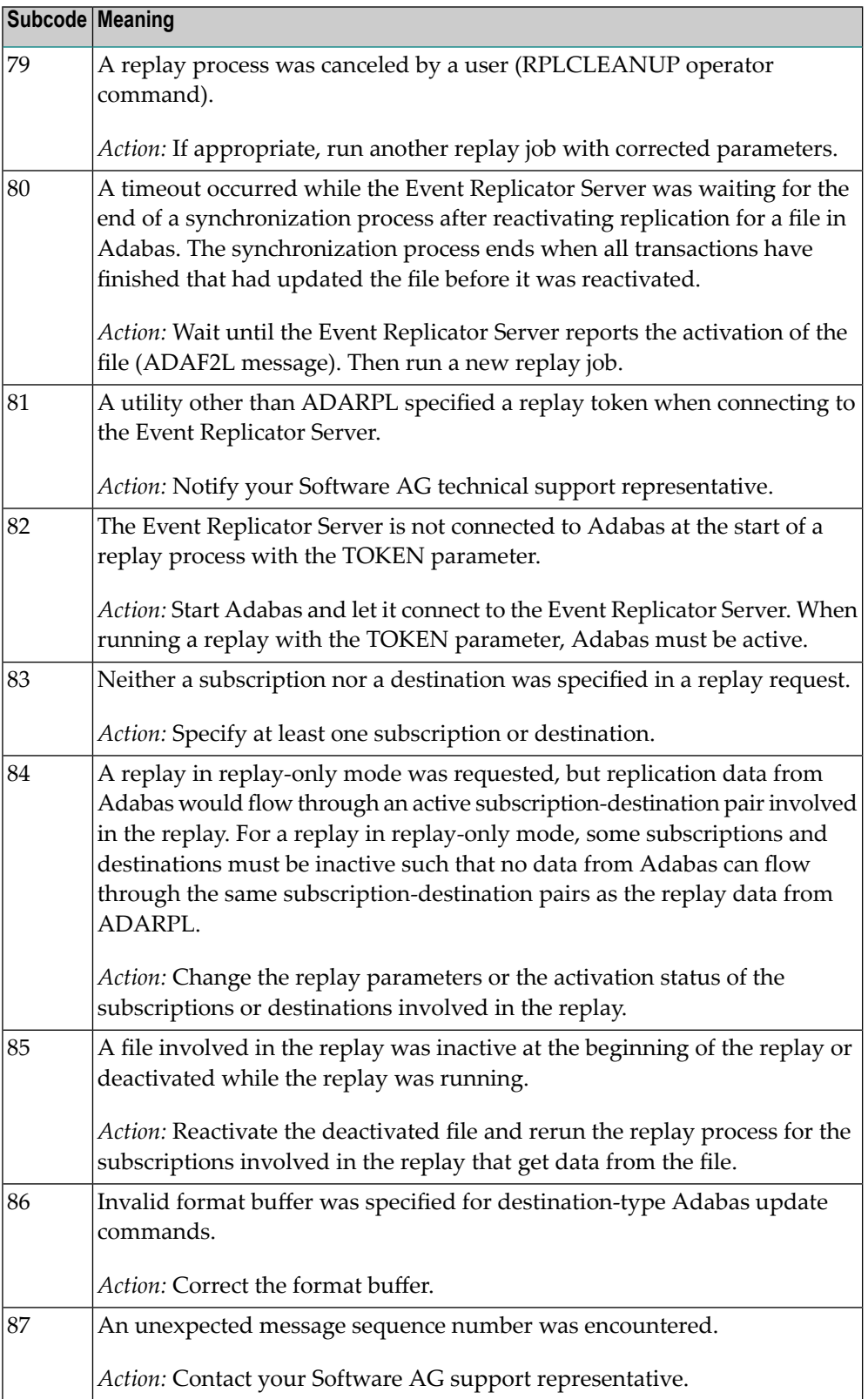

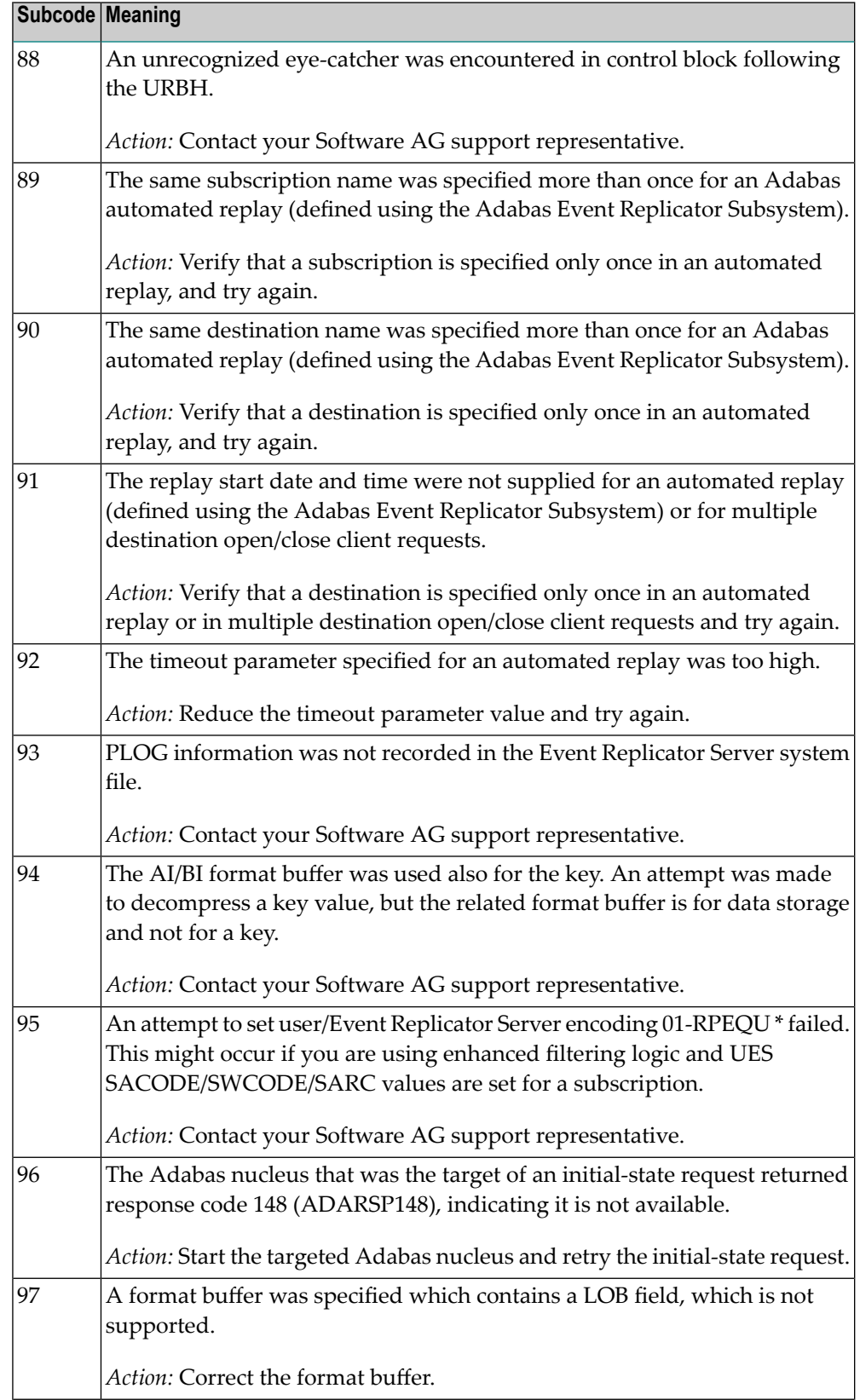

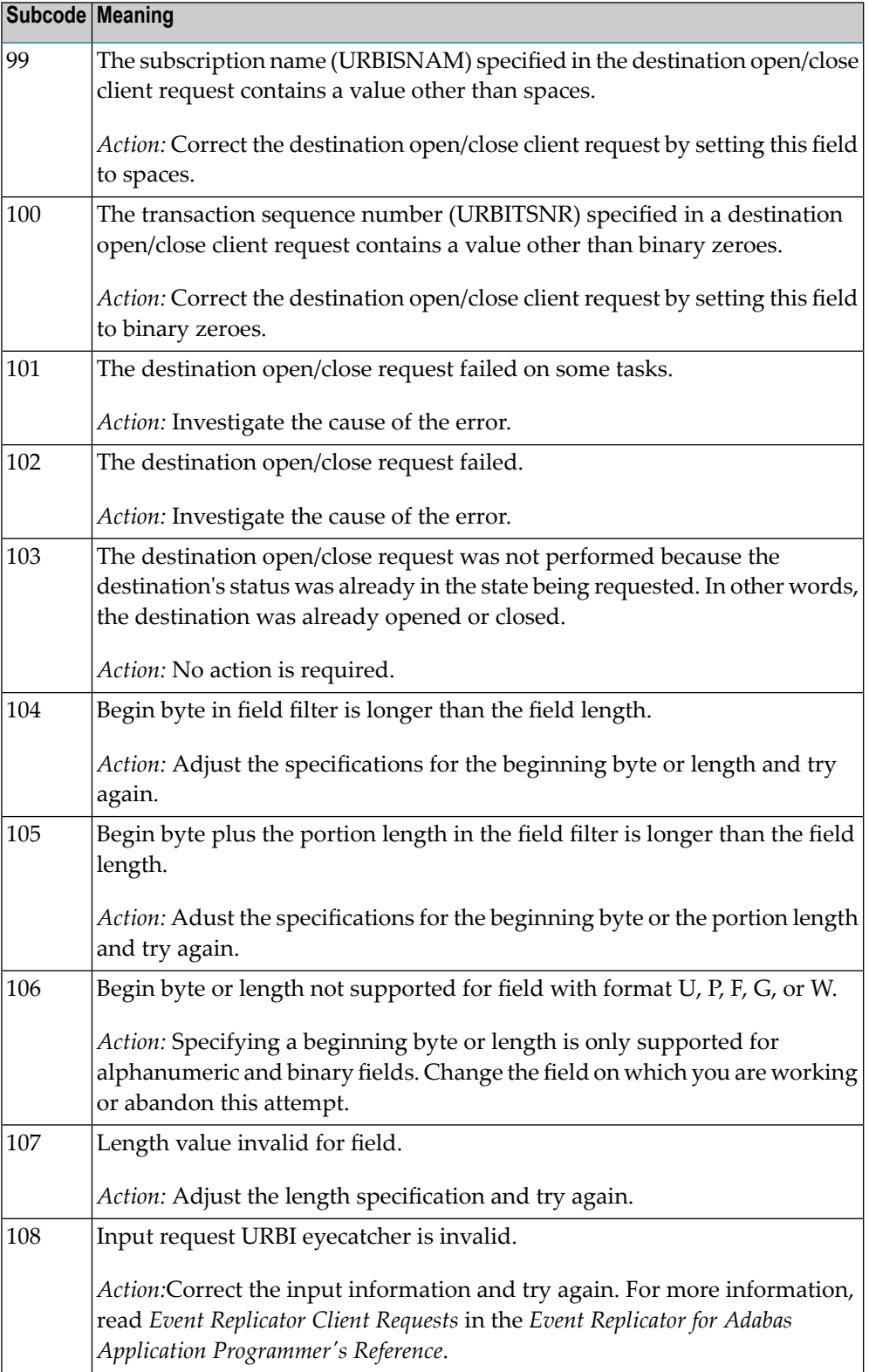

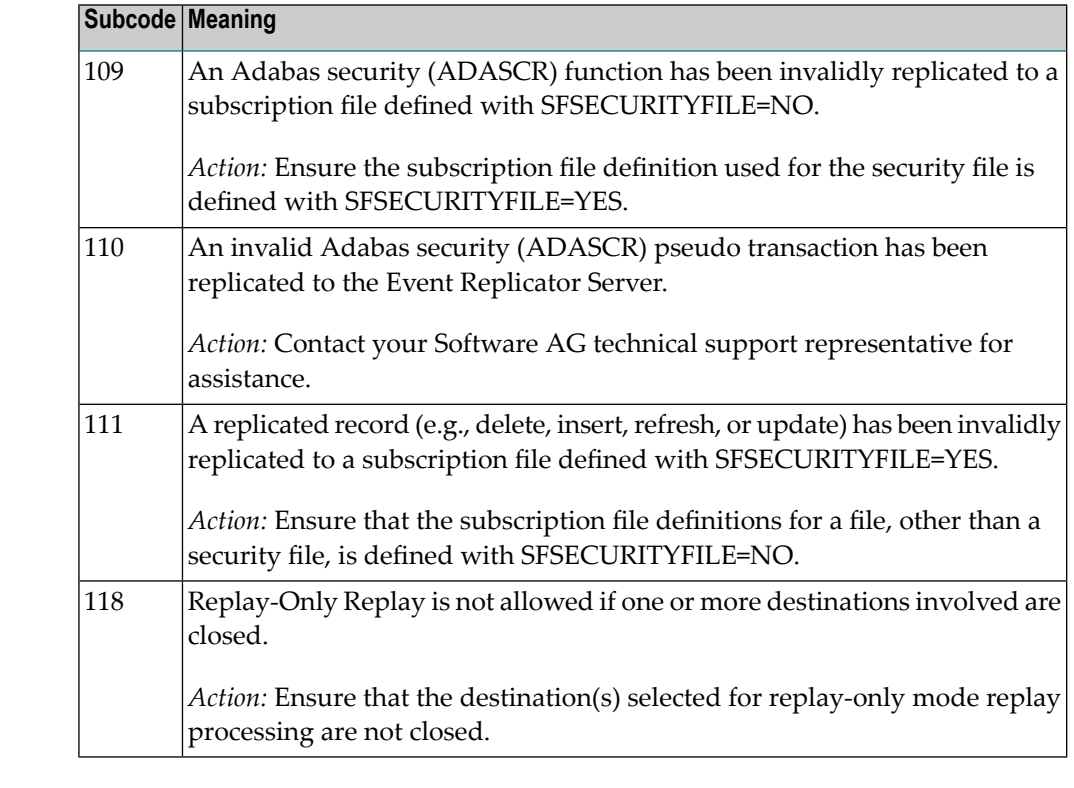

Action **Perform** the action provided for the appropriate subcode in the subcode table.

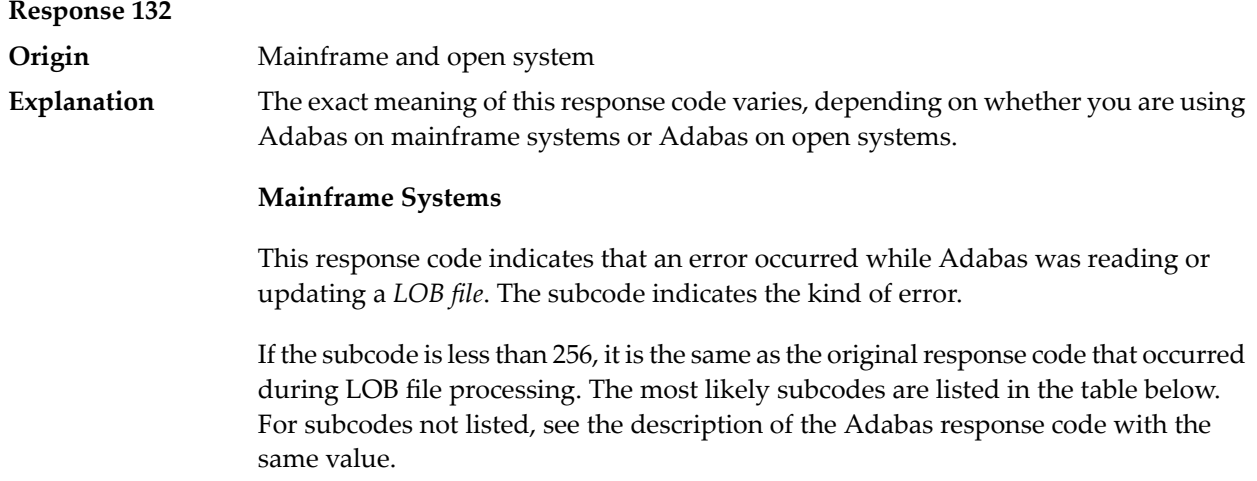

If the subcode is greater than 256, it signals an error condition unique to the processing of LOB files. These subcodes are listed in the table below.

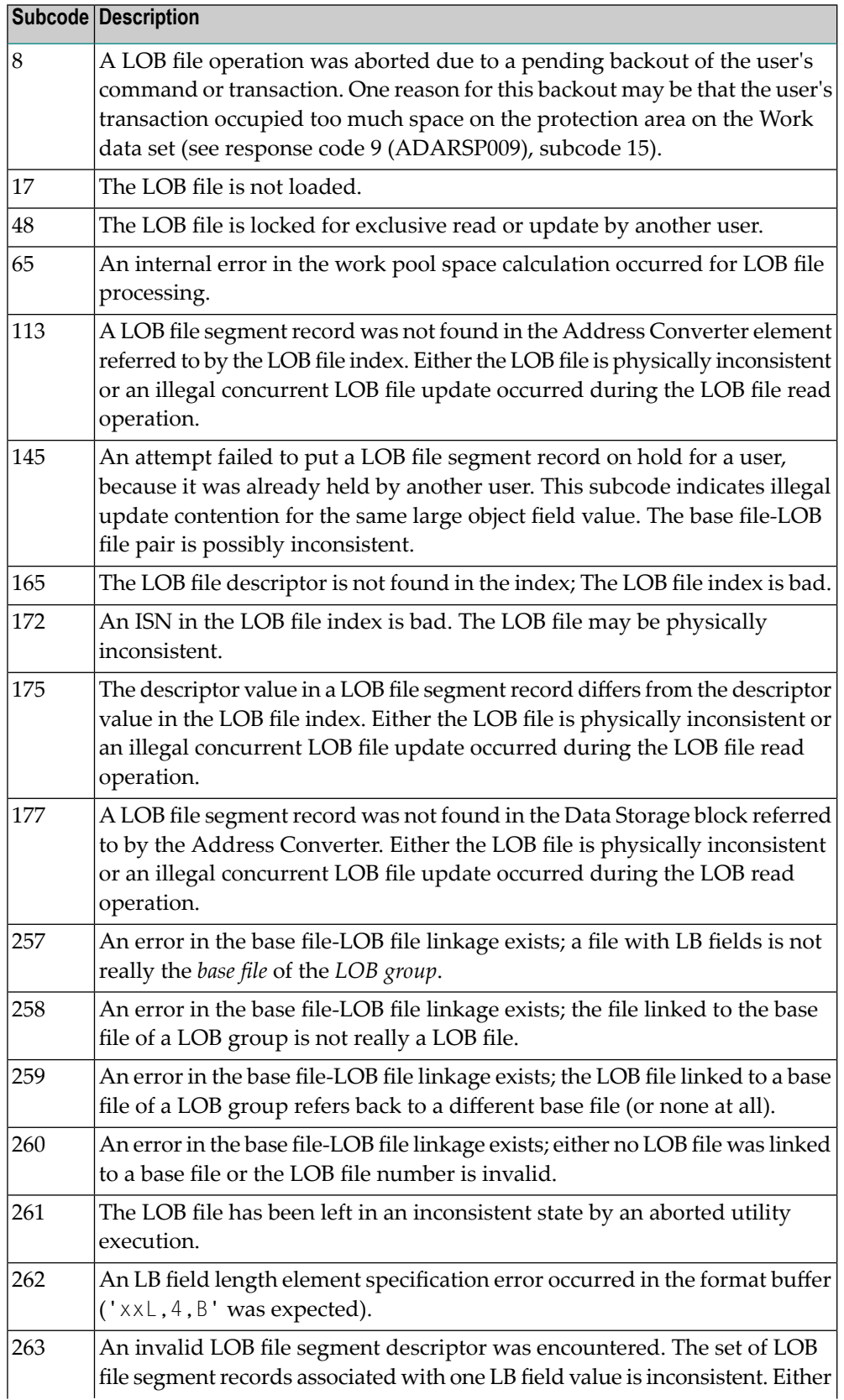

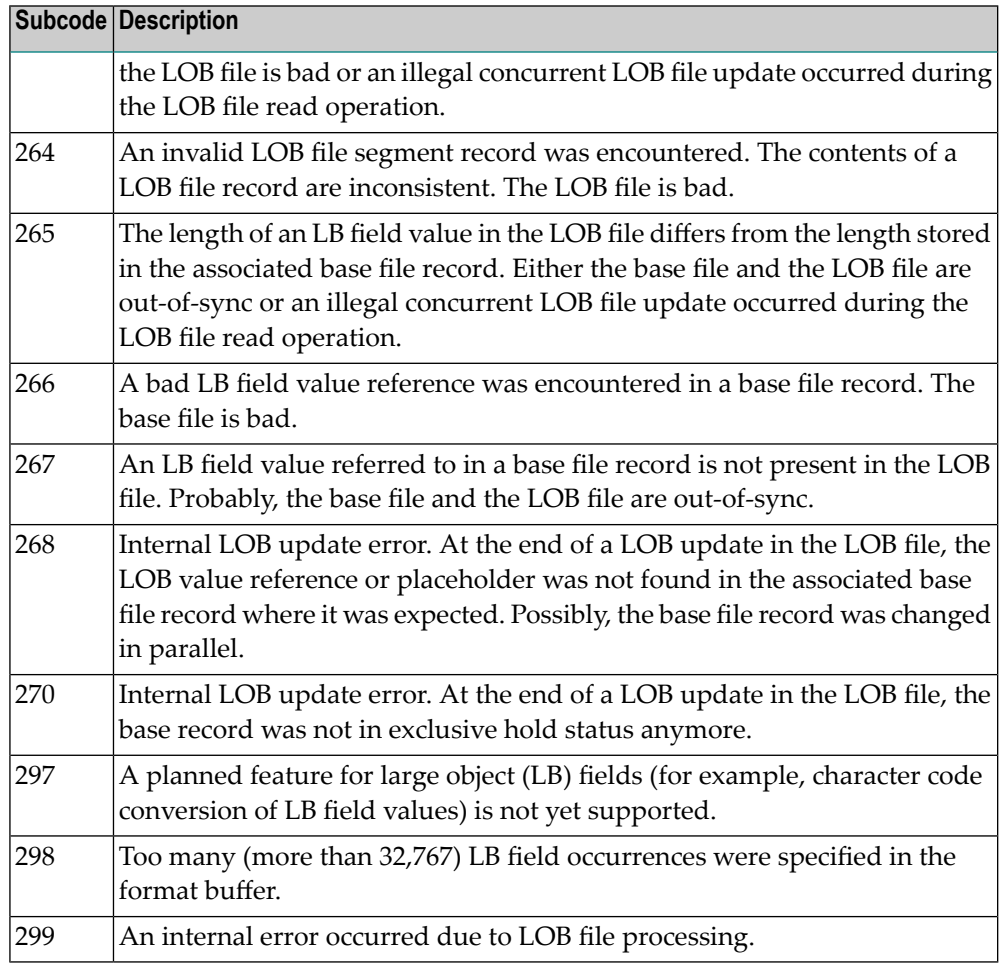

LOB data processing may fail because of concurrent updates. If a new attempt to process the LOB data also fails, this response code is returned. The subcode (field ACBXERRC in the ACBX) provides more information:

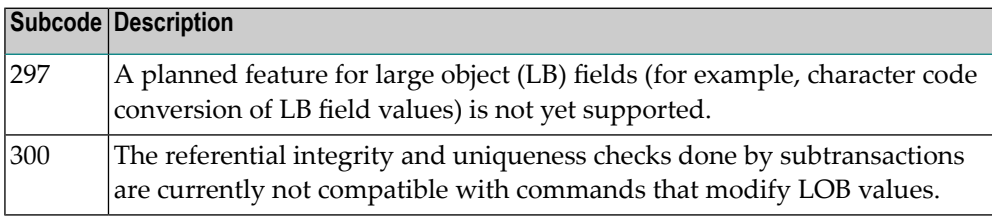

The method of resolving the error varies, depending on whether you are using Adabas on mainframe systems or Adabas on open systems. **Action**

### **Mainframe Systems**

Resolve the problem described in the subcode list in the explanation.

If one of the subcodes above occurs, you must change the program that is making the Adabas calls.

If the subcode (field ACBXERRC in the ACBX) is not one of the subcodes mentioned above, and if the response code 132 is reproducible even though the accessed LOB fields are not being updated, contact your Software AG technical support representative.

# **Response 133**

**Origin** Mainframe systems only

An error was detected when an attempt was made to replicate a compressed record. The subcode identifies the kind of error. **Explanation**

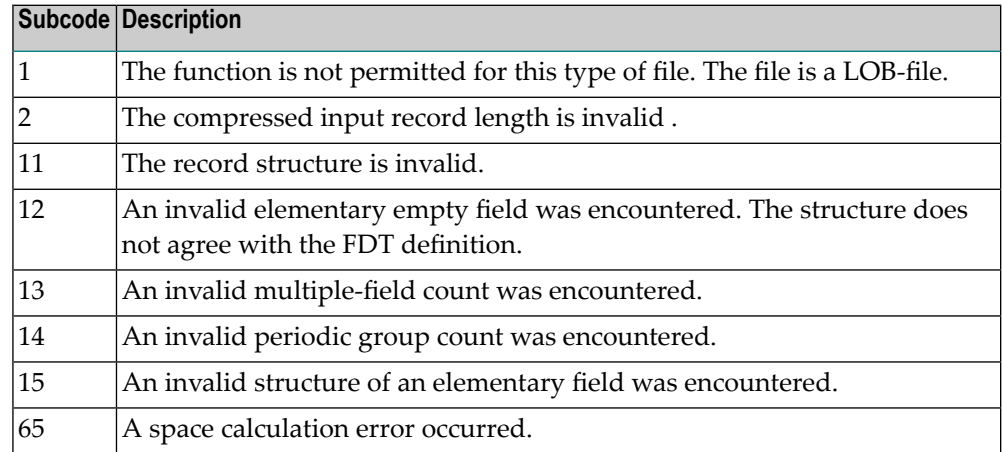

# **Response 134**

**Origin** Mainframe systems only

**Explanation**

An error was detected when creating system fields. The subcode identifies the kind of error.

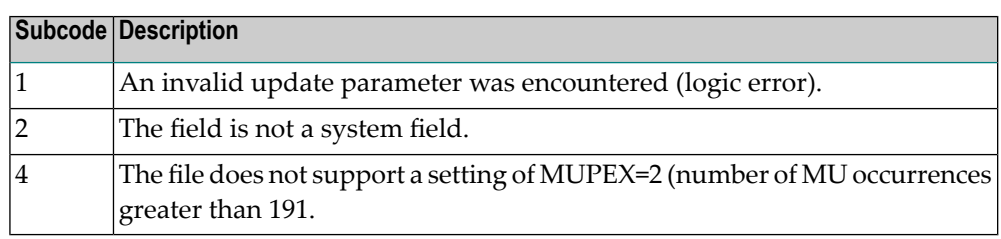

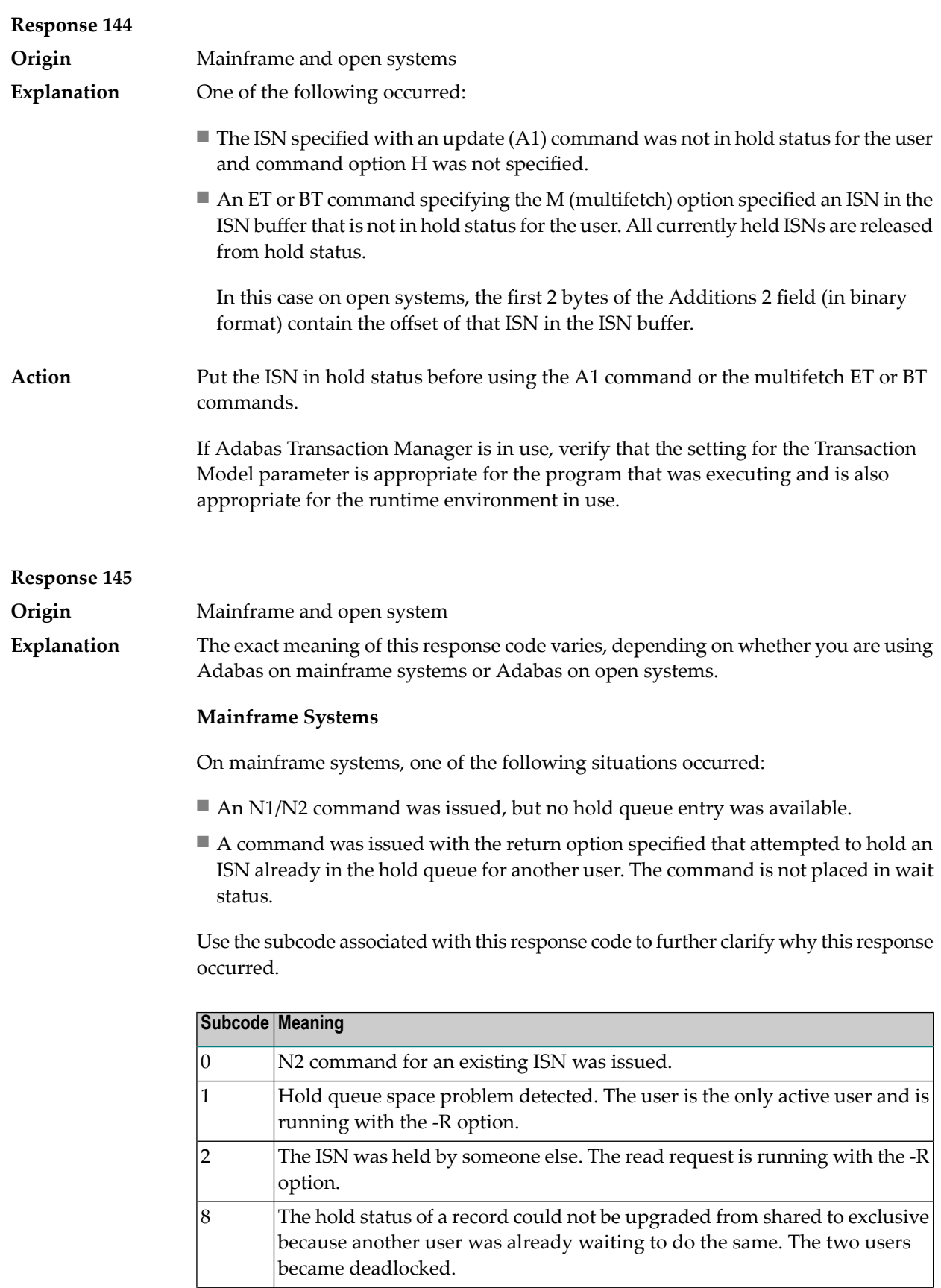

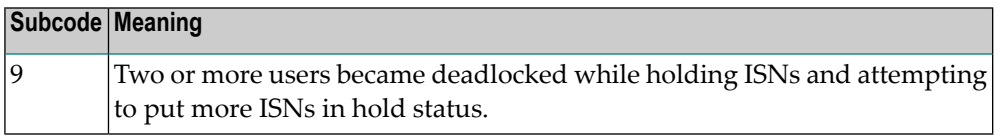

On open systems, one of the following situations occurred:

- An attempt was made to insert a record using an N2 command with an ISN that is in hold status.
- An attempt was made to hold an ISN which was in hold status for another user and the R option is specified. In this case, the Additions 2 field contains the binary value 0;
- Hold queue overflow. In this case, the Additions 2 field contains a value not equal to 0.

**Note:** This hold queue overflow error can only occur with Adabas versions < 5.1.

#### **Response 146 Origin** Mainframe and open systems The exact meaning of this response code varies, depending on whether you are using Adabas on mainframe systems or Adabas on open systems. **Explanation**

#### **Mainframe Systems**

An invalid buffer length was detected by the Adabas interface routine. If the command uses a classic ACB, the buffer is larger than 32,767. If the command uses an ACBX, the buffer is greater than 2,147,483,647, or the send length in the ABD is greater than the buffer length. The subcode identifies the buffer type:

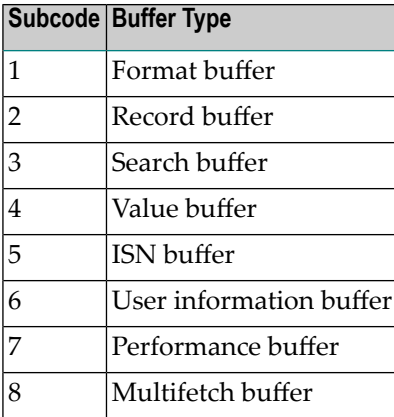

# **Open Systems**

An invalid buffer length was detected by the Adabas interface routine, in an MC call, or one of the following errors occurred for a multifetch command:

- the buffer header was invalid (both offsets are set)
- at least one ISN buffer offset was not divisible by 4
- the start offset was outside the multicall buffer range
- the record buffer was not large enough to contain all subcommand control blocks.

The value in the Additions 2 field identifies the buffer: the first 2 bytes contain the buffer number in binary format, the last two bytes contain the buffer name, as shown in the following table:

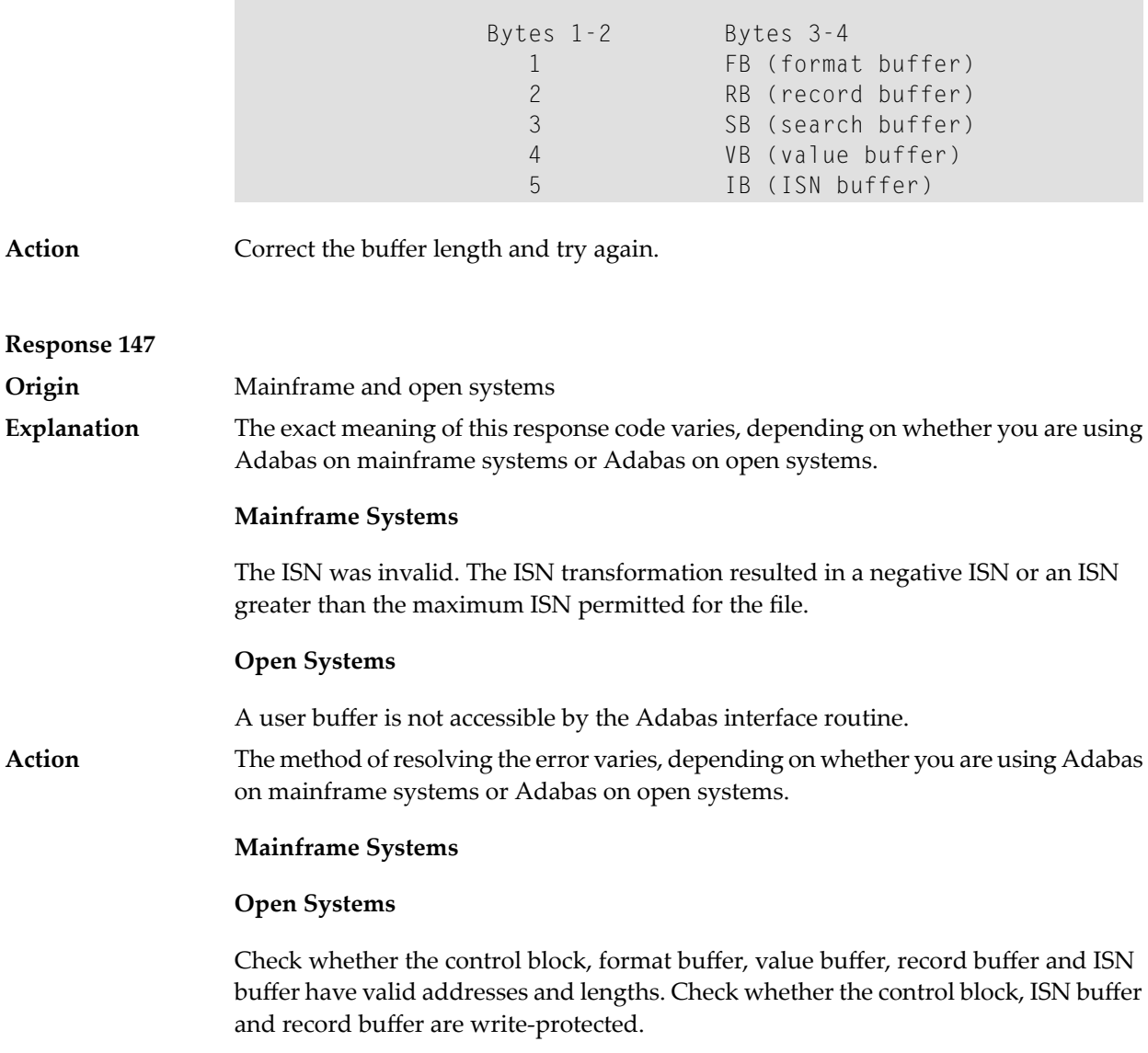

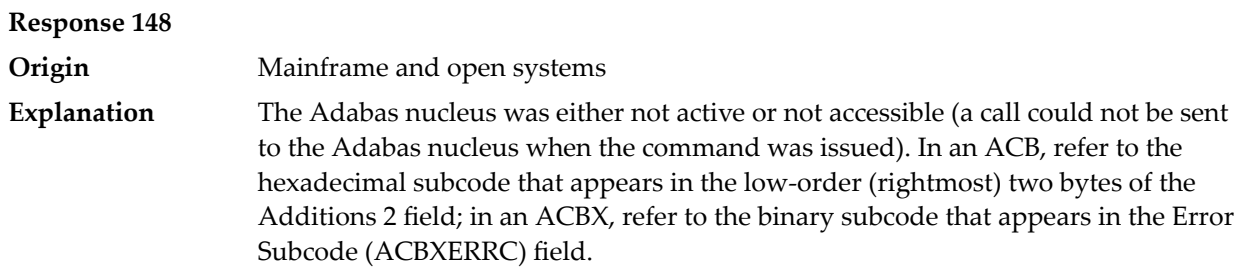

**Note:** If you are running with Entire Net-Work, the leftmost two bytes of the Additions 2 field (in the ACB) or the ACBXERRC field (in the ACBX) may contain the ID of the Entire Net-Work node that issued this response code.

The following are the decimal equivalents of the subcodes and their meanings:

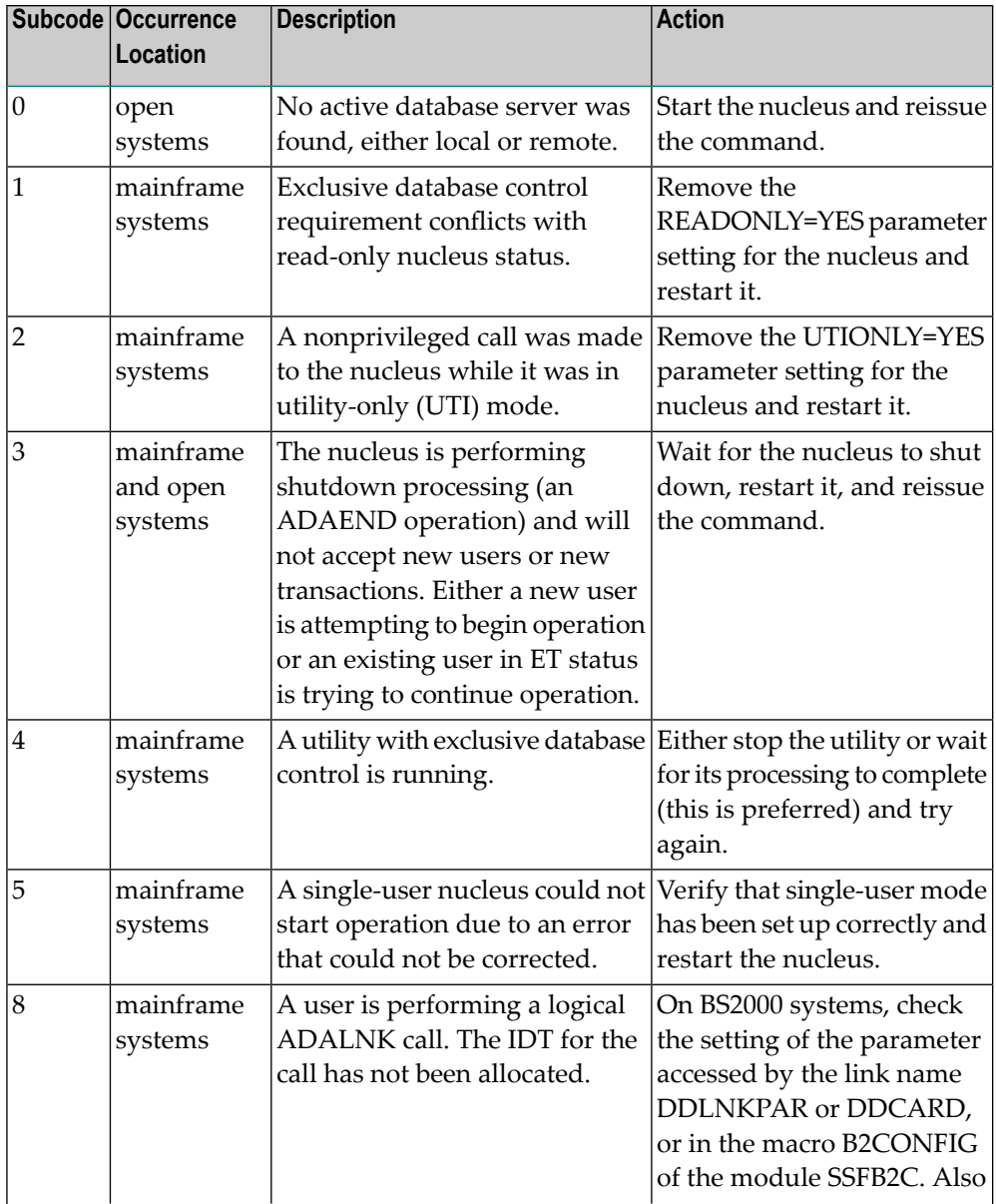

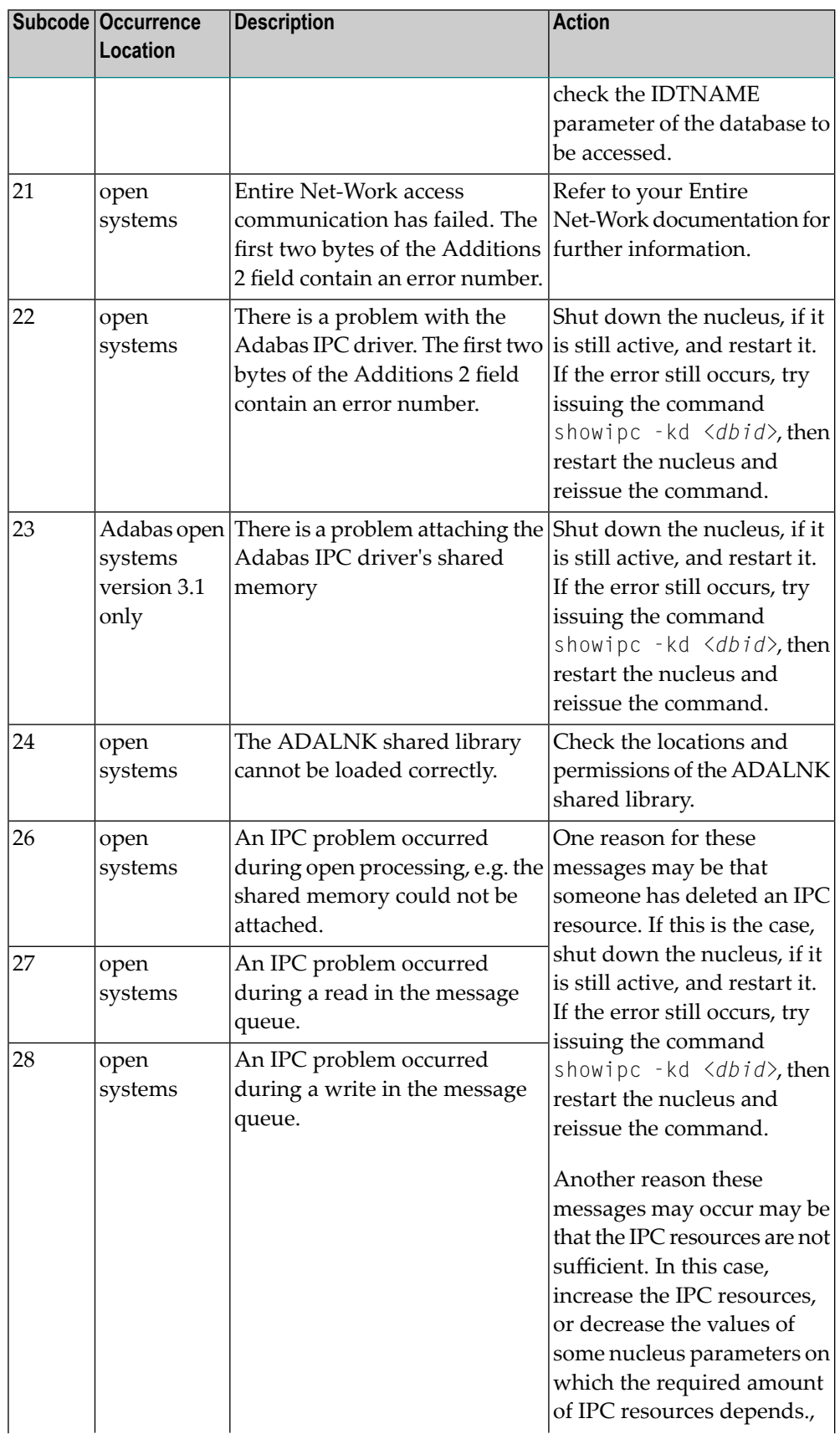

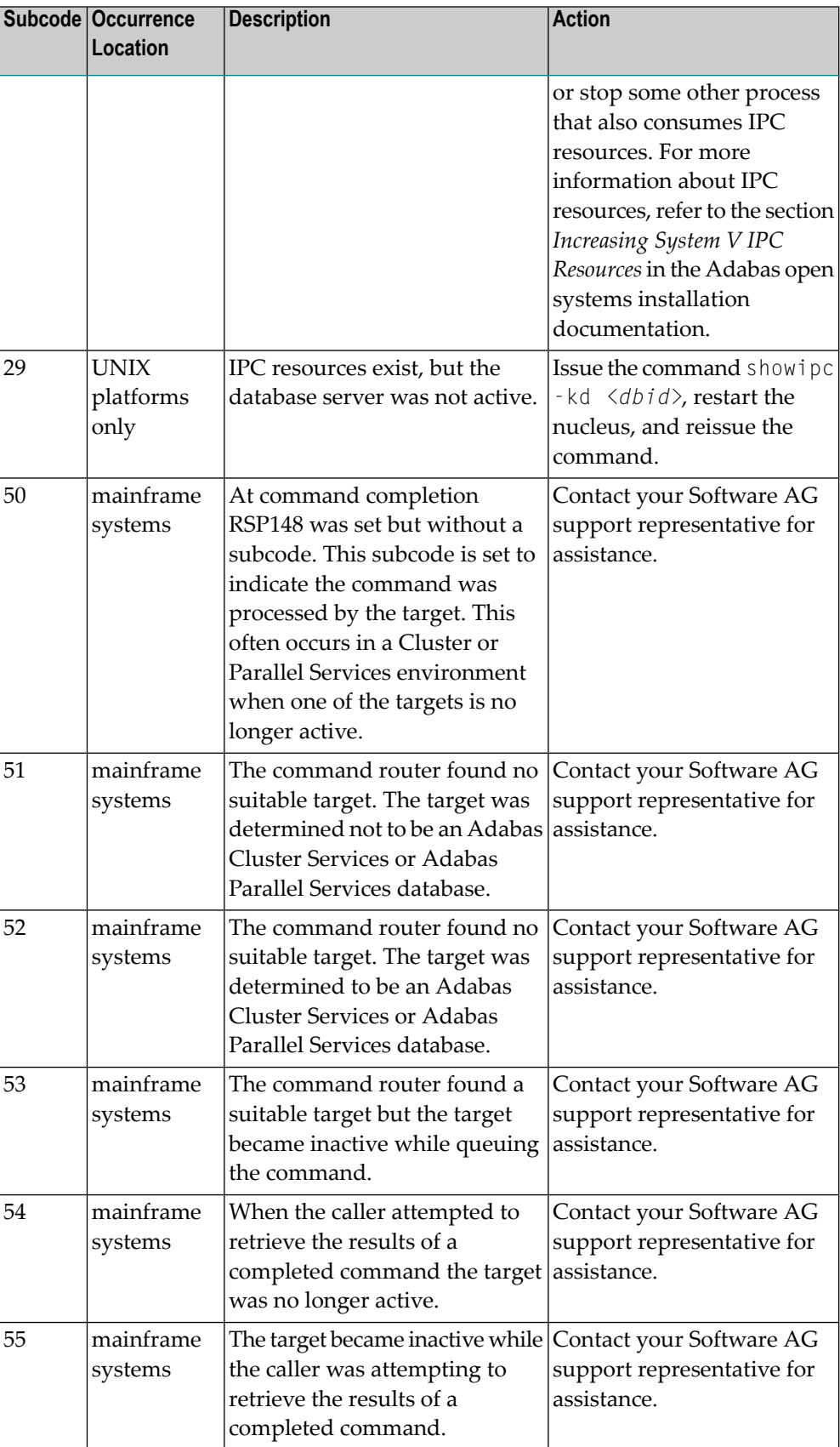

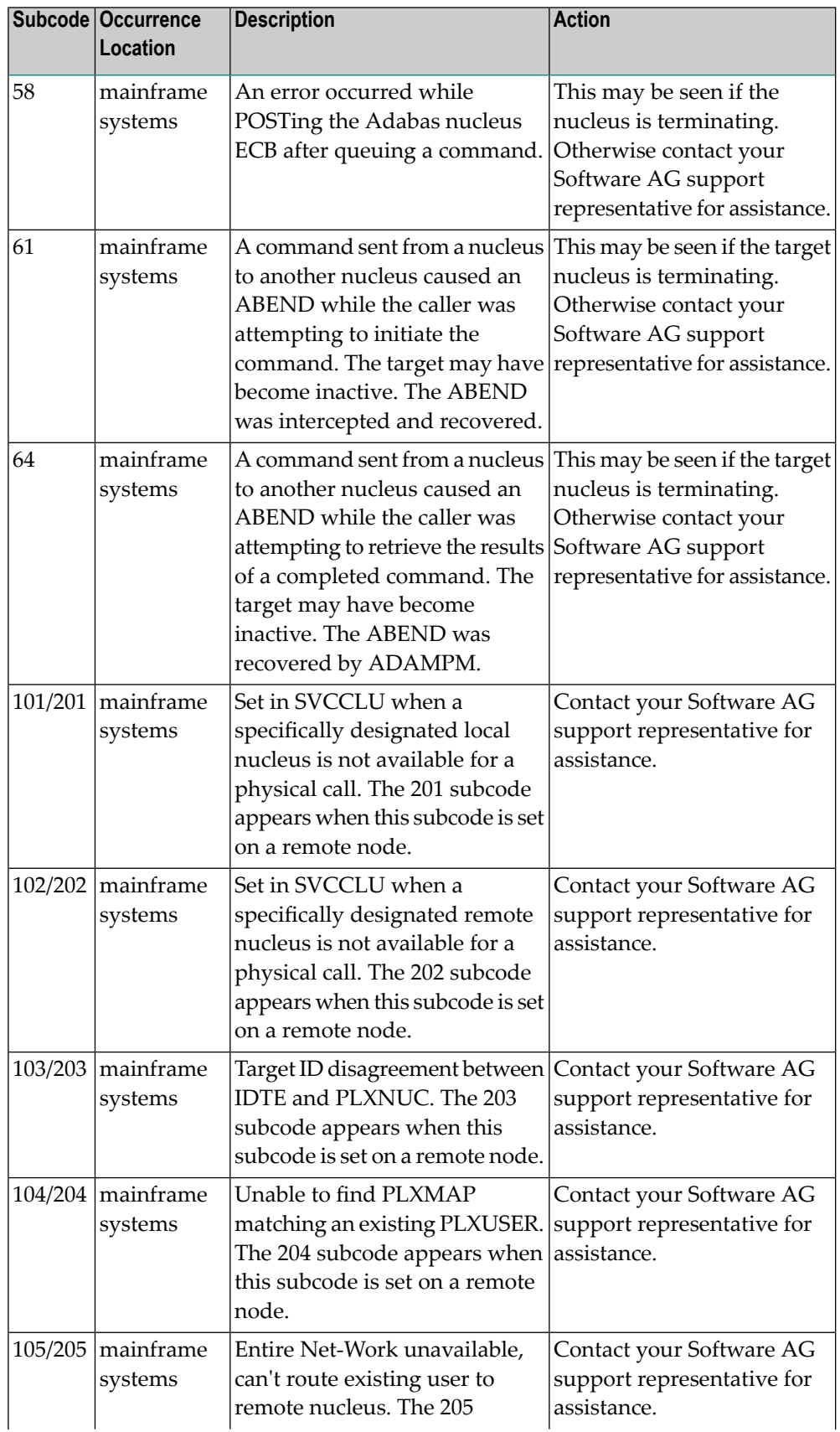

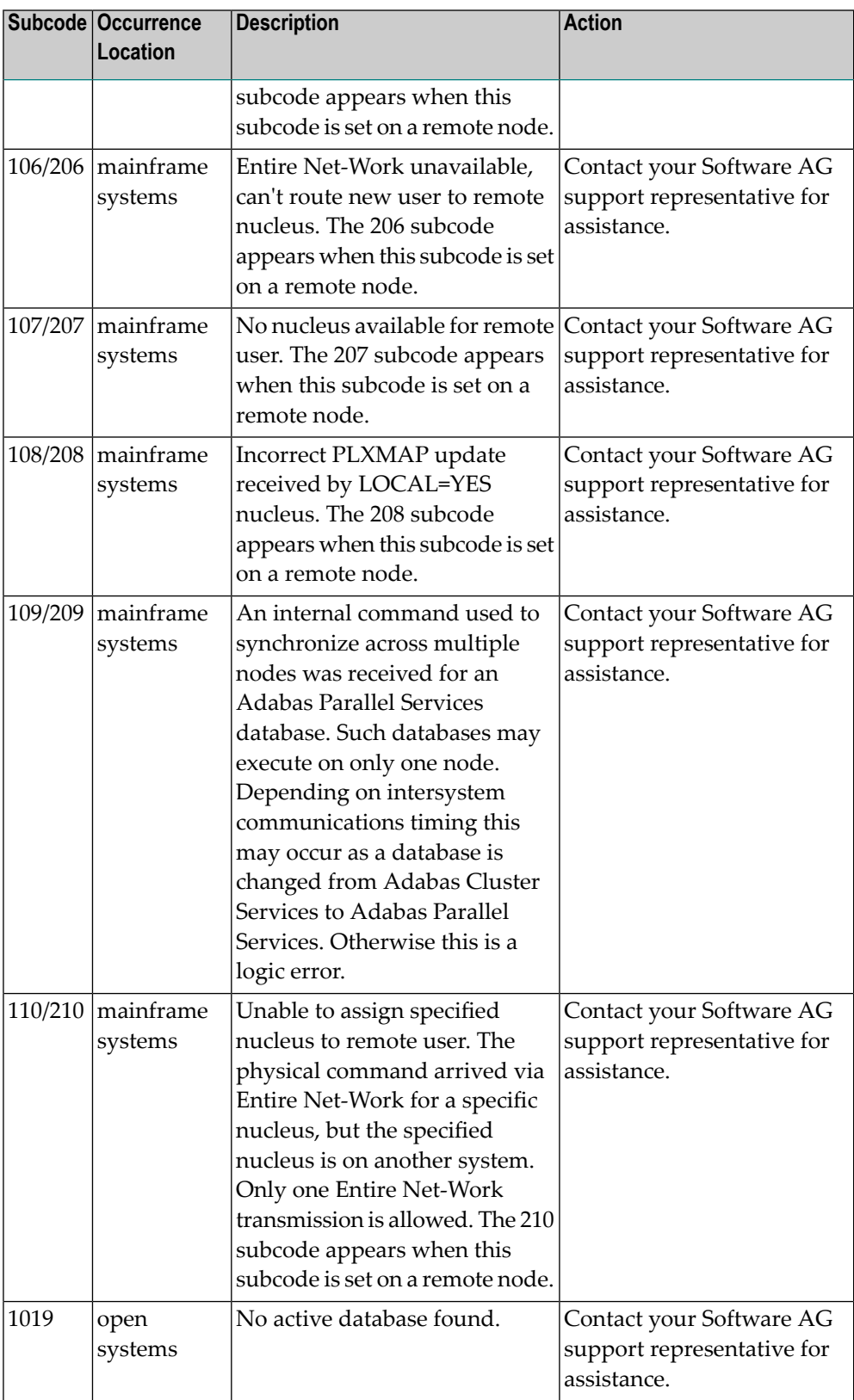

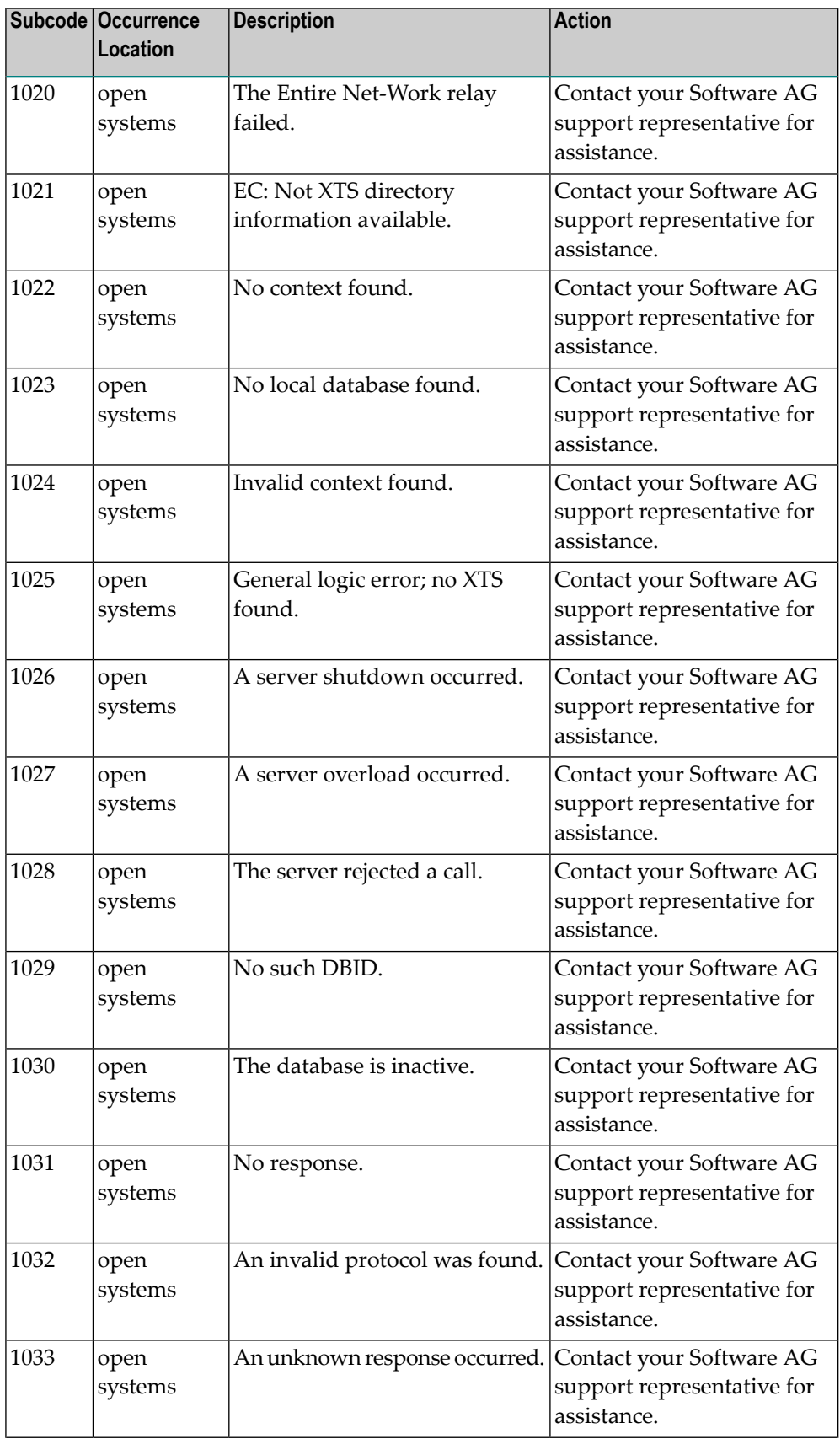

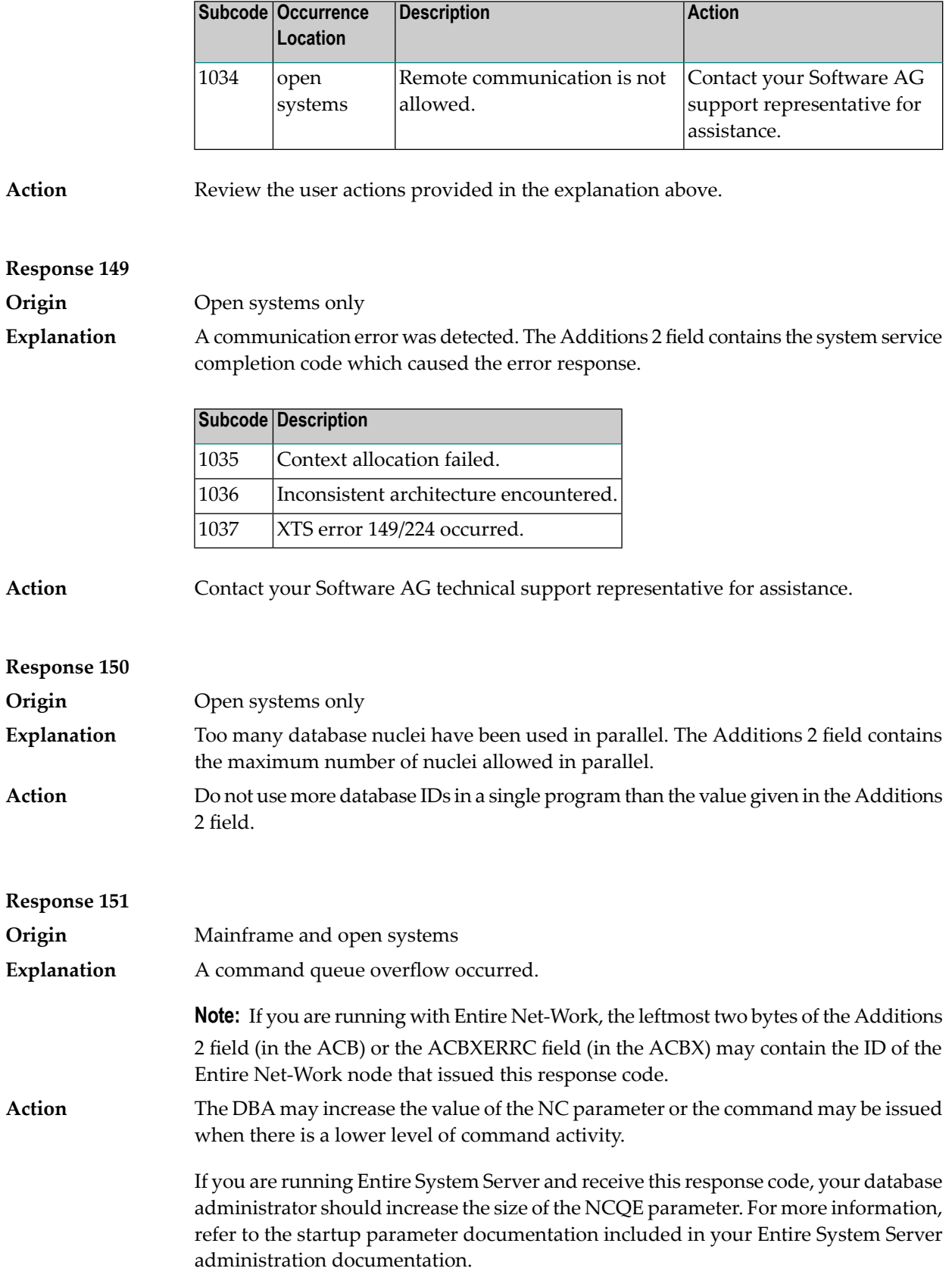
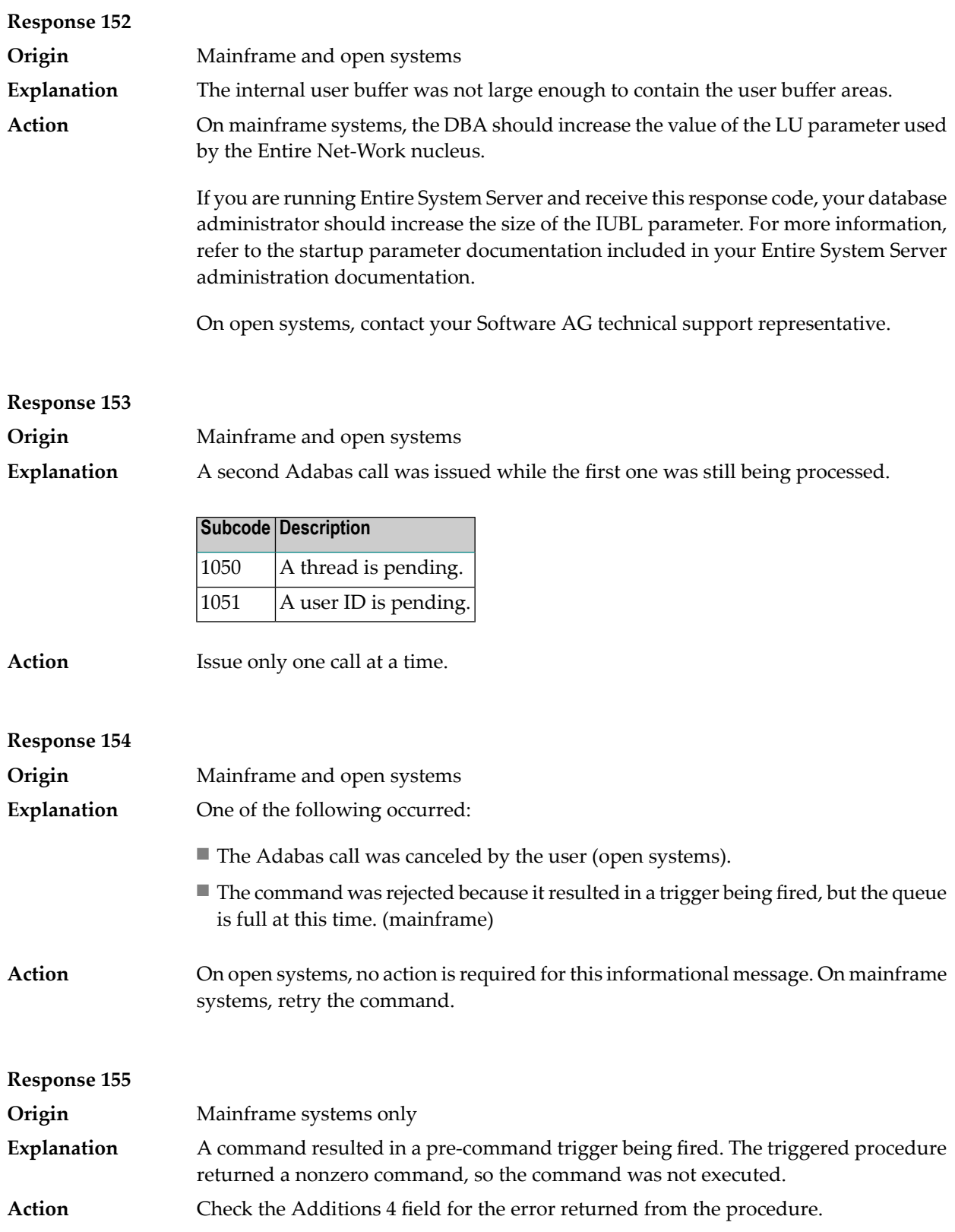

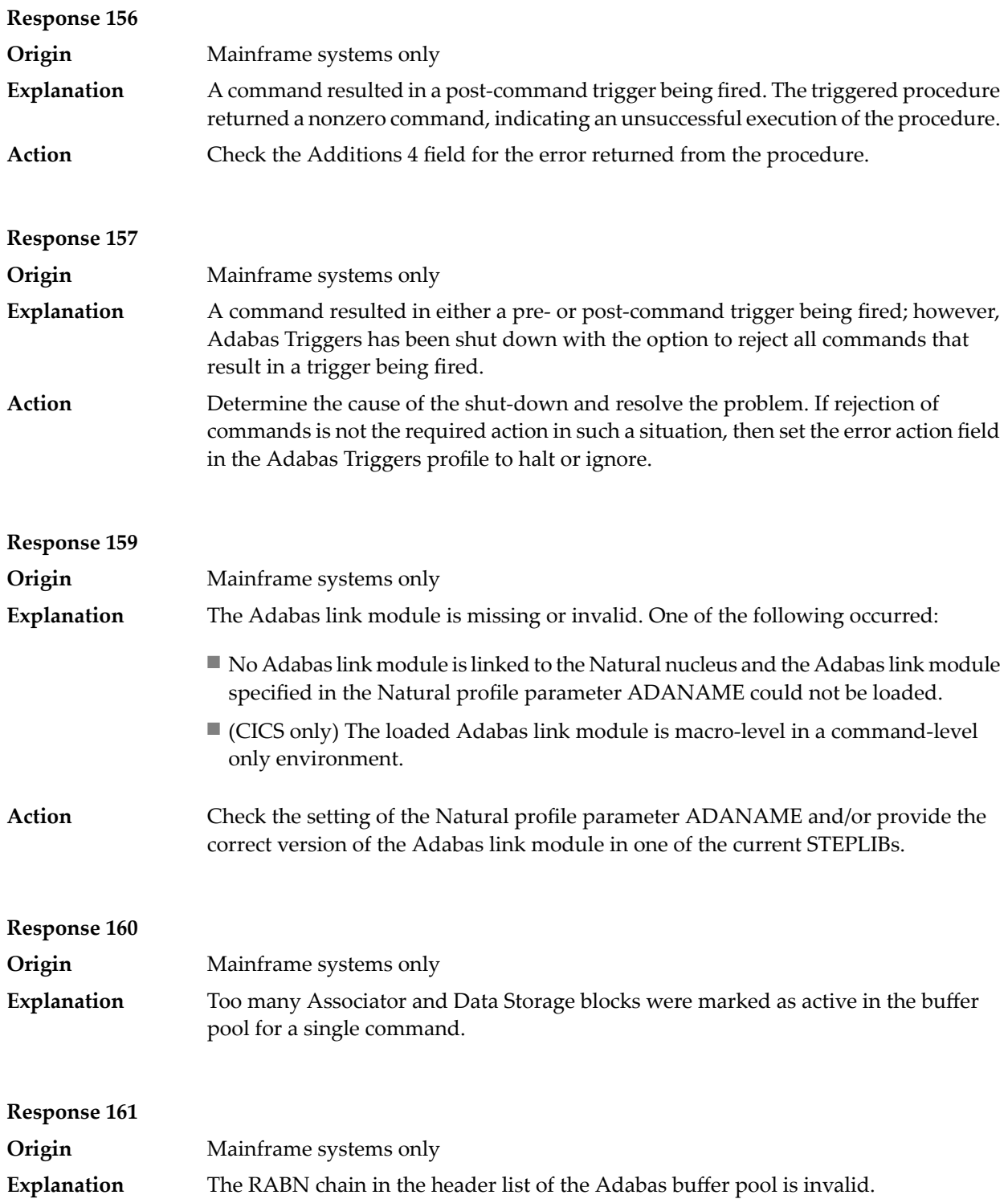

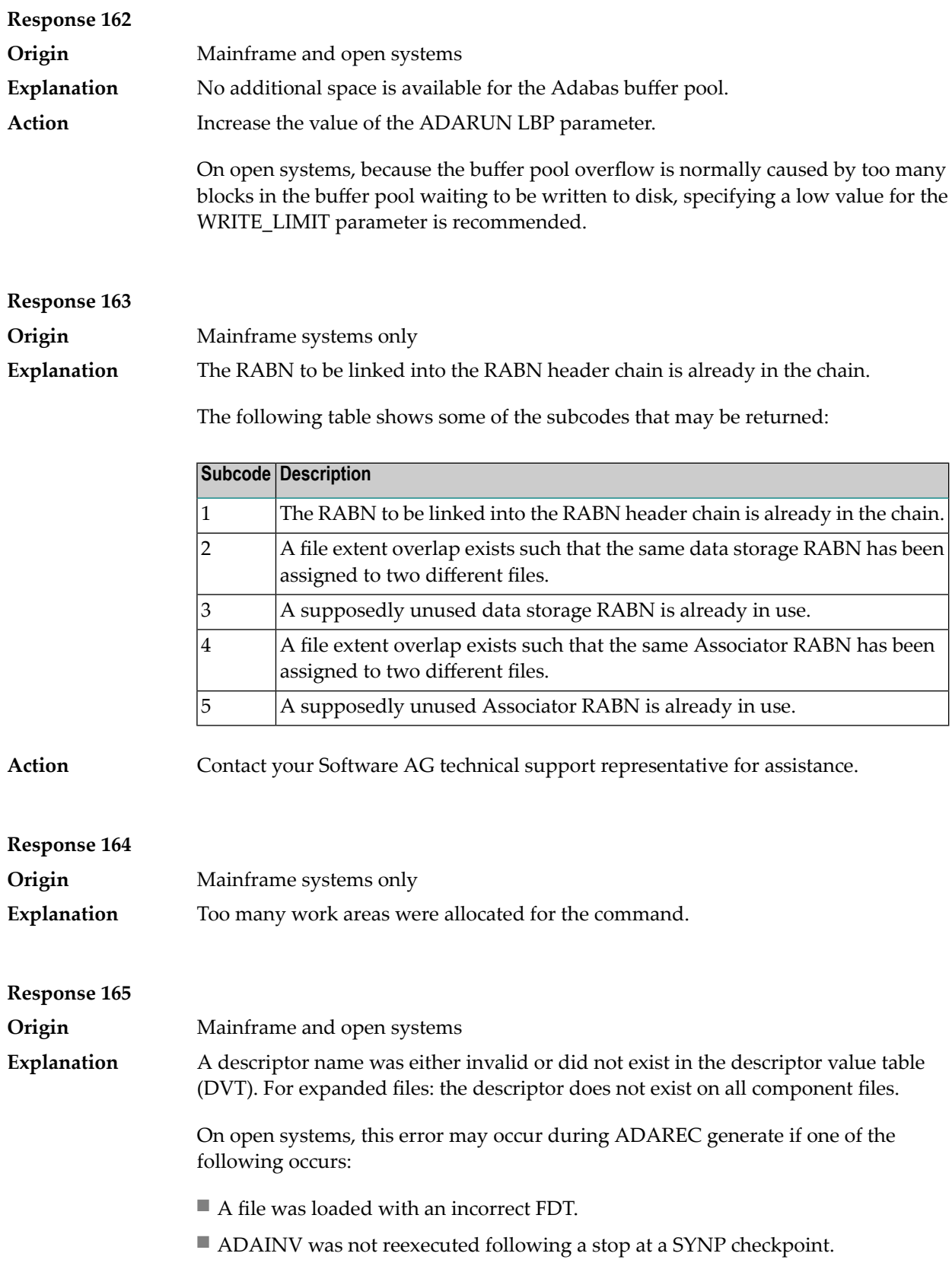

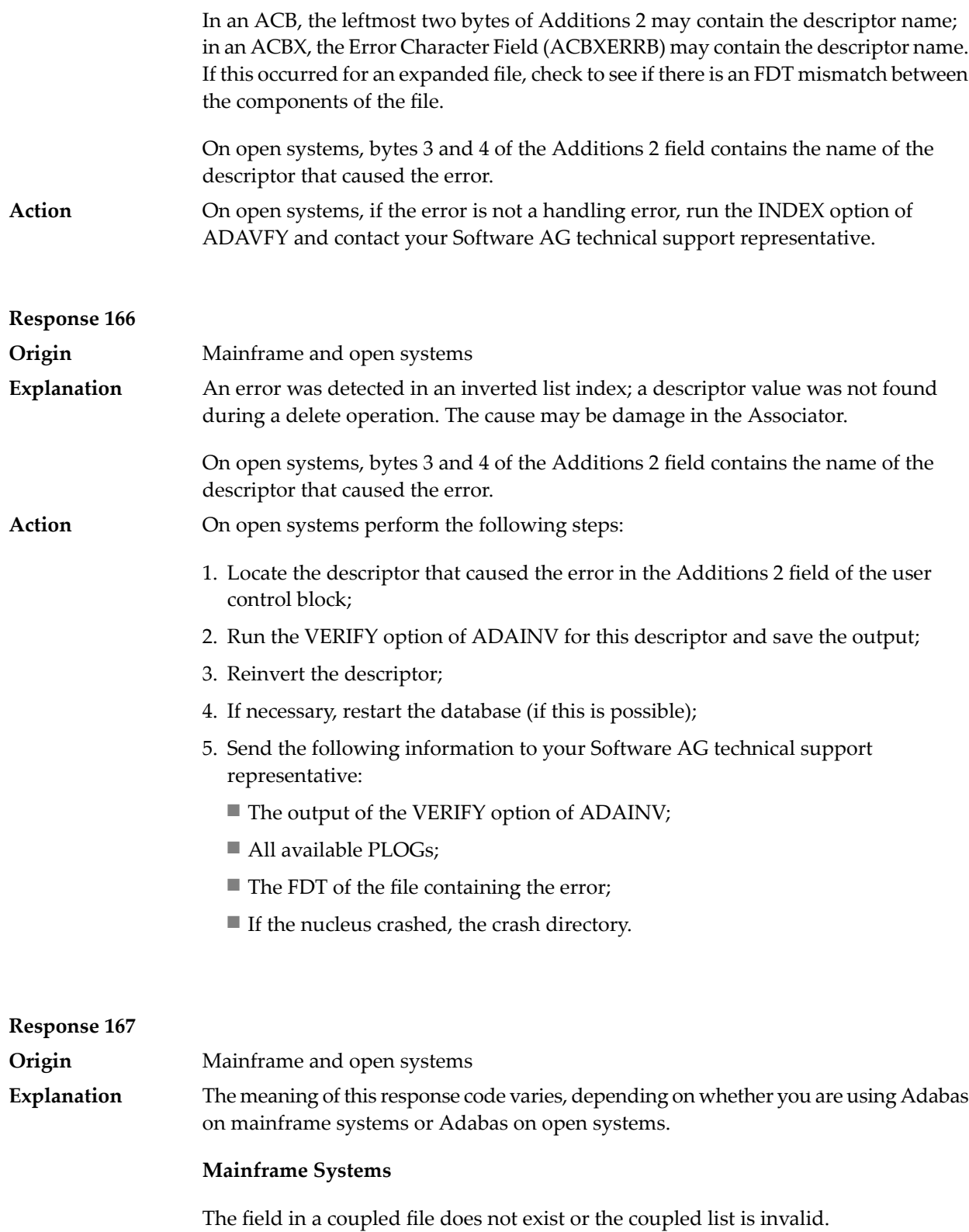

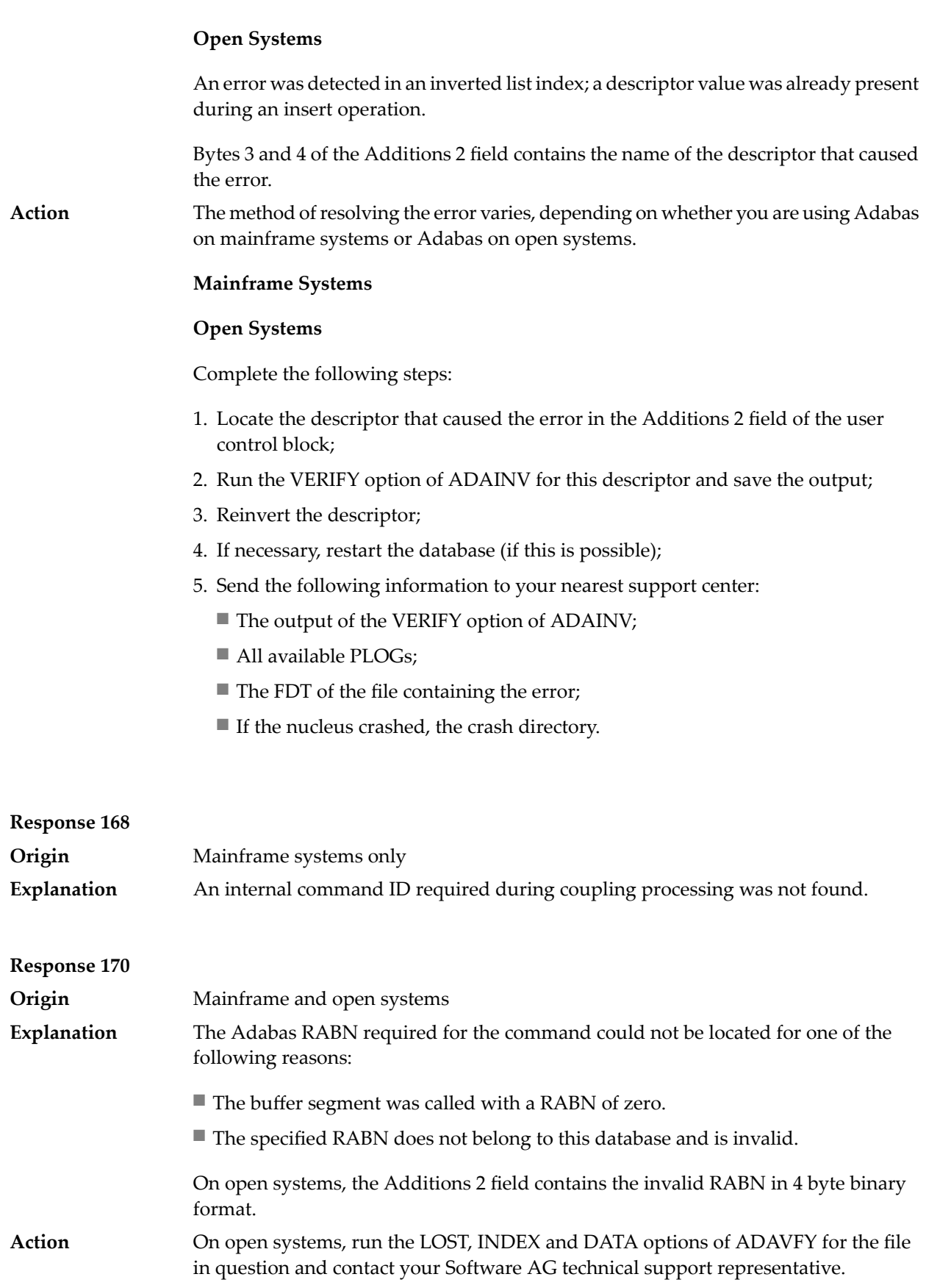

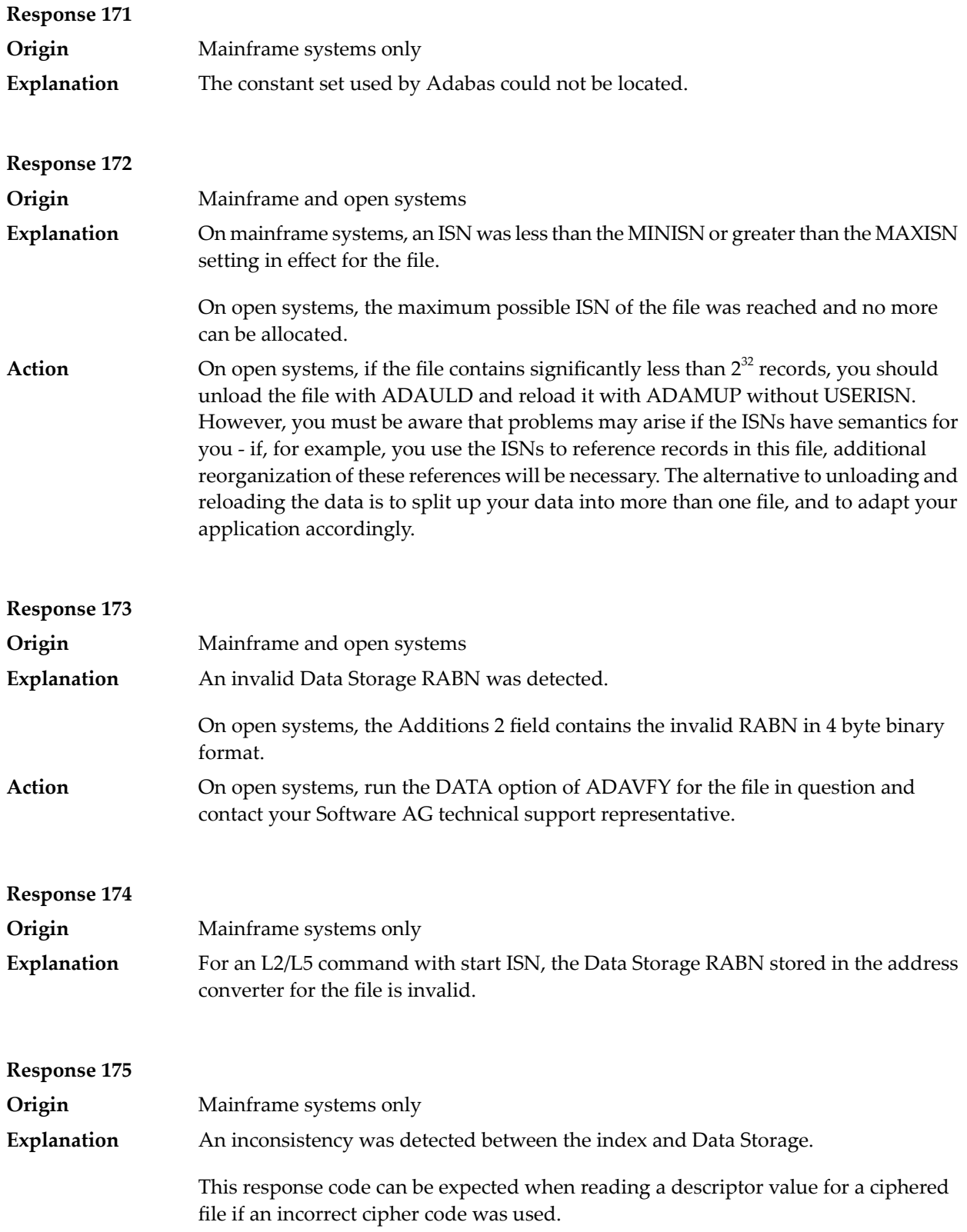

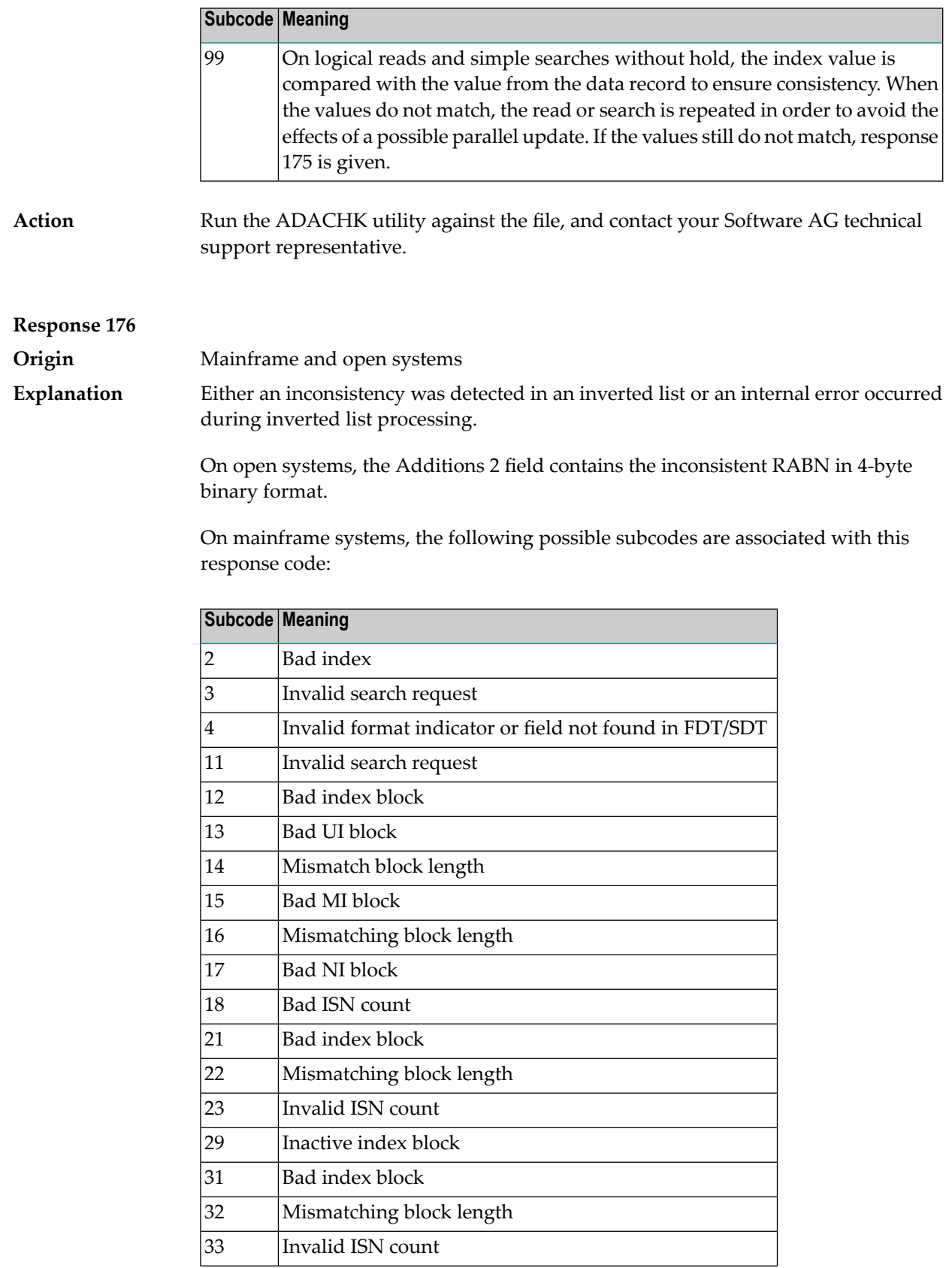

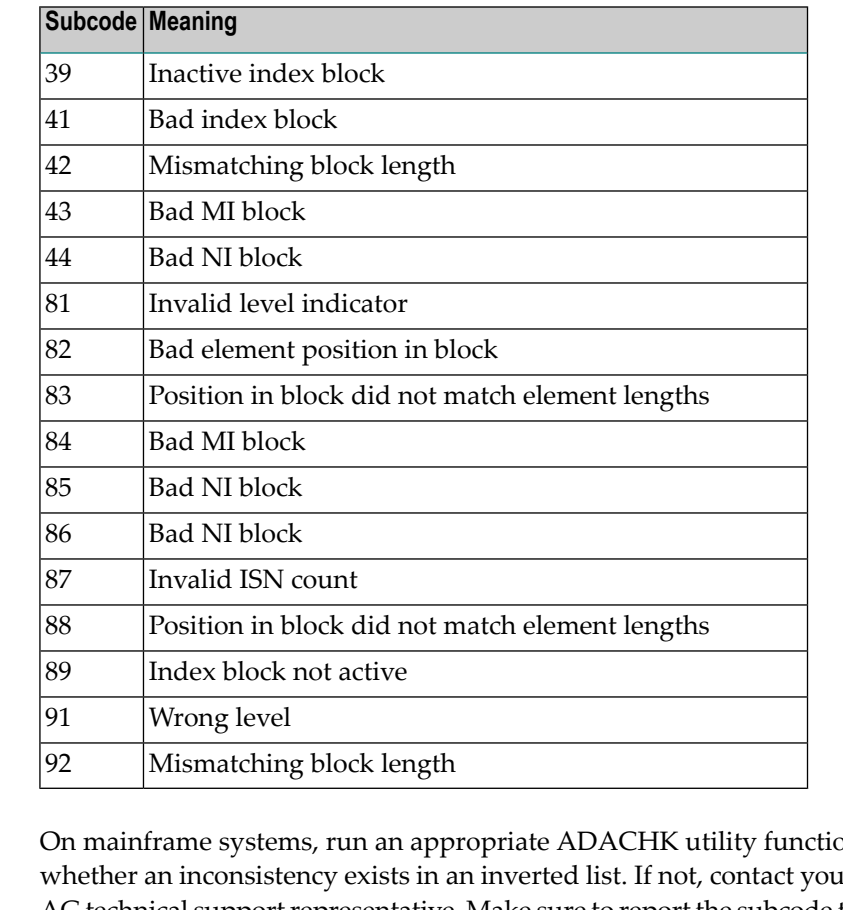

### **Action**

on to determine ur local Software AG technical support representative. Make sure to report the subcode to your Software AG technical support representative.

On open systems, check if an autorestart or an ADAREC REGENERATE have disabled the index. If not, run the INDEX option of ADAVFY for the file in question. If the INDEX option signaled errors, you should recreate the entire inverted list with ADAINV REINVERT ALL or contact your Software AG technical support representative.

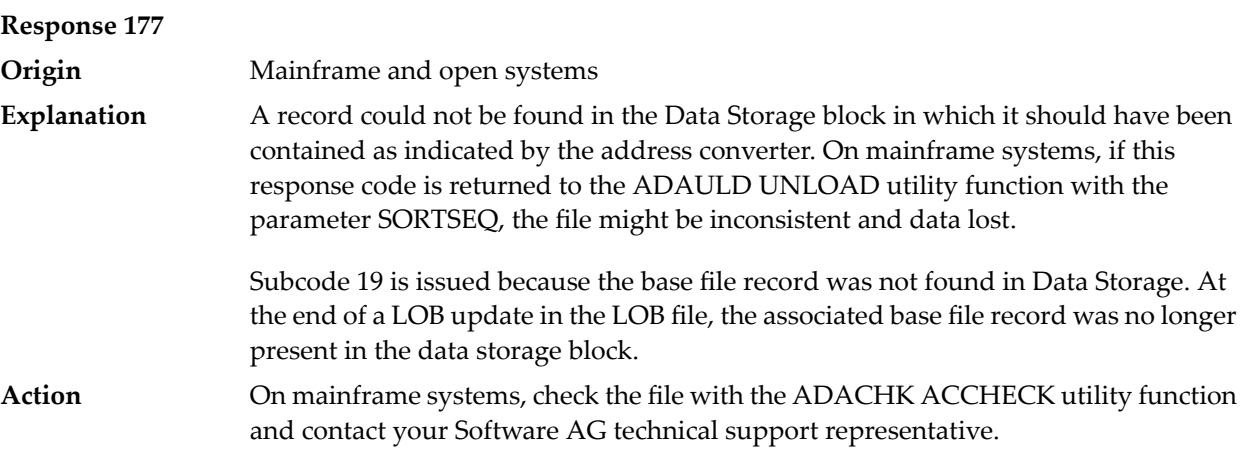

On open systems, run the AC option of ADAVFY for the file in question and contact your Software AG technical support representative.

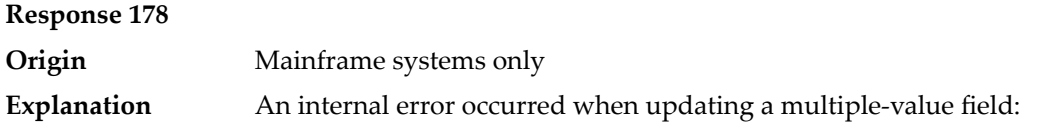

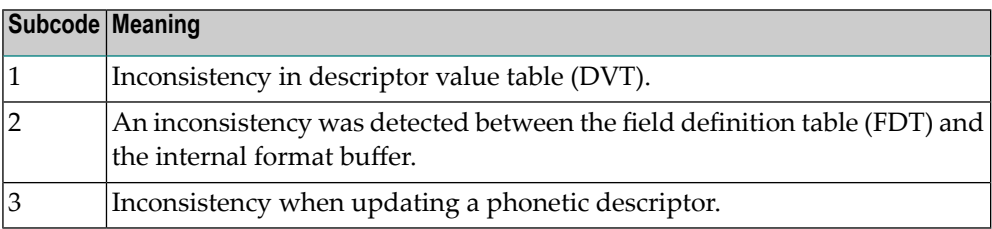

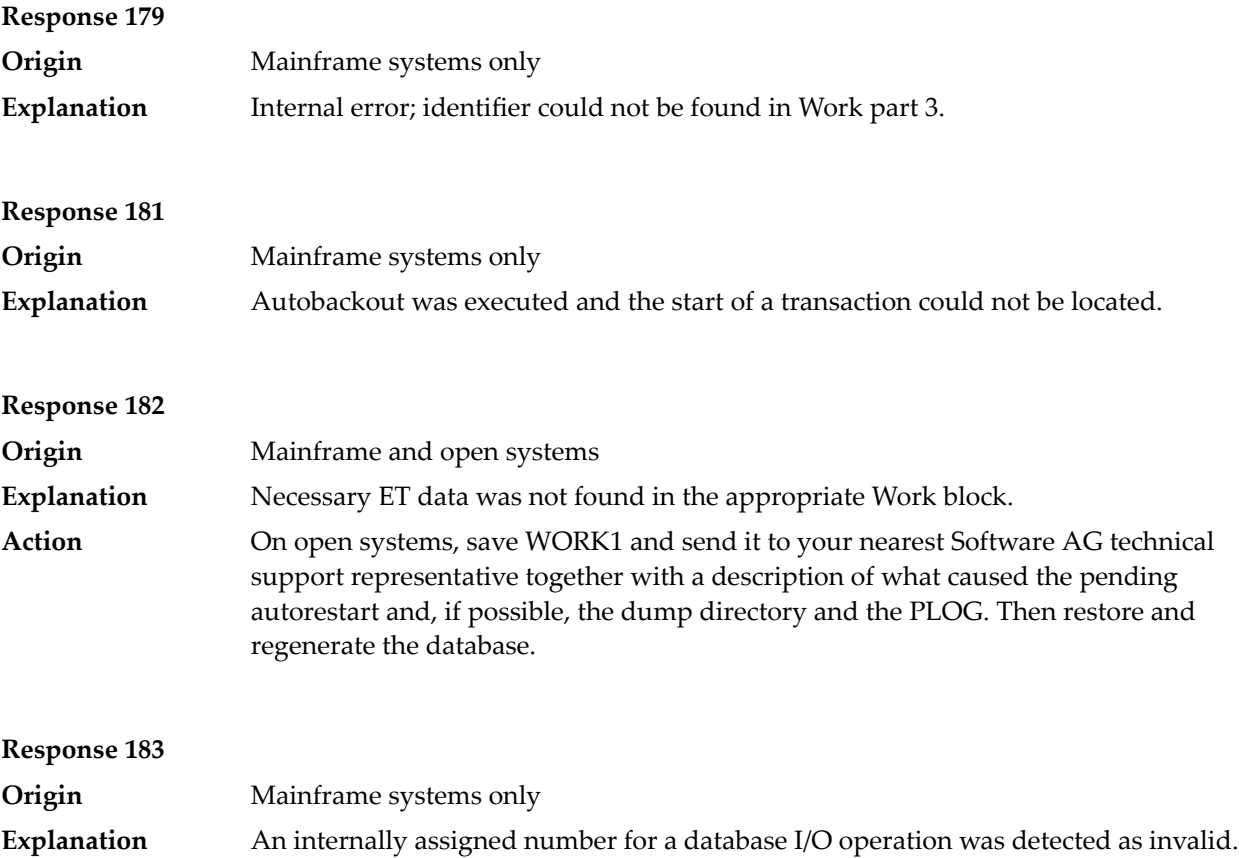

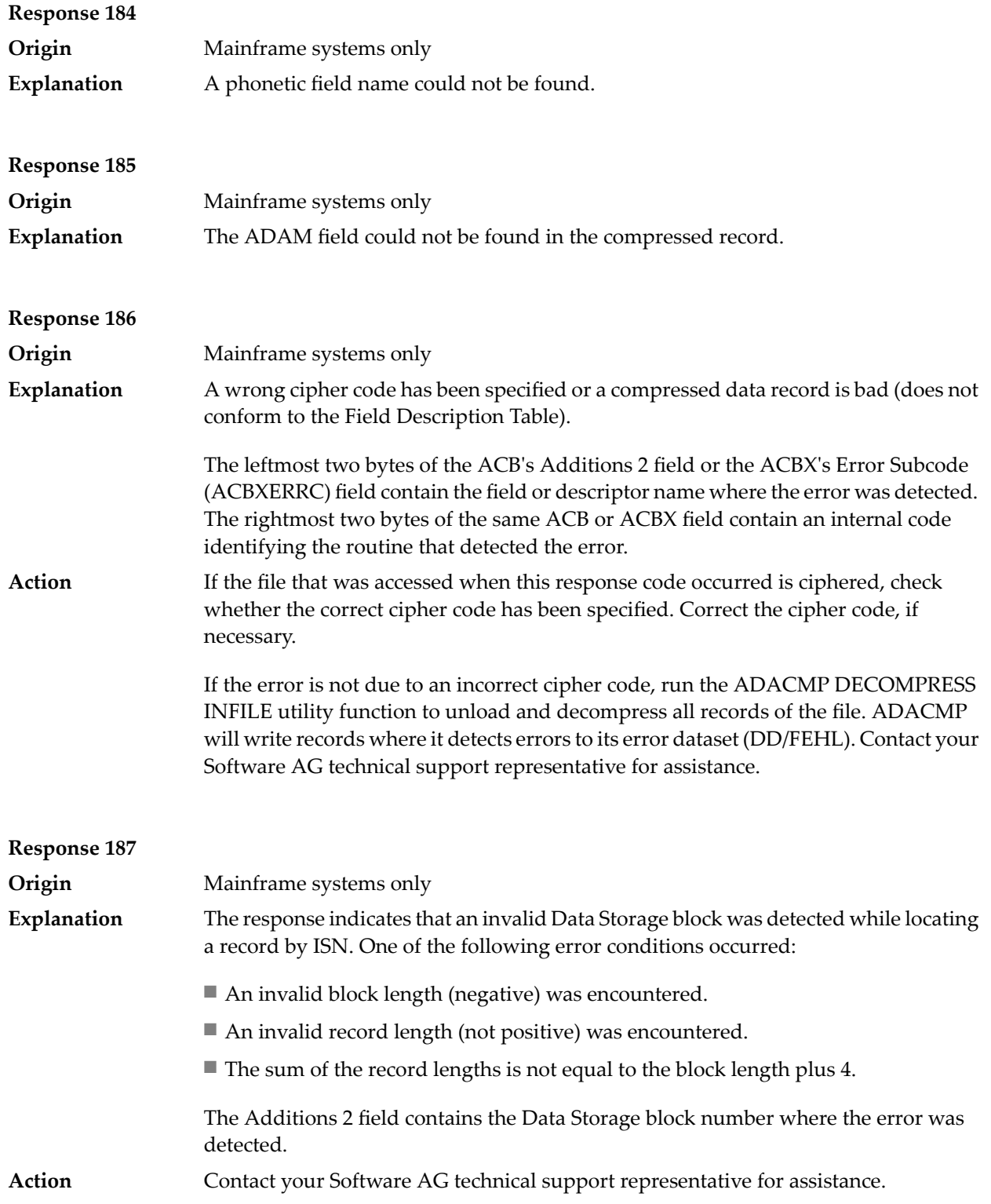

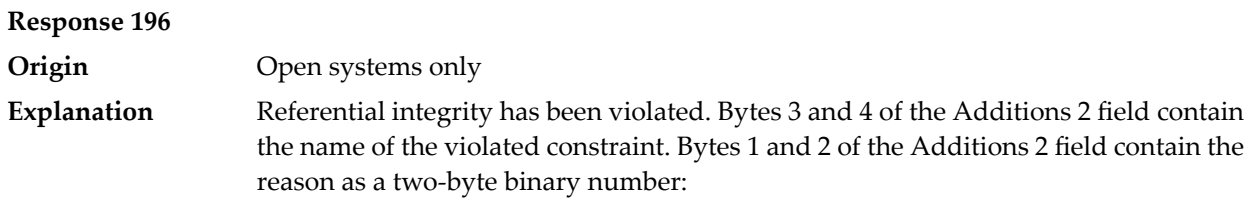

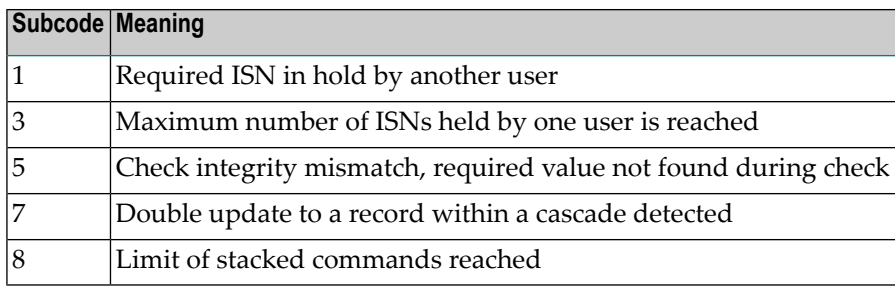

Action **Handle the referential integrity violation**, for example, write an error message.

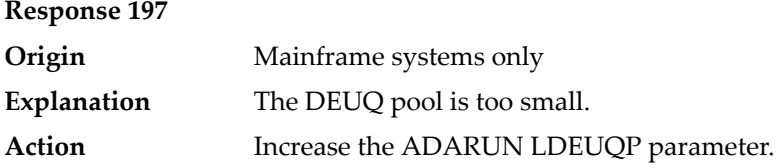

### **Response 198**

**Origin** Mainframe systems only

An attempt was made to duplicate a descriptor value for a unique descriptor. In an ACB, the leftmost two bytes of the Additions 2 field maycontain the descriptor name; **Explanation** in an ACBX, the Error Character Field (ACBXERRB) may contain the descriptor name. The following subcodes may accompany this response code:

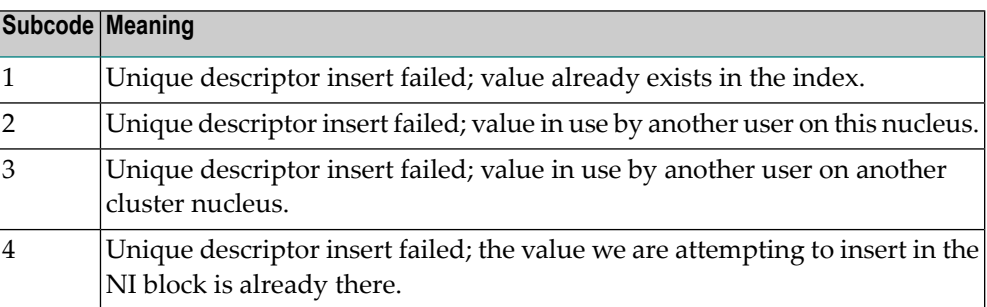

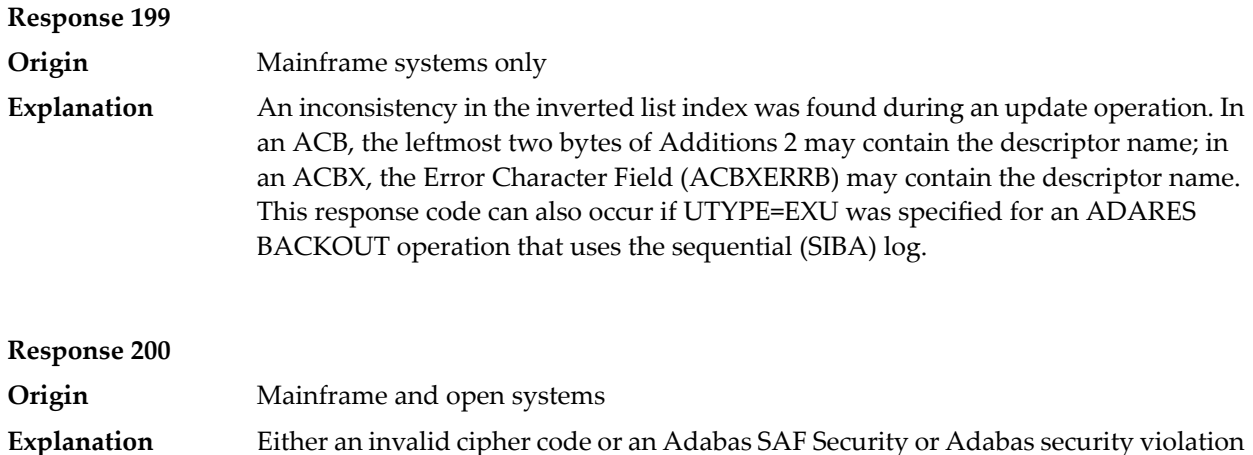

Either an invalid cipher code or an Adabas SAFSecurityor Adabas security violation was detected.

The command could not satisfy the necessary security checks. This response code may be accompanied by one of the following subcodes:

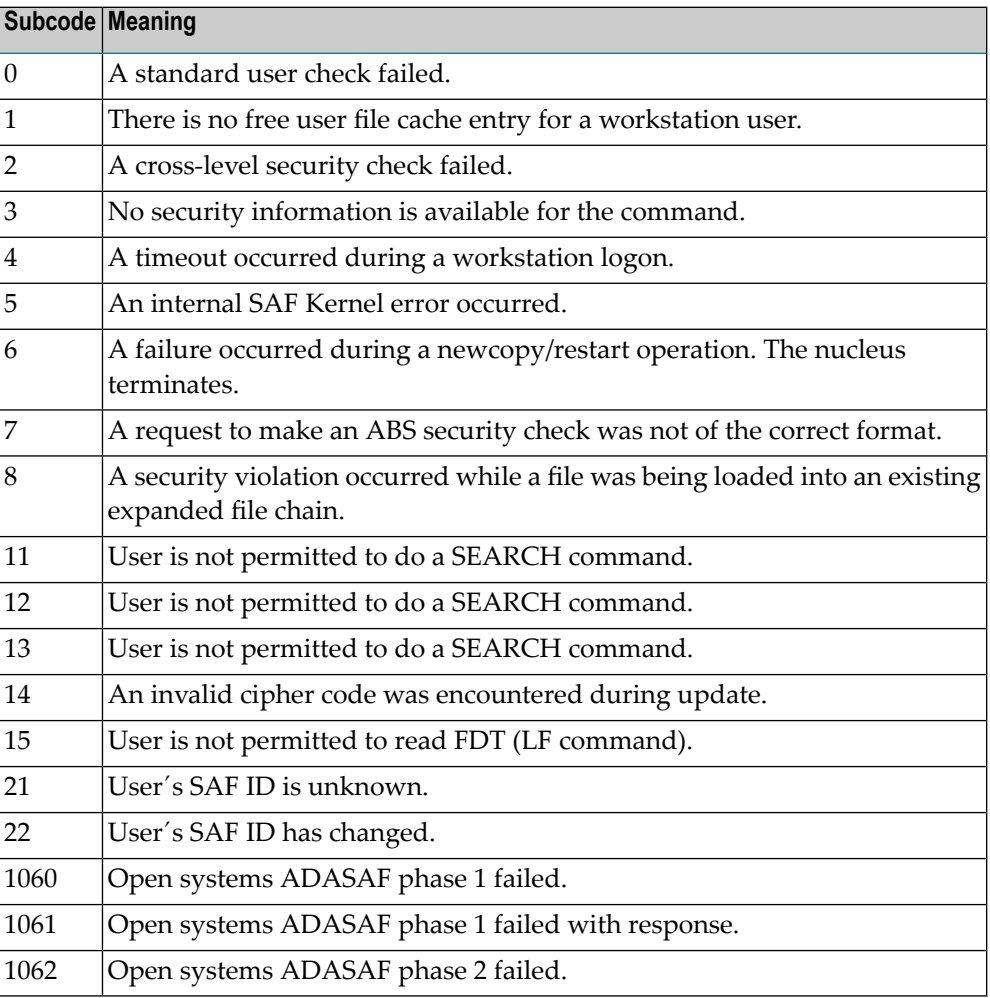

For more information about Adabas SAF Security, read the Adabas SAF Security documentation.

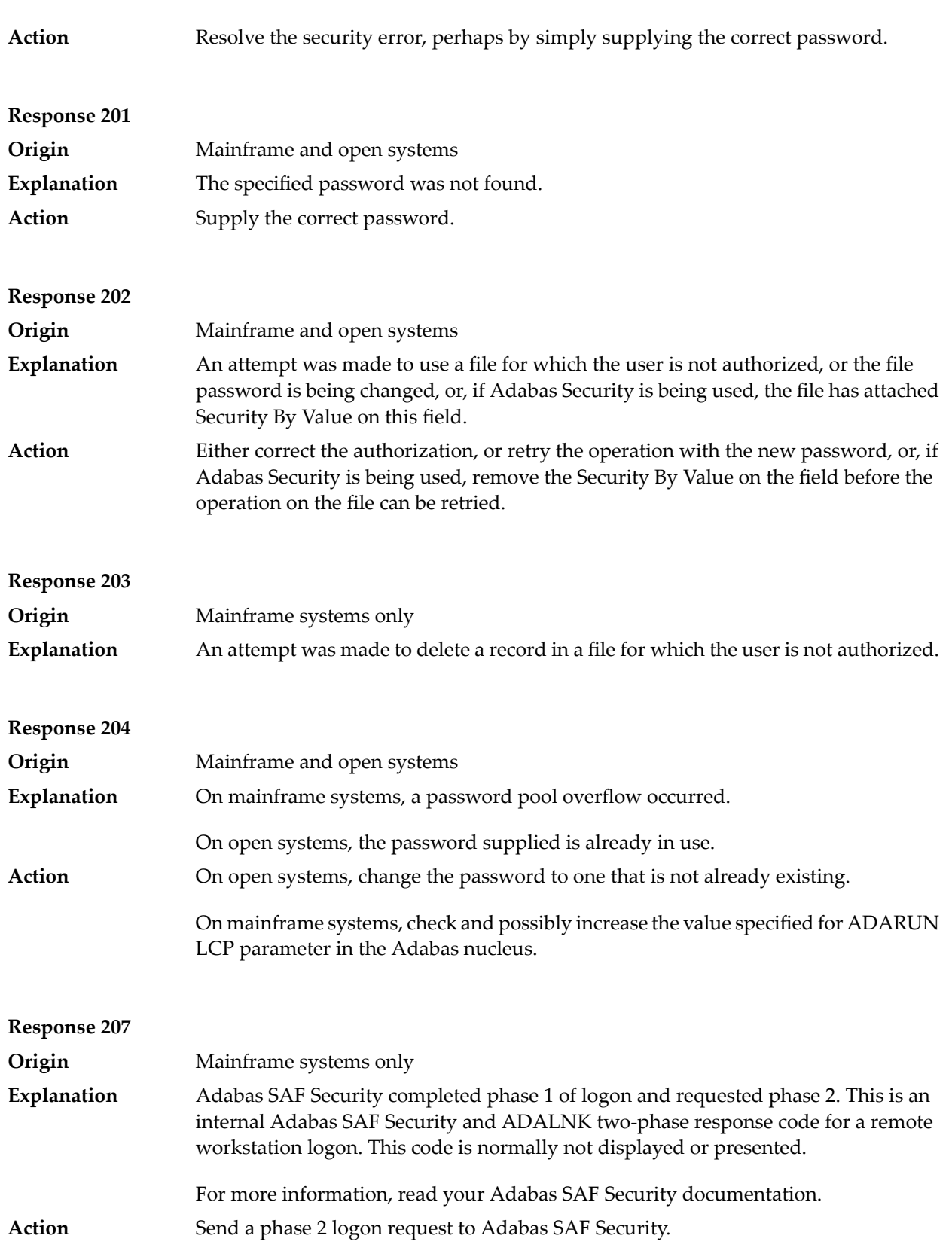

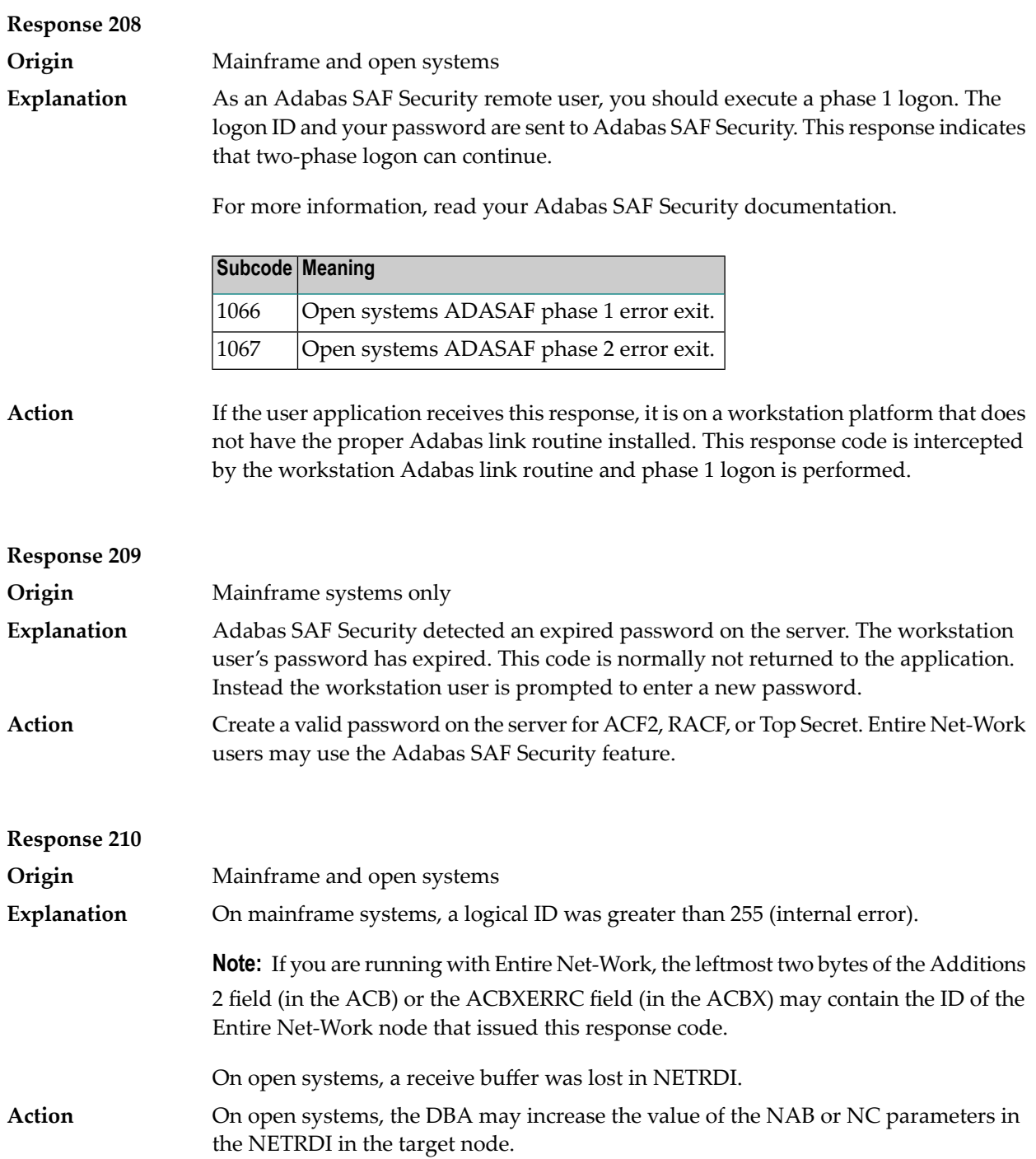

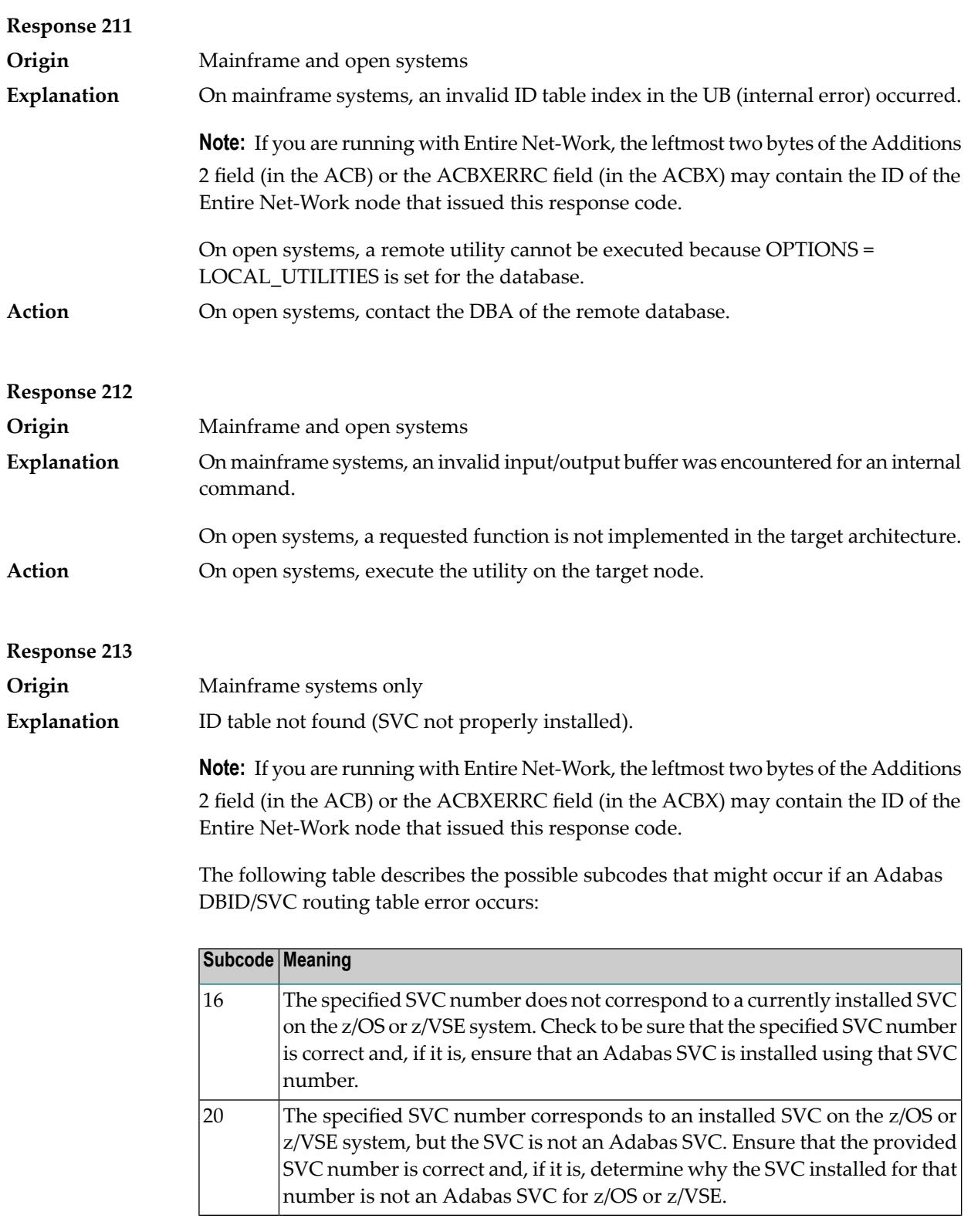

Action Inform the DBA. The Adabas installation procedure was not properly executed.

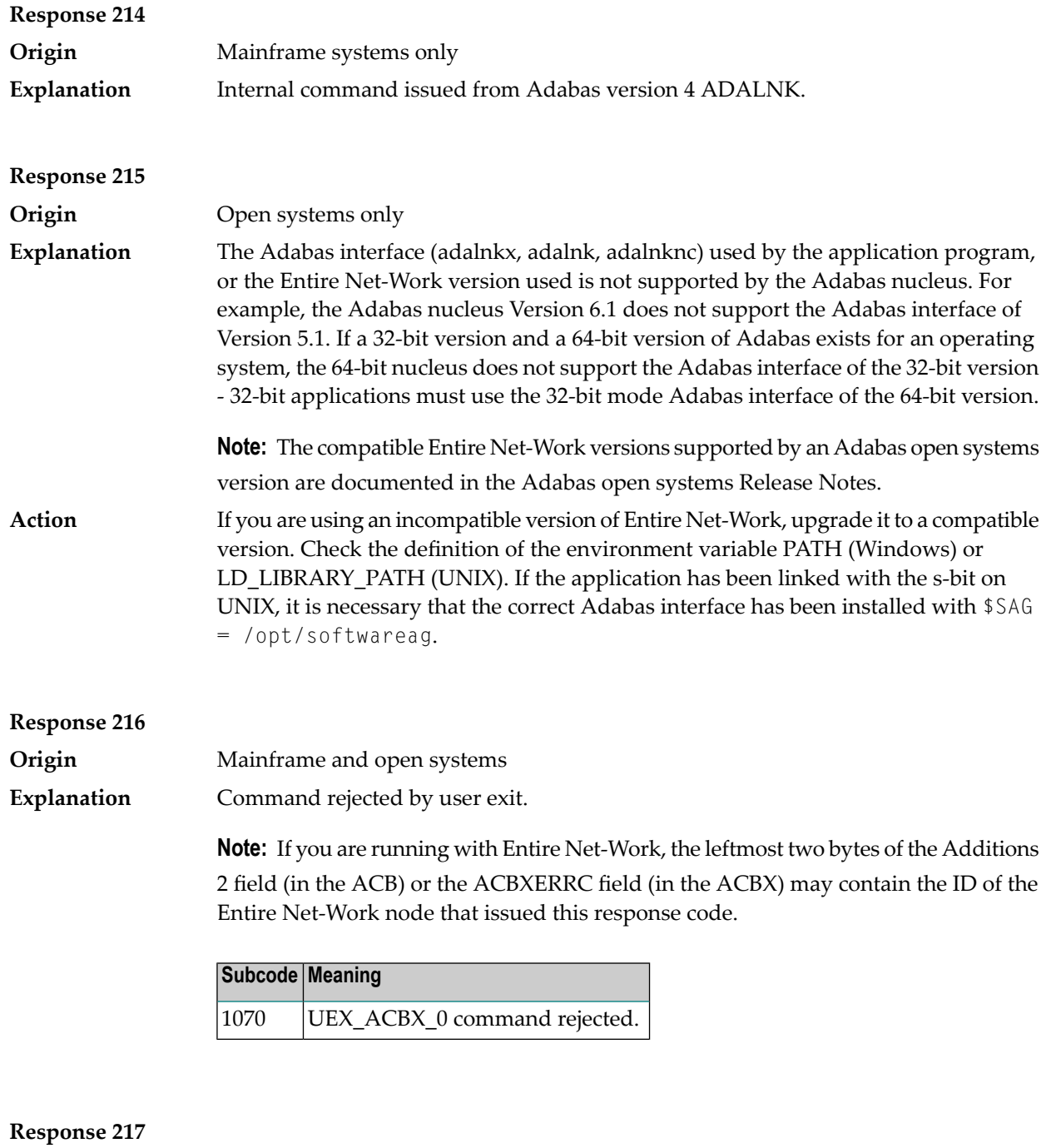

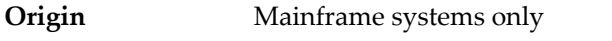

**Explanation** Command rejected by user exit.

**Note:** If you are running with Entire Net-Work, the leftmost two bytes of the Additions 2 field (in the ACB) or the ACBXERRC field (in the ACBX) may contain the ID of the Entire Net-Work node that issued this response code.

## **Response 218**

**Origin** Mainframe systems only

**Explanation**

The following table describes the subcodes that appear with this response code, clarifying why the response was received.

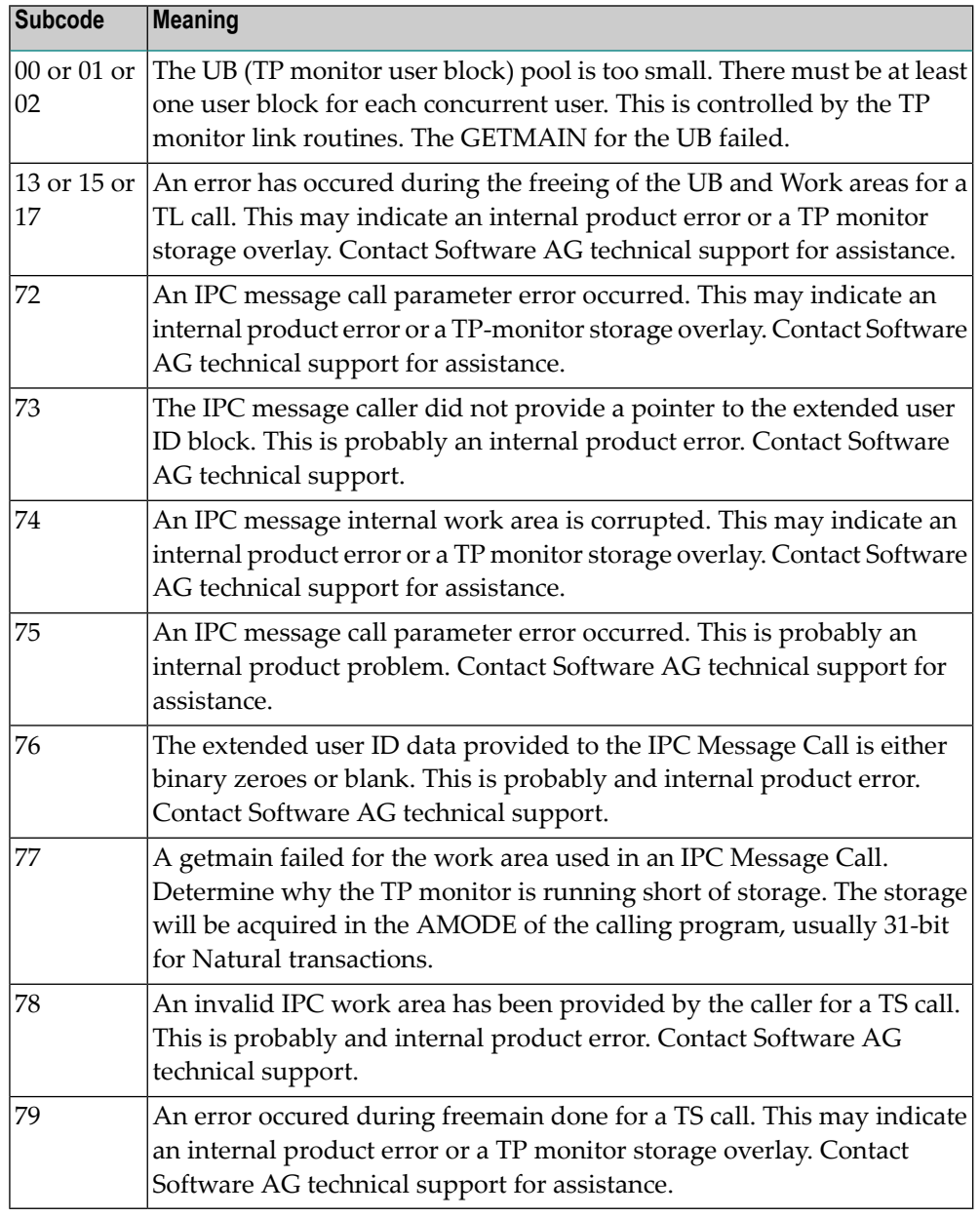

#### In the case of subcode zero, 01 or 02 increase the UB pool by respecifying the NUBS parameter in the link routines. See the ADAGSET macro information in the Adabas Installation documentation. **Action**

In all other cases, either the program executing the IPC message has provided invalid parameters, or there are internal product problems such as storage overlay conditions. Contact Software AG technical support for assistance.

## **Response 219**

**Explanation**

**Origin** Mainframe systems only

This response code should only occur when Adabas Transaction Manager is being used.

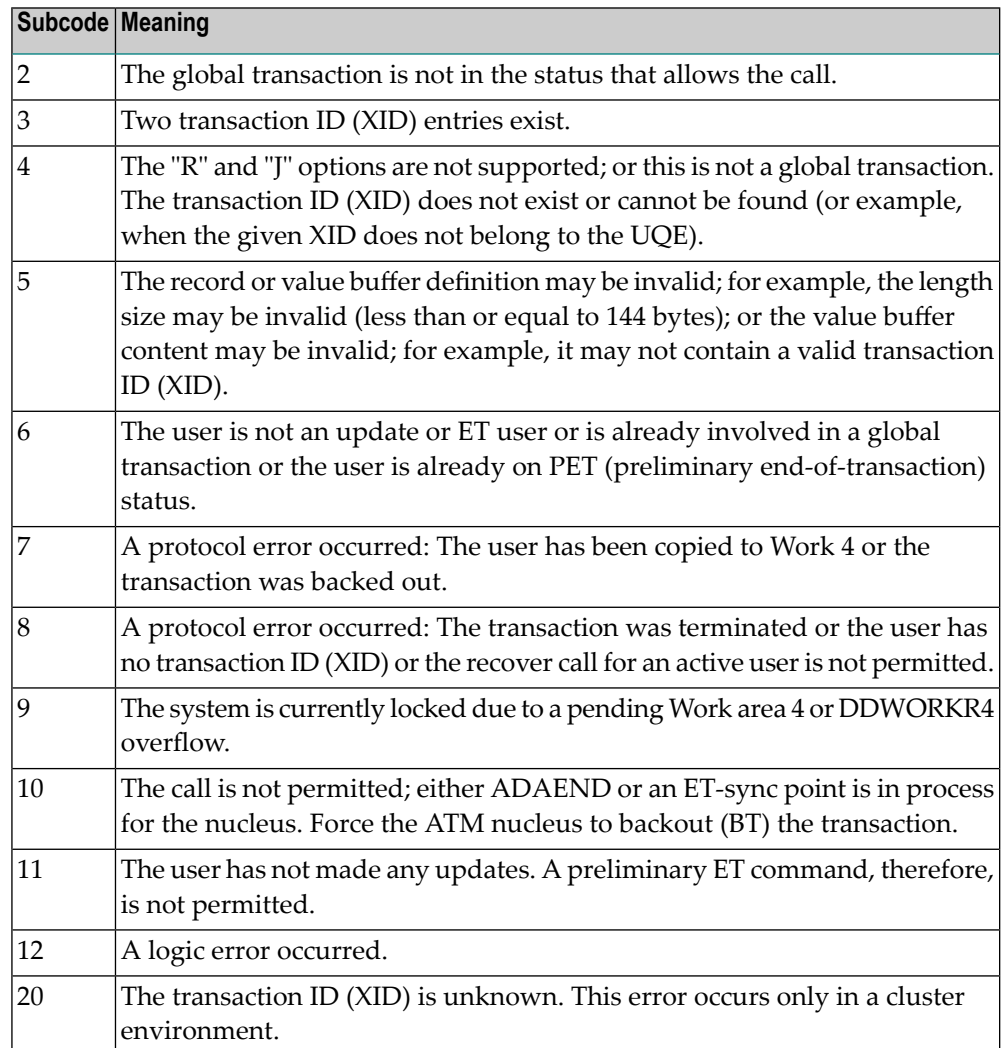

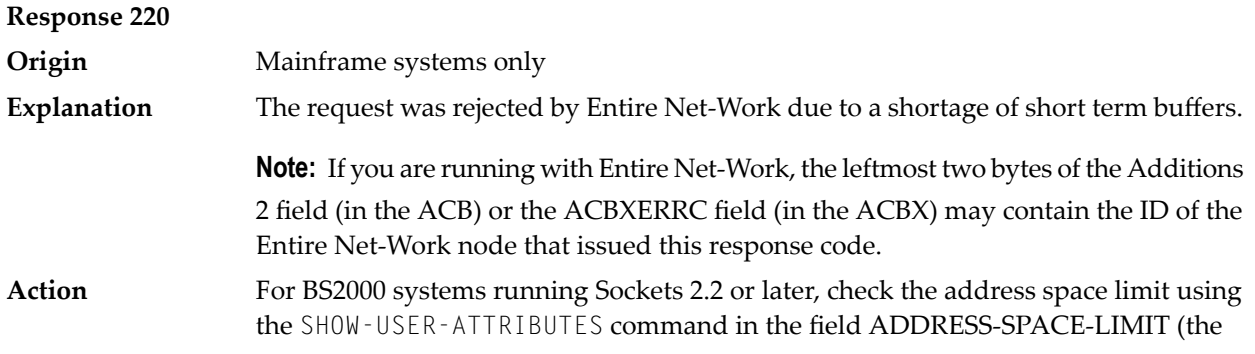

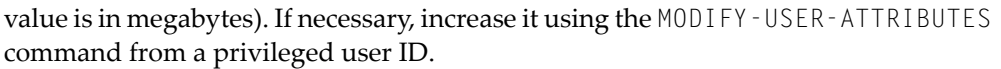

For BS2000 systems running Sockets 2.1 or earlier, increase the CMSIZE parameter to enlarge the common memory pool, as long as there is enough room in the address space. Then restart Entire Net-Work.

For z/OS and z/VSE, increase the region size.

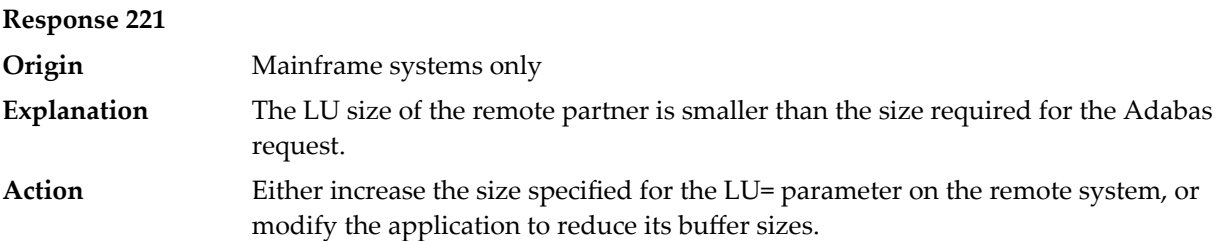

### **Response 222 - 223 (reserved)**

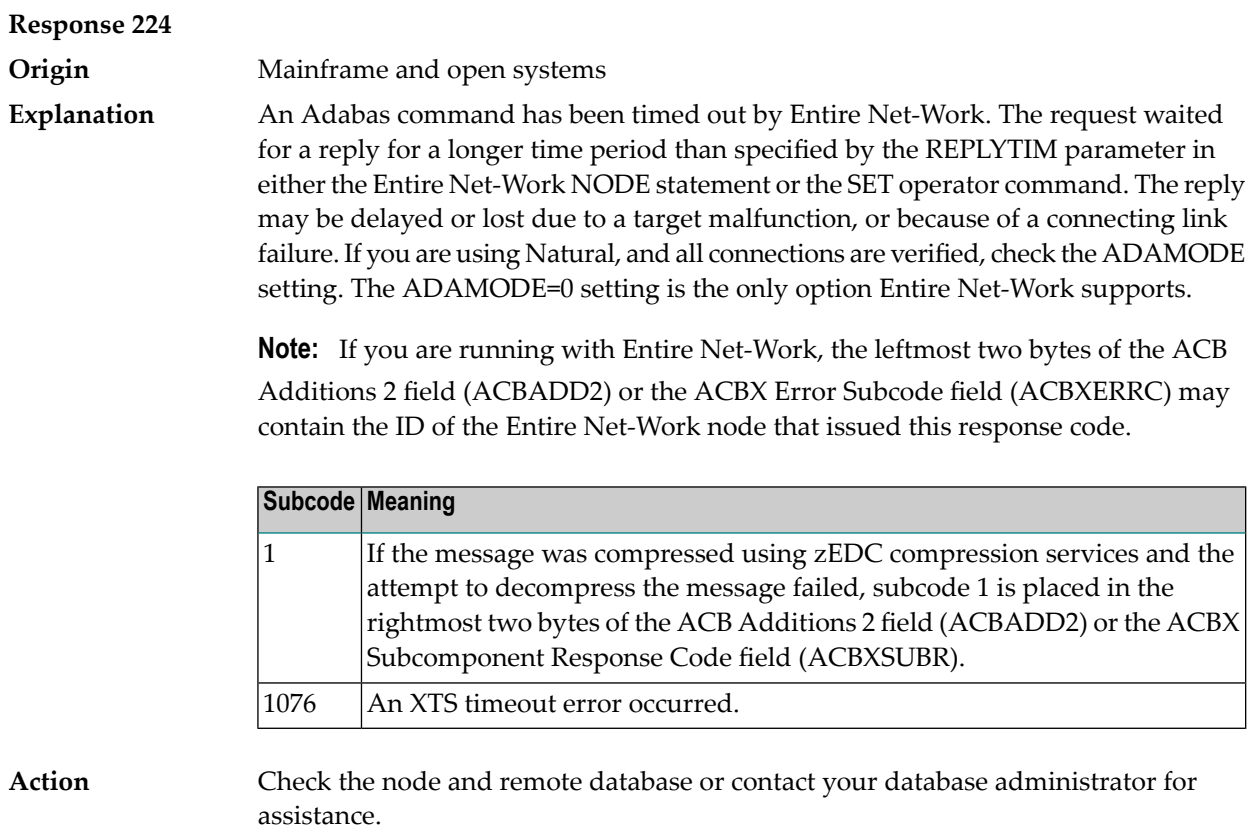

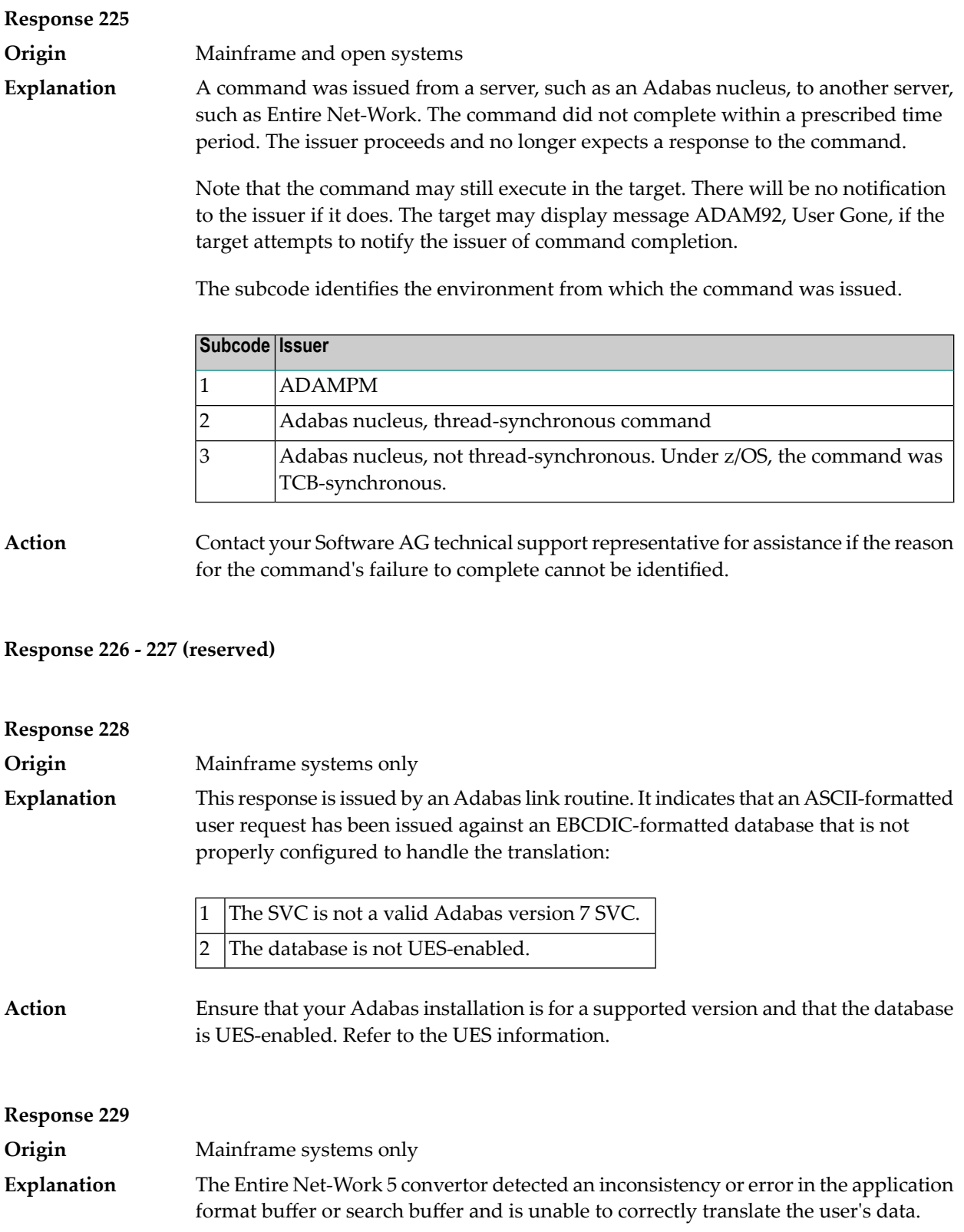

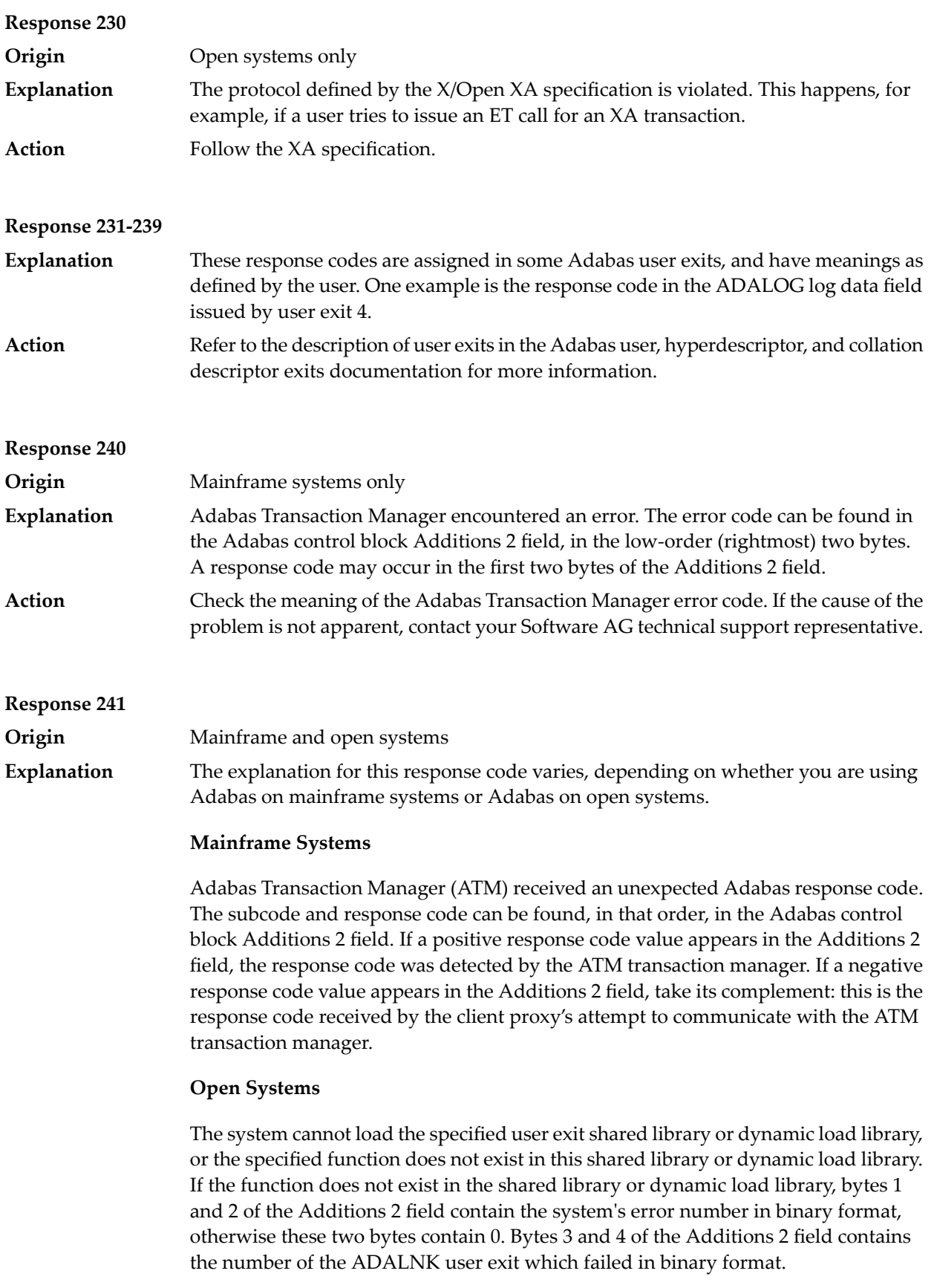

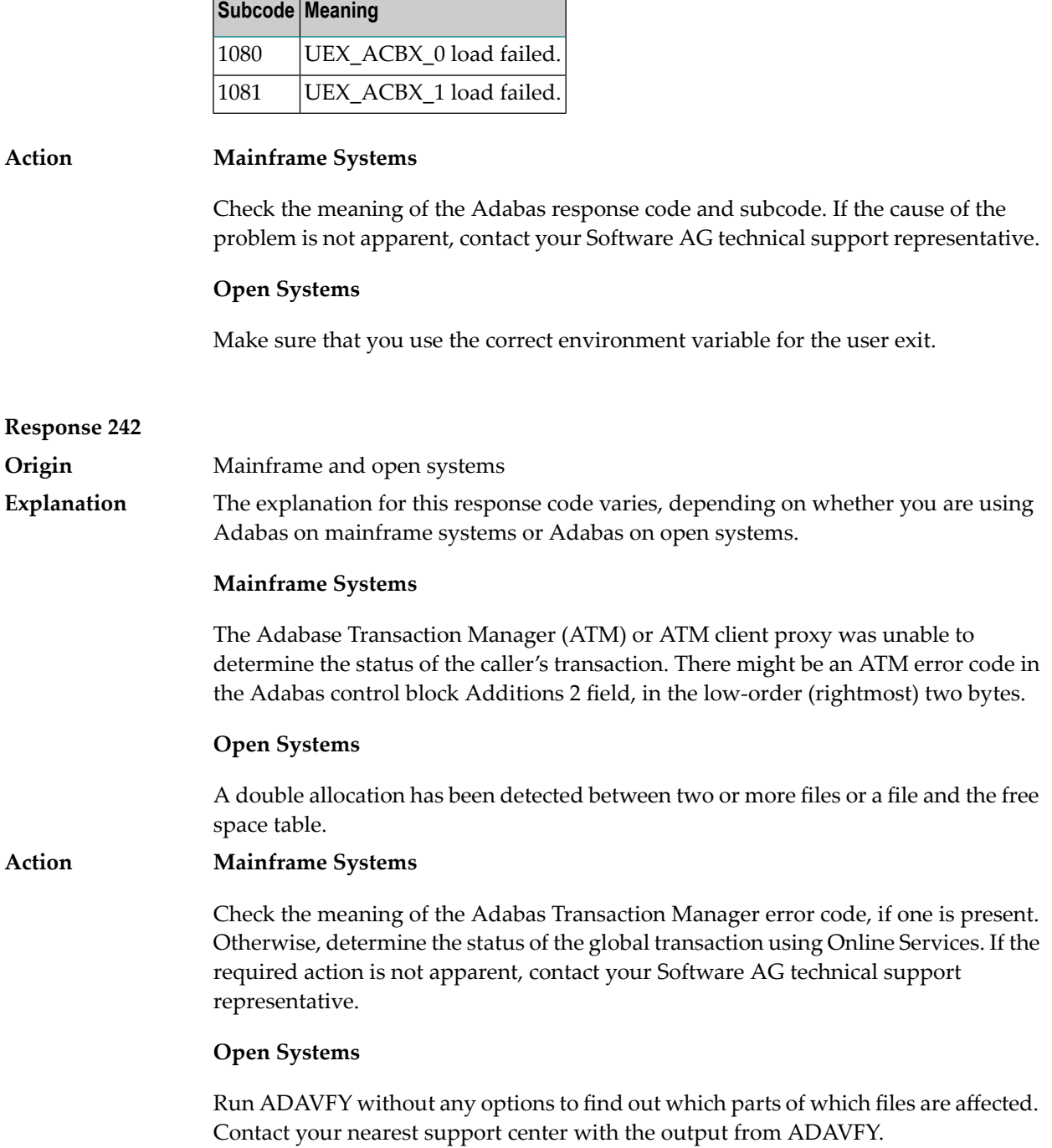

# **Response 243 Explanation**

**Origin** Mainframe and open systems

The explanation for this response code varies, depending on whether you are using Adabas on mainframe systems or Adabas on open systems.

### **Mainframe Systems**

The Adabas Transaction Manager (ATM) or client proxy received an unsolicited syncpoint request. The action taken or the status of the global transaction that was open is indicated by a subcode in the Adabas control block Additions 2 field, in the low-order (rightmost) two bytes.

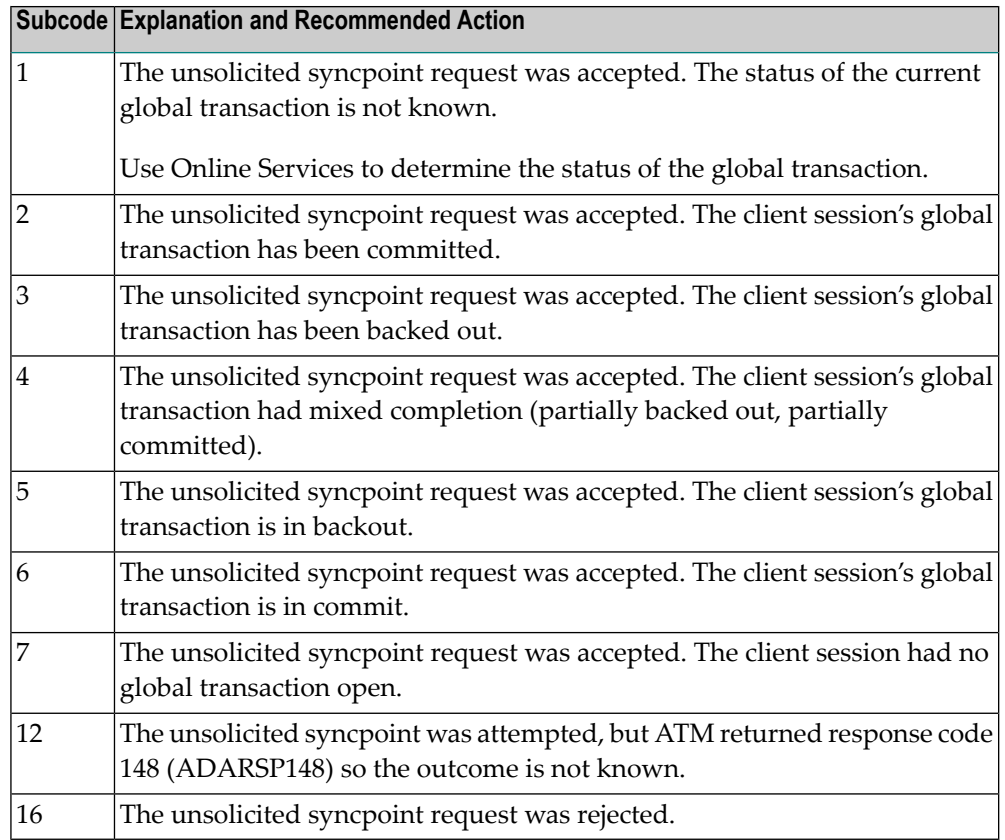

### **Open Systems**

An invalid FCB extent has been detected for a file.

#### **Mainframe Systems Action**

Review the Adabas Transaction Manager's TMSYNCMGR parameter and the TransactionControl, Client-sideTransactionManager, and HostSystemTransactionManager client runtime controls for the failing job.

### **Open Systems**

Contact your nearest support center.

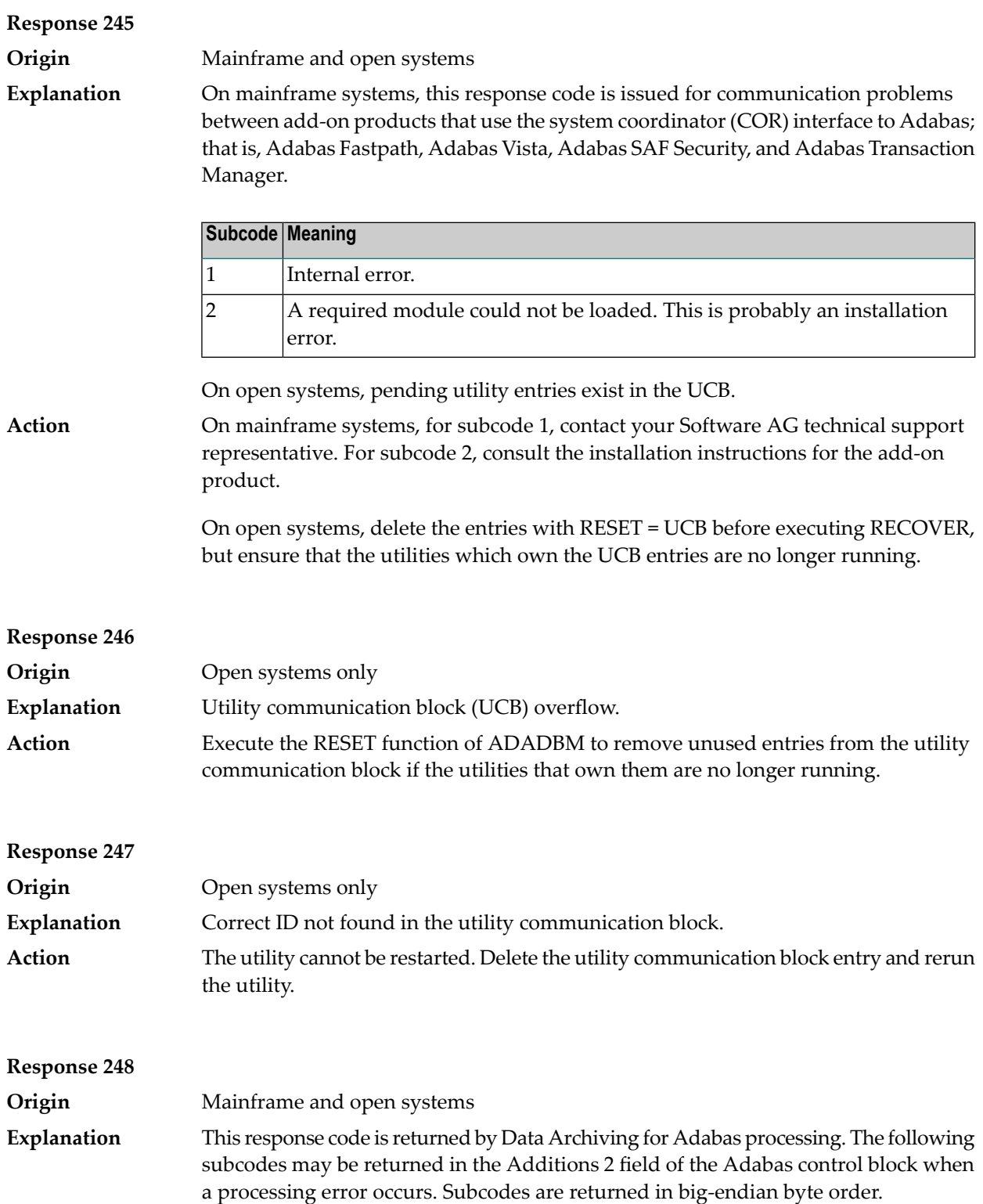

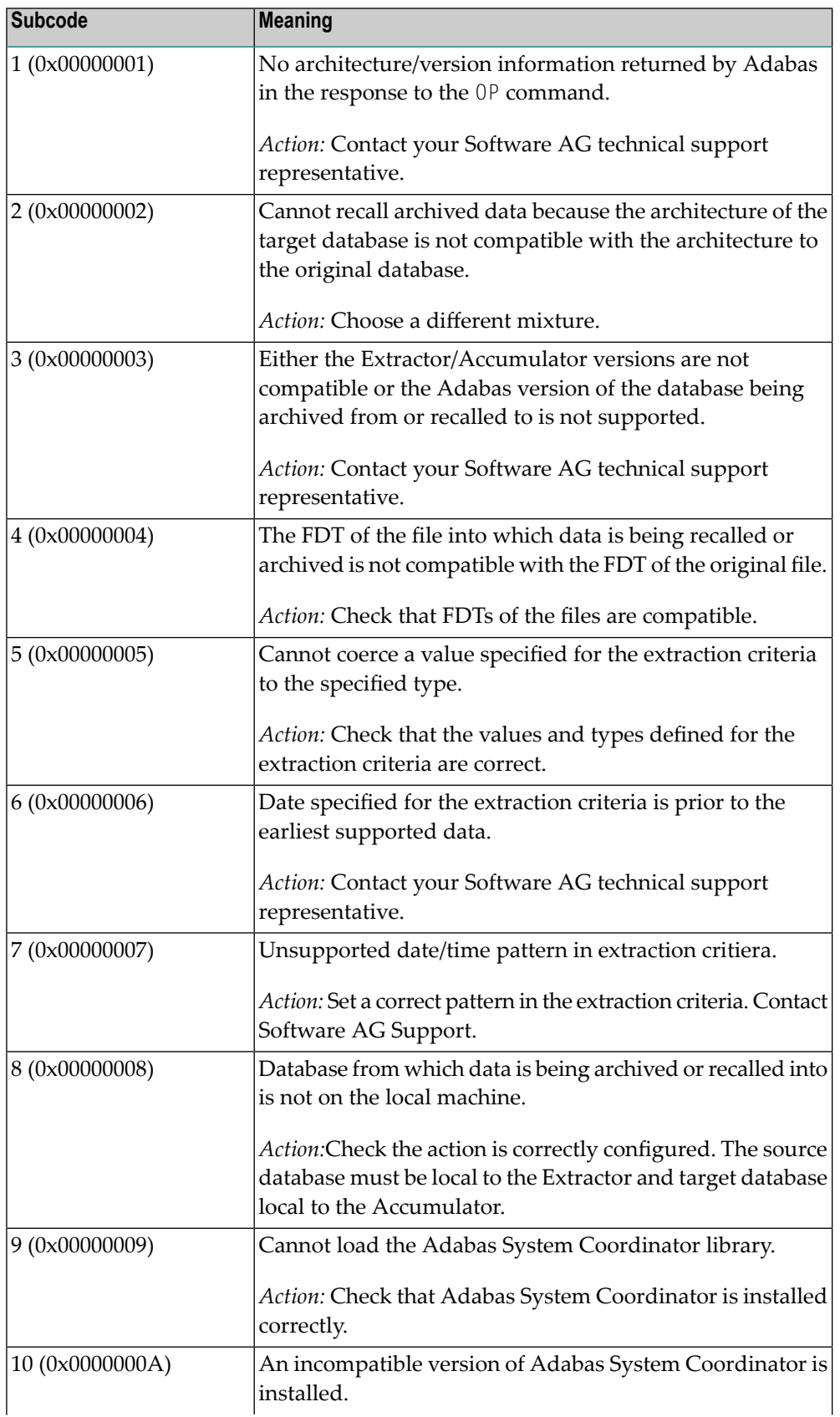

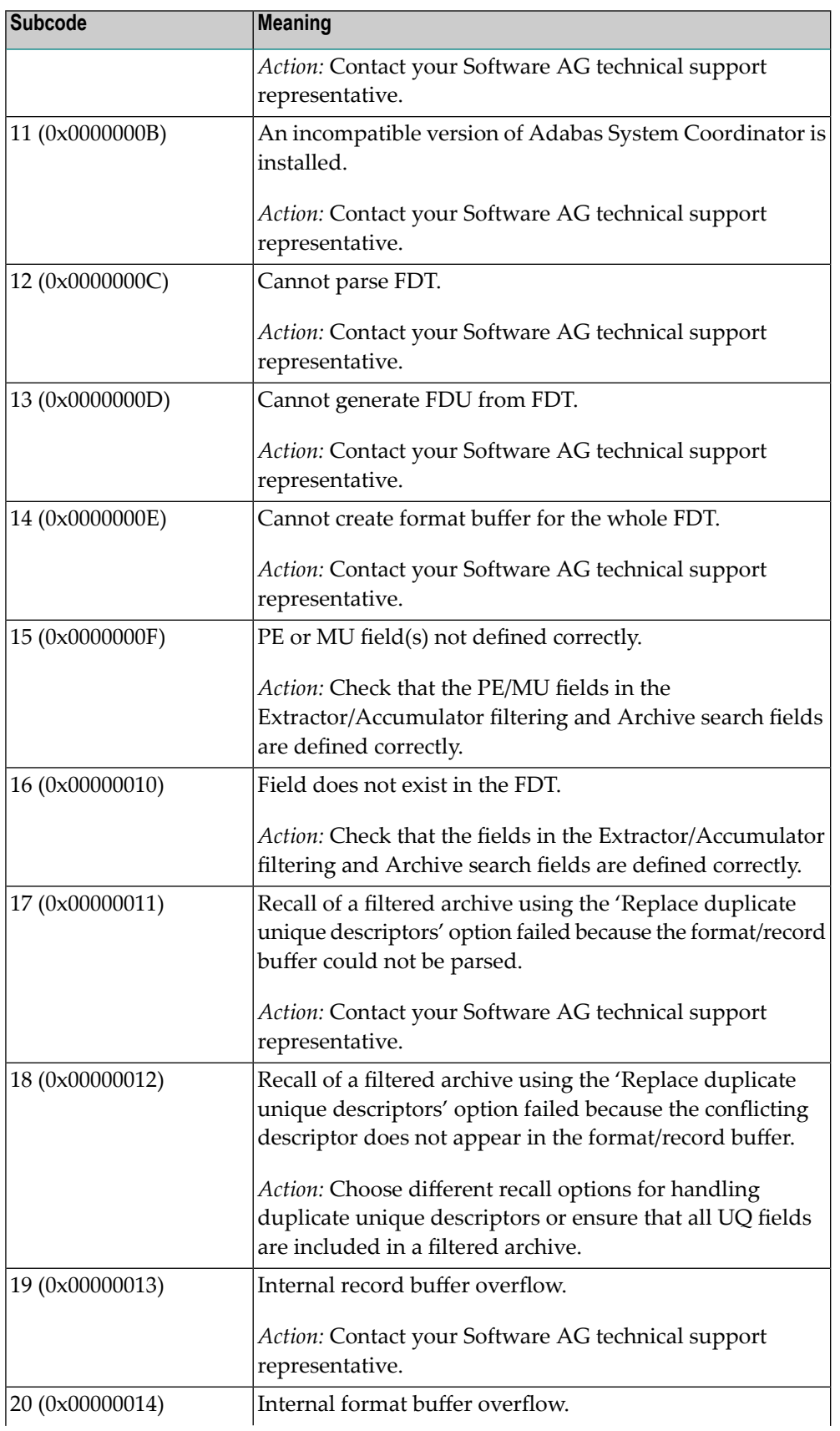

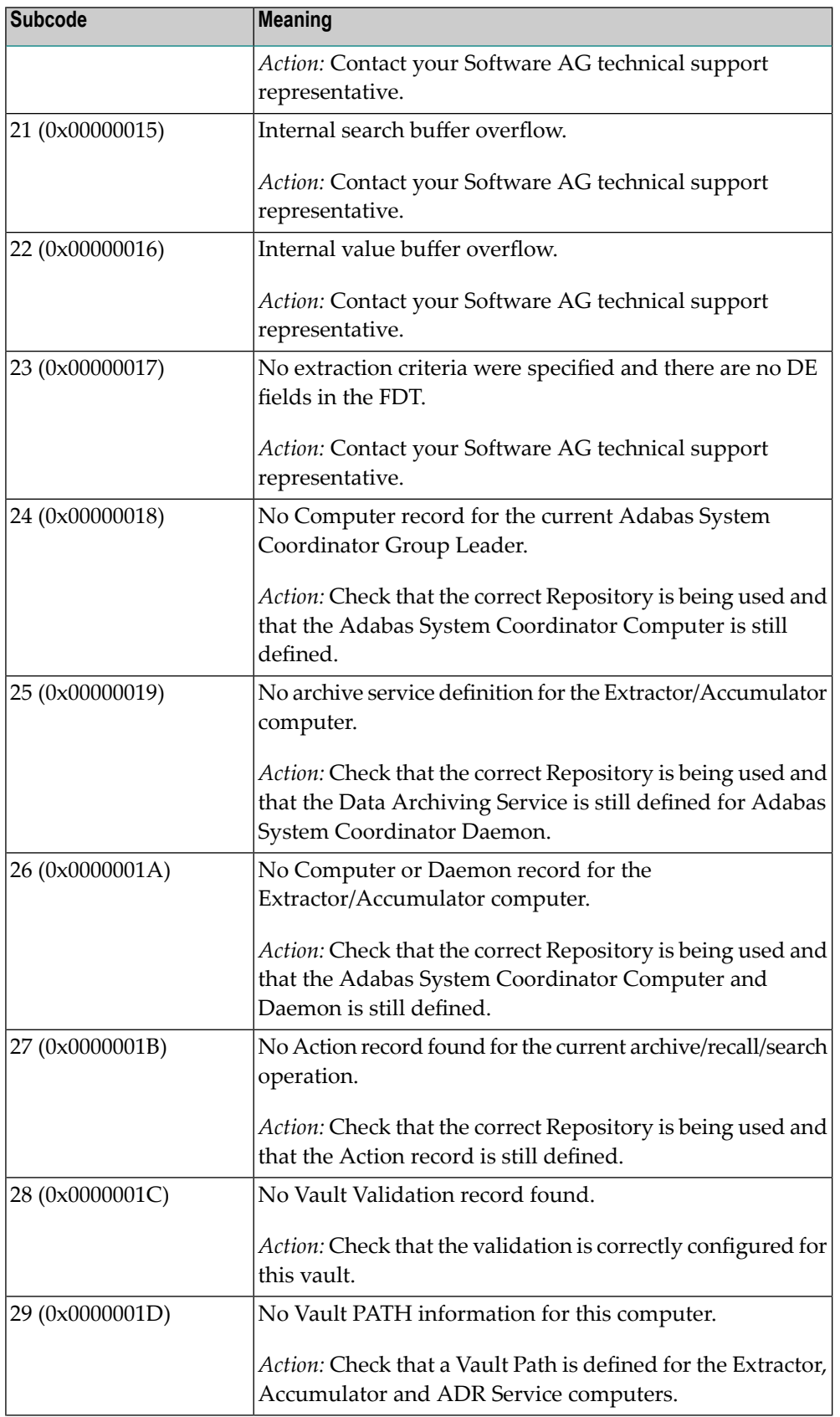

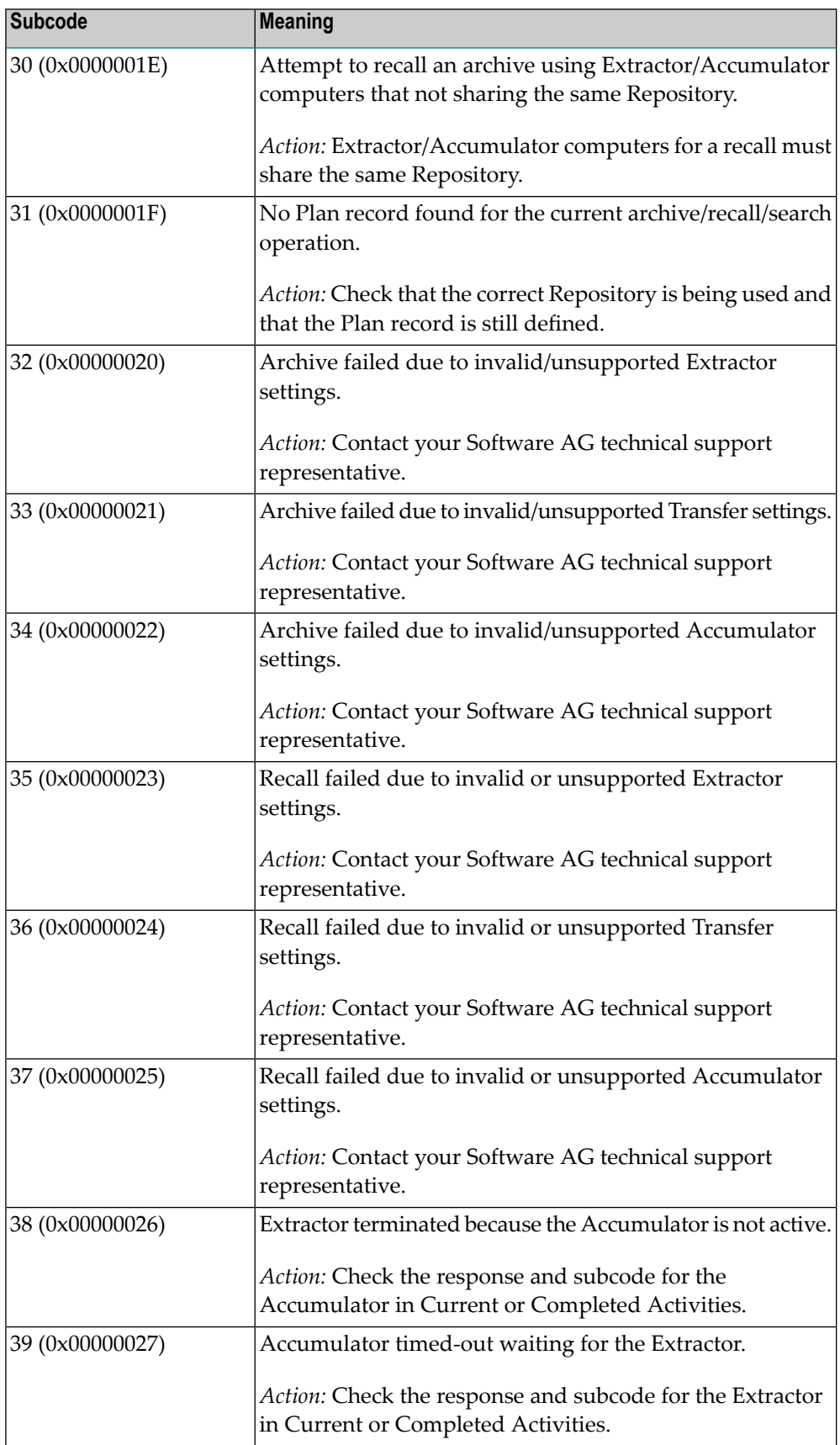

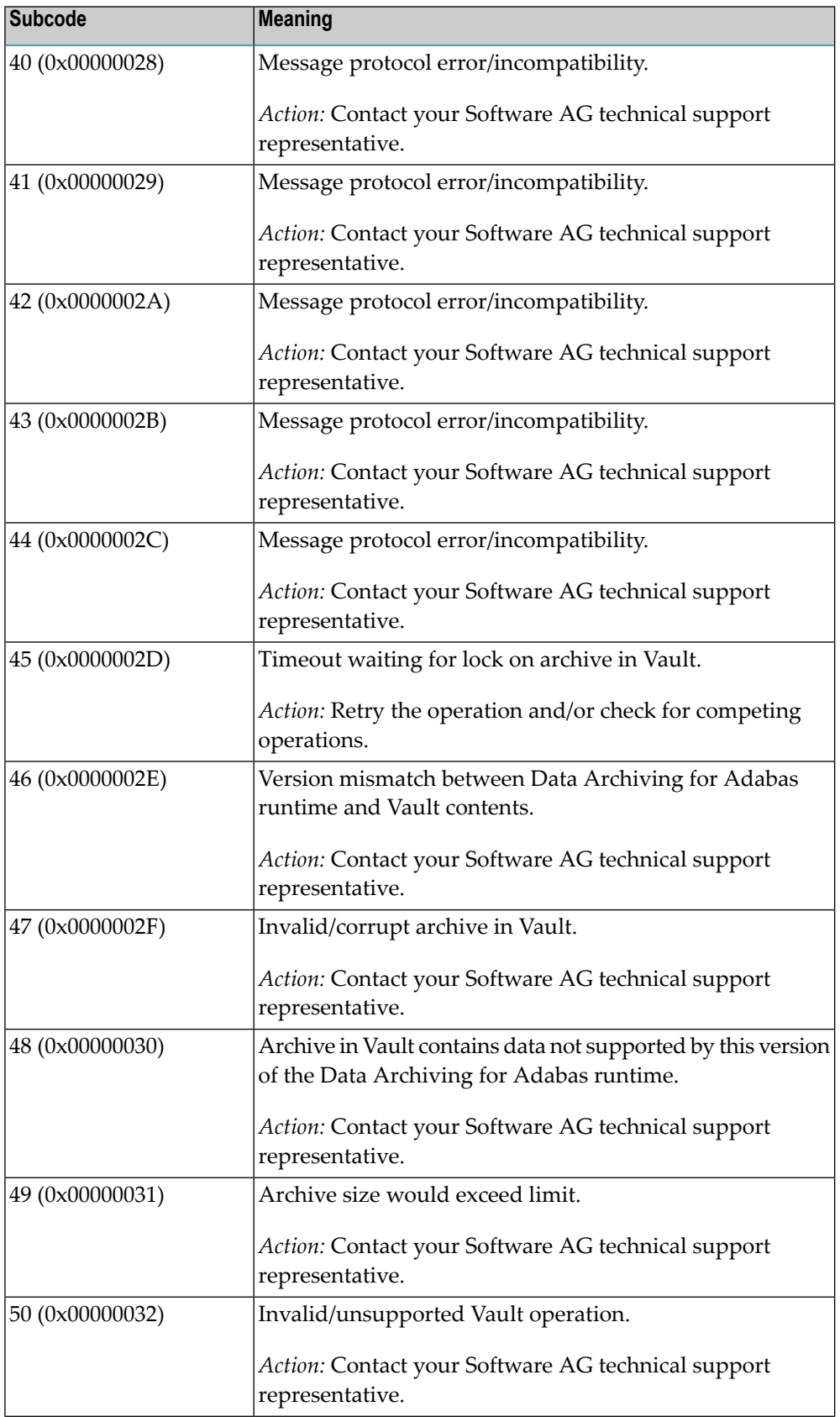

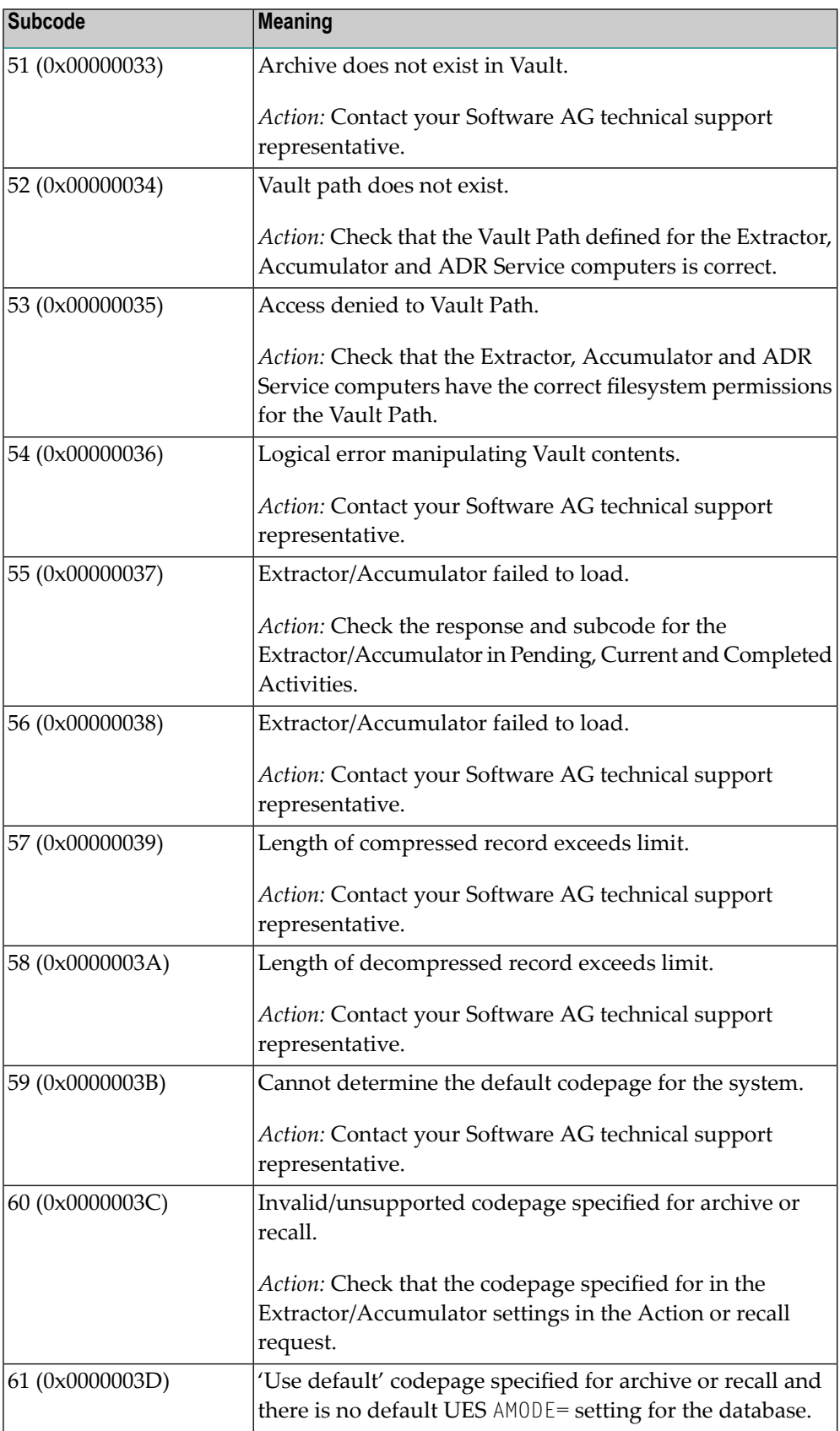

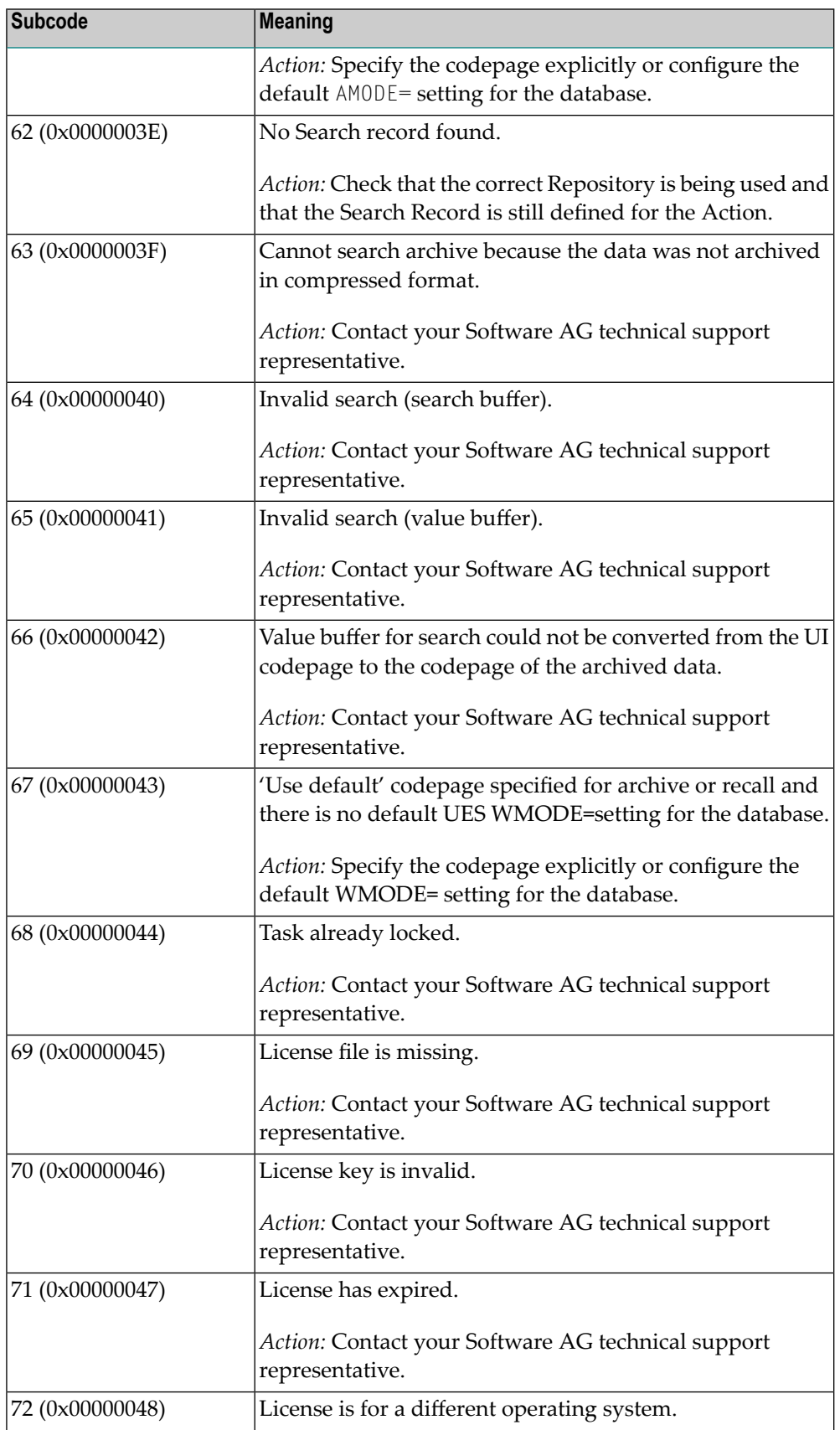

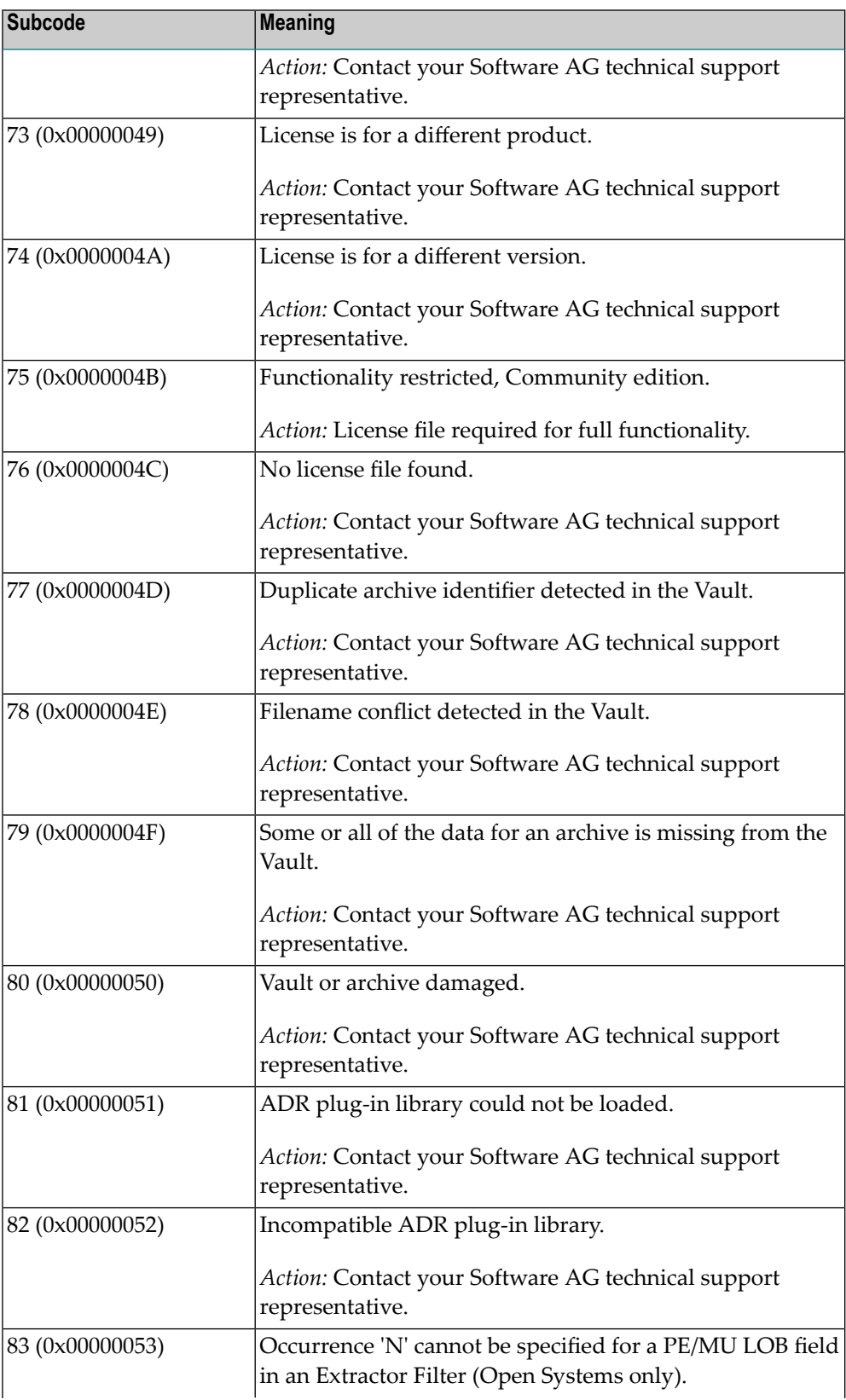

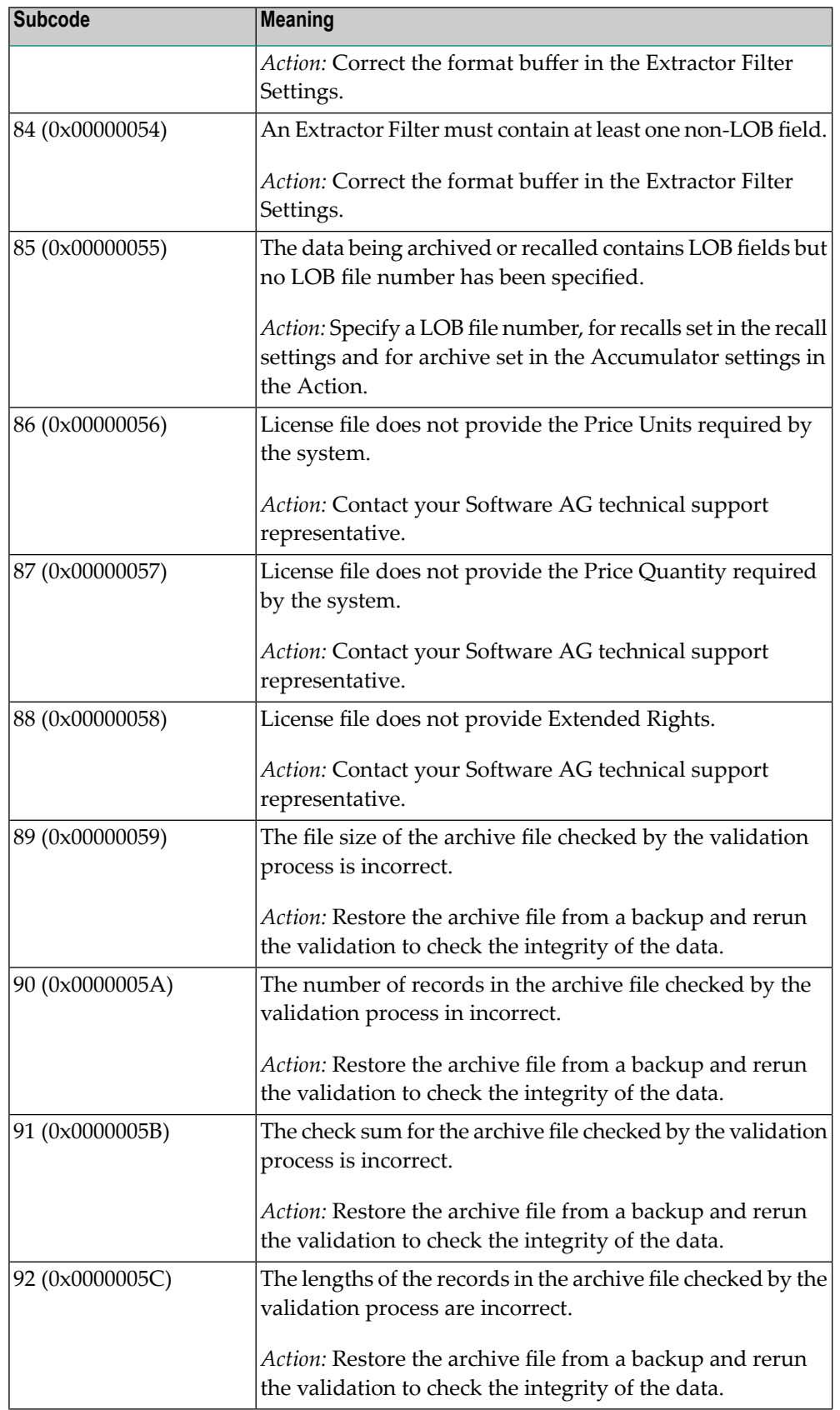

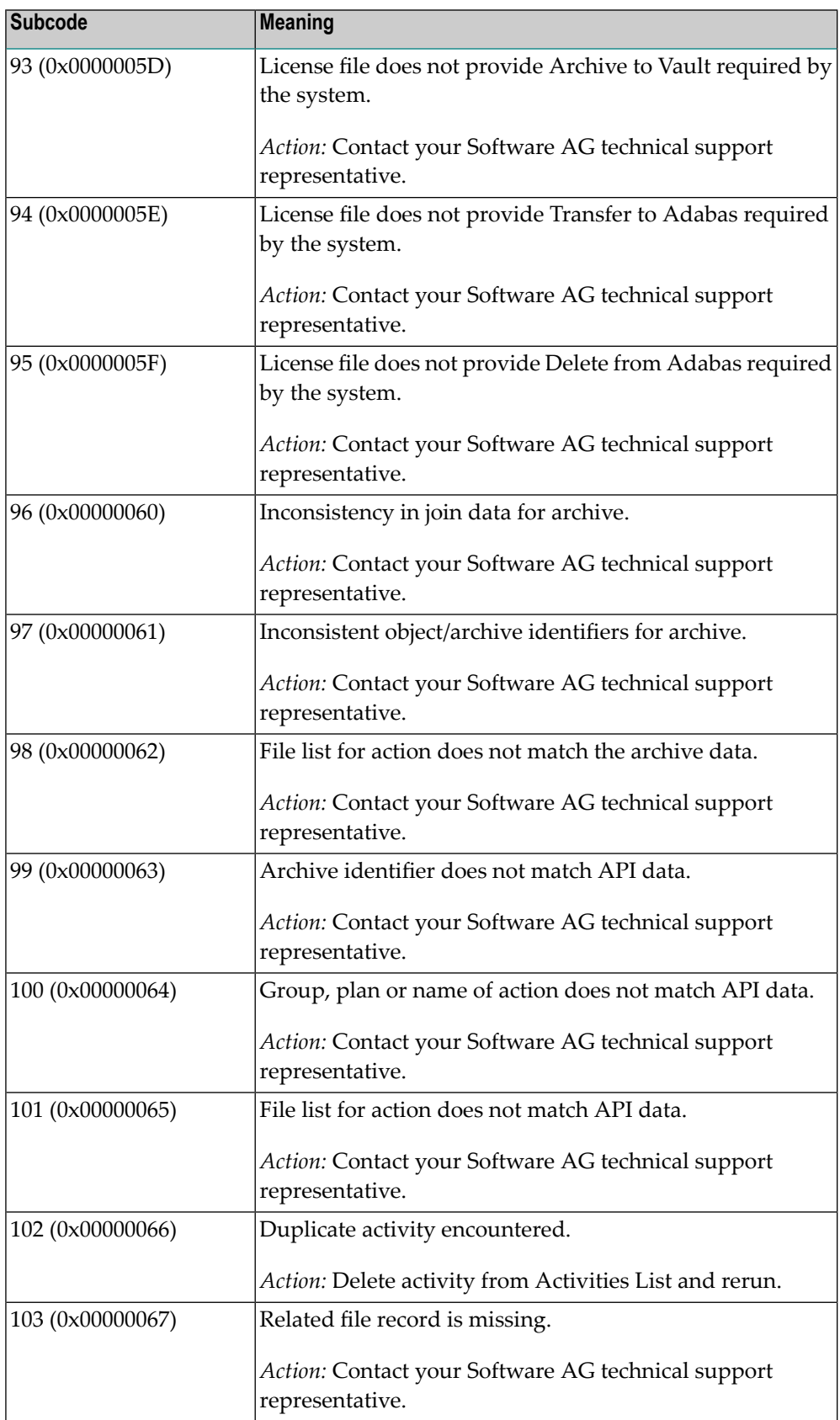

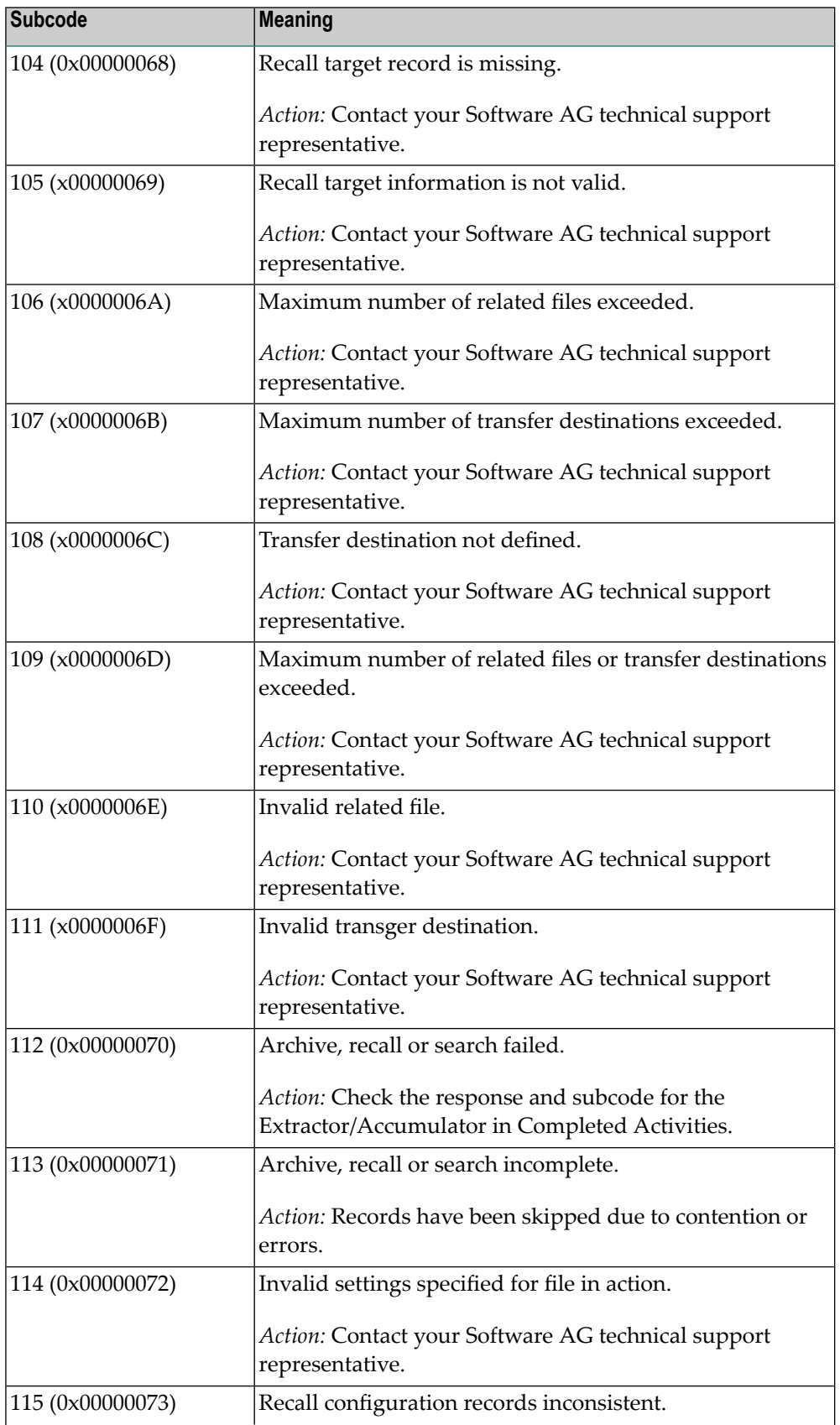

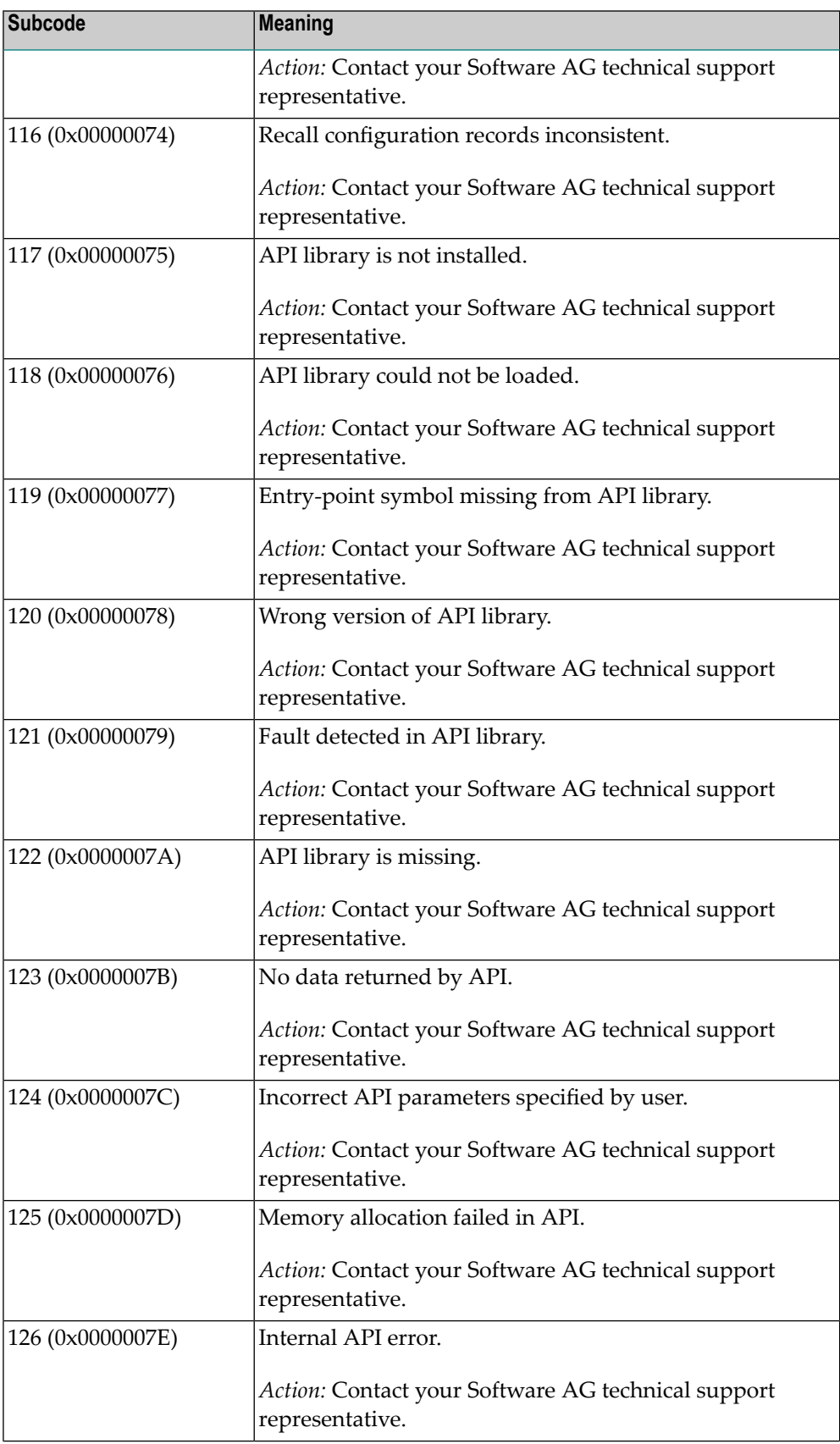
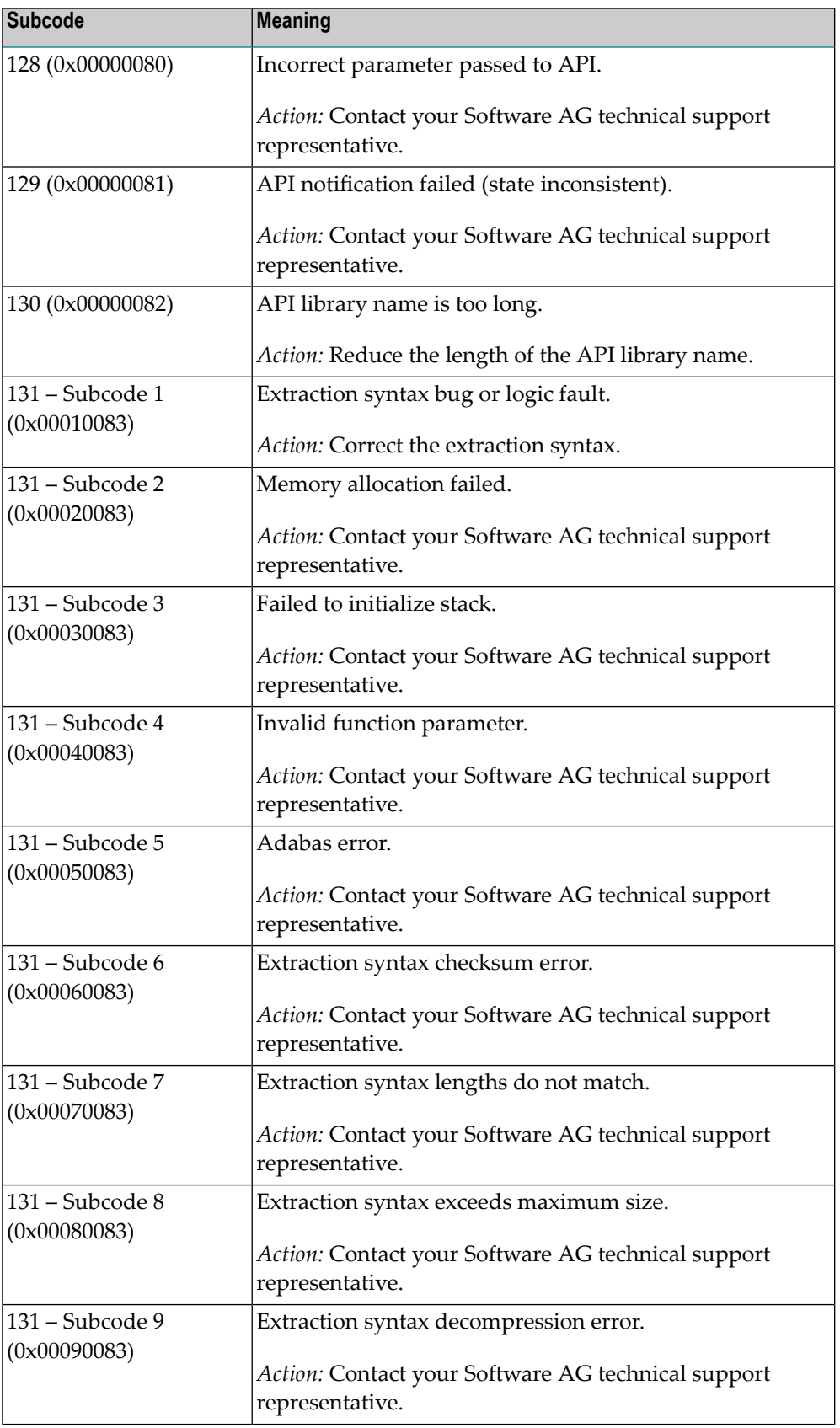

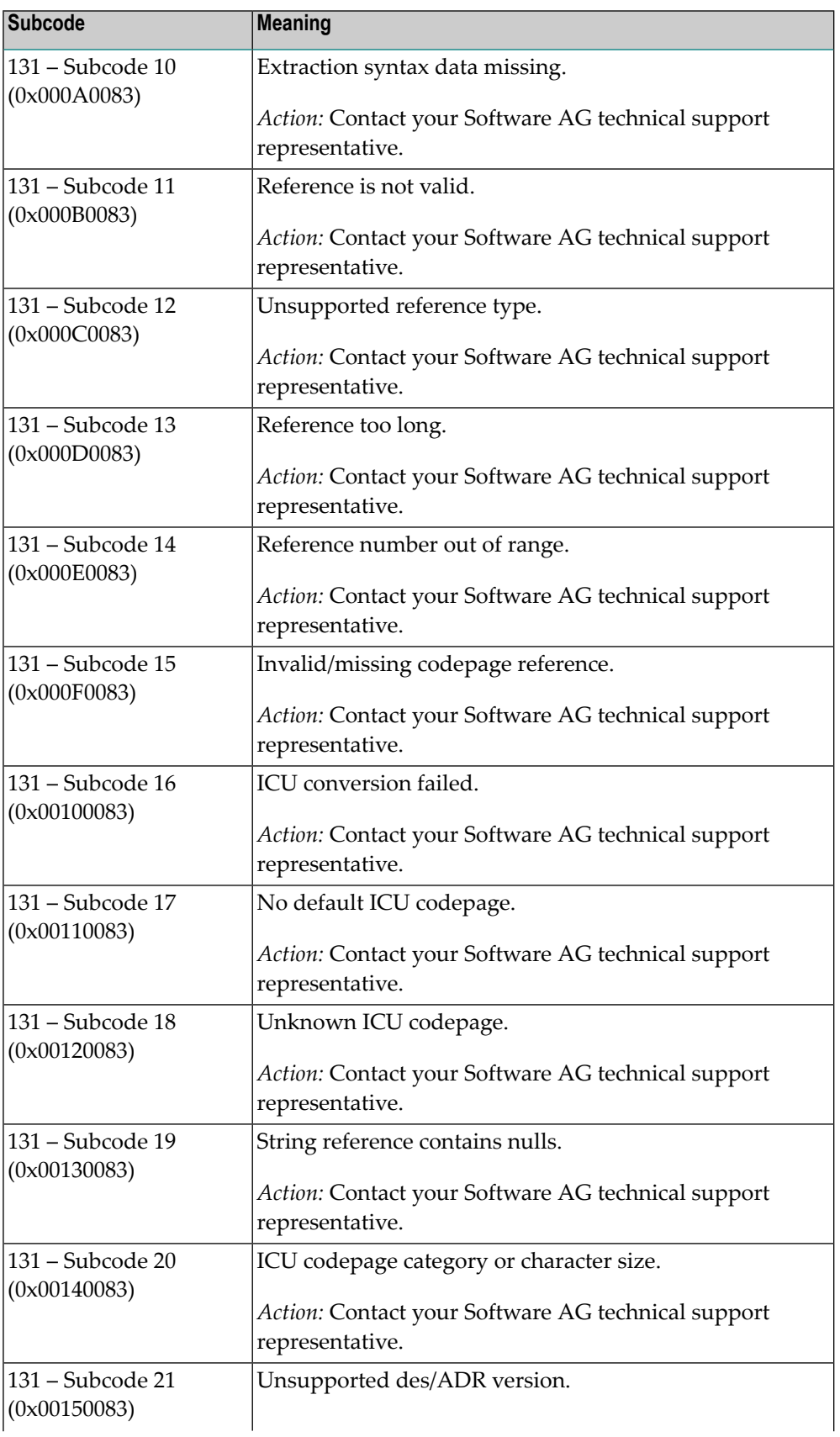

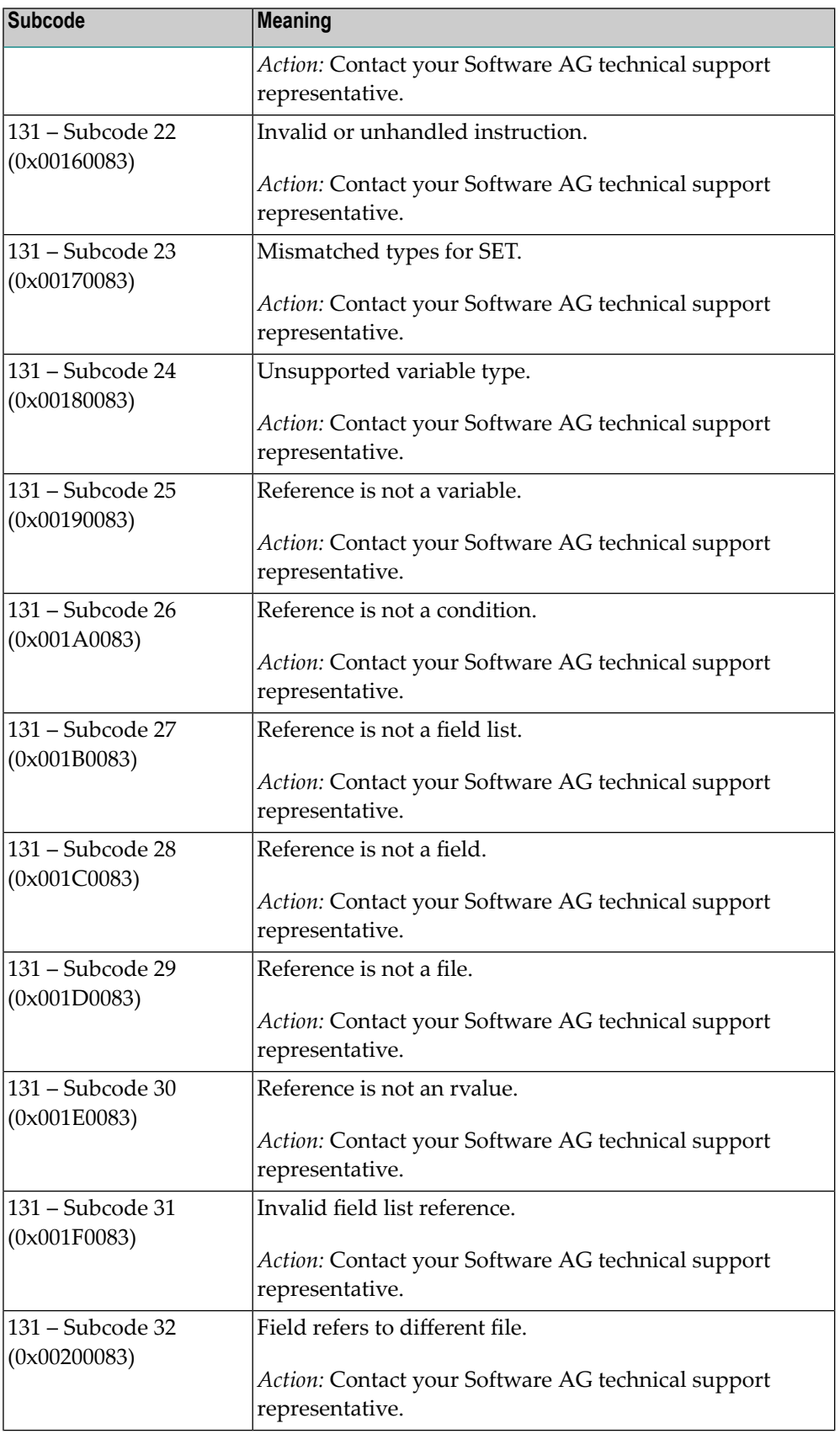

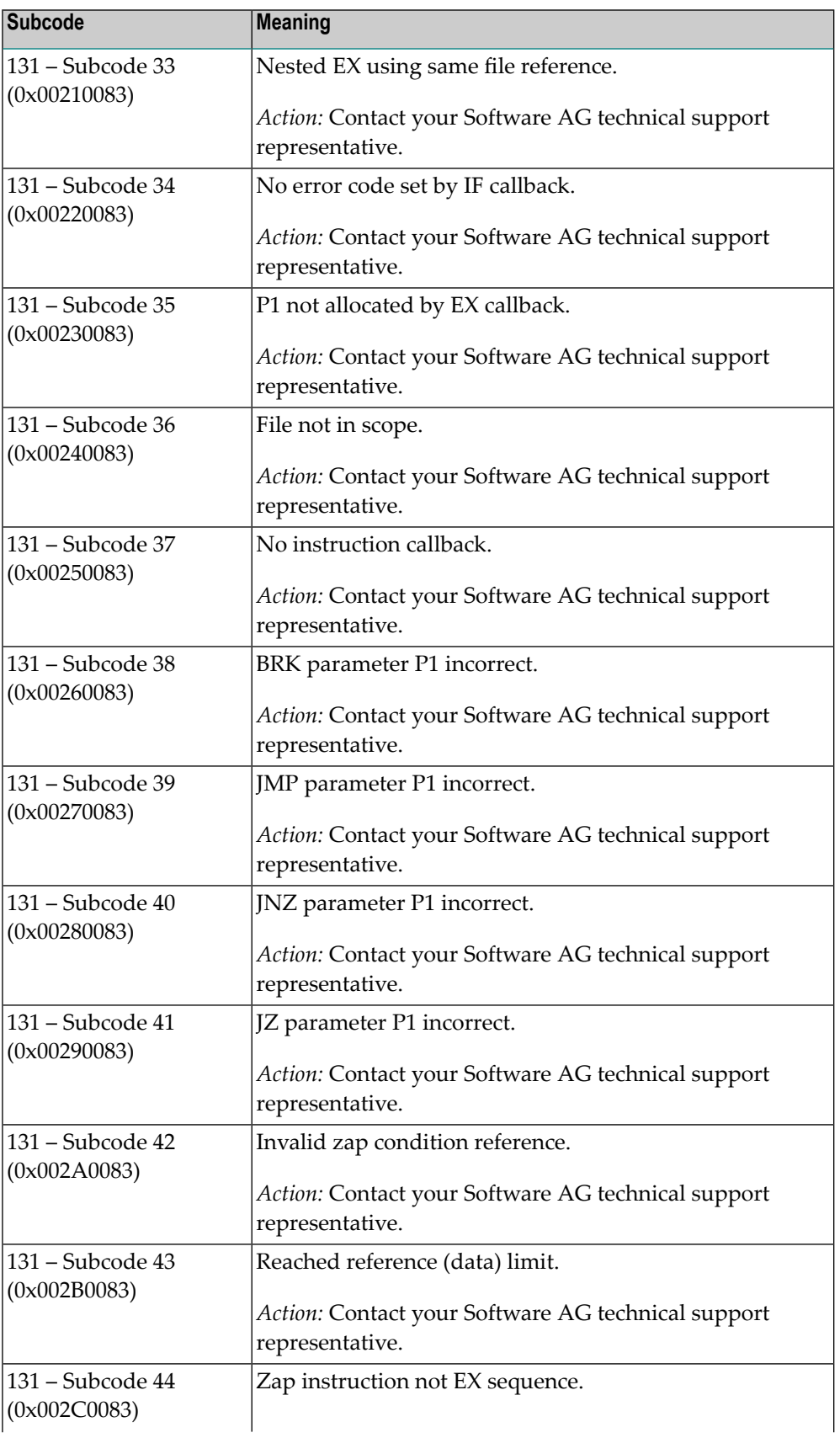

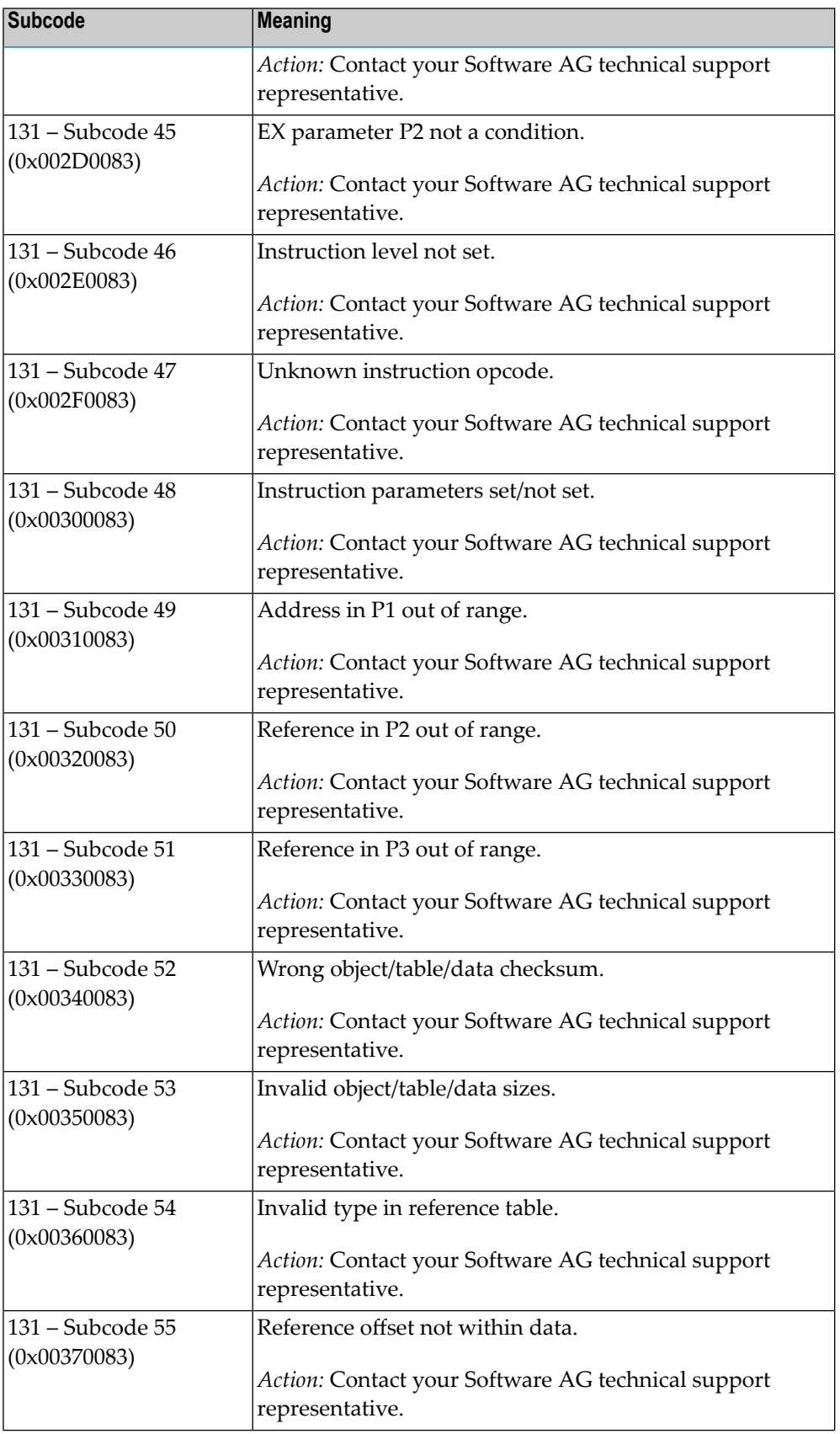

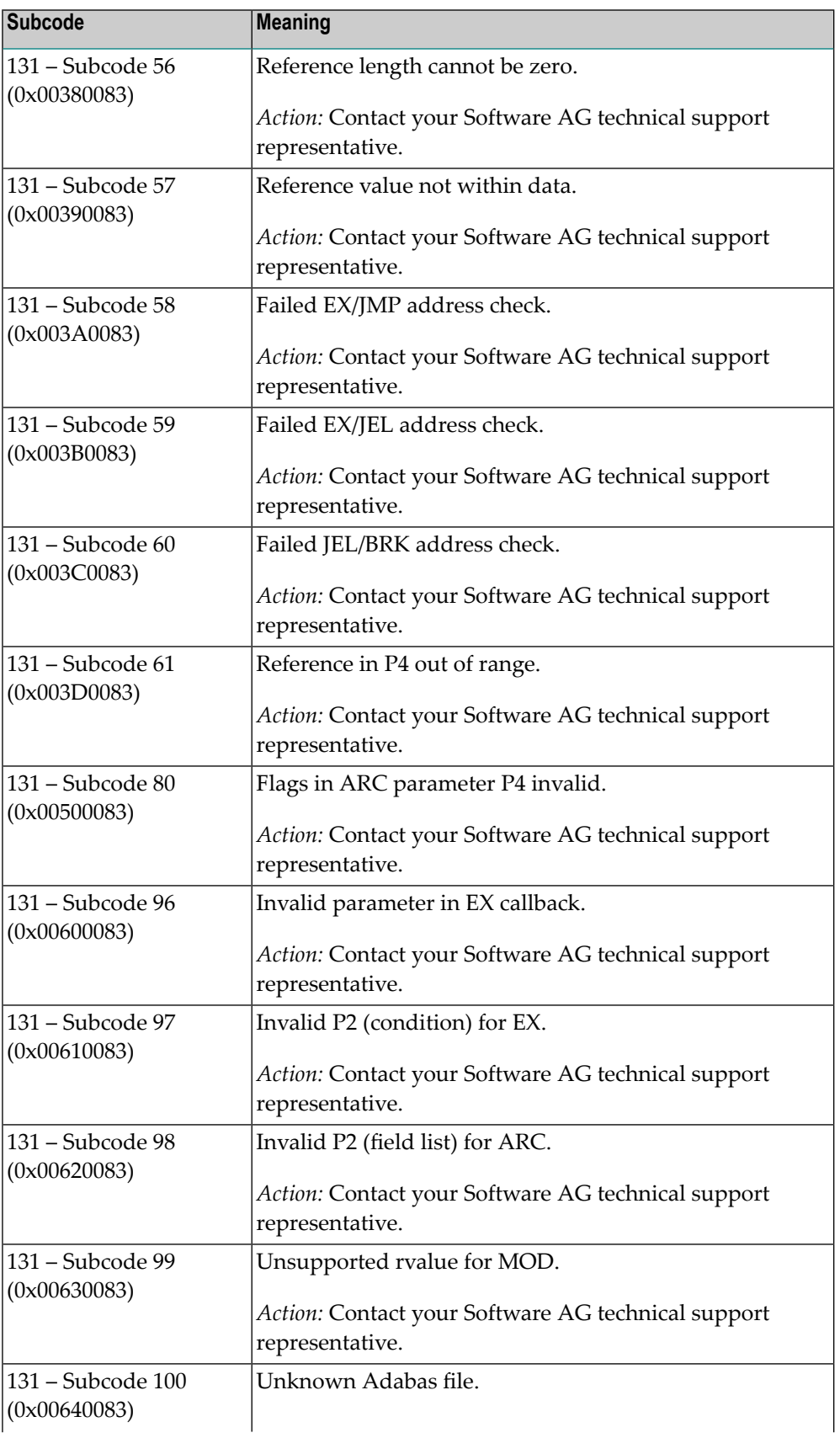

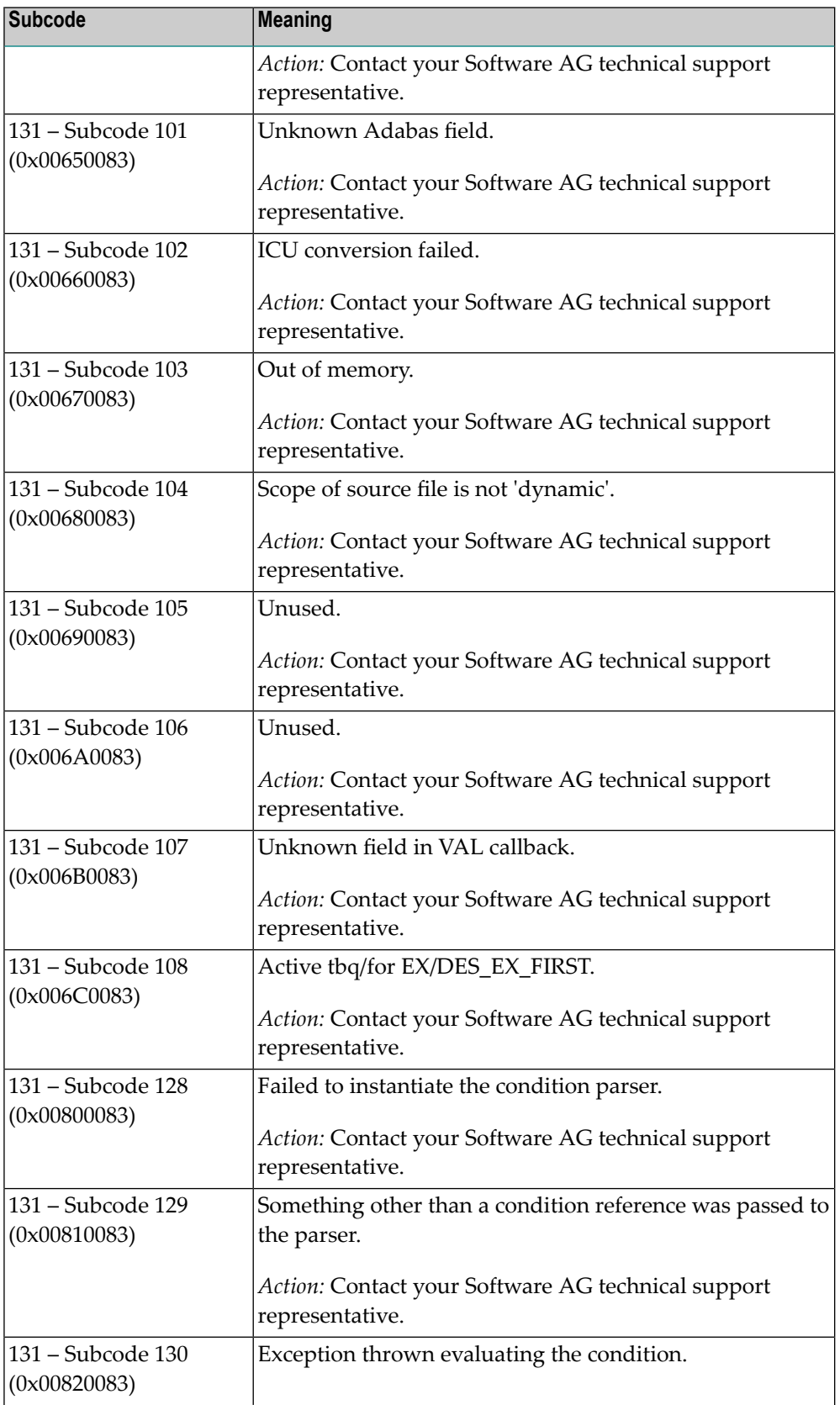

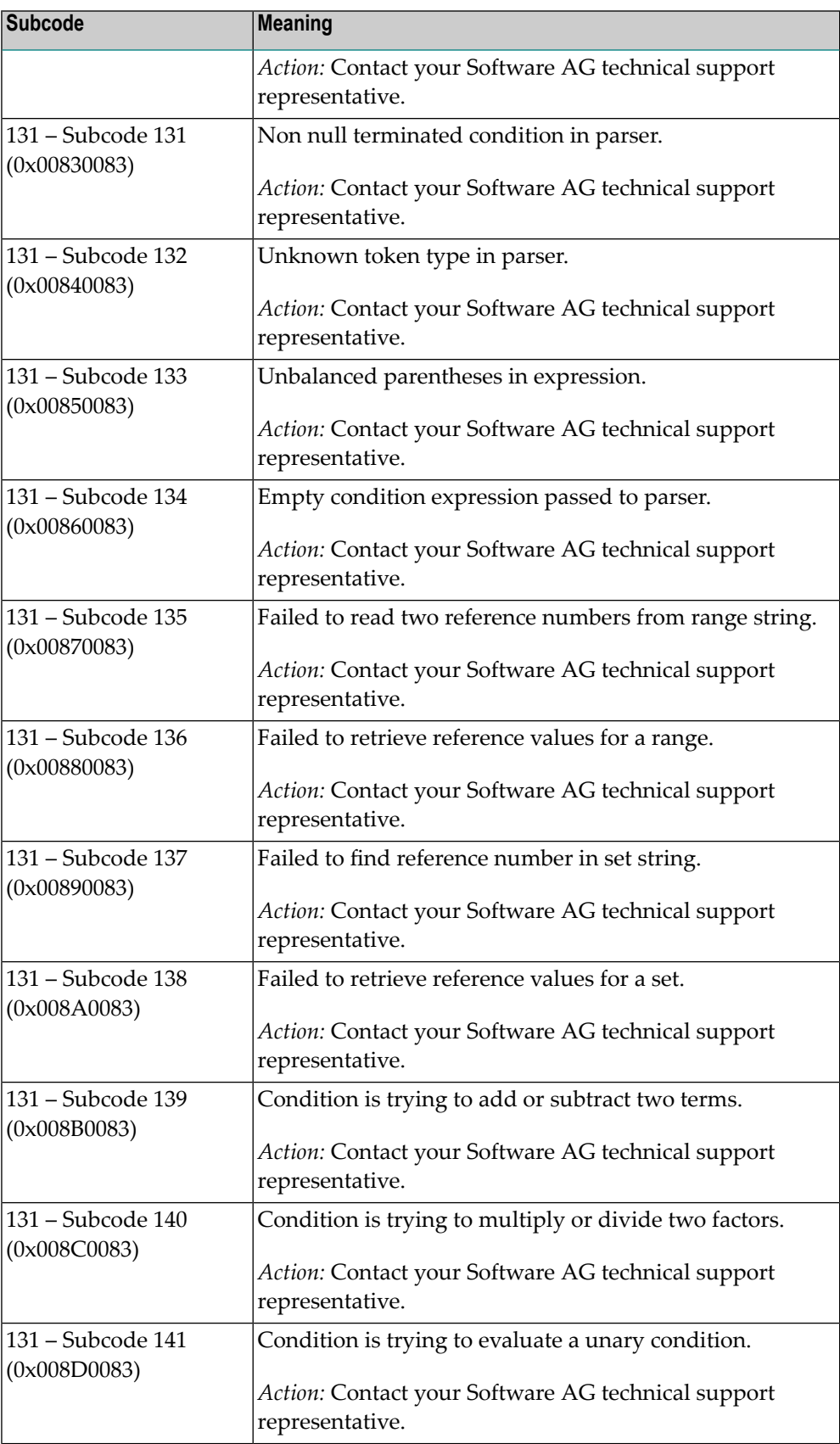

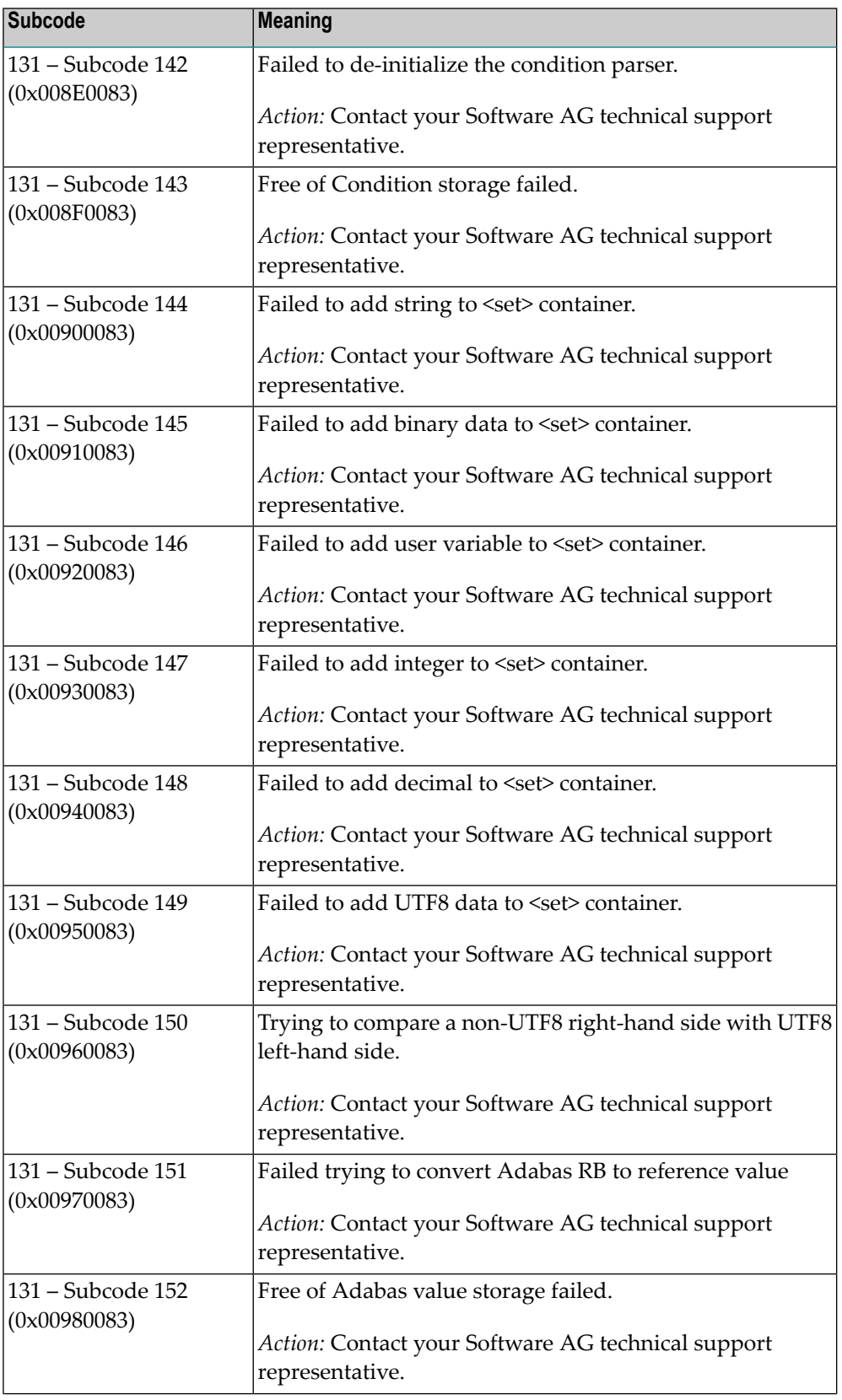

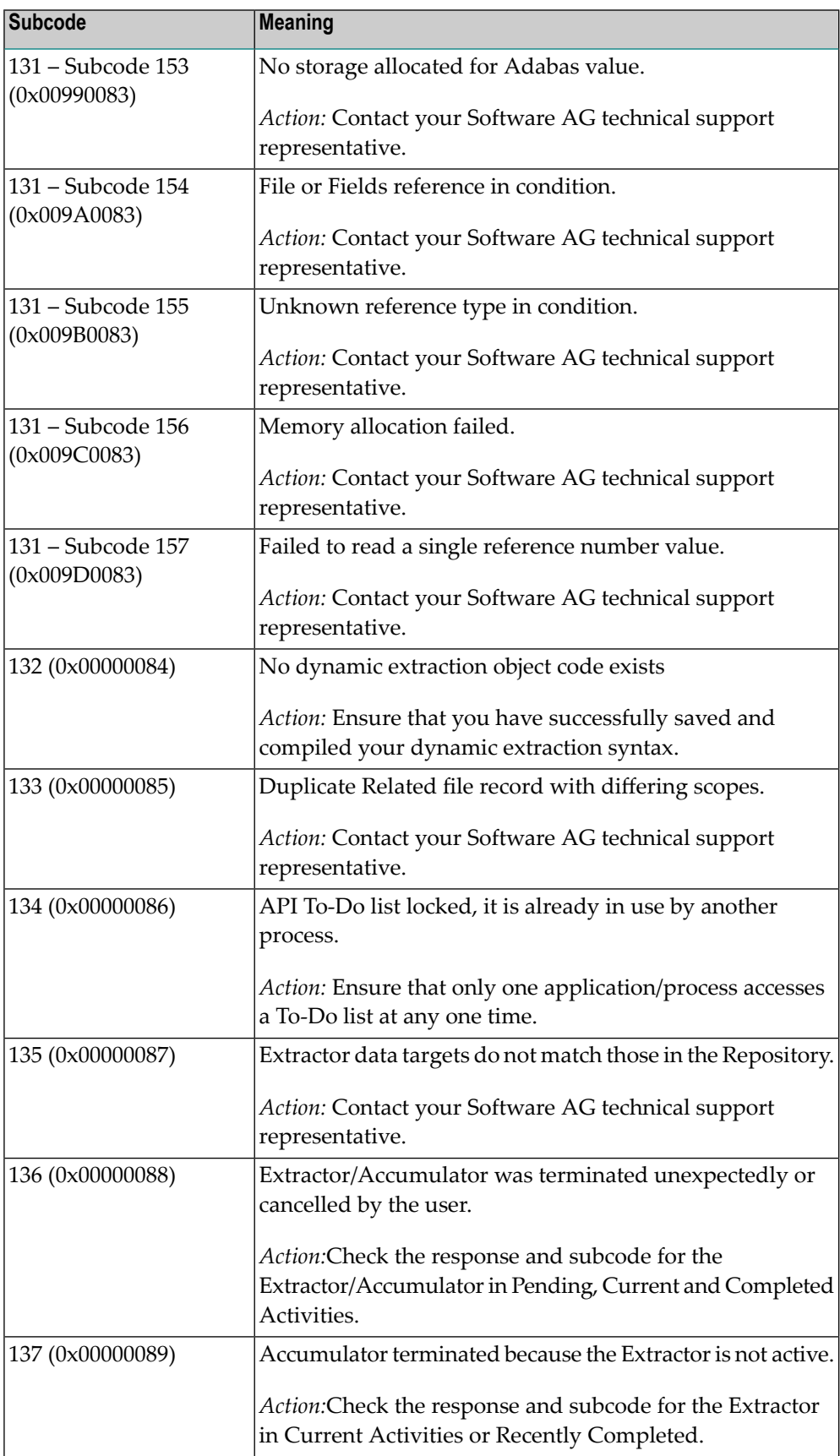

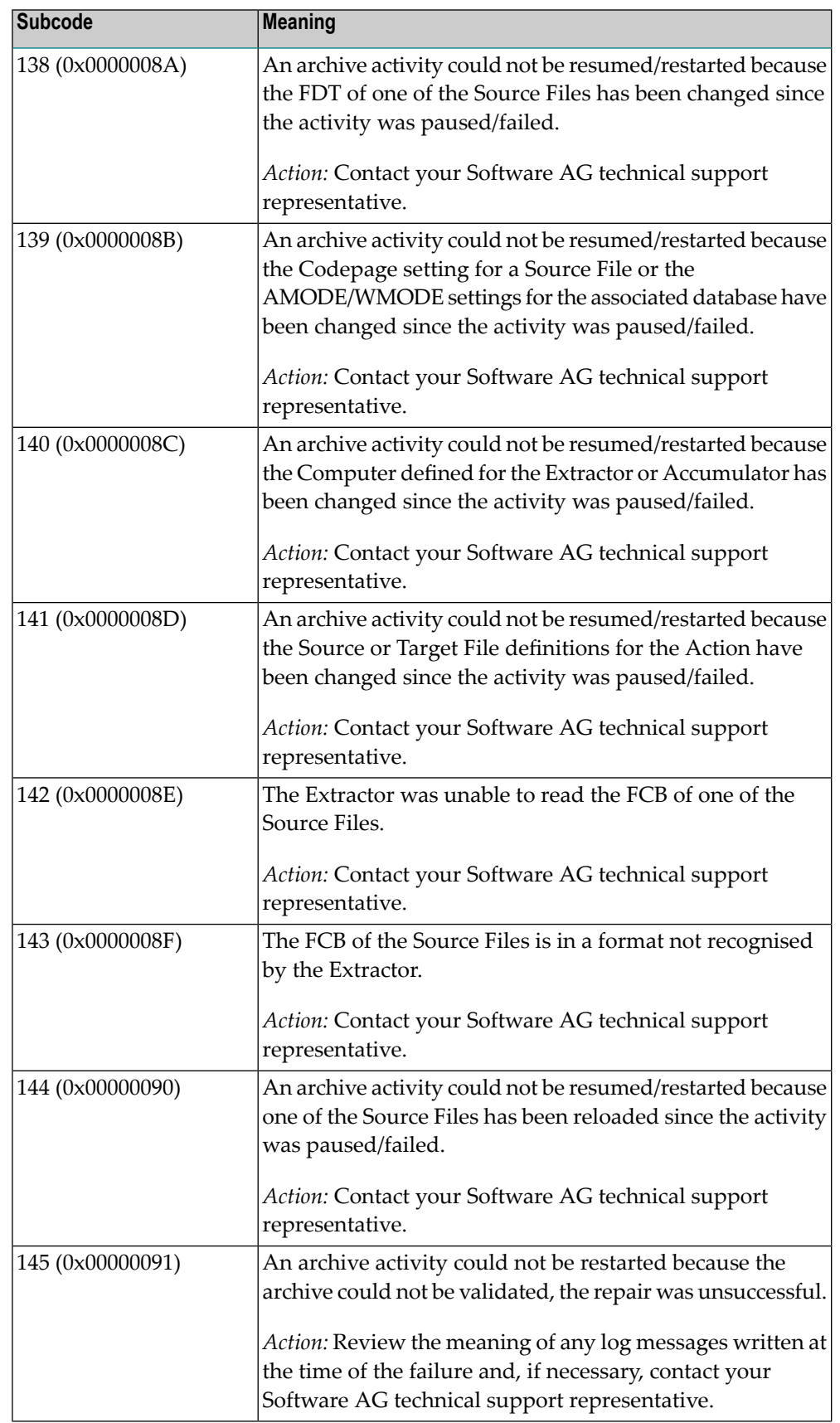

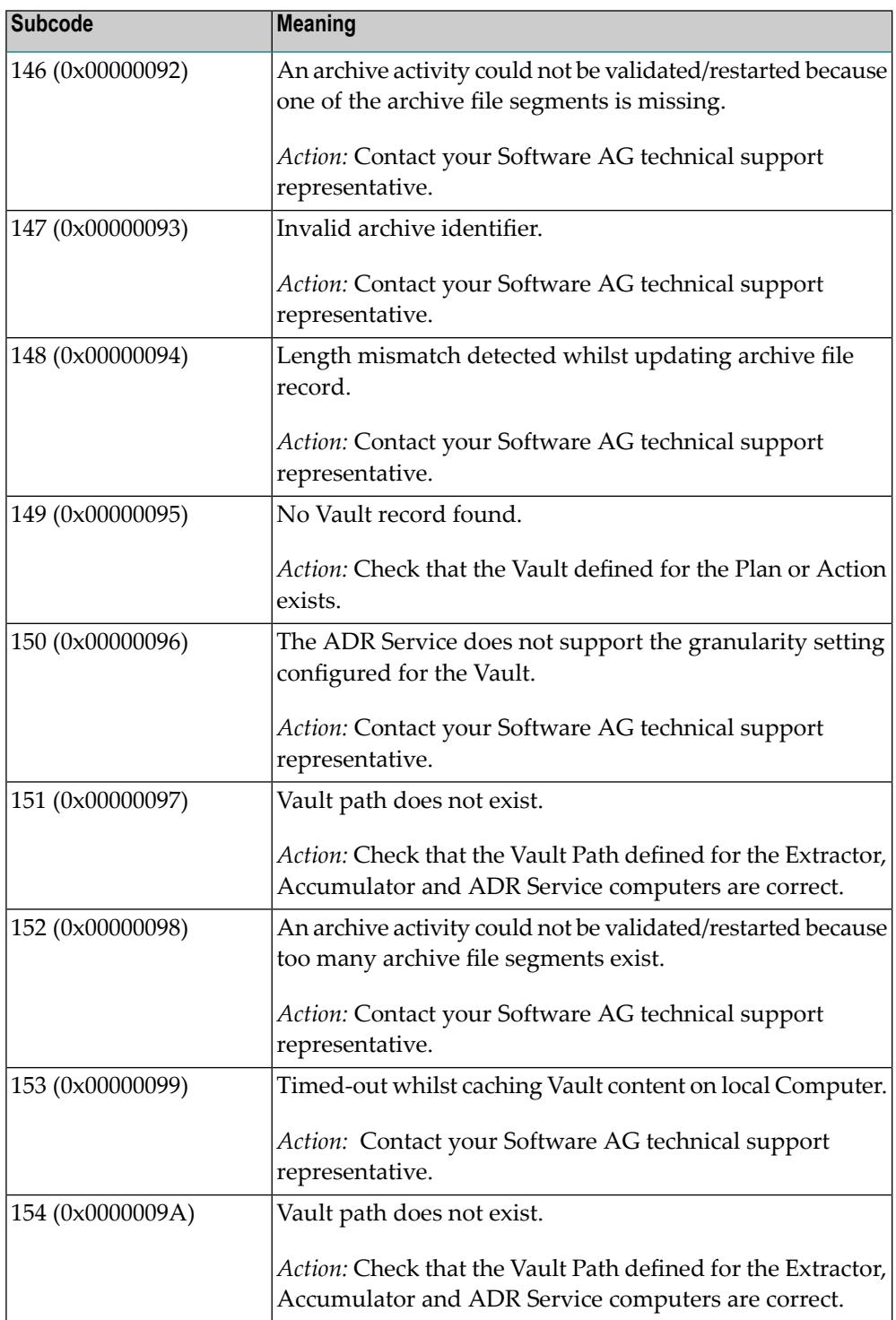

The Additions 2 field may also contain the following values:

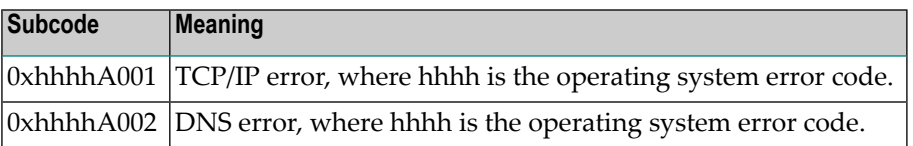

## **Response 249 Origin** Mainframe and open systems **Mainframe Systems Explanation**

Adabas Vista uses a default Adabas response code 249 for all processing errors. This response code can be changed by using the Job Parameter function of Adabas Vista Online Services.

The following table describes each of the subcodes possible for response code 249. Adabas Vista issues these subcodes as well to provide additional information.

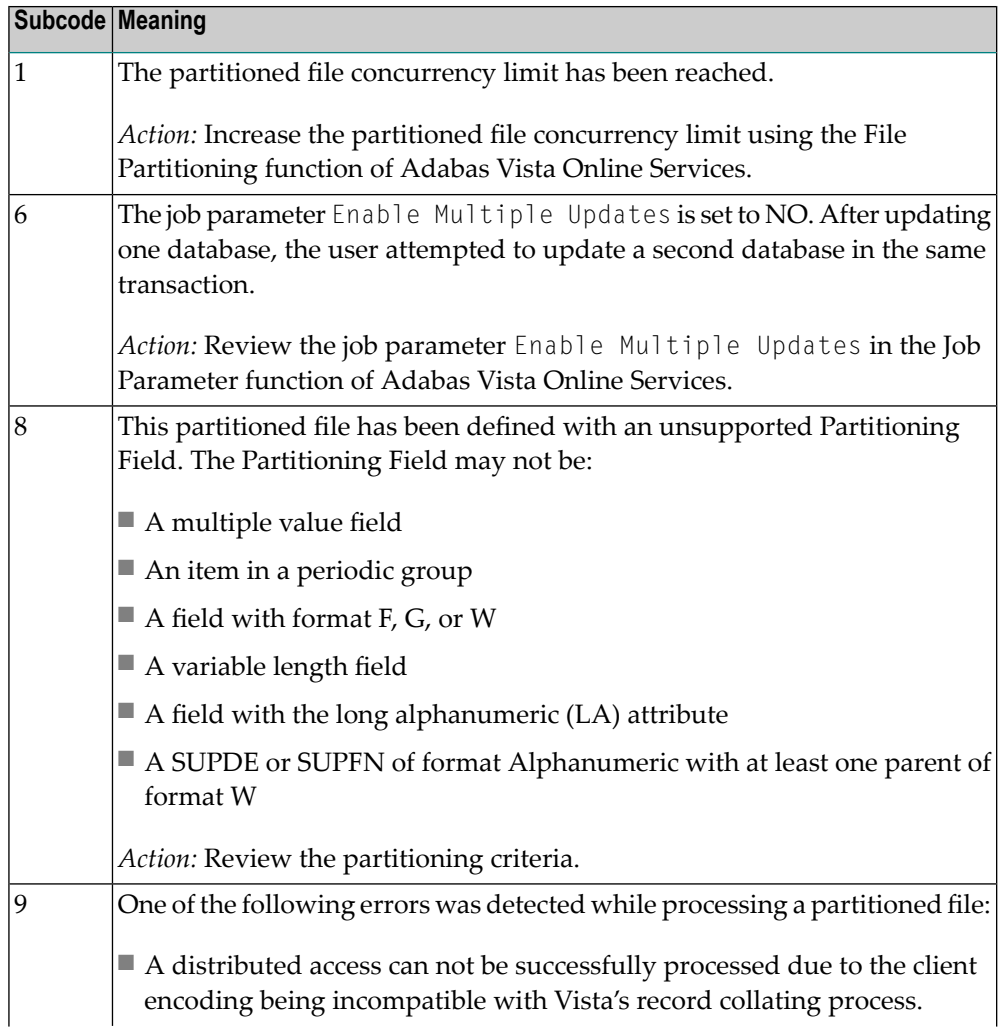

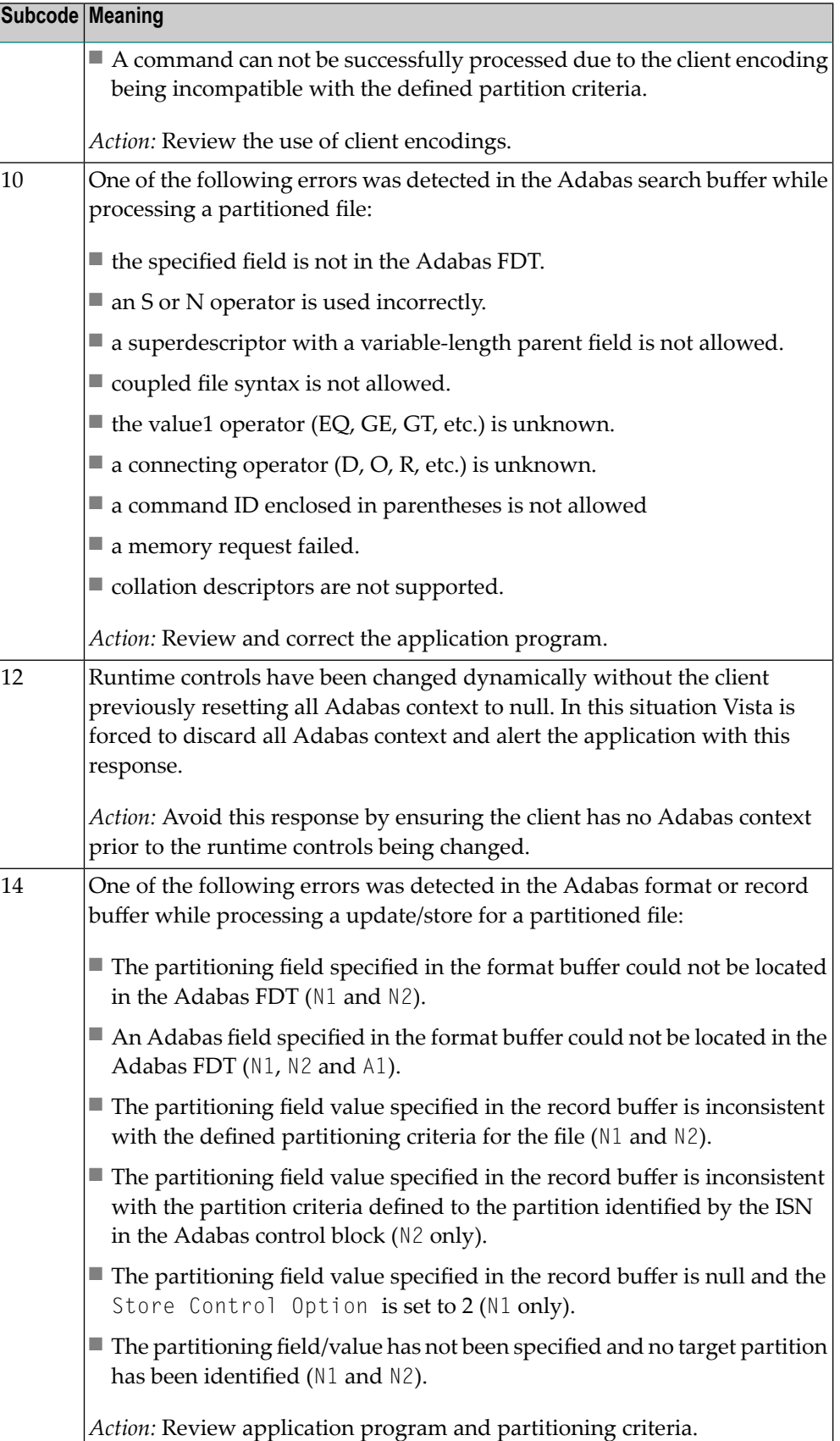

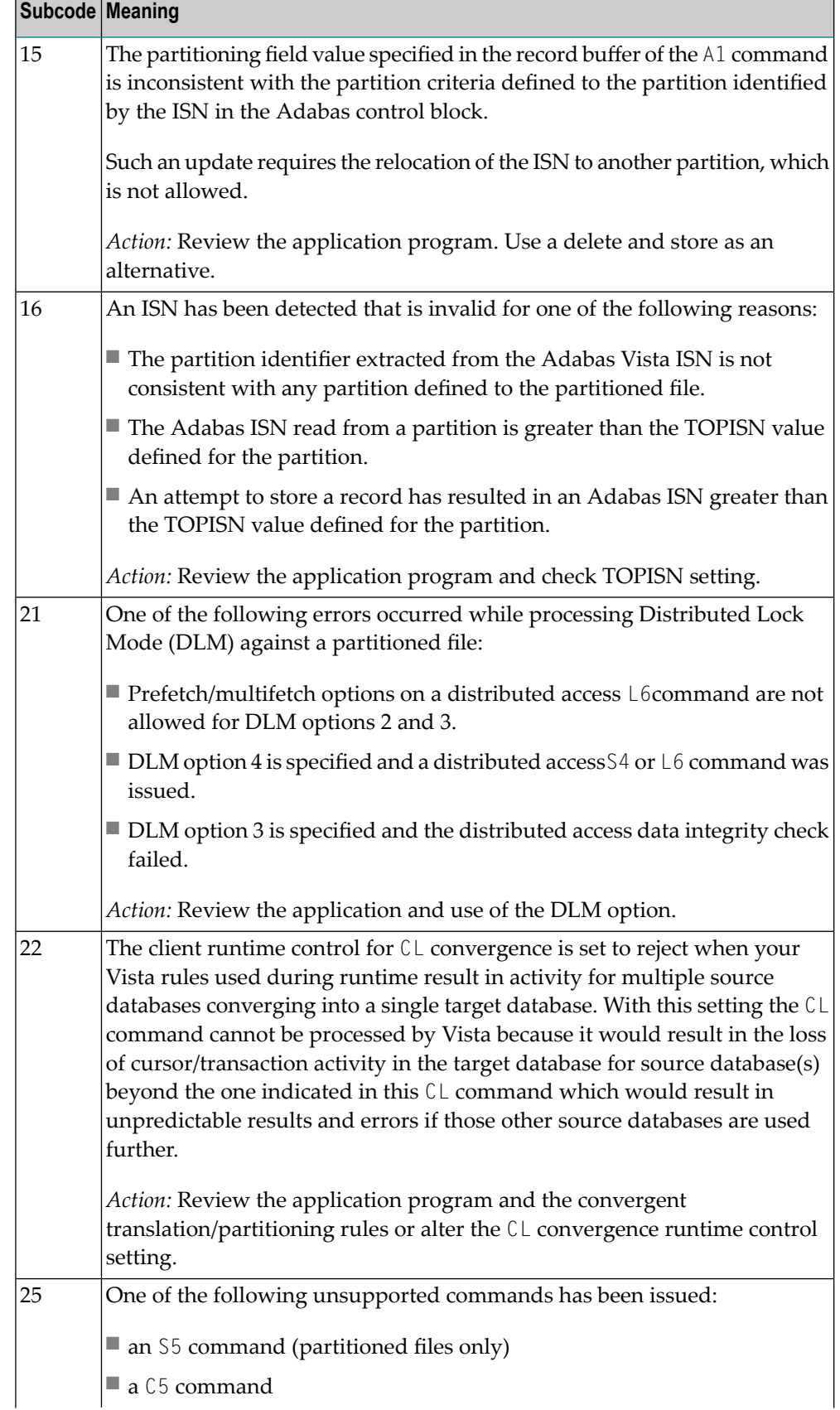

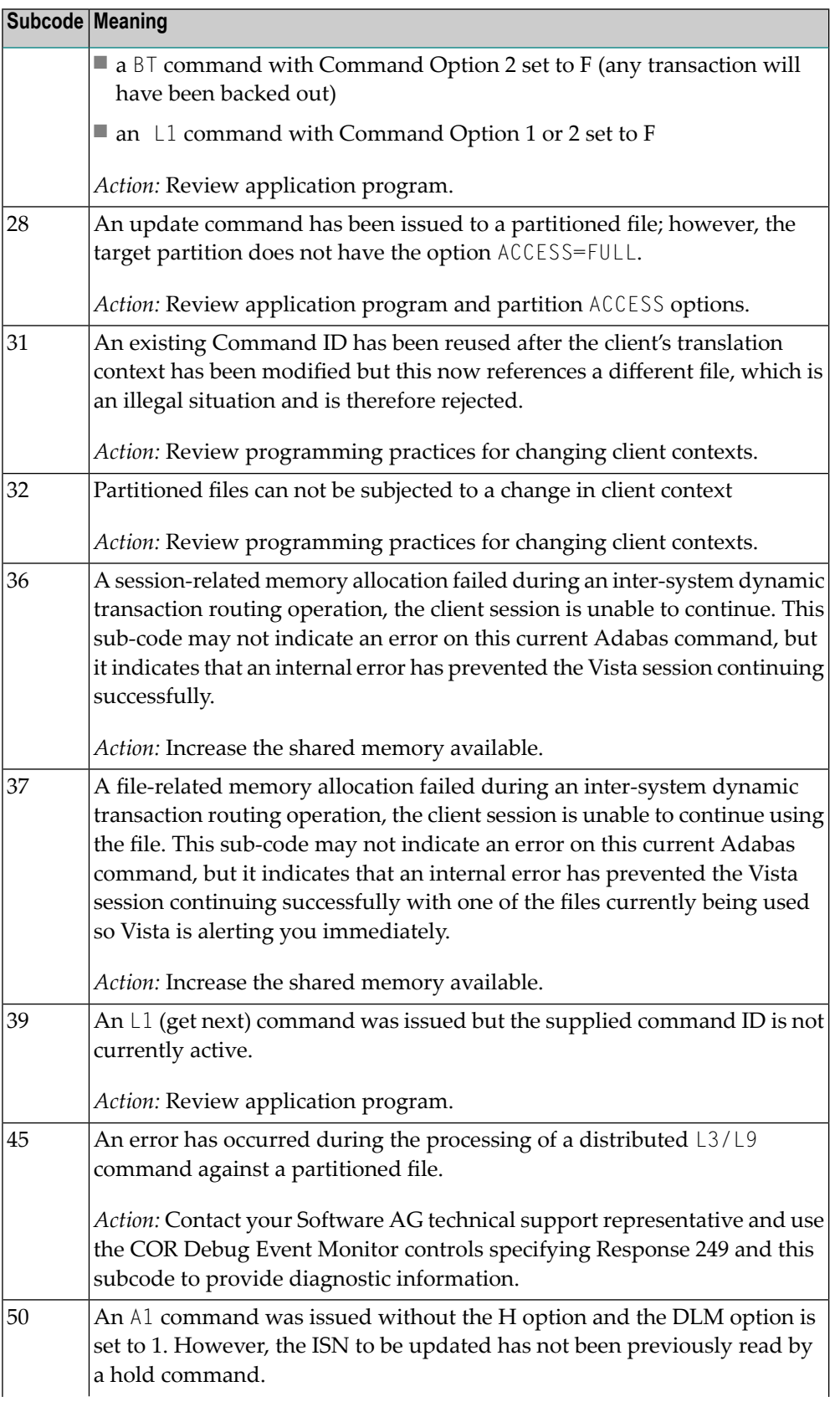

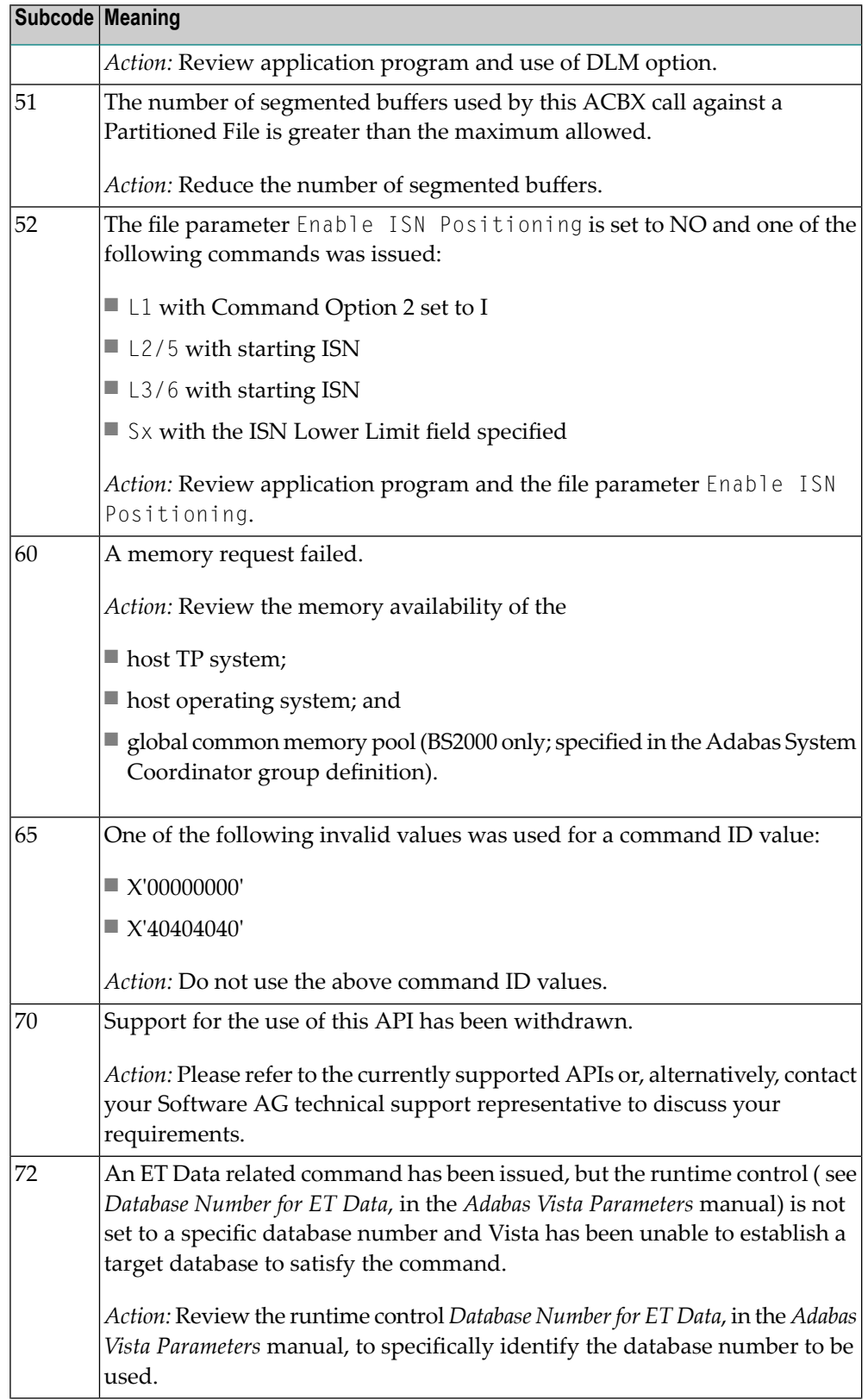

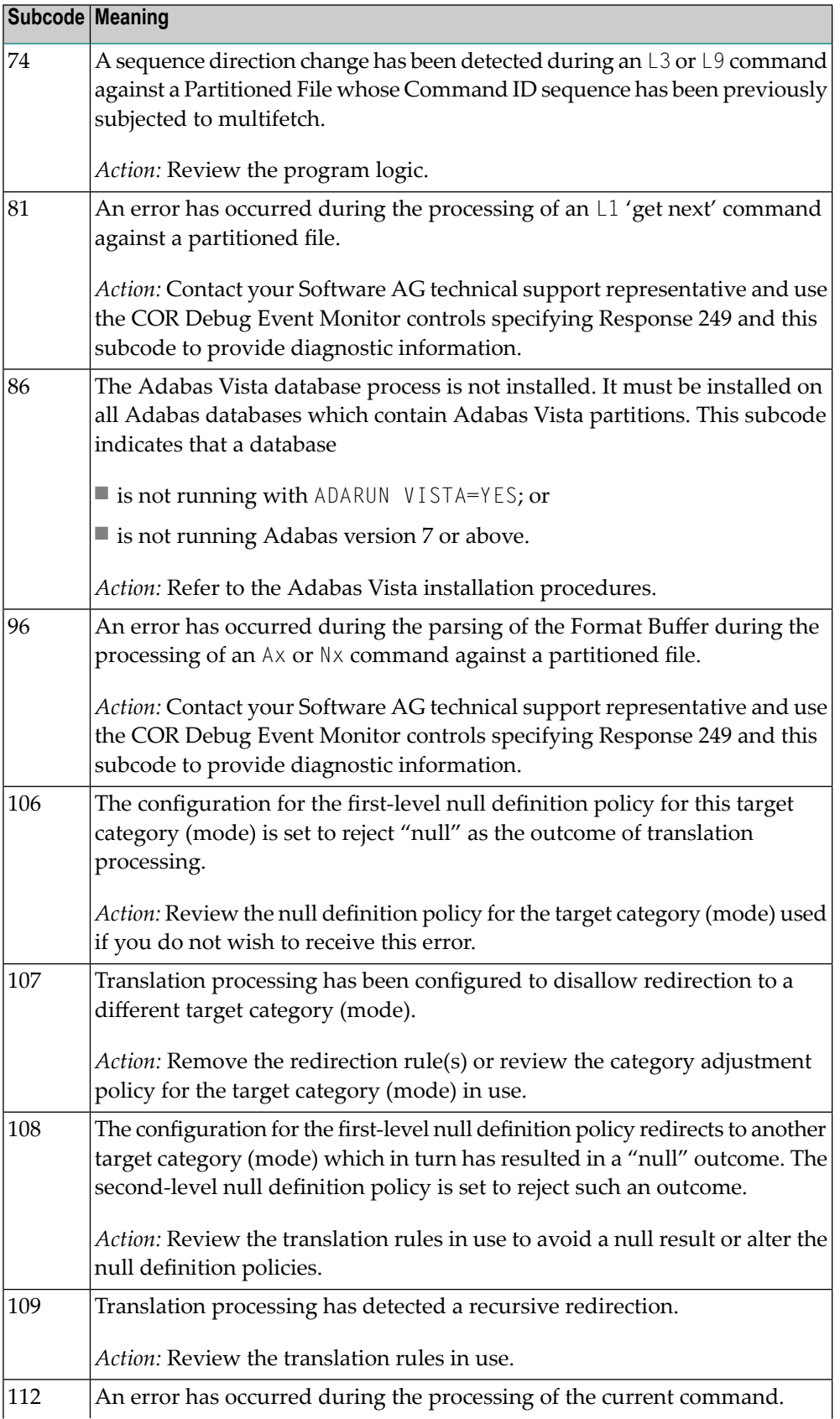

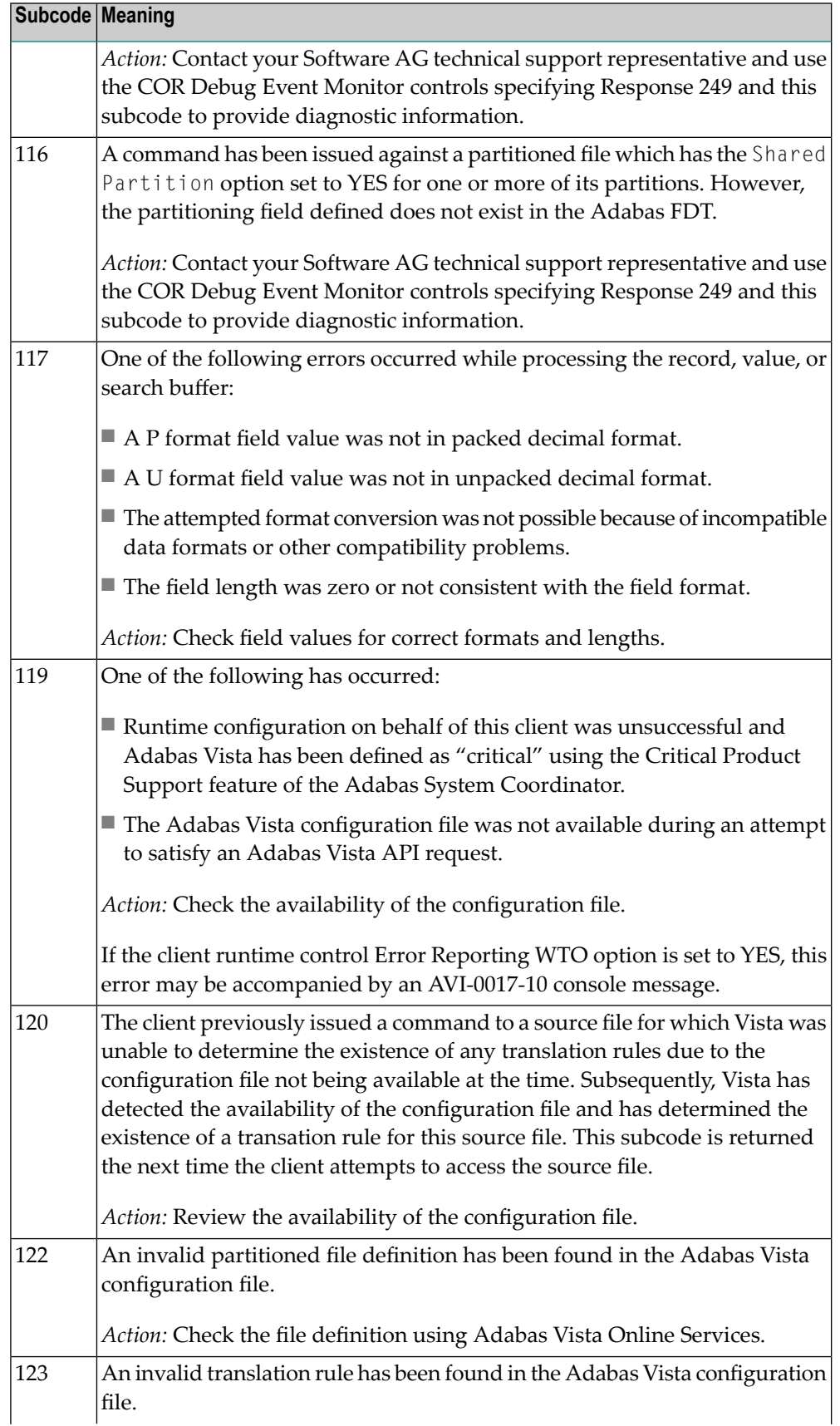

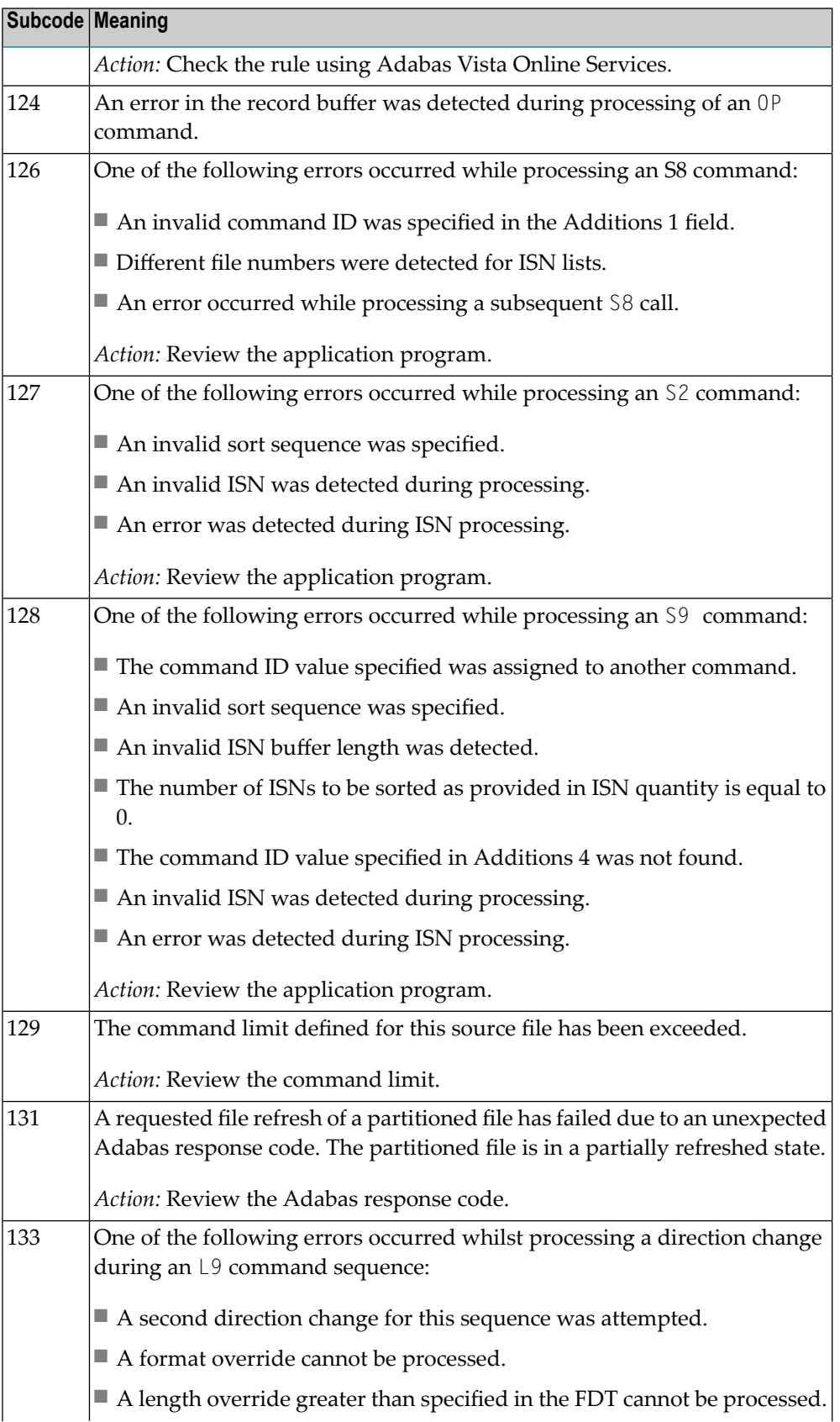

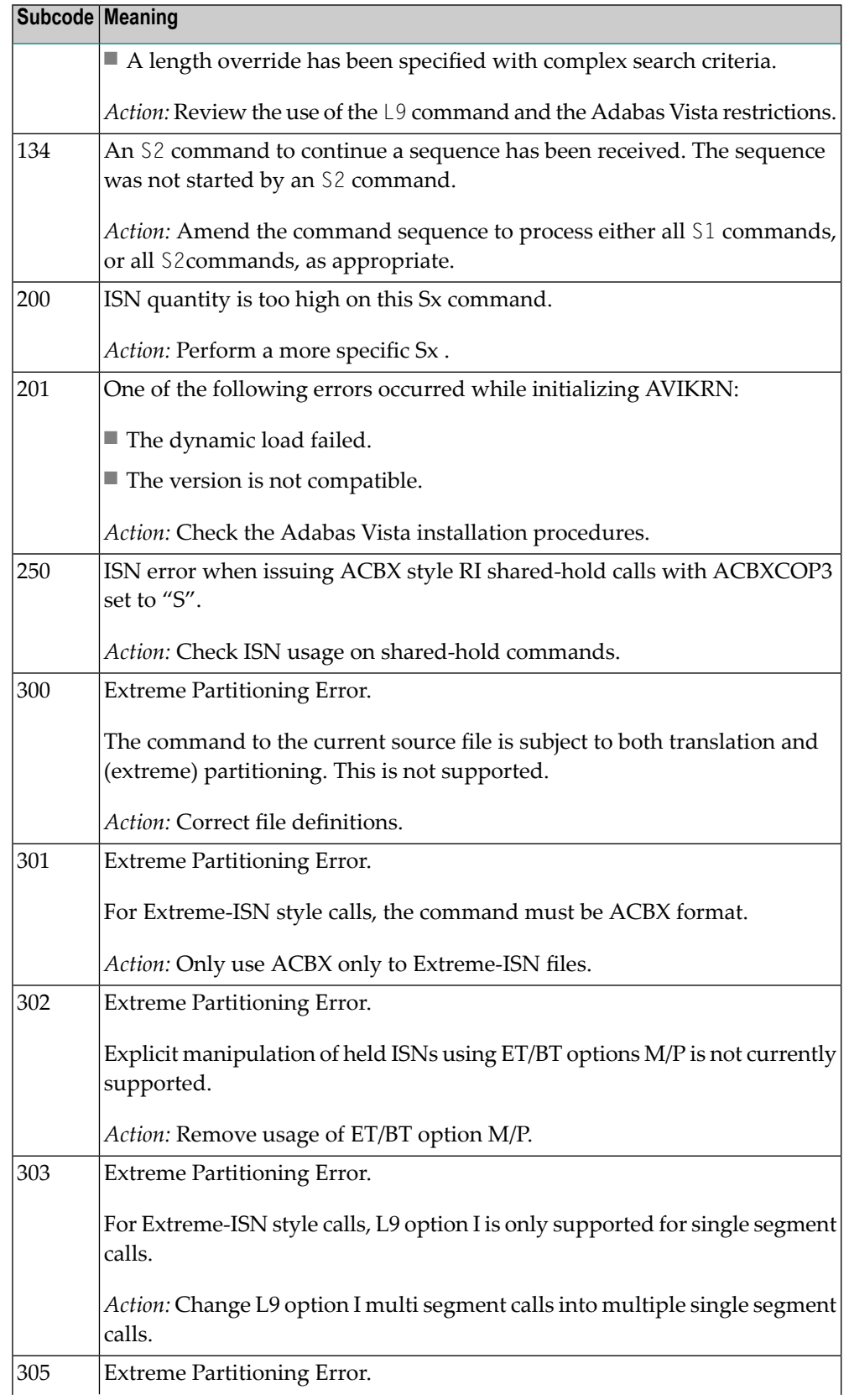

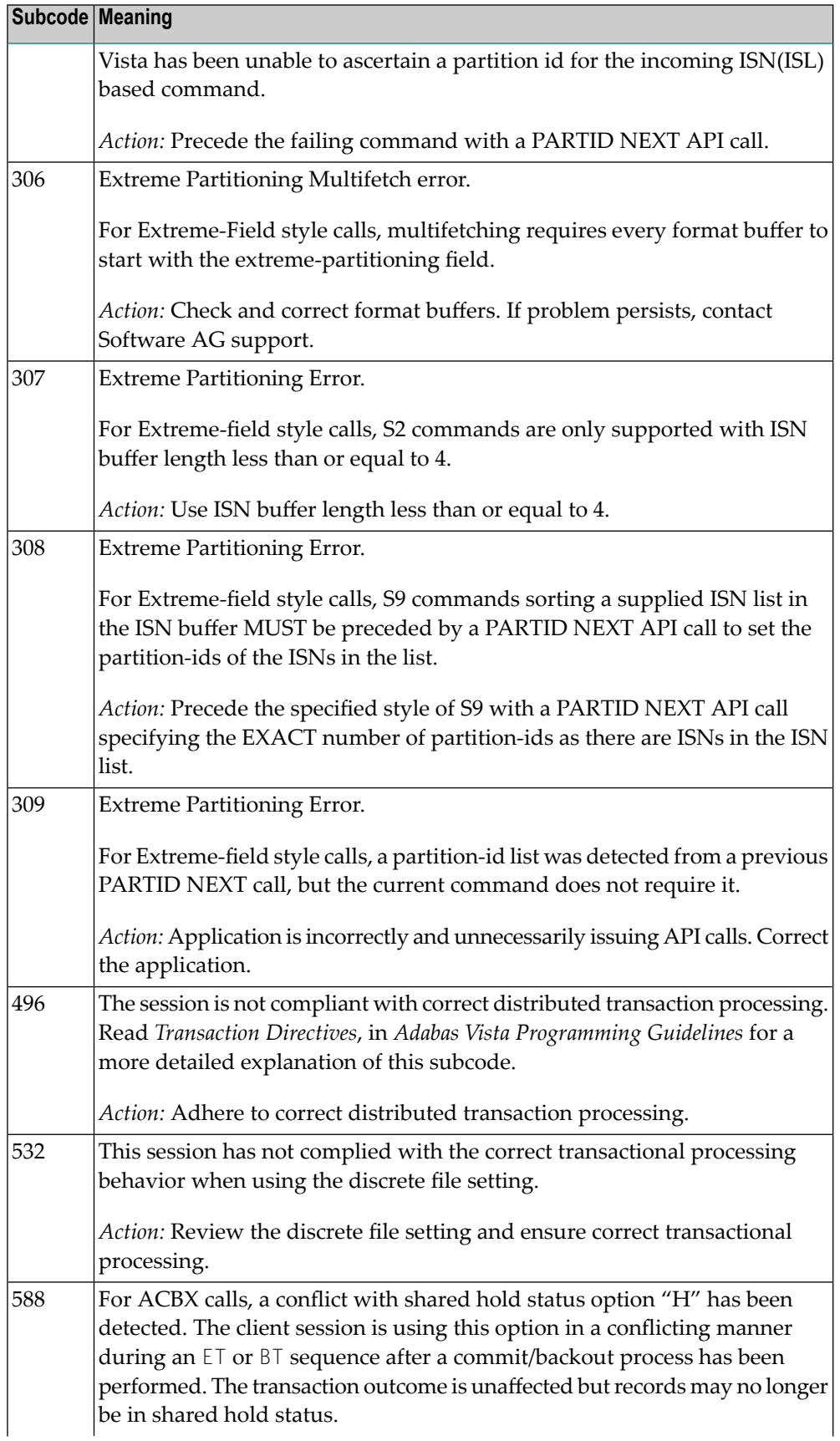

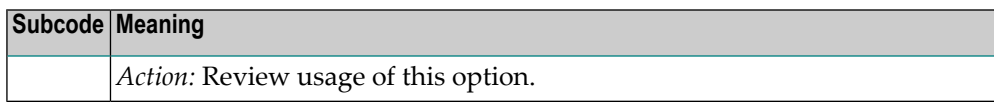

## **Open Systems**

In Adabas Vista (open systems) an error occurred during command execution. One of the following subcodes may occur:

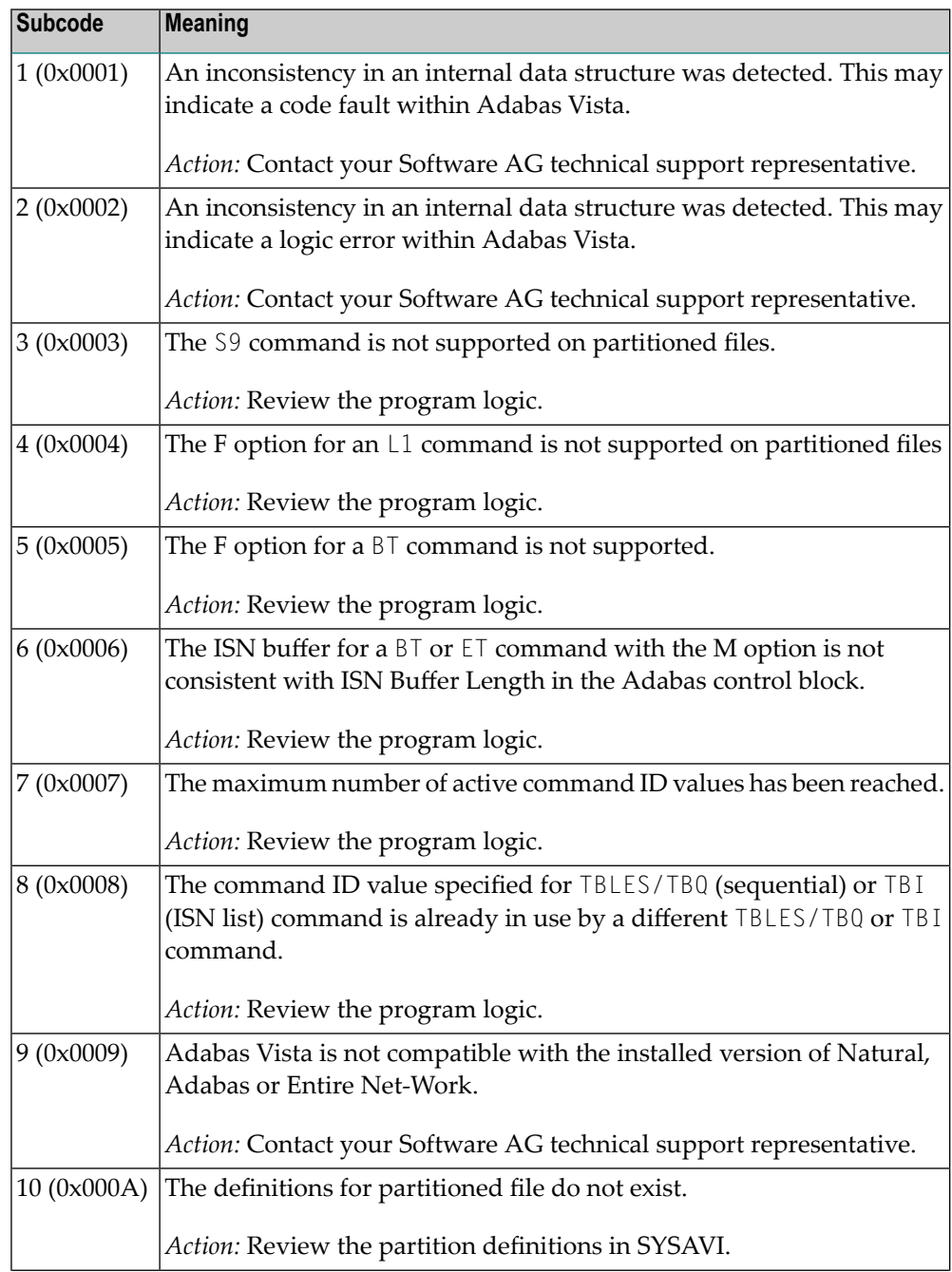

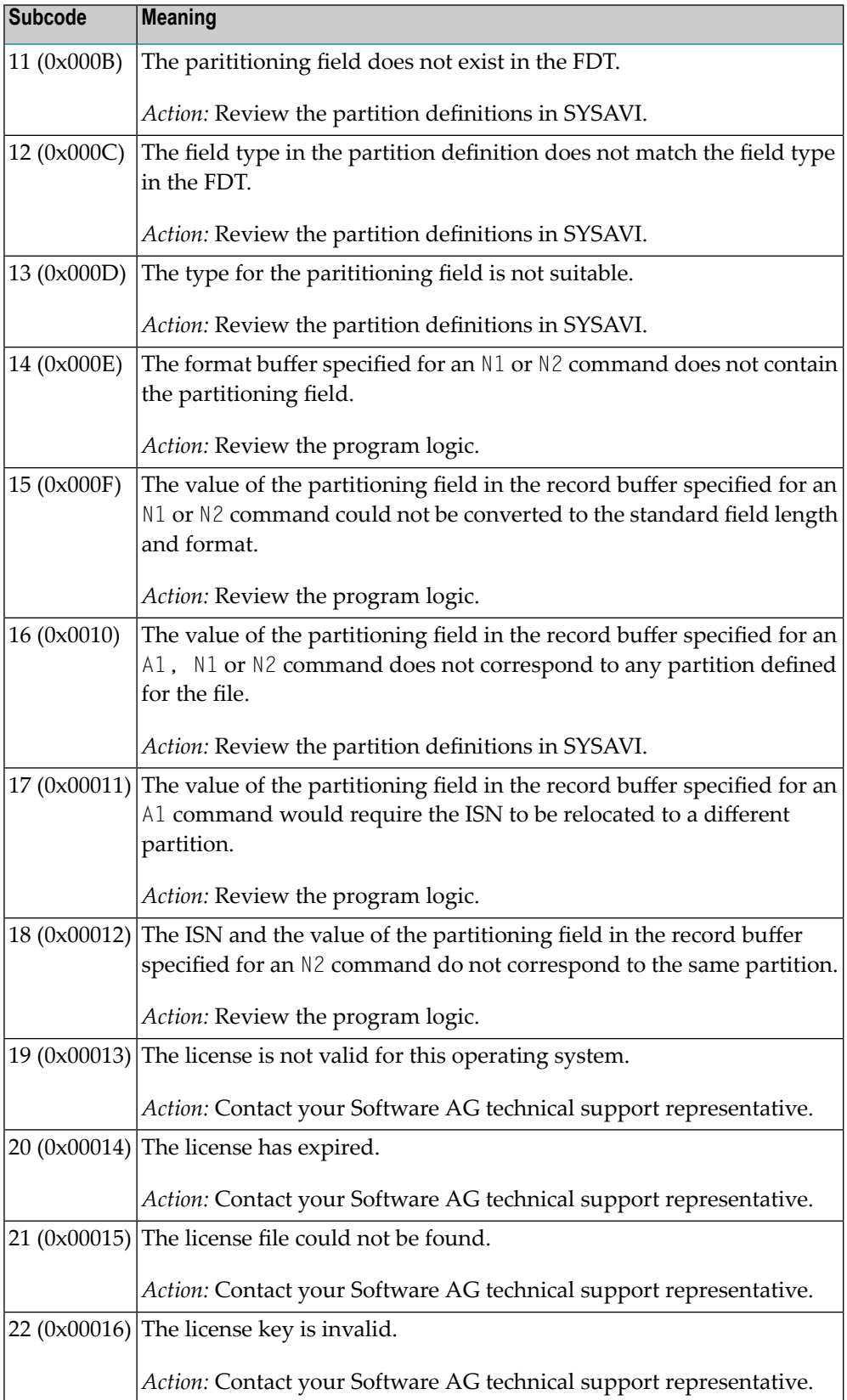

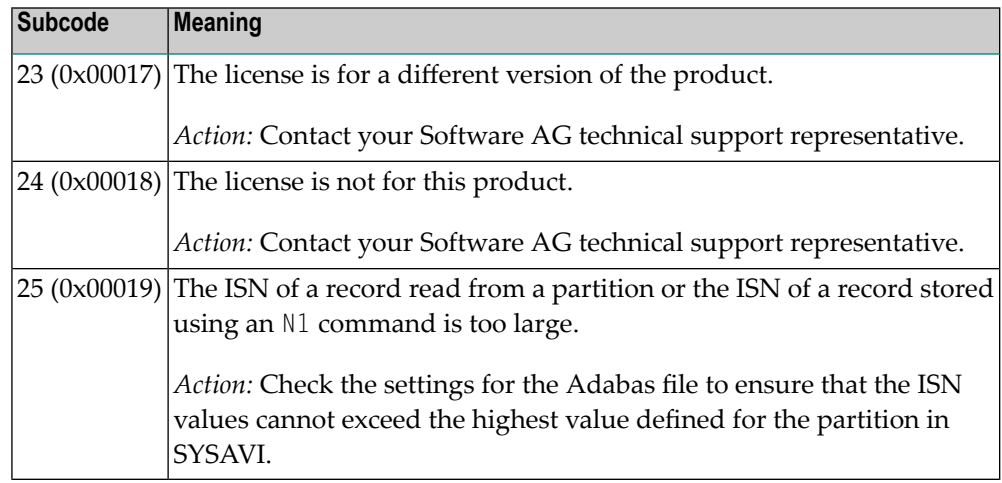

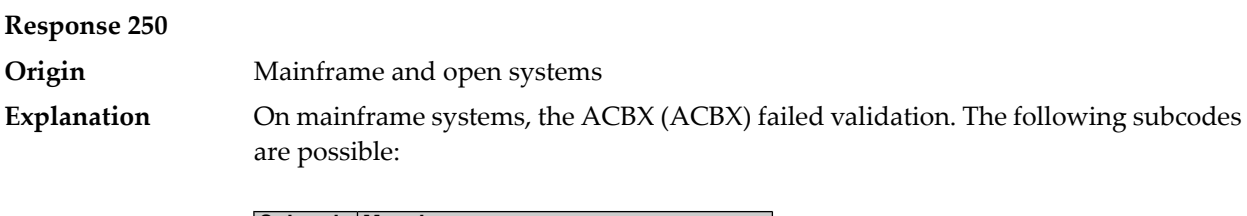

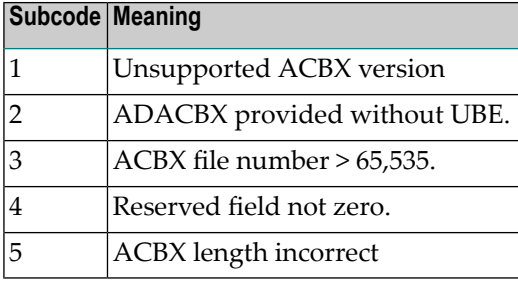

On open systems, a requested function is not yet implemented.

On mainframe systems, if subcode 3 occurs, notifyyour Software AG technical support representative. If any of the other subcodes occur, correct the ACBX specification and rerun. **Action**

On open systems, wait for a later version of Adabas.

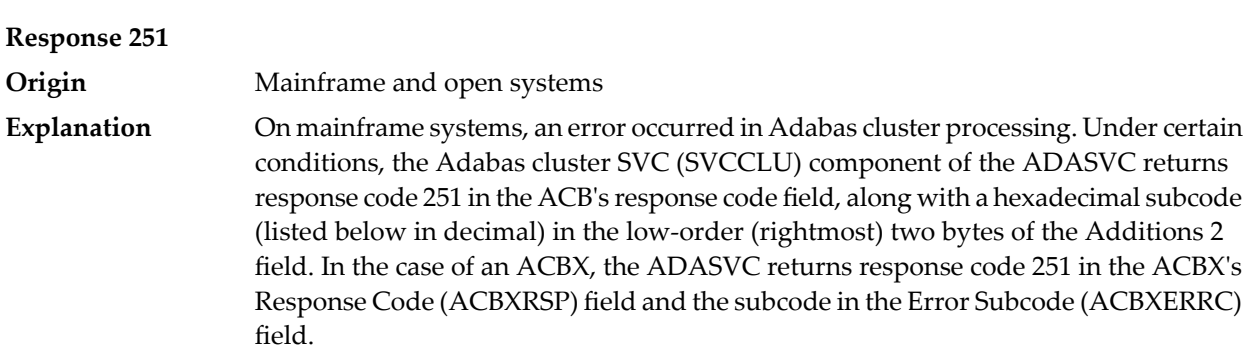

- If the local SVCCLU detects the condition, the subcode will range from 2 through 30.
- If a remote SVCCLU detects the condition, it will range from 102 through 130.

**Note:** Ifyou are running with Entire Net-Work, the leftmost two bytes of the Additions 2 field (in the ACB) or the ACBXERRC field (in the ACBX) may contain the ID of the Entire Net-Work node that issued this response code.

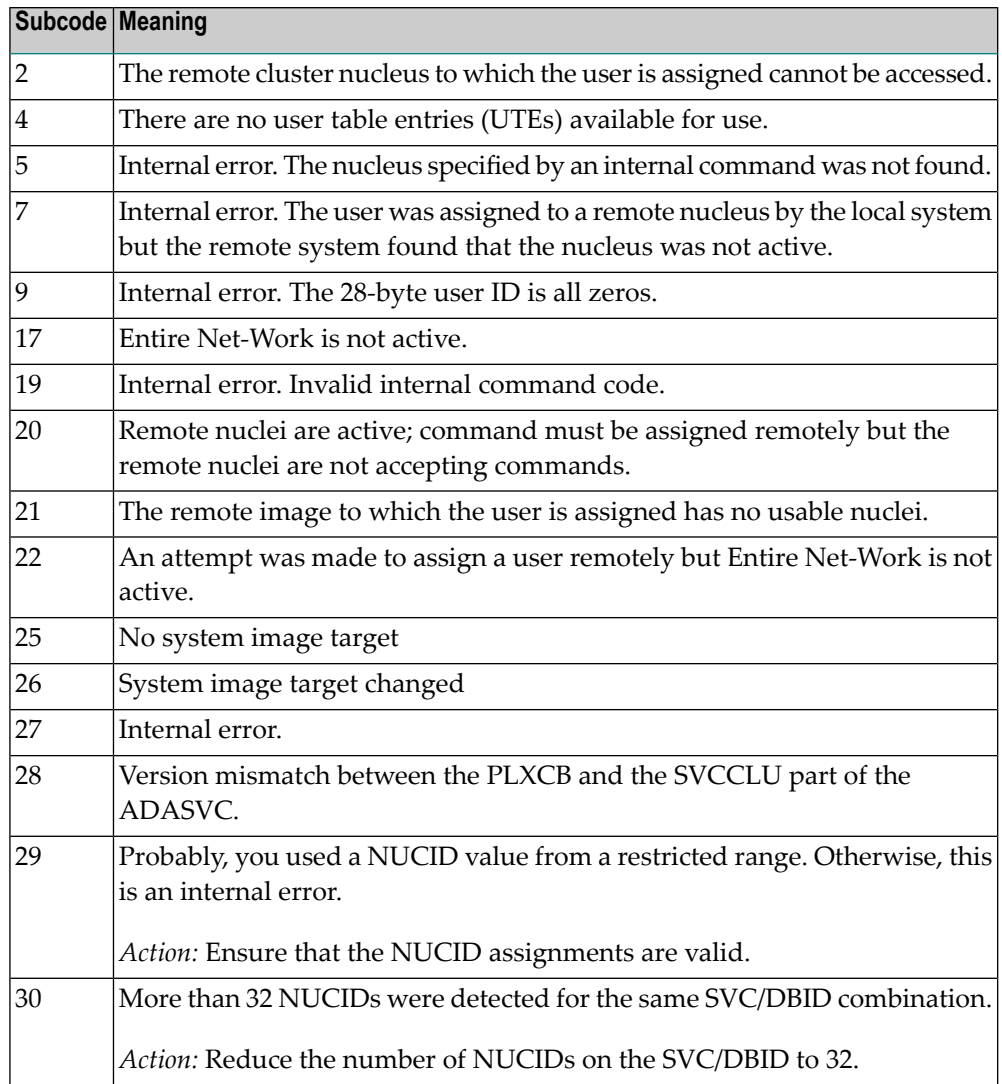

On open systems, an invalid utility call - versions conflict occurred.

For internal errors on mainframe systems, contact your Software AG technical support representative. For all other mainframe errors except as noted, contact your systems administrator. **Action**

> On open systems, check whether the utilities and database nuclei are of the same version. Contact your Software AG technical support representative for assistance.

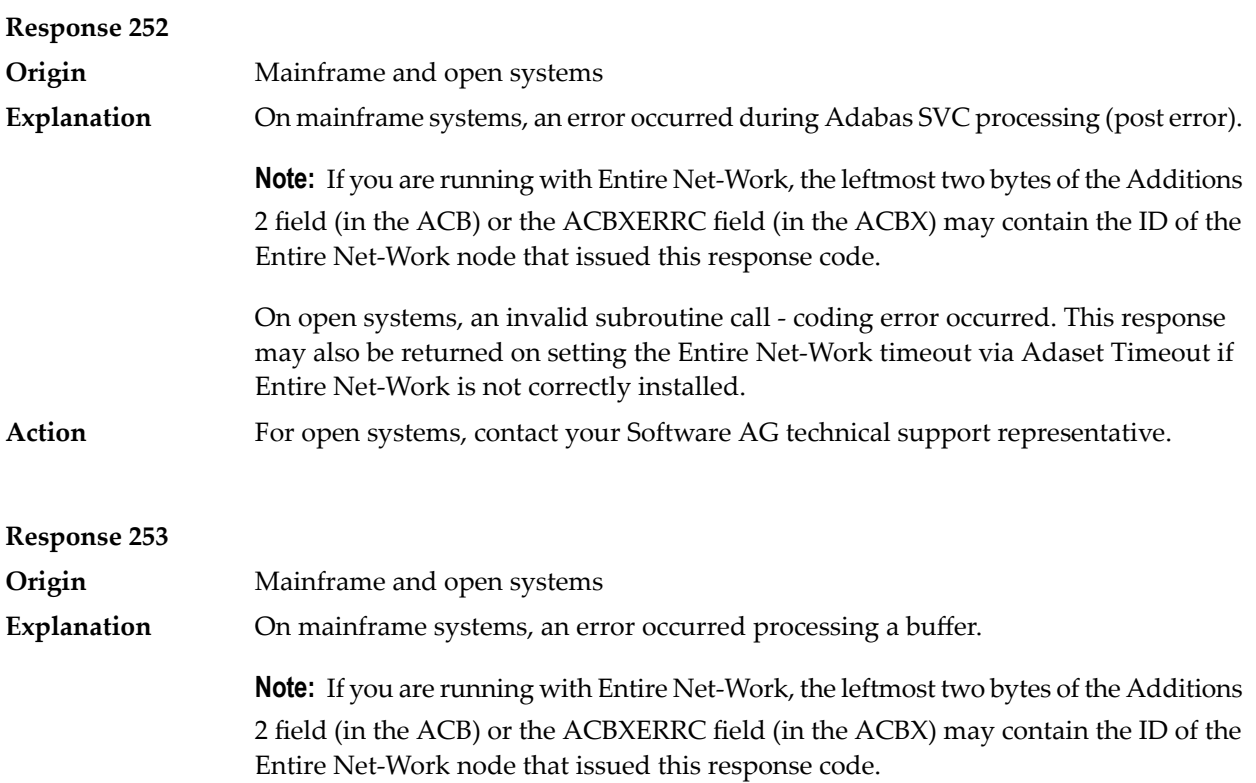

The following subcodes are possible:

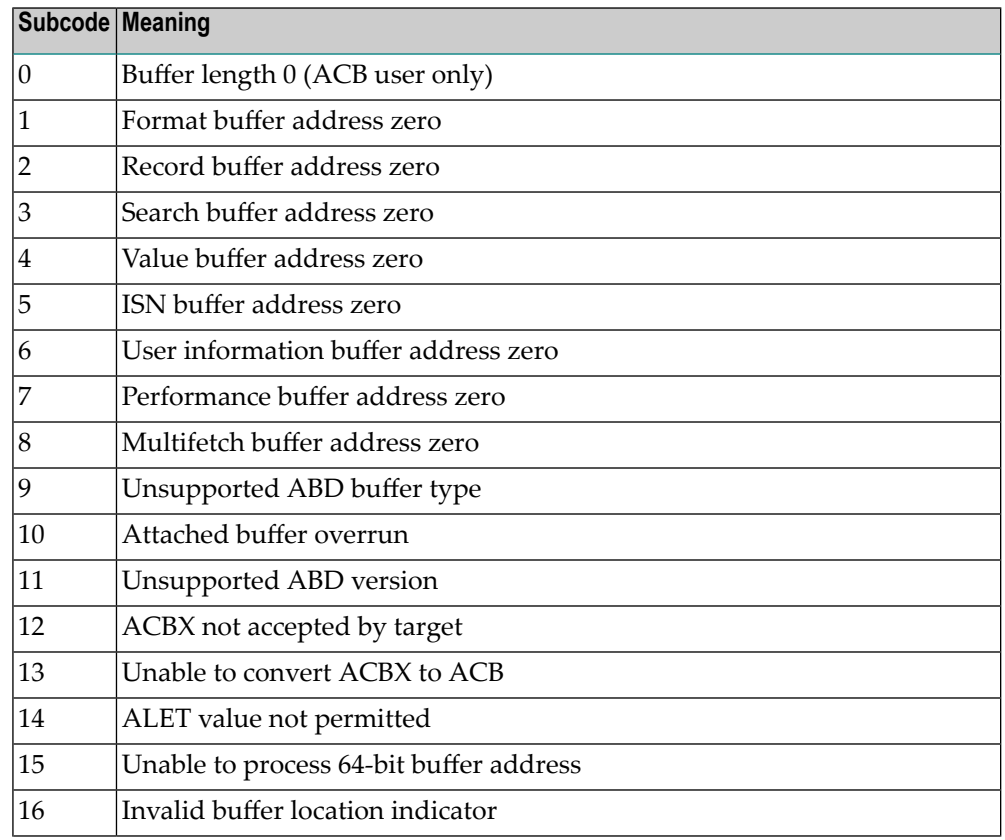

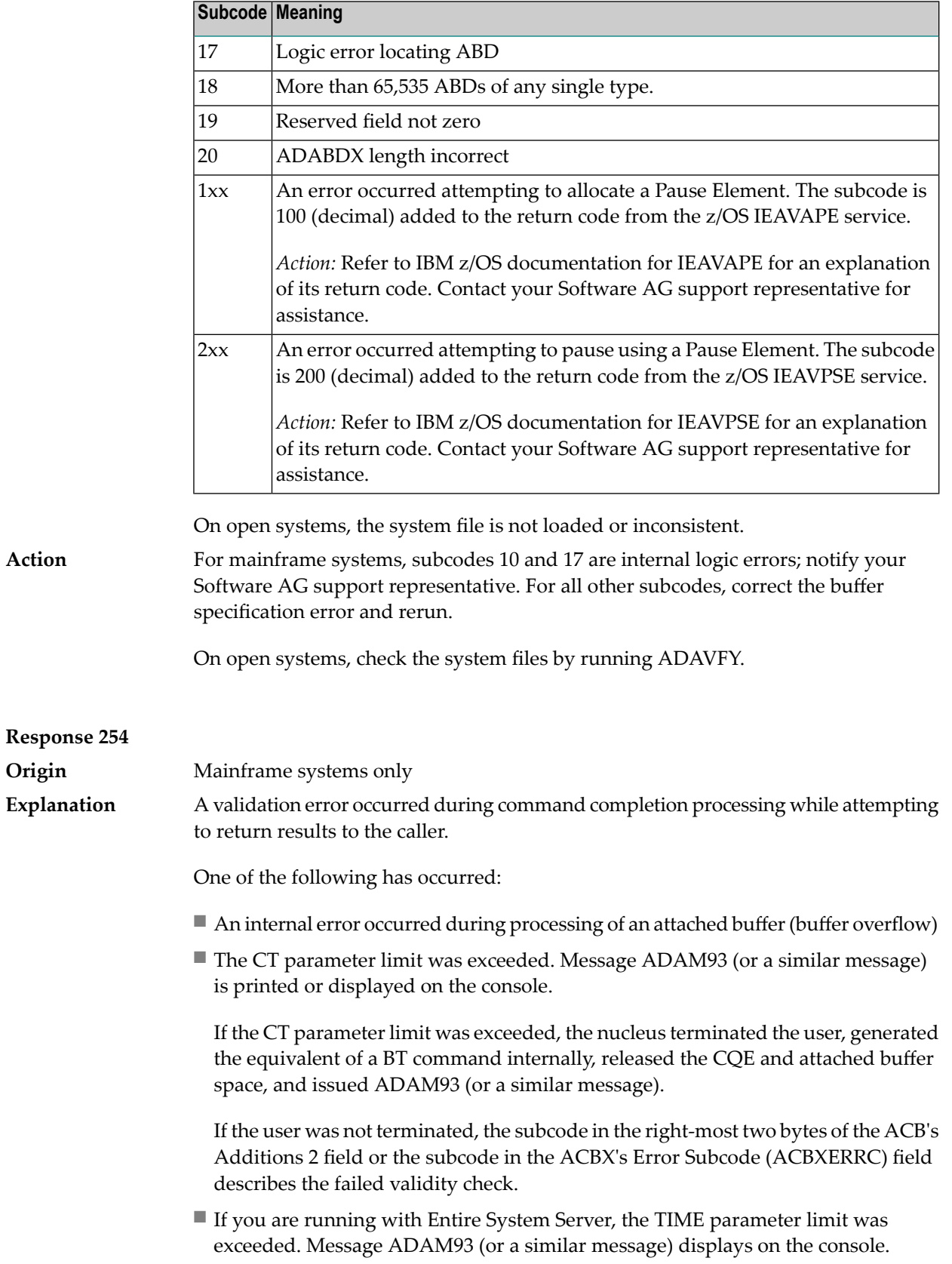

Note: If you are running with Entire Net-Work, the leftmost two bytes of the Additions 2 field (in the ACB) or the ACBXERRC field (in the ACBX) may contain the ID of the Entire Net-Work node that issued this response code.

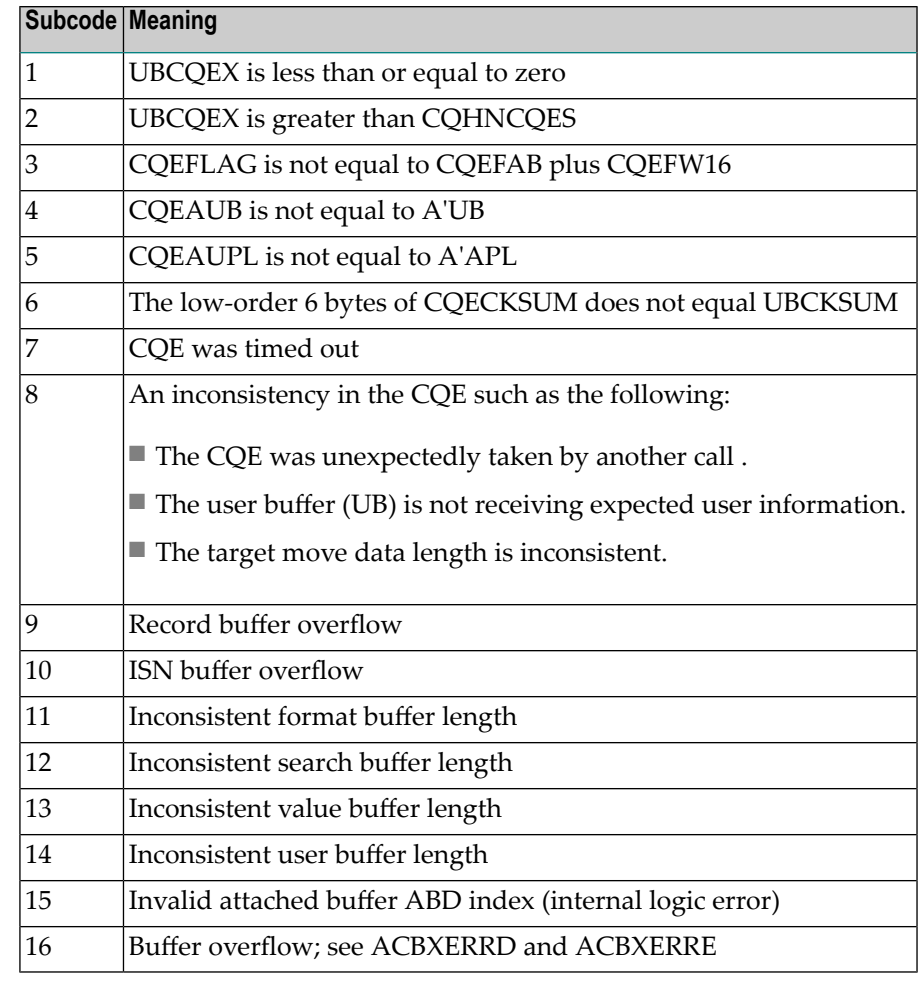

Ensure that the caller's control structures and parameters are not altered while the command is being processed. If you are unable to resolve the error, notify your Software AG support representative. **Action**

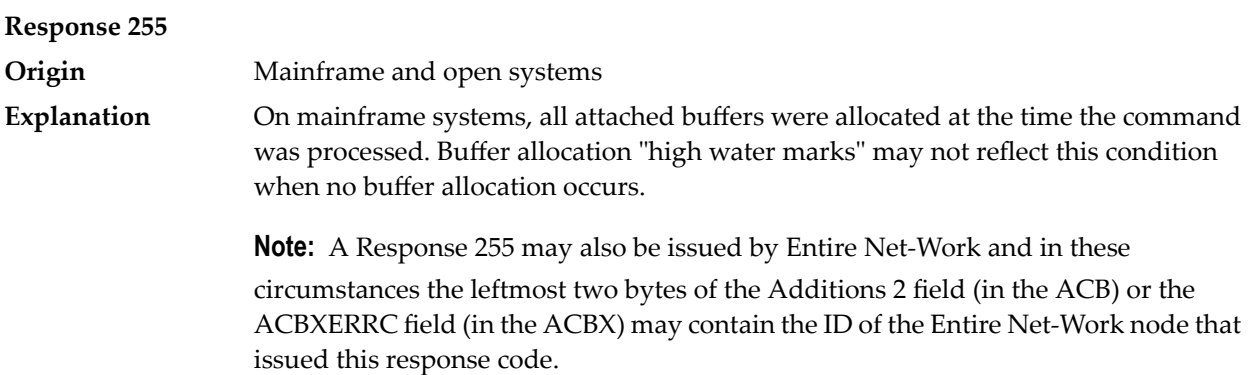

On open systems, the Adabas command could not be processed because not enough Adabas nucleus or operating system resources are available. The value in the first two bytes of the Additions 2 field indicates the reason (2-byte binary format).

**Action** On open systems, perform the following actions, based on the subcode:

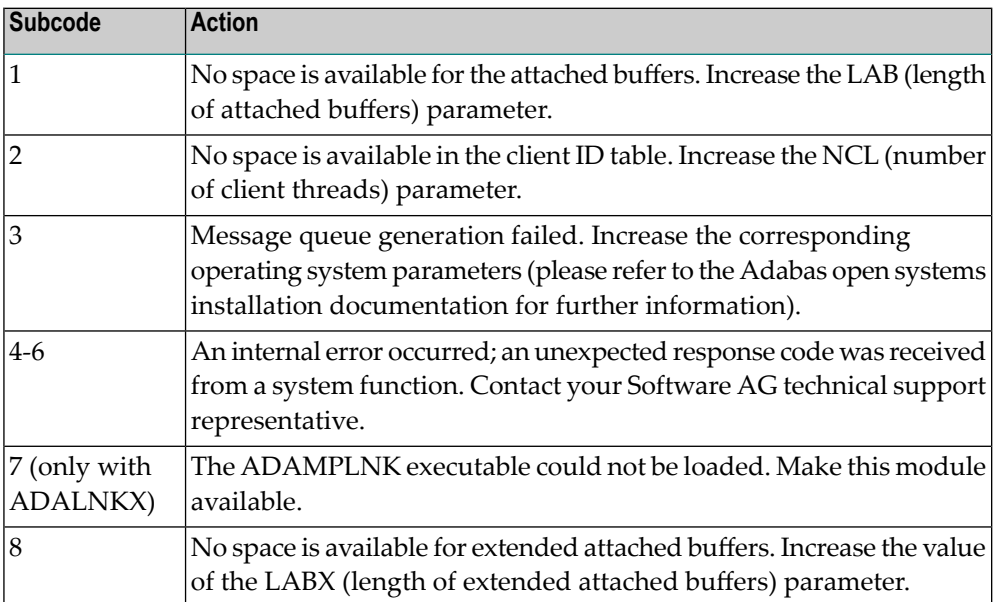

## **10 Adabas Checkpoints**

Checkpoint names starting with "SYN"" are reserved for the Adabas nucleus and utilities, as described in:

- SYNC -- A synchronized checkpoint made during nucleus initialization, including the status of the ADARUN IGNDIB and FORCE parameters.
- SYNF -- A checkpoint taken by a user program or utility that requires exclusive (EXF) control of one or more files.
- SYNP -- A checkpoint from a utility that requires privileged control. Such a utility can perform updating without using the Adabas nucleus.
- SYNS (mainframe only) -- A checkpoint from Adabas Online System (SYSAOS), ADADBS, or the nucleus. The table below identifies the source. The function identified by this checkpoint is implemented without user intervention during regeneration.

Exceptions include a second SYNS 5B recorded at the end of a nucleus session, SYNS 60 recorded at an interval specified by the ADARUN INTNAS parameter, and SYNS 61 recorded when more space is allocated for a file.

- SYNV (mainframe only) -- Indicates that a volume ID changed during sequential write to a data set is being closed.
- SYNX -- A checkpoint from a utility requiring exclusive control (EXU) of one or more files.
- SYN1 (mainframe only) -- A checkpoint made at the beginning of online ADASAV execution (SAVE database function).
- SYN2 (mainframe only) -- A checkpoint made at the end of online ADASAV execution (SAVE database function).
- SYN4 (mainframe only) -- A checkpoint made at the beginning of online ADASAV execution (SAVE files operation).
- SYN5 (mainframe only) -- A checkpoint made at the end of online ADASAV execution (SAVE files operation).

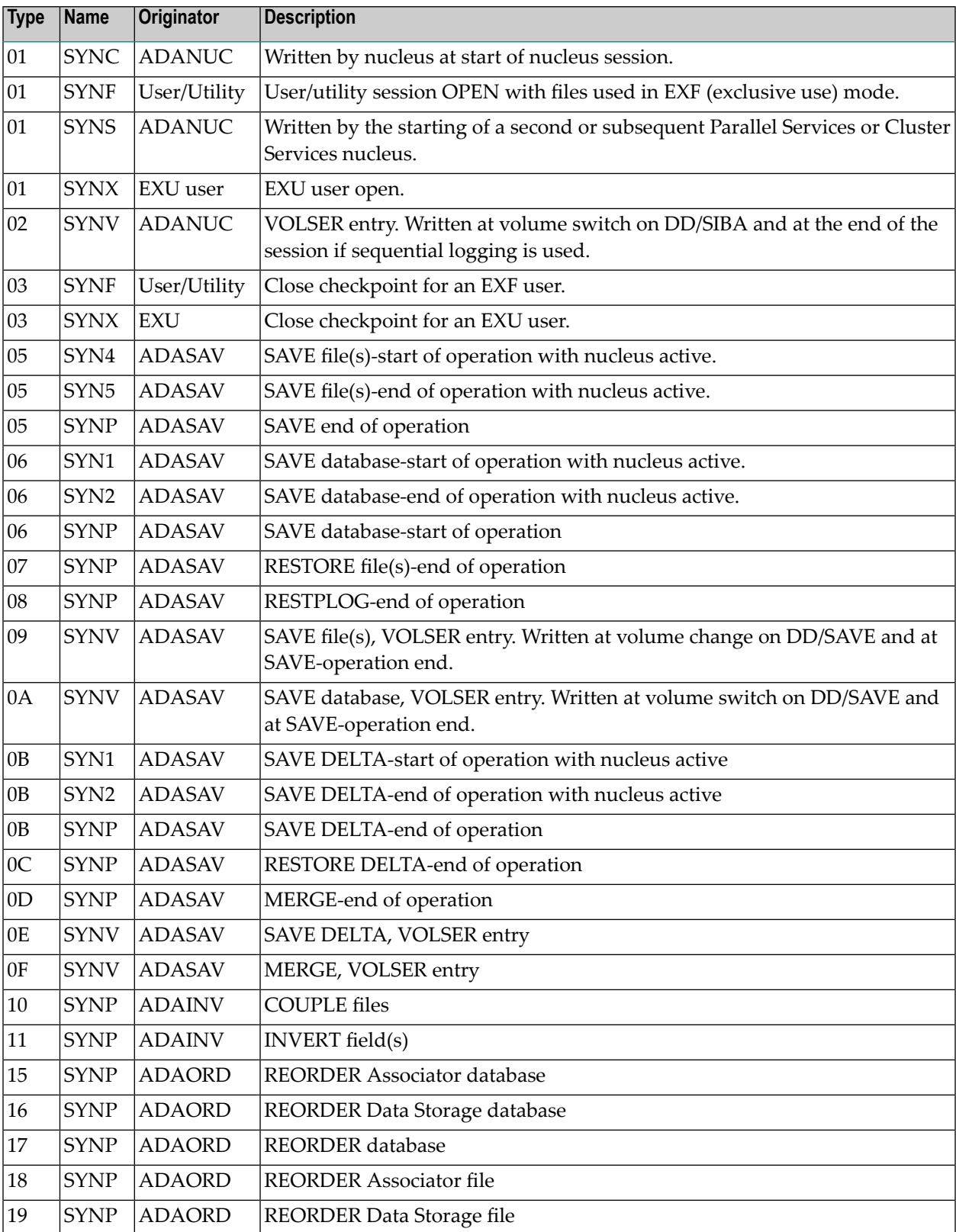

The following table describes the checkpoints written by the Adabas nucleus or utilities:

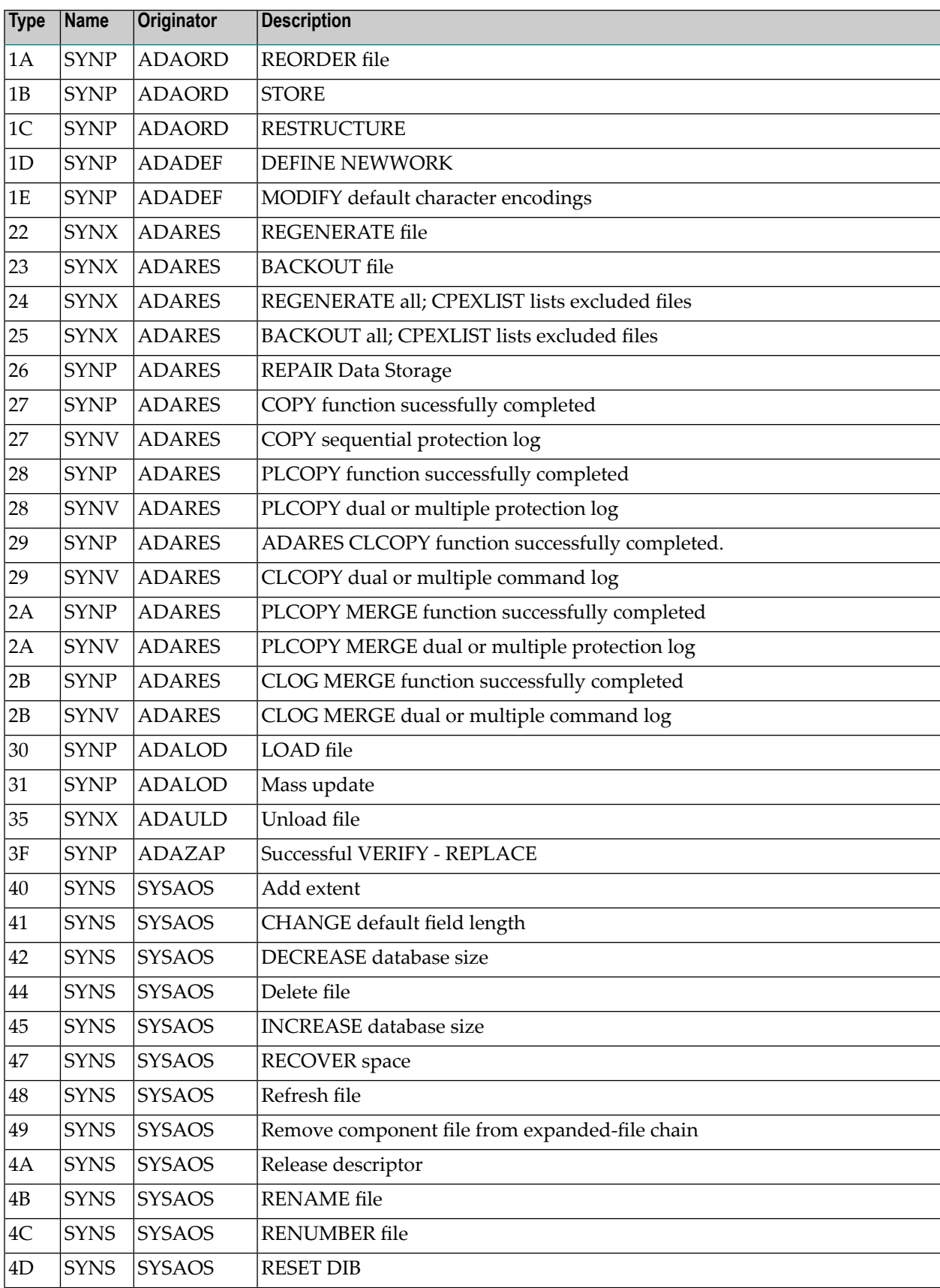

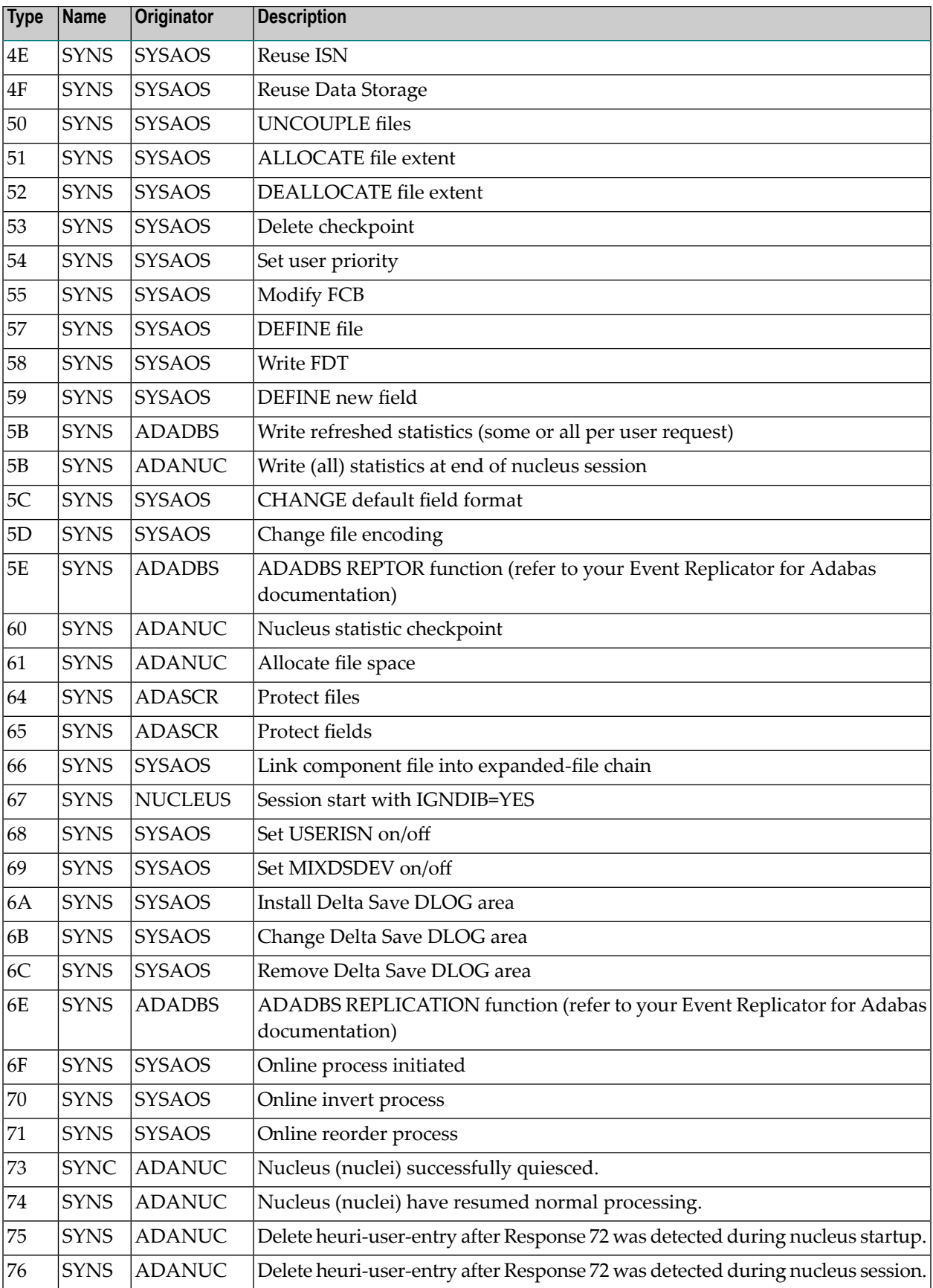

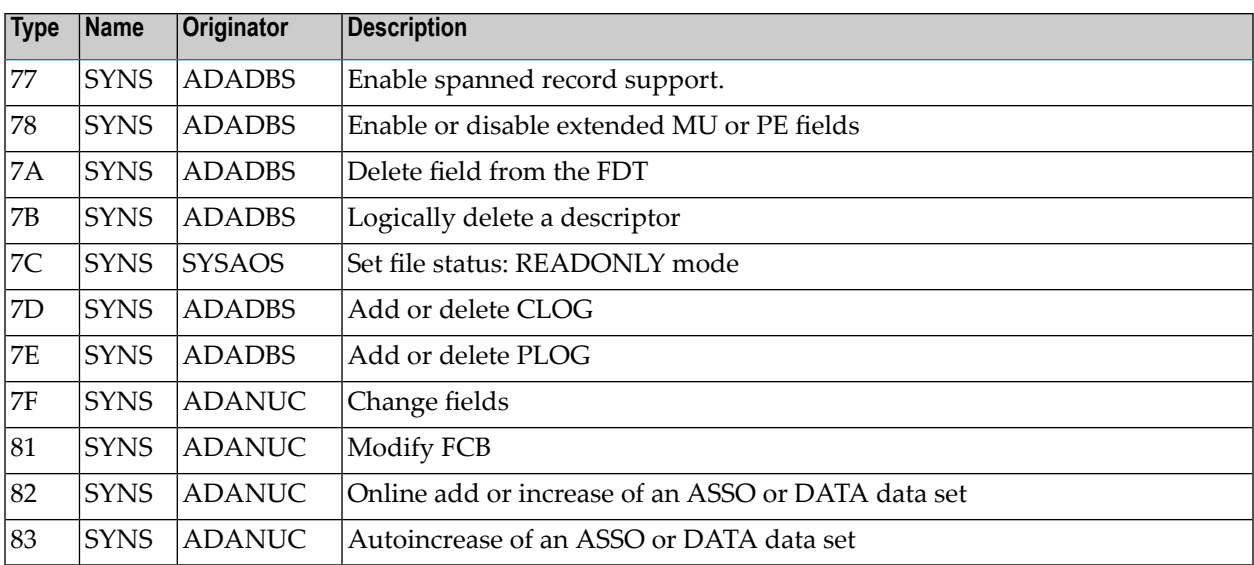
# **11 Adabas Command Log Layouts**

Command log layout 8 comprises the following log record types:

- the basic log record type (x'0001') is produced for all commands processed on noncluster nuclei and for those that arrive from a remote nucleus and run under internal command queue elements (ICQEs).
- $\blacksquare$  the asynchronous request log record type (x'0002') is created on a nucleus that sends a command to another nucleus. This record type is used in Adabas nucleus cluster environments only.
- $\blacksquare$  the Adabas event log record type (x'000D') is produced for commands that received response code 145 (ADARSP145).

The DSECT that maps the layout of the CLOGLAYOUT=8 records is called LORECX and can be found in the ADA*vrs*.SRCE library.

### **Index**

#### **A**

Adabas DBA reference summary, [ix](#page-8-0) nucleus and utility checkpoints, [417](#page-426-0) response codes, [249](#page-258-0) Adabas control block logging command to start, [85](#page-94-0) command to stop, [94](#page-103-0) start logging using utility, [178](#page-187-0) stop logging using utility, [182](#page-191-0) Adabas Delta Sav e Facility Facility display status using operator command, [63](#page-72-0) using utility, [163](#page-172-0) Adabas error handling and message buffering facility commands, [115](#page-124-0) Adabas Review command to deactivate, [99](#page-108-0) deactivate using utility, [184](#page-193-0) hub ID command to set/modify, [99](#page-108-0) local mode command to switch to, [99](#page-108-0) switch to using utility, [184](#page-193-0) setting or modifying the hub ID, [184](#page-193-0) ADACHK utility example of DSTAT command usage, [114](#page-123-0) ADAEND operator command, [48](#page-57-0) ADAEND operator command using utility, [149](#page-158-0) ADALOD utility example of DSTAT command usage, [115](#page-124-1) ADAORD utility example of DSTAT command usage for, [115](#page-124-2) ADARES utility example of DSTAT command usage for, [115](#page-124-3) ADARUN messages, [41](#page-50-0) ADARUN parameter table, [39](#page-20-0) ADASAV utility abnormal termination command to check status, [99](#page-108-1) example of DSTAT command usage for, [115](#page-124-4) ADASNAP data set, [118](#page-127-0) ADAULD utility

example of DSTAT command usage for, [115](#page-124-5) address converter space allocation by nucleus, [247](#page-256-0) advance-lock obtaining for a file, [48,](#page-57-1) [150](#page-159-0) releasing for a file, [98](#page-107-0) releasing for all files, [98](#page-107-1) alert messages PLOG and CLOG, [88,](#page-97-0) [179](#page-188-0) ALLOW8F parameter, [11](#page-20-1) ALOCKF operator command, [48](#page-57-1) ALOCKF operator command using in utility, [150](#page-159-0) AOSLOG operator command using console, [51](#page-60-0) AOSLOG parameter, [11](#page-20-2) AREXCLUDE parameter, [11](#page-20-3) ARMNAME parameter, [11](#page-20-4) ASSOCACHE parameter, [11](#page-20-5) Associator automatic increase size command, [53](#page-62-0), [154](#page-163-0) automatic increase threshold setting, [54,](#page-63-0) [155](#page-164-0) setting maximum size, [55,](#page-64-0) [155](#page-164-1) space notifications, [52](#page-61-0), [153](#page-162-0) Associator (ASSO) determining space defined, [75](#page-84-0), [170](#page-179-0) ASSOSPACEWARN operator command, [52,](#page-61-0) [153](#page-162-0) ASSOSPACEWARN parameter, [11](#page-20-6) ASYTVS operator command using console, [53](#page-62-1) ASYTVS parameter, [12](#page-21-0) attached buffers command to display usage, [73](#page-82-0), [169](#page-178-0) AUTCQENV parameter, [12](#page-21-1) AUTOCQTIME parameter, [12](#page-21-2) AUTOINCASSOSIZE operator command, [53,](#page-62-0) [154](#page-163-0) AUTOINCASSOSIZE parameter, [12](#page-21-3) AUTOINCASSOTHRESHOLD operator command, [54,](#page-63-0) [155](#page-164-0) AUTOINCASSOTHRESHOLD parameter, [12](#page-21-4) AUTOINCASSOTOTAL operator command, [55,](#page-64-0) [155](#page-164-1) AUTOINCASSOTOTAL parameter, [12](#page-21-5) AUTOINCDATASIZE operator command, [56,](#page-65-0) [156](#page-165-0)

AUTOINCDATASIZE parameter, [12](#page-21-6) AUTOINCDATATHRESHOLD operator command, [57,](#page-66-0) [157](#page-166-0) AUTOINCDATATHRESHOLD parameter, [12](#page-21-7) AUTOINCDATATOTAL operator command, [58,](#page-67-0) [158](#page-167-0) AUTOINCDATATOTAL parameter, [12](#page-21-8)

# **B**

bold, [2](#page-11-0) braces ({}), [3](#page-12-0) brackets ([]), [3](#page-12-1) buffer flush asynchronous operator command to activate using console, [53](#page-62-1) modify number of I/Os, [83](#page-92-0)

#### **C**

CACHE parameter, [12](#page-21-9) cache structure statistics display, [79](#page-88-0), [82](#page-91-0), [173](#page-182-0), [175](#page-184-0) CACTIVATE parameter, [12](#page-21-10) **CANCEL** operator command, [58](#page-67-1) CANCEL operator command using utility, [159](#page-168-0) CASSODSP parameter, [13](#page-22-0) CASSOEXT parameter, [13](#page-22-1) CASSOG64 parameter, [13](#page-22-2) CASSOHSP parameter, [13](#page-22-3) CASSOL64 parameter, [13](#page-22-4) CASSOMAXS parameter, [13](#page-22-5) CASSOV64 parameter, [13](#page-22-6) CBUFNO parameter, [13](#page-22-7) CCTIMEOUT parameter, [14](#page-23-0) CDATADSP parameter, [14](#page-23-1) CDATAEXT parameter, [14](#page-23-2) CDATAG64 parameter, [14](#page-23-3) CDATAHSP parameter, [14](#page-23-4) CDATAL64 parameter, [14](#page-23-5) CDATAMAXS parameter, [15](#page-24-0) CDATAV64 parameter, [15](#page-24-1) CDEMAND parameter, [15](#page-24-2) CDISPSTAT parameter, [15](#page-24-3) CDXnn parameter, [15](#page-24-4) CEXCLUDE parameter, [15](#page-24-5) CFILE parameter, [15](#page-24-6) checkpoints, [417](#page-426-0) written by Adabas nucleus/utilities, [418](#page-427-0) choices in syntax, [3](#page-12-2) CLOG alert messages, [88](#page-97-0), [179](#page-188-0) CLOGBMAX parameter, [16](#page-25-0) CLOGDEV parameter, [16](#page-25-1) CLOGLAYOUT parameter, [16](#page-25-2) CLOGMAX parameter, [16](#page-25-3) CLOGMRG operator command, [59](#page-68-0) CLOGMRG parameter, [16](#page-25-4) CLOGSIZE parameter, [16](#page-25-5) CLUCACHEEXTRA parameter, [16](#page-25-6) CLUCACHENAME parameter, [17](#page-26-0)

CLUCACHESIZE parameter, [17](#page-26-1) CLUCACHETYPE parameter, [17](#page-26-2) CLUCACHEUNCHANGED parameter, [17](#page-26-3) CLUGROUPNAME parameter, [17](#page-26-4) CLULOCKNAME parameter, [17](#page-26-5) CLULOCKSIZE parameter, [17](#page-26-6) CLUSTER parameter, [18](#page-27-0) CMADDR parameter, [18](#page-27-1) CMAXCSPS parameter, [18](#page-27-2) CMDQMODE parameter, [18](#page-27-3) CMFIX parameter, [18](#page-27-4) CMLADDR parameter, [18](#page-27-5) CMLFIX parameter, [18](#page-27-6) CMLSCOPE parameter, [18](#page-27-7) CMLSIZE parameter, [19](#page-28-0) CMSCOPE parameter, [19](#page-28-1) CMSIZE parameter, [19](#page-28-2) codes Adabas response, [249](#page-258-0) Command log close/switch dual using utility, [176](#page-185-0) command to start, [85](#page-94-1) command to stop, [94](#page-103-1) start logging using utility, [178](#page-187-1) command log dual switch to other, [82](#page-91-1) stop logging using utility, [182](#page-191-1) Command log merge command to switch on or off, [59](#page-68-0) command queue command to display usage, [73](#page-82-1), [169](#page-178-1) returning unprocessed commands from, [63](#page-72-1) command queue element display posted using utility, [162](#page-171-0) command queue element (CQE) display posted, [68](#page-77-0) command queue element (DCQ) display all posted using operator command, [62](#page-71-0) command queue elements display using utility, [166](#page-175-0) command routing, [110](#page-119-0) commands display total processed for a file, [65](#page-74-0) displaying distribution statistics, [161](#page-170-0) DONLSTAT, [70](#page-79-0) DRPLSTAT, [74](#page-83-0) DSPACE, [75](#page-84-0) DSTAT, [75](#page-84-1) log update to DD/PRINT using console, [51](#page-60-0) ONLRESUME, [97](#page-106-0) ONLSTOP, [97](#page-106-1) ONLSUSPEND, [98](#page-107-2) RPLCHECK, [100](#page-109-0) RPLCONNECT, [100](#page-109-1) RPLCONNECTCOUNT, [101](#page-110-0) RPLCONNECTINTERVAL, [101](#page-110-1) connection attempts dynamically specifying the interval between, [101](#page-110-1)

dynamically specifying the number of, [101](#page-110-0) forcing an attempt, [100](#page-109-1) CRETRY parameter, [19](#page-28-3) cross-checking active Event Replicator Servers, [100](#page-109-0) CSTORAGE parameter, [19](#page-28-4) CT ADARUN parameter command to override setting, [160](#page-169-0) operator command, [60](#page-69-0) CT operator command using utility, [160](#page-169-0) CT parameter, [20](#page-29-0) CWORK2FAC parameter, [20](#page-29-1) CWORK3FAC parameter, [20](#page-29-2) CWORKSTORAGE parameter, [20](#page-29-3) CXFILE parameter, [20](#page-29-4)

### **D**

data integrity block display entries using utility, [162](#page-171-1) data integrity block (DIB) operator command to display, [62](#page-71-1) Data Storage automatic increase size command, [56](#page-65-0), [156](#page-165-0) automatic increase threshold setting, [57,](#page-66-0) [157](#page-166-0) setting maximum size, [58,](#page-67-0) [158](#page-167-0) space allocation by nucleus, [248](#page-257-0) space notifications, [61](#page-70-0), [160](#page-169-1) data storage controlling index crosschecking, [177](#page-186-0) Data Storage (DATA) determining space defined, [75](#page-84-0), [170](#page-179-0) DATACACHE parameter, [21](#page-30-0) DATASPACEWARN operator command, [61,](#page-70-0) [160](#page-169-1) DATASPACEWARN parameter, [21](#page-30-1) DAUQ operator command, [62](#page-71-2) DAUQ operator command using utility, [161](#page-170-1) DBA reference summary, [ix](#page-8-0) DBID parameter, [21](#page-30-2) DCMDSTAT operator command, [62](#page-71-3) DCMDSTAT operator command using utility, [161](#page-170-0) DCQ operator command, [62](#page-71-0) DCQ operator command using utility, [162](#page-171-0) DDIB operator command, [62](#page-71-1) DDIB operator command using utility, [162](#page-171-1) **DDSF** operator command, [63](#page-72-0) DDSF operator command using utility, [163](#page-172-0) default parameter values, [3](#page-12-3) DELCQ operator command using console, [63](#page-72-1)

DELUF operator command, [64](#page-73-0) DELUI operator command, [64](#page-73-1) detail sections SMF records, [102](#page-111-0) determining ASSO and DATA defined space, [75](#page-84-0), [170](#page-179-0) DEVICE parameter, [21](#page-30-3) DFILES operator command, [65](#page-74-1) DFILES operator command using utility, [163](#page-172-1) DFILESTAT operator command, [65](#page-74-2) DFILESTAT operator command using utility, [164](#page-173-0) **DFILUSE** operator command, [65](#page-74-0) DFILUSE operator command using utility, [164](#page-173-1) DHQ operator command, [66](#page-75-0) DHQA operator command, [66](#page-75-1) DHQA operator command using utility, [164](#page-173-2) DIRRATIO parameter, [21](#page-30-4) displaying Adabas session parameters, [70](#page-79-1) displaying initial-state request status, [70](#page-79-0) displaying replay-related statistics, [75](#page-84-1) displaying replication-related statistics, [74](#page-83-0) DLOCKF operator command, [66](#page-75-2) DLOCKF operator command using utility, [165](#page-174-0) DMEMTB command display member state table, [67](#page-76-0) DNC operator command, [68](#page-77-0) DNC operator command using utility, [166](#page-175-0) DNFV command displaying nucleus file variables, [68](#page-77-1) DNH operator command, [69](#page-78-0) DNH operator command using utility, [166](#page-175-1) DNU operator command, [69](#page-78-1) DNU operator command using utility, [166](#page-175-2) DONLSTAT operator command, [70](#page-79-0) DONLSTAT operator command, [70](#page-79-0) using utility, [166](#page-107-3) DPARM operator command, [70](#page-79-1) using utility, [167](#page-176-0) DPPT command displaying a nucleus PPT block, [72](#page-81-0) DRES operator command, [73](#page-82-2) DRES operator command using utility, [169](#page-178-2) DRPLSTAT operator command, [74](#page-83-0)

DSF parameter, [21](#page-30-5) DSFEX1 parameter, [21](#page-30-6) DSPACE operator command operator command, [75](#page-84-0) using utility, [170](#page-179-0) DSTAT operator command, [75](#page-84-2) utilities, [114](#page-123-1) DSTAT operator command, [75](#page-84-1) using utility, [170](#page-179-1) DTARG command display system image, [76](#page-85-0) **DTH** operator command, [76](#page-85-1) DTH operator command using utility, [170](#page-179-2) DTP parameter, [21](#page-30-7) DUALCLD parameter, [22](#page-31-0) DUALCLS parameter, [22](#page-31-1) DUALPLD parameter, [22](#page-31-2) DUALPLS parameter, [22](#page-31-3) dump command to check status, [99](#page-108-1) terminate online status using utility, [184](#page-193-1) DUQ operator command, [76](#page-85-2) DUQ operator command using utility, [171](#page-180-0) DUQA operator command, [77](#page-86-0) DUQA operator command using utility, [171](#page-180-1) DUQE operator command, [77](#page-86-1) DUQE operator command utility, [172](#page-181-0) DUUQE operator command, [77](#page-86-2) DUUQE operator command using utility, [173](#page-182-1) DVOLIO operator command, [78](#page-87-0) DVOLIO operator command using utility, [173](#page-182-2) DXCACHE command display lock statistics, [79](#page-88-0), [173](#page-182-0) DXFILE command display file statistics, [80](#page-89-0), [174](#page-183-0) DXLOCK command display lock statistics, [81](#page-90-0), [174](#page-183-1) DXSTAT command display cache and lock statistics, [82](#page-91-0), [175](#page-184-0) dynamically change MXCANCEL setting, [89,](#page-98-0) [179](#page-188-1) dynamically change MXCANCELWARN setting, [90,](#page-99-0) [179](#page-188-2) dynamically change MXMSGWARN setting, [92](#page-101-0), [180](#page-189-0) dynamically change MXWTOR setting, [94](#page-103-2), [181](#page-190-0)

#### **E**

ELEMENTRATIO parameter, [22](#page-31-4) ellipsis (...), [4](#page-13-0) Entire Net-Work target connection stop logging, [97](#page-106-2)

Event Replicator for Adabas performing replication cross-check function using ADADBS OPERCOM operator command, [185](#page-194-0) RPLCHECK ADADBS OPERCOM operator command, [185](#page-194-0) Event Replicator Server, performing replication cross-check, [185](#page-194-0) exclusive control obtaining for a file, [48,](#page-57-1) [150](#page-159-0) releasing for a file, [98](#page-107-0) releasing for all files, [98](#page-107-1) EXCPVR parameter, [22](#page-31-5) extended I/O list logging, [87](#page-96-0) start logging using utility, [178](#page-187-2) stop logging, [96](#page-105-0) stop logging using utility, [182](#page-191-2)

#### **F**

FASTPATH parameter, [22](#page-31-6) FEOFCL operator command, [82](#page-91-1) FEOFCL operator command using utility, [176](#page-185-0) **FEOFPL** operator command, [82](#page-91-2) FEOFPL operator command using utility, [176](#page-185-1) file statistics display, [80](#page-89-0), [174](#page-183-0) files display locked, [165](#page-174-0) display quantity of user types, [163](#page-172-1) display total commands processed, [164](#page-173-1) lock using operator command, [84](#page-93-0) locked display using operator command, [66](#page-75-2) locking at all security levels, [177](#page-186-1) locking for all non-utility use, [177](#page-186-2) locking for all users except EXU or EXF users, [178](#page-187-3) obtaining an advance-lock, [48](#page-57-1), [150](#page-159-0) releasing advance-lock, [98](#page-107-1) remove advance lock on all files, [184](#page-193-2) on specified file, [183](#page-192-0) stop users of using operator command, [107](#page-116-0) stop users of specified using utility, [185](#page-194-1) unlock using operator command, [113](#page-122-0) unlock specified using utility, [190](#page-199-0) unlocking for utility use, [190](#page-199-1) FMXIO parameter, [22](#page-31-7) FMXIO=nn operator command, [83](#page-92-0) FORCE parameter, [22](#page-31-8) forcing a connection attempt, [100](#page-109-1) format buffer logging command to start, [86](#page-95-0)

command to stop, [95](#page-104-0)

start logging using utility, [178](#page-187-4) stop logging using utility, [182](#page-191-3) format pool command to display usage, [73](#page-82-3), [169](#page-178-3)

#### **G**

Global lock area statistics display, [81](#page-90-0), [174](#page-183-1) GROUPS parameter, [22](#page-31-9)

#### **H**

HAL T operator command, [83](#page-92-1) HAL T operator command using utility, [176](#page-185-2) HEXnn parameter, [22](#page-31-10) hold queue command to display usage, [73](#page-82-4), [169](#page-178-4) display count of ISNs using utility, [166](#page-175-1) hold queue element display, [66](#page-75-0) hold queue elements display using utility, [164](#page-173-2)

### **I**

I/O activity logging command to start, [86](#page-95-1) command to stop, [95](#page-104-1) start logging using utility, [178](#page-187-5) stop logging using utility, [182](#page-191-4) IDTNAME parameter, [23](#page-32-0) IDTPSUP parameter, [23](#page-32-1) IGNDTP parameter, [23](#page-32-2) indentation, [4](#page-13-1) index space allocation by nucleus, [248](#page-257-0) index cross-checking controls, [83](#page-92-2) index crosschecking controls, [177](#page-186-0) INDEXCROSSCHECK operator command, [83](#page-92-2) INDEXCROSSCHECK operator command using utility, [177](#page-186-0) INDEXCROSSCHECK parameter, [23](#page-32-3) INFOBUFFERSIZE parameter, [23](#page-32-4) initial-state requests displaying status, [70](#page-79-0) resuming, [97](#page-106-0) stopping, [97](#page-106-1) suspending, [98](#page-107-2) INTAUTO parameter, [23](#page-32-5) INTNAS parameter, [23](#page-32-6) IOMAX32K parameter, [23](#page-32-7) ISN count in hold queue operator command to display, [69](#page-78-0) ISN buffer logging command to start, [86](#page-95-2)

command to stop, [95](#page-104-2) start logging using utility, [178](#page-187-6) stop logging using utility, [182](#page-191-5) italic, [2](#page-11-1)

#### **L**

LARGEPAGE parameter, [23](#page-32-8) LBP parameter, [24](#page-33-0) LCP parameter, [24](#page-33-1) LDEUQP parameter, [24](#page-33-2) LDTP parameter, [24](#page-33-3) LFIOP parameter, [24](#page-33-4) LFP parameter, [24](#page-33-5) LI parameter, [24](#page-33-6) LICREFRESH operator command, [84](#page-93-1) LNKGNAME parameter, [24](#page-33-7) LOCAL parameter, [25](#page-34-0) lock structure statistics display, [82](#page-91-0), [175](#page-184-0) LOCKF operator command, [84](#page-93-0) LOCKF operator command using utility, [177](#page-186-1) locking files in advance, [48](#page-57-1), [150](#page-159-0) LOCKU operator command, [85](#page-94-2) LOCKU operator command using utility, [177](#page-186-2) LOCKX operator command, [85](#page-94-3) LOCKX operator command using utility, [178](#page-187-3) LOGABDX parameter, [25](#page-34-1) LOGCB operator command, [85](#page-94-0) using utility operator command, [178](#page-187-0) LOGCB parameter, [25](#page-34-2) LOGCLEX parameter, [25](#page-34-3) LOGFB operator command, [86](#page-95-0) using utility operator command, [178](#page-187-4) LOGFB parameter, [25](#page-34-4) LOGGING operator command, [85](#page-94-1) operator command using utility, [178](#page-187-1) LOGGING parameter, [25](#page-34-5) LOGIB operator command, [86](#page-95-2) using utility operator command, [178](#page-187-6) LOGIB parameter, [25](#page-34-6) LOGIO operator command, [86](#page-95-1) using utility operator command, [178](#page-187-5) LOGIO parameter, [25](#page-34-7) LOGMB parameter, [25](#page-34-8) LOGRB operator command, [86](#page-95-3) using utility operator command, [178](#page-187-7) LOGRB parameter, [25](#page-34-9) LOGSB operator command, [87](#page-96-1)

using utility operator command, [178](#page-187-8) LOGSB parameter, [25](#page-34-10) LOGSIZE parameter, [25](#page-34-11) LOGUX operator command, [87](#page-96-2) using utility operator command, [178](#page-187-9) LOGUX parameter, [25](#page-34-12) LOGVB operator command, [87](#page-96-3) using utility operator command, [178](#page-187-10) LOGVB parameter, [25](#page-34-13) LOGVOLIO operator command, [87](#page-96-0) using utility operator command, [178](#page-187-2) LOGVOLIO parameter, [25](#page-34-14) LOGWARN operator command, [88,](#page-97-0) [179](#page-188-0) LOGWARN parameter, [26](#page-35-0) lowercase, [2](#page-11-1) LP parameter, [26](#page-35-1) LQ parameter, [26](#page-35-2) LRDP parameter, [26](#page-35-3) LRP1 parameter, [26](#page-35-4) LS parameter, [27](#page-36-0) LTZ parameter, [27](#page-36-1) LU parameter, [27](#page-36-2) LWKP2 parameter, [27](#page-36-3) LWP parameter, [27](#page-36-4)

#### **M**

MAXISN ADALOD parameter, [247](#page-256-1) member state table command to display, [67](#page-76-0) minimum keywords, [3](#page-12-3) mixed case, [2](#page-11-2) MLWTO parameter, [27](#page-36-5) MODE parameter, [28](#page-37-0) MSGBUF parameter, [28](#page-37-1) MSGCONSL parameter, [28](#page-37-2) MSGDRUCK parameter, [28](#page-37-3) MSGPRINT parameter, [28](#page-37-4) MXCANCEL operator command, [89,](#page-98-0) [179](#page-188-1) MXCANCEL parameter, [28](#page-37-5) MXCANCELWARN operator command, [90](#page-99-0), [179](#page-188-2) MXCANCELWARN parameter, [28](#page-37-6) MXMSG parameter, [28](#page-37-7) MXMSGWARN operator command, [92,](#page-101-0) [180](#page-189-0) MXMSGWARN parameter, [28](#page-37-8) MXSTATUS parameter, [29](#page-38-0) MXTNA parameter, [29](#page-38-1) MXTSX parameter, [29](#page-38-2) MXTT parameter, [29](#page-38-3) MXWTOR operator command, [94](#page-103-2), [181](#page-190-0) MXWTOR parameter, [29](#page-38-4)

#### **N**

NAB parameter, [29](#page-38-5) NC parameter, [29](#page-38-6) NCLOG parameter, [29](#page-38-7) NH parameter, [29](#page-38-8) NISNHQ parameter, [29](#page-38-9)

NKSP parameter, [30](#page-39-0) NOLOGCB operator command, [94](#page-103-0) using utility operator command, [182](#page-191-0) NOLOGFB operator command, [95](#page-104-0) using utility operator command, [182](#page-191-3) NOLOGGING operator command, [94](#page-103-1) using utility, [182](#page-191-1) NOLOGIB operator command, [95](#page-104-2) using utility operator command, [182](#page-191-5) NOLOGIO operator command, [95](#page-104-1) using utility operator command, [182](#page-191-4) NOLOGRB operator command, [95](#page-104-3) using utility operator command, [182](#page-191-6) NOLOGSB operator command, [96](#page-105-1) using utility operator command, [182](#page-191-7) NOLOGUX operator command, [96](#page-105-2) using utility operator command, [182](#page-191-8) NOLOGVB operator command, [96](#page-105-3) using utility operator command, [182](#page-191-9) NOLOGVOLIO operator command, [96](#page-105-0) using utility operator command, [182](#page-191-2) NONDES parameter, [30](#page-39-1) normal font, [2](#page-11-2) NPLOG parameter, [30](#page-39-2) NPLOGBUFFERS parameter, [30](#page-39-3) NQCID parameter, [30](#page-39-4) NSISN parameter, [30](#page-39-5) NT parameter, [30](#page-39-6) NU parameter, [30](#page-39-7) NUCID parameter, [30](#page-39-8) nucleus checkpoints, [417](#page-426-0) command to display command distribution statistics, [62](#page-71-3) command to display current status, [75](#page-84-2) display current operating status using utility, [170](#page-179-1) TCP/IP link to command to open/close, [111](#page-120-0) nucleus file variables displaying, [68](#page-77-1) **NWCONNECT** operator command, [97](#page-106-2) NWORK1BUFFERS parameter, [30](#page-39-9)

## **O**

online process display status of, [70](#page-79-0) using utility, [166](#page-175-3) resume a suspended process, [97](#page-106-0) using utility, [182](#page-191-10) stop cleanly, [97](#page-106-1) using utility, [183](#page-192-1) suspend, [98](#page-107-2)

using utility, [183](#page-192-2) ONLRESUME operator command, [97](#page-106-0) using utility, [182](#page-191-10) ONLRESUME operator command, [97](#page-106-0) ONLSTOP operator command, [97](#page-106-1) using utility, [183](#page-192-1) ONLSTOP operator command, [97](#page-106-1) ONLSUSPEND operator command, [98](#page-107-2) using utility, [183](#page-192-2) ONLSUSPEND operator command, [98](#page-107-2) OPENRQ parameter, [30](#page-39-10) Operator commands DXLOCK display lock statistics, [81](#page-90-0), [174](#page-183-1) operator commands controlling ASSO space use notifications, [52,](#page-61-0) [153](#page-162-0) controlling DATA space use notifications, [61](#page-70-0), [160](#page-169-1) DMEMTB display member state table, [67](#page-76-0) DNFV, [68](#page-77-1) DPARM, [70](#page-79-1) DPPT, [72](#page-81-0) DTARG, [76](#page-85-0) DXCACHE display lock statistics, [79](#page-88-0), [173](#page-182-0) DXFILE display file statistics, [80](#page-89-0), [174](#page-183-0) DXSTAT display cache and lock statistics, [82](#page-91-0), [175](#page-184-0) MXCANCEL, [89,](#page-98-0) [179](#page-188-1) MXCANCELWARN, [90,](#page-99-0) [179](#page-188-2) MXMSGWARN, [92](#page-101-0), [180](#page-189-0) MXWTOR, [94](#page-103-2), [181](#page-190-0) setting automatic increase size for ASSO, [53,](#page-62-0) [154](#page-163-0) setting automatic increase size for DATA, [56](#page-65-0), [156](#page-165-0) setting automatic increase threshold for ASSO, [54,](#page-63-0) [155](#page-164-0) setting automatic increase threshold for DATA, [57](#page-66-0), [157](#page-166-0) setting maximum size for ASSO, [55,](#page-64-0) [155](#page-164-1) setting maximum size for DATA, [58](#page-67-0), [158](#page-167-0) TARGET, [110](#page-119-0) optional syntax elements, [3](#page-12-1)

## **P**

PAMREQS parameter, [30](#page-39-11) parameters, [39](#page-20-0) PGFIX parameter, [31](#page-40-0) PLOG alert messages, [88](#page-97-0), [179](#page-188-0) PLOGDEV parameter, [31](#page-40-1) PLOGRQ parameter, [31](#page-40-2) PLOGSIZE parameter, [31](#page-40-3) PPT displaying a nucleus block, [72](#page-81-0) PREFETCH parameter, [31](#page-40-4) PREFICMD parameter, [31](#page-40-5) PREFIFIL parameter, [32](#page-41-0) PREFNREC parameter, [32](#page-41-1) PREFTBL parameter, [32](#page-41-2) PREFXCMD parameter, [32](#page-41-3) PREFXFIL parameter, [33](#page-42-0)

PROGRAM parameter, [33](#page-42-1) Protection log close/switch dual using utility, [176](#page-185-1) protection log dual switch to other, [82](#page-91-2) punctuation and symbols in syntax, [4](#page-13-2)

# **R**

RALOCKF operator command, [98](#page-107-0) RALOCKF operator command using utility, [183](#page-192-0) RALOCKFA operator command, [98](#page-107-1) RALOCKFA operator command using utility, [184](#page-193-2) RDUMPST operator command, [99](#page-108-1) RDUMPST operator command using utility, [184](#page-193-1) read-only status command to switch on or off, [99](#page-108-2) switch on/off using utility, [159](#page-168-1), [184](#page-193-3) READONLY operator command, [99](#page-108-2) using utility, [184](#page-193-3) READONLY parameter, [33](#page-42-2) record buffer logging command to start, [86](#page-95-3) command to stop, [95](#page-104-3) start logging using utility, [178](#page-187-7) stop logging using utility, [182](#page-191-6) redo pool command to display usage, [73](#page-82-5), [169](#page-178-5) REFSTPRT operator command, [99](#page-108-3) REFSTPRT parameter, [33](#page-42-3) release advance-lock on a file, [98](#page-107-0) advance-lock on all file, [98](#page-107-1) repeated syntax elements, [4](#page-13-0) replication cross-check, usingADADBSOPERCOMRPLCHECK command, [185](#page-194-0) REPLICATION parameter, [33](#page-42-4) replication pool command to display usage, [73](#page-82-6) required syntax elements, [3](#page-12-0) resources display current usage using utility, [169](#page-178-2) statistics command to display, [73,](#page-82-2) [169](#page-178-2) response codes Adabas, [249](#page-258-0) resuming a suspended initial-state request, [97](#page-106-0) REVFILTER parameter, [33](#page-42-5) REVIEW operator command, [99](#page-108-0) using utility, [184](#page-193-0)

REVIEW parameter, [34](#page-43-0) REVLOGBMAX parameter, [34](#page-43-1) REVLOGMAX parameter, [34](#page-43-2) RIAFTERUPDATE parameter, [34](#page-43-3) RPLCHECK operator command, [185](#page-194-0) RPLCHECK operator command, [100](#page-109-0) RPLCONNECT operator command, [100](#page-109-1) RPLCONNECTCOUNT operator command, [101](#page-110-0) RPLCONNECTCOUNT parameter, [34](#page-43-4) RPLCONNECTINTERVAL operator command, [101](#page-110-1) RPLCONNECTINTERVAL parameter, [34](#page-43-5) RPLPARMS parameter, [34](#page-43-6) RPWARNINCREMENT parameter, [34](#page-43-7) RPWARNINTERNVAL parameter, [35](#page-44-0) RPWARNMESSAGELIMIT parameter, [35](#page-44-1) RPWARNPERCENT parameter, [35](#page-44-2) RVCLIENT parameter, [35](#page-44-3)

#### **S**

search buffer logging command to start, [87](#page-96-1) command to stop, [96](#page-105-1) start logging using utility, [178](#page-187-8) stop logging using utility, [182](#page-191-7) SECUID operator command using utility, [185](#page-194-2) SECUID parameter, [35](#page-44-4) security pool command to display usage, [73](#page-82-7), [169](#page-178-6) security user ID commands to stop and delete user, [107-108](#page-116-1) stop user with specified ID, [186-187](#page-195-0) session cancel immediately using utility, [159](#page-168-0) display current parameters using utility, [167](#page-176-0) displaying current parameters, [70](#page-79-1) stop using utility, [176](#page-185-2) terminate normally using utility, [149](#page-158-0) utilities execution only command to specify, [114](#page-123-2) SMF Interval records, [102](#page-111-0) SMF parameter, [35](#page-44-5) SMF records detail sections, [102](#page-111-0) SMF Termination records, [102](#page-111-0) SMF89 parameter, [35](#page-44-6) SMFDETAIL parameter, [35](#page-44-7) SMFINTERVAL parameter, [36](#page-45-0) SMFRECNO parameter, [36](#page-45-1) SMFSUBSYS parameter, [36](#page-45-2) SMGT ABNORMALTERM operand, [116](#page-125-0) ACTPIN operand, [116](#page-125-1) ADDPIN operand, [117](#page-126-0) DEACTPIN operand, [116](#page-125-1) DELPIN operand, [117](#page-126-0)

DISPLAY operand, [117](#page-126-1) DUMP operand, [117](#page-126-2) MSGBUF operand, [116](#page-125-0) operator command, [115,](#page-124-0) [118](#page-127-1) SNAP operand, [118](#page-127-2) XACTIVATE operand, [119](#page-128-0) XCRITICAL operand, [119](#page-128-1) XDEACTIVATE operand, [119](#page-128-0) XLOAD operand, [119](#page-128-2) XNOTCRITICAL operand, [119](#page-128-1) SMGT parameter, [36](#page-45-3) SORTCACHE parameter, [36](#page-45-4) space notifications Associator, [52](#page-61-0), [153](#page-162-0) Data Storage, [61](#page-70-0), [160](#page-169-1) specifying connection attempt interval, [101](#page-110-1) specifying number of connection attempts, [101](#page-110-0) SPT parameter, [36](#page-45-5) SRLOG parameter, [36](#page-45-6) statistics command to switch printing on or off, [99](#page-108-3) displaying, [74-75](#page-83-0) **STOPF** operator command, [107](#page-116-0) using utility, [185](#page-194-1) **STOPI** operator command, [107](#page-116-2) using utility, [186](#page-195-1) stopping an initial-state request, [97](#page-106-1) STOPSU operator command, [107,](#page-116-1) [186](#page-195-0) STOPSUR operator command, [108,](#page-117-0) [187](#page-196-0) STOPU operator command, [108](#page-117-1) using utility, [187](#page-196-1) STOPUR operator command, [109](#page-118-0) using utility, [188](#page-197-0) SUBMPSZ parameter, [36](#page-45-7) subparameter syntax, [4](#page-13-1) suspending an initial-state request, [98](#page-107-2) SVC parameter, [36](#page-45-8)  $SYNCC$ operator command, [109](#page-118-1) using utility, [189](#page-198-0) Syntax conventions indentation, [4](#page-13-1) syntax conventions bold<sub>[2](#page-11-0)</sub> braces ({}), [3](#page-12-0) brackets ([]), [3](#page-12-1) defaults, [3](#page-12-3) ellipsis (...), [4](#page-13-0) italic, [2](#page-11-1) lowercase, [2](#page-11-1) minimum keywords, [3](#page-12-3) mixed case, [2](#page-11-2) mutually exclusive choices, [3](#page-12-2) normal font, [2](#page-11-1) optional elements, [3](#page-12-1) punctuation and symbols, [4](#page-13-2) repeated elements, [4](#page-13-0) required elements, [3](#page-12-0)

subparameters, [4](#page-13-1) underlining, [3](#page-12-3) uppercase, [2](#page-11-0) vertical bars (1), [3](#page-12-2) system image display, [76](#page-85-0)

# **T**

table of ISNs pool command to display usage, [73](#page-82-8), [169](#page-178-7) table of sequential commands pool command to display usage, [73](#page-82-9), [169](#page-178-8) TAPEREL parameter, [37](#page-46-0) TARGET command route commands to specified target, [110](#page-119-0) TARGETID parameter, [37](#page-46-1) TASKCTGY parameter, [37](#page-46-2) TCP/IP link to Adabas nucleus command to open/close, [111](#page-120-0) **TCPIP** issuing Entire Net-Work operator commands, [111](#page-120-0) operator command, [111](#page-120-0) TCPIP parameter, [37](#page-46-3) TCPURL parameter, [37](#page-46-4) TEMPCACHE parameter, [37](#page-46-5) TFLUSH parameter, [37](#page-46-6) threads display status using utility, [170](#page-179-2) status command to display, [76](#page-85-1) timeout control interregion communication limit command to override setting, [160](#page-169-0) non-activity limit command to set, [107](#page-116-2) non-activity limit set for access-only users, [189](#page-198-1) non-activity limit set for ET logic users, [189](#page-198-2) non-activity limit set for exclusive control users, [189](#page-198-3) TLSCMD parameter, [37](#page-46-7) TMDRQ parameter, [37](#page-46-8) TMETDATA parameter, [37](#page-46-9) TMGTT parameter, [37](#page-46-10) TMLOG parameter, [37](#page-46-11) TMMSGSEV parameter, [37](#page-46-12) TMRESTART parameter, [38](#page-47-0) TMSYNCMGR parameter, [38](#page-47-1) TMTCIDPREF parameter, [38](#page-47-2) TNAA operator command, [112](#page-121-0) using utility, [189](#page-198-1) TNAA parameter, [38](#page-47-3) TNAE operator command, [112](#page-121-1) using utility, [189](#page-198-2) TNAE parameter, [38](#page-47-4) TNAX operator command, [112](#page-121-2) using utility, [189](#page-198-3) TNAX parameter, [38](#page-47-5) transaction set time limit for ET logic users using utility, [189](#page-198-4)

transaction ID (XID) pool command to display usage, [73](#page-82-10), [169](#page-178-9) TT operator command, [113](#page-122-1) using utility, [189](#page-198-4) TT parameter, [38](#page-47-6)

#### **U**

UEXnn parameter, [38](#page-47-7) UEXSMF parameter, [38](#page-47-8) underlining, [3](#page-12-3) unique descriptor pool command to display usage, [73](#page-82-11), [169](#page-178-10) UNLOCKF operator command, [113](#page-122-0) using utility, [190](#page-199-0) UNLOCKU operator command, [113](#page-122-2) using utility, [190](#page-199-1) UNLOCKX operator command, [113](#page-122-3) using utility, [190](#page-199-2) uppercase, [2](#page-11-0) user access-only set non-activity time limit using operator command, [112](#page-121-0) commands to stop and delete, [108-109](#page-117-1) ET logic set non-activity time limit using operator command, [112](#page-121-1) set transaction time limit using operator command, [113](#page-122-1) synchronize all using operator command, [109](#page-118-1) exclusive control set non-activity time limit using operator command, [112](#page-121-2) non-exclusive control lock file for, using operator command, [85](#page-94-3) unlock file for using operator command, [113](#page-122-3) non-utility lock file for, using operator command, [85](#page-94-2) unlock file for using operator command, [113](#page-122-2) user data start logging using utility, [178](#page-187-9) stop logging using utility, [182](#page-191-8) user exits B logging command to start, [87](#page-96-2) logging command to stop, [96](#page-105-2) user queue command to display usage, [73](#page-82-12), [169](#page-178-11) user queue element display using utility, [161](#page-170-1) display for recent user using operator command, [62](#page-71-2) display for specified user using operator command, [77](#page-86-1) display up to 100 using operator command, [77](#page-86-0) display up to 5 using operator command, [76](#page-85-2) display utility using operator command, [77](#page-86-2) remove stopped, [185](#page-194-3) using utility, [186](#page-195-1)

user queue element (UQE) delete for a file using operator command, [64](#page-73-0) delete inactive using operator command, [64](#page-73-1) user queue elements display all using utility, [171](#page-180-1) display for specified user using utility, [172](#page-181-0) display up to five using operator command, [171](#page-180-0) display utility using utility, [173](#page-182-1) user queue file list pool command to display usage, [73](#page-82-13), [169](#page-178-12) users count of current operator command to display, [69](#page-78-1) display count of using utility, [166](#page-175-2) resynchronize all ET logic users, [189](#page-198-0) set non-activity time limit using utility, [189](#page-198-5) stop those timed out using utility, [186](#page-195-1) stop those using a specified file using utility, [185](#page-194-1) stop those with a specified job name using utility, [187-188](#page-196-1) stop those with a specified security user ID, [186-187](#page-195-0) stop user with specified ID using utility, [187-188](#page-196-1) UTCTIMEL parameter, [38](#page-47-9) utilities display status, [114](#page-123-1) utility checkpoints, [417](#page-426-0) utility control statement parameter values default, [3](#page-12-3) syntax, [4](#page-13-3) parameter list, [5](#page-14-0) utility-only status switch on/off using utility, [190](#page-199-3) UTIONLY operator command, [114](#page-123-2) using utility, [190](#page-199-3) UTIONLY parameter, [38](#page-47-10)

# **V**

V64BIT parameter, [38](#page-47-11) value buffer logging command to start, [87](#page-96-3) command to stop, [96](#page-105-3) start logging using utility, [178](#page-187-10) stop logging using utility, [182](#page-191-9) vertical bars (1), [3](#page-12-2) VISTA parameter, [39](#page-48-0)

#### **W**

Work part 1 command to display usage, [73](#page-82-14), [169](#page-178-13) Work part 2 command to display usage, [73](#page-82-15), [169](#page-178-14) Work part 3 command to display usage, [73](#page-82-16), [169](#page-178-15) work pool command to display usage, [73](#page-82-17), [169](#page-178-16) WORKCACHE parameter, [39](#page-48-1)

# **X**

XID pool command to display usage, [73](#page-82-10), [169](#page-178-9)

# **Z**

ZIIP parameter, [39](#page-48-2)